$\searrow$  To remove this message, purchase the

product at www.SolidDocuments.com

# **CAPÍTULO I: EL PROYECTO**

## **I.1. Presentación del Proyecto**

## **I.1.1. Título**

Proceso de Enseñanza-Aprendizaje Virtualizado en la asignatura "Práctica Hospitalaria y Bioseguridad Odontológica" para la Carrera de Odontología, "**BiOdont"**.

## **I.1.2. Área del Proyecto**

"Multimedia e Informática Educativa"

## **I.1.3. Responsable del Proyecto**

Carrera de Ingeniería Informática – Taller III – Grupo IV

## **I.1.3.1.Entidades Asociadas**

"Universidad Autónoma Juan Misael Saracho" (U.A.J.M.S.)

## **I.1.3.2.Personal Vinculado al Proyecto**

## **I.1.3.3.Director de Proyecto**

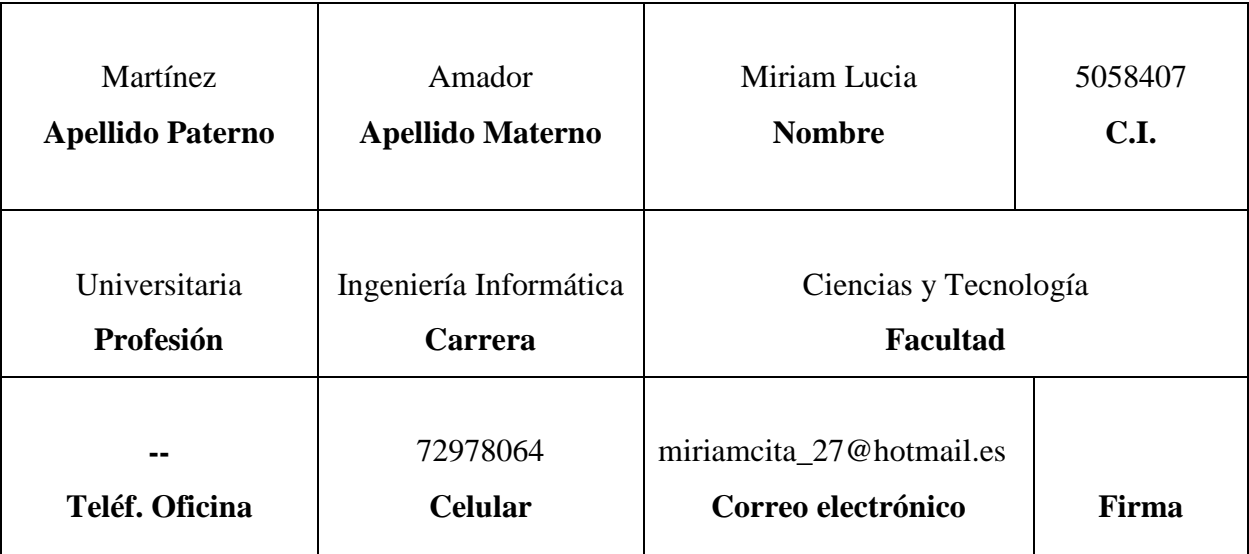

*Tabla 1: Director de Proyecto*

product at www.SolidDocuments.com

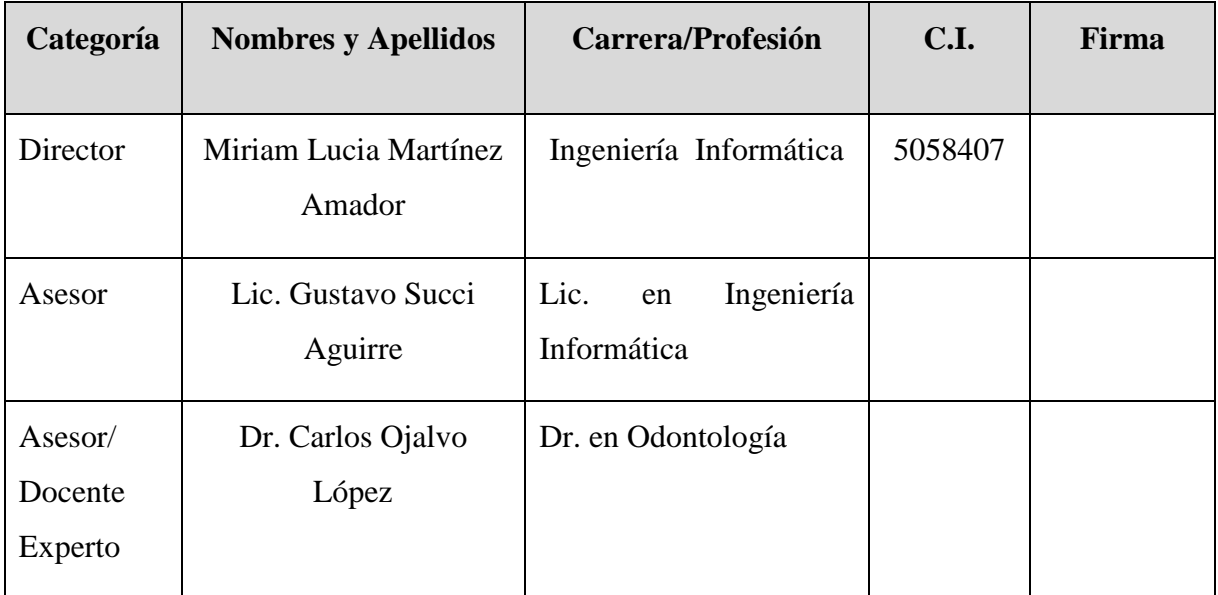

# **I.1.3.4. Participantes Equipo de Trabajo**

*Tabla 2. Participantes Equipo de Trabajo*

# **I.1.3.5. Equipo de Trabajo: Empresas/Instituciones/Organizaciones**

# **Participantes/Cooperantes**

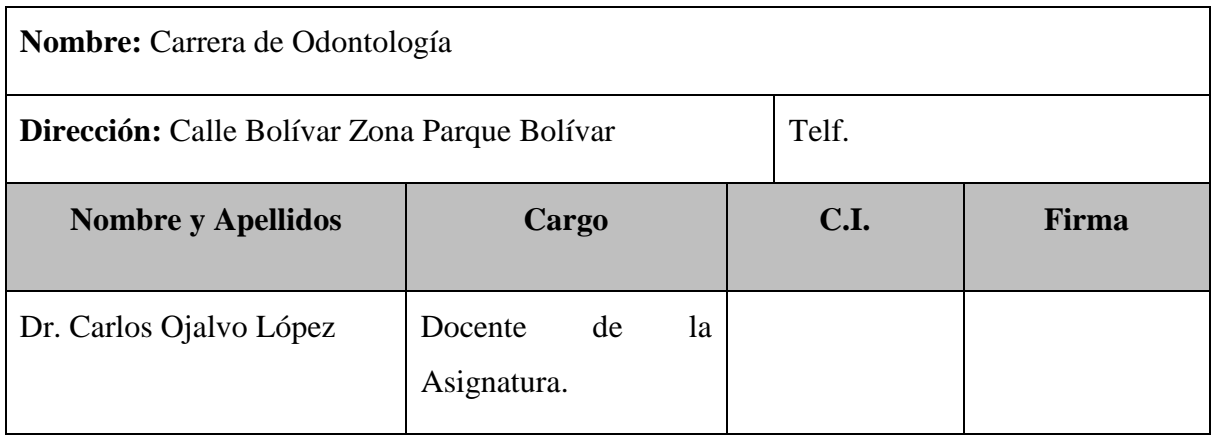

*Tabla 3. Equipo de Trabajo*

 $\overline{\textsf{\textbf{S}}}$  Solid Converter PDF $\overline{\textsf{\textbf{S}}}$ 

> To remove this message, purchase the<br>product at www.SolidDocuments.com

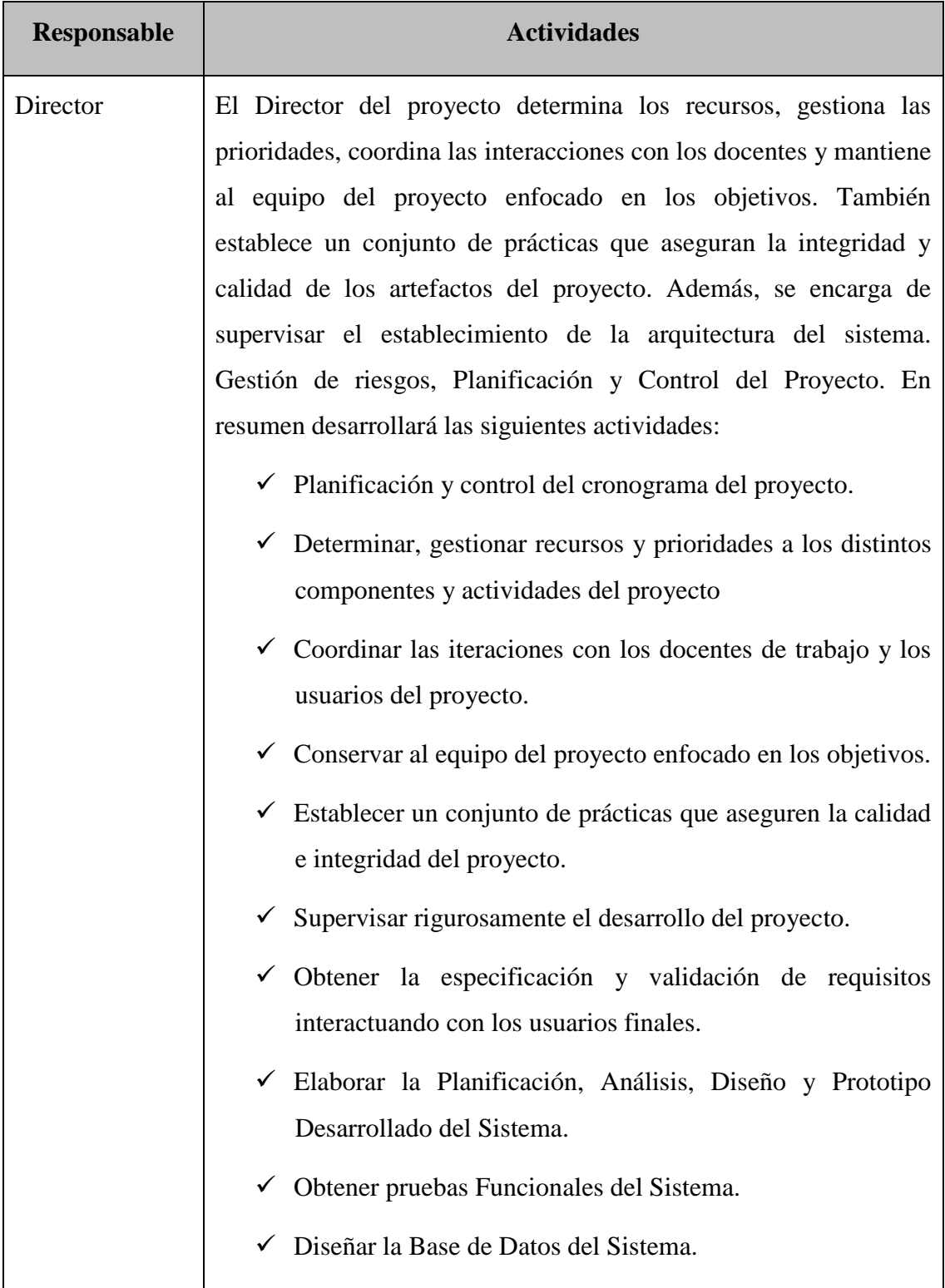

SOLID CONVERTER PDF

## **I.1.4. Actividades Previstas para los Integrantes del Equipo de Investigación**

product at www.SolidDocuments.com

|                | ← Programar el Sistema Multimedia.                                      |
|----------------|-------------------------------------------------------------------------|
|                | ✓ Adaptar la asignatura Práctica Hospitalaria y Bioseguridad            |
|                | Odontológica a la plataforma Moodle.                                    |
|                | $\checkmark$ Realizar Manual de usuario para el Docente/Administrador   |
|                | y el Estudiante del sistema.                                            |
|                | √ Realizar Manual de instalación de Moodle y Manual de                  |
|                | administrador Docente.                                                  |
|                | Llevar a cabo la capacitación de Docentes y Estudiantes en el           |
|                | manejo del Sistema Multimedia Implementado en la Carrera de             |
|                | Odontología.                                                            |
|                | $\checkmark$ Realiza la verificación de contenidos educativos completos |
| Asesor/Docente | y de acuerdo a la asignatura.                                           |
| Experto        | $\checkmark$ Realiza la verificación de los modelos conceptuales en el  |
|                | desarrollo del Proyecto.                                                |
|                | ► Asesoramiento en los aspectos pedagógicos del Sistema                 |
| Asesor/Docente | Multimedia.                                                             |
|                | $\checkmark$ Evaluación de la herramienta tecnológica educativa.        |
|                | $\checkmark$ Evaluación de contenidos educativos                        |
|                |                                                                         |
|                | Asesoramiento en el Análisis, Diseño y Prototipo del<br>Sistema.        |
|                | Colabora en la revisión del proyecto de Taller III para luego ser       |
|                | presentado al Docente de la Materia                                     |

*Tabla 4. Actividades Previstas para los Integrantes*

product at www.SolidDocuments.com

### **I.1.5. Duración (Meses)**

La duración del proyecto tiene un periodo de 8 meses aproximados.

#### **I.1.6. Presentación del Proyecto**

Actualmente los productos multimedia son cada vez más usados como medio de aprendizaje. Permitiendo que la misma información se presente de múltiples maneras, teniendo infinidad de usos, en diferentes áreas: en medicina, cultura, arte, educación y otros.

Los universitarios, están viviendo una época donde la tecnología está marcando un gran avance en el campo del Proceso de Enseñanza- Aprendizaje. Por esta razón el departamento de informática y sistemas vio la necesidad de crear proyectos de multimedia que irá como iniciativa para responder a las necesidades de los estudiantes en este proceso, haciendo uso de las aplicaciones y aulas TIC.

El desarrollo del proyecto multimedia, incrementa el crecimiento de las ofertas académicas y servicios de la carrera de Odontología en la asignatura Práctica Hospitalaria y Bioseguridad Odontológica, incorporando el desarrollo de los siguientes cuatro componentes:

- Sistema multimedia desarrollado compuesto de imágenes, sonido, texto, video y animaciones, logrando despertar el interés e incrementar la motivación del contenido de la asignatura Práctica Hospitalaria y Bioseguridad Odontológica; así ofrecer un nuevo canal de difusión para la emisión de la información de forma más amigable.
- Texto guía elaborado asociado a la asignatura Práctica Hospitalaria y Bioseguridad Odontológica que contempla todo el contenido estructurado en el programa docente, la misma cuenta con imágenes ilustrativas, actividades y evaluaciones por tema.
- Asignatura 'Práctica Hospitalaria y Bioseguridad Odontológica' adaptado a la plataforma Moodle, donde los cursos se estructuran por temas, además de contemplar evaluaciones por unidades temáticas avanzadas.

**SOLID CONVERTER PDF** 

Ä

product at www.SolidDocuments.com

- Por último se cuenta con la realización de talleres de capacitación implementada, del CD multimedia al docente y los futuros estudiantes de la asignatura Práctica Hospitalaria y Bioseguridad Odontológica.

Por otro lado el sistema multimedia se desarrollará con la Especificación de Requerimientos de Software en base a la Norma 830 para obtener una buena especificación de requisitos para el proyecto.

Especificación de Requisitos de Software según el estándar de IEEE 830 **(Ver Anexo A)**.

Para el diseño y desarrollo del sistema multimedia se utilizaron el lenguaje de modelado UML y la metodología de guiones.

Dentro de las aplicaciones para el desarrollo del sistema multimedia se trabajó en: Adobe PhotoShop CS4, Sound Forge, Sony Vegas, Camtasia, Adobe Flash CS4, la base de datos está elaborada en EasyPHP y MySQL, todas estas herramientas hacen interactiva el área de enseñanza/aprendizaje.

Habiendo terminado el sistema multimedia se puso a disposición de los usuarios finales para su uso, lo cual está logrando mejor interés y atención en los estudiantes para así aumentar la calidad del PEA.

#### **I.1.7. Descripción del Proyecto**

 $\mathbb{F}$ 

#### **I.1.7.1. Resumen Ejecutivo del Proyecto**

La Educación<sup>1</sup> Virtual enmarca la utilización de las nuevas tecnologías, hacia el desarrollo de metodologías alternativas para el aprendizaje de estudiantes, éste proyecto pretende responder al mejoramiento del proceso de enseñanza/aprendizaje (PEA) de los docentes y estudiantes de la carrera de Odontología, donde se presenta un bajo nivel en el desarrollo del PEA y la dificultad para cumplir con todo el contenido temático establecido del avance de 5 temas provocando que el estudiante pierda el interés en la clase. El escaso material virtualizado en la carrera de Odontología, causa baja calidad en el PEA, afectando al plan curricular. Actualmente en nuestro medio no se cuenta con un Sistema Multimedia Educativo dirigido

product at www.SolidDocuments.com

específicamente para la carrera de Odontología que esté dedicado a coadyuvar en el PEA; evaluando esta situación la Carrera, docentes y estudiantes ven que es necesario incorporar nuevas tecnologías de aprendizaje en la educación superior.

En el presente proyecto educativo se virtualizó la asignatura 'Práctica Hospitalaria y Bioseguridad Odontológica'; con la virtualización de los temas se brindará una mejor calidad de enseñanza impartida por parte del docente y obtener así el mejor aprendizaje de los estudiantes, contando con la realización de 4 componentes; Sistema multimedia desarrollado, Texto guía elaborado asociado a la asignatura Práctica Hospitalaria y Bioseguridad Odontológica, Asignatura Práctica Hospitalaria y Bioseguridad Odontológica adaptado a la plataforma moodle y Talleres de capacitación implementado.

De esta manera se podrá coadyuvar al cumplimiento de los propósitos de la Universidad Autónoma Juan Misael Saracho en el proceso de enseñanza-aprendizaje para la materia de "Práctica Hospitalaria y Bioseguridad Odontológica" Facultad de Odontología.

# **I.1.7.2.Descripción, Fundamentación y Justificación del Proyecto (Qué y Por Qué)**

#### **Descripción y Fundamentación:**

El Departamento de Ingeniería Informática y Sistemas creó el grupo de multimedia, como iniciativa que pretende responder a las necesidades de los estudiantes en el proceso de enseñanza- aprendizaje, para dar uso a las aplicaciones y de las aulas TIC.

El fin del proyecto es Contribuir en la Virtualización de la Carrera de Odontología, para lo cual se planteo un propósito claro, conciso, realizable y medible, el cual es: "Coadyuvar al Proceso de Enseñanza Aprendizaje en la asignatura Práctica Hospitalaria y Bioseguridad Odontológica".

Se pretende desarrollar en este sentido un trabajo de carácter educativo, para realizar un Sistema Multimedia Educativo en el área de "Odontología para la asignatura de Práctica Hospitalaria y Bioseguridad Odontológica", siendo dirigido a estudiantes de

**SOLID CONVERTER** 

厦

product at www.SolidDocuments.com

cuarto año de la Carrera de Odontología, de acuerdo al avance se puede potenciar un aprendizaje innovador mediante nuevos entornos tecnológicos. Como ayuda didáctica para los docentes y estudiantes en la Facultad de Odontología de la Universidad Autónoma Juan Misael Saracho.

Este sistema y bibliografía servirá como material didáctico de apoyo en el PEA y estará permanentemente disponible tanto para el docente como para el estudiante (Moodle, en una red Local, o en una Personal).

El sistema reforzará los conceptos adquiridos en el aula a través de imágenes, texto, sonido, video y animaciones con el cual se pretende aumentar la motivación en el estudiante para aprender y obtener nuevos conocimiento.

Los beneficios de la utilización de nuevas tecnologías de aplicaciones y de las aulas TIC nos aseguran la integridad, veracidad y la organización de mejoras en el Proceso de Enseñanza-Aprendizaje.

## **Justificación del Proyecto**

En el estudio de problemas del proyecto, se pudo identificar que actualmente en la UAJMS, existen dificultades en el área de educación que imposibilitan o perjudican el buen avance y constante mejora del PEA, dichas dificultades, se ven reflejados principalmente en: La escasa motivación en la implementación y uso de las TIC en el medio, se incurre en clases poco explicativas con demasiado contenido teórico y recursos didácticos insuficientes, sumado a esto en algunos casos, no se cuenta con material de apoyo actualizado o este no se encuentra disponible en forma permanente para los estudiantes. El problema principal es que no existen recursos TIC, que contemplen todo el contenido temático y práctico de la asignatura "Práctica Hospitalaria y Bioseguridad Odontológica", que estén disponibles permanentemente. Lo cual provoca la dificultad para cumplir con todo el contenido temático establecido de una forma eficaz y favorable. Por esta razón este Proyecto busca llenar estos vacios y superar estas falencias en lo posible.

**SOLID CONVERTER PDF** 

╚╕

product at www.SolidDocuments.com

#### **Justificación Tecnológica**

En nuestro medio se cuenta con la tecnología adecuada que requerimos para desarrollar el sistema multimedia propuesto. Siendo así que los requerimientos tanto hardware y software son accesibles.

El propósito del área tecnológico es incentivar a los estudiantes a conocer nuevas tecnologías de información y comunicación (TIC) promover el uso de la tecnología en desarrollo de las actividades de aprendizaje e investigación.

Para la puesta en marcha del sistema, se debe capacitar a los beneficiarios en el uso del sistema, además de contar con acceso a Internet, una red de Área Local o un medio de almacenamiento extraíble.

#### **Justificación Social**

La Universidad debe jugar un papel importante en la educación de la comunidad universitaria en todos sus niveles, dando respuestas a las necesidades de la misma así como difusión del conocimiento. La importancia de la educación superior radica en que la calidad de los procesos de aprendizaje en la etapa de estudios universitarios, son determinantes para desarrollo de las capacidades básicas de aprendizajes.

Y así contribuir al mejoramiento educativo y mayor calidad de aprendizaje de los jóvenes universitarios.

En este cometido el Grupo de Investigación y Desarrollo Multimedia e Informática Educativa se encuentra concentrado actualmente en el desarrollo de un Software Multimedia en Tecnología CD (Discos Compactos) donde los contenidos curriculares que se presentan están organizados con un enfoque integrador.

### **Justificación Académica**

 $\mathbb{F}$ 

En el campo académico se observa que hasta la actualidad se han desarrollado software multimedia educativo, por tal motivo veo conveniente continuar contribuyendo a la educación y al mejoramiento del PEA. Para el desarrollo de productos multimedia existe material bibliográfico apropiado, tanto en libros como en

To remove this message, purchase the<br>product at www.SolidDocuments.com

páginas de Internet y que está a nuestro alcance, por otro lado se cuenta con el apoyo de personas con capacidades adecuadas para poder dirigir y controlar el proceso efectivo del desarrollo del sistema.

 $\textcolor{blue}{\textbf{\textcolor{blue}{\large\textbf{S}}}}$  Solid Converter PDF  $\textcolor{blue}{\bm{\textcolor{blue}{\large\textbf{S}}}}$ 

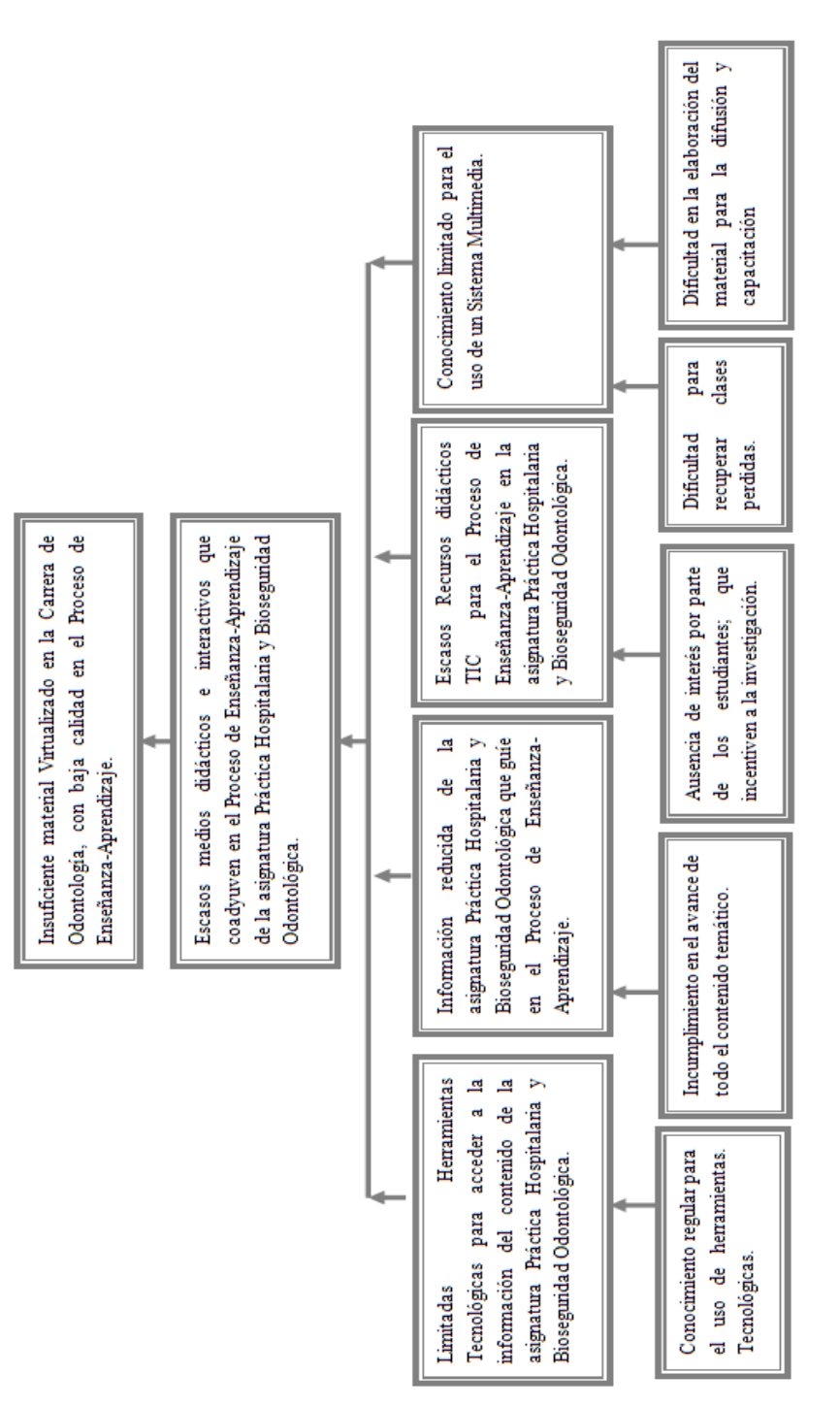

# **I.1.8. Análisis de Causas del Problema**

#### **Árbol de Problemas**

*Figura 1. Árbol de Problemas*

**CONVER** 

To remove this message, purchase the

product at www.SolidDocuments.com

**PDF** 

原

**SOLID** 

## **I.1.9. Análisis de Objetivos**

# **Árbol de Objetivos**

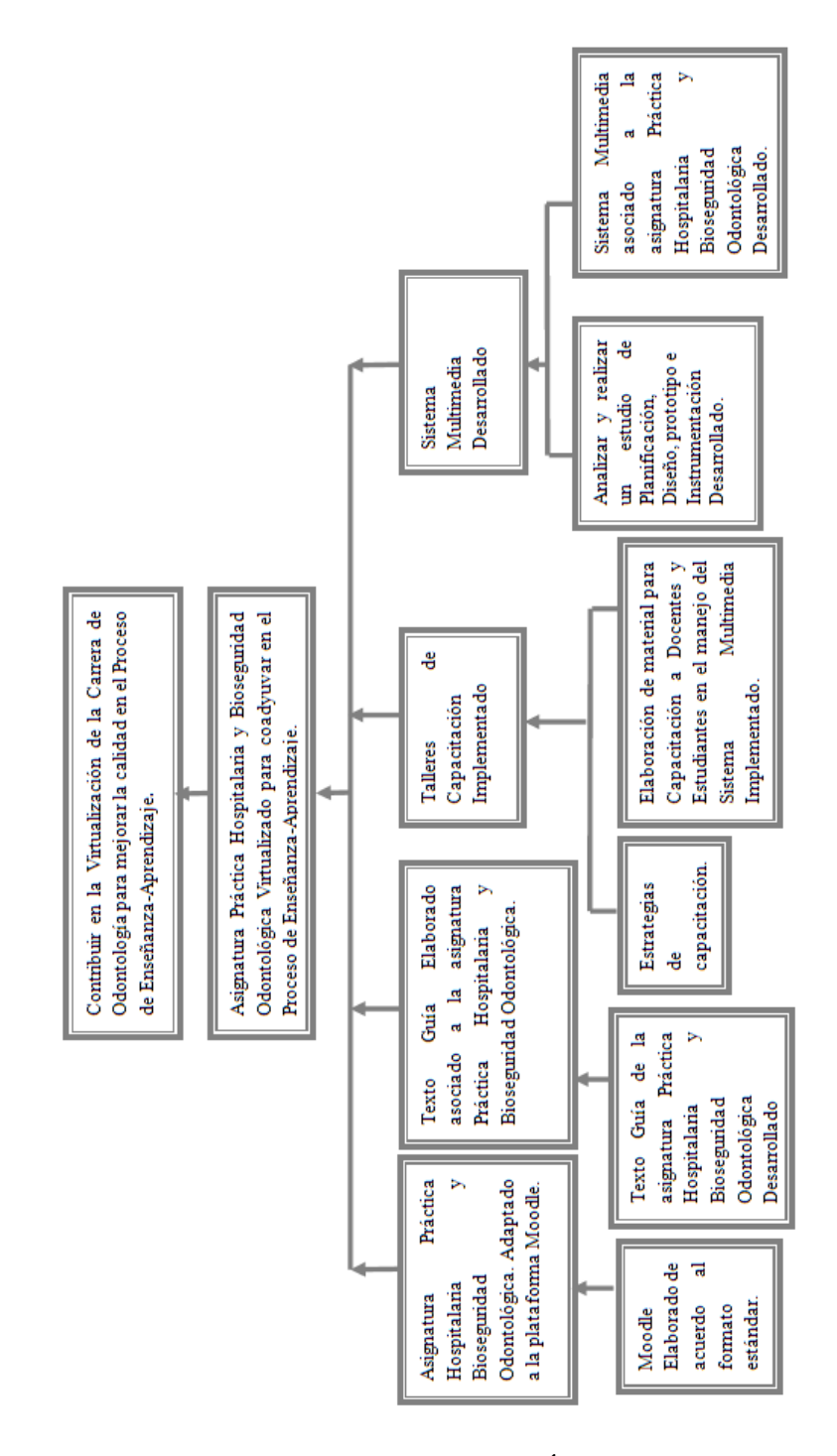

*Figura 2. Árbol de Objetivos*

 $\mathbb{F}$ 

SOLID **CONVER**  **PDF** 

product at www.SolidDocuments.com

### **I.1.10. Situación planteada con y sin Proyecto**

#### **a) Situación con Proyecto**

Estudiantes y Docentes de la Carrera de Odontología cuentan con un producto Virtualizado, con el cual se logra una mejora en el Proceso de Enseñanza-Aprendizaje; llegando a culminar factiblemente con el contenido de la asignatura "Práctica Hospitalaria y Bioseguridad Odontológica" y entregando el mejor conocimiento a los estudiantes.

Con el proyecto, se ha incrementado el desempeño y la calidad de los universitarios al mejorar la enseñanza impartida.

#### **b) Situación Sin Proyecto**

El insuficiente material Vitalizado en la Carrera de Odontología, causa baja calidad en el Proceso de Enseñanza-Aprendizaje. Porque son escasos los medios didácticos e interactivos los cuales coadyuvan en el mejoramiento del avance de la asignatura. Existiendo a si la dificultad para mejorar el PEA con un texto guía, por ser limitadas las herramientas tecnológicas para acceder a la información del contenido de la asignatura, ocasionando el incumplimiento por parte de los docentes para poder acabar todo el contenido temático. Causando bajo interés en la investigación por parte de los estudiantes.

#### **I.1.11. p Objetivos del Proyecto**

#### **I.1.11.1. Objetivo General**

Asignatura Práctica Hospitalaria y Bioseguridad Odontológica Virtualizada para coadyuvar en el Proceso de Enseñanza-Aprendizaje.

#### **I.1.11.2. Objetivos Específicos**

 $\mathbb{F}$ 

 Desarrollar un Sistema Multimedia asociado a la asignatura "Práctica Hospitalaria y Bioseguridad Odontológica" utilizando aplicaciones de diseño gráfico.

To remove this message, purchase the<br>product at www.SolidDocuments.com

- Elaborar un Texto Guía de la asignatura "Práctica Hospitalaria y Bioseguridad Odontológica" recabando información precisa.
- Adaptar el Contenido de la asignatura "Práctica Hospitalaria y Bioseguridad Odontológica" a la plataforma Moodle.

SOLID CONVERTER PDF

Implementar Talleres de capacitación.

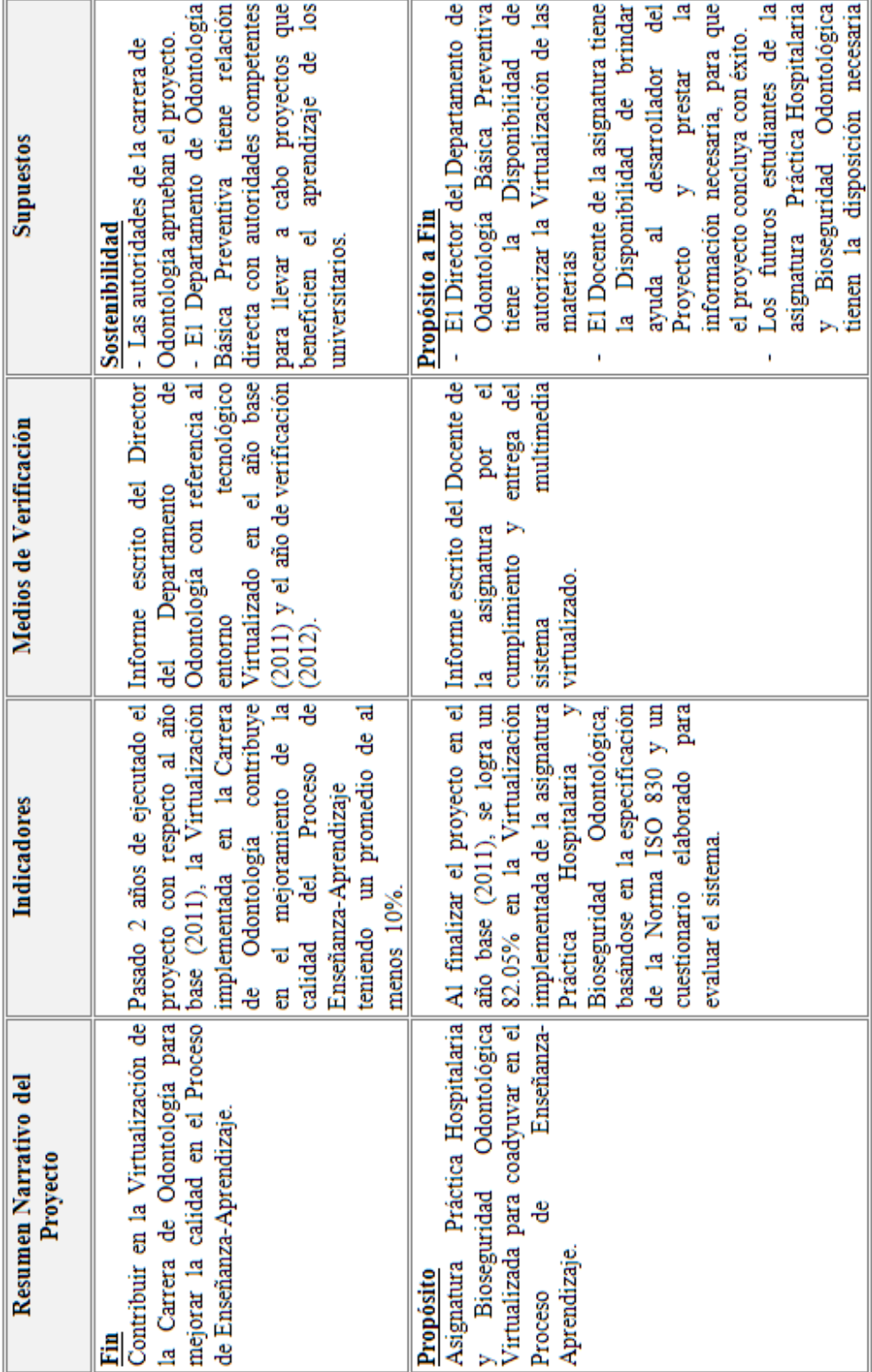

# **I.1.14. Matriz de Marco Lógico**

ļ

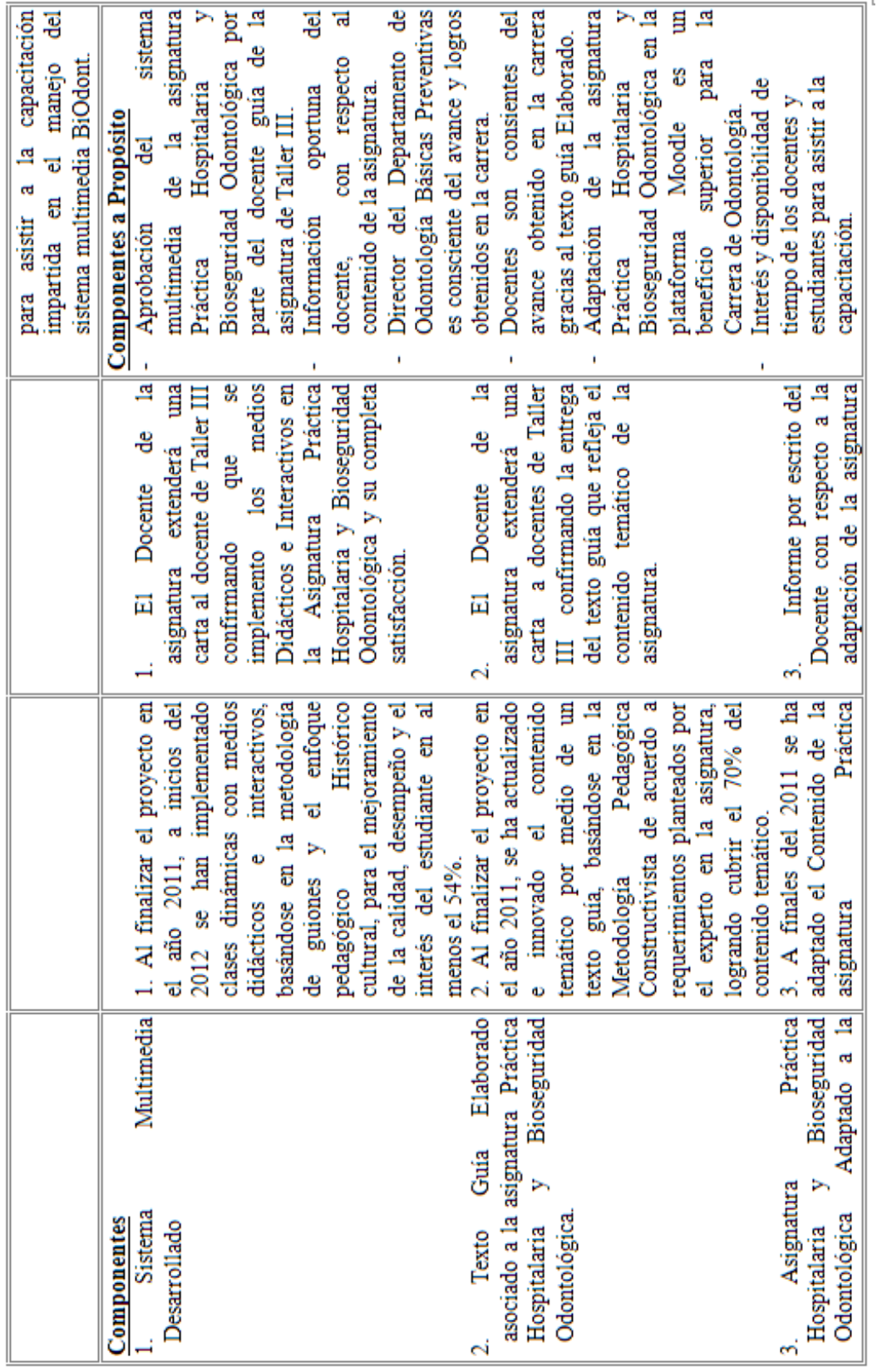

 $\epsilon$ 

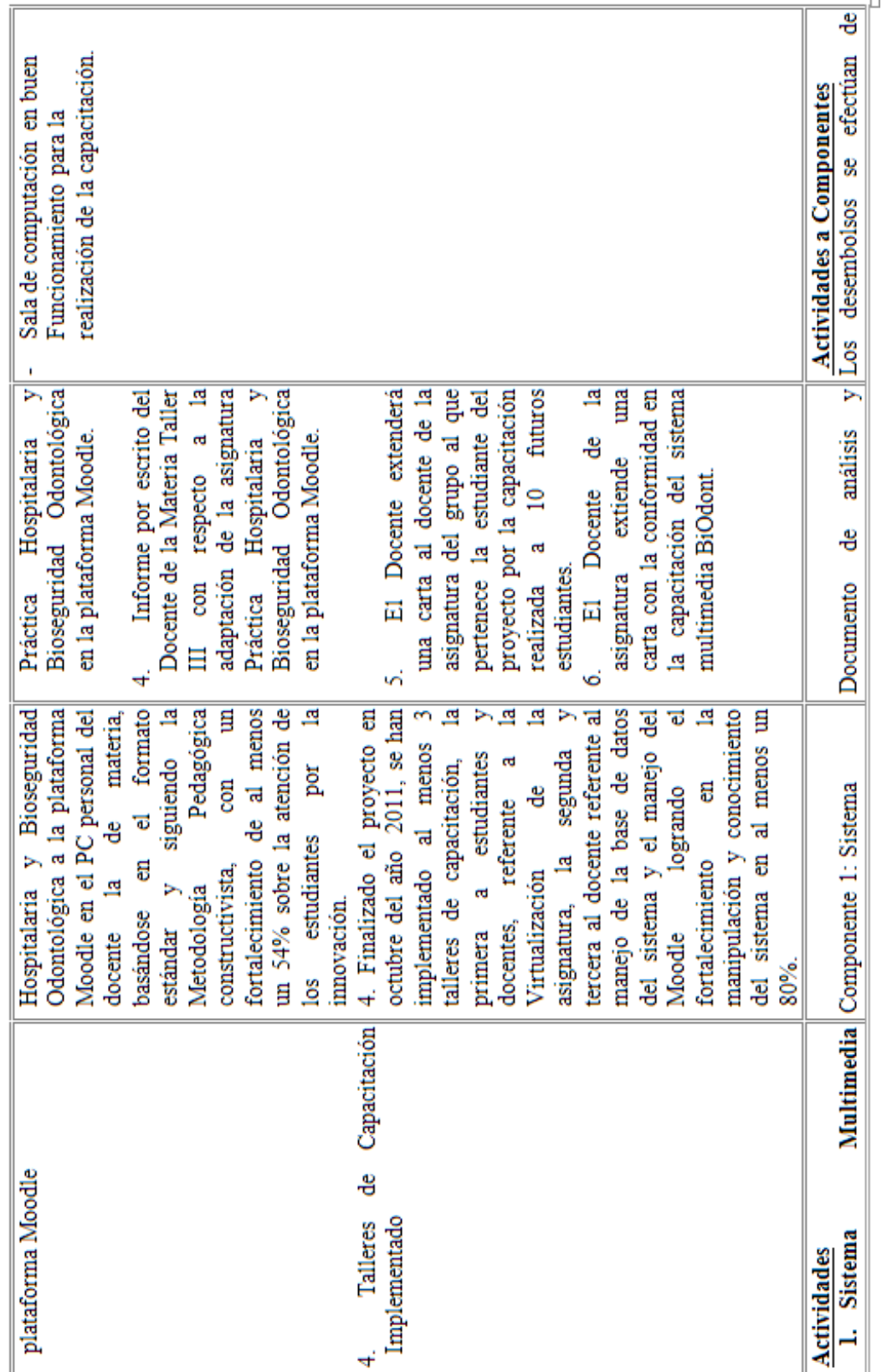

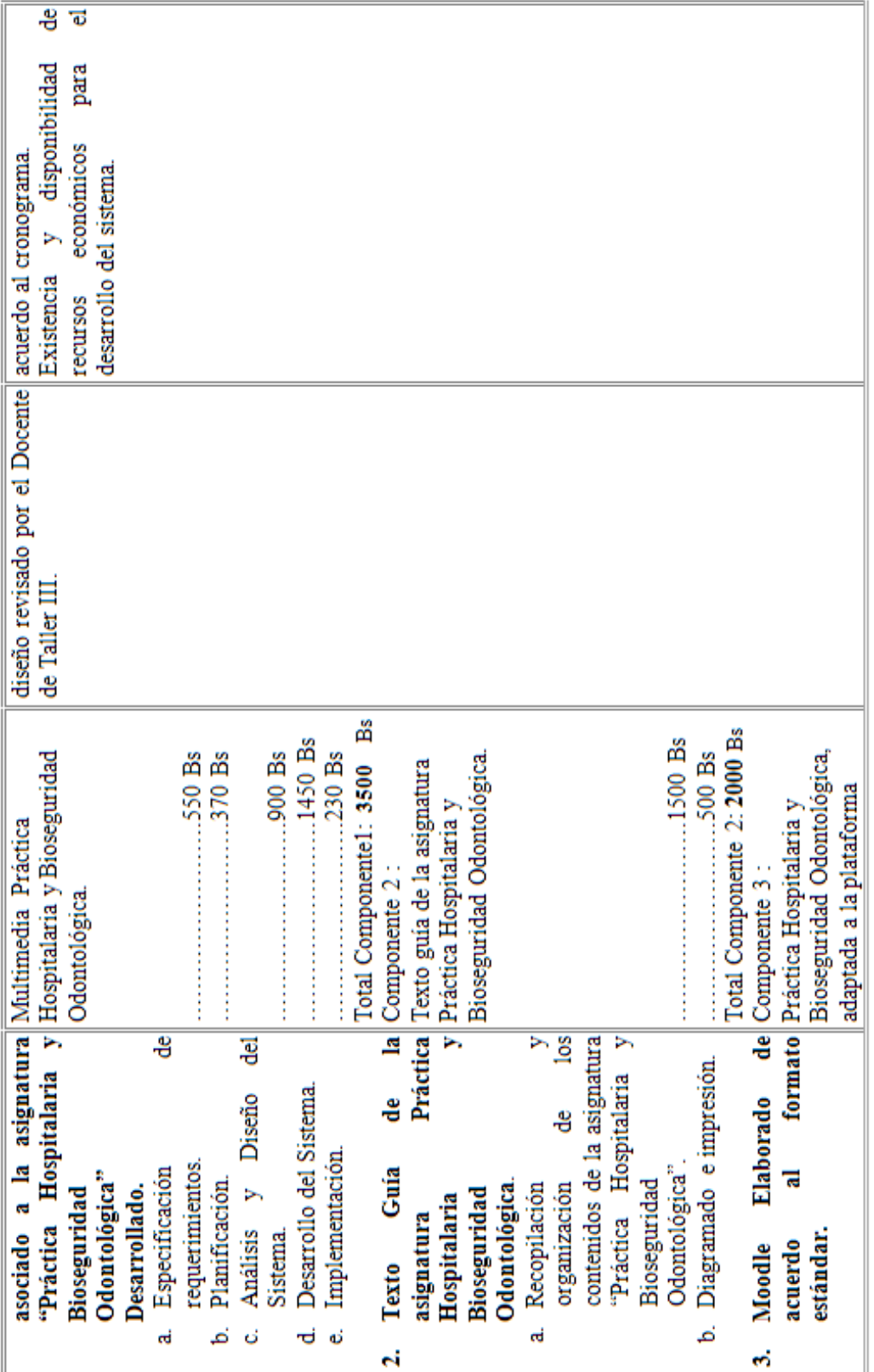

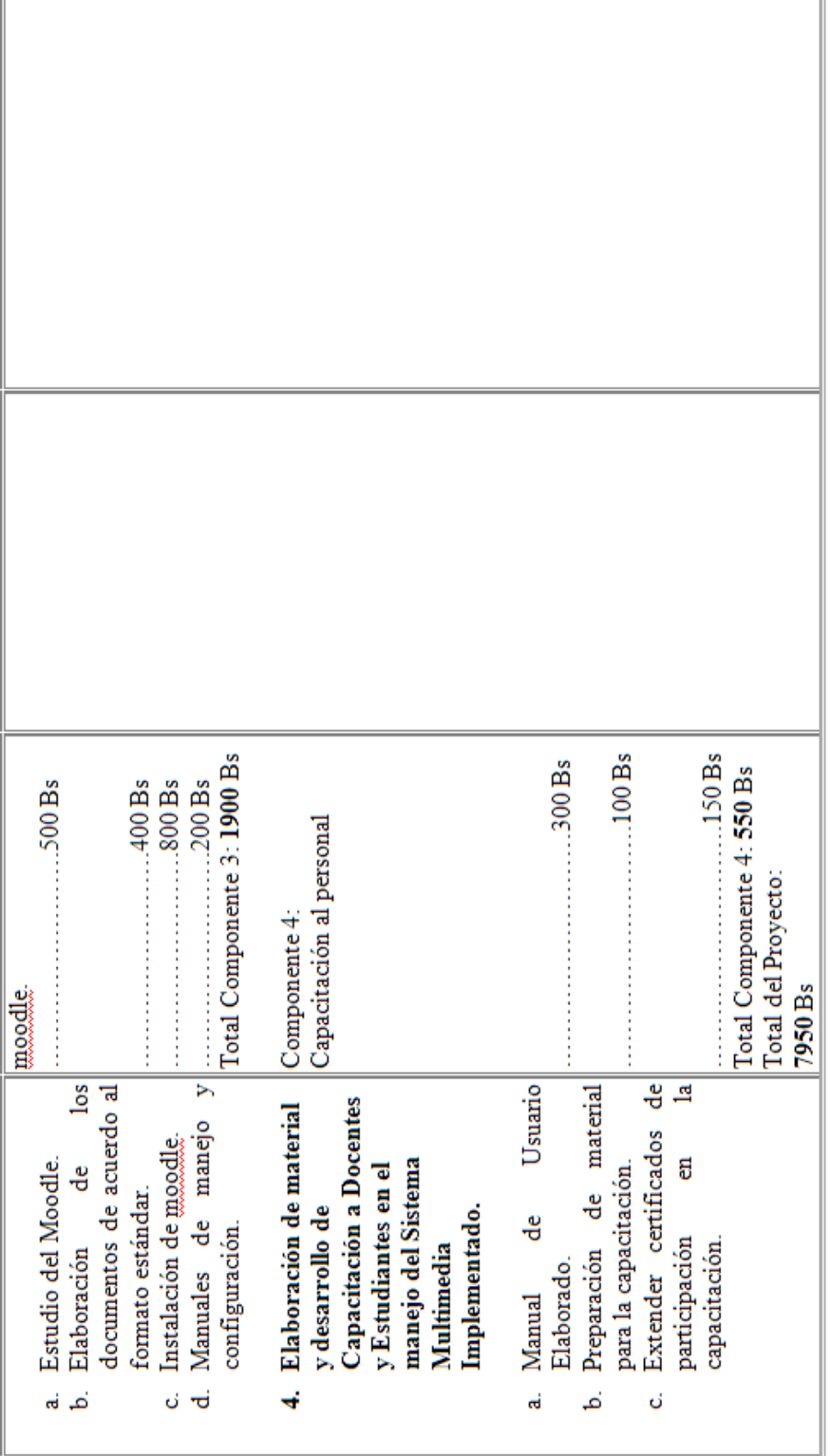

*Tabla 5. Matriz del Marco Lógico*

### **I.2. Metodología de Trabajo**

#### **I.2.1. Metodología de Guiones consta de las siguientes fases**

#### **I. Fase de Planificación.**

- $\checkmark$  Recopilación de Información.
- $\checkmark$  Entrevistas y cuestionarios.
- Definición de la Estructura.
- Definición de la metáfora.
- $\checkmark$  Definición del contenido.
- $\checkmark$  Especificación de requerimientos.

## **II. Fase de Requerimientos.**

- $\checkmark$  Especificación de guiones.
- $\checkmark$  Diseño funcional.
- Diseño del Prototipo del Sistema.

## **III. Fase de Diseño del Producto Multimedia.**

- $\checkmark$  Especificación de guiones
- $\checkmark$  Diseño funcional.
- $\checkmark$  Diseño de prototipo
- $\checkmark$  Elección de las herramientas necesarias para el desarrollo del sistema.

SOLID CONVERTER PDF

## **IV. Fase de Elaboración del Producto Multimedia.**

- $\checkmark$  Programación
- $\checkmark$  Documentación del código fuente.
- $\checkmark$  Elaboración de manuales.
- Validación del producto.

 $\checkmark$  Elaboración del informe final.

#### **I.2.2. El Enfoque Histórico Cultural** [2]

La esencia de la tendencia pedagógica del enfoque histórico-cultural centrada en Vygotsky es una concepción dirigida en lo fundamental a la enseñanza, facilitadora de un aprendizaje desarrollador, en dinámica interacción entre el sujeto cognoscente y su entorno social, de manera tal que se establece y desarrolla una acción sinérgica entre ambos, promotora del cambio cuanti-cualitativo del sujeto que aprende a punto de partida de la situación histórico cultural concreta del ambiente social donde él se desenvuelve.

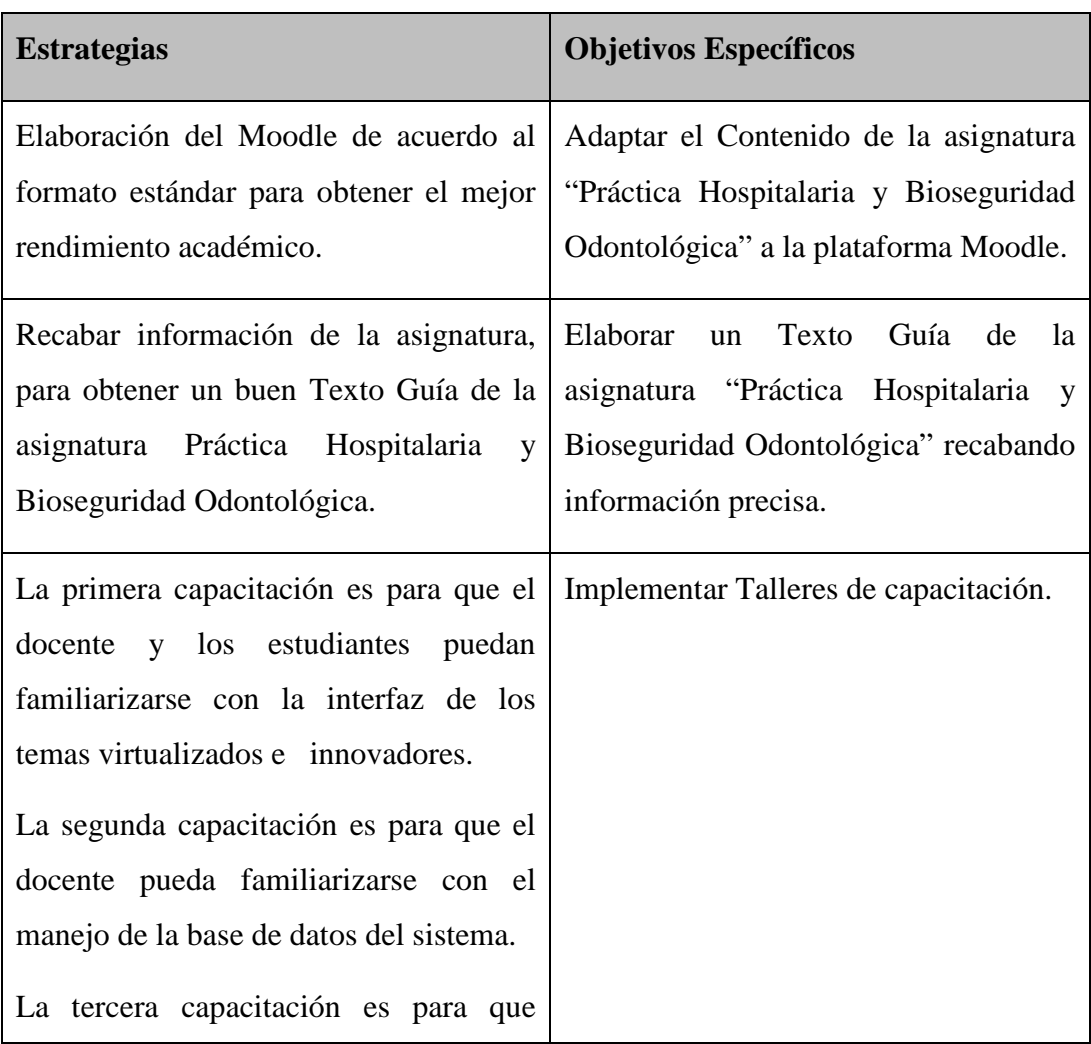

SOLID CONVERTER  ${\sf PDF}\big)$ 

#### **I.2.3. Descripción y Relación de las Estrategias con los Objetivos**

[2] http://www.monografias.com/trabajos6/tenpe/tenpe3.shtml

[3] http://www.monografias.com/trabajos11/constru/constru.shtml

 $>$  To remove this message, purchase the<br>product at www.SolidDocuments.com

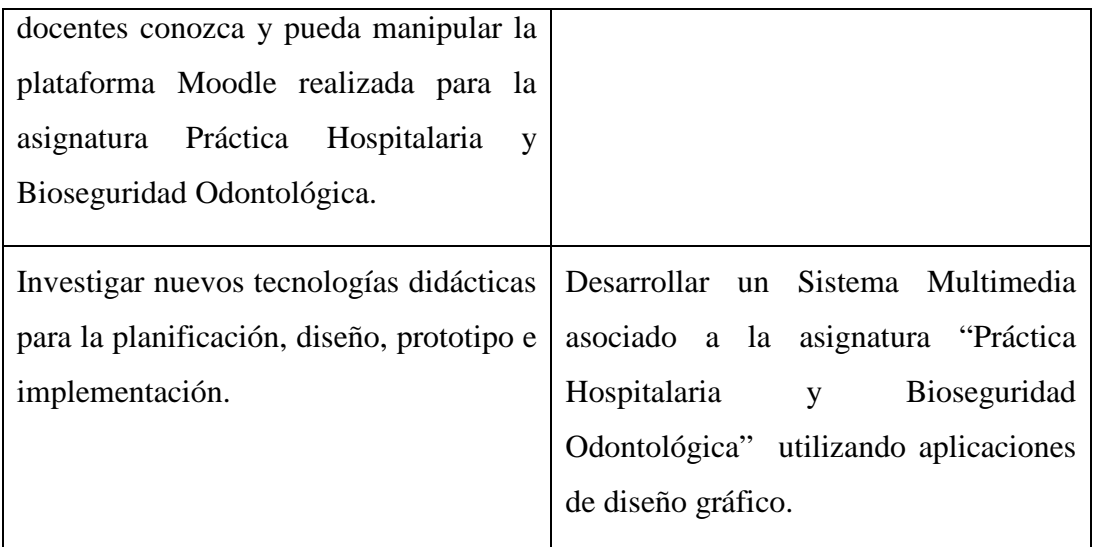

*Tabla 6. Descripción y Relación de las Estrategias con los Objetivos*

## **I.2.5. Resultados Esperados**

#### **Resultados Directos:**

*Sistema Multimedia Desarrollado*

#### **Alcance:**

El sistema cuenta con una Base de Datos que controla:

- Registro de Usuarios
- Evaluación de Estudiantes
- Reporte de Itinerario del Estudiante
- Reporte de Evaluación

## **Limitaciones:**

- El Sistema Multimedia está implementado sólo en el idioma español.
- El sistema sólo abarca el avance de la asignatura Práctica Hospitalaria y Bioseguridad Odontológica de la Carrera de Odontología.
- La difusión del Cd Multimedia para los estudiantes interesados será consensuado con el docente de la materia y los alumnos.

# *Texto Guía elaborado asociado a la asignatura Práctica Hospitalaria y Bioseguridad Odontológica*

#### **Alcance:**

- El contenido de la asignatura sera puesto por unidad temática.
- El texto guía contendrá actividades.
- El texto guía contendrá evaluaciones propuestas.
- El texto guía contendrá glosario de términos.
- El texto guía contendrá la resolución de las evaluaciones propuestas.

#### **Limitaciones:**

- El texto guía no será publicado.
- El texto guía no contendrá la solución de las actividades.
- *Asignatura Práctica Hospitalaria y Bioseguridad Odontológica Adaptado a la plataforma Moodle* **Alcance:**
	- Se podrá acceder desde la PC personal del docente de la asignatura
	- Se podrá trabajar en red.

#### **Limitaciones:**

- El sistema soló será para la U.A.J.M.S.
- No conocemos si la UAJMS financiará dia este proyecto

**SOLID CONVERTER** 

- El trabajo en red se logrará siempre y cuando la carrera cuente con los equipos configurados en una red local.

#### *Talleres de Capacitación Implementado*

#### **Alcance:**

 $\mathbb{B}$ 

- Los talleres serán impartidos a los Estudiantes y al Docente de la asignatura y otros docentes que tengan interes en escuchar la capacitación.

product at www.SolidDocuments.com

- Se prestará atención individual sí se lo requiere al momento de capacitar.
- Se volverá a repetir algun punto que no haya quedado muy claro.

#### **Limitaciones:**

- No se asegura la participacion de todos los estudiantes.

- No se podrá brindar refrigerio por motivos escasos de dinero.

#### **I.2.5.1. Transferencia de Resultados**

#### **a) Medios y Estrategias para la transferencia de resultados.**

- Virtualización de la asignatura "Práctica Hospitalaria y Bioseguridad Odontológica"
- Utilizar la plataforma Moodle, que transfiera información para docentes y estudiantes.
- Poner a disposición de la carrera de Odontología, a fin de socializar el sistema multimedia a docentes y estudiantes.
- Realizar la instalación del Sistema Multimedia en la PC del docente, apoyados por manuales de Usuario.

## **b) Grupo de beneficiarios de los resultados**

- Director del Departamento de Odontología Básicas Preventivas.
- Docentes de la Carrera de Odontología, que dicten la asignatura "Práctica Hospitalaria y Bioseguridad Odontológica"

**SOLID CONVERTER PDF** 

- Estudiantes Universitarios de la Carrera de Odontología.

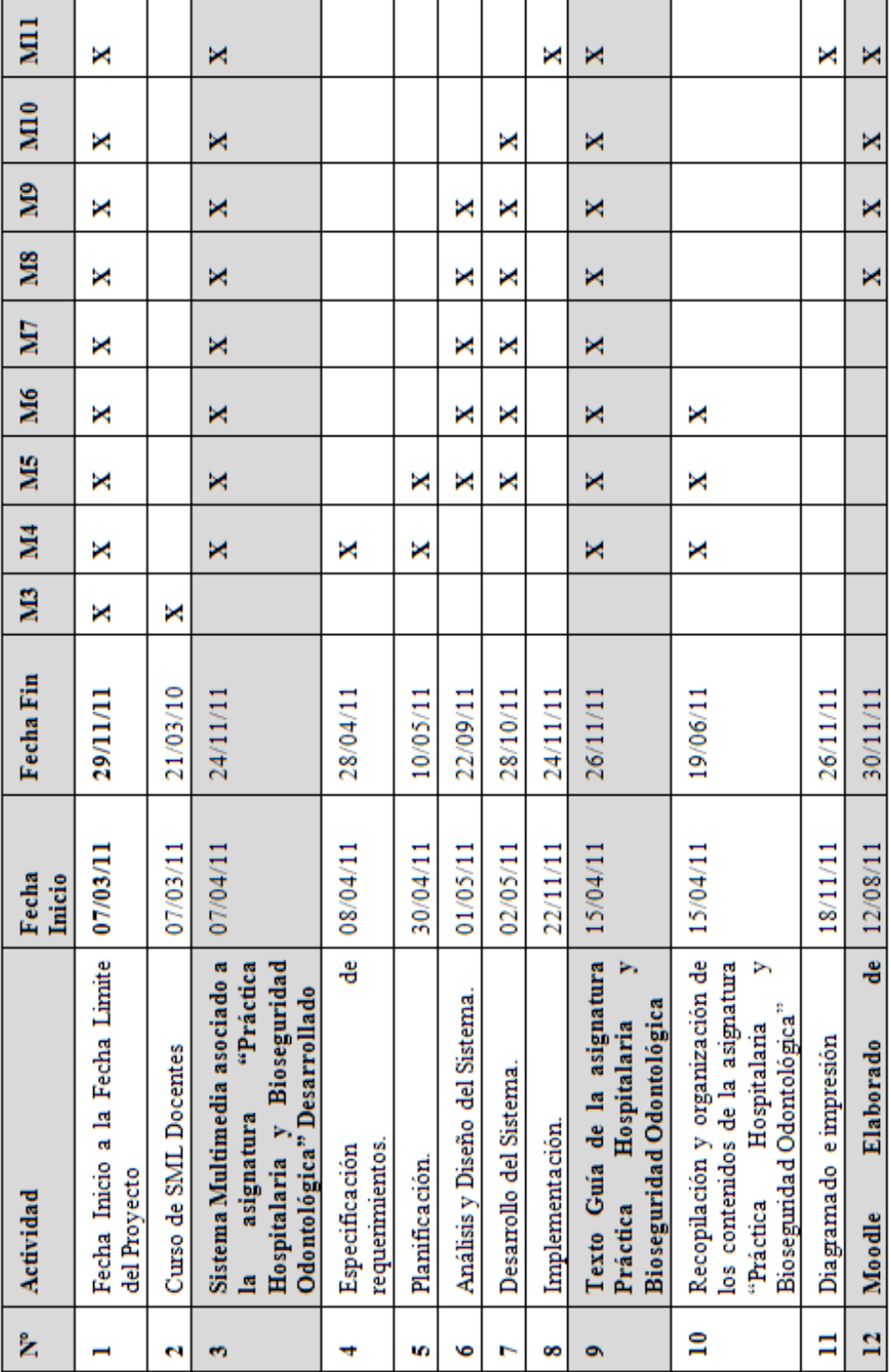

# **b) Cronograma de Actividades**

|                | acuerdo al formato estándar                                                                                                    |          |           |  |  |   |   |   |   |
|----------------|----------------------------------------------------------------------------------------------------|----------|-----------|--|--|---|---|---|---|
| Ľ              | Estudio del Moodle                                                                                                    | 12/08/11 | 15/09/11  |  |  | × | × |   |   |
|                | Elaboración de los documentos   02/08/11<br>de acuerdo al formato estándar.                                                                 |          | 25/11/11  |  |  | × | × | × | × |
| Ě              | Instalación de Moodle.                                                                                                    | 28/11/11 | 30/11/11  |  |  |   |   |   | × |
| $\frac{6}{10}$ | $\overline{\phantom{1}}$<br>manejo<br>မီ<br>configuración.<br>Manuales                                                                      | 20/11/11 | 29/11//11 |  |  |   |   |   | × |
| Π              | desarrollo de Capacitación a<br>Docentes y Estudiantes en el<br>Multimedia Implementado.<br>Elaboración de material y<br>manejo del Sistema | 20/10/11 | 29/11/11  |  |  |   |   | × | × |
| $\mathbf{r}$   | Elaborado<br>Manual de Usuano                                                                                                    | 20/10/11 | 28/11/11  |  |  |   |   | × | × |
| $\mathbf{a}$   | Preparación de material para la<br>capacitación                                                                                             | 24/11/11 | 26/11/11  |  |  |   |   |   | × |
| $\overline{z}$ | ජ්<br>capacitación.<br>certificados<br>participación en la<br>Extender                                                                      | 28/11/11 | 29/11/11  |  |  |   |   |   | × |

*Tabla 7. Cronograma de Actividades*

SOLID CONVERTER PDF

To remove this message, purchase the product at www.SolidDocuments.com

BiOdont - 26

 $\overline{a}$ 

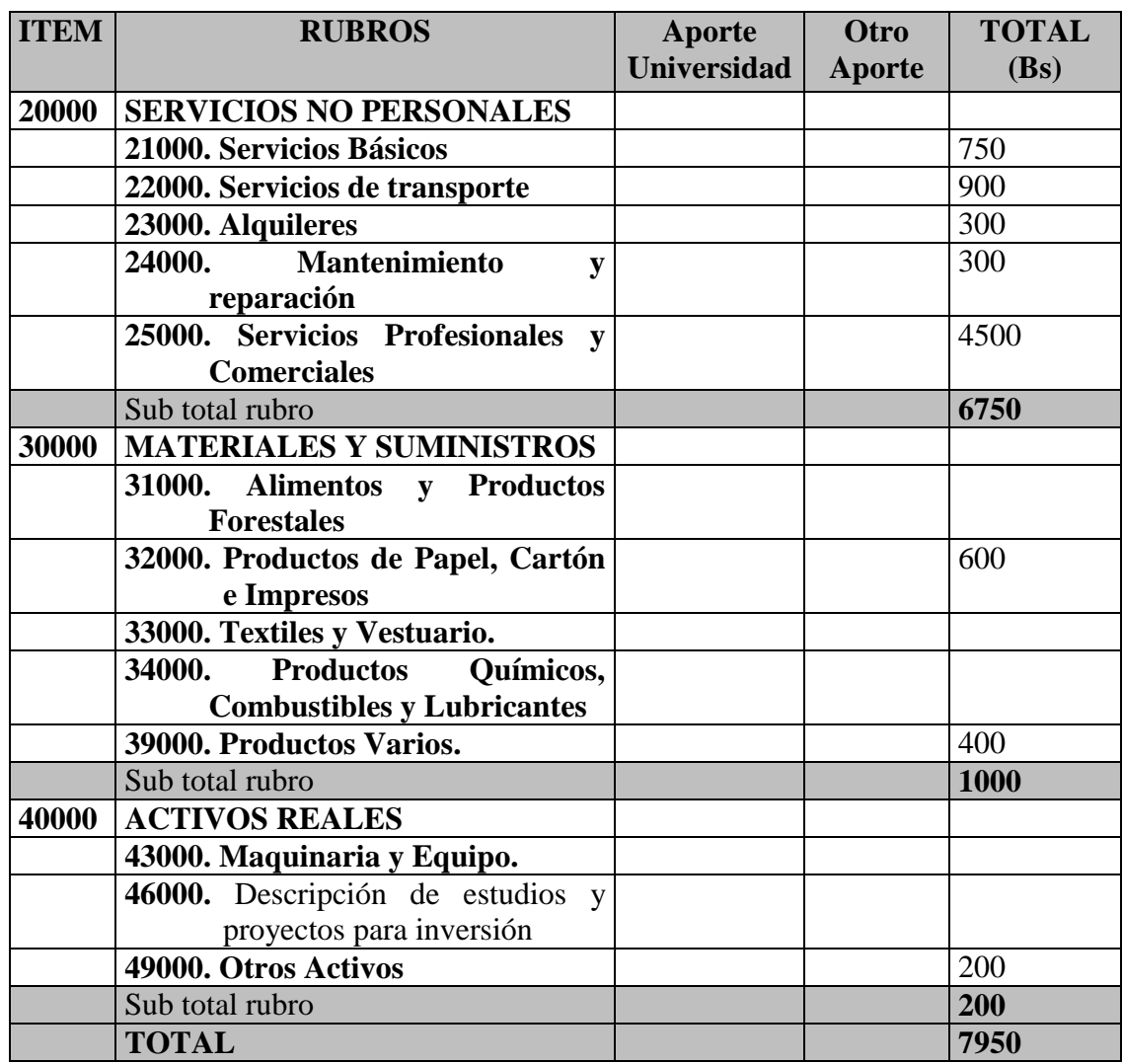

## **I.3. Presupuesto / Justificación**

*Tabla 8. Presupuesto / Justificación*

## **I.3.1. Grupo 20000. Servicios no personales**

## **a) SUB GRUPO 21000. Descripción de los gastos de servicios básicos**

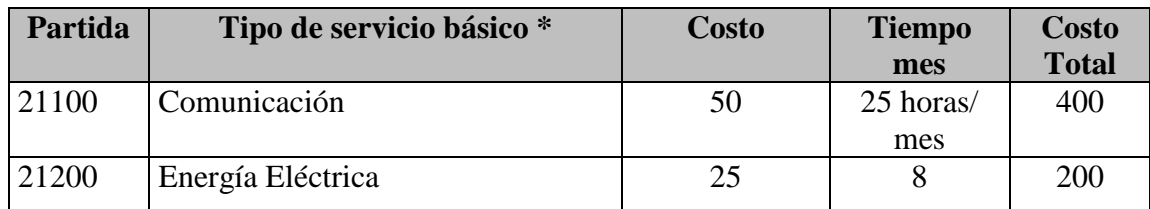

product at www.SolidDocuments.com

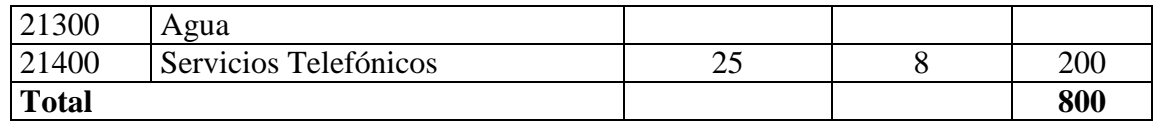

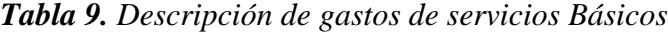

# **b) SUB GRUPO 22000. Descripción de los gastos de viajes y transporte de personal**

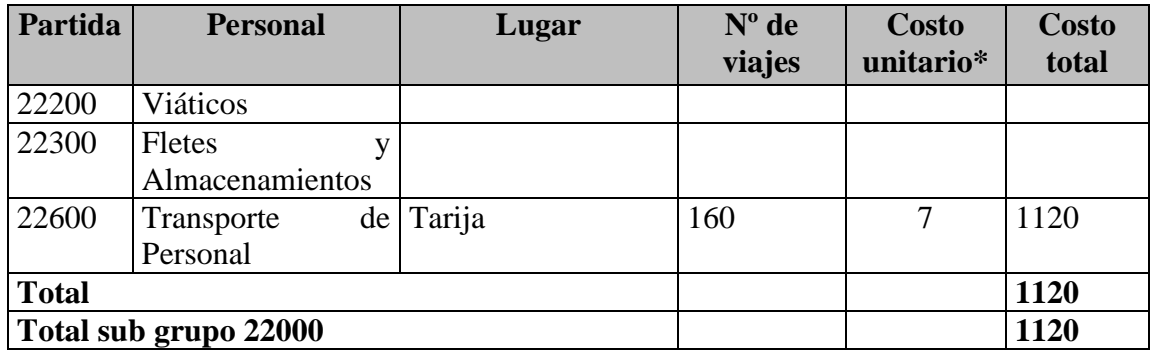

*Tabla 10. Descripción de los gastos de Viajes y transporte de personal*

# **c) SUB GRUPO 23000. Descripción de los gastos por concepto de alquileres de equipos y maquinarias.**

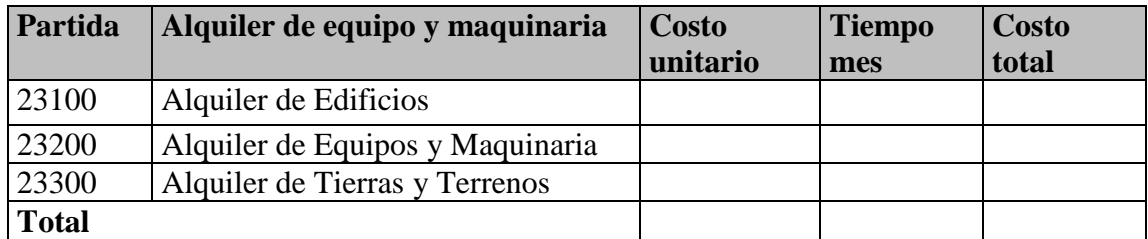

*Tabla 11. Descripción de los gastos por concepto de alquileres de equipos y*

*maquinarias*.

**d) SUB GRUPO 24000. Descripción mantenimiento y reparación.**

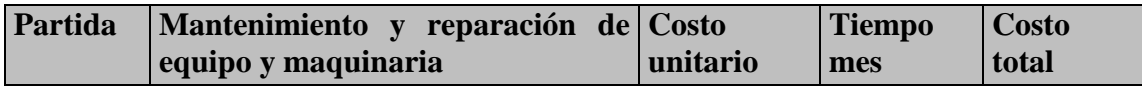

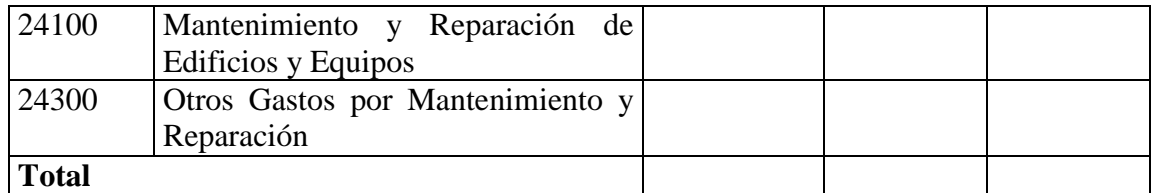

*Tabla 12. Descripción mantenimiento y reparación.*

#### **e) SUB GRUPO 25000. Descripción de los gastos en servicios profesionales y**

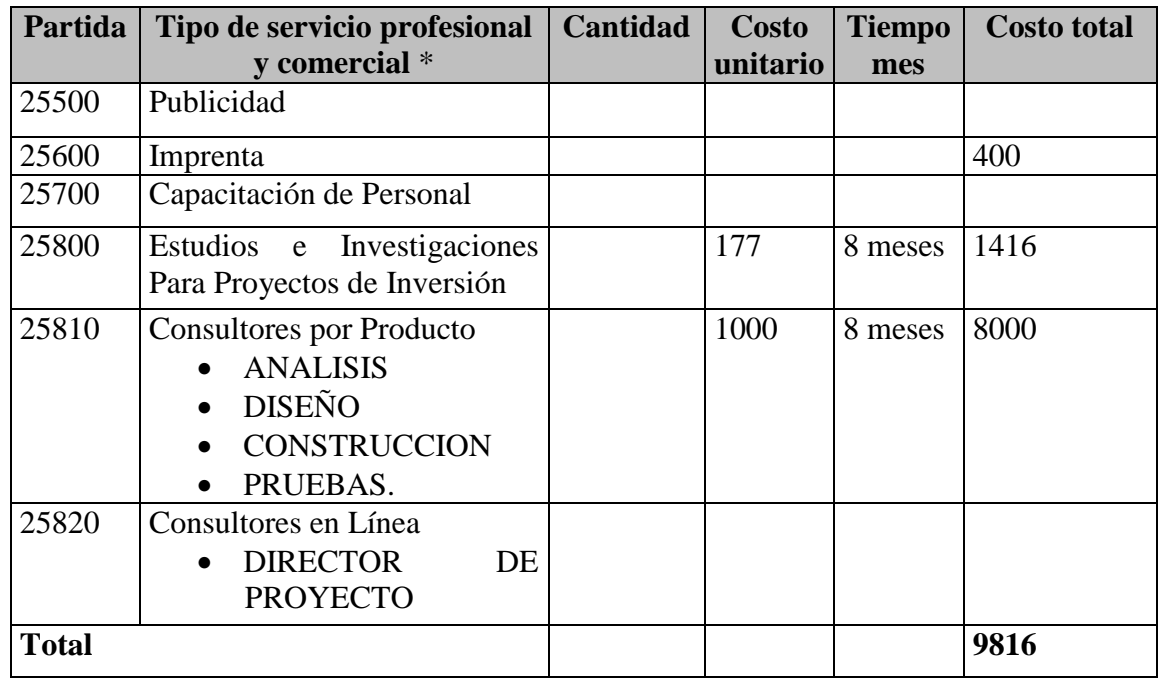

**comerciales.**

*Tabla 13. Descripción de los gastos en servicios profesionales y comerciales.*

## **I.3.2. Grupo 30000. Materiales y suministros**

# **f) SUB GRUPO 31000. Descripción de los gastos Alimentos y Productos Agroforestales**

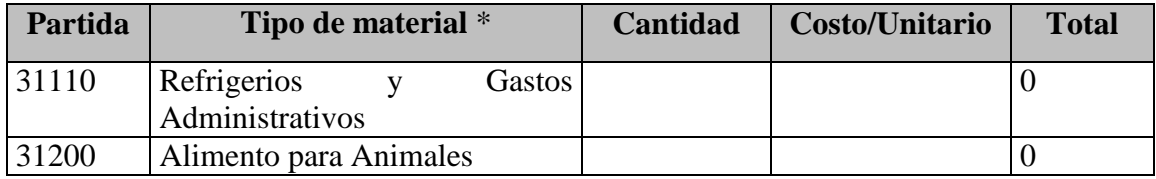

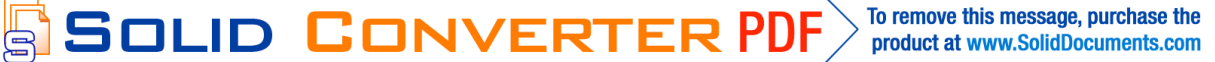

product at www.SolidDocuments.com

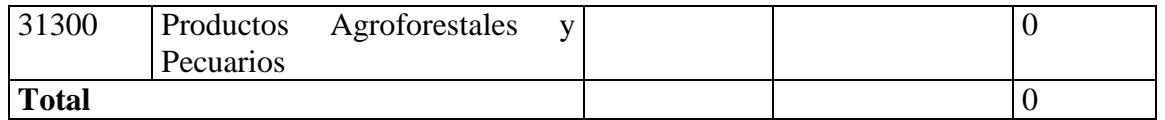

*Tabla 14. Descripción de los gastos Alimentos y Productos Agroforestales*

## **g) SUB GRUPO 32000. Descripción del gasto de Productos de Papel, Cartón e**

**Impresos**

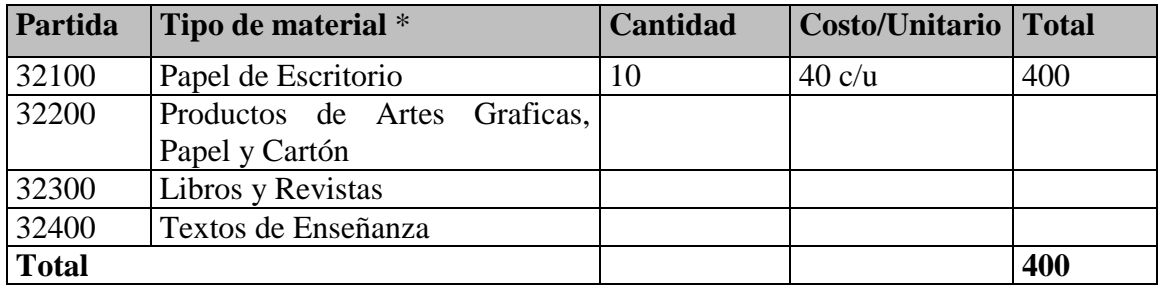

*Tabla 15. Descripción del gasto de Productos de Papel, Cartón e Impresos*

#### **I.3.3. Grupo 40000. Activos Reales**

## **h) SUB GRUPO 43000. Descripción del gasto de Maquinaria y Equipo**

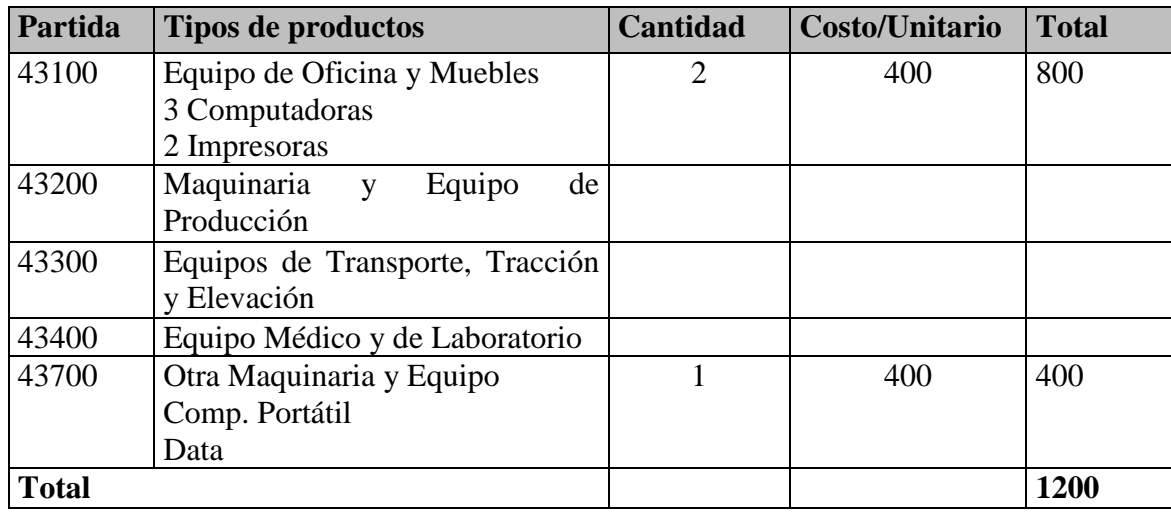

*Tabla 16. Descripción del gasto de Maquinaria y Equipo*

## **I.4. Curriculum Vitae**

## **Antecedentes Personales**

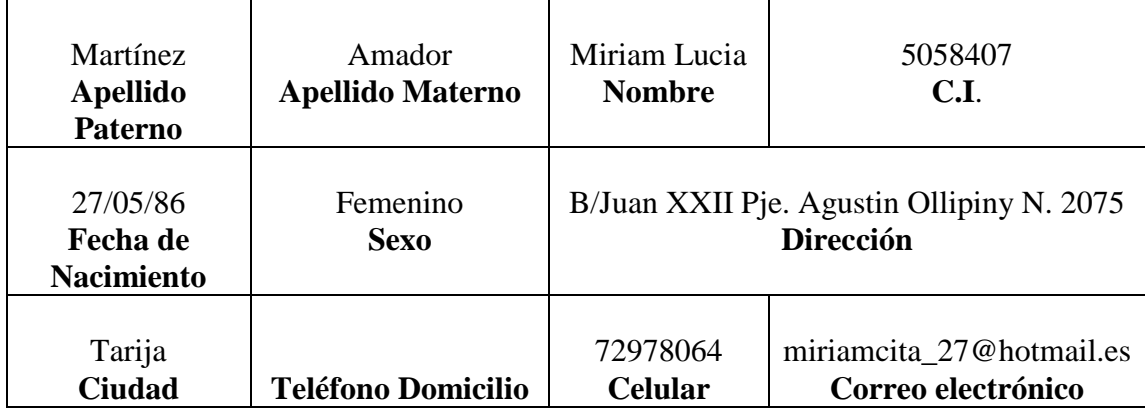

*Tabla 17. Antecedentes Personales*

## **Antecedentes Académicos**

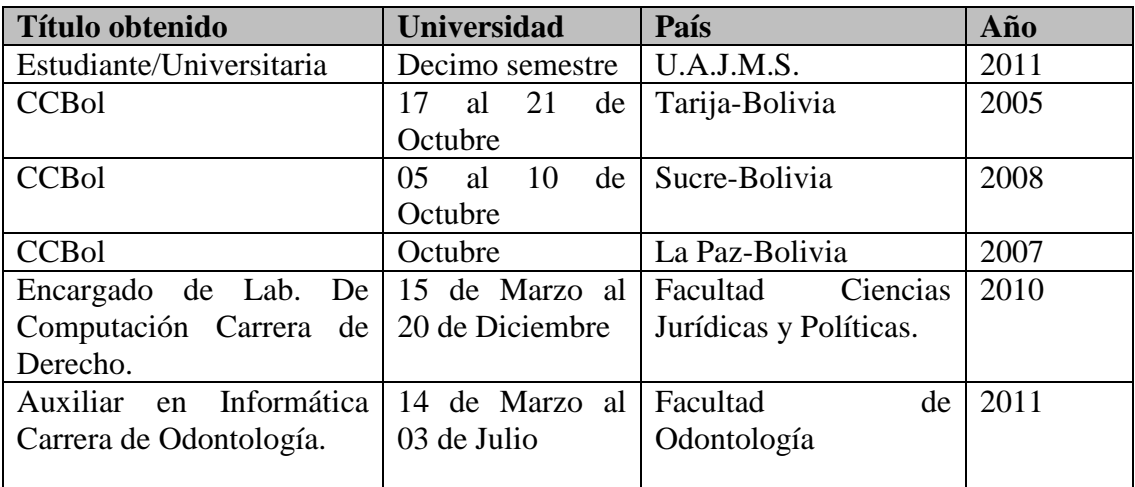

*Tabla 18. Antecedentes Académicos*

product at www.SolidDocuments.com

### **I.5. Bibliografía Consultada**

- Álvarez Zayas, Carlos "Fundamentos teóricos del proceso docente educativo en la educación superior cubana". Ciudad de la Habana. ENPES 1989.
- Álvarez Zayas, Carlos "La escuela en la vida" Didáctica. Ed. Pueblo y Educación La Habana 1999.
- Castellanos Noda Ana V. "Aprendizaje Grupal". Reflexiones en torno a una experiencia. Tesis en opción al título de Master en Ciencias de la Educación Superior. CEPES Universidad de la Habana Mayo 1995
- Colectivo de autores CEPES "Tendencias Pedagógicas Contemporáneas". Dpto. de Psicología y Pedagogía CEPES Universidad de la Habana Editado por la corporación universitaria de Ibagué. 1996.
- Pressman, Roger S. Ingeniería del Software, un enfoque Práctico (Quinta edición). Mc Graw Hill. (2003).
- Mario Concha Machaca, Hernando Concha Machaca "Marco Lógico" Primera Edición Distribuidor Mario Concha M. Cel.: 71222932-73008763 Diseño Grafico e Impresión Trazo Artes Graficas Av. Antofagasta No 1022, Cel.: 76260039, El Alto. La Paz - Marzo de 2011.
- Paul Evitts "A UML Pattern Language" Macmillan Technical Publishing Indianapolis 2000.
- Correa, V. Cecilia. "Rencuentros y desencuentros" de Piaget, Vigotski y Ausubel. Una aproximación. Revista Actas Pedagógicas. Año 1. No. 1. Junio 1997.
- Corporación Universitaria de Ibagué. Colombia. Davidov, V.V. "Tipos de generalización de la enseñanza". Ed. Pueblo y Educación. La Habana 1982
- Fernández Pérez, Miguel. "Las tareas de la profesión de enseñar". Práctica de racionalidad curricular. Didáctica aplicable. Editorial siglo 21 Méjico.

**SOLID CONVERTER** 

甴

- Figueroa, Esteva. Max. "Principios de organización del lenguaje". Ed. Academia. La Habana 1980

## **I.6. Referencias**

 $_{[1]}$  Educación http://es.wikipedia.org/wiki/Educaci%C3%B3n.

[2] Facultad de Estomatología Instituto Superior de Ciencias Médicas de La Habana Tendencias pedagógicas contemporáneas. La pedagogía tradicional y el enfoque histórico-cultural. Análisis comparativo Dra.María Elena Acosta Navarro1 http://www.monografias.com/trabajos6/tenpe/tenpe3.shtml.

[3]Constructivismo http://www.monografias.com/trabajos11/constru/constru.shtml.

[4] Moodle, http://es.wikipedia.org/wiki/Moodle.

[5]Multimedia

http://www.cnice.mecd.es/eos/MaterialesEducativos/mem2001/nutricion/program/in/ multi.html.

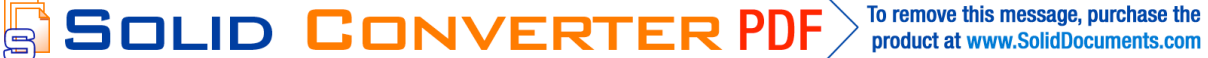

product at www.SolidDocuments.com

### **CAPÍTULO II: COMPONENTES**

#### **II.1. Componente 1: Sistema Multimedia Desarrollado**

**II.1.1. Marco Teórico**

#### **II.1.1.2. Enfoques Pedagógicos (Anexo B)**

#### **II.1.1.2.1 Enfoques Pedagógicos en el Proceso Enseñanza Aprendizaje**

Uno de los rasgos que caracterizan a la sociedad actual es el hecho de que el conocimiento se ha convertido en uno de los valores más importantes. Incluso se puede decir que el valor de la sociedad está representado por el nivel de formación de sus ciudadanos. Sin embargo, el conocimiento en estos momentos pierde vigencia rápidamente, lo cual obliga a que todos los individuos y particularmente los profesionales, se vean en la necesidad de aprender continua y sistemáticamente, de manera que sus conocimientos y capacidades no se vuelvan obsoletos.

El paradigma actual de enseñanza y formación se basa en la estandarización de prácticas y contenidos, sin considerar que las personas conocen de maneras diversas y tienen distintas necesidades de aprendizaje.

Dicho paradigma se ha cuestionado en diversos contextos, tanto departamental como a nivel nacional. Principalmente se señala su falta de competitividad y eficacia ya que la sociedad, las formas actuales de ejercer las profesiones, las necesidades sociales e individuales exigen nuevas cualidades en los individuos (requieren de creatividad, enfoques diversos, capacidad de solución de problemas complejos, de flexibilidad de pensamiento, entre otras características).

#### **II.1.1.2. 2. Evaluación Formativa o de Proceso**

Es aquella que se realiza al finalizar cada tarea de aprendizaje y tiene por objetivo informar de los logros obtenidos, y eventualmente, advertir donde y en qué nivel existen dificultades de aprendizaje, permitiendo la búsqueda de nuevas estrategias educativas más exitosas. Aporta una retroalimentación permanente al desarrollo del programa educativo.

product at www.SolidDocuments.com

- *Propósito:* tomar decisiones respecto a las alternativas de acción y dirección que se van presentando conforme se avanza en el proceso de enseñanza aprendizaje.
- *Función:*
	- $\checkmark$  Dosificar y regular adecuadamente el ritmo del aprendizaje.
	- $\checkmark$  Retroalimentar el aprendizaje con información desprendida de los exámenes.
	- Enfatizar la importancia de los contenidos más valiosos.
	- $\checkmark$  Dirigir el aprendizaje sobre las vías de procedimientos que demuestran mayor eficacia.
	- $\checkmark$  Informar a cada estudiante acerca de su particular nivel de logro.
	- $\checkmark$  Determinar la naturaleza y modalidades de los subsiguientes pasos.
- *Momentos*: Durante el hecho educativo, en cualquiera de los puntos críticos del proceso, al terminar una unidad didáctica, al emplear distintos procedimientos de enseñanza, al concluir el tratamiento de un contenido, etc.
- *Instrumentos Preferibles:* pruebas informales, exámenes prácticos, observaciones y registros del desempeño, interrogatorio, etc.
- *Manejo de Resultados:* de acuerdo a las características del rendimiento constatado, a fin de seleccionar alternativas de acción inmediata.

Esta información es valiosa tanto para el profesor como para el alumno, quien debe conocer no sólo la calificación de sus resultados, sino también el por qué de ésta, sus aciertos (motivación y afirmación) y sus errores (corrección y repaso).

#### **II.1.1.2.3. Evaluación Sumativa**

╚╕

Es aquella que tiene la estructura de un balance, realizada después de un período de aprendizaje en la finalización de un programa o curso. Sus objetivos son calificar en función de un rendimiento, otorgar una certificación, determinar e informar sobre el nivel alcanzado a todos los niveles (alumnos, docentes, etc.).

product at www.SolidDocuments.com

- *Propósito:* tomar las decisiones pertinentes para asignar una calificación totalizadora a cada alumno que refleje la proporción de objetivos logrados en el curso, semestre o unidad didáctica correspondiente.
- *Función:* explorar en forma equivalente el aprendizaje de los contenidos incluidos, logrando en los resultados en forma individual el logro alcanzado.
- *Momento:* al finalizar el hecho educativo (curso completo o partes o bloques de conocimientos previamente determinados).
- *Instrumentos preferibles:* pruebas objetivas que incluyan muestras proporcionales de todos los objetivos incorporados a la situación educativa que va a calificarse.
- *Manejo de resultados:* conversión de puntuaciones en calificaciones que describen el nivel de logro, en relación con el total de objetivos pretendido con el hecho educativo. El conocimiento de esta información es importante para las actividades administrativas y los alumnos, pero no se requiere. Una descripción detallada del por qué de tales calificaciones, ya que sus consecuencias prácticas están bien definidas y no hay corrección inmediata dependiendo de la comprensión que se tenga sobre una determinada circunstancia.

## **II.1.1.2.4. Evolución de la Tecnología Educativa Contemporánea**

#### **II.1.1.2.4.1. Cambios detectados en la Tecnología Educativa Contemporánea**

#### **La pedagogía Tradicional: Transmisión de Conocimientos**

- Abandono del reduccionismo psicológico, abordaje interdisciplinario:
	- $\checkmark$  Cognitivismo
	- $\checkmark$  Constructivismo
	- $\checkmark$  Enfoque histórico cultural
- Interés en aprendizajes más complejos y en motivación del estudiante.

**SOLID CONVERTER PDF** 

- Renuncia de los modelos genéricos, algoritmizados.
- Valor educativo a la interacción:
	- $\checkmark$  Docente alumno

 $\mathbb{F}$
- $\checkmark$  Alumno alumno
- Validez de teoría de investigación educativa. Uso de metodologías cualitativas.
- Objetivos amplios y no previstos.
- Rescate de lo "artístico en la labor del docente".
- Tecnología apropiada que toma en cuenta el conocimiento científico y la racionalidad (según característica y contexto).

# **II.1.1.2.4.2. Tecnología Educativa Contemporánea**

Se la tiene en la actualidad como una cultura particular, social o del hombre, que tiene por objeto el descubrimiento, apropiación cognoscitiva, aplicación adecuada y correcta de las leyes y regularidades que rigen y condicionan los procesos de aprendizaje, conocimiento, educación y capacitación.

Es conocido también como un modo sistemático de concebir, aplicar y evaluar la totalidad del proceso educativo, en función de objetivos precisos, basados en investigaciones referentes a la educación y la comunicación de las personas, que utilizan un conjunto de medios humanos y materiales con el fin de dispersar una educación más eficaz**[1]** .

#### **II.1.1.2.5. Plan estratégico de desarrollo institucional de la UAJMS.**

La responsabilidad de la Universidad Pública Autónoma Boliviana como institución formadora de recursos humanos e intelectuales, promotora de valores e integradora de la conciencia cultural, en la actualidad tiene el reto de formar al hombre y mujer bolivianos por el siglo XXI, caracterizado por fuertes exigencias de un mundo globalizado.

La UAJMS**[**2**]** podrá cumplir tan importante misión en la medida que se exija a sí *misma l*a máxima calidad académica y la pertinencia social, por tanto, la UAJMS se

**SOLID CONVERTER** 

<sup>[1].</sup> Educación http://es.wikipedia.org/wiki/Educaci%C3%B3n.

<sup>[2].</sup> Universidad autónoma Juan Misael Saracho: Diplomado en Teoría y Práctica Pedagógica Universitaria, 2003.

plantea la necesidad de proyectar su visión en función de las nuevas exigencias del desarrollo económico y social del país y la región.

### **II.1.1.2.5.1 Misión de la U.A.J.M.S (2007-2011)**

"Generar y aplicar conocimiento científico y tecnológico e interactuar en el entorno desarrollando, con criterios de equidad e inclusión, procesos de calidad educativa crecientes para una formación competente e integral de la persona, posibilitándola alcanzar con éxito niveles de superación sostenida de competencias pertinentes con el entorno para servir a la sociedad con capacidad y solvencia" **[**3**]** .

#### **II.1.1.2.5.2. Visión de la U.A.J.M.S (2011)**

"Una institución pública y autónoma reconocida por su contribución al desarrollo sostenible del país que interactúa con sectores socio-productivos e instituciones educativas de la región y el exterior, despliega una elevada calidad académica n la formación competente e integral de la persona para su inserción exitosa a la actividad productiva y al mercado profesional"<sup>[4]</sup>.

# **II.1.1.2.5.3. Líneas Generales de Acción de la U.A.J.M.S**

# **II.1.1.2.5.3.1 La Universidad Autónoma" Juan Misael Saracho"**

Caracterizada desde su creación por una enseñanza tradicional, consciente del reto que debe enfrentar ante el escenario mundial, nacional y regional que se le presenta, se ve en la urgente necesidad de reformar su sistema de enseñanza, buscando la excelencia y pertinencia de sus proyectos educativos día a día es por tal razón que emplea el uso de herramientas y entornos en el proceso de Enseñanza Aprendizaje como las TIC's como medio alternativo y de apoyo para el estudiante.

En ese sentido nuestra Casa de Estudios Superiores (U.A.J.M.S.) de acuerdo a los objetivos y misiones propuestas tiene el rol importante de formar profesionales y técnicos de alto nivel, para ello requiere de un cambio en su proyecto pedagógico

**SOLID CONVERTER** 

 $\mathbb F$ 

**PDF** 

<sup>[3].</sup> Universidad autónoma Juan Misael Saracho: Diplomado en Teoría y Práctica Pedagógica Universitaria, 2003. [4]. Jorge Noel Vaquera Vidaurre: Tesis, 2010.

product at www.SolidDocuments.com

tradicional por las nuevas tendencias pedagógicas que se dan en la actualidad, donde la enseñanza debe tener muy en cuenta las características del proceso de enseñanza y aprendizaje por medio del uso y empleo de herramientas TIC's las cuales brindaran de una seria de opciones de consulta y ayuda para los estudiantes que se caracteriza por la autogestión y el análisis permanente de esta autogestión.

Los últimos años del siglo XX, se han caracterizado por la velocidad e intensidad de sus transformaciones, en el ámbito científico, tecnológico y económico. Sin embargo, los avances no alcanzaron por igual a los distintos países y, en el seno de éstos, a los distintos sectores sociales. El fin de siglo se caracteriza por la desigualdad en el acceso a los beneficios del desarrollo y una consiguiente agudización de la pobreza. Por tanto, los Estados en general y los sistemas educativos en particular, sobre todo de aquellos países considerados de menor grado de desarrollo, deben planificar estrategias que modifiquen las actuales tendencias.

En este nuevo escenario en que la educación está inmersa, los aspectos que tienen mayor relevancia son la revolución científico-tecnológica, las NTIC y los procesos de integración y globalización dentro de lo que se ha dado en llamar el nuevo valor del conocimiento en su papel central y estratégico para el logro de un desarrollo sostenible.

# **II.1.1.2.5.4. Concepción del profesional a formar**

El nuevo modelo pedagógico de la Universidad Autónoma "Juan Misael Saracho", coherente con su visión y misión, responde a la concepción integral potenciando las cualidades humanas y profesionales necesarias, a las que objetivamente aspira nuestra sociedad. Una formación integral del profesional que le permita, con plena conciencia de sus deberes y responsabilidades cívicas y conocimiento sólidos, enfrentar con éxito, de manera independiente y creadora, problemas o situaciones que se le presenten en su esfera de actuación profesional.

La universidad por tanto, formará profesionales con valores éticos, cívicos, morales, con responsabilidad y conciencia social, con pensamiento crítico, reflexivo,

**SOLID CONVERTER PDF** 

╚╕

product at www.SolidDocuments.com

creativos, innovadores, emprendedores y con un amplio espíritu de solidaridad, capaces de generar y adecuar conocimientos relevantes e interactuar con éxito en escenarios dinámicos bajo enfoques multidisciplinarios, para contribuir al Desarrollo Humano Sostenible de la sociedad y de la región, mediante la investigación científico tecnológica y la extensión universitaria, vinculadas a las demandas y expectativas del entorno social.

Esta formación y capacitación debe ser permanente, pudiéndose utilizar varias vías como son las diferentes alternativas de postgrado y de educación continua, en sus distintas modalidades, presencial, semipresencial y a distancia promovidas por la Universidad Autónoma "Juan Misael Saracho" y otras instituciones, así como la actividad de auto superación que debe caracterizar al profesional del mundo contemporáneo.

### **II.1.1.2.5.5. Concepción del Conocimiento**

Ante la realidad imperante de transformar nuestro sistema educativo, se hace necesario incorporar nuevos modelos epistemológicos que propongan, una relación cognoscitiva donde, tanto el sujeto como el objeto mantengan su existencia objetiva y real e interactúen. Esta interacción del sujeto y del objeto, en el proceso de conocimiento, se concreta mediante la práctica social.

Por tanto parte, el nuevo valor del conocimiento incorpora necesariamente los conceptos de globalización e integración, los cuales propone conocimientos transdisciplinarios, flexibles y abarcativos, con una consciente formación de base y de apertura continúa hacia nuevos desarrollos buscando la eficiencia unida a la innovación y la creatividad.

La educación de hoy debe estar orientada al desarrollo integral de la personalidad del educando a través de la conjugación de la actividad académica, laboral e investigativa que posibilite la asimilación de los nuevos conocimientos, habilidades, valores y su aplicación en procesos productivos competitivos de la región, tomando en cuenta las dimensiones ambiental, cultural y social además de la económica.

**SOLID CONVERTER PDF** 

Њ

product at www.SolidDocuments.com

### **II.1.1.2.5.6. Concepción de Enseñanza y Aprendizaje**

La educación, en la actualidad, se presenta como un gran desafío para enfrentar los problemas de nuestra sociedad que transita decididamente en este nuevo milenio.

La transformación del mundo hace que sea mucho más difícil progresar si no se tienen los conocimientos, habilidades, aptitudes, valores que se forman con una educación de buena calidad.

El progreso enseñanza aprendizaje tradicional, centrado en el docente, no resulta suficiente para desarrollar en los alumnos las capacidades cognitivas, creativas, reflexivas e investigativas requeridas por la sociedad moderna.

Es así que, la Universidad Autónoma "Juan Misael Saracho", caracterizada desde su creación por la enseñanza tradicional, consciente del reto que debe enfrentar ante al escenario mundial, nacional y regional que se le presenta, se ve en la urgente necesidad de reformar su sistema de enseñanza, buscando la excelencia y pertinencia en sus proyectos educativos.

En este sentido, nuestra superior casa de estudios, de acuerdo con su visión y misión, tiene un rol importante en la formación de profesionales y técnicos de alto nivel; para ello, requiere de un cambio en su modelo pedagógico tradicional, asumiendo las nuevas tendencias pedagógicas, en las cuales el proceso de enseñanza aprendizaje debe basarse en los siguientes principios:

- − Un proceso contextualizado vinculado a la realidad concreta en que se desarrolla.
- − Carácter creativo y transformador de la enseñanza y del aprendizaje como un **proceso de construcción** de conocimientos, habilidades y cualidades de la personalidad donde el estudiante pasa a ser sujeto de dicho proceso.

Por tanto en importante considerar las características y fases del proceso de asimilación del conocimiento humano, su peculiaridad distintiva como proceso de construcción, en el cual el procesamiento y elaboración de información, la capacidad

**SOLID CONVERTER PDF** 

 $\mathbb F$ 

product at www.SolidDocuments.com

de orientarse en una situación concreta y los recursos metodológicos a disposición del educando deben ocupar un lugar central, se hace necesario el desarrollo de una actitud permanente de reflexión sobre la práctica pedagógica y una nueva manera de encarar la formación.

El profesor como orientador y guía del aprendizaje del estudiante debe propiciar una relación horizontal más democrática entre los principales actores del proceso enseñanza aprendizaje.

Ésta concepción del proceso de enseñanza aprendizaje donde el educador orienta el proceso de formación que tenga sentido para los educandos, construyan su conocimiento partiendo de lo que saben hasta comprender lo que se les enseña, más que enseñar, se trata de enseñar a aprender, lo que exige previamente un esfuerzo de aprender a aprender. Para ello es necesario que el docente utilice métodos que permitan a sus alumnos identificar problemas y elaborar alternativas de solución para los mismos. Por tanto los docentes universitarios requieren de una formación pedagógica, profesional, cultural y científica encaminada fundamentalmente a lograr una formación profesional de calidad.

# **II.1.1.2.5.7. Enfoque Pedagógico del Proceso de Cambio y Transformación en la Educación Superior**

Dentro de las tendencias que se centran en el interés del aprendizaje, tenemos la pedagogía Constructivista, Cognitivista, Histórico Cultural, la U.A.J.M.S adopta la pedagogía Histórico Cultural.

Este paradigma dice que: "El individuo aunque importante no es la única variable en el aprendizaje. Su historia personal, su clase social y consecuentemente sus oportunidades sociales, su época histórica, las herramientas que tenga a su disposición, son variables que no solo apoyan el aprendizaje sino que son parte integral de él".

**SOLID CONVERTER PDF** 

This document was created using

╚╕

product at www.SolidDocuments.com

### **II.1.1.2.5.8. Propuesta Pedagógica para el Proyecto "BiOdont"**

Después de haber realizado un estudio minucioso a cerca de todos los modelos pedagógicos se acuerda conjuntamente con el experto en la materia de "Práctica Hospitalaria y Bioseguridad Odontológica" que el Proceso de Enseñanza-Aprendizaje Virtualizado en la asignatura "Práctica Hospitalaria y Bioseguridad Odontológica" para la Carrera de Odontología, "BiOdont" se desarrollará bajo el modelo pedagógico "Histórico cultural" **[2]** *Véase anexo B* caracterizado por contemplar primordialmente el desarrollo mental del estudiante, incitando un interés del mismo a través de su cultura.

Este enfoque histórico cultural engloba las necesidades del proceso enseñanzaaprendizaje, pues sitúa al estudiante en medio de su cultura y conocimientos generales y no lo aísla del mismo, dando lugar a la generación de nuevos conocimientos.

Es de suma importancia mencionar también que el enfoque histórico cultural profundiza sobre el carácter activo del pensamiento del estudiante poniendo énfasis en la adquisición de conocimientos del mismo dependiendo ala situación social de desarrollo en la que se encuentre su país, formando características de su personalidad y formas de comportamiento que establecen su "posición interna" lo cual puede producir en el mismo un buen desempeño o uno malo.

La situación histórico-cultural en que vivimos de convulsivos cambios tanto económicos, políticos y sociales, exige un mayor vinculo entre las instituciones educacionales y su entorno social.

Otra característica importante por la cual fue elegido este modelo es por la relación que existe entre el docente-estudiante, puesto que la influencia de la sociedad sobre el individuo (estudiante) no opera de manera directa, sino a través de determinados agentes mediadores portadores (docentes) de dicha influencia.

Los trabajos en grupo a los que se incorpora el individuo y la sociedad dentro de éste enfoque, crean las relaciones sociales a través de procesos comunicativos e interactivos. Es mediante la actividad conjunta entre estudiantes y docentes, y entre los propios estudiantes, que se desarrolla una adecuada comunicación pedagógica y

**SOLID CONVERTER** 

clima afectivo, uniendo lo cognitivo con lo afectivo, respetando la individualidad, desarrollando conocimientos, habilidades, intereses, cualidades de la personalidad, afecto y formas de comportamientos deseados. Por lo tanto, el estudiante es considerado como objeto y sujeto de su aprendizaje, ocurre una participación activa y responsable de su propio proceso de formación.

Pero la característica más importante por la que se eligió este paradigma es la naturaleza procesal del pensamiento; es decir por las fases por las cuales el estudiante pasa para aplicar este enfoque; el motivo y el objetivo que lo impulsa: en el cual el estudiante se siente motivado ya sea por una interrogante, una curiosidad o una imagen relacionada al desarrollo del tema, la asimilación: en ésta etapa el estudiante al momento de navegar por el sistema relaciona el contenido adquiriendo de esta manera conocimientos acerca de la materia, la materialización: en la cual el estudiante desarrolla o ejecuta la tarea en sí; ya sea la de resolver cuestionarios, actividades, resúmenes, juegos etc., la fase mental es la última por la cual el estudiante tiene que transitar, ésta se lleva a cabo cuando el éste después de haber asimilado todo el contenido puede demostrar sus conocimientos sin ayuda del sistema a través de exposiciones, etc., pero por restricciones tecnológicas no se puede controlar porque no se sabe si el estudiante está o no con ayuda.

**SOLID CONVERTER PDF** 

 $\mathbb{F}$ 

To remove this message, purchase the product at www.SolidDocuments.com

product at www.SolidDocuments.com

# **II.1.1.2.6. Metodología de desarrollo del producto Multimedia**

# **II.1.1.2.6.1. Factores de calidad de productos Multimedia** [1]

# **Multimedia**

Es la combinación de texto, arte gráfico, sonido, animación y vídeo que llega a nosotros por computadora u otros medios electrónicos. Multimedia es cuando se conjuga los elementos: fotografías, animación deslumbrantes, mezclando sonido, vídeo clips y textos informativos - puede electrizar a su auditorio; y si además le da control interactivo del proceso, quedarán encantados.

# **II.1.1.2.6.2 Características del Sistema Multimedia**

En el contexto de las tecnologías de la información, los sistemas multimedia deben cumplir las siguientes características:

- **a) Controlados por ordenador**: La presentación de la información multimedia debe estar controlada por un ordenador, aunque el ordenador también participa en distintos grados en la producción de medios, almacenamiento, edición, transmisión.etc.
- **b) Integrados**: Los sistemas informáticos (hardware) son el soporte de las aplicaciones multimedia (software) y deben minimizar la cantidad de dispositivos necesarios para su funcionamiento; tarjeta de sonido, tarjeta de vídeo, monitor, mouse, etc.
- **c) Almacenamiento digital de la información**: los estímulos que percibimos son magnitudes físicas que varían en función del tiempo y/o del espacio. Para almacenar esa información en un ordenador se la digitaliza para su posterior almacenamiento.

# **d) La integración**

Hace concurrir a diversas tecnologías: de expresión, comunicación, información, sistematización y documentación, para dar lugar a aplicaciones en la educación, la diversión y el entretenimiento, la información, la comunicación, la

**SOLID CONVERTER PDF** 

**[1]** http://es.wikipedia.org/wiki/Multimedia

╚╕

product at www.SolidDocuments.com

capacitación y la instrucción. Esta integración está dando lugar a una nueva tecnología, de tipo digital, que emplea la computadora, sus sistemas y periféricos, conocida generalmente como multimedia

#### **e) La digitalización**

Convierte a los datos que se integran en impulsos electrónicos, con un código simple de impulso/no-impulso, que corresponden al empleo de un código de dos números digitales: 0 y 1. De allí viene digitalizar y digitalización.

# **f) La interactividad**

Hace que los programas (video o video juego) no se desarrollen de manera lineal, en una sola dirección, con una sola historia o trama, como estamos acostumbrados a verlos y manejarlos.

La interacción implica personalización de la presentación de información

- **g) Ramificación**: Es la capacidad del sistema multimedia para responder a las preguntas del usuario encontrando los datos precisos en una multiplicidad de datos disponibles. Gracias a la ramificación, cada estudiante puede acceder a la información que le interesa prescindiendo del resto de datos sin un exceso de ramificación.
- **h) Usabilidad**: La tecnología debe permitir al usuario la utilización de los sistemas de la manera más sencilla y rápida, sin que haga falta conocer cómo funciona la plataforma ni el título multimedia.
- **i) Navegación**: Los sistemas multimedia nos deben permitir navegar en el mar de informaciones cotidianas, haciendo que la navegación sea grata y eficaz. El acceso a información es graduado, rápido, duradero.

# **II.1.1.2.6.3. Clasificación del sistema multimedia BiOdont**

### *a) Clasificación según su navegación*

La estructura seguida en una aplicación multimedia es de gran relevancia pues determina el grado de interactividad de la aplicación, por tanto, la selección de un determinado tipo de estructura para la aplicación condicionará el sistema de

**SOLID CONVERTER PDF** 

╚╕

product at www.SolidDocuments.com

navegación seguido por el usuario y la posibilidad de una mayor o menor interacción con la aplicación. El sistema de navegación que se usará en el proyecto:

• Por conveniencia la navegación que tendrá el sistema "BiOdont" será jerarquizado o compuesto porque combina el tipo de navegación lineal o controlado cuando el estudiante se encuentre dentro de cada tema seleccionado, estará controlada por un seguimiento a través del itinerario que registrará donde se encuentra el estudiante y reticular en la parte de menú de contenido, en la que el alumno tendrá el control sobre la aplicación, pudiendo desplazarse a cualquier lugar de la misma sin impedimento alguno, después de haber ingresado al sistema.

### *b) Clasificación según su finalidad y base teórica*

Se han desarrollado multitud de aplicaciones multimedia, con diferentes objetivos y funciones pedagógicas. Así, tenemos: enciclopedias multimedia, cuentos interactivos, juegos educativos, aplicaciones multimedia tutoriales, etc. La finalidad de las aplicaciones multimedia puede ser predominantemente informativa o formativa.

• Para el sistema BiOdont la finalidad es la multimedia informativa puesto que tiene parte de los *libros* convencionales por su contenido y estructura lineal, de *Enciclopedias* tiene fácil acceso a la información y consulta en los glosarios y por último *Hipermedia* por la información relacionada a través de enlaces, no obstante los usuarios tienen gran libertad para moverse dentro de la aplicación atendiendo a sus interés.

# **II.1.1.2.6.4. Principios Importantes en el Desarrollo de un Sistema Multimedia**

### • *Principio de usabilidad*

Ë

La usabilidad hace referencia a la rapidez y facilidad con que las personas llevan cabo ciertas tareas a través del uso de un producto. Serán los usuarios, y no los desarrolladores, los que determinaran finalmente si una aplicación es fácil de usar.

# • *Principio de accesibilidad*

Una multimedia debe ser usable y accesible de forma fácil y comprensible para el usuario, salvo que se pretenda lo contrario.

# • *Principio de múltiple entrada*

Se trata de tener presente los tres factores que intervienen en el almacenamiento del conocimiento del ser humano: Factor cognitivo, afectivo y la experiencia previa. Así la forma en que grabamos la información en nuestra memoria depende de la estructura de la información, el impacto afectivo y la experiencia previa.

# • *Principio de interactividad*

La interactividad, aparte de reforzar el mensaje, tiene como función principal, la de convertir en actor al espectador y así el usuario crea si itinerario particular.

# • *Principio de dinamismo*

El principio de dinamismo promueve la sensación de vitalidad. El guionista tiene la oportunidad de idear aplicaciones que van más allá de la rotura de la linealidad, ya no se trata sólo de crear aplicaciones que correspondan a las ordenes del usuario, además deberíamos dar la sensación de que la aplicación está viva.

# • *Principio de necesidad*

Todos los productos cubren una necesidad. El guionista debe tener claro la necesidad que cubre su producto, qué objetivos se han marcado y tener presente al público objetivos de la aplicación.

# • *Principio de atención*

Ente principio también válido para otros medios, sigue vigente todavía en toda aplicación. Se trata de pensar en el futuro y de cómo vamos a lograr su atención.

SOLID CONVERTER PDF

• *Principio de colores*

product at www.SolidDocuments.com

El uso de los colores en las interfaces abarca un papel muy importante porque con ellos se puede expresar muchas emociones donde el usuario sería el mayor afectado. Desencadenan respuestas emocionales en el espíritu humano que varían enormemente dependiendo del color y de la intensidad de éste. Las sensaciones que producen los colores dependen de factores culturales, ambientales, y muchas veces de los propios prejuicios del usuario.

# **II.1.1.2.6.5. Colores Utilizados en el Proyecto "BiOdont"**

Los colores utilizados para el desarrollo del Sistema BiOdont son los siguientes:

- **Rojo.-** El rojo sugiere alarma, peligro, cuidado, atención. En un sistema puede ser usado para llamar la atención, en este caso representa los colores rojizos de la boca y la lengua encaminado a la odontología, para la asignatura que va. dirigida.
- Blanco; porque representa pureza, higiene, pulcritud que caracteriza a todas las áreas de la salud.
- Negro; porque representa el silencio, la tranquilidad y paciencia con la que los servidores de la salud deben atender las personas.
- Gris un color asociado a las aplicaciones informáticas, en este caso por la nueva tecnología que se está aplicando para el proceso Enseñanza-Aprendizaje

# **II.1.1.2.6.6. Aplicaciones de Multimedia**

La tecnología de Multimedia resulta de gran ayuda cuando se quiere crear un ambiente en donde existe la motivación y el interés por el aprendizaje, conocimientos, capacitación sobre algún aspecto definido y en donde se necesite romper esquemas para el logro de algún objetivo. Se menciona algunas de las aplicaciones:

**SOLID CONVERTER PDF** 

*Multimedia en los Negocios*

*Multimedia en las Escuelas*

甴

product at www.SolidDocuments.com

*Multimedia en el Hogar*

*Multimedia en lugares Públicos*

*Redes Privadas*

# **II.1.1.2.6.7. La Metáfora**

Las metáforas son consideradas como aquellas herramientas capaces de facilitar la navegación y el recorrido a través de un programa. Básicamente se trata de la utilización de conceptos y modelos del mundo real, de fácil identificación por parte de los usuarios por su cotidianeidad, con objeto de presentar el volumen de información electrónica contenida en el programa de forma atractiva, y facilitando la comprensión de su estructura y de las operaciones que pueden desarrollarse a partir del mismo.

El objetivo de la utilización de las metáforas en las aplicaciones hipermedia se centra en presentar a los usuarios una mejor comprensión del medio de comunicación o información, una terminología para pensar y actuar sobre los elementos y procedimientos de un determinado sistema.

Las metáforas pueden definirse como simulaciones de espacios conocidos que ayudan a clarificar la naturaleza de los elementos de información que contiene el sistema, y expresando claramente la relación entre ellos. Facilitan a los usuarios la vía de acceso a las herramientas que ya le son conocidas.

### **II.1.1.2.6.9. Metáfora Utilizada en el Sistema Multimedia "BiOdont"**

En el sistema desarrollado "BiOdont" por conveniencia se utilizó la metáfora tipo objeto; *"Panel Digital"*, con la finalidad de mantener la atención del usuario puesto que dentro de la materia les resulta comprensible y fácil de manipular con los botones de recorrido simulando un equipo digital que manejan en sus clínicas.

La metáfora fue bosquejada bajo las normas de usabilidad realizando un diseño centrado en el usuario y para el usuario.

**SOLID CONVERTER PDF** 

product at www.SolidDocuments.com

# **II.1.1.2.7. Metodología de Guiones para el Desarrollo del Sistema Multimedia**

# **II.1.1.2.7.1. Fase I: Planificación**

# **II.1.1. 2.7.1.2. Los Contenidos**

El desarrollo de los contenidos de un curso de formación va a venir determinado por una serie de aspectos que pasamos a comentar a continuación:

# **a) Tipos de Software Educativo**

El tipo de software educativo puede ser: Tutoría, Práctica, Simulación o hipertexto multimedia.

El sistema multimedia a desarrollar cae en el tipo de software:

**Sistemas tutoriales,** En estos sistemas se mantiene una interacción continua entre el computador y el alumno o usuario. El sistema lleva registro del estado de avance del usuario en el dominio del tema.

**Juegos Educativos,** en todos los tipos de Software Educativo se presentan aspectos lúdicos que tienden a mantener la atención sobre la pantalla. Los juegos educativos tienden a dar información al usuario mientras juega.

# **b) Tipos de Usuarios.**

Este aspecto es bastante crucial, puesto que la manera en cómo ha de ser transmitido el conocimiento y evaluado el rendimiento de los usuarios va a depender, entre otros, de los siguientes aspectos:

- Edad.
- Nivel de Estudio
- Entorno Sociocultural
- Proceso de Aprendizaje Individual o en Grupo

product at www.SolidDocuments.com

# **II.1.1. 2.7.1.3. Metodología de la Formación a Utilizar**

Podemos reconocer una serie de metodologías de formación que actualmente se aplican en los entornos multimedia de formación:

- **a) Discursivas,** son aquellas que presentan una gran influencia del soporte tradicional de la formación: el libro, suelen ser sencillos en su diseño y debido a su estructura funcional suelen denominarse "pasa páginas", pues su calidad principal en la navegación es muy equivalente al manejo tradicional del libro.
- **b) Exploratorias,** son aquellas cuya cualidad principal es ofrecer al usuario la capacidad de investigar sobre los contenidos sin una pauta fija, permitiendo una navegación y un aprendizaje mediante ensayo y error.
- **c) Simulaciones de Entorno,** bastante utilizadas en la actualidad pretenden generar entornos virtuales que simulen los lugares de ocurrencia del proceso formativo. Mediante este procedimiento se recurre al planteamiento de situaciones en dichos entornos y a la evaluación de la toma de decisiones por parte del sujeto que aprende.

### **II.1.1. 2.7.1.4. Elaboración de Contenidos**

**Tipos de expertos:** Las propias Empresas Cliente, Contratación Externa, Las propias Empresas Desarrolladoras del Producto.

#### **II.1.1. 2.7.1.5. Adquisición del conocimiento:**

**Conocimiento Declarativo,** consideramos el conocimiento declarativo como la adquisición de una base de conocimiento adecuadamente organizada y estructurada, relativa a un dominio de intervención determinada.

**Conocimiento Procedimental,** el conocimiento procedimental es la adquisición habilidades de toma de decisión y de resolución de problemas pertenecientes a dicho dominio.

product at www.SolidDocuments.com

### **II.1.1. 2.7.1.6. Contenido del CD:**

**Descripción del contenido del tema en estudio,** tomando en cuenta la mejor presentación (casos de uso, planificación pedagógica, lista de subtítulos, etc.) para el mejor entendimiento del tema.

**Descripción de texto,** se indicara de forma general el tipo de texto, de alineación y tamaño que se usara, además de su justificación.

**Descripción de los gráficos,** se realizará de forma general tomando en cuenta el tema a desarrollar y su justificación de uso.

El diseño del gráfico tiene como finalidad interpretar el contenido del texto para mejorar la comunicación. Esta comunicación será efectiva si se considera lo siguiente, el encajar de manera consistente el gráfico y de forma adecuada en toda la aplicación.

**Descripción de video,** se indicará de forma general el tipo de video que se usará, además de su justificación. El video es un medio ideal para mostrar los atributos dinámicos de un concepto o proceso, en los cuales no alcanza con mostrar una descripción escrita del proceso o imágenes estáticas del mismo.

**Descripción de sonido,** se indicará de forma general el tipo de sonido que se usará, además de su justificación de uso.

El sonido es un poderoso recurso que se puede utilizar en las aplicaciones para adornar y llamar la atención del usuario. Sin embargo, todos los excesos tienen problemas.

**Descripción de colores,** se indicará los colores que se usarán en el sistema, además de su justificación de uso, el color es un elemento de información muy valioso para el usuario, pero se debe utilizar con mucha cautela.

Generalmente se utiliza para diferenciar áreas que se están visualizando y asociar los colores con las zonas de la plantilla de cada sesión de la aplicación.

**SOLID CONVERTER PDF** 

product at www.SolidDocuments.com

# **II.1.1.2.7.2. Fase II: Diseño y Prototipo**

# **II.1.1.2.7.2.1. Diseño del Guión Multimedia**

Hay que considerar que independientemente de otros aspectos estamos frente a una aplicación – multimedia y por tanto la metodología de desarrollo "obliga" a pensar en que la organización de nuestros contenidos, conjuntamente con el resto de los materiales multimedia debe tener una lógica a la hora de su presentación, y en cierto modo unas líneas maestras que sirvan de hilo conductor a la aplicación.

En el caso concreto de una aplicación multimedia podemos realizar la sinopsis del guión que estará estructura por los guiones de (contenido, narrativo, icónico, sonido) y además utilizando técnicas de presentación y sincronización hasta llegar al diseño de la estructura del guión.

# **II.1.1.2.7.2.2. Sinopsis del Guión**

Sinopsis es una presentación resumida del proyecto de un programa, contiene el tema y sus líneas generales de desarrollo y tratamiento, aquí no hay un desarrollo en detalle, pero si los contenidos Fundamentales acompañados de una propuesta de desarrollo e indicaciones sobre el tratamiento.

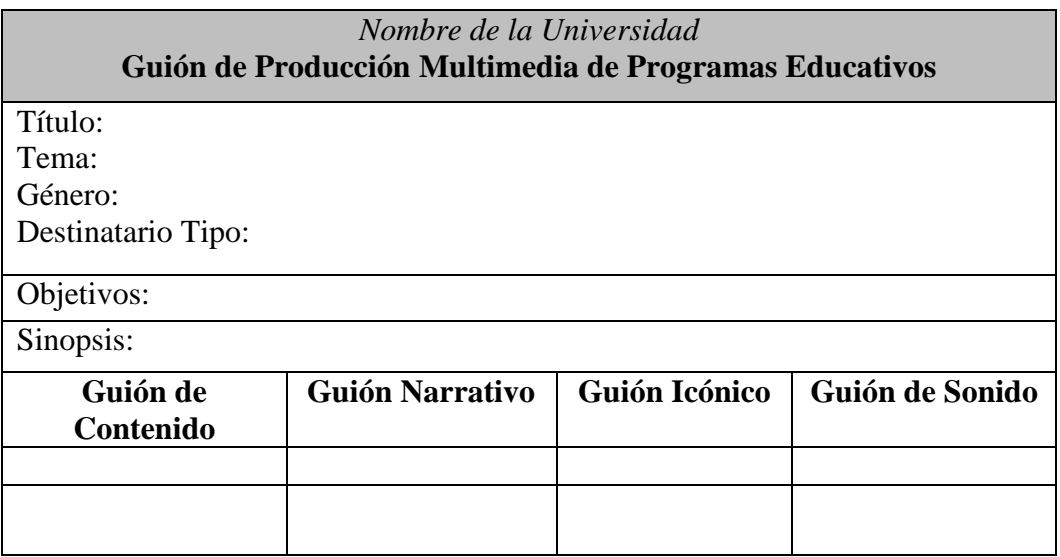

*Tabla 19: Sinopsis del Guión*

product at www.SolidDocuments.com

- **a) Guión de Contenido,** va marcando el material textual que se va utilizando en las diferentes secuencias y la manera en la que se va relacionando, es decir si estamos trabajando con los sistemas de gobierno, los aspectos conceptuales referentes a que es un "Gobierno" se desarrollará antes que el de "democracia" que contiene un nivel de especificidad aún mayor. Esta jerarquización conceptual deberá transmitirse en forma muy clara en el guión, pues muchas veces es utilizada en los programas bajo la generación hipertextual, si bien cuando hablamos aquí de hipertexto nos referimos a un nivel básico y rudimentario del mismo.
- **b) Guión Narrativo,** va contando cómo se presenta la información teniendo en cuenta que toda presentación de información es un relato; define la metodología del relato, es decir si es inductivo o deductivo, si comienza de lo particular para terminar en un paneo general o si el proceso narrativo es inverso. Es la integración plena de los elementos de la cadena de Laswell antes mencionada.
- **c) Guión Icónico,** va indicando las imágenes que se tiene disponibles, sean gráficos, fotos, figuras, cuadros, imágenes de video o animación y en qué momento de la narración serán utilizadas; Para ello se las debe distinguir con un nombre o detalle específico como un código (que especifique el tipo de imagen, por ej.: G4 equivale al gráfico número 4) o número secuencial solamente independientemente del tipo.
- **d) Guión de Sonido,** se debe desarrollar en forma sincrónica con el guión narrativo; los registros de sonido deberán ser secuenciales y esta secuencialidad se indicará mediante un número de orden, los registros de sonido pueden ser directos o indirectos, según la fuente de la que se ha tomado; un registro directo es por Ej.: la grabación en off de una vos que realiza un relato.

**SOLID CONVERTER PDF** 

This document was created using

product at www.SolidDocuments.com

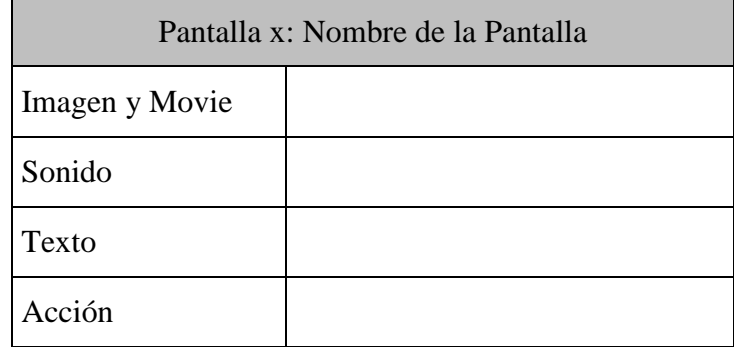

# **II.1.1.2.7.2.3. Estructura del Guión Multimedia**

*Tabla20. Estructura del Guión Multimedia*

# **Descripción por Pantalla**

Realiza la descripción general o específica del contenido de cada pantalla.

# **II.1.1.2.7.2.4. Diagrama de Presentación de un Documento Multimedia**

La presentación de un documento es la forma en que un usuario va a percibir su contenido.

Para facilitar la tarea de diseño de la estructura de presentación, se propone una técnica de modelado denominada Diagrama de Presentación de Documentos (DPD), esta técnica se basa fundamentalmente en las recomendaciones que, al respecto, en publicado autores, como Rossi et al. (1996), para el diseño de Interfaces Gráficas de Usuario (GUI) y en la norma ISO 8613 (ODA) de estructuración de documentos de oficina (ISO 1988).

# **II.1.1.2.7.2.5. Sincronización Multimedia**

**Sincronización temporal y jerárquica,** permite una representación de los elementos multimedia, en el que se indica el instante que comenzará la presentación de cada elemento y lo que duraría su aparición en pantalla, utilizando esta técnica se realizó la representación temporal de cada imagen animada que aparecerá en la pantalla del sistema. En la figura se muestra un posible diagrama temporal en el que se indica el instante en el que comenzaría la presentación de cada elemento multimedia y lo que duraría su aparición en pantalla.

**SOLID CONVERTER PDF** 

 $\mathbb F$ 

product at www.SolidDocuments.com

*Elemento*

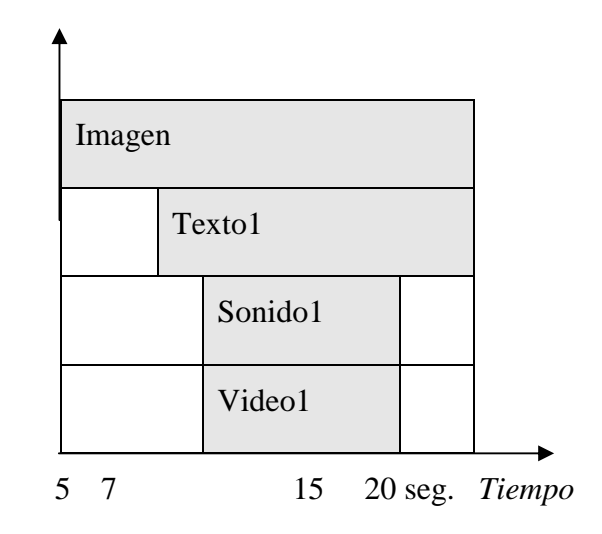

*Figura 3: Sincronización Multimedia*

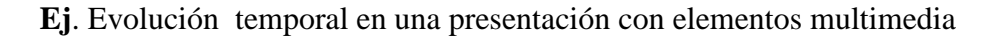

# **II.1.1.2.7.2.6. Diseño Funcional**

# **Diseño Navegacional**

Se ha de definir la estructura de navegación a través del hiper-documento mediante la realización de modelos navegacionales que representen diferentes vistas del esquema conceptual de la fase anterior. Se trata, en definitiva, de reorganización la información para adaptarla a las necesidades de los usuarios del sistema.

El diseño navegacional se expresa, también con un enfoque orientado a objetos, a través de dos tipos de esquemas o modelos: El denominado Esquema de clases navegacionales, con las posibles vistas del hiper- documento a través de unos tipos predefinidos de clases, llamadas navegacionales, como son los "nodos", los "enlaces" y otras clases que representan estructuras o formas alternativas de acceso a los nodos, como los "índices" y los "recorridos guiados"; y el Esquema de contexto navegacional, que permite la estructura del hiper- espacio de navegación en sub-espacios para los que se indica la información que será

Solid Converter

product at www.SolidDocuments.com

mostrada al usuario y los enlaces que estarán disponibles cuando se acceda a un objeto (nodo) en un contexto determinado.

### **a) Mapa de Navegación**

**Diagrama general del programa,** consiste solamente en mostrar el mapa de navegación de todo el programa.

**Descripción de los módulos que integran el programa,** información, actividades interactivas, ayuda de evaluación, parámetros.

**Diagrama de los principales itinerarios pedagógicos previstos,** implícitos del programa y explícitos del alumno.

# **b) Sistema de Navegación**

Entorno transparente que permite que el usuario este siempre orientado y tenga el control de su navegación.

### **Estructuras de Navegación**

- Lineal, el usuario navega secuencialmente de un cuadro o fragmento de la información a otro.
- Jerárquica, el usuario navega a través de las ramas de la estructura del árbol que se forma dada la lógica natural del contenido.
- No lineal, el usuario navega libremente a través del contenido del proyecto, sin limitarse a vías predeterminadas.
- Compuesta, los usuarios pueden navegar libremente (no lineal) pero también están limitados en ocasiones por presentaciones lineales de películas o de información crítica y de datos que se organizan con más lógica en una forma jerárquica.

SOLID CONVERTER PDF

#### **Elementos de Navegación**

Son menús, íconos, botones, elementos hipertextuales

product at www.SolidDocuments.com

- Menús, colección de opciones que aparecen en la pantalla de algún ordenador. Un proyecto interactivo de multimedia consiste casi siempre en el cuerpo de información a través del cual navega el usuario oprimiendo una tecla, haciendo clic con el mouse u oprimiendo una pantalla sensible al tacto.
- Íconos, representación gráfica esquemática para identificar funciones o programas. Los símbolos de llaman íconos que son representaciones simbólicas de objetos o procesos comunes en muchas interfaces gráficas de usuario y siempre operativos.
- Botones, elementos gráficos que responden a alguna acción o evento al presionar o posicionar sobre ellos. Se tiene tres clases de botones que son: texto, gráficos e íconos.
- Elementos hipertextuales, son los que ayudan en la navegación de programas o sistemas.

### **Metáforas que Facilitan la Comprensión de la Navegación**

La metáfora puede definirse como la simulación de espacios conocidos que ayudan a clarificar la naturaleza de los elementos de información que contienen el sistema y expresan de forma clara el modo en el que se encuentran relacionados. Facilita a los usuarios la vida de acceso a las herramientas que ya le son conocidas y que le permitirán situarse en el entorno de trabajo. Los tipos de metáforas son los siguientes:

### **Sistema de ayuda**

甴

El objetivo del análisis de decisiones es ayudar a enfrentarse a problemas muy complejos debido a la presencia de varias fuentes de incertidumbre, varios objetivos y metas conflictivas, posibles impactos de las decisiones a largo plazo y sobre distintos grupos de la población, aunque en ocasiones es posible resolverlos solo con la experiencia y la intuición, se ha probado repetidas veces que tales aproximaciones pueden conducir a malas soluciones.

### **Seguimiento y control de los usuarios**

**Control de itinerarios,** incluye todo lo referente al marcaje del itinerario seguido por el alumno durante el seguimiento del curso, de esta manera se consigue el doble objetivo de permitir que el alumno recupere el lugar del curso desde el punto que lo abandonó en una sesión previa y que el profesor conozca también los lugares por los que el alumno ha ido pasando.

**Seguimiento de la realización de ejercicios,** suele funcionar en paralelo con el anterior, puesto que si dentro de cada tema, unidad, capitulo o modulo se encuentran ejercicios, el sistema puede guardar información sobre la realización o no de los mismos y en caso de haberlos realizado si el resultado ha sido positivo o negativo. Este sistema ayuda tanto al alumno (conoce cuál es su rendimiento en cada momento) como al profesor (permite conocer las dificultades de cada alumno en cada momento del proceso de aprendizaje).

**Evaluaciones parciales,** son ejercicios que se presentan de forma sistemática al acabar una unidad didáctica. El alumno recibe un refuerzo después de contestar cada cuestión y al finalizar recibe una nota como calificación de la evaluación.

**Ejercicios prácticos,** en algunos sistemas de aprendizaje, más que evaluar los conocimientos teóricos sobre un tema, lo que interesa es saber si se sabe aplicar en la práctica lo prendido. Estos ejercicios tienen un componente de simulación de los entornos reales que favorece la verosimilitud del planteamiento.

#### **II.1.1.2.7.2.7. Diseño del Prototipo**

╚

El prototipo se convierte en un modelo para la producción, no sólo en lo referente al contenido, sino también a las técnicas y procesos que se van a usar durante la fase de producción. Se podría decir que la fase de prototipo es una etapa de experimentación en la que el equipo de producción prueba la tecnología, los métodos y las herramientas para determinar cuáles serán más apropiados en la producción.

Ya que el producto es una simple muestra del proyecto completo es conveniente que en él aparezcan las ideas y capacidades más importantes. De todos los tipos de

product at www.SolidDocuments.com

interacción que aparezcan en el producto también es conveniente que aparezca al menos uno de cada uno de ellos.

### **a) Herramientas para el diseño del prototipo**

Las herramientas para hacer prototipos permiten hacer giros rápidos de ideas y soluciones, estas herramientas no son necesariamente las mismas que se van a utilizar posteriormente en la producción, por lo que puede que para realizar el producto final se necesite una herramienta con más potencia.

#### *Elección de las herramientas para el desarrollo del proyecto*

Herramientas de Edición:

Un proyecto multimedia necesitas algunas herramientas básicas para organizar el contenido, edición donde se puede construir interfaces como por ejemplo: Adobe Photoshop CS4, Sothink SWF Quicker, Sound Forge 9.0, CyberLink PowerDirector, Adobe Flash CS4, Camtasia Studio 5, AutoPlay Media Studio 6.0, Nitro PDF Professional, Macromedia FlashPaper.

Herramientas de autor:

 $\mathbb{F}$ 

Aplicaciones personalizadas, esta se realiza con un propósito o necesidad especial en mente; estas aplicaciones se desarrollan para funcionar como una especie de herramienta autor en la elaboración posterior de la aplicación. A veces sucede que al estar tan perfeccionadas estas herramientas salen posteriormente al mercado para funcionar como herramienta autor.

Las herramientas autoras actuales utilizan tres metáforas distintas para construir el interfaz y organizar el contenido, las cuales son:

**SOLID CONVERTER PDF** 

 Cartas y pilas, algunas herramientas autor se presentan como cartas apiladas o como las páginas de un libro. Productos de este tipo son HyperCard y SuperCard, que son particularmente adecuados para proyectos en los que hay un gran número de pantallas con elementos repetitivos.

product at www.SolidDocuments.com

 Tiempos y secuencias, el otro tipo de herramientas autor están básicamente orientadas al tiempo. MacroMind Director es una herramienta de este tipo.

Elementos de las herramientas autor**,** una buena herramienta autor ofrece ciertas características que son útiles en la construcción de proyectos multimedia, estas características son:

- Facilidad de uso, de esta manera se pueden construir y modificar interfaces rápidamente.
- Herramientas de interfaz, se refiere a las herramientas que dispone para crear y modificar los medios (gráficos, texto, sonido, etc.).
- Transiciones, son formas de pasar de una pantalla a otra mediante efectos de disolución, de desplazamiento, de difuminación, etc.
- Navegación, es la forma en que la herramienta autor nos va a permitir movernos a través del contenido.

# **b) Motores de búsqueda**

- Soporte de medias, una de las primeras características a mirar es la capacidad de soportar distintos tipos y formatos de medias.
- Capacidades de las plataformas, la plataforma de desarrollo y la plataforma de distribución incidirán forzosamente en la elección de la herramienta autor a utilizar; algunas son capaces de desarrollar un producto en una plataforma y hacerlo extensible a otra.
- Entorno de reproducción, si se piensa en realizar un producto para un mercado masivo es aconsejable utilizar una herramienta en la que el producto final no la necesite para ejecutar el producto multimedia desarrollado.
- Eficiencia, otra característica de una buena herramienta es la medida en que utiliza los recursos de la computadora: La visualización de la pantalla, la

**SOLID CONVERTER PDF** 

product at www.SolidDocuments.com

gestión de la memoria, la velocidad de operación y la compresión de almacenamiento automática.

 Lenguajes fuente, la mayoría de las herramientas autor utilizan un lenguaje para proporcionar un mayor control en la creación de interacciones y la adicción de características únicas.

Una herramienta de autor es un programa de propósito general que permite a los diseñadores crear una interfaz para navegar por medios múltiples e introducirle contenido.

### **II.1.1.2.7.3. Fase III: Producción y Programación**

# **II.1.1.2.7.3.1. Métodos de Producción**

En algunos casos el mismo entorno que se utiliza para hacer el prototipo es el mismo que se utiliza para hacer la producción, entonces el proceso de producción consiste en "rellenar" el modelo que se ha creado previamente.

Puede ocurrir que las herramientas del prototipo y de la producción sean diferentes, por lo que el equipo de programadores tendría que elaborar la estructura proporcionada por el prototipo en la herramienta de producción.

En estos dos casos el equipo de programadores debe crear un modelo terminado y optimizado antes de que otros empiecen a duplicar y a integrar elementos, de otra forma si el modelo no ha sido terminado correctamente cualquier cambio que se realice con posterioridad tengan que repetirse en cada una de las partes del proyecto.

# **II.1.1.2.7.3.2. Elementos Multimedia**

#### **a) Video**

 $\mathbb{F}$ 

Cuando se planea con mucho cuidado la secuencia de video bien ejecutada, puede cambiar drásticamente un producto multimedia. Sin embargo, antes de decidir si conviene agregar un video a un proyecto, es esencial conocer el medio, sus limitaciones y su costo.

product at www.SolidDocuments.com

Se proporciona ahora las bases para ayudar a entender cómo trabaja el video, los diferentes formatos y estándares para grabarlo y reproducirlo y las diferencias entre el video de computadora y de televisión. Para las propiedades de dinamismo se debe considerar lo siguiente:

### **b) Sonido**

La forma en que se utilice el sonido puede establecer la diferencia entre una presentación multimedia corriente o espectacular. El sonido es quizás el elemento multimedia que más excita los sentidos, es el modo de hablar en cualquier lengua, puede brindar el placer de escuchar música o sorprender con efectos especiales.

Cuando algo vibra en el aire moviéndose crea ondas de presión que se propagan como las del agua en un estanque al arrojarle una piedra, es el sonido. Las ondas del sonido varían en volumen (medido en decibelios dB) y infrecuencia o tono (medido en hertz Hz), muchas ondas se mezclan formando música, lenguaje o solo ruido.

# **c) Imágenes**

Lo que se ve en una pantalla de multimedia es una composición de elementos: texto, símbolo, mapas de bits (parecidos a fotografías), gráficos, imágenes, botones y videos. La combinación de estos elementos, la selección de colores, las herramientas utilizadas y trucos empleados convergen para establecer una conexión visual con el espectador.

#### **d) Texto**

 $\mathbb{F}$ 

Un principio destacado en multimedia es la importancia que existen en diseñar etiquetas para los títulos de pantallas, menús y botones de multimedia, utilizando palabras que tengan un significado más preciso para expresar lo que se necesita decir. Por tal razón son elementos vitales de los menús, los sistemas de navegación y el contenido; a continuación mencionamos los formatos de texto.

product at www.SolidDocuments.com

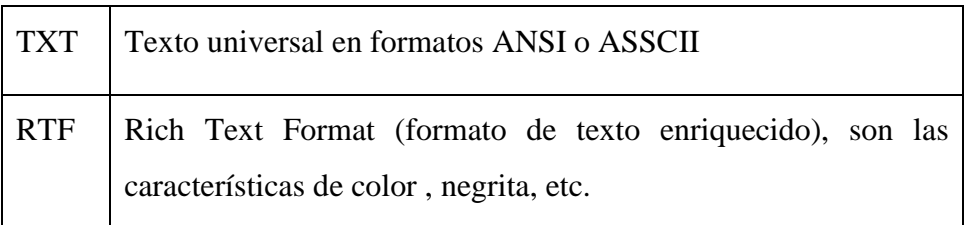

### **Definición de Hipermedias**

**Hipermedia:** Se crea cuando se incluyen los medios antes mencionados y los ponemos en un formato de hipertexto, sin embargo no existe un estándar oficial de hipertexto, el autor de una aplicación en hipermedia puede formatear el flujo de información en la forma que él crea conveniente, se recomienda nuevamente seguir el concepto de hipertexto y ser consistente en el formato definido. El concepto de hipertexto significa que su aplicación tiene puntos, nodos definidos y que los enlaces permitan al usuario crear sus propias trayectorias de acceso a información.

Texto, es la base para la mayoría de las aplicaciones de hipermedias, podemos realizar documentos en hipermedia de una forma manual o a través de utilerías que lo hacen automáticamente, conservando las características de posición, aspecto y consistencia. Es una buena idea manejar doble identificación para los puntos de enlace.

Dibujo y fotos, el uso de estos medios puede resultar de gran realce en aplicaciones hipermedia, la clave está en incorporarlos completamente en la aplicación, permitiendo al usuario interactuar con la gráficas, utilizando los enlaces – a – punto y punto – a – nodo para apoyar en la compresión de la información.

Animación, aún cuando la animación de un destello de luz a sus aplicaciones, es difícil actualmente incorporarlas completamente en la aplicaciones, generalmente se utiliza al poner en movimiento alguna figura al momento de indicárselo con el ratón.

Sonido, este tiene presenta un problema, dado que es imposible darle un clic y además no sería muy útil. En algunas aplicaciones podemos tener sonido de apoyo, el cual se pondrá en funcionamiento de la misma forma que la animación, al momento que el usuario desee escucharlo.

**SOLID CONVERTER** 

product at www.SolidDocuments.com

Programas de computadoras, los programas disponibles para el manejo de hipermedia están generalmente limitados a aplicaciones de propósito general, pero día tras día continúan surgiendo nuevos software.

Video, este tiene un problema similar al de la animación y el sonido.

#### **II.1.1.2.7.3.3. Organización de los Recursos de Producción**

Los recursos de producción constituyen las herramientas y el equipo que se necesitan para producir el contenido para la integración de todo el proyecto.

El programador del proyecto debería intentar automatizar los procesos rutinarios siempre que sea posible, esto se puede hacer fácilmente para comprobar los formatos y los nombres de los ficheros, las ventajas de la automatización son la consistencia y la velocidad.

Equipo, una consideración muy importante sobre los recursos es el hardware que se necesita para generar, modificar, integrar y probar el contenido; dentro de esta consideración de equipo hay que incluir todo lo necesario para las cámaras, luces, los micrófonos, tarjetas de sonido, los dispositivos de almacenamiento, etc.

Hay desarrolladores que debido a la rápida evolución de la tecnología optan por alquilar equipos en vez de comprarlos.

Formatos de archivos, la elección del formato de los ficheros es una consideración que se debe hacer al principio, por lo que las herramientas de desarrollo suelen soportar un número determinado de formatos; en secuencias, los formatos los formatos elegidos para el texto, imágenes, sonido y películas deben ser compatibles con las herramientas usadas en el proyecto.

#### **II.1.1.2.7.3.4. Producción de Programación**

Código fuente, al que se hace referencia, es aquel que se escribe en el lenguaje nativo del sistema autor; estos códigos escritos y agrupados de forma lógica, forman un Handler. Controlan la forma en que responden un objeto cuando se interactúa sobre el o cuando cambian otras cosas en el entorno del programa, suelen basarse en

**SOLID CONVERTER PDF** 

términos de inglés fáciles de recordar. Algunos ejemplos de estos lenguajes son: HyperTalk (HyperCard), Lingo (Director) y SuperTalk (SuperCard).

Manejadores (Handler), es la parte de un programa que lleva a cabo tareas especificas cuando se las hace funcionar. Se pueden desarrollar para poner en marcha una secuencia de animación, para buscar una imagen en una base de datos, etc.

# **II.1.1.2.7.3.5. Documentación**

La documentación puede incluir manuales, tutoriales, guías, libros de trabajo, ayudas, material de información y guías de profesores. La cantidad y el tipo de documentación dependerán de la audiencia y el tipo de producto.

La documentación es mucho más difícil de lo que se pueda pensar en un principio, a veces se realizan varias tareas a la vez para ahorrar tiempo, se empieza a documentar cuando el producto todavía no está terminado.

#### **Tipos de manuales:**

**Manual de usuario,** expone los procesos que el usuario puede realizar con el sistema implantado, para lograr esto es necesario que se detallen todas y cada una de las características que tiene el sistema y la forma de acceder e introducir información. Permite a los usuarios conocer el detalle de que actividades ellos deberán desarrollar para consecución de los objetivos del sistema.

**Manual de instalación,** expone los pasos que el usuario debe efectuar para poder instalar el sistema en su equipo y poder utilizarlo, permite a los usuarios el detalle de qué actividades deberán desplegar para la correcta instalación del sistema, reúne la información, normas y documentación necesaria para que el usuario conozca y utilice adecuadamente la aplicación.

# **II.1.1.2.7.4. Fase IV: Prueba**

### **II.1.1.2.7.4.1. Pruebas de Puesta a Punto**

**a) Prueba Funcional**

product at www.SolidDocuments.com

El momento de la prueba funcional es el momento de validar las especificaciones de diseño. Teniendo en cuenta la audiencia para la que se va a desarrollar el producto hay que probar el prototipo en el tipo de equipo de peor calidad que pueda tener esta audiencia. Hay que comprobar si se pierde calidad de video o de sonido, si funciona bien en pantallas de distinto tamaño que se pueda utilizar y otros fallos de este tipo. No hay que olvidar de comprobar el producto con dispositivos, tarjetas de sonido, lectores de CD-ROM, fabricados por casas distintas.

# **II.1.1.3 Especificación de Requerimientos de software (ERS) Según la norma IEEE 830**

**II.1.1.3.1. Entorno Virtual Asignatura Práctica Hospitalaria y Bioseguridad Odontológica BiOdont.**

### **II.1.1.3.2. Introducción**

Este Plan de Desarrollo del Sistema es la última versión preparada para ser incluida en la propuesta elaborada como respuesta al proyecto de grado de la asignatura de Taller III de la Carrera de Ingeniería Informática de la Facultad de Ciencias y Tecnología, "Universidad Autónoma Juan Misael Saracho".

El proyecto es una propuesta de la Univ. Miriam Lucia Martínez Amador, basado en la metodología de guiones en la que se cumplirá con las cuatro fases de la metodología.

En este documento se expone y se realiza un análisis de la Especificación de Requerimientos de Software para el componente Sistema Multimedia Desarrollado, del Proyecto "Proceso de Enseñanza-Aprendizaje Virtualizado en la asignatura' Práctica Hospitalaria y Bioseguridad Odontológica' para la Carrera Odontología, dirigido a estudiantes de cuarto año de dicha Carrera.

El contenido de este documento se ha elaborado con la ayuda asistida del experto en la asignatura y los estudiantes, habiendo recolectado así la información necesaria haciendo uso de Cuestionarios y Entrevistas.

**SOLID CONVERTER PDF** 

product at www.SolidDocuments.com

La pedagogía a utilizar es el Enfoque Histórico - Cultural porque involucra al individuo con su historia personal, clase social y sus oportunidades sociales demostrando a si no solo el apoyo en el aprendizaje, formando parte integral de él.

El presente proyecto pretende contribuir a la Virtualización de la Carrera de Odontología para mejorar el Proceso de Enseñanza-Aprendizaje, fomentando el uso de herramientas Tecnológicas como la implementación de la multimedia en la asignatura Práctica Hospitalaria y Bioseguridad Odontológica,

La especificación de requerimientos de software está estructurada según las directrices expuestas por la Norma 830 - IEEE – 1998.

El documento está compuesto por tres partes fundamentales, en las que se describen. Introducción, Descripción General y Requerimientos Específicos.

#### **II.1.1.3.3. Descripción del resto del Documento**

En el siguiente documento se describen los puntos más importantes en la Especificación de Requerimientos de Software para el componente Sistema Multimedia Educativo en las cuales se hablará de: Perspectiva del Producto, Funciones del producto, Características del usuario, Restricciones generales, Suposiciones y dependencias, Requerimientos específicos, Requerimientos funcionales, Requerimientos no funcionales, Requerimientos de interfaces externas, Otros Requerimientos, Apéndices y finalizando el Índice.

### **II.1.1.3.3.1. Descripción General**

Existen diferentes factores que afectan al Sistema Multimedia Educativo. Se presentarán las funciones que el sistema debe realizar, las restricciones y otros requerimientos.

# **II.1.1.3.3.2. Perspectiva del Producto**

El Sistema Multimedia Educativo para la asignatura 'Práctica Hospitalaria y Bioseguridad Odontológica', es independiente de otro sistema multimedia.

Se toma la decisión de realizar el sistema para mejorar el proceso de enseñanza aprendizaje, ofreciendo al estudiante una alternativa interactiva, práctica, dinámica y que motive al PEA. El sistema Multimedia manejará Base de Datos MySQL

El objetivo es que tanto docentes como estudiantes tengan la facilidad de acceder al sistema multimedia.

**Herramientas de Hardware y Software (Requisitos mínimos para el desarrollo del sistema)**

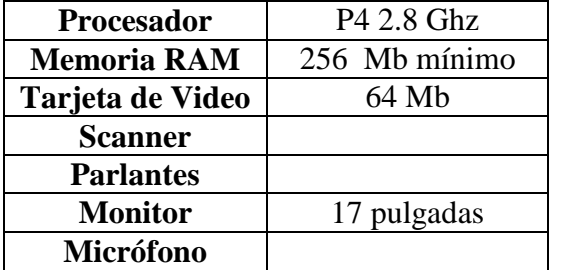

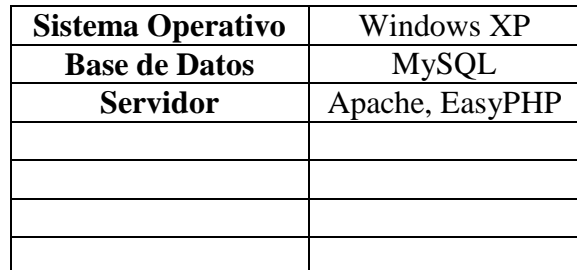

**Para el funcionamiento del sistema**

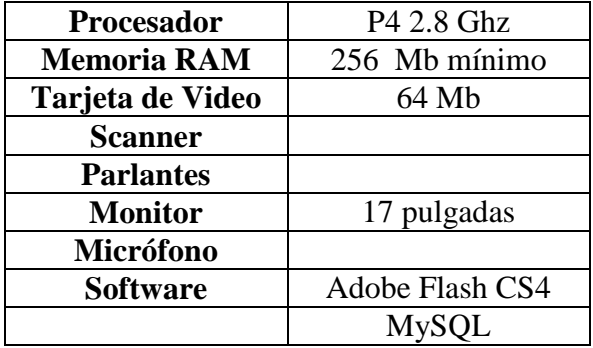

# **II.1.1.3.4. Propósito del Documento**

El propósito del documento es definir de forma clara y precisa los requerimientos y necesidades del usuario; de tal manera que permita entender el funcionamiento general del componente Sistema Multimedia Educativo para la asignatura 'Práctica Hospitalaria y Bioseguridad Odontológica', el cual está dirigido al desarrollador y al usuario final.

product at www.SolidDocuments.com

# **II.1.1.3.5. Propuesta del Enfoque Pedagógico para el Sistema Multimedia "BiOdont"**

El Enfoque pedagógico que se aplicó para el Sistema Multimedia "BiOdont", es el Enfoque Histórico-Cultural el mismo que la U.A.J.M.S ha elegido para mejorar el PEA. Este enfoque nos dice que: "El individuo aunque importante no es la única variable en el aprendizaje. Su historia personal, su clase social y consecuentemente sus oportunidades sociales, su época histórica, las herramientas que tenga a su disposición, son variables que no sólo apoyan el aprendizaje sino que son parte integral de él"

# **Conclusión del Ciclo de Vida de un Sistema Multimedia**

El esquema que presenta el desarrollo de un producto multimedia con sus respectivas secuencias es la que se muestra a continuación:

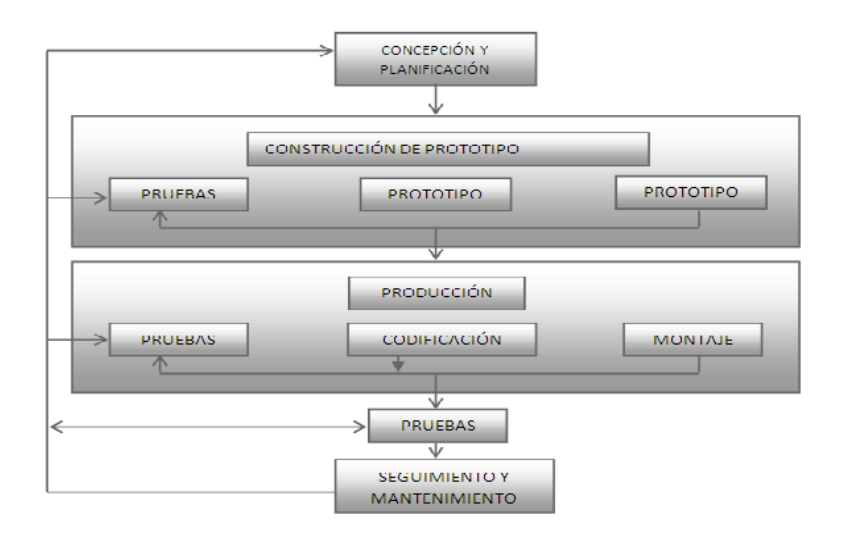

*Figura 4. Ciclo de vida de un producto multimedia*

En este modelo se sigue, como base, la estructura secuencial del ciclo de vida clásico, con la modificación del prototipo, que se realiza utilizando una herramienta autor, que utiliza una filosofía similar a la de las herramientas de cuarta generación. A esto se le añade un control exhaustivo de los errores.

# **II.1.1.3.6. Metodología de Guiones para el Sistema Multimedia BiOdont**

**SOLID CONVERTER** 

R

product at www.SolidDocuments.com

# **II.1.1.3.6.1. FASE I: Planificación**

### **II.1.1.3.6.2. Objetivos y Alcances**

# **Objetivo General**

Diseñar y desarrollar una herramienta multimedia para mantener una interacción continua entre el sistema y el estudiante mediante evaluaciones y actividades que permitan que el docente de una idea del proceso de aprendizaje sobre los temas creados para los estudiantes.

### **Objetivos Específicos**

- Implantar una herramienta innovadora, que permita simultáneamente la estimulación visual, auditiva del usuario del sistema.
- $\triangleright$  Observar y recoger información en cantidad y calidad para utilizar antes, durante y después de la utilización de la herramienta.
- Plantear un enfoque pedagógico Historico-Cultural para la enseñanza y el aprendizaje.
- Manipular las siguientes herramientas para el desarrollo del sistema multimedia: Mysql 5.0.27, PHP 5.2.0, Flash CS4 - CS3, Photoshop, Camtasia, Sony Vegas, Rational Rose.
- Manipular la metodología de guiones para el diseño multimedia.
- $\triangleright$  Diseñar una herramienta multimedia que permita la incorporación de estímulos visuales y auditivos especialmente significativos para el usuario.

### **Planteamiento del Problema**

 $\mathbb{F}$ 

Insuficiente material de apoyo educativo de tipo interactivo que fortalezca aun más la enseñanza y aprendizaje de la materia Práctica Hospitalaria y Bioseguridad Odontológica de la Carrera de Odontología, que coadyuve a disminuir las dificultades en el área de educación las cuales imposibilitan o perjudican el buen avance y constante mejora del Proceso de Enseñanza – Aprendizaje.
product at www.SolidDocuments.com

# **II.1.1.3.7.1.4 Alcance del Producto**

El producto que se describe en BiOdont (Entorno Virtual Asignatura Práctica Hospitalaria y Bioseguridad Odontológica), permite mejorar el PEA, con los siguientes alcances del sistema:

• El Sistema cuenta con el contenido analítico de la asignatura 'Práctica Hospitalaria y Bioseguridad Odontológica', y por lo tanto se desarrolló el contenido que mencionamos a continuación.

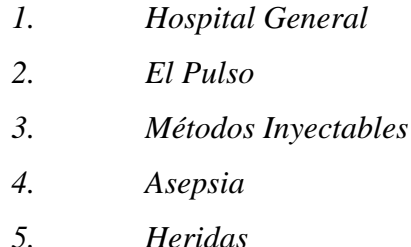

- Presenta una navegación interactiva con imágenes, textos, audio y video dentro del sistema, a través de los temas almacenados de acuerdo al contenido temático de la asignatura 'Práctica Hospitalaria y Bioseguridad Odontológica'.
- Proporciona actividades las cuales están asociadas a cada unidad temática, esto le permite al estudiante reforzar el conocimiento adquirido.
- Proporciona evaluaciones de diferente tipo, asociadas a cada unidad temática, permitiendo al estudiante demostrar su conocimiento.
- Presenta itinerario para que el docente pueda ver el avance del estudiante, también el estudiante podrá volver al tema donde se quedo anteriormente.
- La plataforma en la cual correrá el sistema es Windows XP, utiliza un gestor de base de datos (BD) Mysql 5.0.27, PHPMyadmin 2.9.11 que trabaja como Cliente – Servidor, la versión del Servidor 5.0.27 –comunity-log, Versión del protocolo: 10, Servidor; localhost vía TCP / IP, la versión del Cliente: 5.0.27
- El lenguaje de programación: en PHP versión 5.2.0 con el servidor Apache 2.2.3, EasyPHP, se utiliza las siguientes herramientas como Adobe Flash

**SOLID CONVERTER** 

product at www.SolidDocuments.com

CS4, con una programación en ActionScript 3.0, XML, Photoshop CS4, Adobe Media Player, Adobe Soundbooth CS4, Camtasia, Sony Vegas 7.0.

- El diagrama de Clases y los Casos de Uso se utilizó con la herramienta Rational Rose.
- El sistema cuenta con una Base de Datos que controla:
	- Registro de Usuario
	- Registro de Itinerario
	- Evaluación de Estudiantes
- El sistema permite la generación de 2 tipos de reportes.
	- − Reporte de Itinerario
	- − Reporte de Evaluación de Alumnos
- El Administrador/Docente puede adicionar un nuevo tema en el contenido temático ya existente del CD multimedia.
- El Administrador/Docente puede crear y adicionar una nueva evaluación de cualquier tema existente en el sistema o en un nuevo tema creado por el mismo
- Se aplicó la metodología de guiones la cual es apropiada, para el manejo de la interfaz.

# **Limitaciones:**

 $\mathbb{B}$ 

- El Sistema será implementado sólo en el idioma español.
- El Sistema será implementado en CD y la plataforma Moodle.
- Sólo la base de datos estará compartida a través de la red.
- El contenido temático del Sistema sólo abarcará la asignatura 'Práctica Hospitalaria y Bioseguridad Odontológica'.

**SOLID CONVERTER PDF** 

• El sistema será utilizado en la plataforma Windows.

product at www.SolidDocuments.com

- El sistema multimedia deberá ser soportado por una computadora que tenga mínimamente las siguientes características.
	- Pentium IV 2 Ghz. de procesador.
	- Salida de Audio (Parlantes, audífonos).
	- Dispositivos accesorios necesarios (Teclado, Mouse, Adaptadores de audio y video).
	- La computadora deberá tener mínimamente las siguientes características en cuanto a software.
	- o Windows XP, Vista.
	- o Flash CS4.
	- o Servidor EasyPHP.

#### **II.1.1.3.7.1.5. Definiciones, Acrónimos y Abreviaturas**

# **II.1.1.3.7.1.5.1. Definiciones**

Ahora se presenta todos los términos manejados en todo el sistema de desarrollo para la asignatura Práctica Hospitalaria y Bioseguridad Odontológica Virtualizado en la Carrera de Odontología **(BiOdont).**

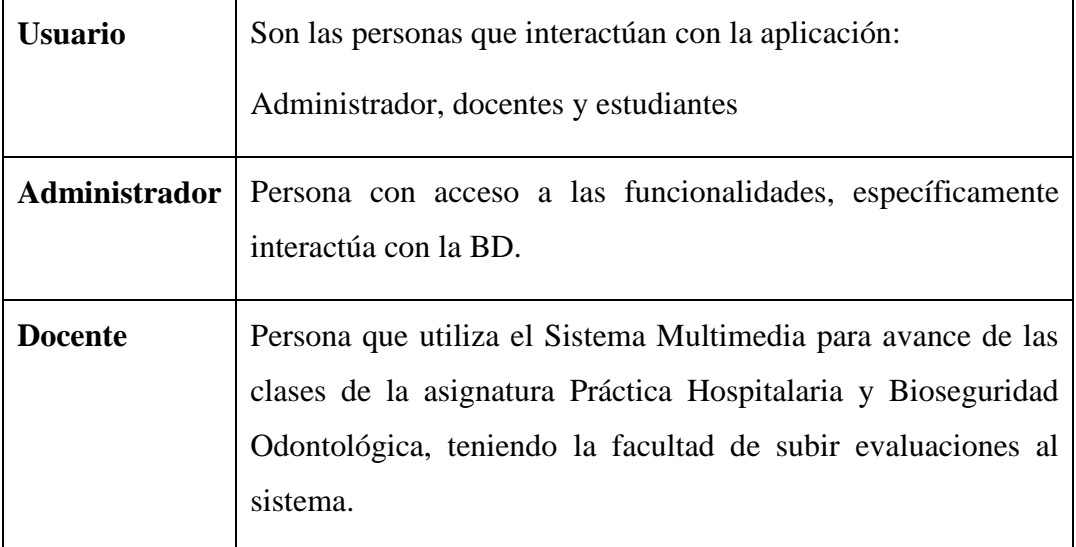

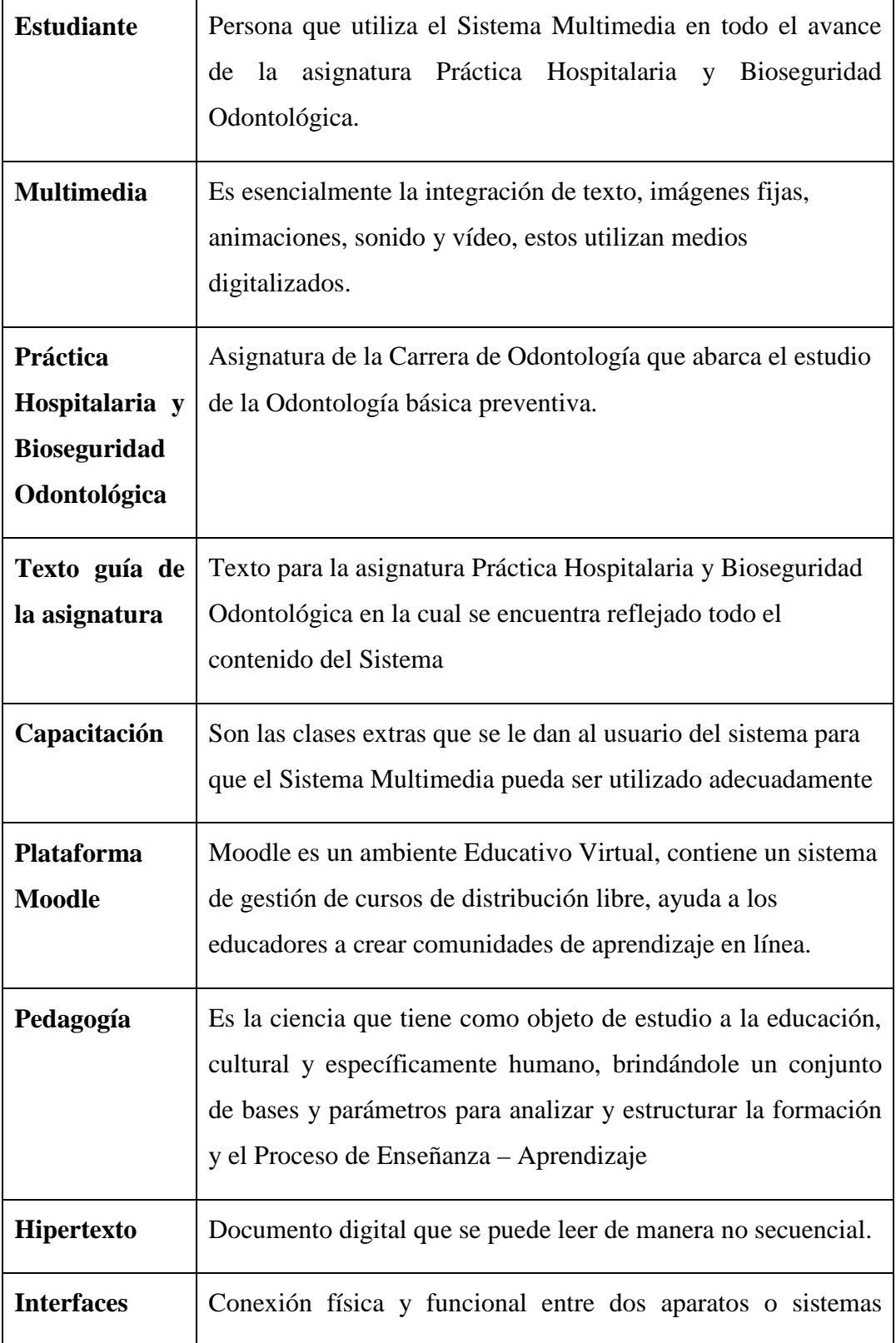

This document was created using<br>
SOLID CONVERTER PDF > To remove this message, purchase the

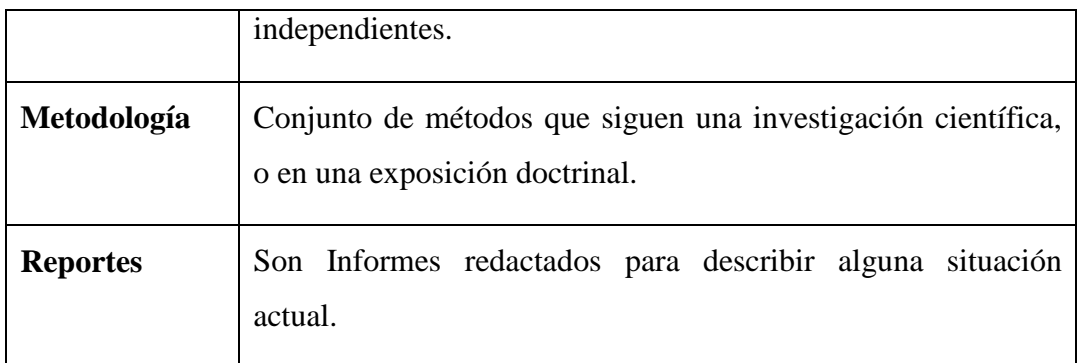

# *Tabla 21. Definiciones*

# **II.1.1.3.7.1.5.2. Acrónimos**

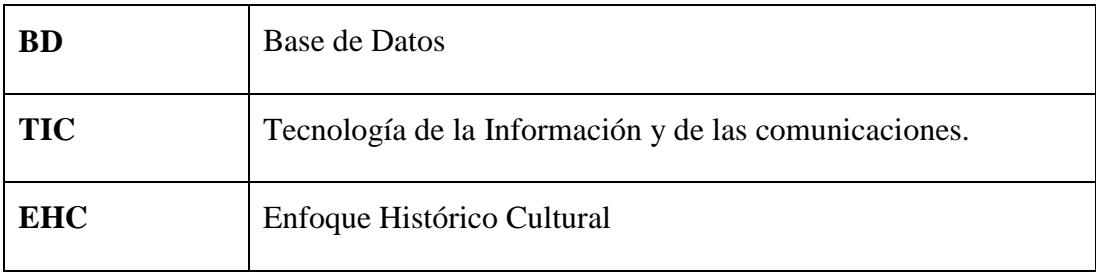

# *Tabla 22. Acrónimos*

# **II.1.1.3.7.1.5.3. Abreviaturas**

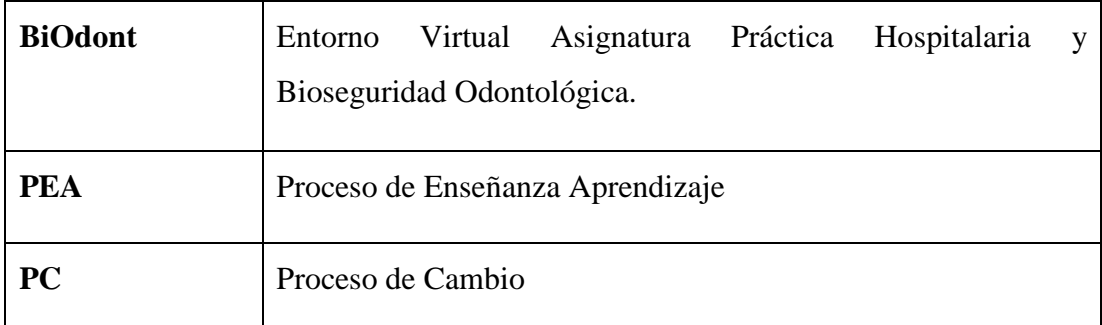

*Tabla 23. Abreviaturas*

# **II.1.1.3.7.1.6 Los Contenidos**

# **Tipos de Software Educativo**

El sistema multimedia BiOdont, es un software a desarrollar, de tipo sistemas tutoriales; porque estos sistemas mantienen una interacción continua entre el computador y el estudiante o usuario.

SOLID CONVERTER PDF *>*<sup>To remove this message, purchase the</sup>

product at www.SolidDocuments.com

### **Tipos de Usuarios**

Éste aspecto es bastante crucial, porque los usuarios a los que está transmitido el conocimiento y evaluado el rendimiento va de 19 años hacia adelante

- **Nivel de estudio.** Universitario
- **Entorno Sociocultural.** La computadora se ha vuelto un elemento importante para la formación de estudiantes de secundaria, universitarios y personas en general en el proceso de enseñanza – aprendizaje.
- **Aprendizaje.** Individual, a través de actividades y evaluaciones.

#### **II.1.1.3.7.1.7. Metodología de la Formación a Utilizar**

Para el Sistema Multimedia BiOdont desarrollado, se utilizó la metodología de la formación "Discursiva y Explorativa". Porque el diseño del sistema tiene soporte tradicional, es sencillo y ofrece al usuario la capacidad de explorar los contenidos dispuestos en el programa analítico dentro del software.

Los contenidos de la materia serán proporcionados y actualizados por el personal docente de la asignatura Práctica Hospitalaria y Bioseguridad Odontológica.

### **II.1.1.3.7.1.8. Elaboración de Contenidos**

#### **La propia institución para el cual es el sistema multimedia**

El contenido está estructurado por el docente de la asignatura Dr. Carlos Ojalvo López, quien demuestra conocimiento amplio sobre el tema. También está avalado por autoridades que competen sobre la asignatura Práctica Hospitalaria y Bioseguridad Odontológica y el desarrollo del producto multimedia, incluye aspectos tecnológicos al sistema como ser videos, imágenes animadas, sonidos y otros.

Para la elaboración del sistema multimedia el experto requerido es el propio director del proyecto quien realizara los papeles de:

**SOLID CONVERTER PDF** 

 $\mathbb{F}$ 

product at www.SolidDocuments.com

 Analista, Diseñador, Programador, especialista en edición de video, redactor y corrector de texto.

#### **II.1.1.3.7.1.8.1. Adquisición del Conocimiento**

Se tomará como base la adquisición del conocimiento "Declarativo" ya que el sistema está destinado al apoyo de la formación de universitarios con conocimientos básicos en computación (hardware y software).

#### **II.1.1.3.7.1.8.2. Contenido del CD**

El contenido del CD, en cuanto al tipo de letra, gráficos, sonido y colores se describe a continuación:

**Descripción del contenido del tema en estudio.-** La presentación del tema tendrá los siguientes componentes:

**Título.-** Para que el estudiante identifique la unidad temática

**Subtítulos.-** Para que el estudiante observe como está dividida la unidad temática

**Contenido.-** Será la explicación misma de la lección.

**Animaciones.-** Servirán para la ilustración de imágenes y contenidos teóricos.

**Descripción de Texto.-** El texto del sistema es breve en cuanto al contenido del tema, se utilizaran números, letras claras y visibles para el usuario, que refleja una mejor comprensión.

**Descripción de los Gráficos.-** Los gráficos que se emplearán en el sistema son tanto estáticos como animados.

**Descripción de Sonido:** El Sistema cuenta con un sonido de fondo al iniciar, al navegar por los temas este sonido no es incluido, existe un sonido en la motivación.

**Descripción de video:** Los videos que se utilizan en este sistema fueron editados cuidadosamente buscando plasmar aspectos teóricos y prácticos.

product at www.SolidDocuments.com

**Descripción de Colores:** Los colores del sistema, al iniciar hay un color primordial el rojo y otros colores que están acorde a la combinación de la misma para que motiven al estudiante.

#### **II.1.1.3.7.1.8.3. Impacto del Proyecto**

- La Virtualización del contenido temático de la asignatura "Práctica Hospitalaria y Bioseguridad Odontológica" tiene como resultado la disponibilidad de información interactiva ha alcance de los estudiantes y docentes, dando como resultado docentes satisfechos por el desempeño curricular, estudiantes motivados en la investigación y por lo tanto el proceso de enseñanza-aprendizaje se verá mejorado en la Carrera de Odontología, logrando así una alta calidad en el estudio universitario.
- Al implementar el proyecto en la asignatura "Práctica Hospitalaria y Bioseguridad Odontológica" se mejora el PEA y por tanto los estudiantes se encuentran motivados, y logran conseguir los objetivos planteados en el programa docente de la asignatura.
- En cuanto al conocimiento de los estudiantes la calidad se ha aumenta gracias a que el PEA fue desarrollado utilizando la multimedia y todos los recursos innovadores que atraen la atención del usuario.
- Se logra la disponibilidad de material actualizado en el momento que lo necesiten los usuarios.
- La Incorporación de Tics garantiza la formación de profesionales exitosos y preparados para el desempeño de su futura vida profesional.
- Se eleva la calidad de la carrera de Odontología por contar con un sistema que contiene la tecnología más avanzada en cuanto a la utilización de herramientas innovadoras.
- Tributa al cumplimiento de los objetivos perseguidos por el dpto. de informática y sistemas, colaborando en el logro de la Virtualización de las asignaturas de la Carrera de Odontología, pudiendo así involucrarlos en la implementación de nuevos conocimientos tecnológicos.

SOLID CONVERTER

product at www.SolidDocuments.com

DF

р

### **II.1.1.3.7.1.9. Modelado del contexto de la Metodología RUP**

### **II.1.1.3.7.1.9.1. Modelo de Casos de Uso del Sistema**

### **CU-01 Diagrama de Caso de Uso General**

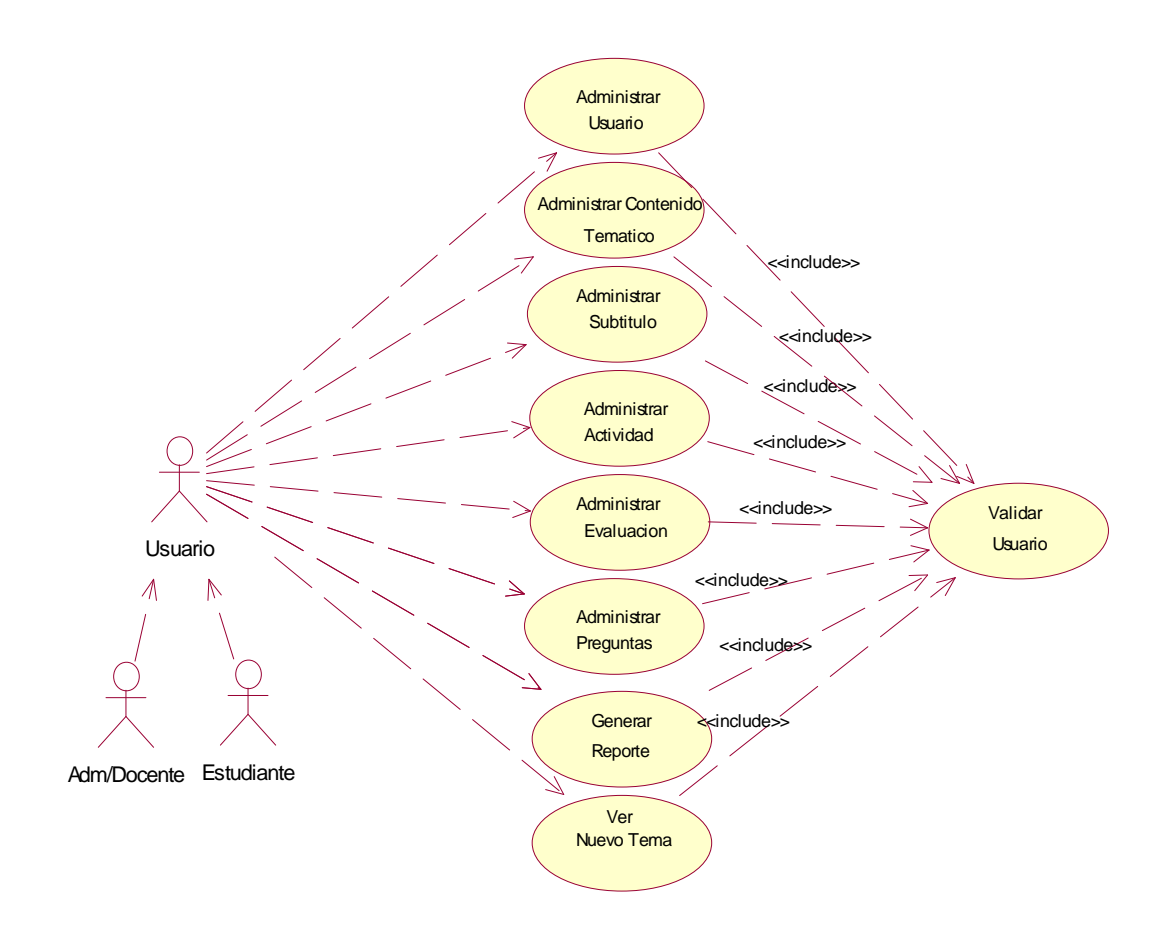

*Figura 5. Diagrama de Caso de Uso General*

SOLID CONVERTER

product at www.SolidDocuments.com

# **CU-02 Diagrama de Caso de Uso Administrar Usuario**

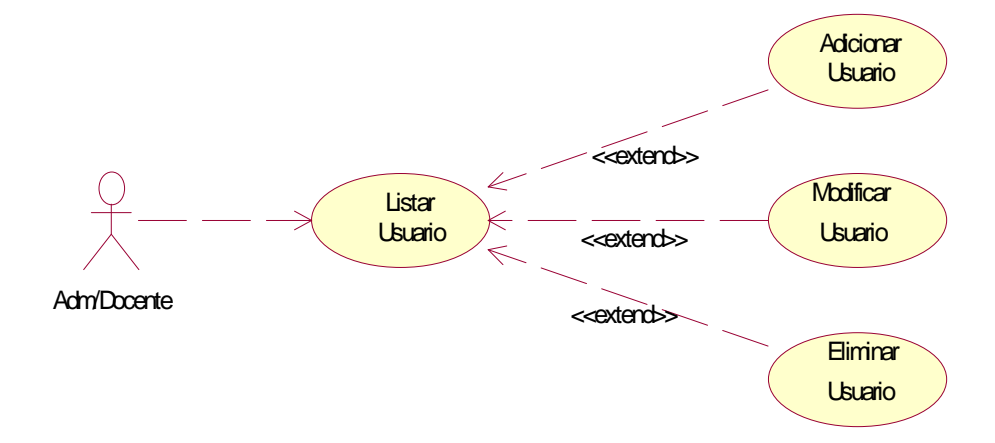

*Figura 6. Diagrama de Caso de Uso Administrar Usuario*

# **CU-03 Diagrama de Caso de Uso Administrar Contenido Temático**

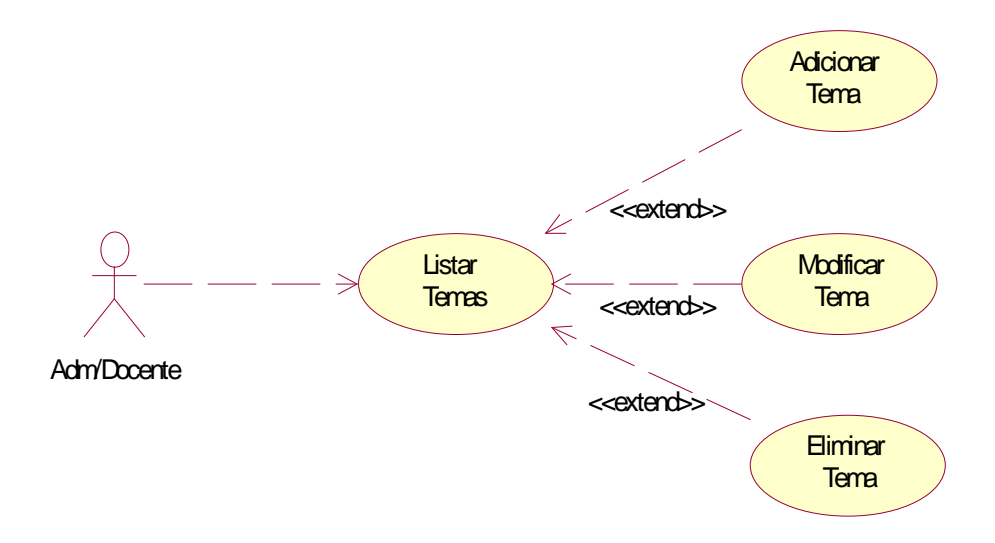

*Figura 7. Diagrama de Caso de Uso Administrar Contenido Temático*

**SOLID CONVERT** 

Æ

product at www.SolidDocuments.com

# **CU-04 Diagrama de Caso de Uso Administrar Subtitulo**

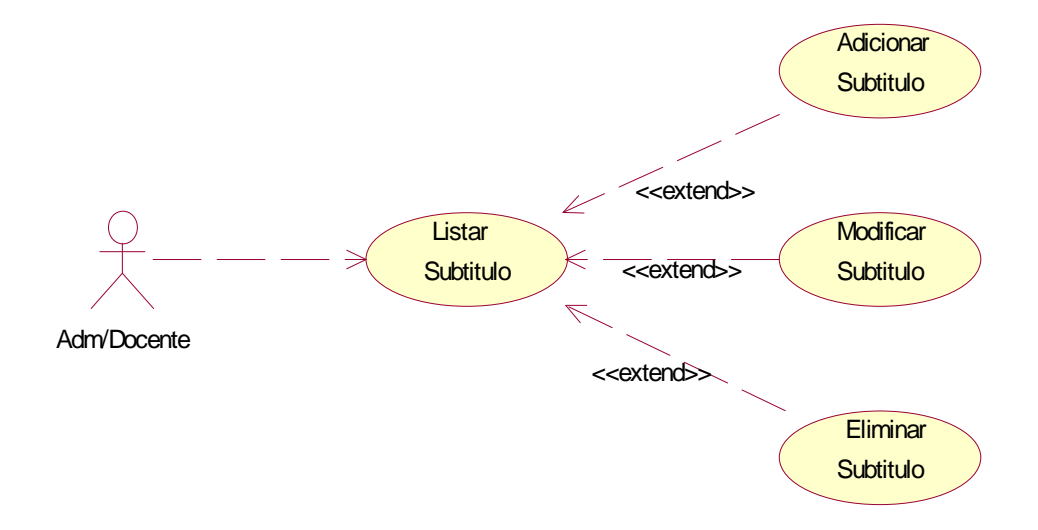

*Figura 8. Diagrama de Caso de Uso Administrar Subtitulo*

# **CU-05 Diagrama de Caso de Uso** *"Administrar Actividad"*

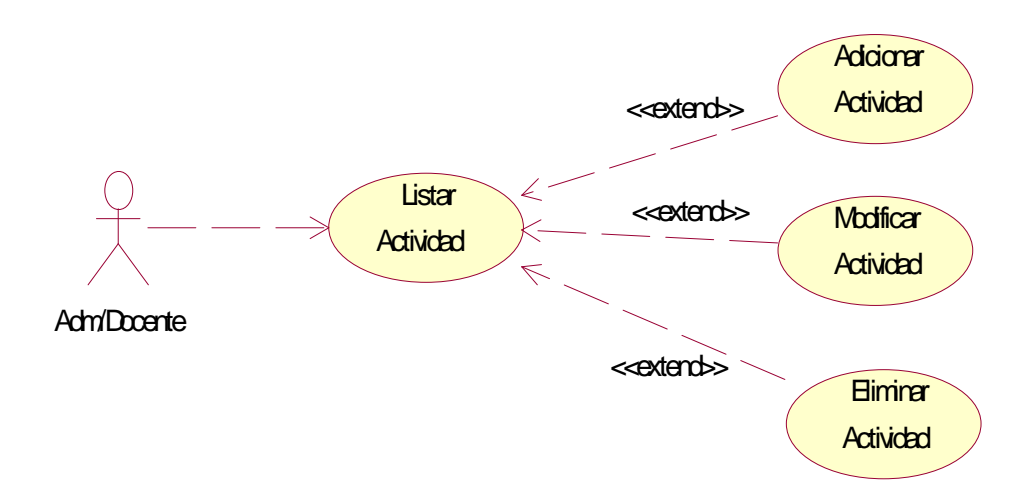

*Figura 9. Diagrama de Caso de Uso "Administrar Actividad"*

**SOLID CONVERT** 

厅

## **CU-06 Diagrama de Caso de Uso Administrar Evaluación**

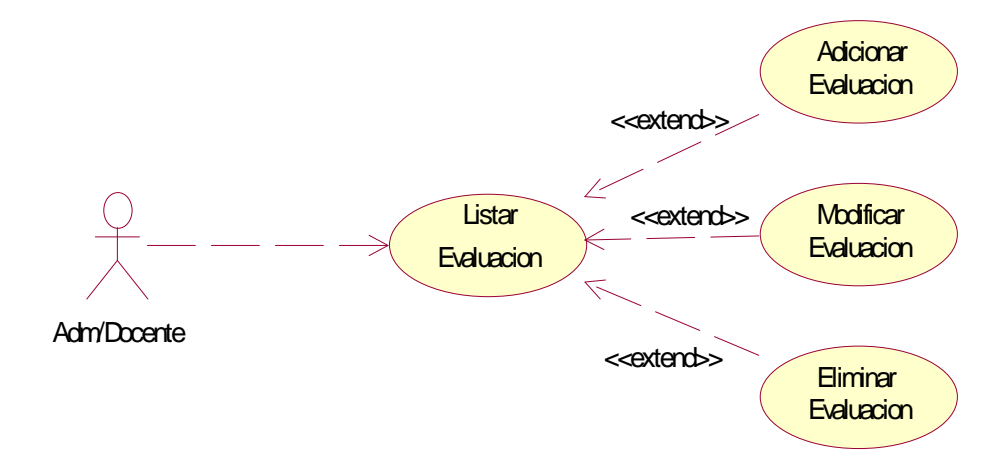

*Figura 10. Diagrama de Caso de Uso Administrar Evaluación*

# **CU-07 Diagrama de Caso de Uso Administrar Pregunta**

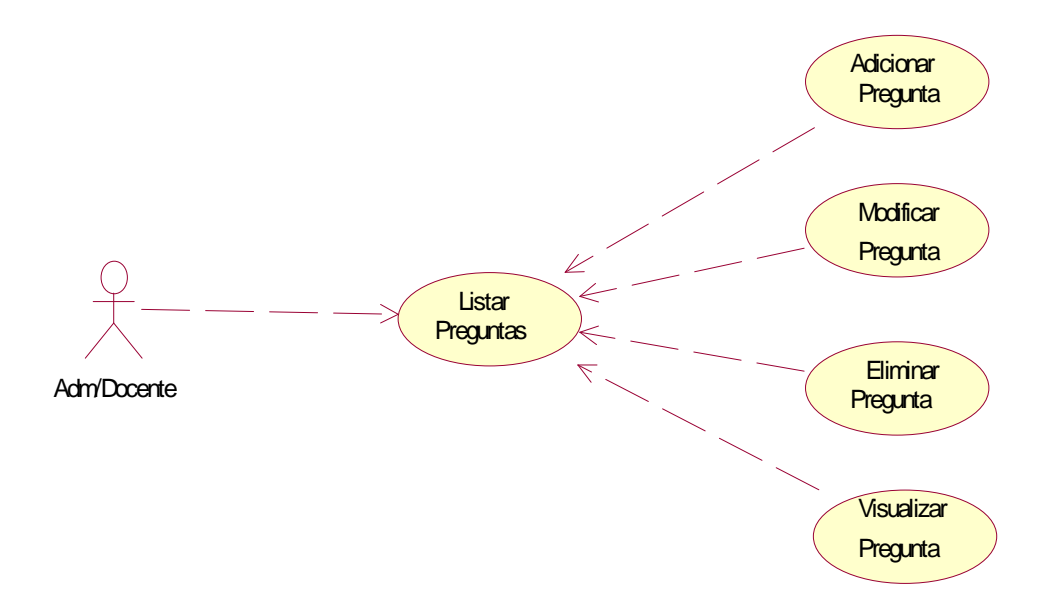

*Figura 11. Diagrama de Caso de Uso Administrar Pregunta*

**SOLID CONVERT** 

L

product at www.SolidDocuments.com

# **CU-08 Diagrama de Caso de Uso Gestionar Reporte**

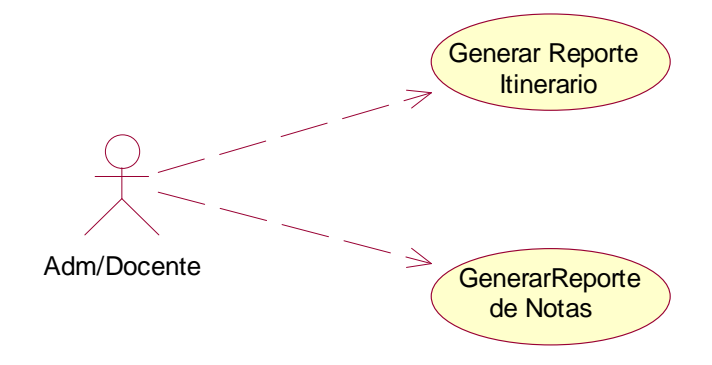

*Figura 12. Diagrama de Caso de Uso Gestionar Reporte*

# **CU-09 Diagrama de Caso de Uso Nuevo Tema**

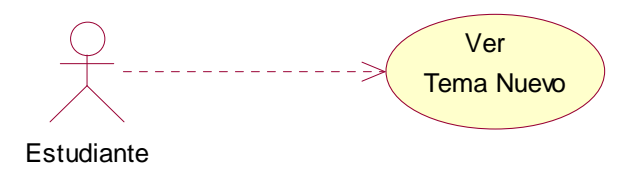

*Figura 13. Diagrama de Caso de Uso Ver Tema Nuevo*

**SOLID CONVERT** 

Ġ

 $\left\langle \right\rangle$  To remove this message, purchase the product at www.SolidDocuments.com

product at www.SolidDocuments.com

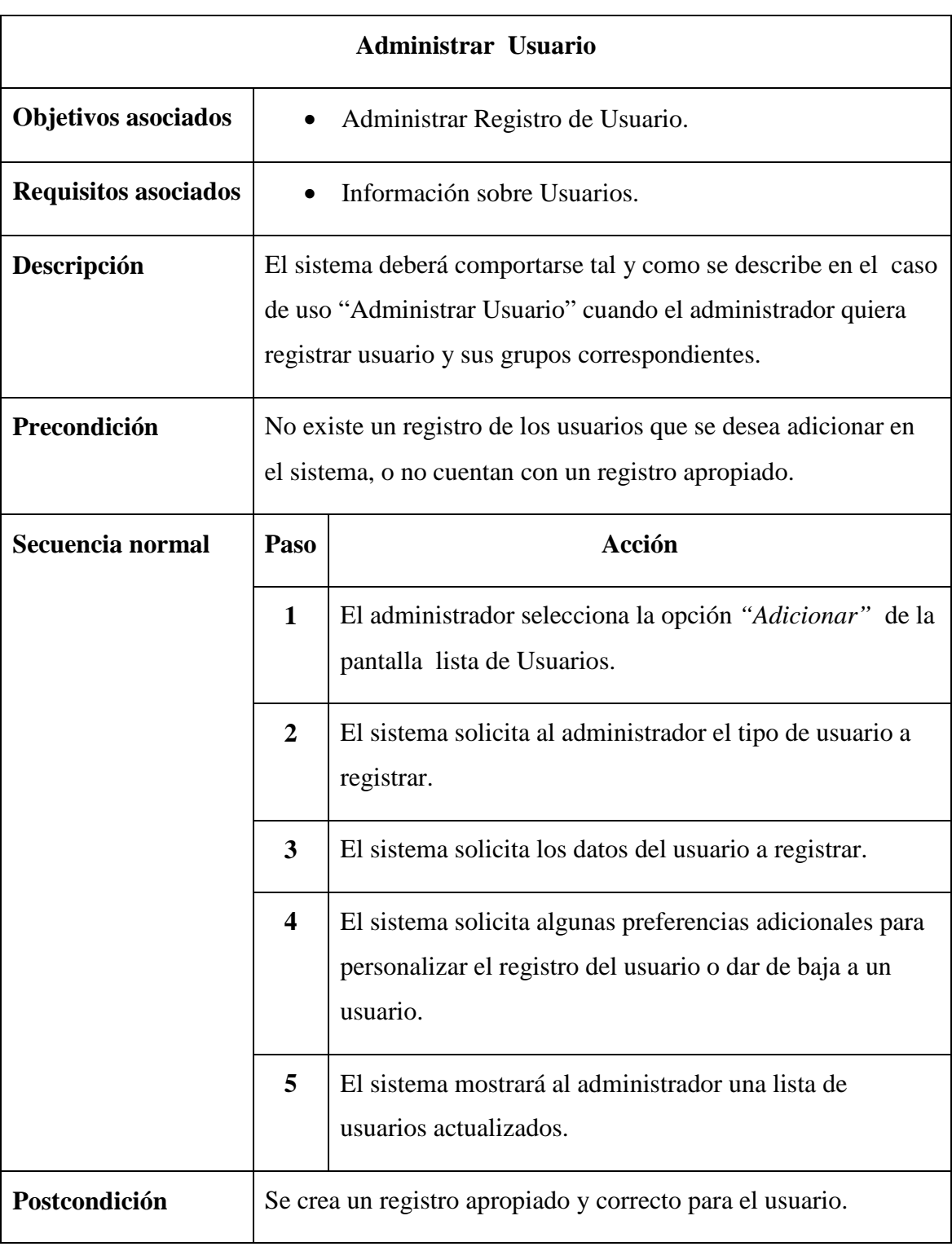

SOLID CONVERTER PDF

# **II.1.1.3.7.1.9.2. Descripción de Casos de Uso**

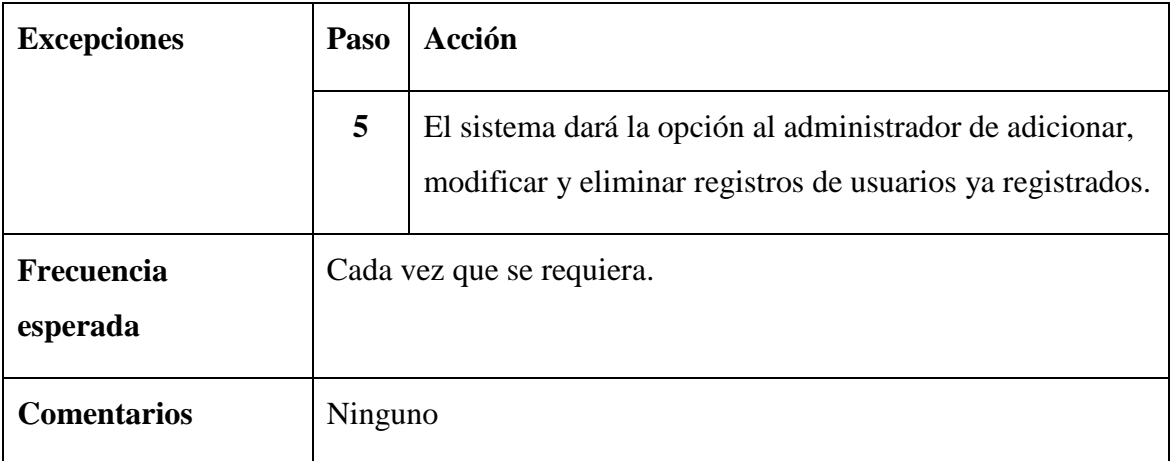

*Tabla 24. Descripción del Caso de Uso "Administrar Usuario"*

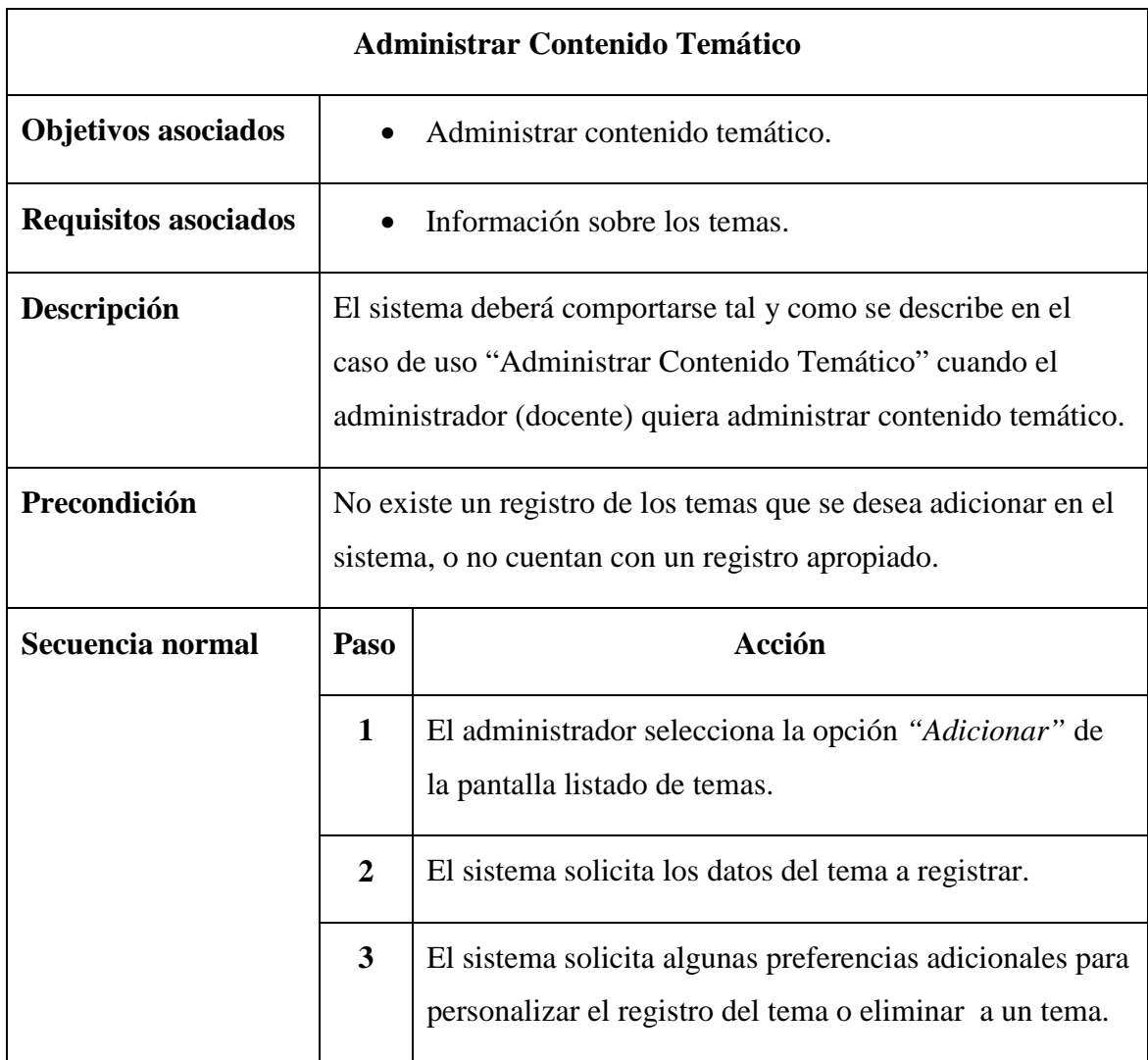

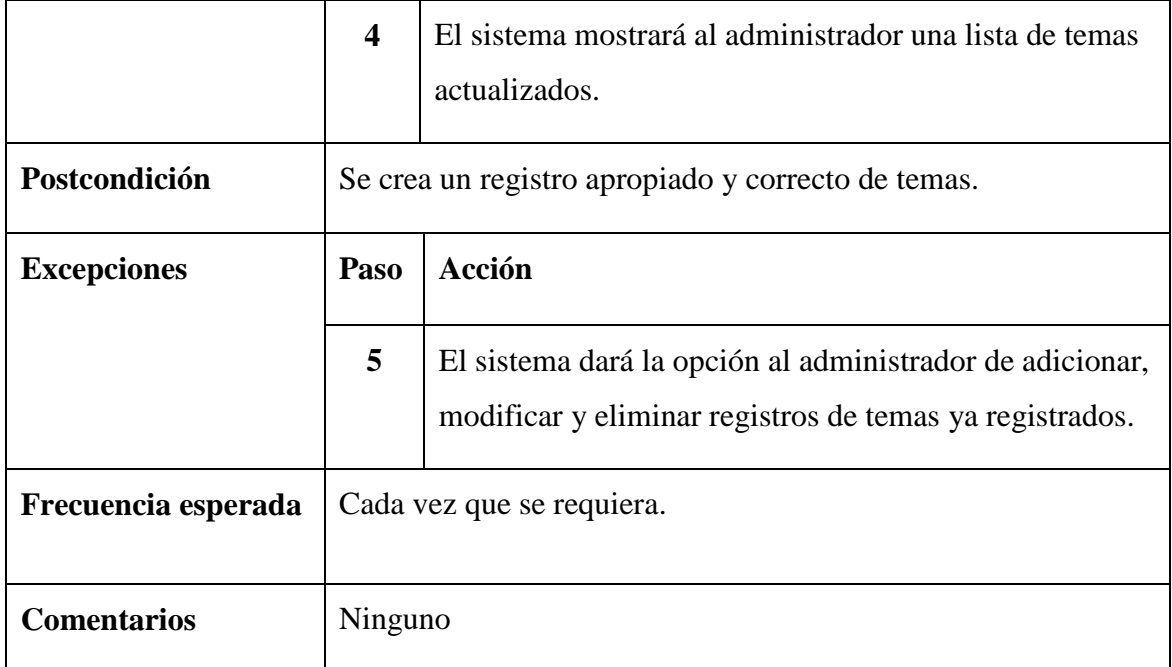

*Tabla 25. Descripción del Caso de Uso "Administrar Contenido Temático"*

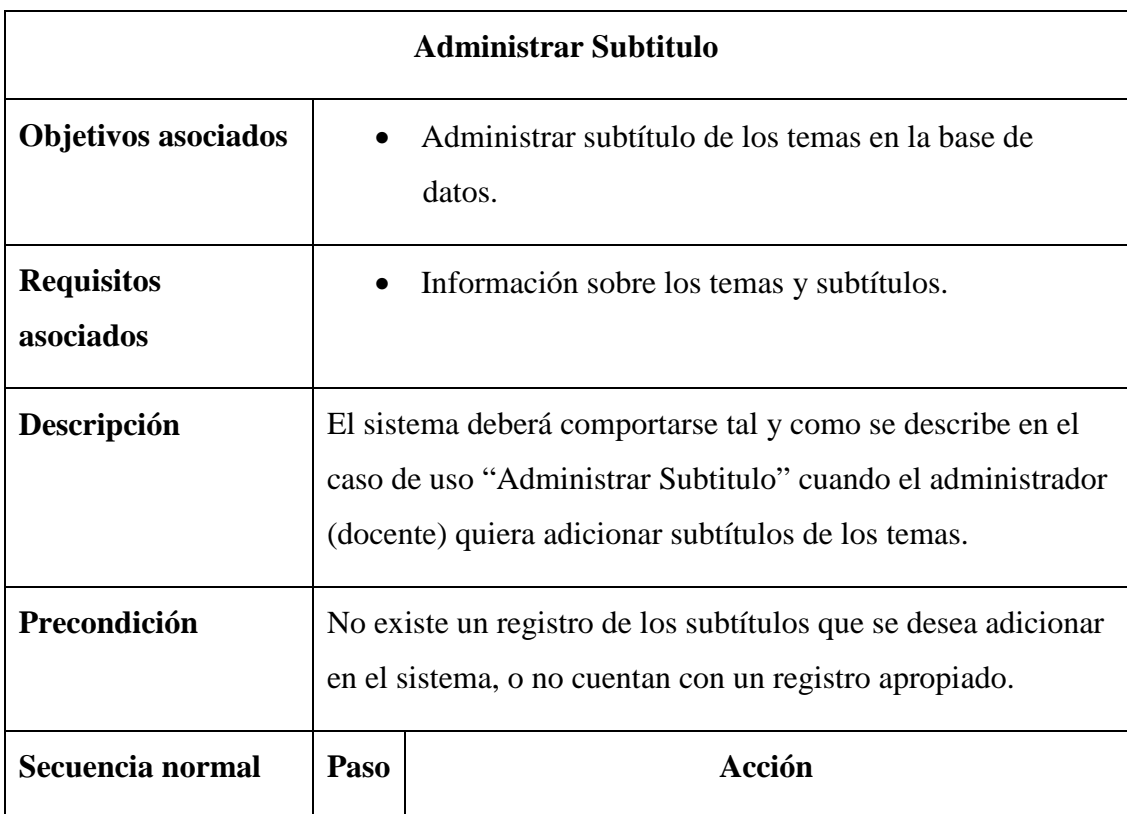

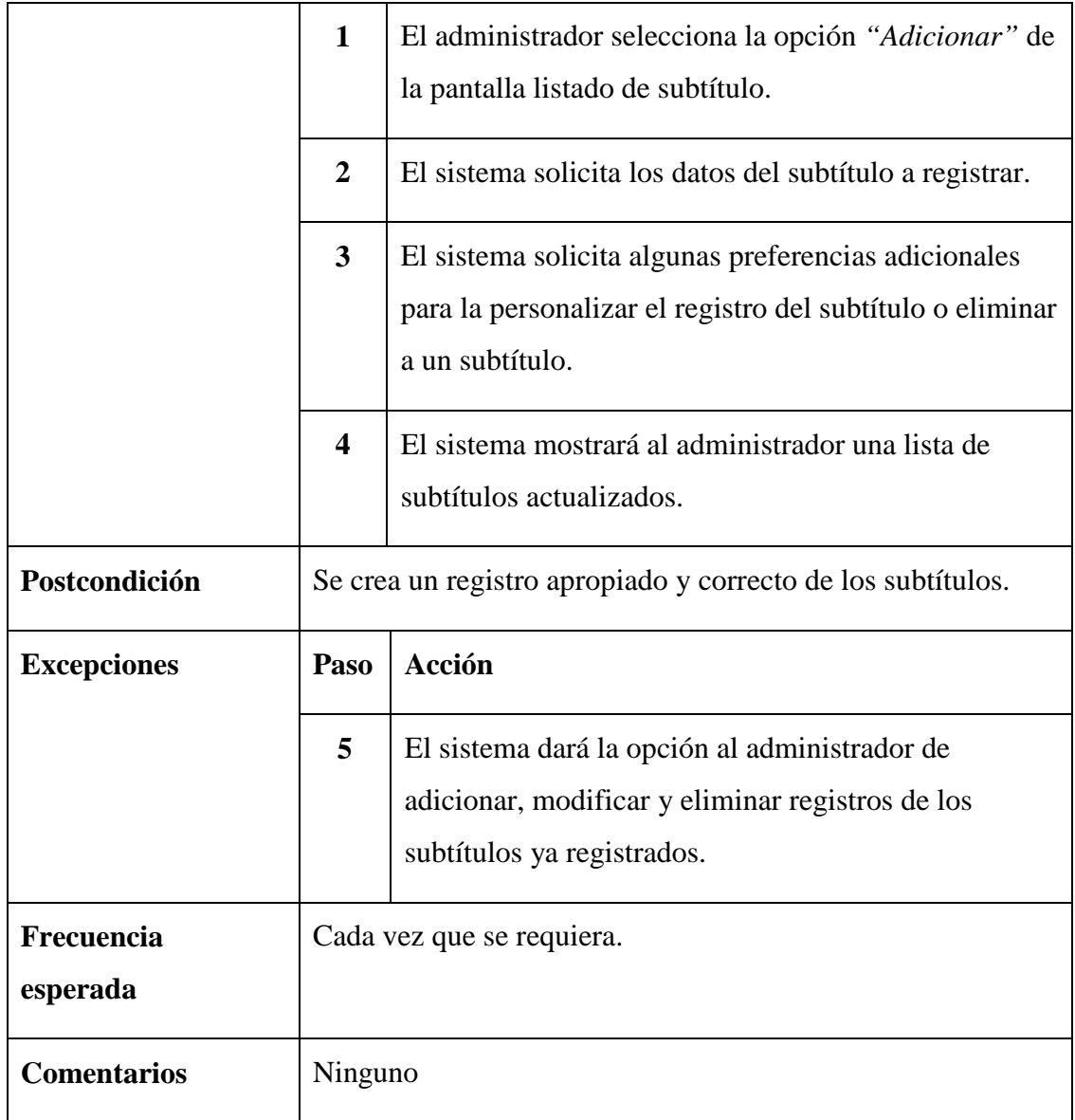

*Tabla 26. Descripción del Caso de Uso "Administrar Subtítulo"*

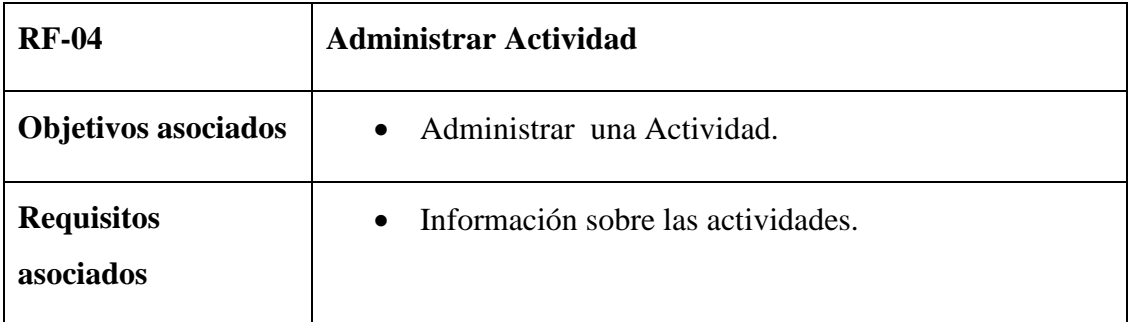

product at www.SolidDocuments.com

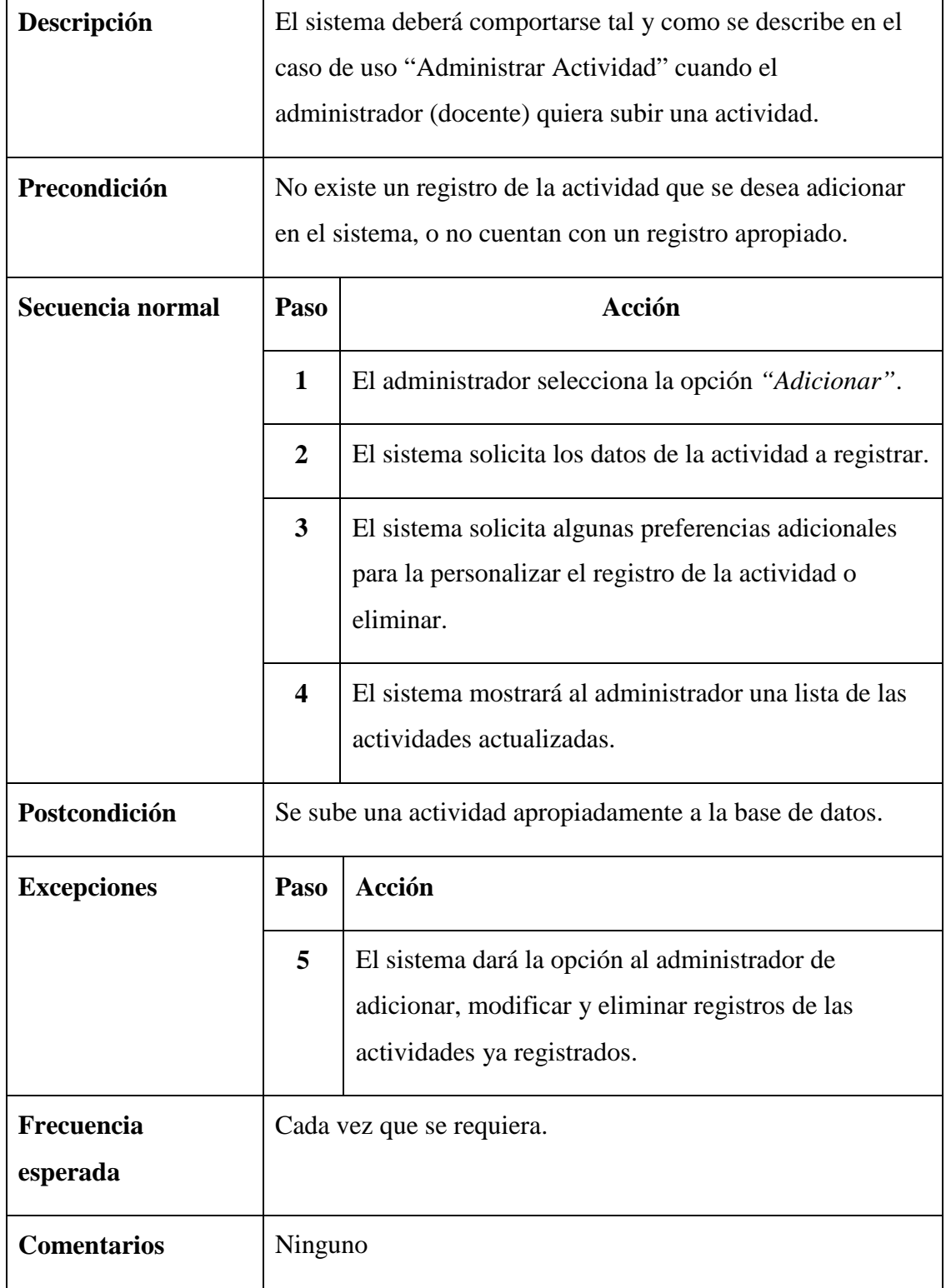

*Tabla 27. Descripción del Caso de Uso "Administrar Actividad"*

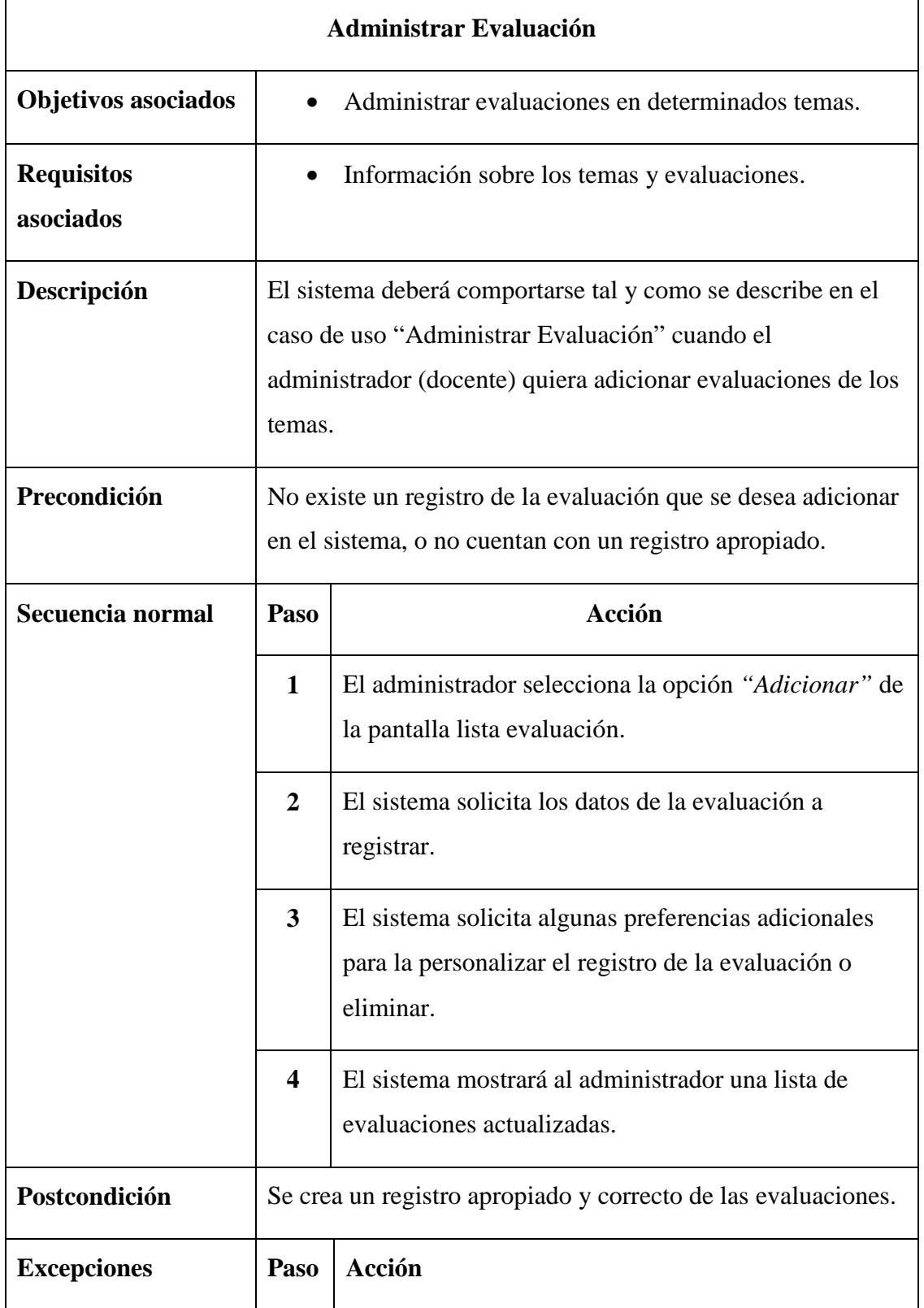

```
This document was created using<br>
SOLID CONVERTER PDF > To remove this message, purchase the<br>
product at www.SolidDocuments.com
```
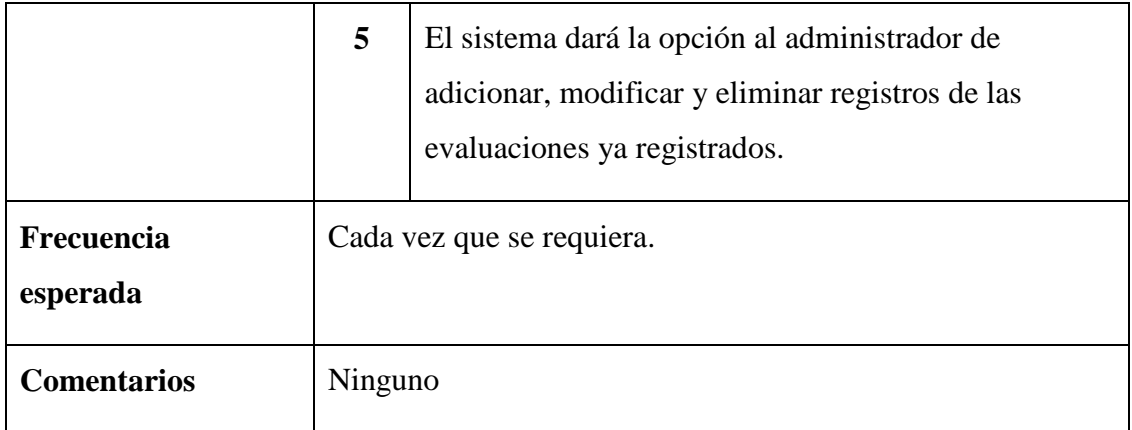

*Tabla 28. Descripción del Caso de Uso "Administrar Evaluación"*

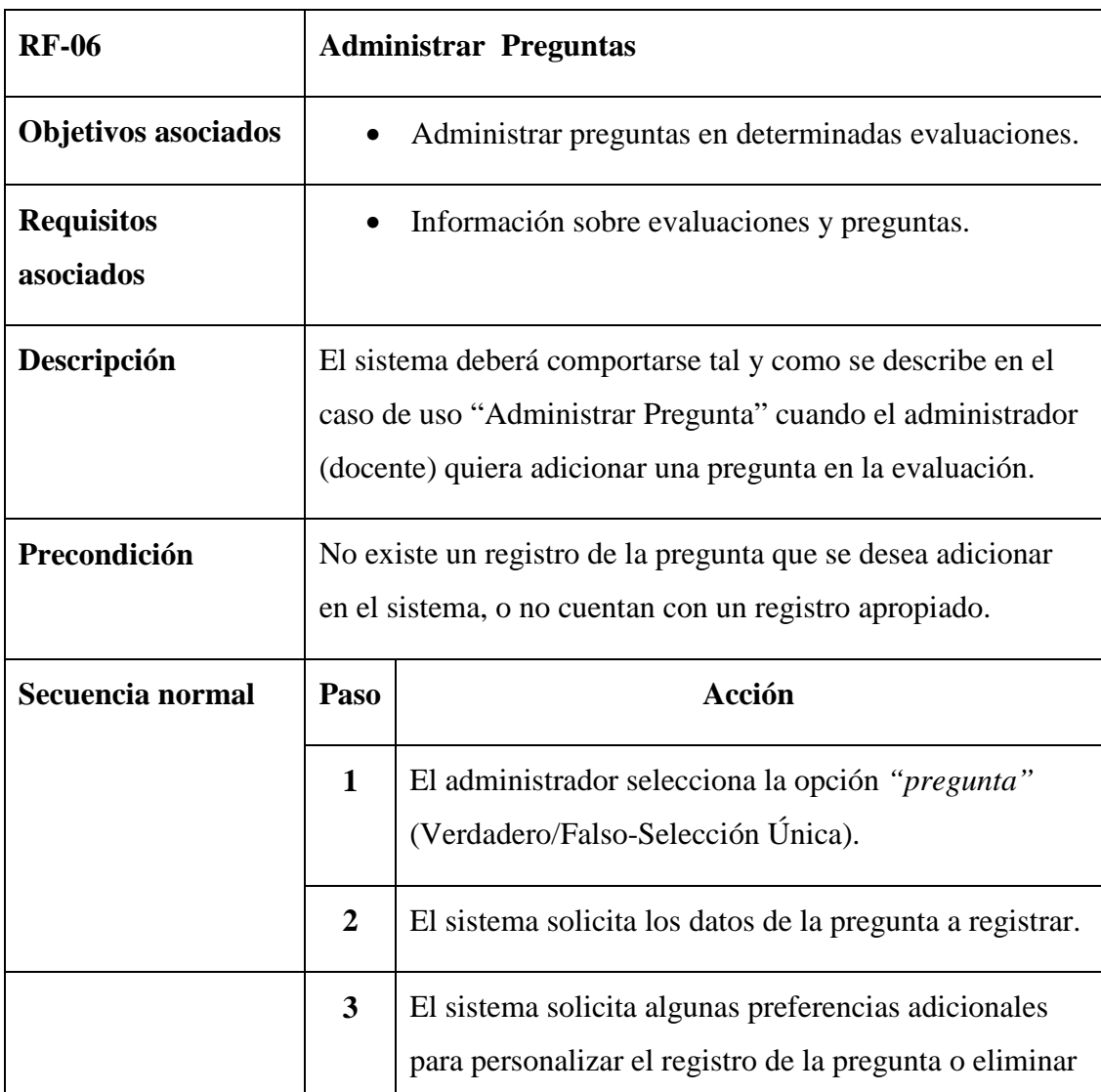

SOLID CONVERTER

**PDF** 

product at www.SolidDocuments.com

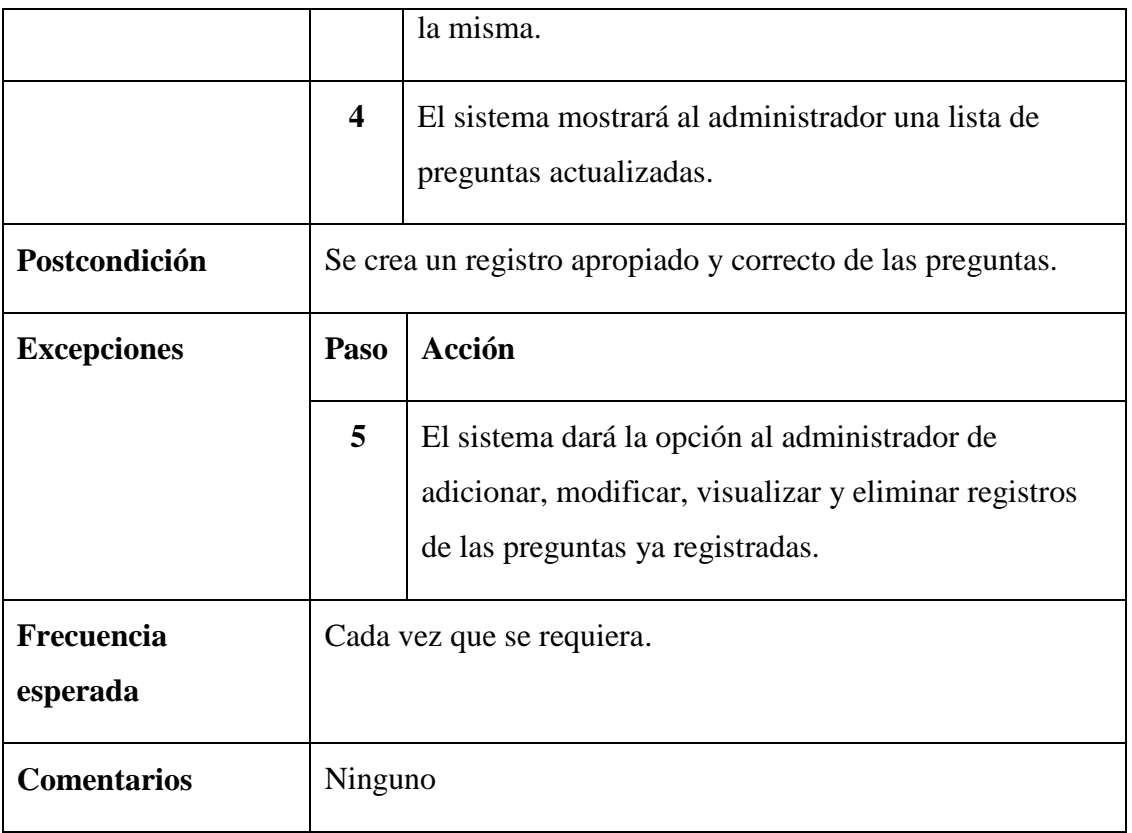

*Tabla 29. Descripción del Caso de Uso "Administrar Preguntas"*

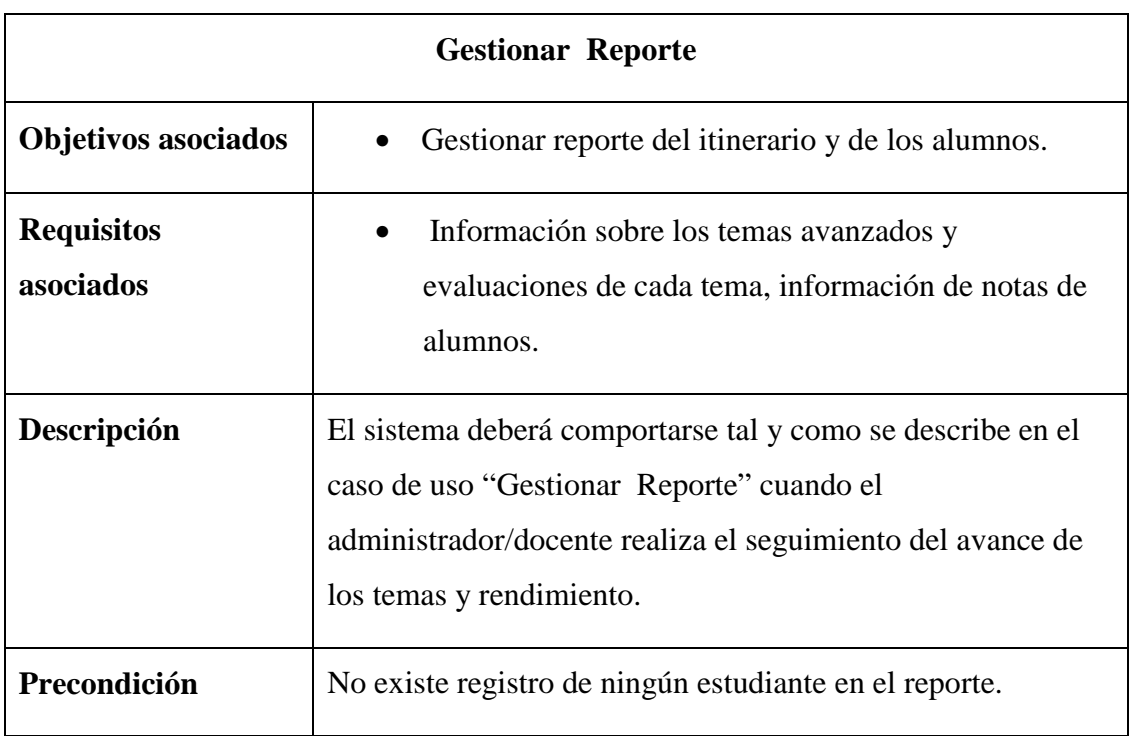

product at www.SolidDocuments.com

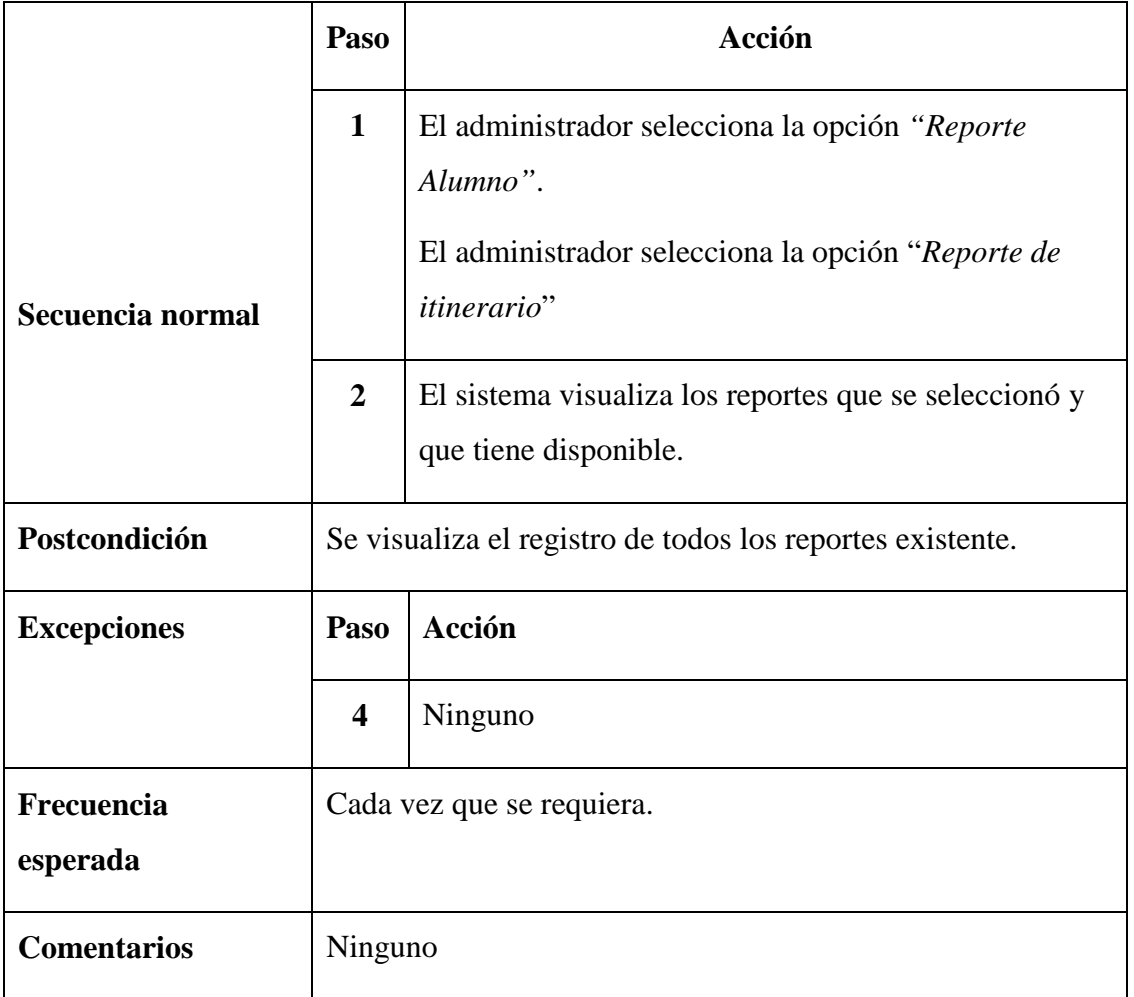

*Tabla 30. Descripción del Caso de Uso "Gestionar Reporte"*

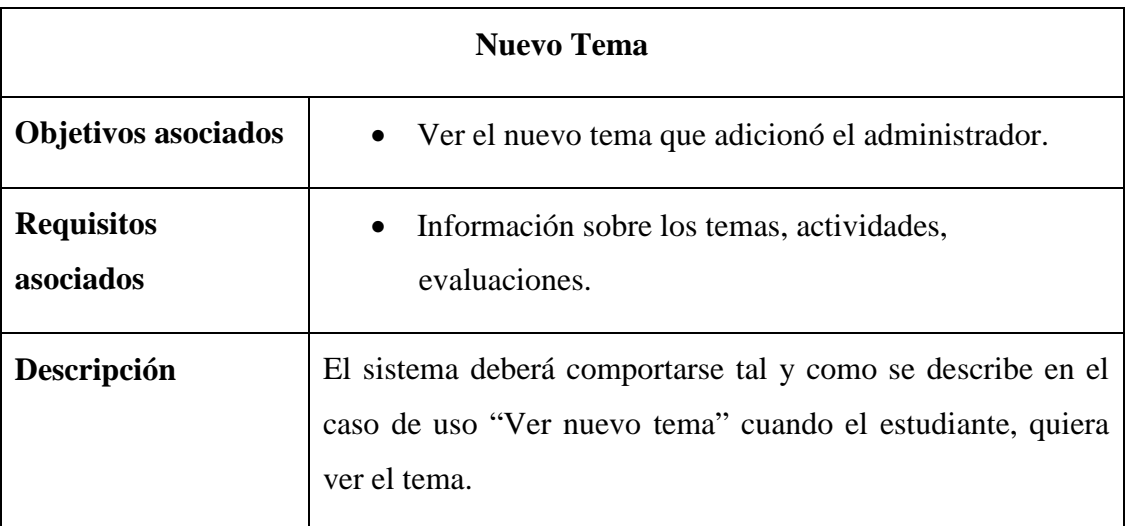

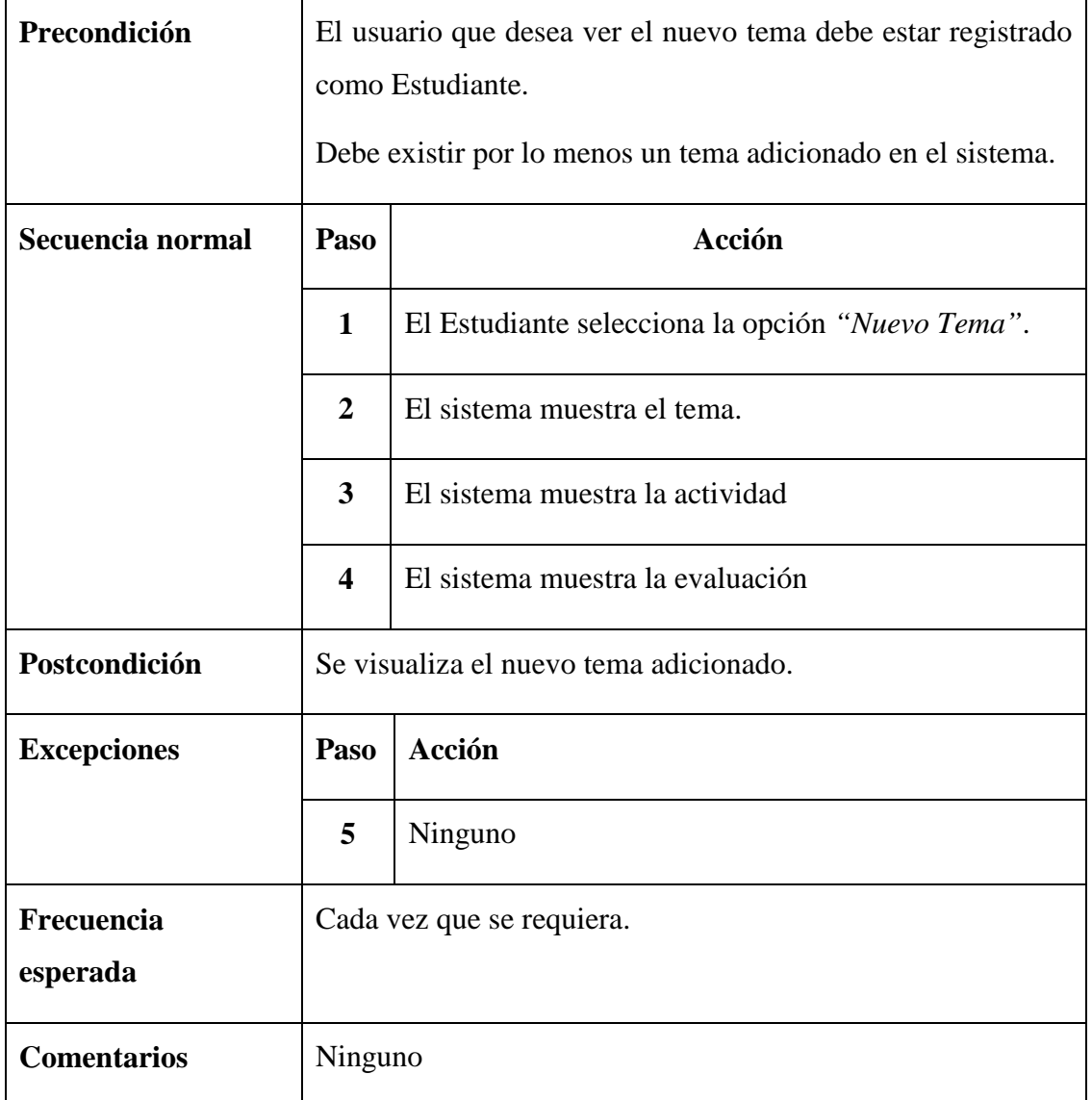

*Tabla 31. Descripción del Caso de Uso "Nuevo Tema"*

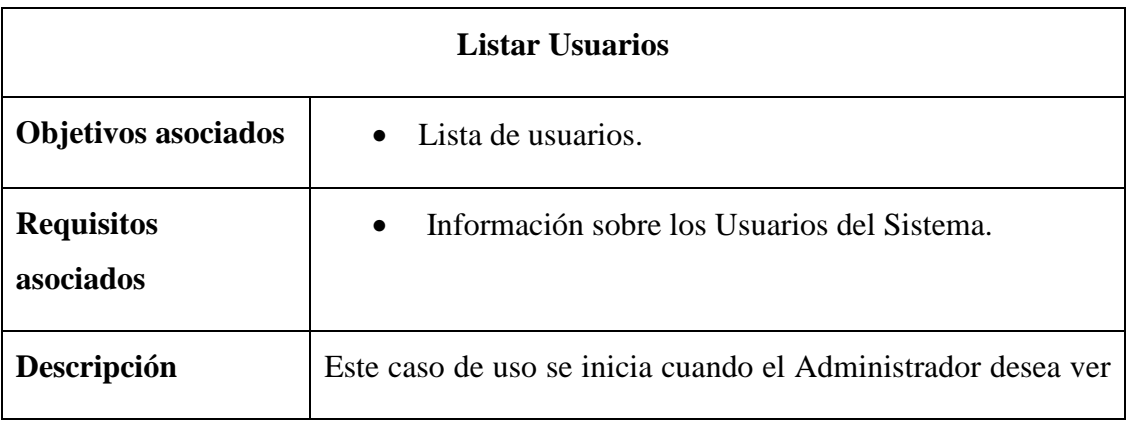

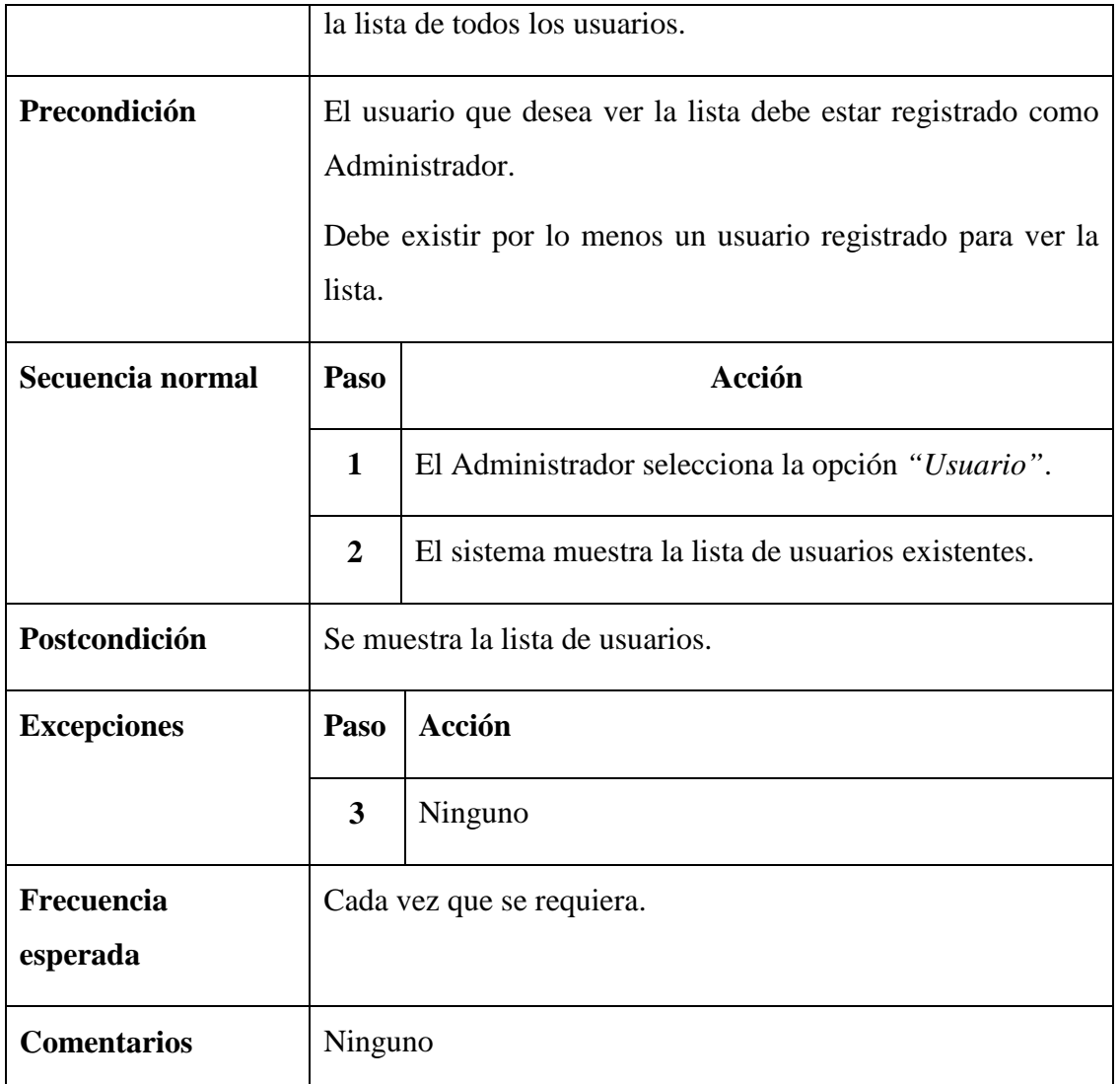

*Tabla 32. Descripción del Caso de Uso "Listar Usuario"*

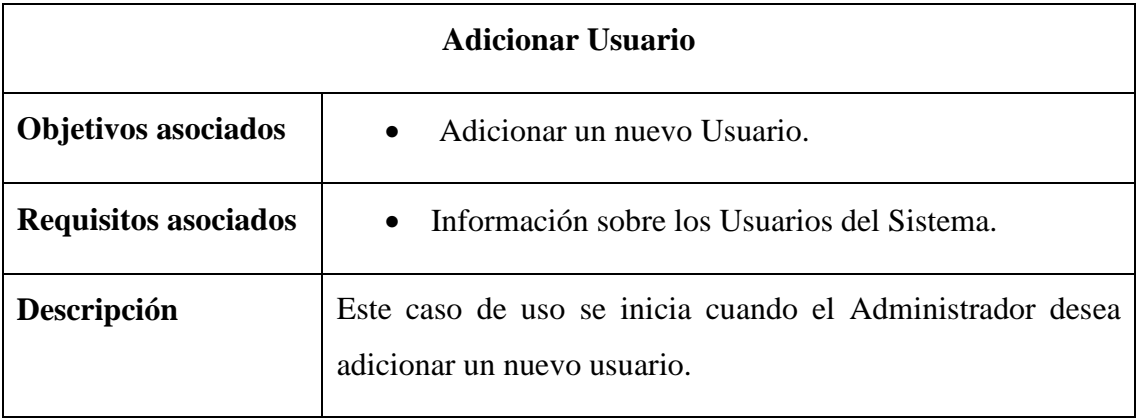

product at www.SolidDocuments.com

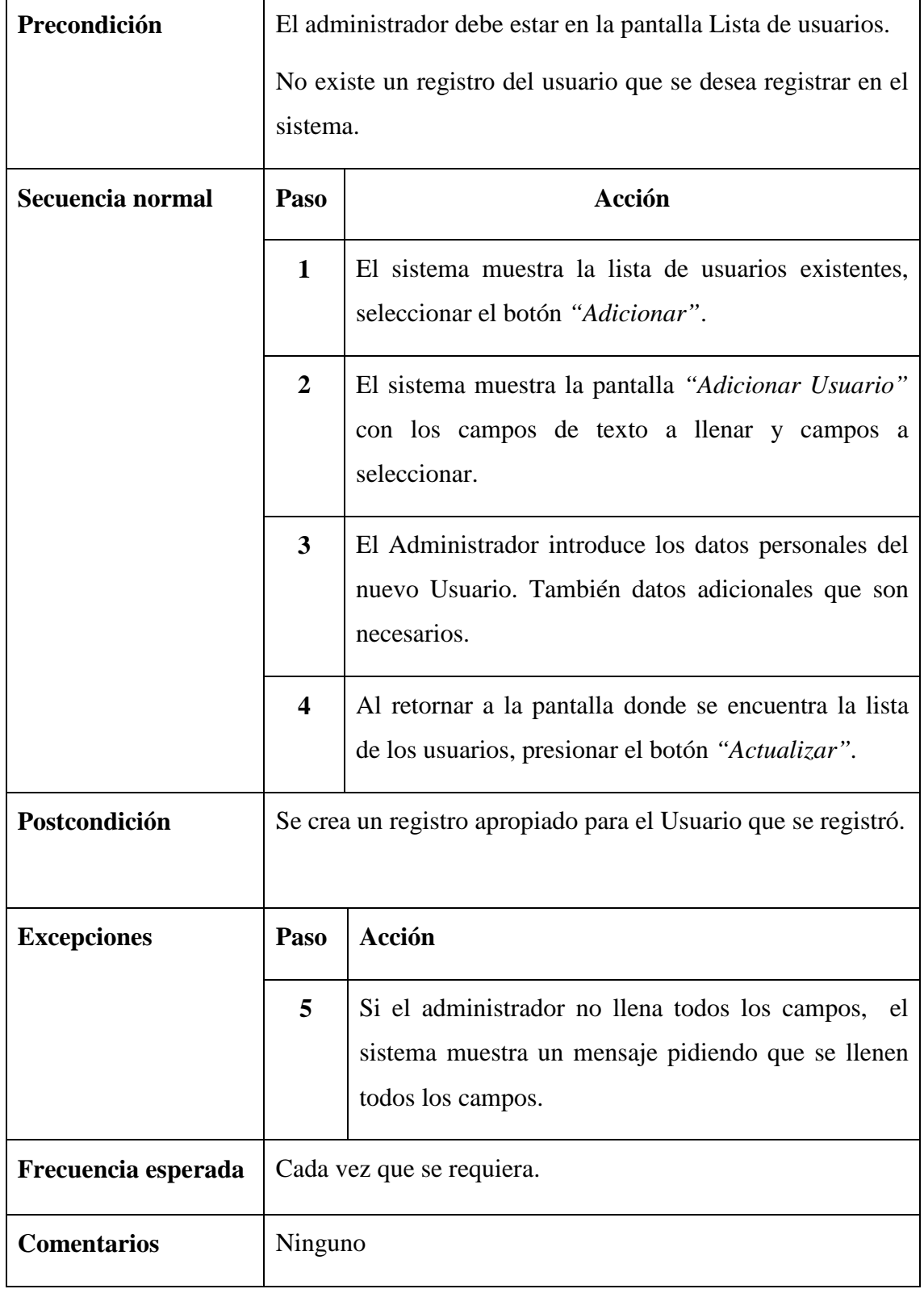

*Tabla 33. Descripción del Caso de Uso "Adicionar Usuario"*

SOLID CONVERTER PDF

This document was created using

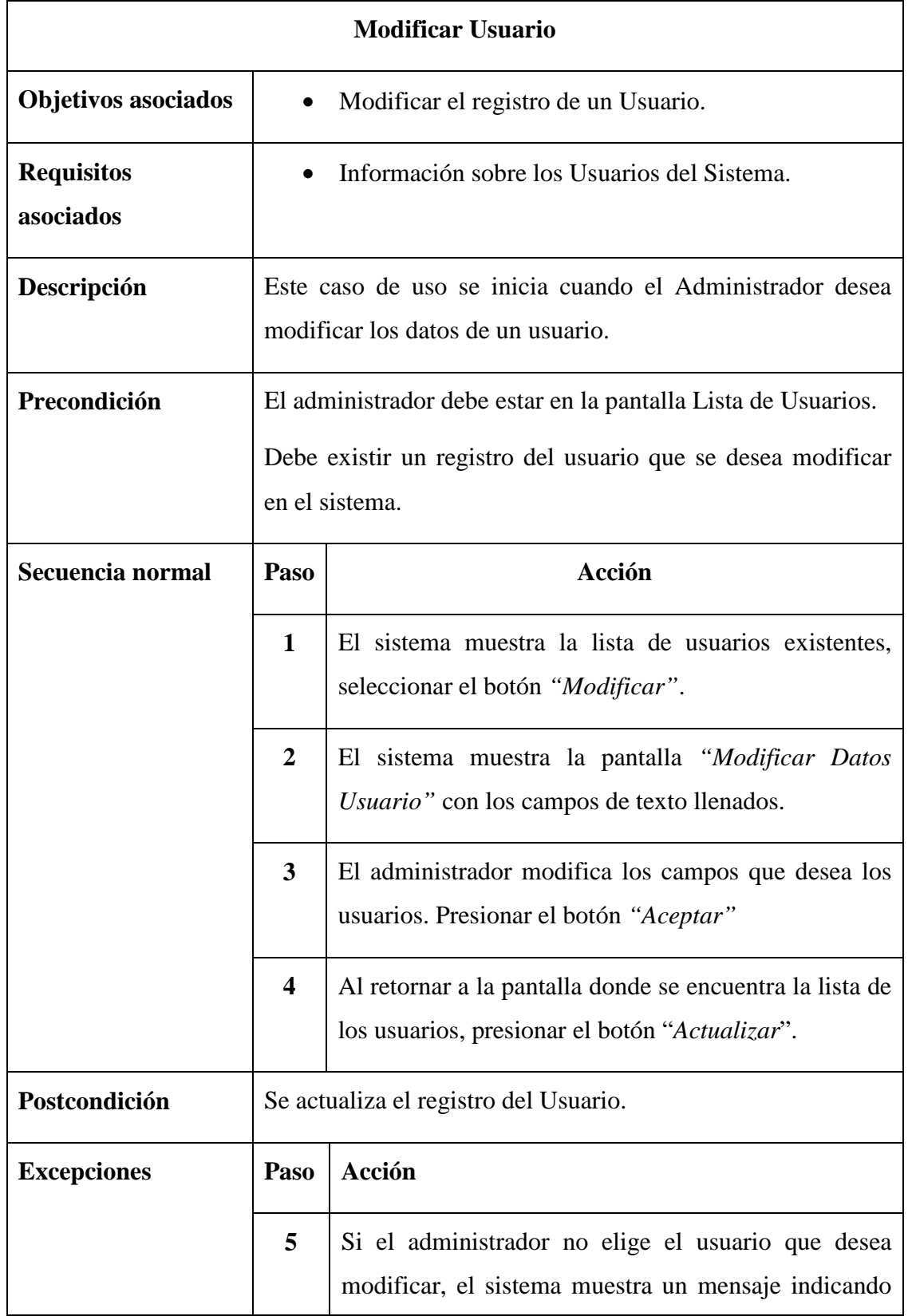

SOLID CONVERTER PDF > To remove this message, purchase the

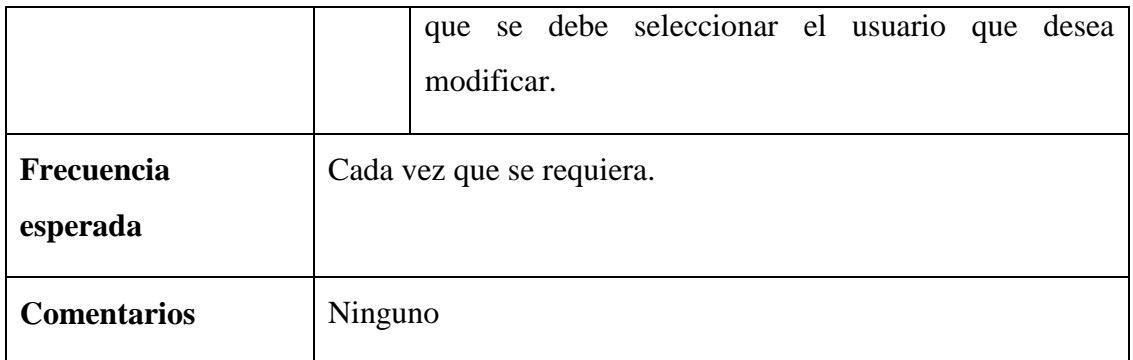

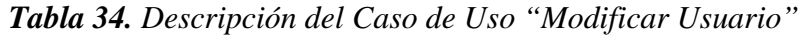

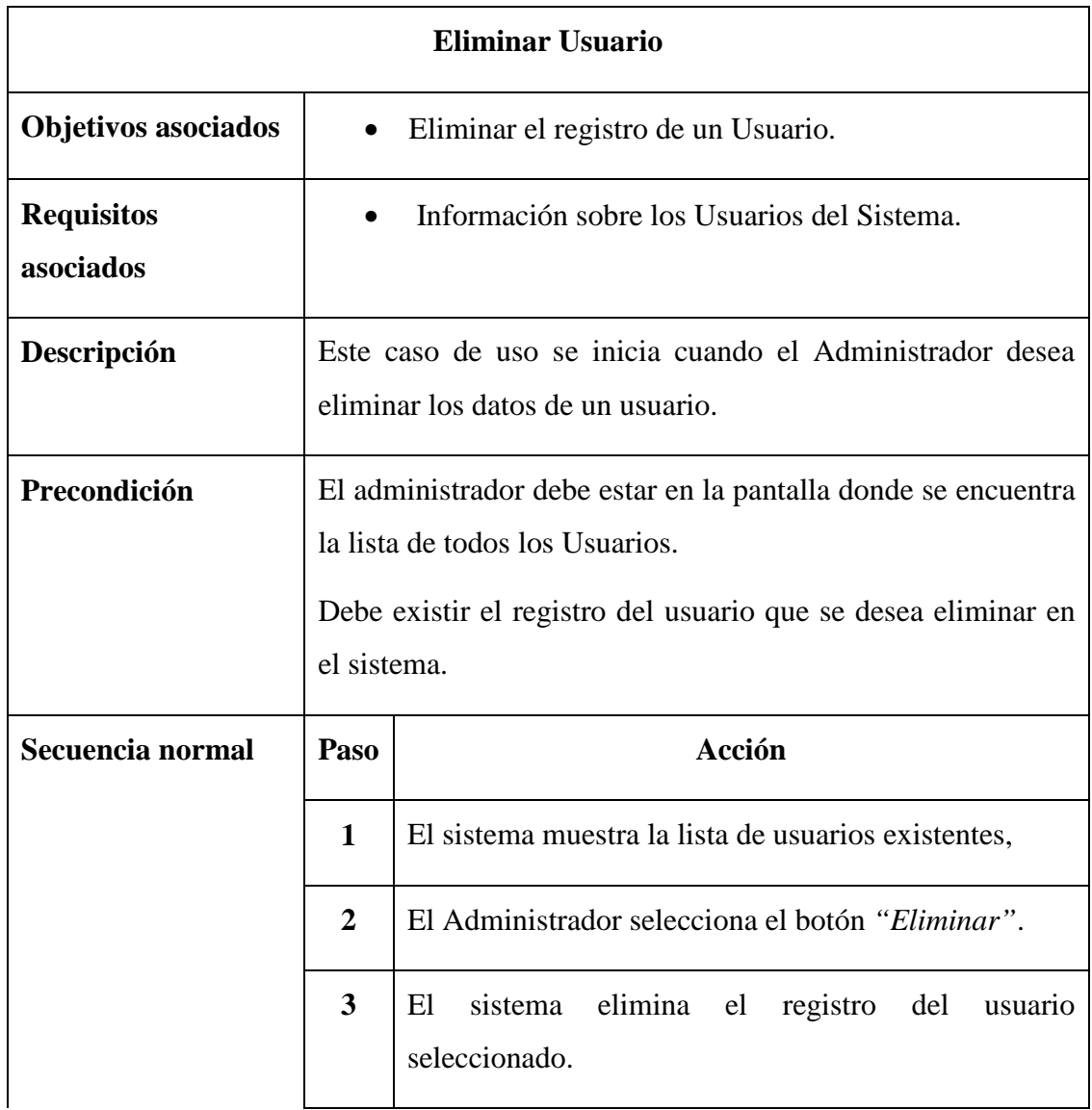

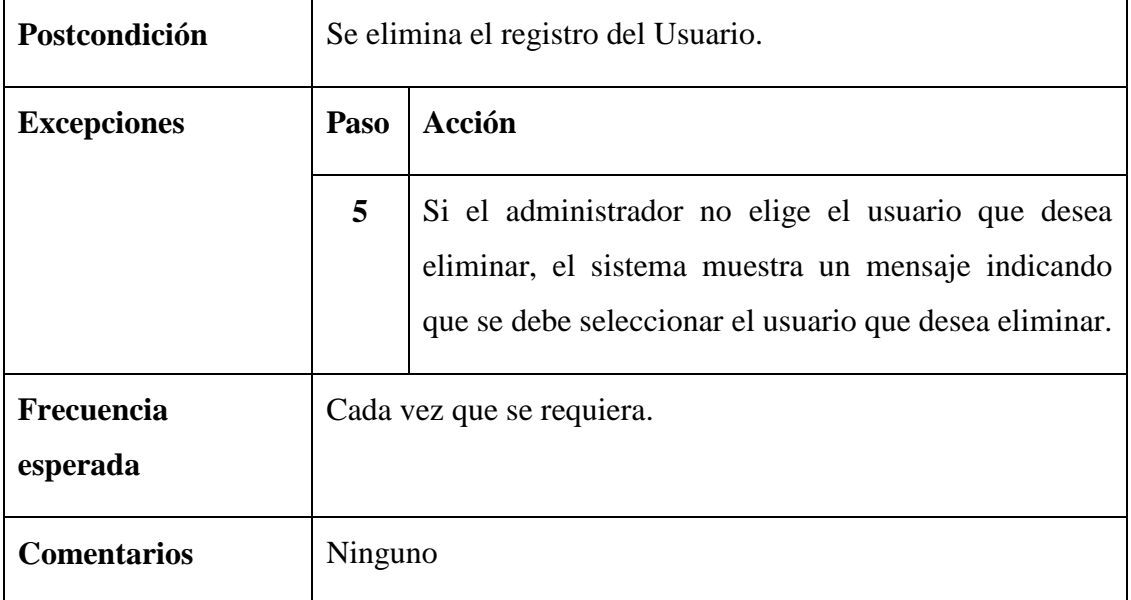

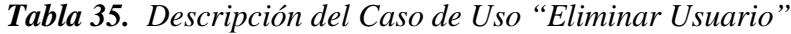

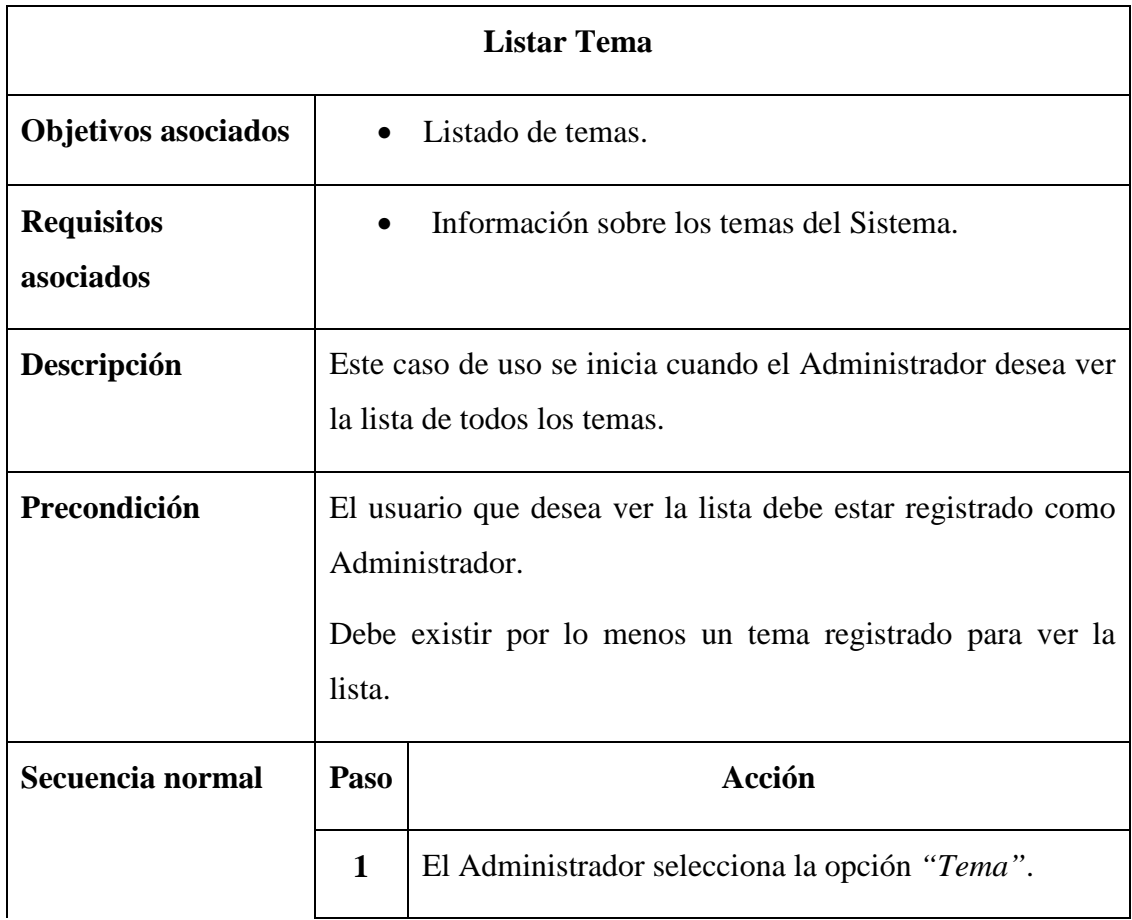

To remove this message, purchase the<br>product at www.SolidDocuments.com

|                        | $\overline{2}$                | El sistema muestra la lista de los temas existentes. |  |
|------------------------|-------------------------------|------------------------------------------------------|--|
| Postcondición          | Se muestra la lista de temas. |                                                      |  |
| <b>Excepciones</b>     | Paso                          | Acción                                               |  |
|                        | 3                             | Ninguno                                              |  |
| Frecuencia<br>esperada | Cada vez que se requiera.     |                                                      |  |
| <b>Comentarios</b>     | Ninguno                       |                                                      |  |

*Tabla 36. Descripción del Caso de Uso "Listar Tema"*

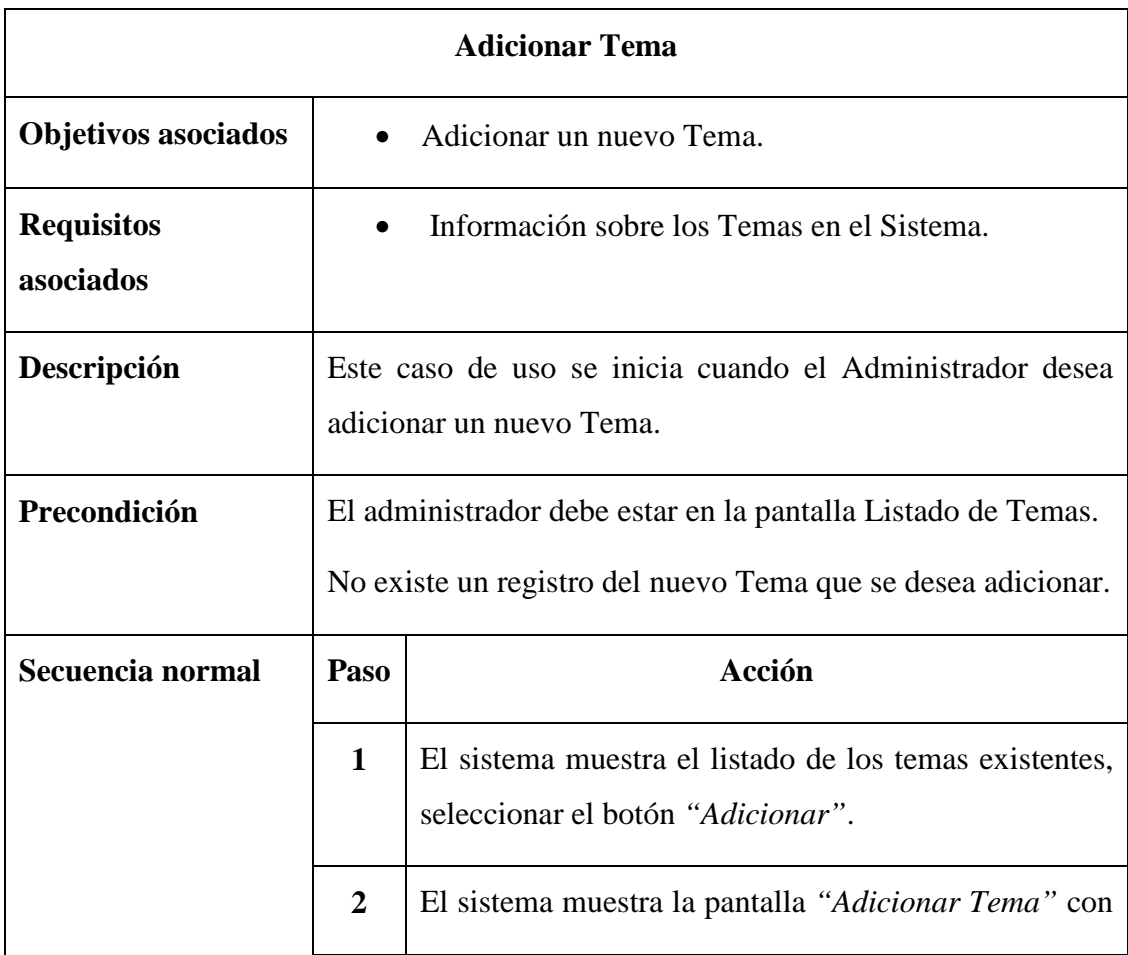

product at www.SolidDocuments.com

|                    |                                        | los campos de texto a llenar y campos a seleccionar.                                                                        |  |
|--------------------|----------------------------------------|----------------------------------------------------------------------------------------------------|--|
|                    | 3                                      | El Administrador introduce los datos necesarios para                                                                        |  |
|                    |                                        | adicionar un nuevo tema. Al finalizar presiona el<br>botón "Aceptar"                                                        |  |
|                    | $\overline{\mathbf{4}}$                | Al retornar a la pantalla donde se encuentra la lista de<br>los temas, presionar el botón "Actualizar".                     |  |
| Postcondición      | Se adiciona en la lista el nuevo tema. |                                                                                                    |  |
|                    |                                        |                                                                                                    |  |
| <b>Excepciones</b> | Paso                                   | Acción                                                                                                    |  |
|                    | 5                                      | Si el administrador no llena todos los campos, el<br>sistema muestra un mensaje pidiendo que se llenen<br>todos los campos. |  |
| Frecuencia         |                                        | Cada vez que se requiera.                                                                                                   |  |
| esperada           |                                        |                                                                                                    |  |

*Tabla 37. Descripción del Caso de Uso "Adicionar Tema"*

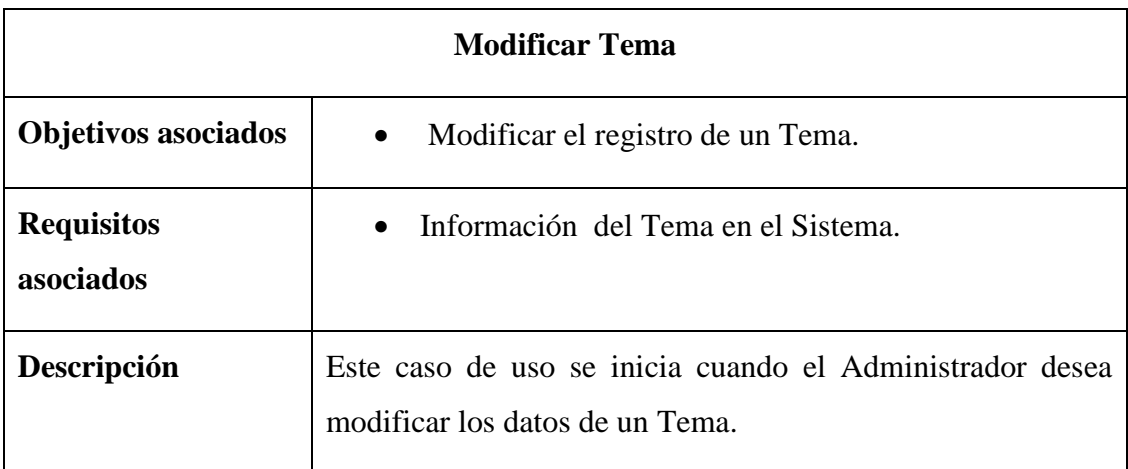

To remove this message, purchase the<br>product at www.SolidDocuments.com

| Precondición           | El administrador debe estar en la pantalla Listado de Temas. |                                                                                                    |  |
|------------------------|--------------------------------------------------------------|----------------------------------------------------------------------------------------------------|--|
|                        | Debe existir un registro del Tema que se desea modificar en  |                                                                                                    |  |
|                        | el sistema.                                                  |                                                                                                    |  |
| Secuencia normal       | Paso                                                         | Acción                                                                                                    |  |
|                        | 1                                                            | El sistema muestra el listado de los Temas existentes,<br>selecciona el botón "Modificar".                                                                   |  |
|                        | $\boldsymbol{2}$                                             | El sistema muestra la pantalla "Modificar Tema" con<br>los campos de texto llenados.                                                                         |  |
|                        | $\mathbf{3}$                                                 | El administrador modifica los campos que desea.<br>Presionar el botón "Aceptar".                                                                             |  |
|                        | $\overline{\mathbf{4}}$                                      | Al retornar a la pantalla donde se encuentra la lista de<br>los Temas, presionar el botón "Actualizar".                                                      |  |
| Postcondición          | Se actualiza el registro del Tema.                           |                                                                                                    |  |
| <b>Excepciones</b>     | Paso                                                         | Acción                                                                                                    |  |
|                        | 5                                                            | Si el administrador no elige el tema que desea<br>modificar, el sistema muestra un mensaje indicando<br>que se debe seleccionar el tema que desea modificar. |  |
| Frecuencia<br>esperada | Cada vez que se requiera.                                    |                                                                                                    |  |
| <b>Comentarios</b>     | Ninguno                                                      |                                                                                                    |  |

*Tabla 38. Descripción del Caso de Uso "Modificar Tema"*

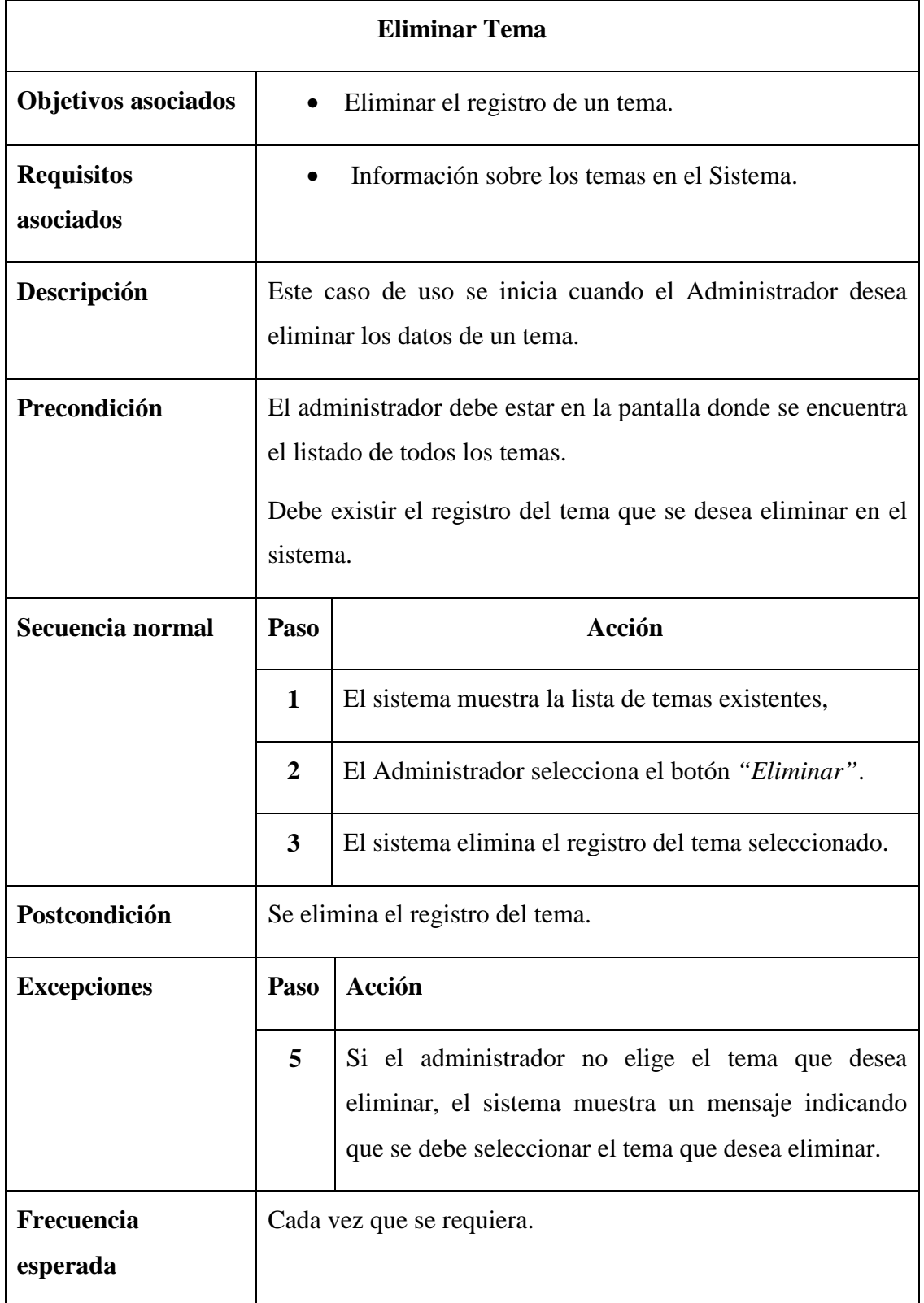

This document was created using

```
SOLID CONVERTER PDF > To remove this message, purchase the
```
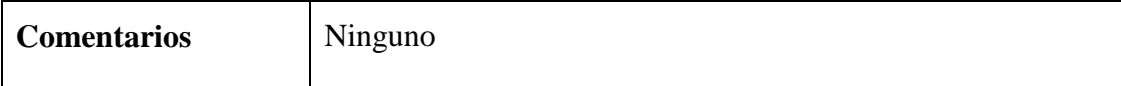

# *Tabla 39. Descripción del Caso de Uso "Eliminar Tema"*

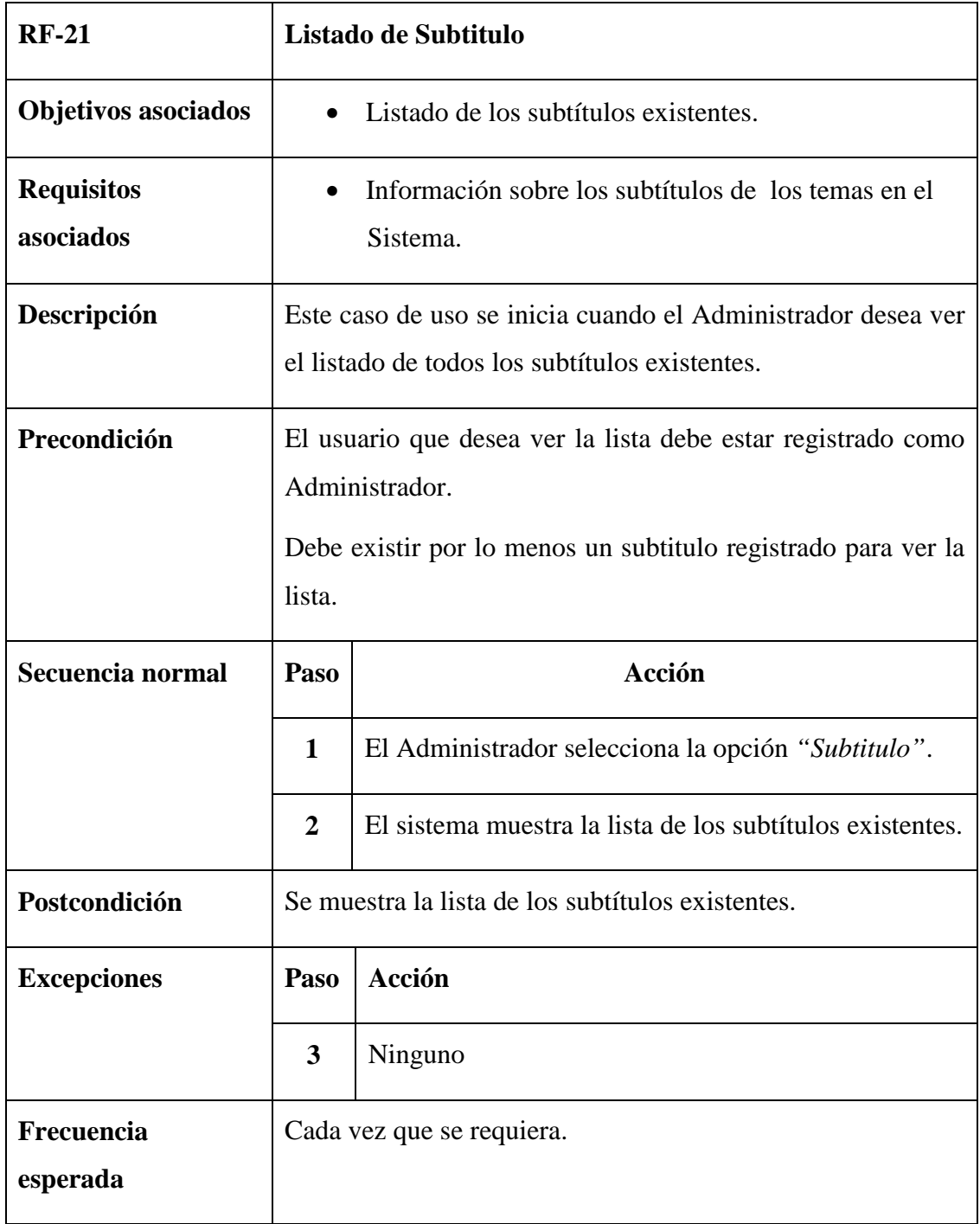

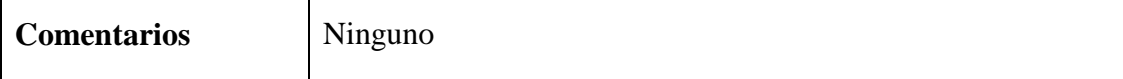

# *Tabla 40. Descripción del Caso de Uso "Listar Subtitulo"*

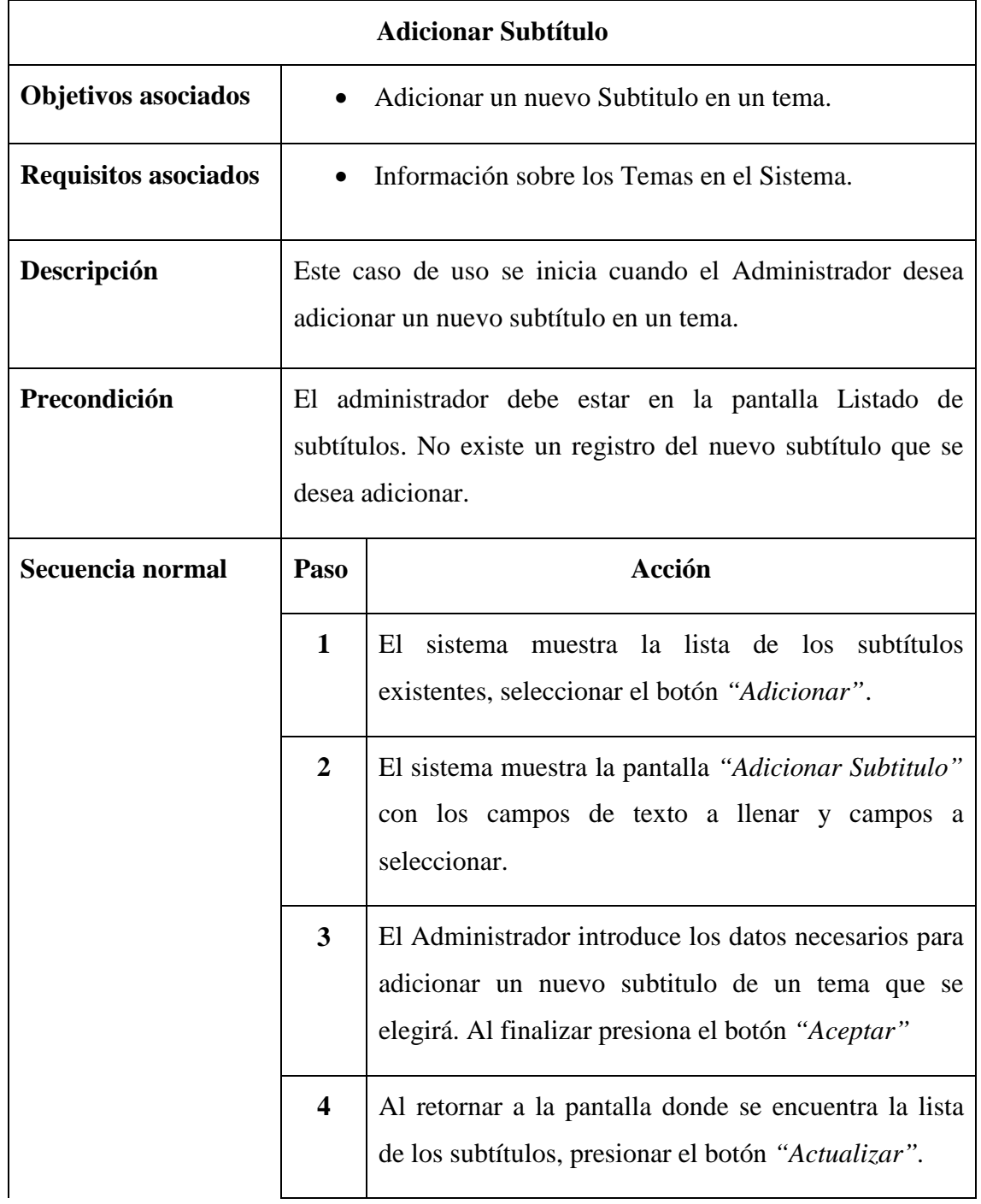

This document was created using

SOLID CONVERTER PDF > To remove this message, purchase the<br>product at www.SolidDocuments.com

> To remove this message, purchase the<br>product at www.SolidDocuments.com

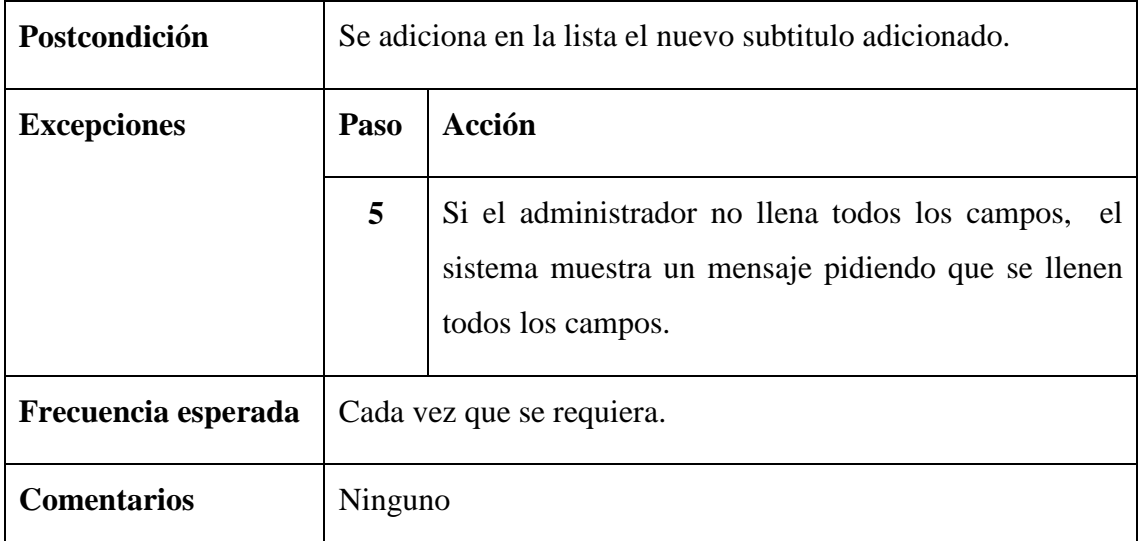

*Tabla 41. Descripción del Caso de Uso "Adicionar Subtitulo"*

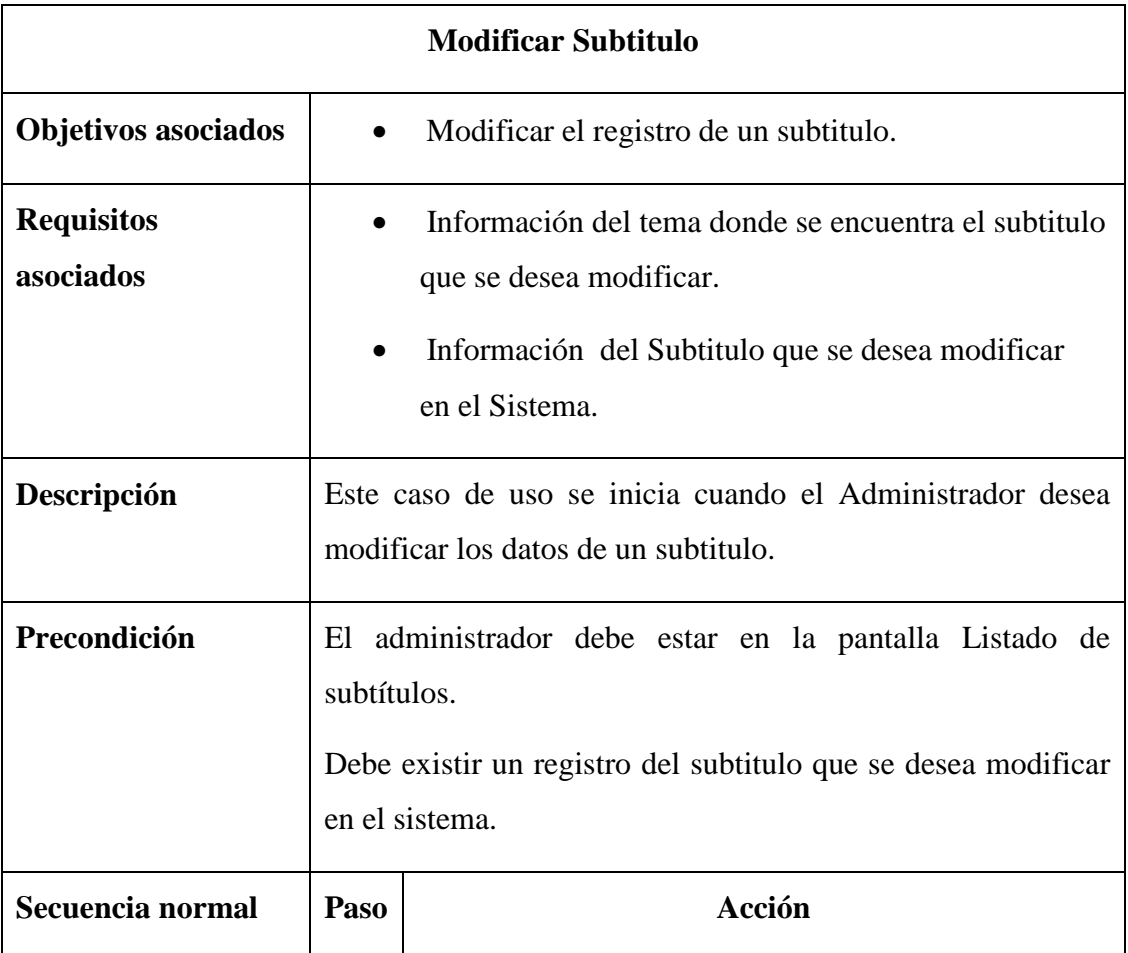

product at www.SolidDocuments.com

DF)

P

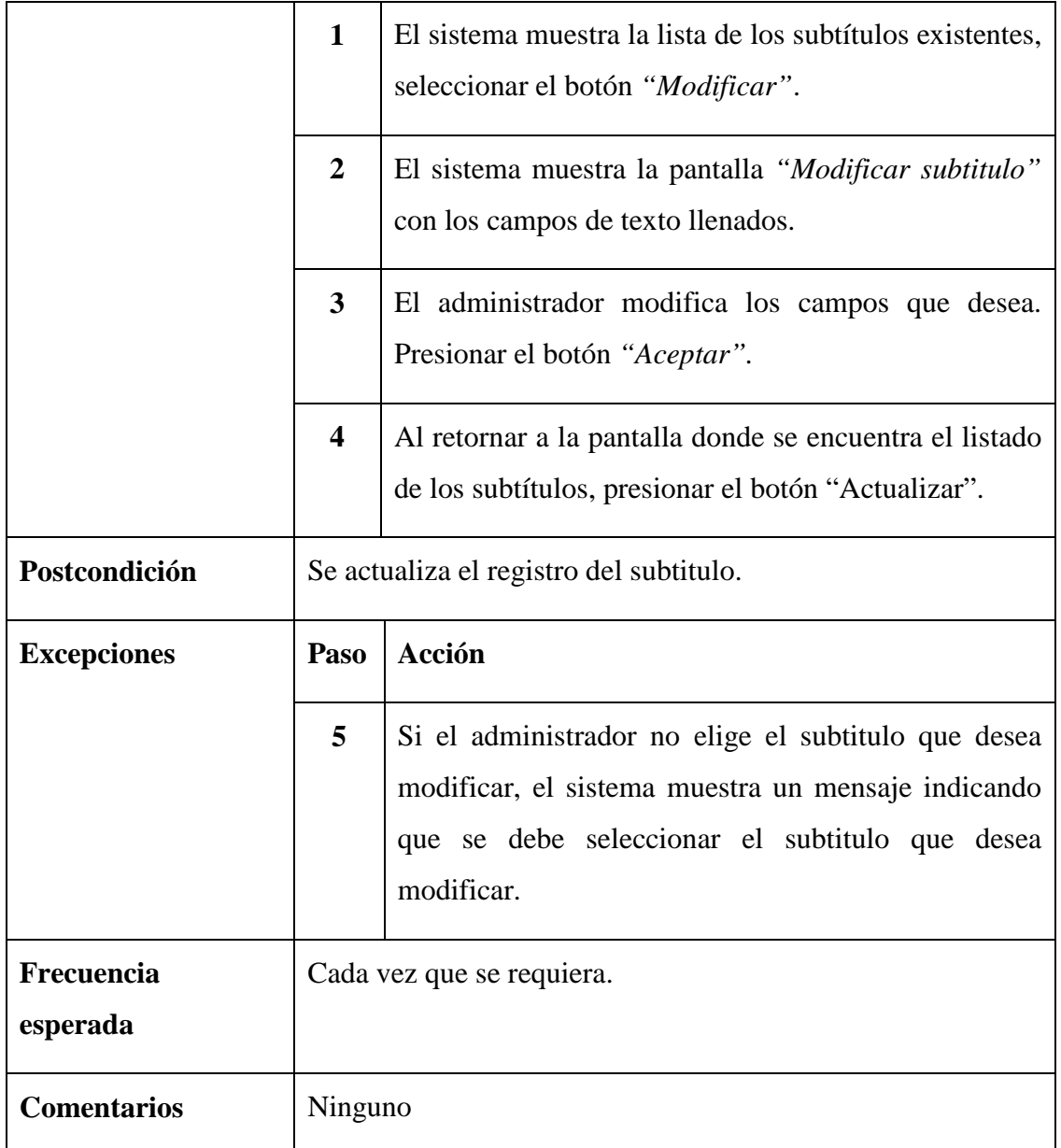

*Tabla 42. Descripción del Caso de Uso "Modificar subtitulo"*

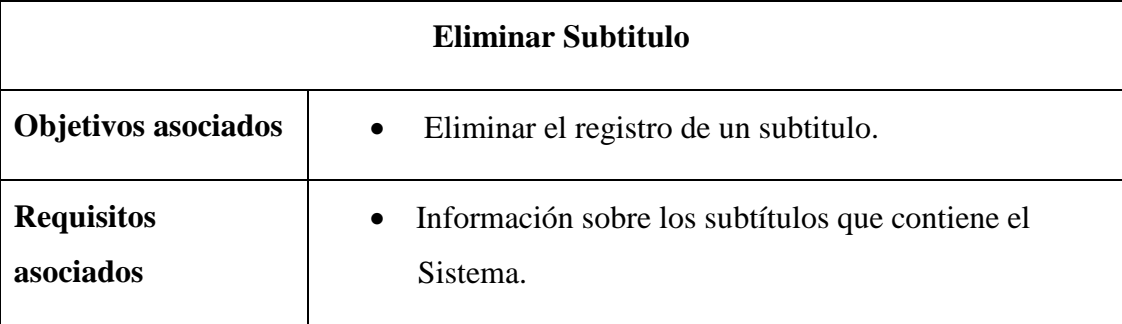

SOLID CONVERTER
> To remove this message, purchase the<br>product at www.SolidDocuments.com

| Descripción            |                                                        | Este caso de uso se inicia cuando el Administrador desea<br>eliminar los datos de un subtitulo.                                                                                        |  |  |
|------------------------|--------------------------------------------------------|----------------------------------------------------------------------------------------------------|--|--|
| Precondición           |                                                        | El administrador debe estar en la pantalla donde se encuentra<br>el listado de todos los subtítulos.<br>Debe existir el registro del subtitulo que se desea eliminar en<br>el sistema. |  |  |
| Secuencia normal       | Paso                                                   | Acción                                                                                                    |  |  |
|                        | $\mathbf{1}$                                           | El<br>sistema muestra la lista de los<br>subtítulos<br>existentes.                                                                                                    |  |  |
|                        | $\overline{2}$                                         | El Administrador selecciona el botón "Eliminar".                                                                                                    |  |  |
|                        | 3                                                      | El sistema elimina el registro del tema seleccionado.                                                                                                    |  |  |
| Postcondición          | Se elimina el subtitulo del listado de los subtítulos. |                                                                                                    |  |  |
| <b>Excepciones</b>     | Paso                                                   | Acción                                                                                                    |  |  |
|                        | 5                                                      | Si el administrador no elige el subtitulo que desea<br>eliminar, el sistema muestra un mensaje indicando<br>que se debe seleccionar el subtitulo que desea<br>eliminar.                |  |  |
| Frecuencia<br>esperada |                                                        | Cada vez que se requiera.                                                                                                    |  |  |
| <b>Comentarios</b>     | Ninguno                                                |                                                                                                    |  |  |

*Tabla 43. Descripción del Caso de Uso "Eliminar Subtitulo"*

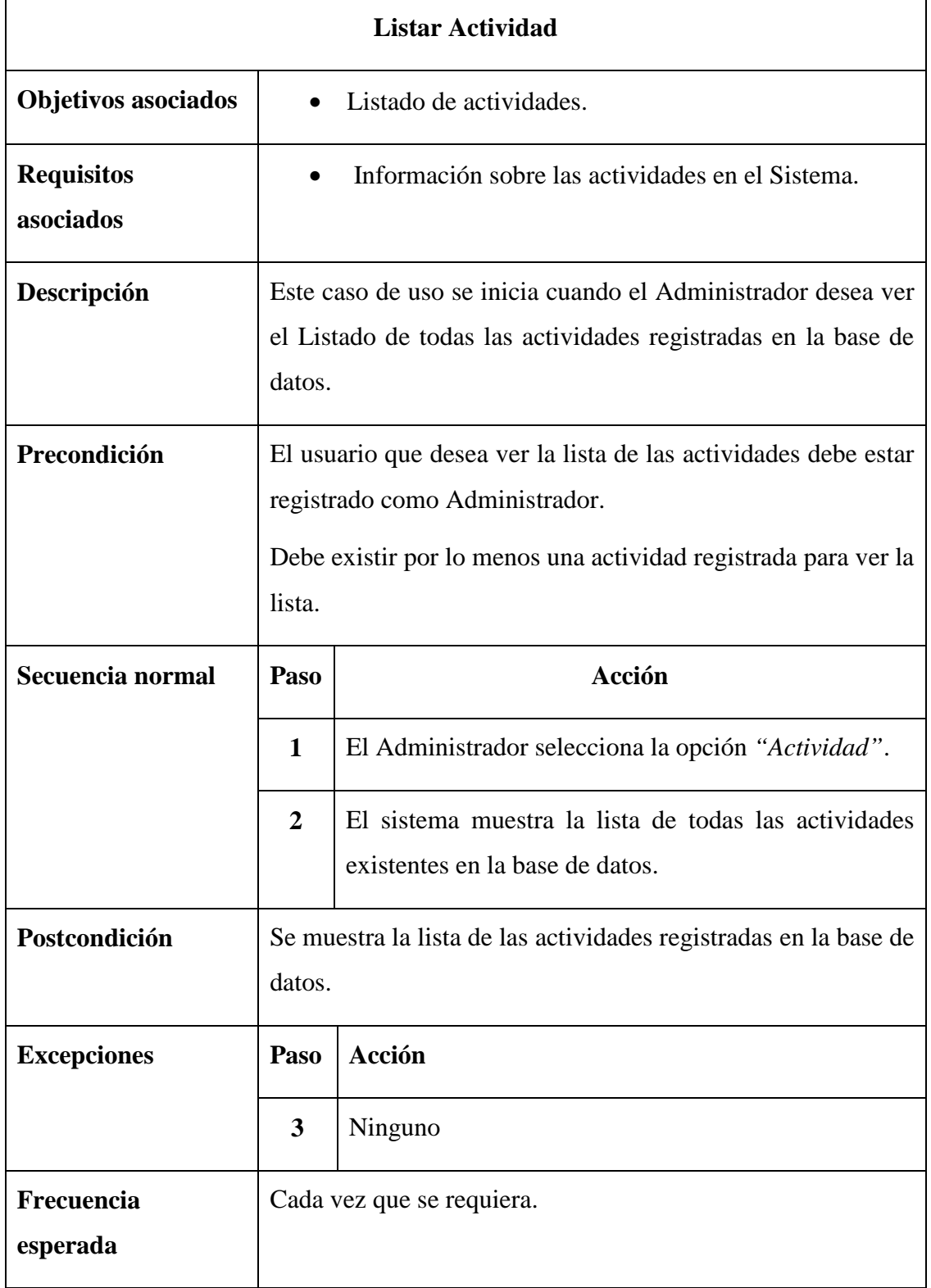

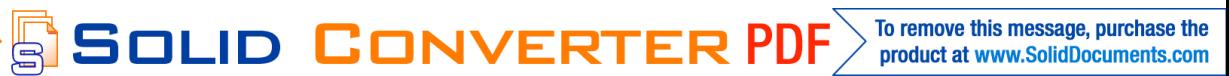

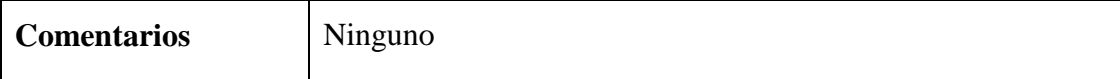

# *Tabla 44. Descripción del Caso de Uso "Listar Actividad"*

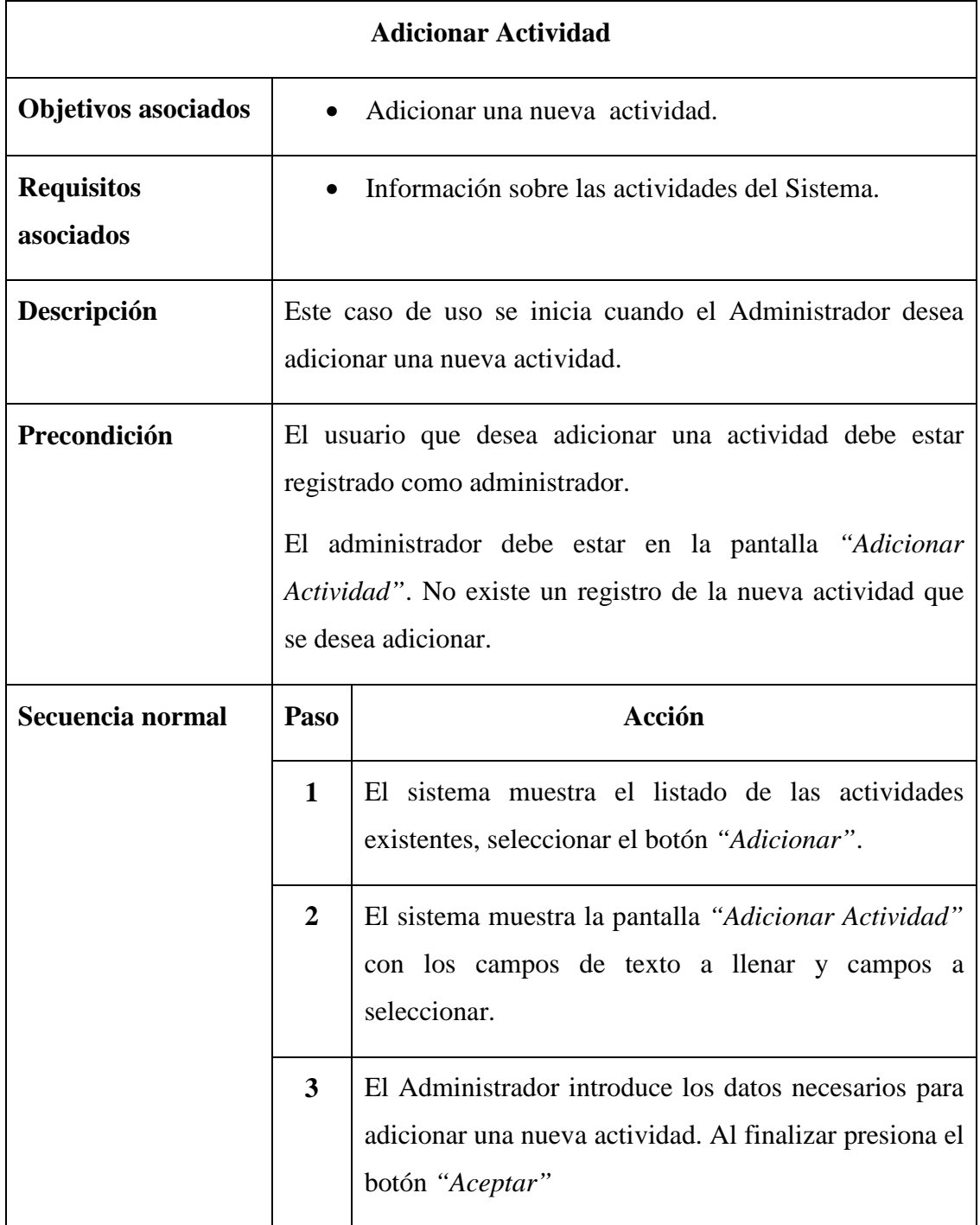

product at www.SolidDocuments.com

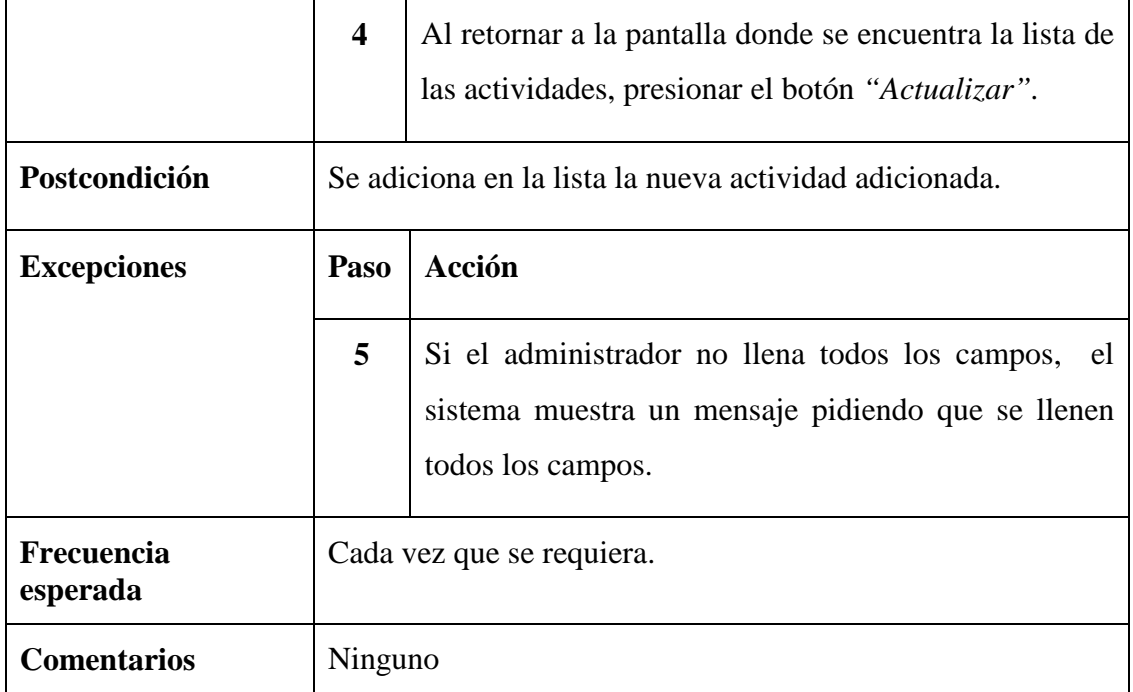

# *Tabla 45. Descripción del Caso de Uso "Adicionar Actividad"*

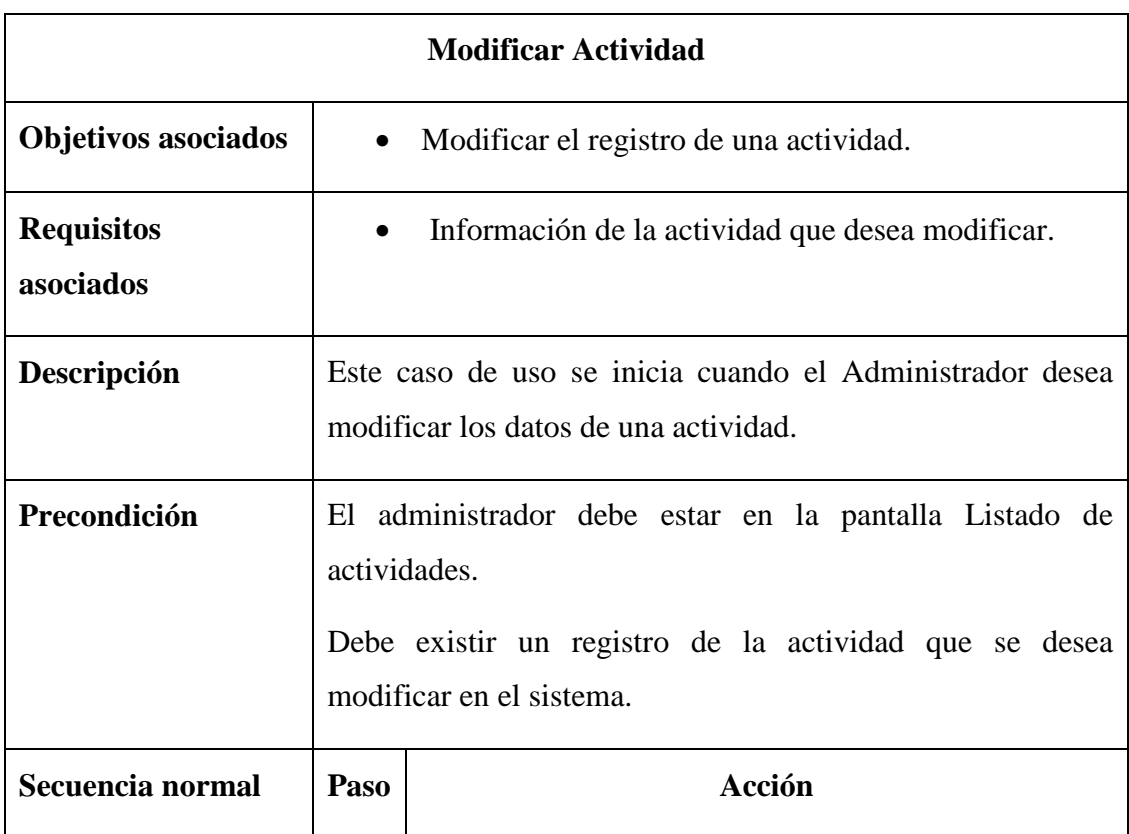

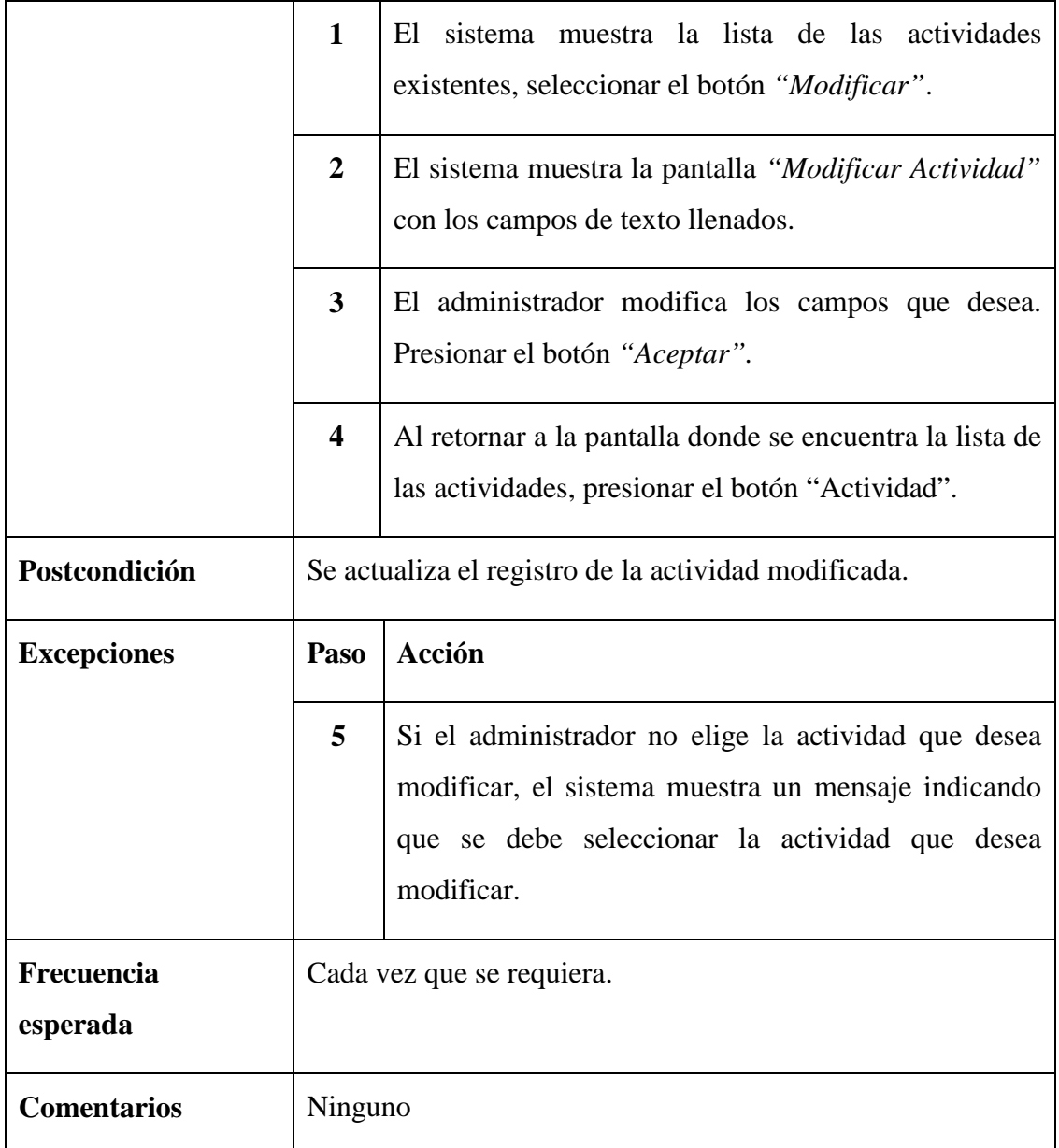

*Tabla 46. Descripción del Caso de Uso "Modificar Actividad"*

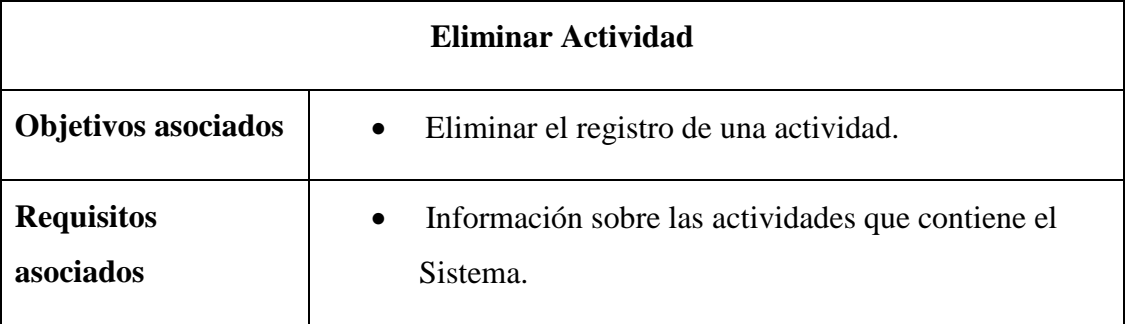

> To remove this message, purchase the<br>product at www.SolidDocuments.com

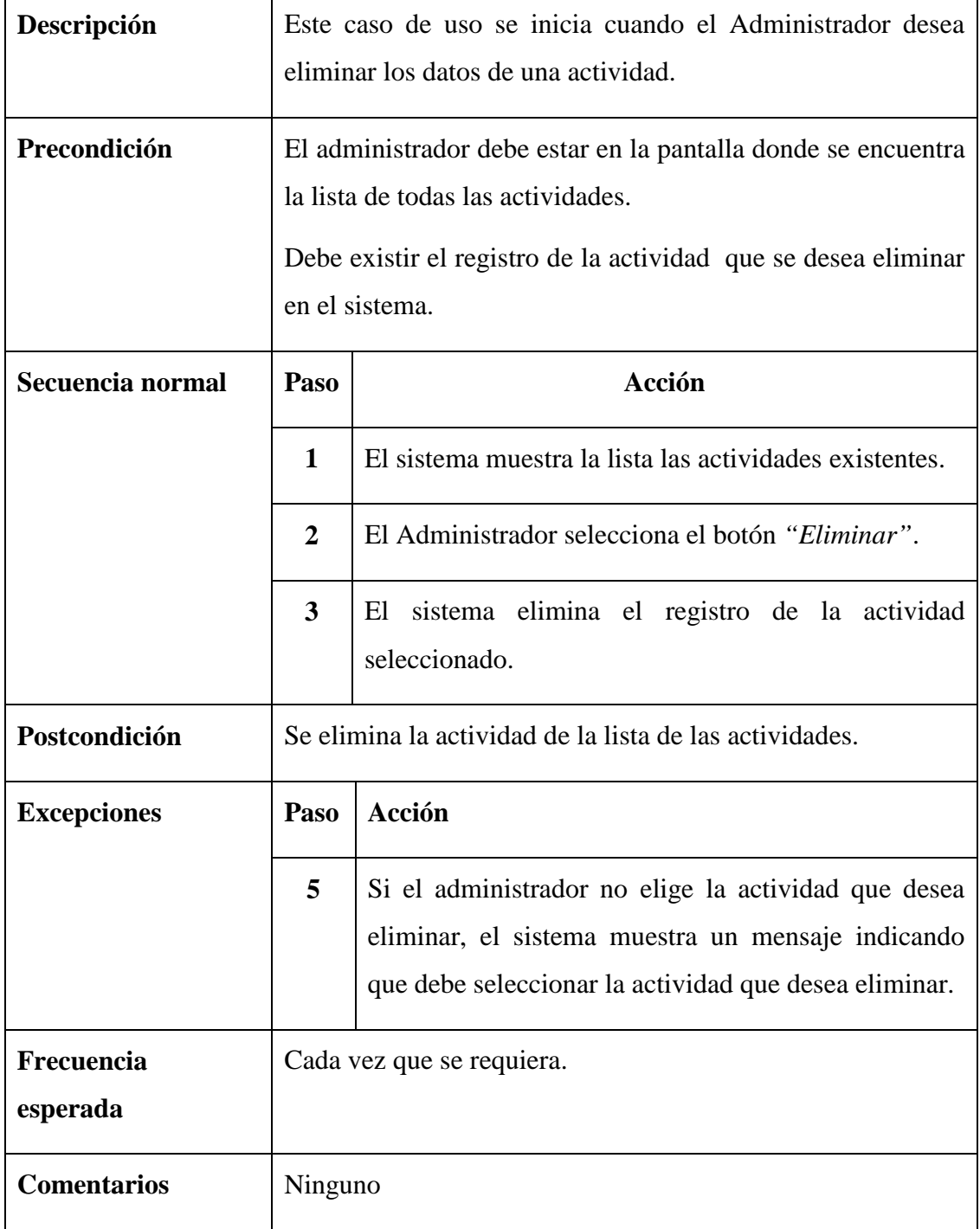

*Tabla 47. Descripción del Caso de Uso "Eliminar Actividad"*

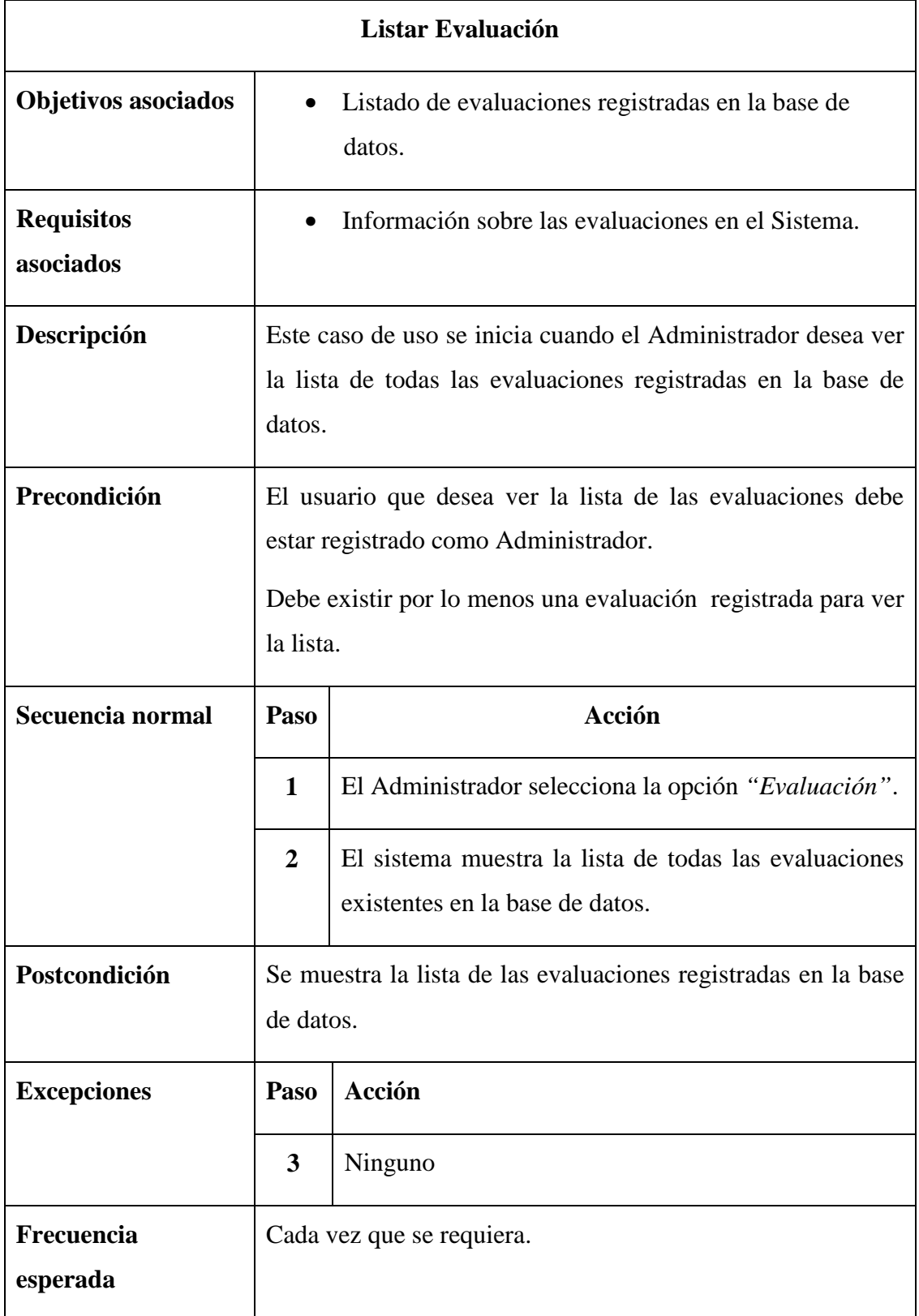

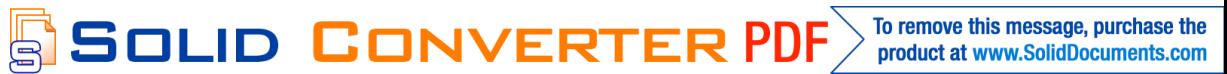

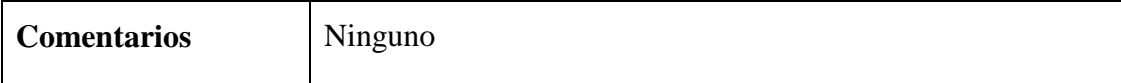

# *Tabla 48. Descripción del Caso de Uso "Listar Evaluación"*

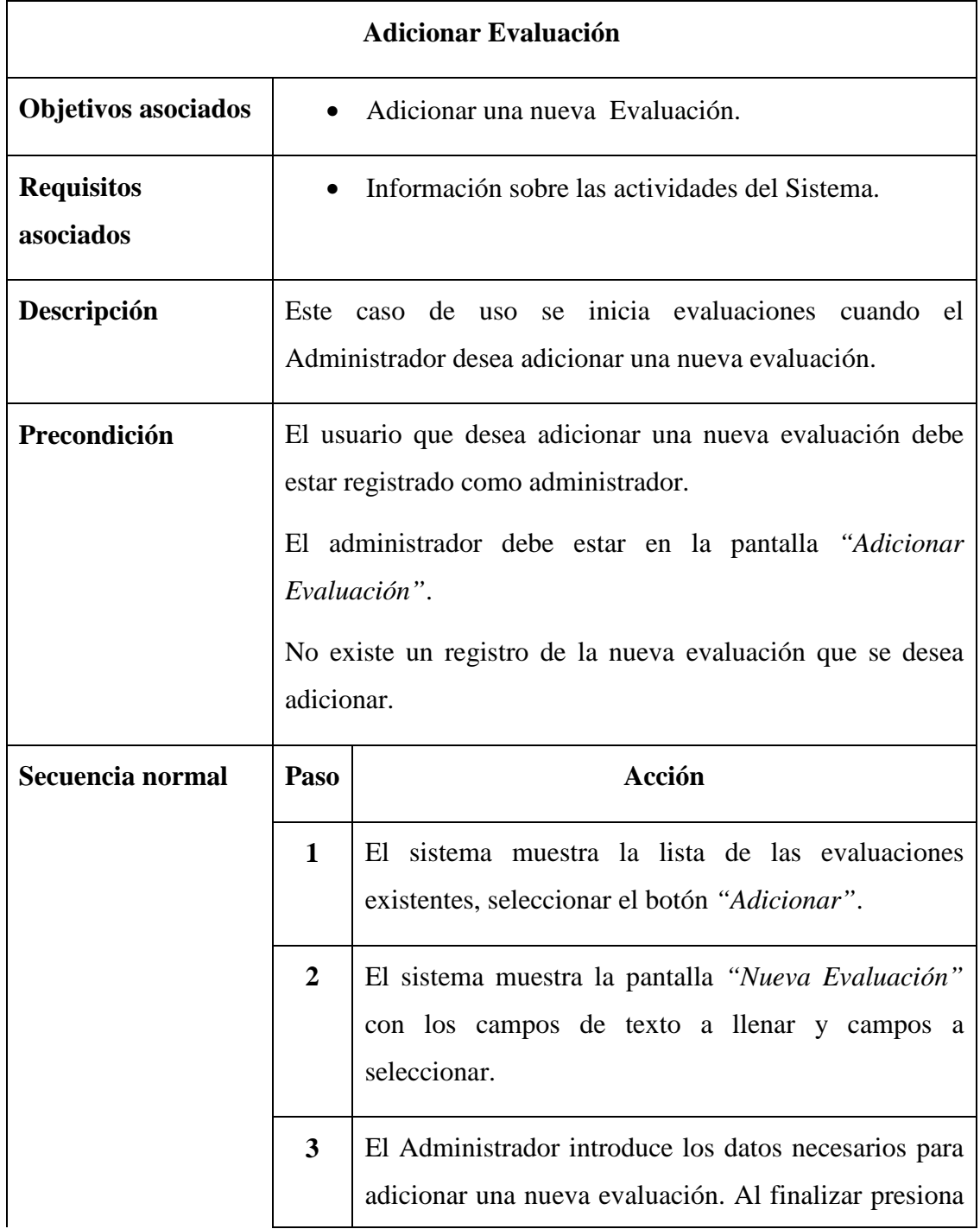

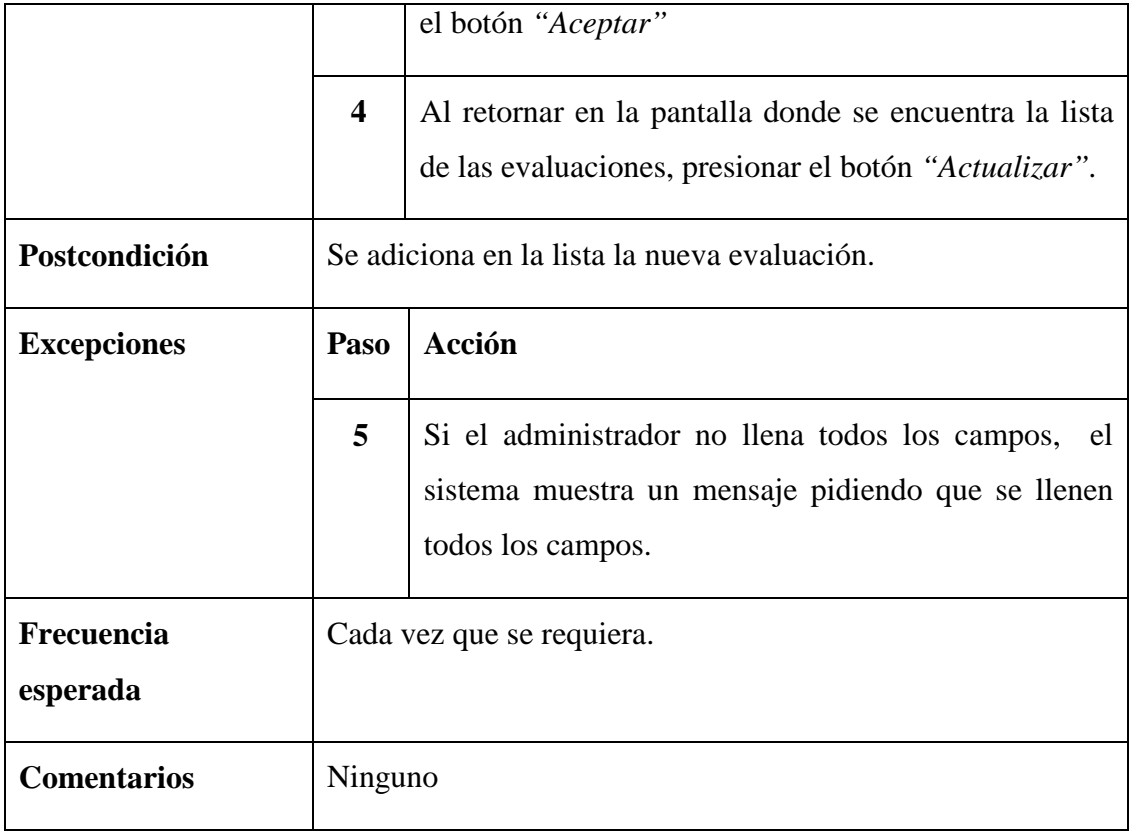

*Tabla 49. Descripción del Caso de Uso "Adicionar Evaluación"*

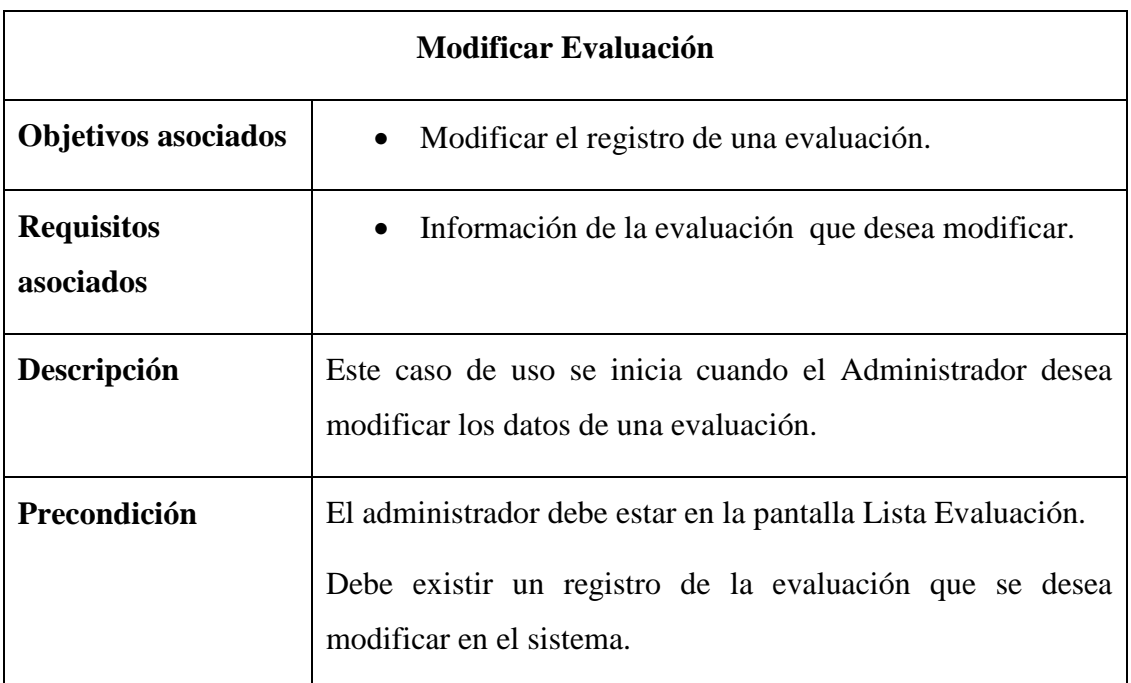

product at www.SolidDocuments.com

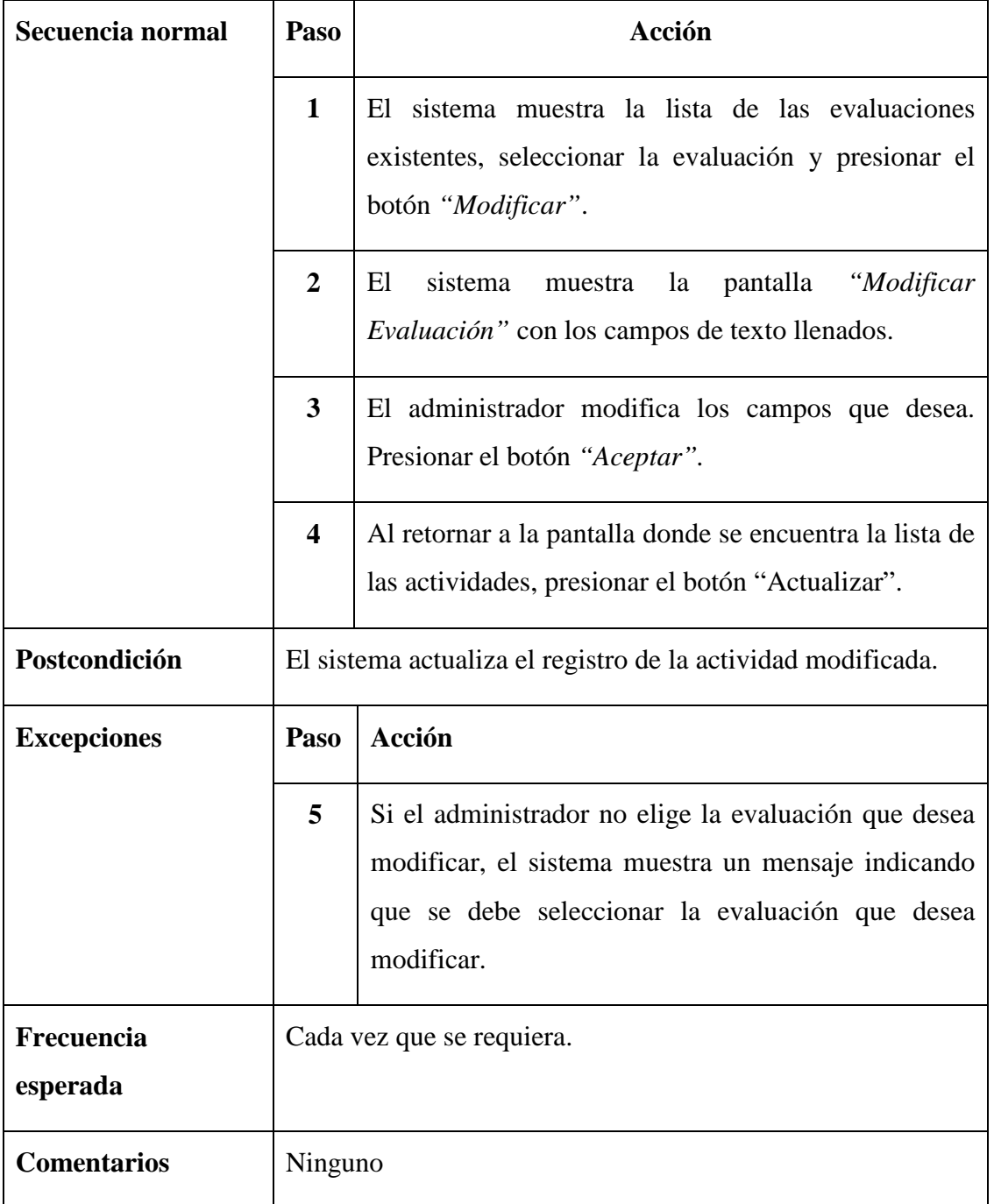

*Tabla 50. Descripción del Caso de Uso "Modificar Evaluación"*

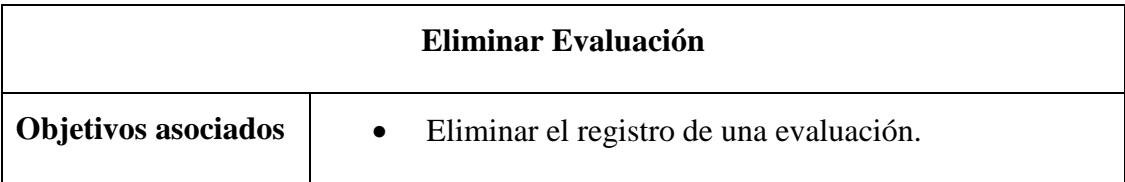

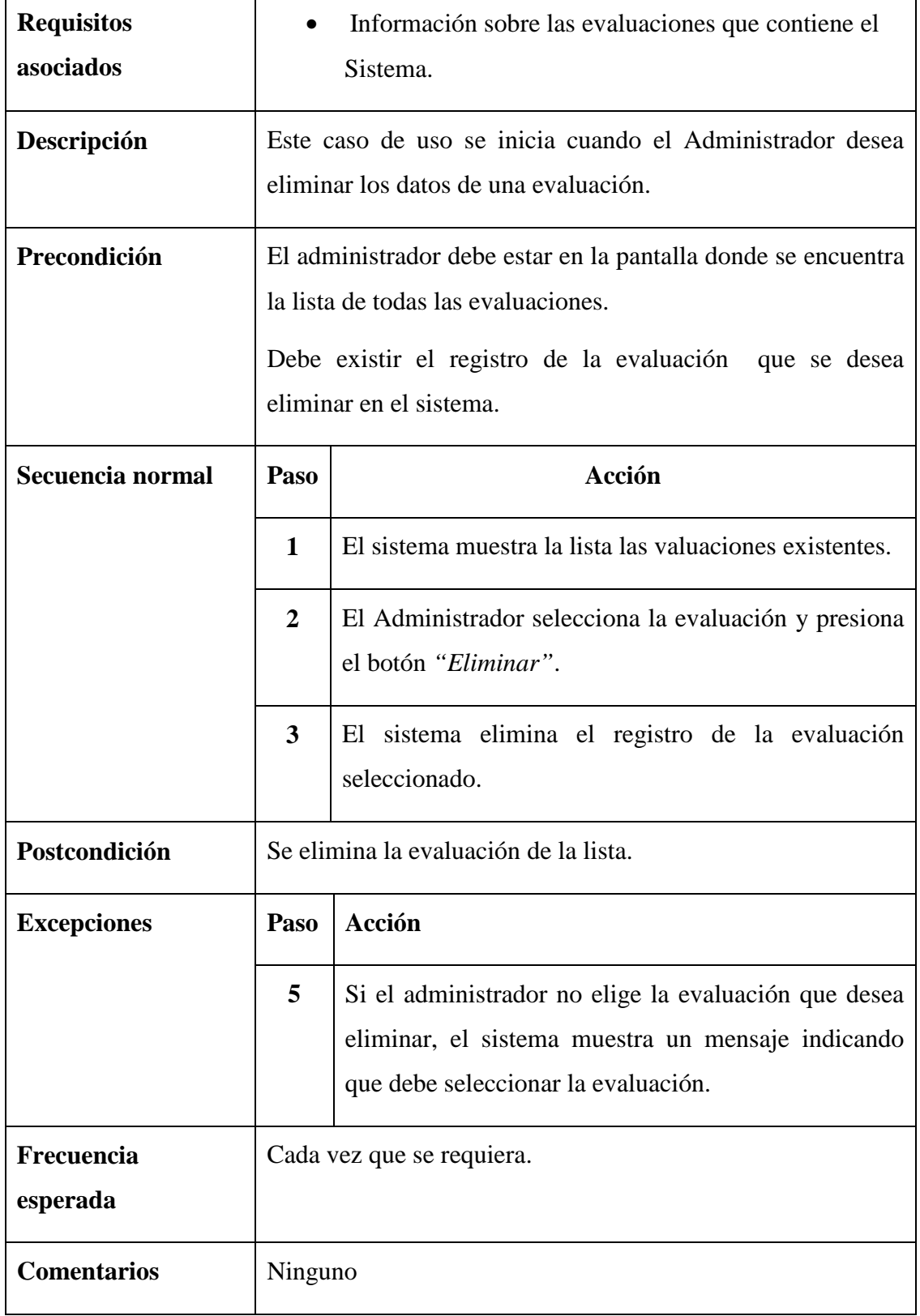

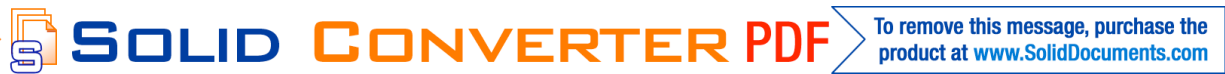

To remove this message, purchase the<br>product at www.SolidDocuments.com

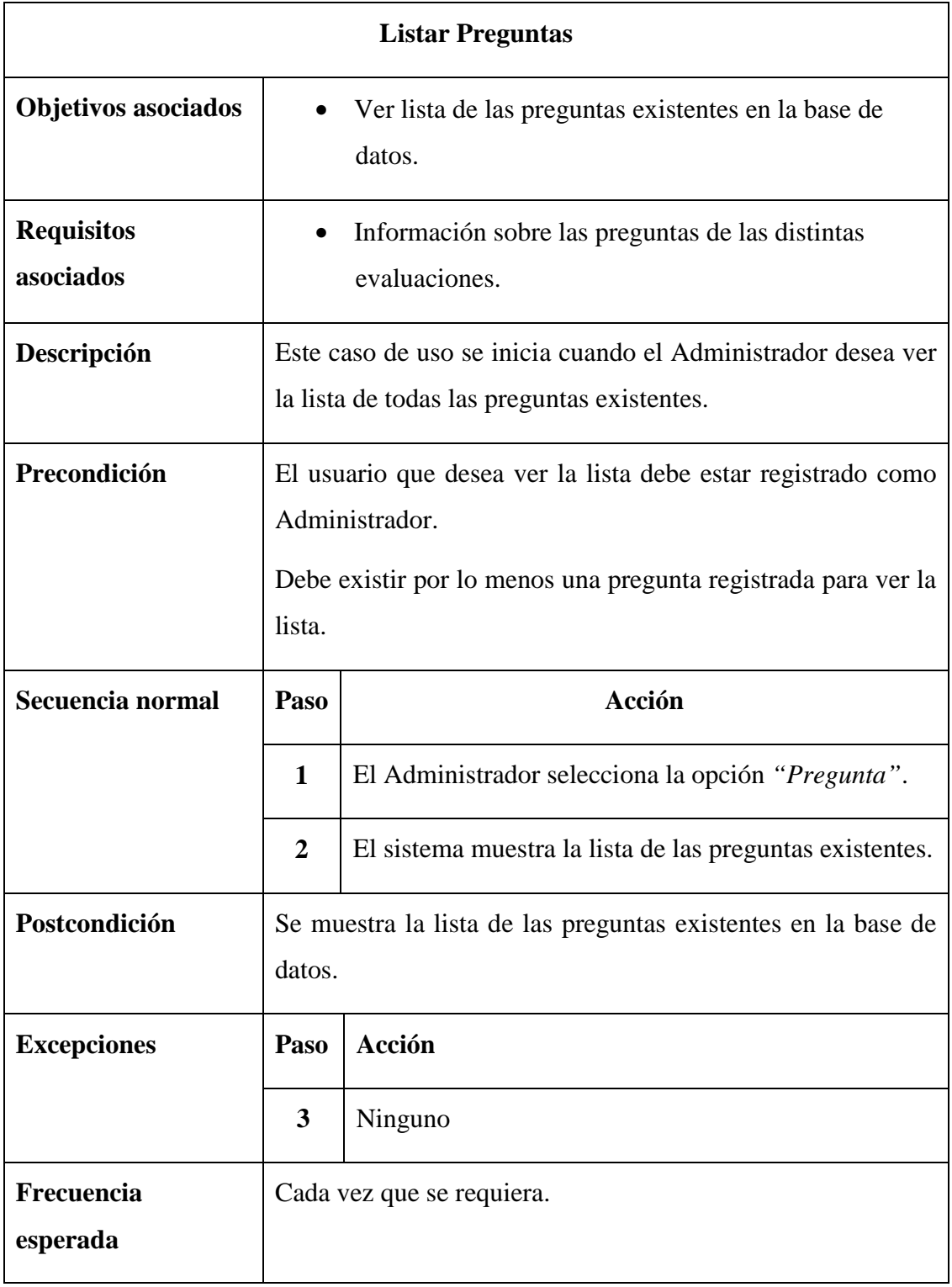

SOLID CONVERTER PDF

*Tabla 51. Descripción del Caso de Uso "Eliminar Evaluación"*

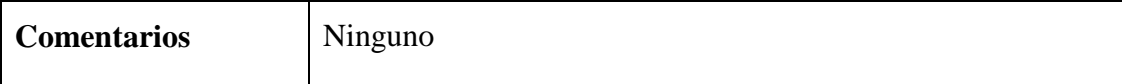

# *Tabla 52. Descripción del Caso de Uso "Listar Preguntas"*

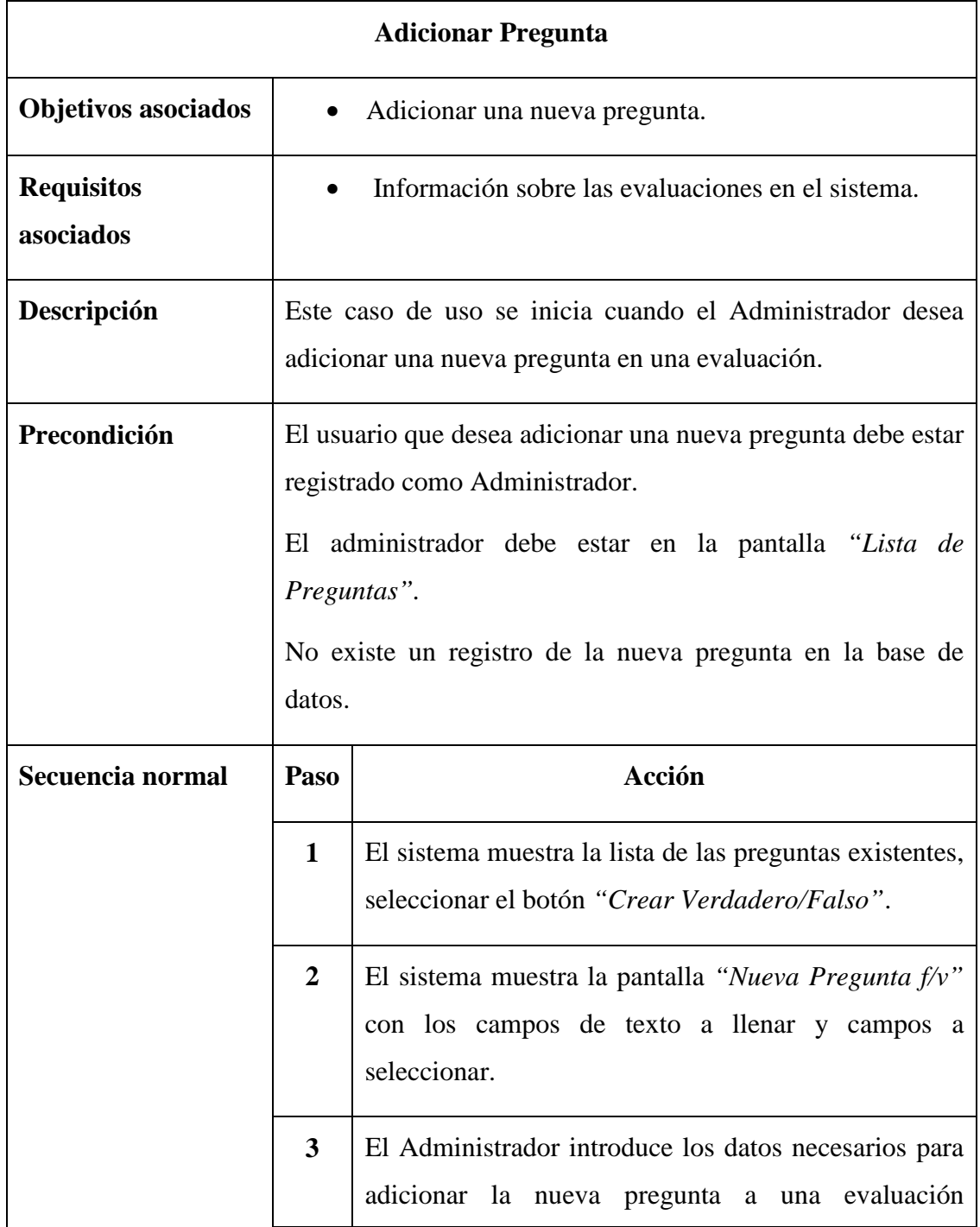

This document was created using

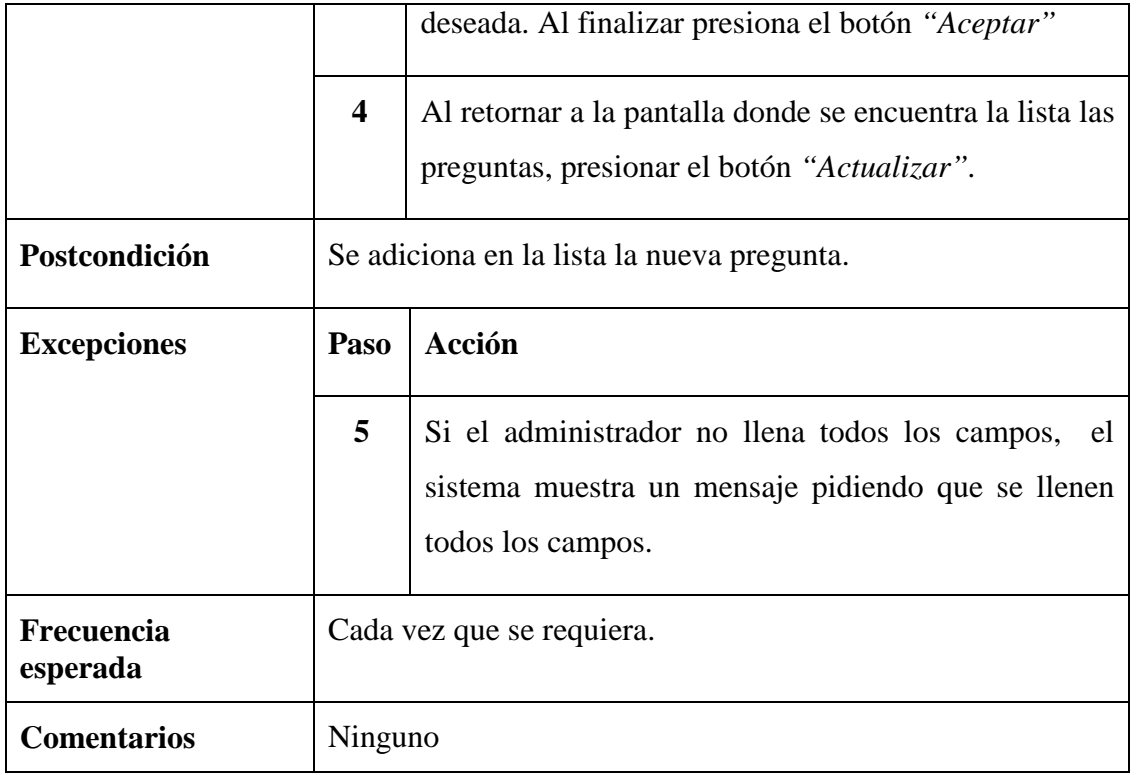

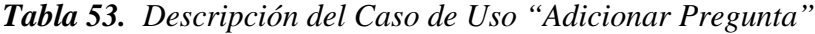

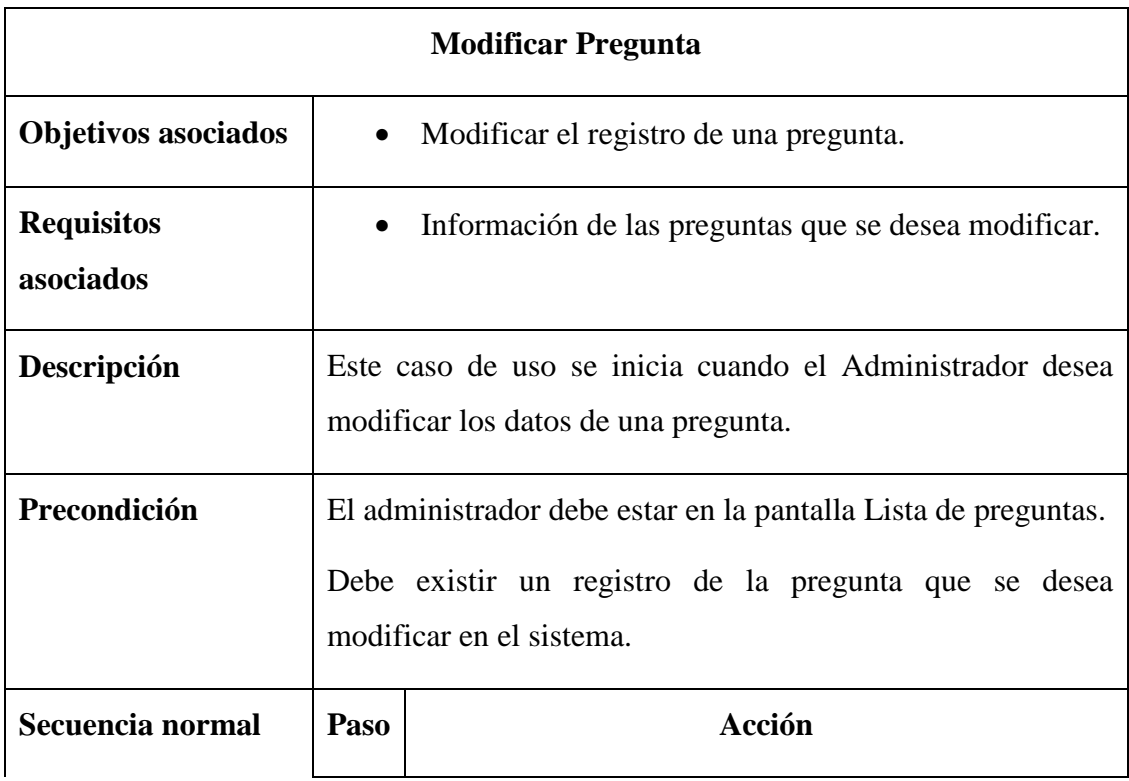

SOLID CONVERTER PDF > To remove this message, purchase the

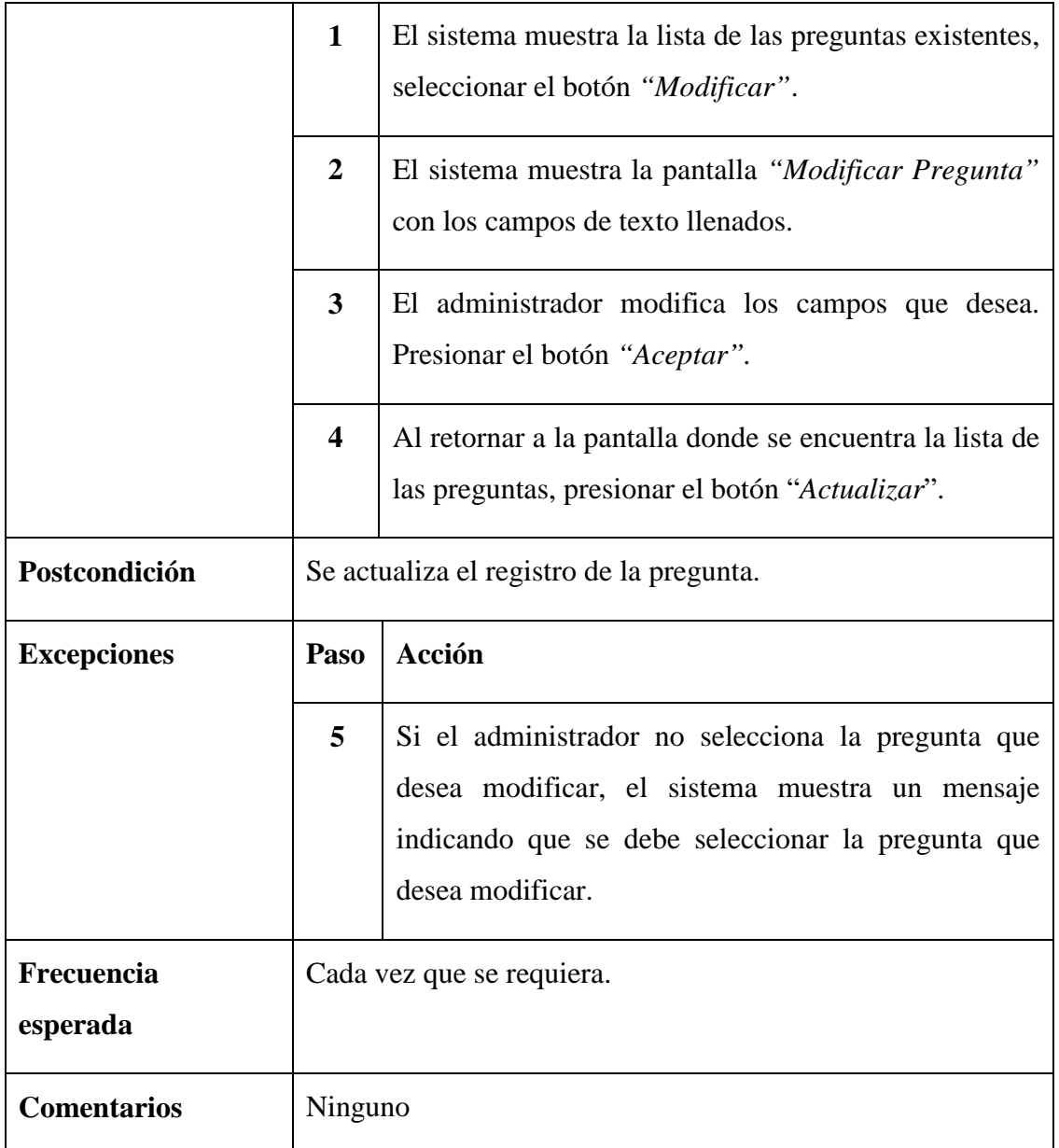

*Tabla 54. Descripción del Caso de Uso "Modificar Pregunta"*

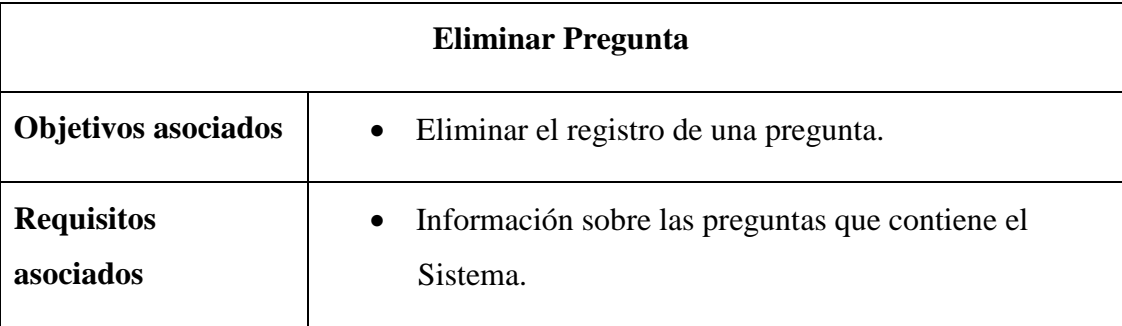

SOLID CONVERTER

DF

P

To remove this message, purchase the<br>product at www.SolidDocuments.com

| Descripción            |                                                         | Este caso de uso se inicia cuando el Administrador desea<br>eliminar los datos de una pregunta.                                                                                      |  |  |
|------------------------|---------------------------------------------------------|----------------------------------------------------------------------------------------------------|--|--|
| Precondición           |                                                         | El administrador debe estar en la pantalla donde se encuentra<br>la lista de todas las preguntas.<br>Debe existir el registro de la pregunta que se desea eliminar<br>en el sistema. |  |  |
| Secuencia normal       | Paso                                                    | Acción                                                                                                    |  |  |
|                        | $\mathbf{1}$                                            | El<br>sistema muestra la lista de las preguntas<br>existentes.                                                                                                    |  |  |
|                        | $\overline{2}$                                          | El Administrador selecciona la pregunta que desea<br>eliminar y presiona el botón "Eliminar".                                                                                        |  |  |
|                        | 3                                                       | El sistema elimina el registro del tema seleccionado.                                                                                                    |  |  |
| Postcondición          | Se elimina la pregunta de la Base de Datos del sistema. |                                                                                                    |  |  |
| <b>Excepciones</b>     | Paso                                                    | Acción                                                                                                    |  |  |
|                        | 5                                                       | Si el administrador no elige la pregunta que desea<br>eliminar, el sistema muestra un mensaje indicando<br>que se debe seleccionar la pregunta que desea<br>eliminar.                |  |  |
| Frecuencia<br>esperada |                                                         | Cada vez que se requiera.                                                                                                    |  |  |
| <b>Comentarios</b>     | Ninguno                                                 |                                                                                                    |  |  |

*Tabla 55. Descripción del Caso de Uso "Eliminar Pregunta"*

product at www.SolidDocuments.com

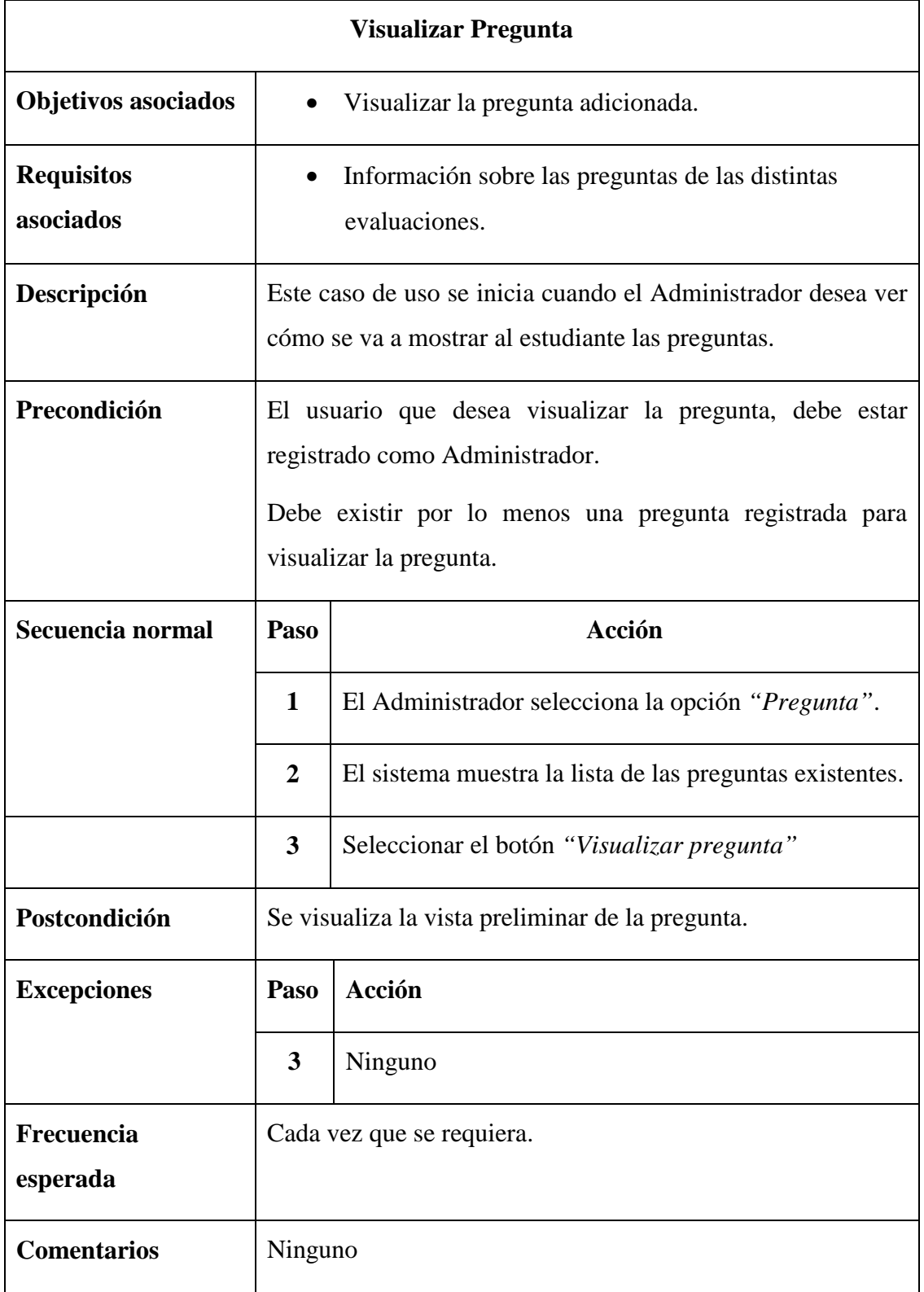

*Tabla 56. Descripción del Caso de Uso "Visualizar Pregunta"*

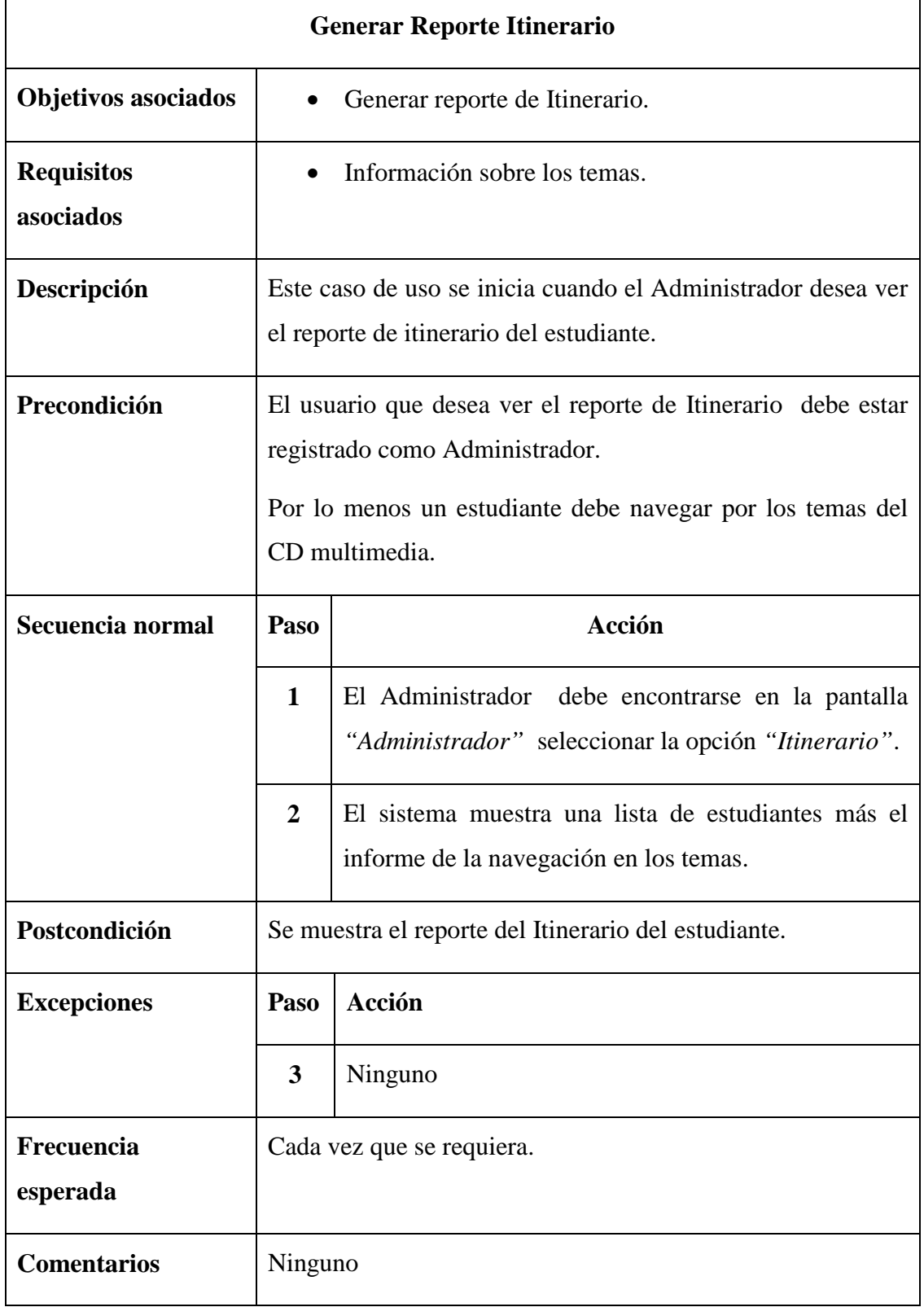

This document was created using

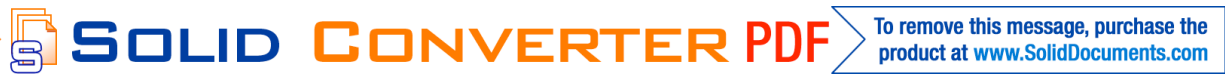

To remove this message, purchase the<br>product at www.SolidDocuments.com

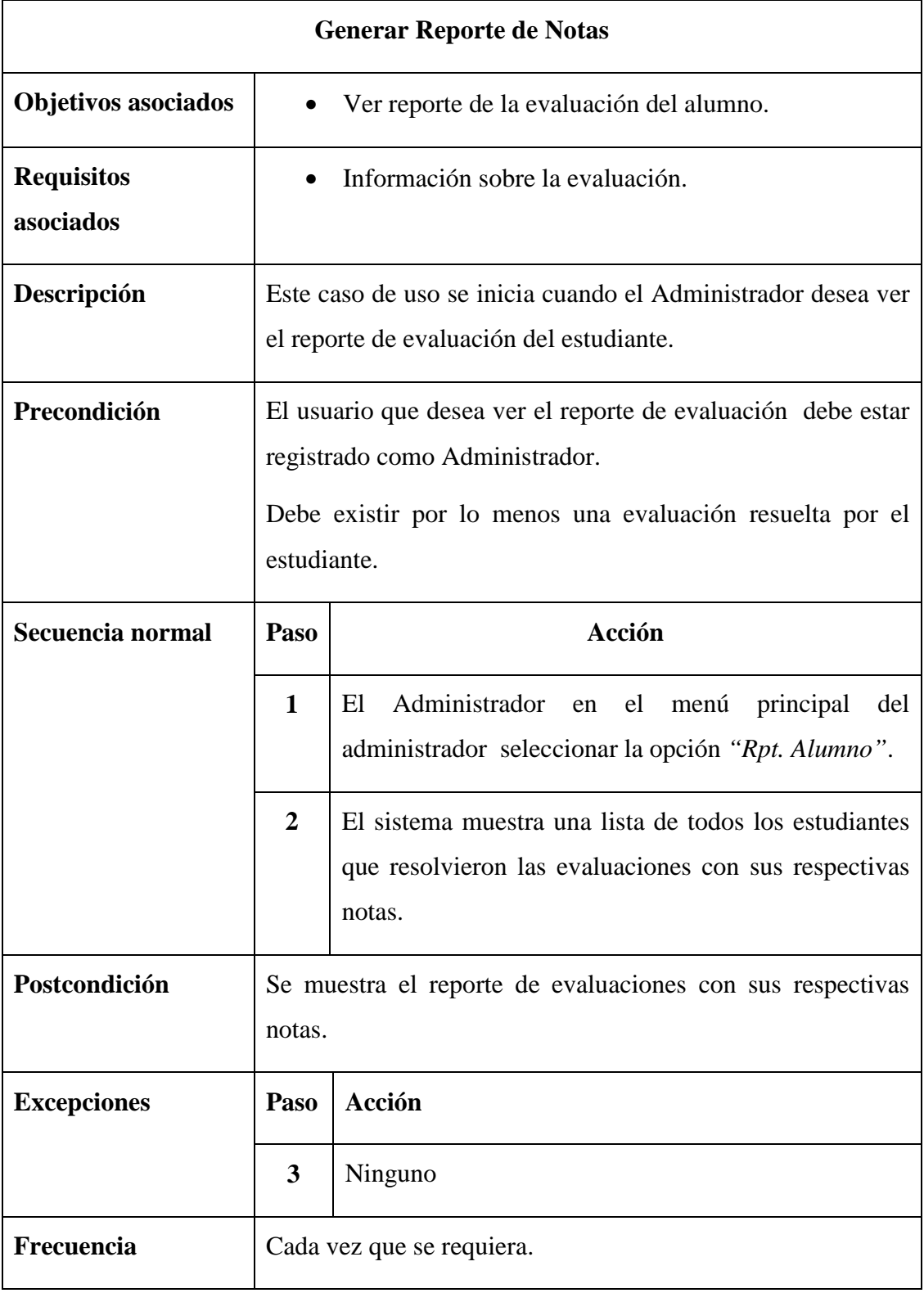

SOLID CONVERTER PDF

*Tabla 57. Descripción del Caso de Uso "Generar Reporte Itinerario"*

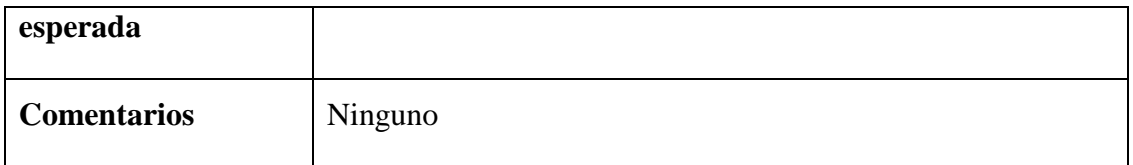

*Tabla 58. Descripción del Caso de Uso "Generar Reporte de Notas"*

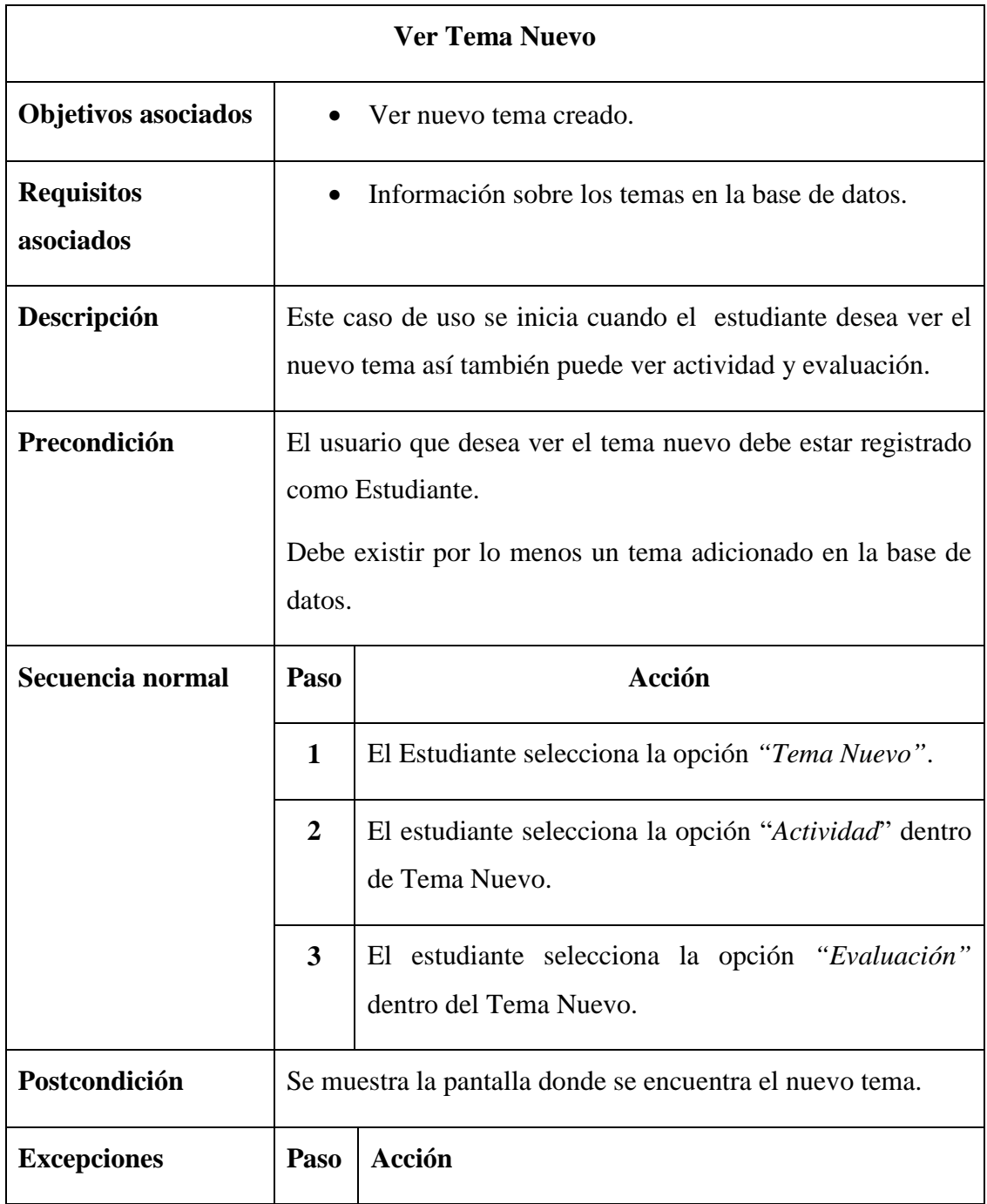

|                        | 3       | Ninguno                   |
|------------------------|---------|---------------------------|
| Frecuencia<br>esperada |         | Cada vez que se requiera. |
| <b>Comentarios</b>     | Ninguno |                           |

*Tabla 59. Descripción del Caso de Uso "Ver Tema Nuevo"*

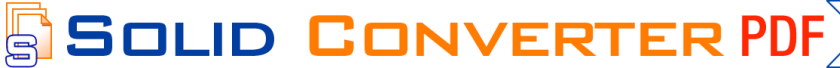

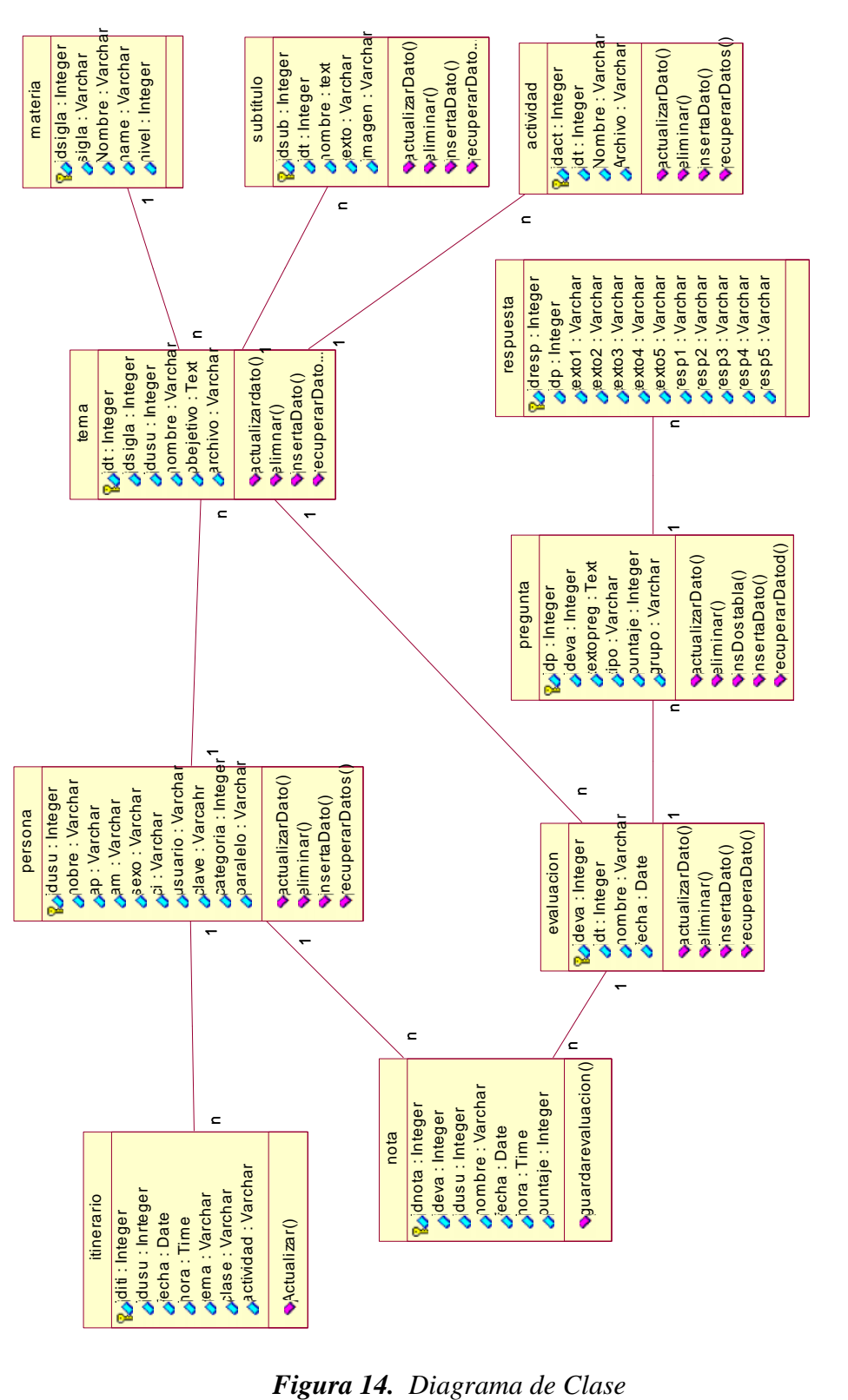

**II.1.1.3.7.1.9.3. Diagrama de Clases**

This document was created using

原

```
Sol
D
```
**PDF** 

product at www.SolidDocuments.com

## **II.1.1.3.7.1.9.4. Implementación de la clase en el MySQL**

### **CREATE TABLE `actividad`** (

`idact` int(11) NOT NULL auto\_increment,

`idt` int(11) NOT NULL,

`nombre` varchar(50) NOT NULL,

`archivo` varchar(50) NOT NULL,

PRIMARY KEY (`idact`)

) ENGINE=MyISAM DEFAULT CHARSET=latin1 AUTO\_INCREMENT=4 ;

#### **CREATE TABLE `evaluacion`** (

`ideva` int(11) NOT NULL auto\_increment,

`idt` int(11) NOT NULL,

`nombre` varchar(50) NOT NULL,

`fecha` date NOT NULL,

PRIMARY KEY (`ideva`)

) ENGINE=MyISAM DEFAULT CHARSET=latin1 AUTO\_INCREMENT=4 ;

SOLID CONVERTER PDF

#### **CREATE TABLE `itinerario**` (

`iditi` int(11) NOT NULL auto\_increment,

`idusu` int(11) NOT NULL,

`fecha` date NOT NULL,

`hora` time NOT NULL,

`tema` varchar(25) NOT NULL,

`clase` varchar(10) NOT NULL,

PRIMARY KEY (`iditi`)

product at www.SolidDocuments.com

# ) ENGINE=MyISAM DEFAULT CHARSET=latin1 AUTO\_INCREMENT=271 ;

## **CREATE TABLE `materia**` (

`idsigla` int(11) NOT NULL auto\_increment,

`sigla` varchar(30) NOT NULL,

`nombre` varchar(50) NOT NULL,

`nivel` int(11) NOT NULL,

PRIMARY KEY (`idsigla`)

) ENGINE=MyISAM DEFAULT CHARSET=latin1 AUTO\_INCREMENT=6 ;

## **CREATE TABLE `nota`** (

`idnota` int(11) NOT NULL auto\_increment,

`ideva` int(11) NOT NULL,

`idusu` int(11) NOT NULL,

`nombre` varchar(50) NOT NULL,

`fecha` date NOT NULL,

`hora` time NOT NULL,

`puntaje` int(11) NOT NULL,

PRIMARY KEY (`idnota`)

) ENGINE=MyISAM DEFAULT CHARSET=latin1 AUTO\_INCREMENT=5 ;

SOLID CONVERTER PDF

# **CREATE TABLE `persona`** (

`idusu` int(11) NOT NULL auto\_increment,

`nombre` varchar(30) NOT NULL,

`ap` varchar(25) NOT NULL,

`am` varchar(25) NOT NULL,

`sexo` varchar(5) NOT NULL,

`ci` varchar(20) NOT NULL,

`usuario` varchar(20) NOT NULL,

`clave` varchar(20) NOT NULL,

`categoria` int(11) NOT NULL,

PRIMARY KEY (`idusu`)

) ENGINE=MyISAM DEFAULT CHARSET=latin1 AUTO\_INCREMENT=77 ;

## **CREATE TABLE `pregunta`** (

`idp` int(11) NOT NULL,

`ideva` int(11) NOT NULL,

`textopreg` text NOT NULL,

`tipo` varchar(100) NOT NULL,

`puntaje` int(11) NOT NULL,

`grupo` int(11) NOT NULL,

PRIMARY KEY (`idp`)

) ENGINE=MyISAM DEFAULT CHARSET=latin1;

#### **CREATE TABLE `respuesta`** (

`idresp` int(11) NOT NULL auto\_increment,

`idp` int(11) NOT NULL,

`texto1` varchar(200) NOT NULL default '0',

`texto2` varchar(200) NOT NULL default '0',

`texto3` varchar(200) NOT NULL default '0',

`texto4` varchar(200) NOT NULL default '0',

product at www.SolidDocuments.com

`texto5` varchar(200) NOT NULL default '0',

`resp1` varchar(5) NOT NULL default 'false',

`resp2` varchar(5) NOT NULL default 'false',

`resp3` varchar(5) NOT NULL default 'false',

`resp4` varchar(5) NOT NULL default 'false',

`resp5` varchar(5) NOT NULL default 'false',

PRIMARY KEY (`idresp`)

) ENGINE=MyISAM DEFAULT CHARSET=latin1 AUTO\_INCREMENT=24 ;

#### **CREATE TABLE `subtitulo`** (

`idsub` int(11) NOT NULL auto\_increment,

`idt` int(11) NOT NULL,

`nombre` text NOT NULL,

`texto` varchar(1000) NOT NULL,

`img` varchar(100) NOT NULL,

PRIMARY KEY (`idsub`)

) ENGINE=MyISAM DEFAULT CHARSET=latin1 AUTO\_INCREMENT=9 ;

SOLID CONVERTER PDF

#### **CREATE TABLE `tema`** (

`idt` int(11) NOT NULL auto\_increment,

`idsigla` int(11) NOT NULL,

`idusu` int(11) NOT NULL,

`nombre` varchar(100) NOT NULL,

`objetivo` text NOT NULL,

`archivo` varchar(60) NOT NULL,

# PRIMARY KEY (`idt`)

# ) ENGINE=MyISAM DEFAULT CHARSET=latin1 AUTO\_INCREMENT=5 ;

# **II.1.1.3.7.1.9.5. Diccionario de Datos**

### **Tabla Subtítulo**

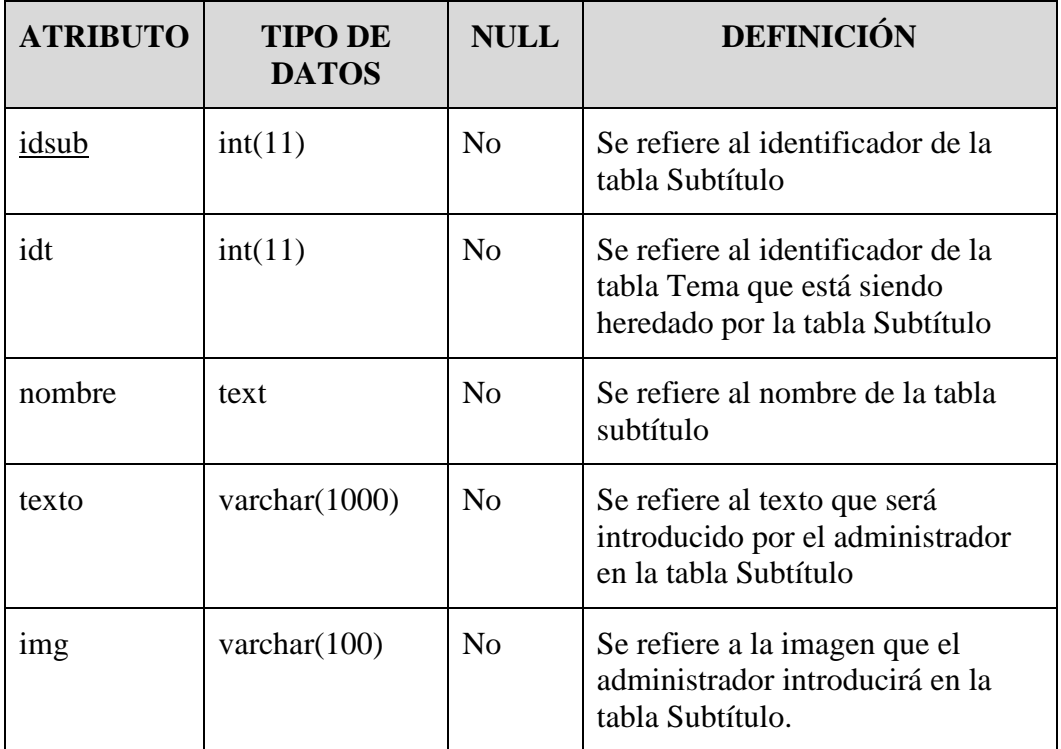

## *Tabla 60. Tabla Subtítulo*

# **Tabla Persona**

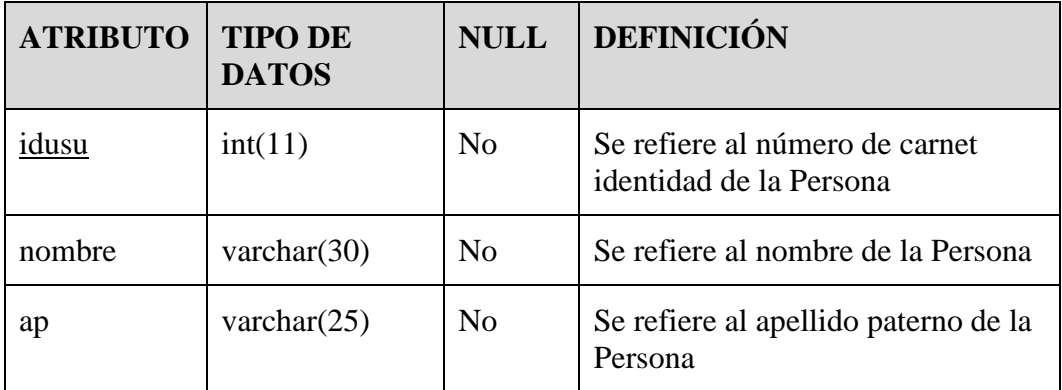

> To remove this message, purchase the<br>product at www.SolidDocuments.com

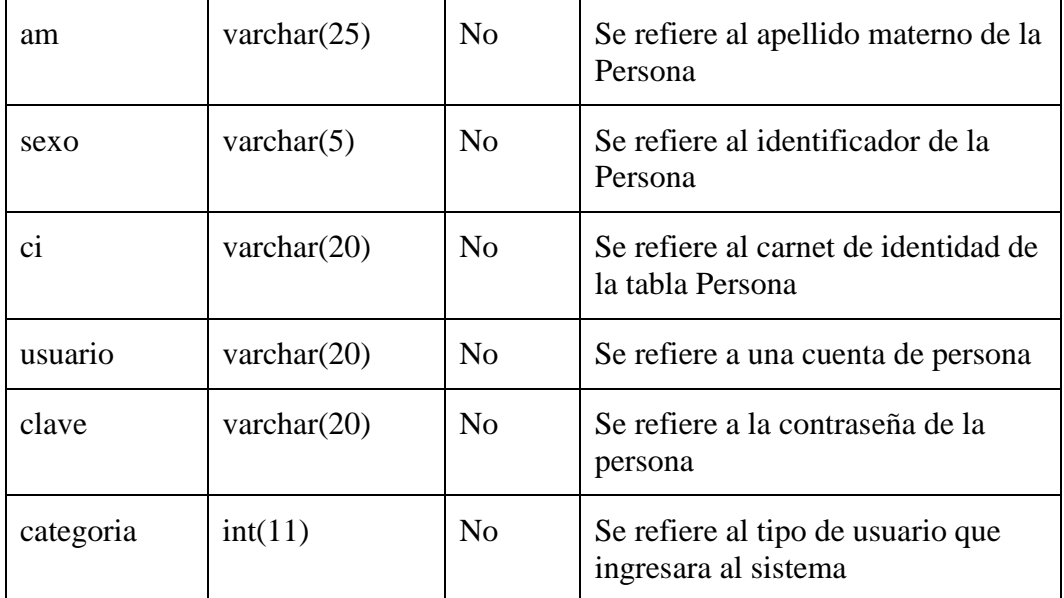

*Tabla 61. Tabla Persona*

# **Tabla Materia**

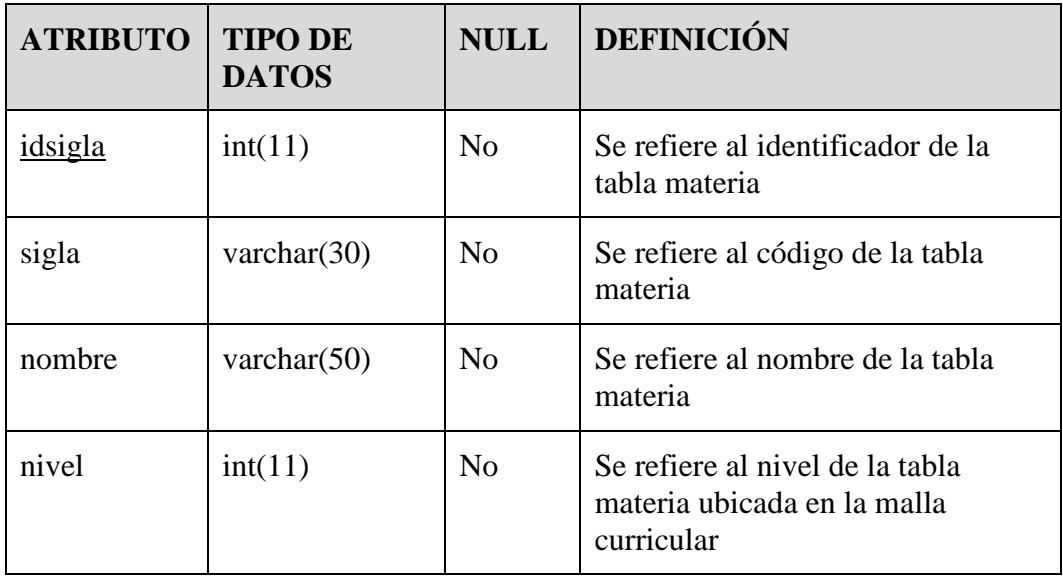

*Tabla 62. Tabla Materia*

## **Tabla Itinerario**

| <b>ATRIBUTO</b> | <b>TIPO DE</b><br><b>DATOS</b> | <b>NULL</b>    | <b>DEFINICIÓN</b>                                                                                       |
|-----------------|--------------------------------|----------------|----------------------------------------------------------------------------------------------------|
| iditi           | int(11)                        | N <sub>0</sub> | Se refiere al identificador que va a<br>tener la tabla Itinerario.                                      |
| idusu           | int(11)                        | No             | Se refiere al identificador de la<br>tabla persona que esta siendo<br>heredado por la tabla Itinerario. |
| clase           | varchar $(10)$                 | No             | Se refiere a la clase en la que se<br>encuentra la Persona                                              |
| fecha           | date                           | No             | Se refiere a la fecha en la que el<br>usuario estuvo en una clase<br>utilizando el sistema              |
| hora            | time                           | N <sub>0</sub> | Se refiere a la hora exacta en la<br>que estuvo en una clase utilizando<br>el sistema                   |
| tema            | varchar $(25)$                 | No             | Se refiere al tema que estuvo<br>avanzando en la clase al utilizar el<br>sistema                        |

*Tabla 63. Tabla Itinerario*

# **Tabla Tema**

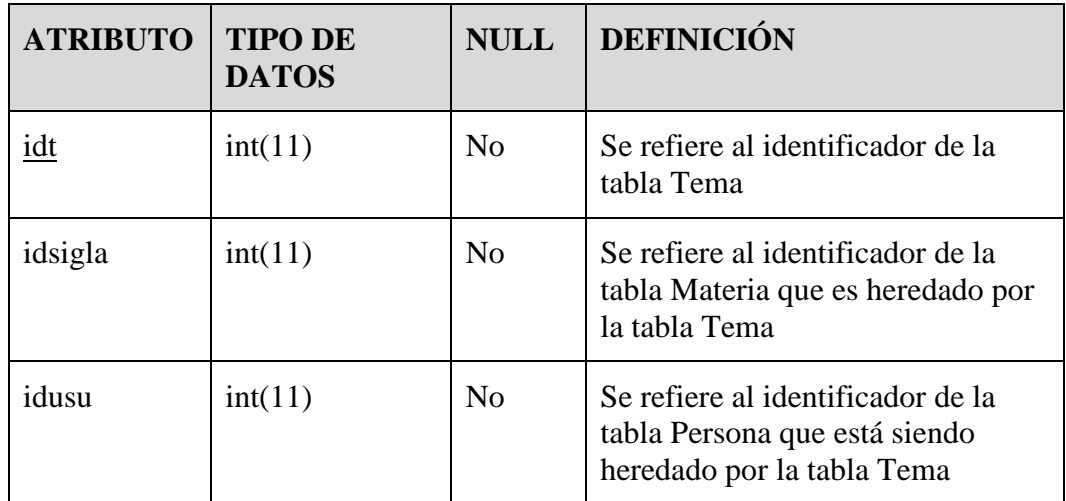

> To remove this message, purchase the<br>product at www.SolidDocuments.com

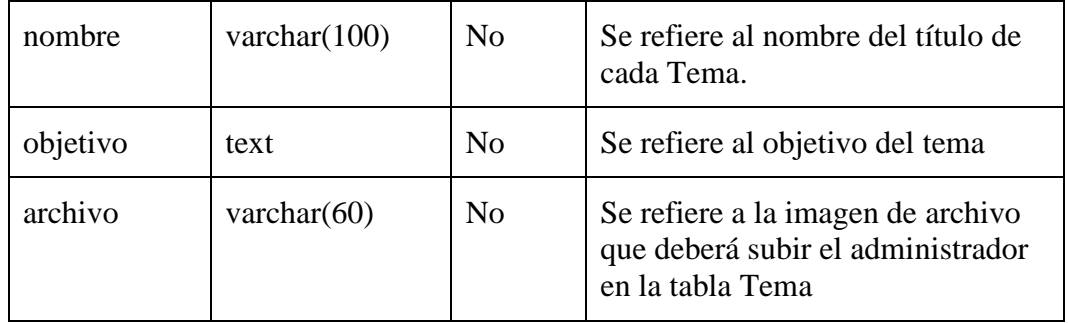

*Tabla 64. Tabla Tema*

# **Tabla Actividad**

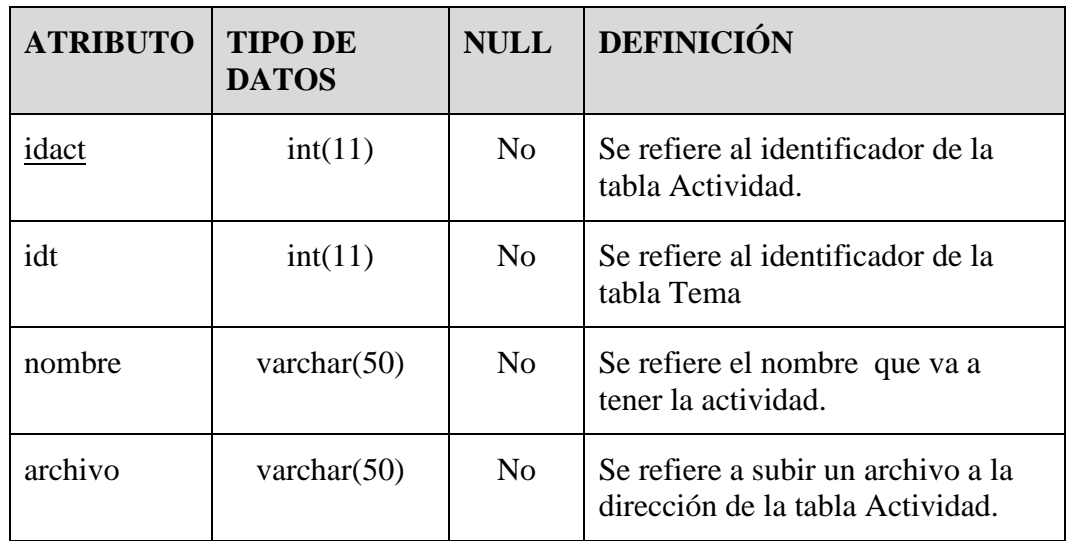

*Tabla 65. Tabla Actividad*

# **Tabla Evaluación**

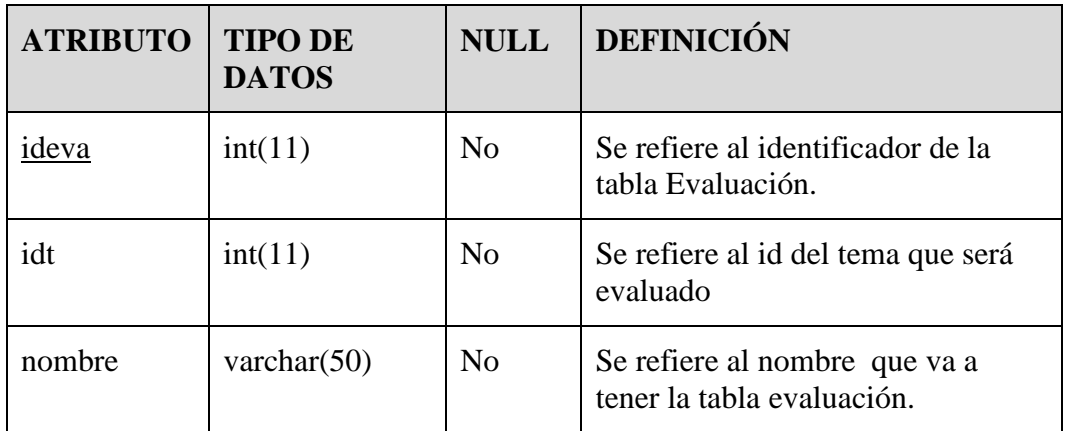

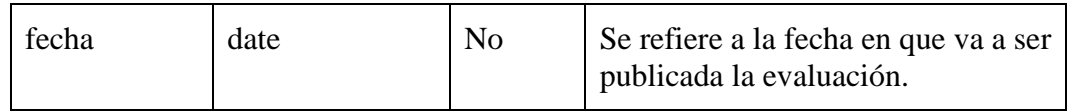

# *Tabla 66. Tabla Evaluación*

# **Tabla Pregunta**

| <b>ATRIBUTO</b>          | <b>TIPO DE</b><br><b>DATOS</b> | <b>NULL</b>    | <b>DEFINICIÓN</b>                                              |
|--------------------------|--------------------------------|----------------|----------------------------------------------------------------|
| $\underline{\text{idp}}$ | int(11)                        | N <sub>o</sub> | Se refiere al identificador de la tabla<br>Pregunta.           |
| ideva                    | int(11)                        | N <sub>o</sub> | Se refiere a la ponderación que<br>recibe la pregunta.         |
| textopreg                | text                           | N <sub>0</sub> | Se refiere a la Pregunta de la<br>evaluación.                  |
| tipo                     | varchar $(100)$                | N <sub>o</sub> | Se refiere al tipo de Pregunta.                                |
| puntaje                  | int(11)                        | N <sub>0</sub> | Se refiere al puntaje o nota que<br>obtuvo en la Pregunta.     |
| grupo                    | int(11)                        | N <sub>0</sub> | Se refiere al grupo al cual pertenece<br>la pregunta realizada |

*Tabla 67. Tabla Pregunta*

# **Tabla Nota**

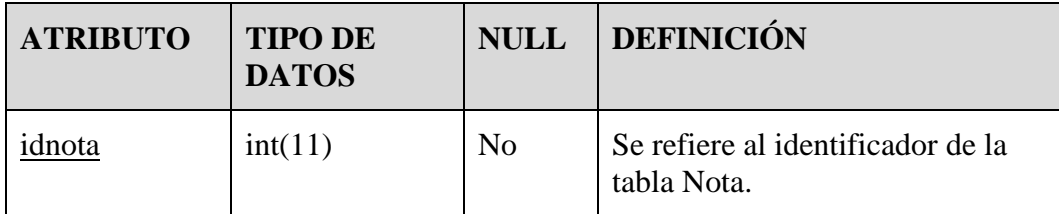

To remove this message, purchase the<br>product at www.SolidDocuments.com

| ideva   | int(11)        | N <sub>0</sub> | Se refiere al identificador de la<br>tabla evaluación que está siendo<br>heredado por la tabla nota  |
|---------|----------------|----------------|----------------------------------------------------------------------------------------------------|
| idusu   | int(11)        | N <sub>0</sub> | Se refiere al identificador de la<br>tabla persona que está siendo<br>heredado por la tabla nota     |
| nombre  | varchar $(50)$ | N <sub>0</sub> | Se refiere al nombre de la tabla<br>nota                                                             |
| fecha   | date           | N <sub>0</sub> | Se refiere a la fecha de la tabla<br>nota                                                            |
| hora    | time           | N <sub>o</sub> | Se refiere a la hora exacta que<br>obtiene la tabla nota al realizar la<br>evaluación                |
| puntaje | int(11)        | N <sub>0</sub> | Se refiere al puntaje obtenido en<br>la evaluación realizada teniendo<br>el puntaje en la tabla nota |

*Tabla 68. Tabla nota*

# **Tabla Respuesta**

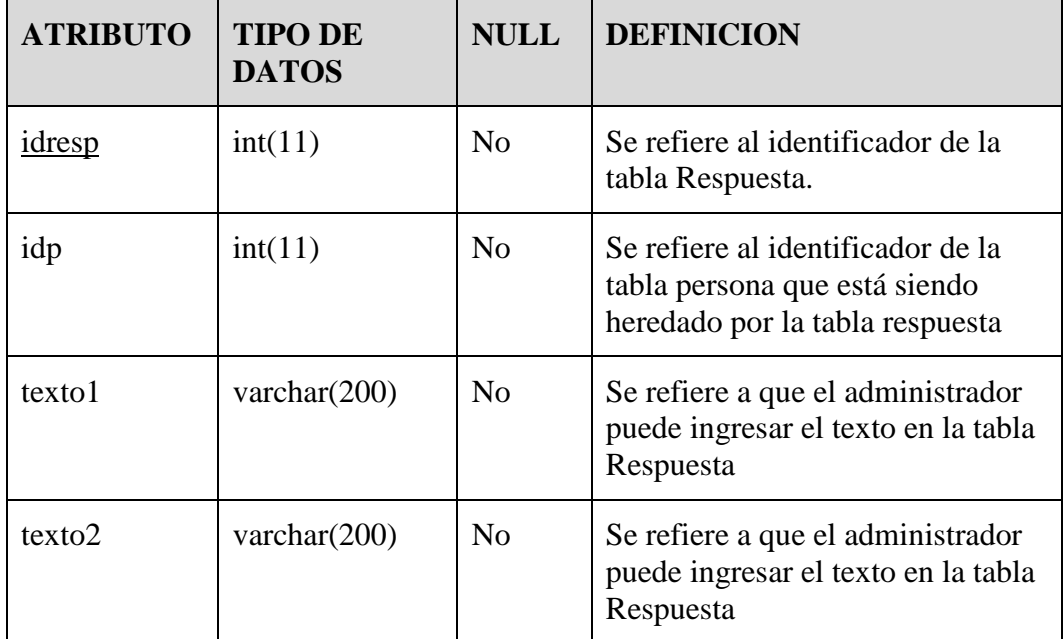

 $\overline{\textsf{\textbf{S}}}$  Solid Converter PDF $\overline{\textsf{\textbf{S}}}$ 

| texto3             | varchar(200)    | No             | Se refiere a que el administrador<br>puede ingresar el texto en la tabla<br>Respuesta  |
|--------------------|-----------------|----------------|----------------------------------------------------------------------------------------|
| texto4             | varchar $(200)$ | N <sub>0</sub> | Se refiere a que el administrador<br>puede ingresar el texto en la tabla<br>Respuesta  |
| texto <sub>5</sub> | varchar $(200)$ | N <sub>0</sub> | Se refiere a que el administrador<br>puede ingresar el texto en la tabla<br>Respuesta  |
| resp <sub>1</sub>  | varchar $(5)$   | N <sub>0</sub> | Se refiere a que el estudiante<br>puede ingresar la respuesta en la<br>tabla Respuesta |
| resp2              | varchar $(5)$   | N <sub>0</sub> | Se refiere a que el estudiante<br>puede ingresar la respuesta en la<br>tabla Respuesta |
| resp3              | varchar $(5)$   | No             | Se refiere a que el estudiante<br>puede ingresar la respuesta en la<br>tabla Respuesta |
| resp4              | varchar $(5)$   | No             | Se refiere a que el estudiante<br>puede ingresar la respuesta en la<br>tabla Respuesta |
| resp5              | varchar $(5)$   | N <sub>o</sub> | Se refiere a que el estudiante<br>puede ingresar la respuesta en la<br>tabla Respuesta |

*Tabla 69. Tabla Respuesta*

# **II.1.1.3.7.1.10. Características del Usuario**

El Sistema Multimedia Educativo ofrece una interfaz de usuario; Fácil de aprender y sencillo de manejar. También cuenta con dos tipos de usuario final.

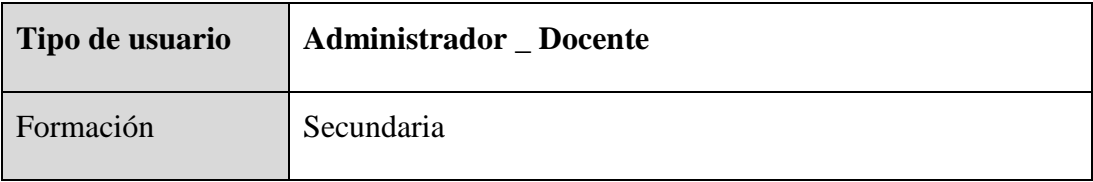

SOLID CONVERTER PDF *>*<sup>To remove this message, purchase the</sup>

product at www.SolidDocuments.com

| Habilidades     | Conocimientos básicos del manejo en general del PC                                                                                                    |
|-----------------|----------------------------------------------------------------------------------------------------|
| Actividades     | Puede administrar a los usuarios (Adicionar y Modificar),<br>además podrá modificar las evaluaciones, ver contenido<br>temático, ver reportes de notas de evaluaciones de cada<br>estudiante, también podrá imprimir reportes, etc. |
| Tipo de usuario | <b>Estudiante</b>                                                                                                    |
|                 |                                                                                                    |
| Formación       | Secundaria                                                                                                    |
| Habilidades     | Conocimientos básicos del manejo en general del PC                                                                                                    |

*Tabla 70. Tabla Características del Usuario*

# **II.1.1.3.7.1.12. Suposiciones y Dependencias**

En el documento se expresan los requisitos en términos de lo que el sistema debe proporcionar a los usuarios que acceden a él para consultar.

El administrador será el responsable de realizar alguna modificación en el sistema o Base de Datos, el docente podrá administrar a todo el grupo de estudiantes ya sea en el caso de evaluaciones referente a la asignatura Práctica Hospitalaria y Bioseguridad Odontológica.

El docente de la asignatura 'Práctica Hospitalaria y Bioseguridad Odontológica', Dr. Carlos Ojalvo López brinda toda la información referida al contenido temático.

El Departamento de Odontología Básicas Preventivas cuenta con una sala de computadoras en el cual se podrá insertar el Sistema Multimedia.

Mínimamente se debe contar con lo siguiente: Parlantes, Disco duro de 1 GB, Windows XP.

Los usuarios que harán uso del sistema multimedia, tienen un conocimiento básico en computación.

#### **II.1.1.3.7.1.13. Requerimientos Funcionales**

Requisitos funcionales del sistema por tipos de usuario:

#### **Requerimientos de todas las Actividades**

## **Administrador - Docente:**

#### **Req (1) Administrar Usuario**

#### **Introducción**

Para Administrar un registro de usuario antes deberá ser un administrador de la Base de Datos de lo contrario no podrá registrar ninguna información.

### **Entradas**

Prioridad Alta. El sistema pedirá usuario y clave del administrador.

#### **Proceso**

El sistema almacena toda la información de entrada, si es correcta ingresa de lo contrario visualizará un mensaje de error y no deja ingresar a la Base de Datos del sistema.

### **Salida**

Si la validación es correcta ingresa a la base de datos, si la validación es incorrecta debe volver a intentarlo nuevamente.

#### **Req (2) Administrar Contenido Temático**

## **Introducción**

Para Administrar un contenido temático antes deberá ser un administrador de la Base de Datos de lo contrario no podrá registrar ninguna información en ésta tabla.

 $\textcolor{red}{\textbf{50} \textbf{CLID}} \textcolor{red}{\textbf{G0} \textbf{L1D}} \textcolor{red}{\textbf{G0} \textbf{N} \textbf{V} \textbf{E} \textbf{R} \textbf{TE} \textbf{R}} \textcolor{red}{\textbf{PDF}} \textcolor{red}{\textcolor{green}{\genfrac{\textbf{F0} \text{remove this message, purchase the  
product at www.SolidOccuments.com}}{1}}$ 

#### **Entradas**

Prioridad Alta. El sistema pedirá usuario y clave del administrador.

## **Proceso**

El sistema almacena toda la información de entrada, si es correcta ingresa al manejo de la base de datos de lo contrario visualizará un mensaje de error y no deja ingresar al sistema.

### **Salida**

Si la validación es correcta ingresa a la base de datos, si la validación es incorrecta debe volver a intentarlo nuevamente.

## **Req (3) Administrar Subtítulos**

### **Introducción**

Para Crear Subtítulos, antes deberá ser un administrador de la Base de Datos de lo contrario no podrá registrar ninguna información.

## **Entradas**

Prioridad Alta. El sistema pedirá usuario y clave del administrador para manipular la Base de Datos

### **Proceso**

El sistema almacena toda la información de entrada, si es correcta ingresa de lo contrario visualizará un mensaje de error y no deja ingresar a la Base de Datos del sistema.

### **Salida**

Si la validación es correcta ingresa a la base de datos, si la validación es incorrecta debe volver a intentarlo nuevamente.

# **Req (4) Administrar Actividad**

# **Introducción**

Para Subir Actividad, deberá ser un administrador de la Base de Datos de lo contrario no podrá subir ninguna actividad.

SOLID CONVERTER PDF > To remove this message, purchase the
To remove this message, purchase the<br>approduct at www.SolidDocuments.com

product at www.SolidDocuments.com

# **Entradas**

Prioridad Alta. El sistema pedirá la clave y usuario del administrador

### **Proceso**

El sistema almacena toda la información de entrada, si es correcta ingresa, de lo contrario visualizará un mensaje de error y no deja ingresar a la Base de Datos del sistema.

# **Salida**

Si la validación es correcta ingresa a la base de datos, si la validación es incorrecta debe volver a intentarlo nuevamente.

### **Req (5) Administrar Evaluación**

## **Introducción**

Para Crear Evaluación, antes deberá ser un administrador de la Base de Datos de lo contrario no podrá registrar ninguna información.

### **Entradas**

Prioridad Alta. El sistema pedirá la clave y usuario del administrador

### **Proceso**

El sistema almacena toda la información de entrada, si es correcta ingresa de lo contrario visualizará un mensaje de error y no deja ingresar a la Base de Datos del sistema.

### **Salida**

Si validación es correcta ingresa a la base de datos, si la validación es incorrecta debe volver a intentarlo nuevamente.

SOLID CONVERTER PDF

## **Req (6) Administrar Pregunta**

## **Introducción**

product at www.SolidDocuments.com

Para Crear Pregunta antes deberá ser un administrador de la Base de Datos de lo contrario no podrá registrar ninguna información.

### **Entradas**

Prioridad Alta. El sistema pedirá la clave y usuario del administrador

### **Proceso**

El sistema almacena toda la información de entrada, si es correcta ingresa de lo contrario visualizará un mensaje de error y no deja ingresar a la Base de Datos del sistema.

## **Salida**

Si la validación es correcta ingresa a la base de datos, si la validación es incorrecta debe volver a intentarlo nuevamente.

## **Req (7) Generar Reporte**

#### **Introducción**

Para Ver Reporte primeramente deberá ser un administrador para tener acceso a la Base de Datos de lo contrario no podrá ver ningún reporte.

### **Entradas**

Prioridad Alta. El sistema pedirá la clave y usuario del administrador

## **Proceso**

El sistema almacena toda la información de entrada, si es correcta ingresa de lo contrario visualizará un mensaje de error y no deja ingresar a la Base de Datos del sistema.

# **Salida**

Si la validación es correcta ingresa a la base de datos, si la validación es incorrecta debe volver a intentarlo nuevamente.

**SOLID CONVERTER PDF** 

#### **Req (8) Nuevo Tema**

 $\mathbb{F}$ 

> To remove this message, purchase the<br>> product at www.SolidDocuments.com

# **Introducción**

Para Ver Nuevo Tema antes deberá registrarse como estudiante

### **Entradas**

Prioridad Alta. El sistema pedirá la clave y usuario del administrador

## **Proceso**

El sistema almacena toda la información de entrada, si es correcta ingresa de lo contrario visualizará un mensaje de error y no deja ingresar a la Base de Datos del sistema.

#### **Salida**

Si la validación es correcta ingresa a la base de datos, si la validación es incorrecta debe volver a intentarlo nuevamente.

### **Req (9) Listar Usuario**

### **Introducción**

En este caso el administrador-docente podrá ver la lista completa de todos los usuarios ingresados.

### **Entradas**

Prioridad Alta. El sistema mostrará a todos los usuarios que existen en la base de datos cuando el administrador haya presionado el botón adicionar usuario.

#### **Proceso**

El sistema arroja la lista de los usuarios cuando sean actualizados, al presionar el botón actualizar lista.

# **Salida**

Visualiza la lista de todos los usuarios que están registrados en la base de datos.

SOLID CONVERTER PDF)

#### **Req (10) Adicionar Usuario**

## **Introducción**

This document was created using

product at www.SolidDocuments.com

Adicionar un nuevo docente o estudiante con todos sus datos que deben ser introducidos en la Base de Datos.

## **Entradas**

Prioridad Alta. El sistema pedirá al administrador que registre por primera vez al nuevo usuario al sistema multimedia, se le pedirá introducir el registro universitario (RU) del estudiante, luego el nombre, apellido paterno, apellido materno, sexo, usuario, contraseña y para el docente se introduce el ci, nombre, apellido paterno, apellido materno, sexo, usuario y clave según el tipo de usuario. El usuario presiona el botón Aceptar

### **Proceso**

El sistema almacena toda la información si es correcta de lo contrario visualizará un mensaje de error y no guardará en la base de datos al nuevo usuario porque no se podrá actualizar a lo largo del semestre.

# **Salida**

El sistema muestra la información almacenada en la pantalla del computador donde está instalado el sistema Multimedia. Si "existe". El sistema mostrará en la pantalla todos los datos del usuario y si "no existe". Le saldrá una pantalla de error.

#### **Req (11) Modificar Usuario**

# **Introducción**

Se modifica todos los datos ya sea de los docentes o de los estudiantes que fueron almacenados incorrectamente.

## **Entradas**

 $\mathbb F$ 

Prioridad Alta. El sistema pedirá al administrador modificar los datos personales después de seleccionar uno de los usuarios que desea modificar y luego debe presionar el botón modificar, se podrá modificar el nombre, apellido paterno, apellido materno, sexo, usuario y clave que se introdujeron incorrectamente.

## **Proceso**

El sistema almacena en su memoria todos los datos que fueron modificados para guardarlos correctamente en la base de datos.

### **Salida**

El Administrador presiona el botón Aceptar para almacenar la información en la Base de Datos del sistema Multimedia.

## **Req (12) Eliminar Usuario**

### **Introducción**

En este caso el administrador-docente podrá eliminar al usuario que el crea necesario.

## **Entradas**

Prioridad Alta. El sistema espera que el administrador seleccione al usuario que desea eliminar.

### **Proceso**

El sistema tiene señalado al usuario que desea eliminar pero no lo borra antes de una nueva confirmación de eliminado. Si así lo desea el administrador debe seleccionar el botón aceptar de lo contrario debe seleccionar cancelar.

#### **Salida**

El sistema arroja un mensaje de advertencia, si en realidad desea eliminar al usuario seleccionado.

SOLID CONVERTER PDF > To remove this message, purchase the

## **Req (13) Listar Tema**

## **Introducción**

En este caso el administrador-docente podrá ver la lista de temas ingresados.

## **Entradas**

This document was created using

To remove this message, purchase the<br>approduct at www.SolidDocuments.com

product at www.SolidDocuments.com

Prioridad Alta. El sistema mostrará todos los temas que fueron ingresados por el administrador y no así los que ya están creados por el desarrollador.

## **Proceso**

El sistema arroja la lista de temas cuando sean actualizados, al presionar el botón actualizar.

# **Salida**

Visualiza la lista de todos los temas que están registrados en la base de datos.

## **Req (14) Adicionar Tema**

#### **Introducción**

En este caso el administrador-docente adiciona un tema en el sistema.

## **Entradas**

Prioridad Alta. El sistema tendrá un campo vacio en la base de datos para ingresar una nueva opción de Tema siempre y cuando se ingrese el usuario y la clave del administrador.

### **Proceso**

El sistema almacenará en su base de datos el nuevo Tema creado, el sistema sigue interactuando con el usuario**.**

# **Salida**

Se visualiza el nuevo Tema Adicionado a la base de datos.

## **Req (15) Modificar Tema**

# **Introducción**

En este caso el administrador-docente podrá modificar el Tema que el creo en el sistema y no así lo que ya fue creado por el desarrollador del producto multimedia entregado.

SOLID CONVERTER PDF)

#### **Entradas**

product at www.SolidDocuments.com

Prioridad Alta. El sistema mostrará como habilitado la opción que fue creada implementando más opciones al Tema siempre y cuando se ingrese el usuario y la clave del administrador.

### **Proceso**

El sistema almacenará en su base de datos el nuevo punto implementado al Tema.

### **Salida**

Vista previa de la modificación hecha al nuevo Tema.

## **Req (16) Eliminar Tema**

### **Introducción**

En este caso el administrador-docente podrá Eliminar el Tema que el creo en el sistema y no así lo que ya fue creado por el desarrollador del producto multimedia entregado.

## **Entradas**

Prioridad Alta. El sistema espera que el administrador seleccione el tema que desea eliminar.

## **Proceso**

El sistema tiene señalado el tema que desea eliminar pero no lo borra antes de una nueva confirmación de eliminado. Si así lo desea el administrador debe seleccionar el botón aceptar de lo contrario debe seleccionar cancelar.

## **Salida**

El sistema arroja un mensaje de advertencia, si en realidad desea eliminar al tema seleccionado.

SOLID CONVERTER PDF

## **Req (17) Listar Subtítulo**

#### **Introducción**

En este caso el administrador-docente podrá ver la lista de subtítulo.

## **Entradas**

Prioridad Alta. El sistema mostrará todos los subtítulos que fueron ingresados por el administrador y no así los que ya están creados por el desarrollador.

## **Proceso**

El sistema arroja la lista de subtítulos cuando sean actualizados, al presionar el botón actualizar.

## **Salida**

Visualiza la lista de todos los subtítulos que están registrados en la base de datos.

## **Req (18) Adicionar Subtítulo**

## **Introducción**

En este caso el administrador-docente adiciona un Subtítulo en el sistema.

### **Entradas**

Prioridad Alta. El sistema tendrá seleccionado el tema al cual desea colocarle un subtítulo.

#### **Proceso**

El sistema recuperará el tema para ingresar un subtítulo al nuevo tema creado.

## **Salida**

Se visualiza el subtítulo creado presionando el botón aceptar.

## **Req (19) Modificar Subtítulo**

### **Introducción**

En este caso el administrador-docente podrá modificar el Subtítulo que el creo en el nuevo tema y no así lo que ya fue creado por el desarrollador del producto multimedia.

## **Entradas**

Prioridad Alta. El sistema mostrará como habilitado la opción modificar subtítulo cuando el administrador seleccione la opción que desea modificar.

## **Proceso**

El sistema almacenará en su base de datos el nuevo subtítulo de dicho tema creado.

# **Salida**

Vista la modificación realizada al subtítulo.

## **Req (20) Eliminar Subtítulo**

#### **Introducción**

En este caso el administrador-docente podrá Eliminar el subtítulo que el creo en el nuevo tema y no así lo que ya fue creado por el desarrollador del producto multimedia entregado.

### **Entradas**

Prioridad Alta. El sistema espera que el administrador seleccione el subtítulo que desea eliminar.

## **Proceso**

El sistema tiene señalado el subtítulo que desea eliminar pero no lo borra antes de una nueva confirmación de eliminado. Si así lo desea el administrador debe seleccionar el botón aceptar de lo contrario debe seleccionar cancelar.

## **Salida**

El sistema arroja un mensaje de advertencia, si en realidad desea eliminar al subtítulo seleccionado.

SOLID CONVERTER PDF > To remove this message, purchase the

## **Req (21) Listar Actividad**

### **Introducción**

En este caso el administrador-docente podrá ver la lista de las actividades

To remove this message, purchase the<br>product at www.SolidDocuments.com

product at www.SolidDocuments.com

## **Entradas**

Prioridad Alta. El sistema mostrará todas las actividades que fueron ingresados por el administrador y no así los que ya están creados por el desarrollador.

## **Proceso**

El sistema arroja la lista de actividades cuando sean actualizados, al presionar el botón actualizar.

## **Salida**

Visualiza la lista de todas las actividades que están registrados en la base de datos.

## **Req (22) Adicionar Actividad**

### **Introducción**

En este caso el administrador-docente adicionará una actividad en el tema que desee implementar.

### **Entradas**

Prioridad Alta. El sistema tendrá un campo vacio en la base de datos para ingresar una nueva actividad siempre y cuando se ingrese el usuario y la clave del administrador.

### **Proceso**

El sistema almacenará en su base de datos la nueva actividad, el sistema sigue interactuando con el usuario**.**

SOLID CONVERTER PDF)

### **Salida**

Vista previa del llenado de la nuevo actividad.

## **Req (23) Modificar Actividad**

product at www.SolidDocuments.com

# **Introducción**

En este caso el administrador-docente podrá modificar la actividad que el creo en el sistema y no así lo que ya fue creado por el desarrollador del producto multimedia entregado.

## **Entradas**

Prioridad Alta. El sistema permitirá al docente modificar la actividad que el haya elaborado y no así lo que existe, siempre y cuando se ingrese el usuario y la clave del administrador.

# **Proceso**

El sistema almacenará en su base de datos la nueva modificación hecha a la actividad**.**

## **Salida**

Vista previa de la modificación hecha a la nueva actividad.

# **Req (24) Eliminar Actividad**

## **Introducción**

En este caso el administrador-docente podrá Eliminar la actividad que el creo en el nuevo tema y no así lo que ya fue creado por el desarrollador del producto multimedia entregado.

# **Entradas**

Prioridad Alta. El sistema espera que el administrador seleccione la actividad que desea eliminar.

# **Proceso**

El sistema tiene señalado la actividad que desea eliminar pero no lo borra antes de una nueva confirmación de eliminado. Si así lo desea el administrador debe seleccionar el botón aceptar de lo contrario debe seleccionar cancelar.

# **Salida**

El sistema arroja un mensaje de advertencia, si en realidad desea eliminar la actividad seleccionada.

## **Req (25) Listar Evaluación**

# **Introducción**

En este caso el administrador-docente ver lista de evaluaciones.

# **Entradas**

Prioridad Alta. El sistema permitirá al docente ver la lista de evaluación una vez actualizada la misma.

### **Proceso**

El sistema arroja la lista de evaluaciones cuando sean actualizados, al presionar el botón actualizar.

### **Salida**

Vista previa del llenado de la nuevo actividad.

#### **Req (26) Adicionar Evaluación**

## **Introducción**

En este caso el administrador-docente adicionará una evaluación en el tema que desee.

## **Entradas**

Prioridad Alta. El sistema permitirá al docente adicionar una nueva evaluación, en una vista ya diseñada que estará guardada en la base de datos.

## **Proceso**

El sistema almacenará en su base de datos la nueva evaluación, el sistema sigue interactuando con el usuario**.**

# **Salida**

Vista previa del llenado de la nuevo evaluación.

# **Req (27) Modificar Evaluación**

# **Introducción**

En este caso el administrador-docente modificará la evaluación en el tema que desee.

# **Entradas**

Prioridad Alta. El sistema permitirá al docente modificar la evaluación que el haya elaborado y no así lo que existe en el sistema creado.

# **Proceso**

El sistema almacenará en su base de datos la nueva modificación de la evaluación, el sistema sigue interactuando con el usuario**.**

# **Salida**

Se visualiza la evaluación que fue modificada.

# **Req (28) Eliminar Evaluación**

# **Introducción**

En este caso el administrador-docente debe seleccionar la evaluación que desea eliminar.

# **Entradas**

Prioridad Alta. El sistema permitirá al docente eliminar la evaluación que el haya elaborado y no así lo que existe en el sistema creado.

# **Proceso**

El sistema tiene señalado la evaluación que desea eliminar pero no lo borra antes de una nueva confirmación de eliminado. Si así lo desea el administrador debe seleccionar el botón aceptar de lo contrario debe seleccionar cancelar.

 $\textcolor{red}{\textbf{S}}\textcolor{red}{\textbf{S}}\textcolor{red}{\textbf{OLID}}\textcolor{red}{\textbf{C}}\textcolor{red}{\textbf{ONVERTER PDF}}^{\textcolor{red}{\textbf{To remove this message, purchase the}}}_{\textcolor{red}{\textbf{product at www.SolidDocuments.com}}}$ 

product at www.SolidDocuments.com

# **Salida**

Se visualiza un mensaje de confirmación del eliminado de la evaluación.

## **Req (29) Listar Preguntas**

### **Introducción**

En este caso el administrador-docente puede ver lista de preguntas.

### **Entradas**

Prioridad Alta. El sistema permitirá al docente ver la lista de preguntas una vez actualizada la misma.

### **Proceso**

El sistema arroja la lista de preguntas el administrador haya introducido información y luego haya presionado el botón aceptar.

### **Salida**

Se visualiza la lista de preguntas si no existe ningún error.

## **Req (30) Adicionar Pregunta**

#### **Introducción**

Adicionar pregunta con todos sus datos que deben ser introducidos en la Base de Datos.

#### **Entradas**

Prioridad Alta. El sistema permitirá al docente adicionar una nueva pregunta, en una vista ya diseñada que estará guardada en la base de datos.

## **Proceso**

El sistema almacena toda la información si es correcta de lo contrario visualizará un mensaje de error y no guardara en la base de datos la pregunta.

product at www.SolidDocuments.com

# **Salida**

Se visualiza la nueva pregunta adicionado a la base de datos.

# **Req (31) Modificar Pregunta**

### **Introducción**

Se modifica cualquier pregunta que fue creada por el administrador.

### **Entradas**

Prioridad Alta. El sistema pedirá al administrador modificar la pregunta una vez seleccionada la pregunta que desea modificar.

### **Proceso**

El sistema almacena en su memoria todos los datos que fueron modificados para guardarlos correctamente en la base de datos.

### **Salida**

Se visualiza la modificación de la pregunta.

## **Req (32) Eliminar Pregunta**

#### **Introducción**

En este caso el administrador-docente podrá Eliminar la pregunta que el creo en el sistema y no así lo que ya fue creado por el desarrollador del producto multimedia entregado.

## **Entradas**

Prioridad Alta. El sistema esperará que el administrador seleccione la pregunta que desea eliminar mostrará una advertencia antes de eliminar la pregunta selección.

SOLID CONVERTER PDF

### **Proceso**

El sistema almacenará en su base de datos la eliminación de

product at www.SolidDocuments.com

# **Salida**

Vista del mensaje que se elimino la pregunta.

# **Req (33) Visualizar Pregunta**

# **Introducción**

En este caso el estudiante podrá visualizar la pregunta que haya introducido el docente administrador anteriormente.

# **Entradas**

Prioridad Alta. El sistema mostrará como habilitado la opción en la que se visualiza la pregunta siempre y cuando el usuario sea un estudiante.

# **Proceso**

El sistema comparará el usuario y clave ingresados, si es del estudiante tendrá acceso a la visualización de las preguntas.

# **Salida**

Mostrar los datos de la pregunta insertado por el administrador.

# **Req (34) Generar Reporte de Alumno**

# **Introducción**

En este caso el administrador-docente puede ver reporte de evaluación de los alumnos.

# **Entradas**

Prioridad Alta. El sistema permitirá al docente ver reporte de evaluación de los alumnos cuando presione el botón Rpt.Alumno.

# **Proceso**

El sistema arroja el reporte de evaluaciones de los alumnos cuando sean actualizados, al presionar el botón actualizar.

> To remove this message, purchase the<br>product at www.SolidDocuments.com

# **Salida**

Se visualiza el reporte de evaluación de los alumnos.

# **Req (35) Generar Reporte de Itinerario**

## **Introducción**

En este caso el administrador-docente puede ver reporte de itinerario.

### **Entradas**

Prioridad Alta. El sistema permitirá al docente ver reporte de itinerario cuando presione el botón itinerario.

### **Proceso**

El sistema arroja el reporte de itinerario cuando sean actualizados, al presionar el botón actualizar.

## **Salida**

Se visualiza el reporte de itinerario de los estudiantes.

## **Req (36) Ver Actividad**

#### **Introducción**

En este caso el estudiante podrá ver actividad creada anteriormente por el desarrollador del sistema y podrá visualizar actividad en texto subida por el docente administrador.

## **Entradas**

Prioridad Alta. El sistema permitirá al estudiante ver actividad una vez ingresado el usuario y la clave correcta.

### **Proceso**

El sistema visualizará la actividad a los estudiantes que hayan podido introducir sus datos correctamente.

product at www.SolidDocuments.com

# **Salida**

Se visualiza la actividad sin errores.

## **Req (38) Ver Tema**

## **Introducción**

En este caso el estudiante podrá ver tema que fue creado por el desarrollador del sistema y podrá ver tema nuevo que fue creado por el docente de la asignatura.

## **Entradas**

Prioridad Alta. El sistema al estudiante ver tema creado por el desarrollador y podrá ver tema nuevo creado por el docente siempre y cuando se haya logueado correctamente y luego haya presionado el botón tema nuevo.

### **Proceso**

El sistema visualiza la información del tema nuevo cuando resive la solicitud de ver tema nuevo.

### **Salida**

Se visualiza el tema nuevo ya que la introducción del usuario y clave fueron correctas.

## **Req (39) Resolver Evaluación**

## **Introducción**

En este caso el estudiante puede resolver la evaluación creada por el desarrollador del sistema y también el que se encuentra en el nuevo tema ya que es la evaluación subida por el docente.

## **Entradas**

Prioridad Alta. El sistema permitirá al estudiante resolver evaluación siempre y cuando haya introducido correctamente el usuario y clave de estudiante

product at www.SolidDocuments.com

### **Proceso**

El sistema almacenará en la base de datos las evaluaciones hechas por el estudiante con una nota que se visualiza siempre al terminar la evaluación.

## **Salida**

Se visualiza la evaluación a resolver y una vez terminada se visualiza la nota que obtuvo al finalizar la misma.

### **II.1.1.3.7.1.14. Requerimientos no Funcionales**

### **Usabilidad**

Los usuarios del sistema deberán tener alguna experiencia en el uso de las computadoras y sus periféricos, así como conocimientos mínimos del modo de funcionamientos.

La usabilidad de éste sistema fue considerada al realizar un cuestionario a los estudiantes que cursan la asignatura Práctica Hospitalaria y Bioseguridad Odontológica sobre el sistema BiOdont después de haber realizado la capacitación correspondiente y está reflejado en el punto de pruebas del sistema.

## **Seguridad**

 $\mathbb{F}$ 

Cuando el usuario (docente) intente conectarse al sistema multimedia educativo deberá introducir usuario y clave de acceso y el sistema deberá comprobar que se trata de un usuario autorizado.

- − Tendrá un intento de tres veces para poder ingresar al sistema el docente como administrador después de esto si no puede ingresar se cerrará la aplicación.
- − El sistema de información tendrá distintos tipos de usuarios y a cada uno de ellos se le permitirá únicamente el acceso a las funciones que le correspondan.

# **Rendimiento**

El sistema no demora más de 10 segundos en mostrar los elementos de una nueva pantalla al ser solicitada por el usuario; los hipervínculos de texto responden inmediatamente, no demorando más de 5 segundos en realizar la aplicación solicitada.

- − La carga de los resultados de cada evaluación es inmediata cuando se termina la evaluación de cada uno de los temas.
- − El tiempo de respuesta de los hipertextos son instantáneos cuando el usuario esta navegando por el sistema.

# **Fiabilidad**

Cualquier transacción finalizada por un usuario es procesada exitosamente con una tasa de 0,2 (de una muestra de 5 estudiantes, cuatro no tuvieron problemas para interactuar con el sistema multimedia, y uno tuvo problemas debido a fallas en el equipo). En cualquier caso de error de procesamiento, la transacción no se deberá considerar finalizada.

# **Mantenibilidad**

El mantenimiento del Sistema sólo es cuando este lo requiera.

La entrada de los datos se realiza, cuando el docente como administrador desea hacer alguna modificación o adicionar algo cuando requiera y no sea necesaria la presencia del desarrollador.

## **Portabilidad**

El sistema fue diseñado de tal manera que no requiere de configuraciones previas a su uso, a acepción del EasyPHP que necesita estar levantado.

La totalidad del código desarrollado es compatible con los siguientes programas:

- $\geq$  Adobe Flash CS4
- > Actión Script3
- > Actión Script2
- $\geq 3$ DMX
- $\triangleright$  Adobe Photo Shop
- $\triangleright$  Sound Forge
- $\triangleright$  Sony Vegas
- MySQL y SQL/MM y con lenguaje de programación PHP.

# **II.1.1.3.7.2. FASE II: Diseño y Prototipo**

### **II.1.1.3.7.2.1. Diseño del Guión Multimedia**

Para una mejor comprensión de la fase de Diseño y Prototipo; se presenta los siguientes elementos del guión multimedia, Sinopsis del Guion, Estructura del Guión Multimedia (Descripción por Pantalla), Diagrama de Elementos de Pantalla o Modelo de Presentación de un Documento (DPD) y Diagrama de Sincronización, por último se realiza el Diseño Funcional (Mapa Navegacional de todo el Sistema)

## **II.1.1.3.7.2.2. Guión de Producción Multimedia (Sinopsis del Guión)**

#### **Descripción por Pantalla Presentación**

**Guión de Producción Multimedia (Sinopsis del Guión)**

*Universidad Autónoma Juan Misael Saracho* **Guión de Producción Multimedia de Programas Educativos Título:** Entorno Virtual Asignatura Práctica Hospitalaria y Bioseguridad Odontológica (BiOdont) **Tema:** Práctica Hospitalaria y Bioseguridad Odontológica **Género**: Multimedia Informática Educativa **Destinatario Tipo:** Estudiantes del cuarto año de la Carrera de Odontología. **Autor:** Miriam Lucia Martínez Amador **Objetivo**: Diseñar un Sistema Educativo Multimedia, para mejorar el Proceso de Enseñanza Aprendizaje de los estudiantes.

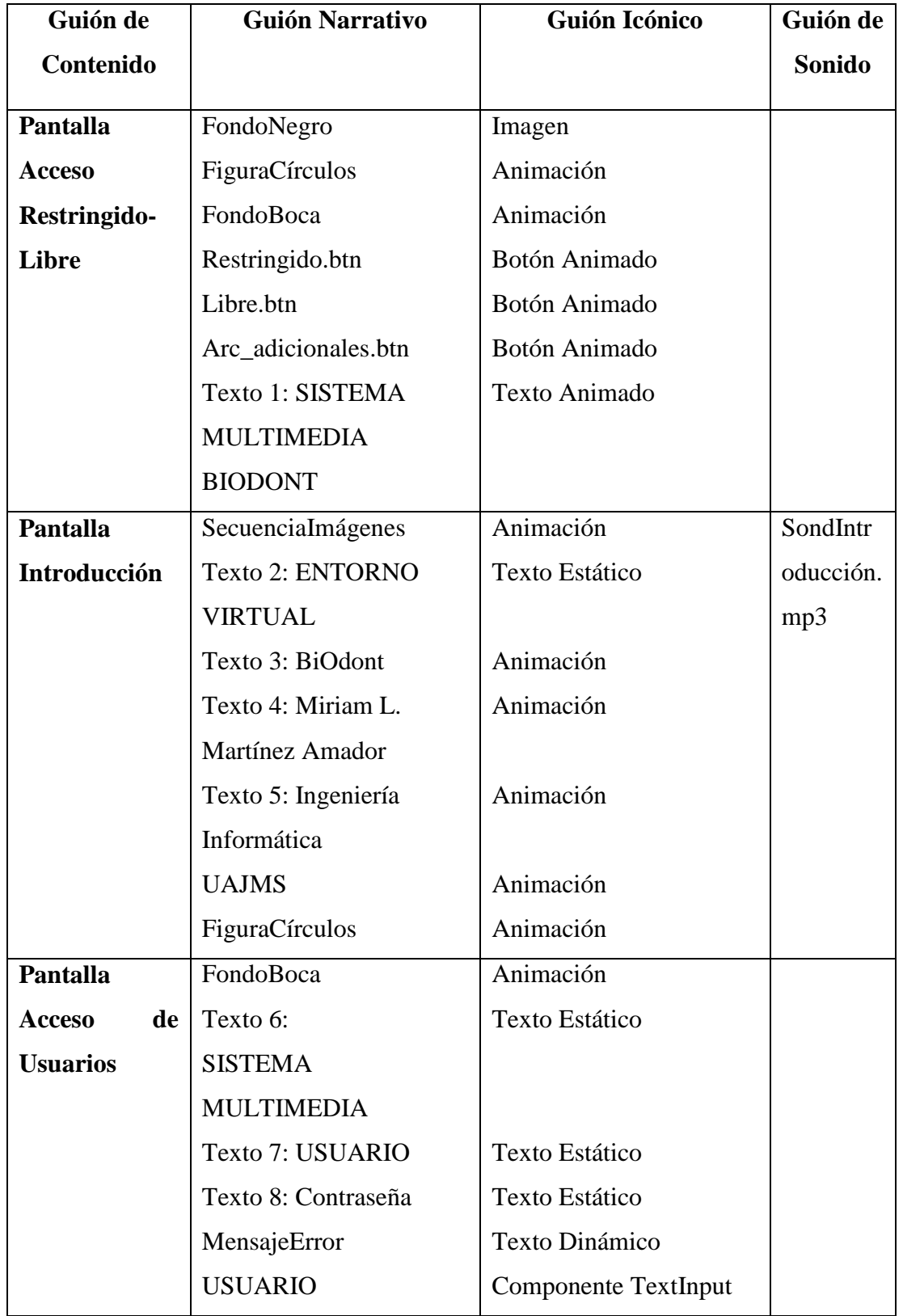

To remove this message, purchase the<br>roduct at www.SolidDocuments.com **SOLID CONVERTER PDF** product at www.SolidDocuments.com

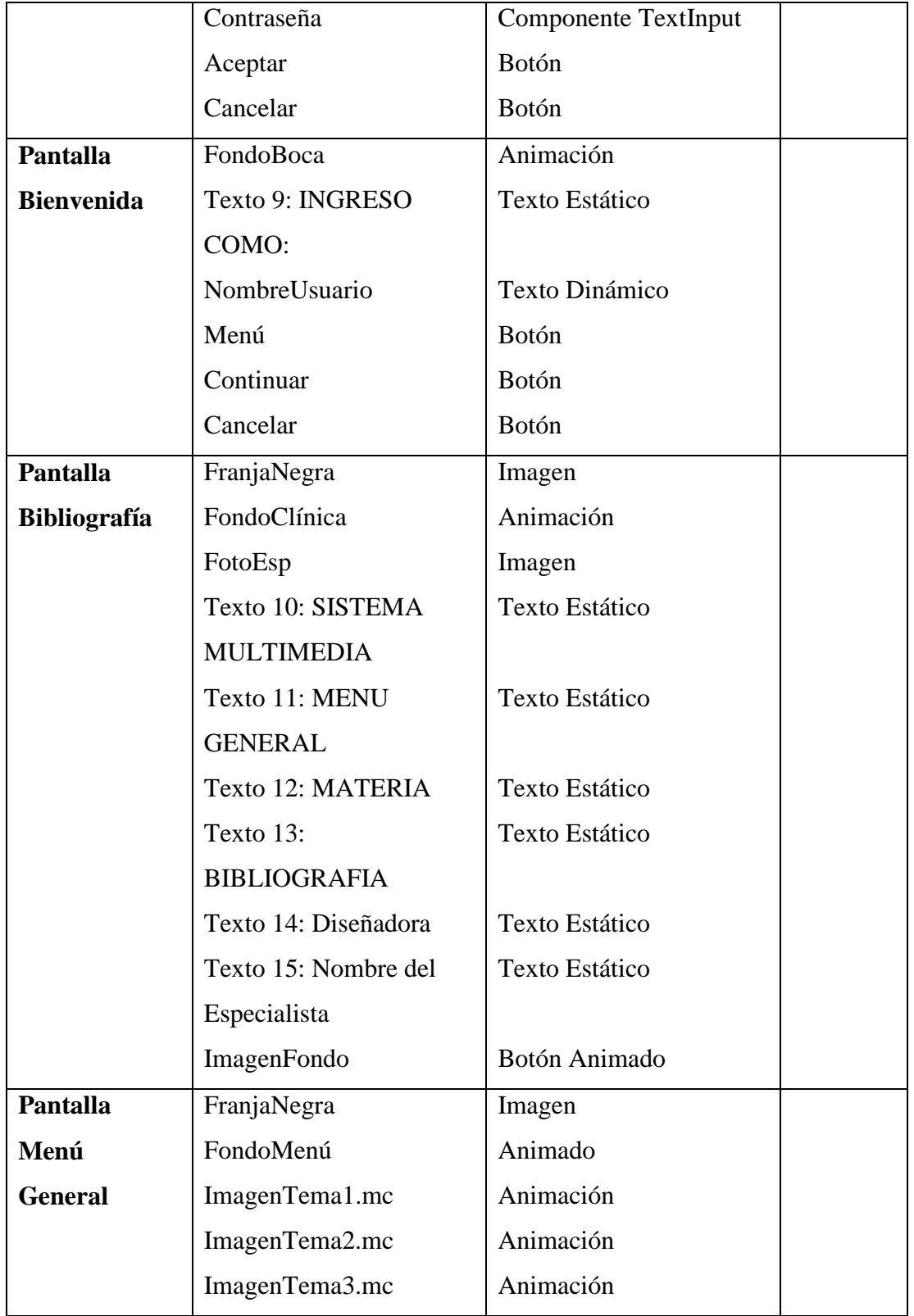

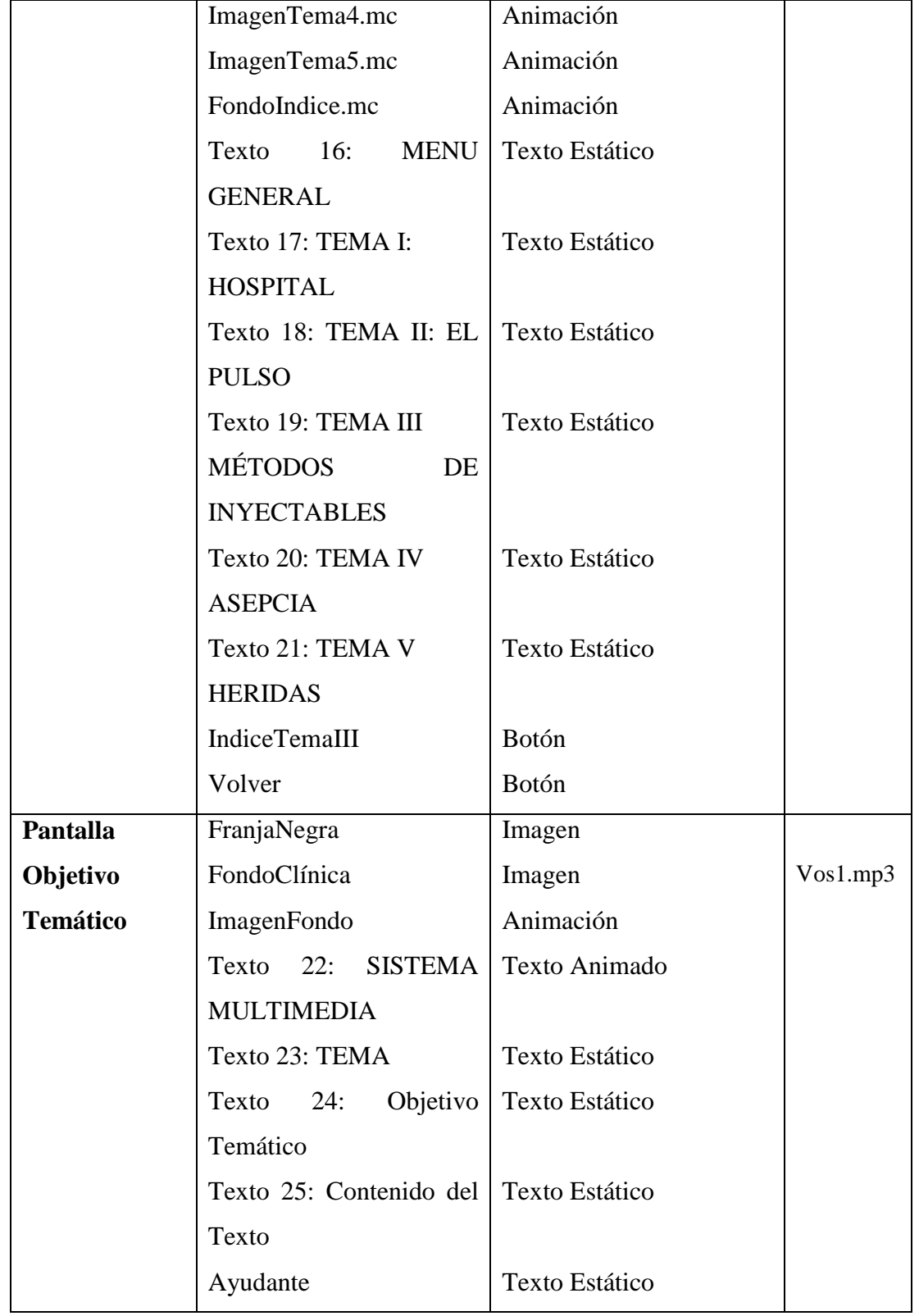

**SOLID CONVERTER PDF** > To remove this message, purchase the<br>product at www.SolidDocuments.com

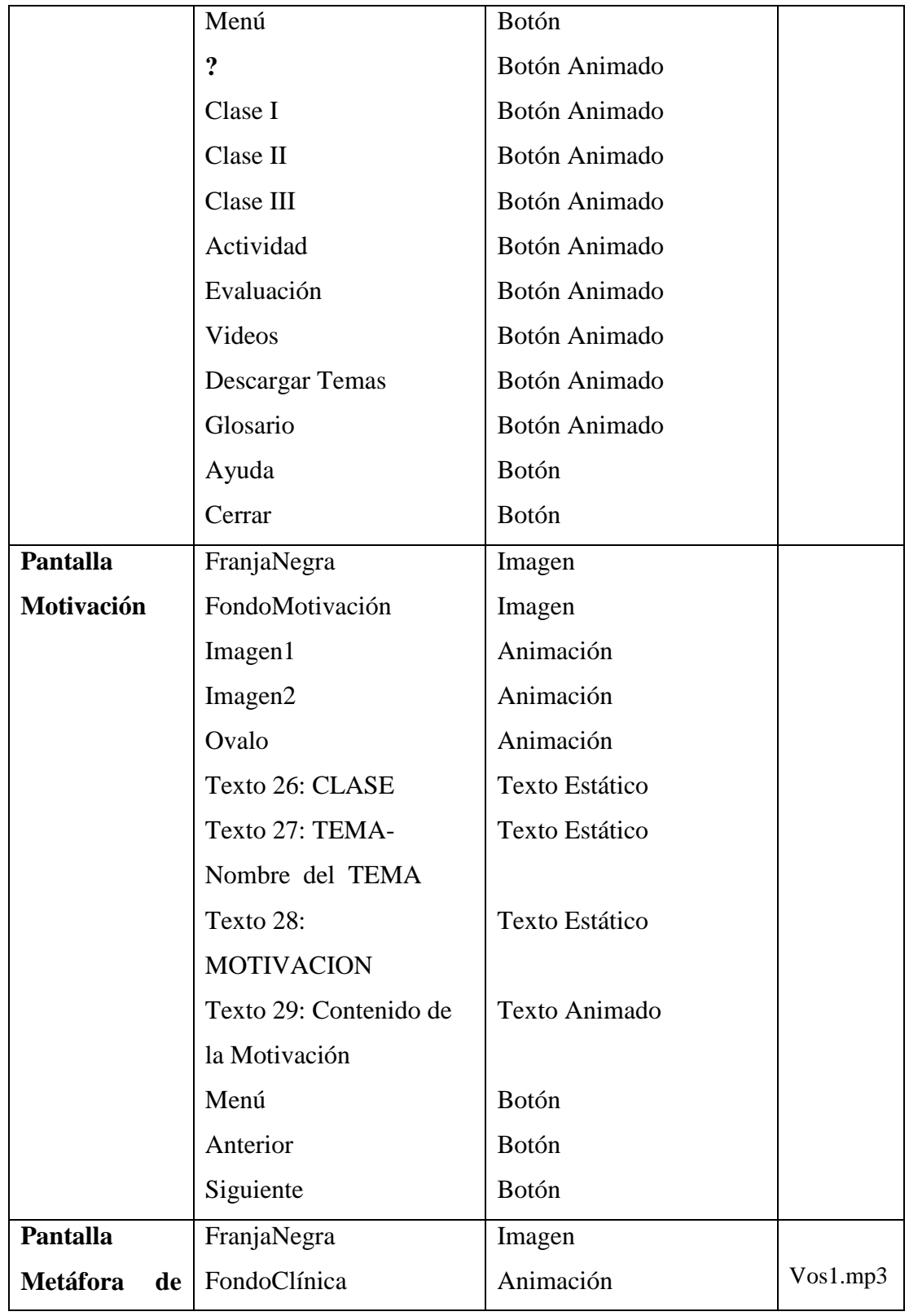

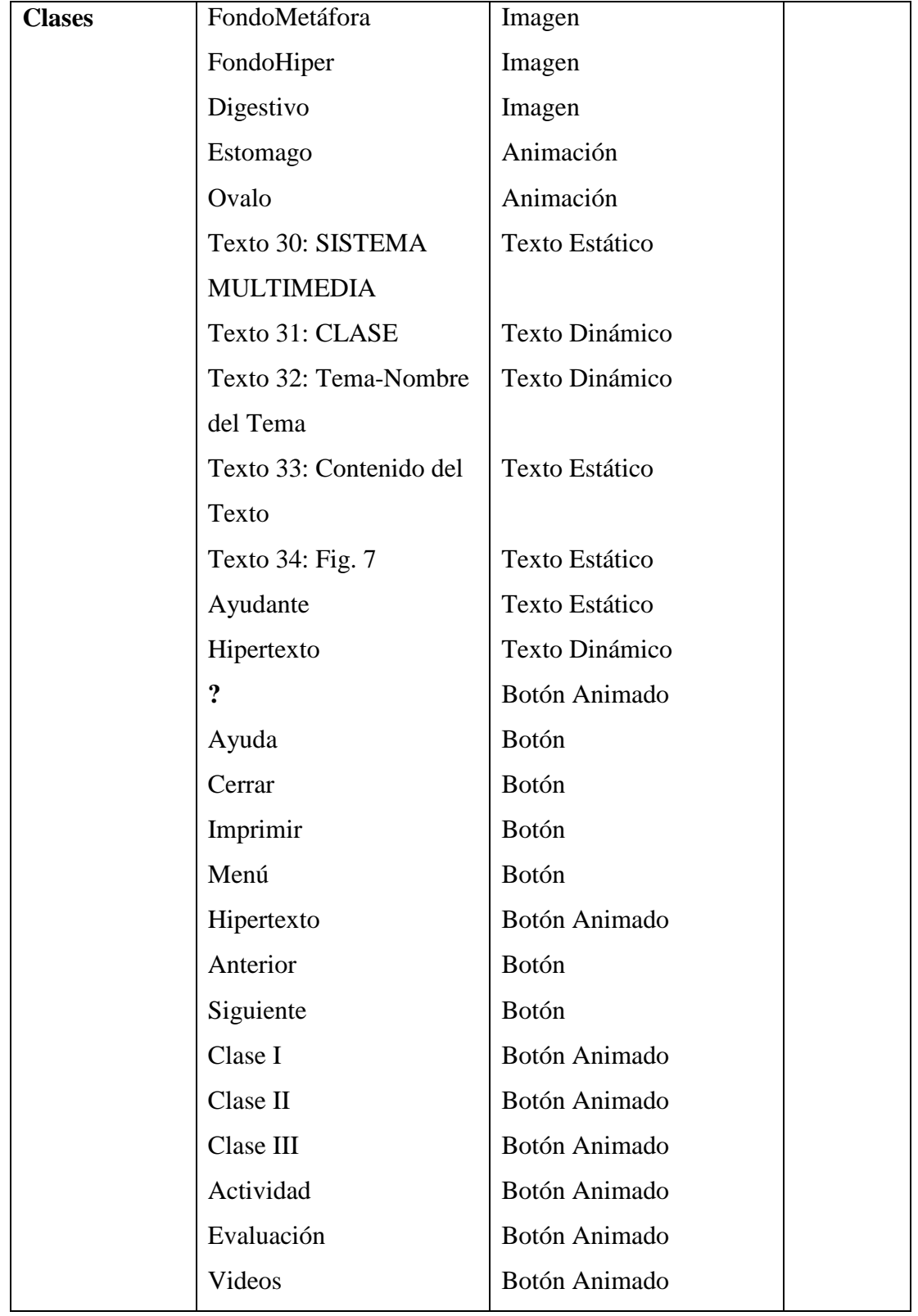

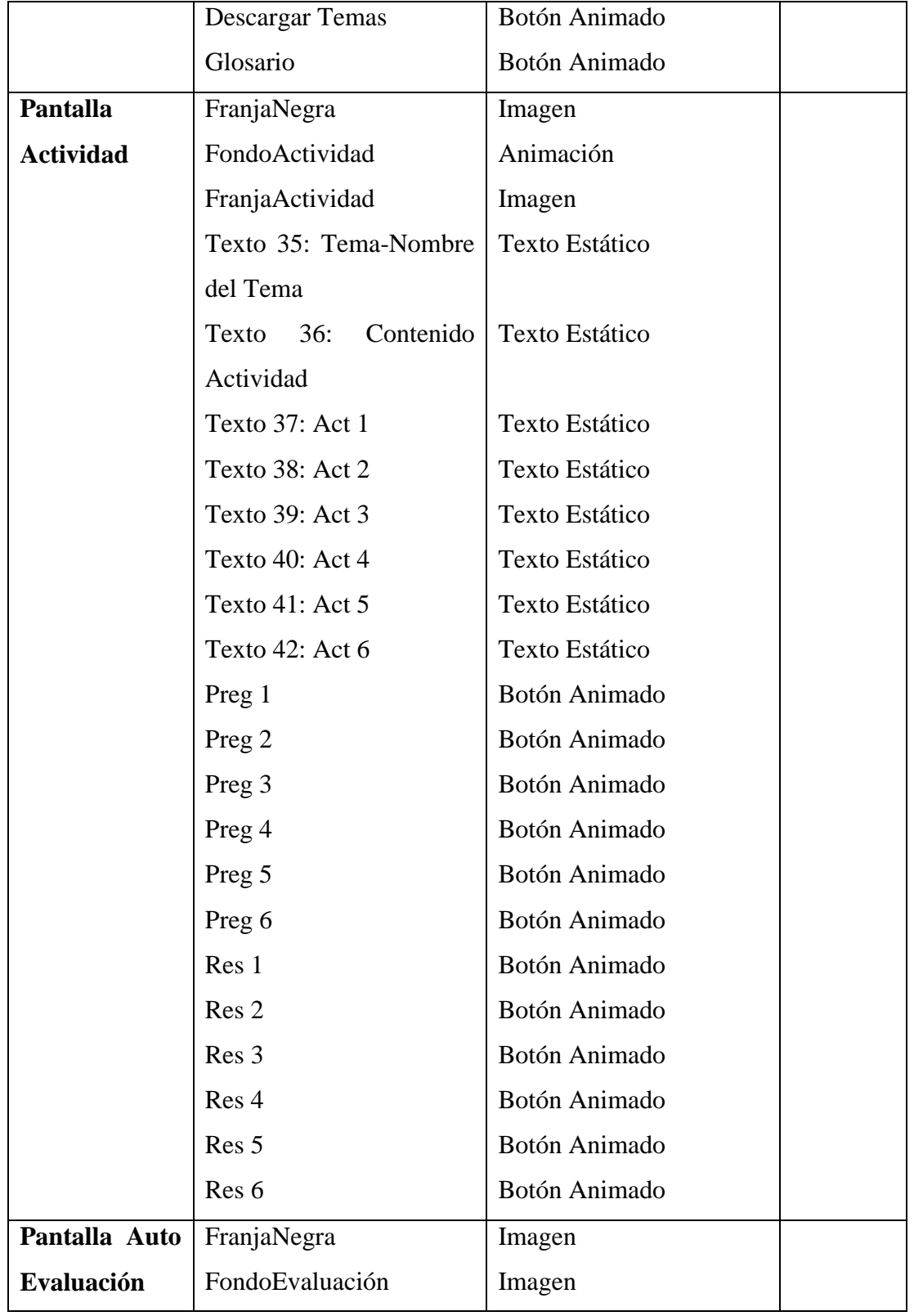

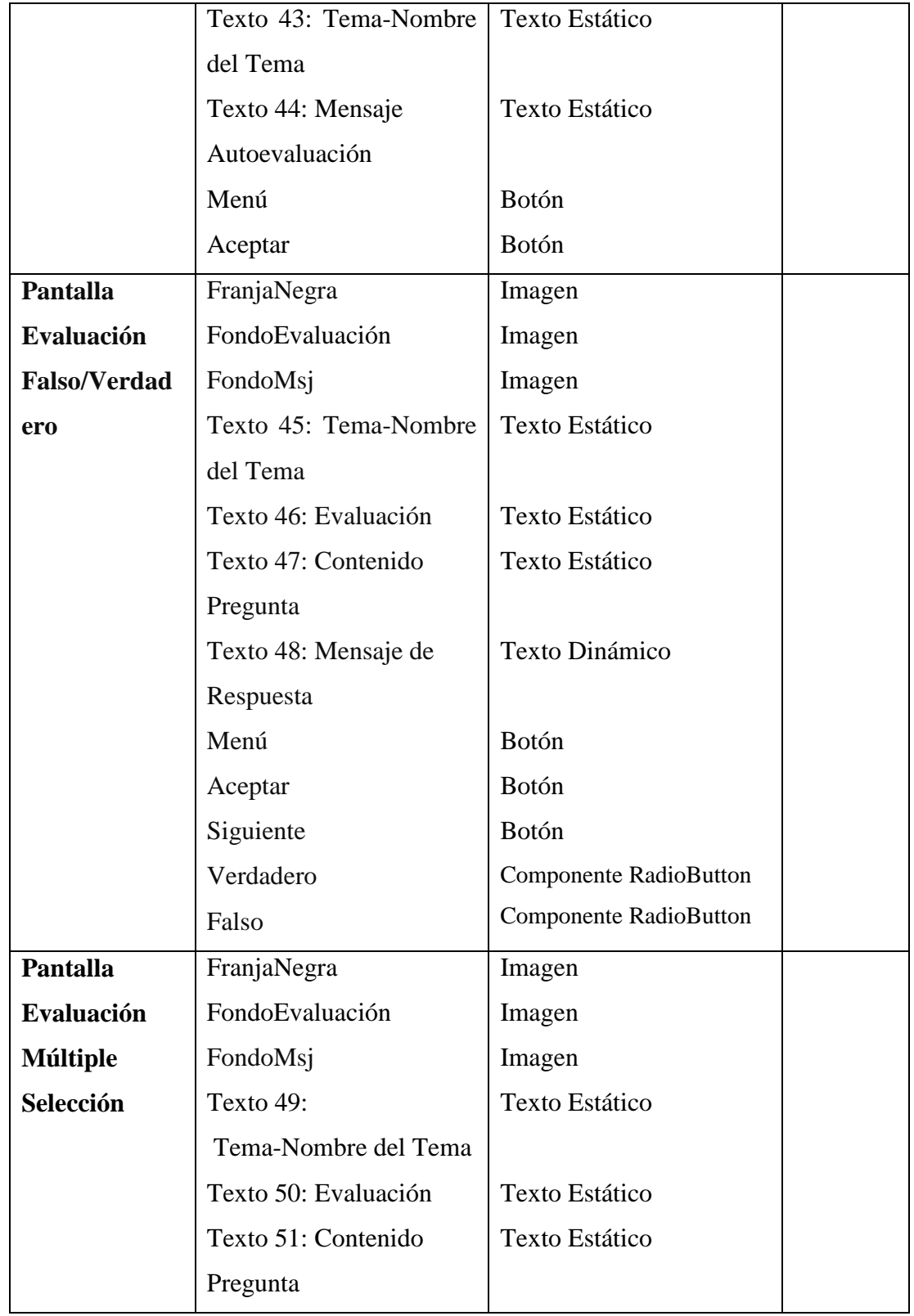

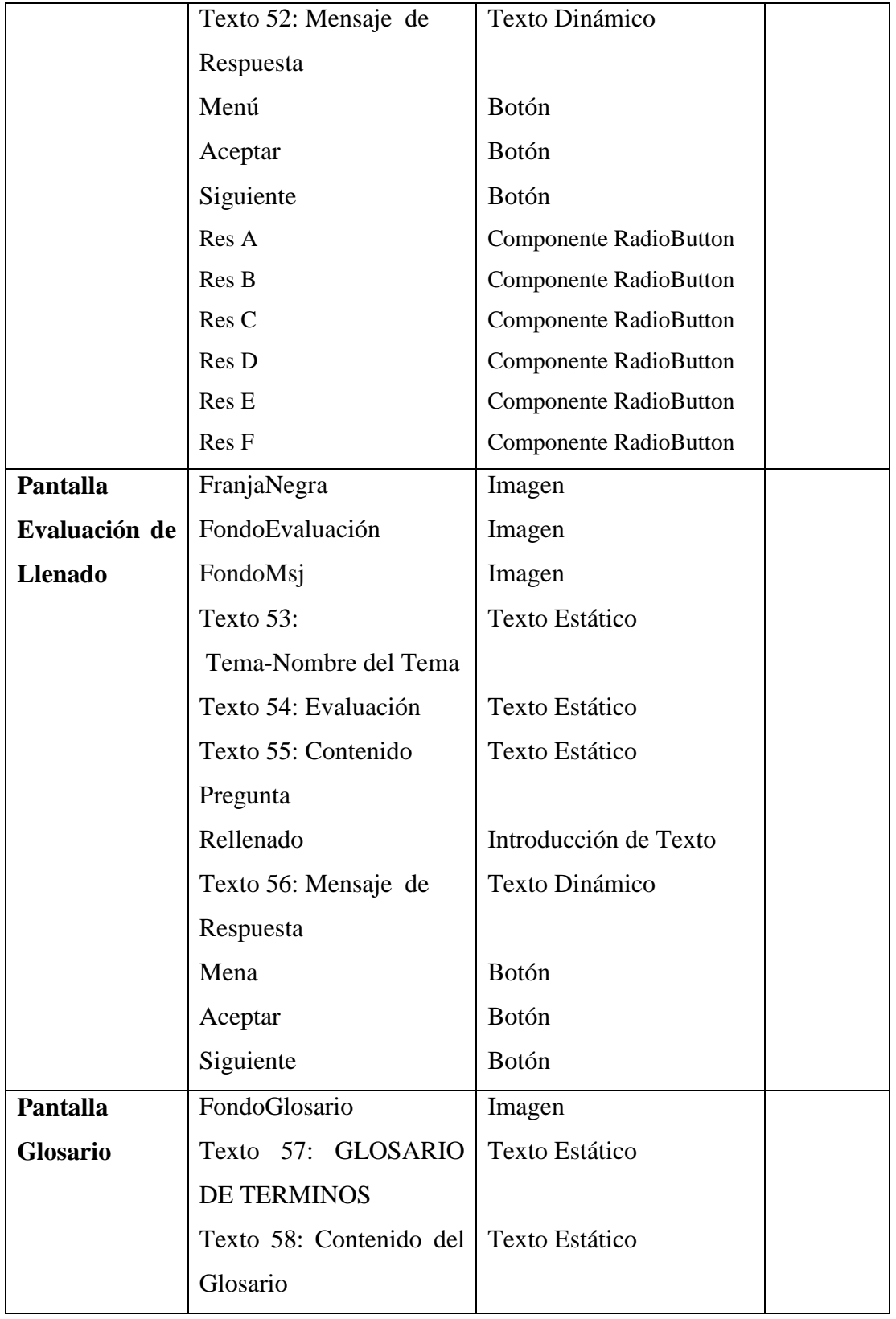

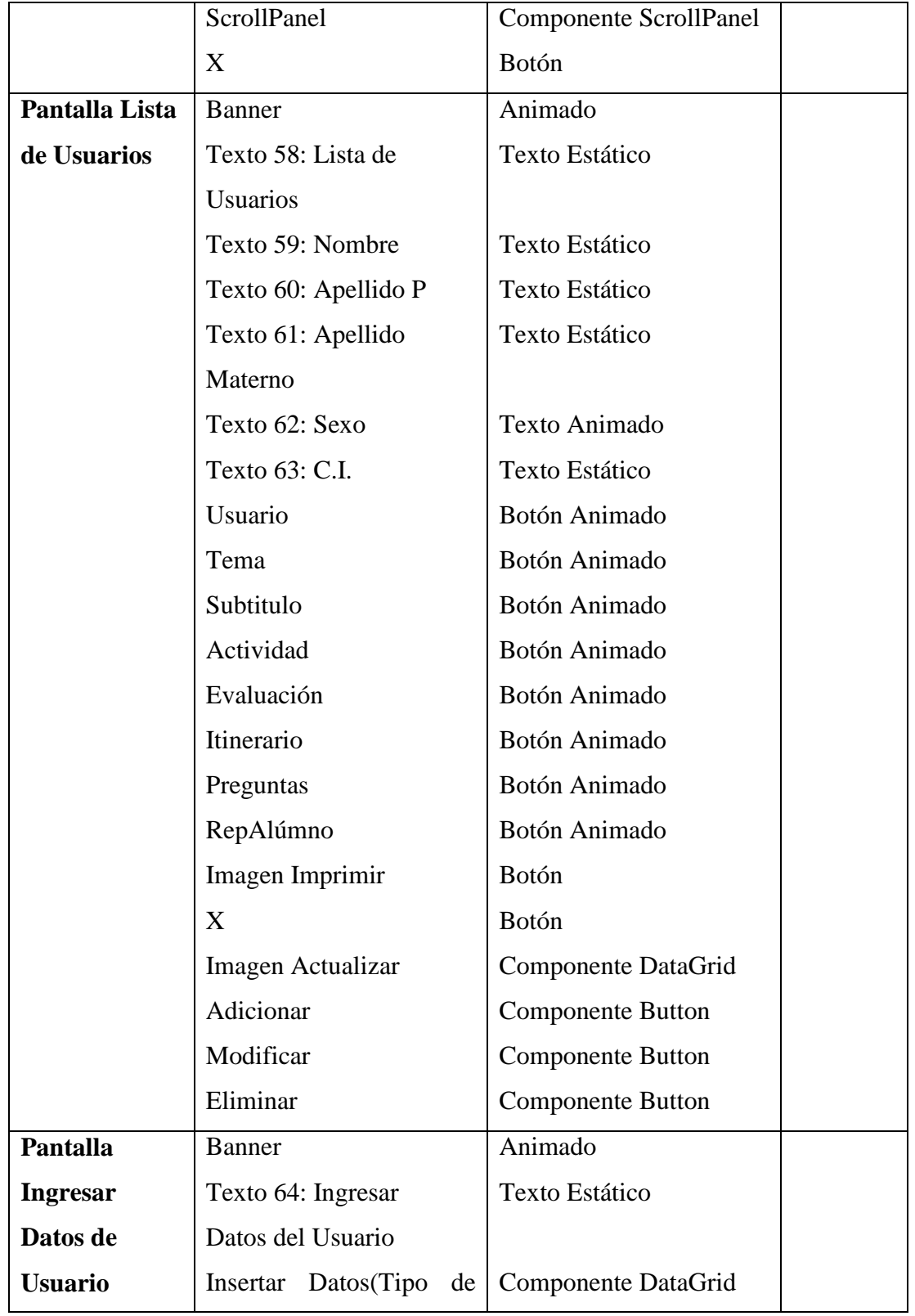

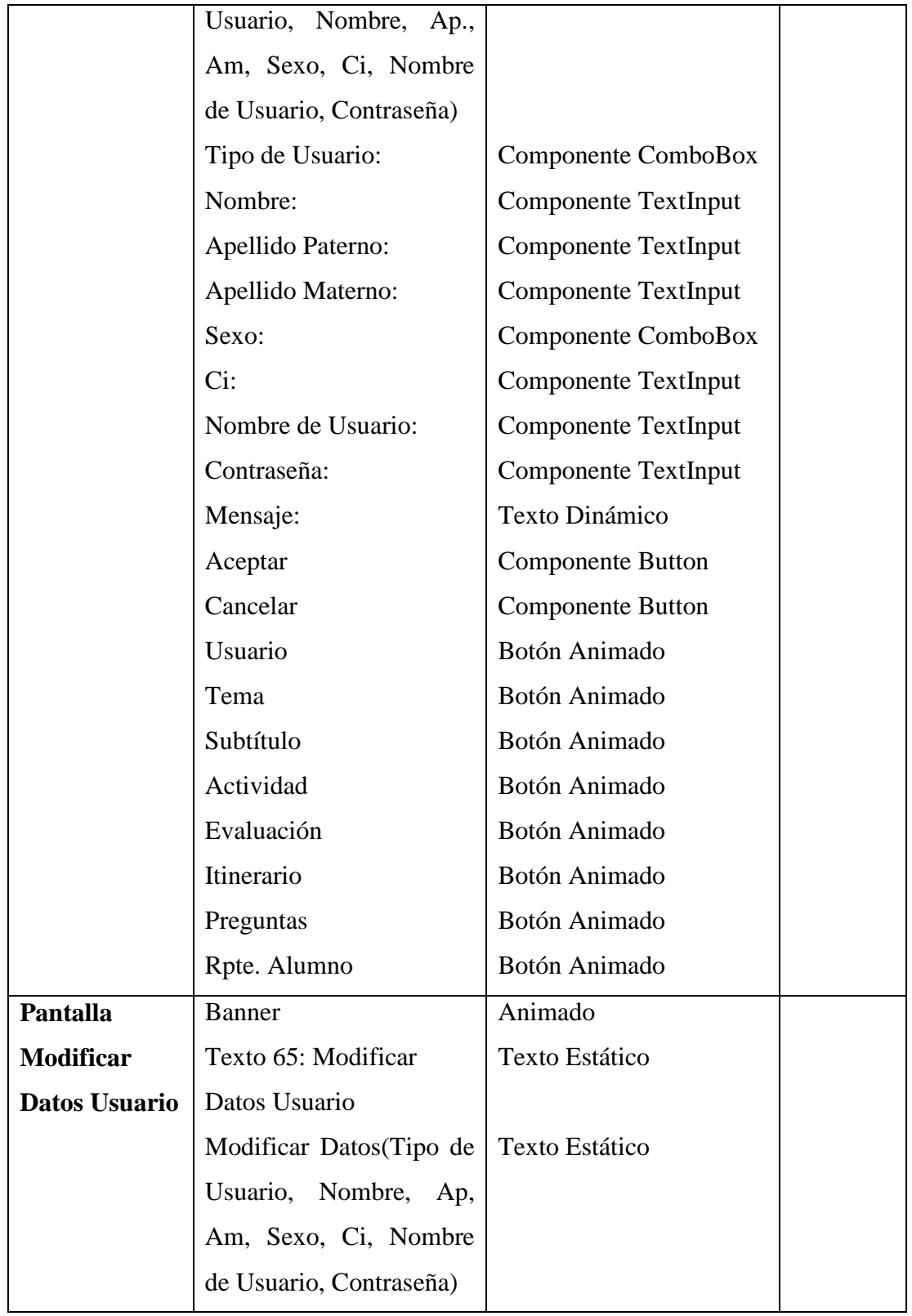

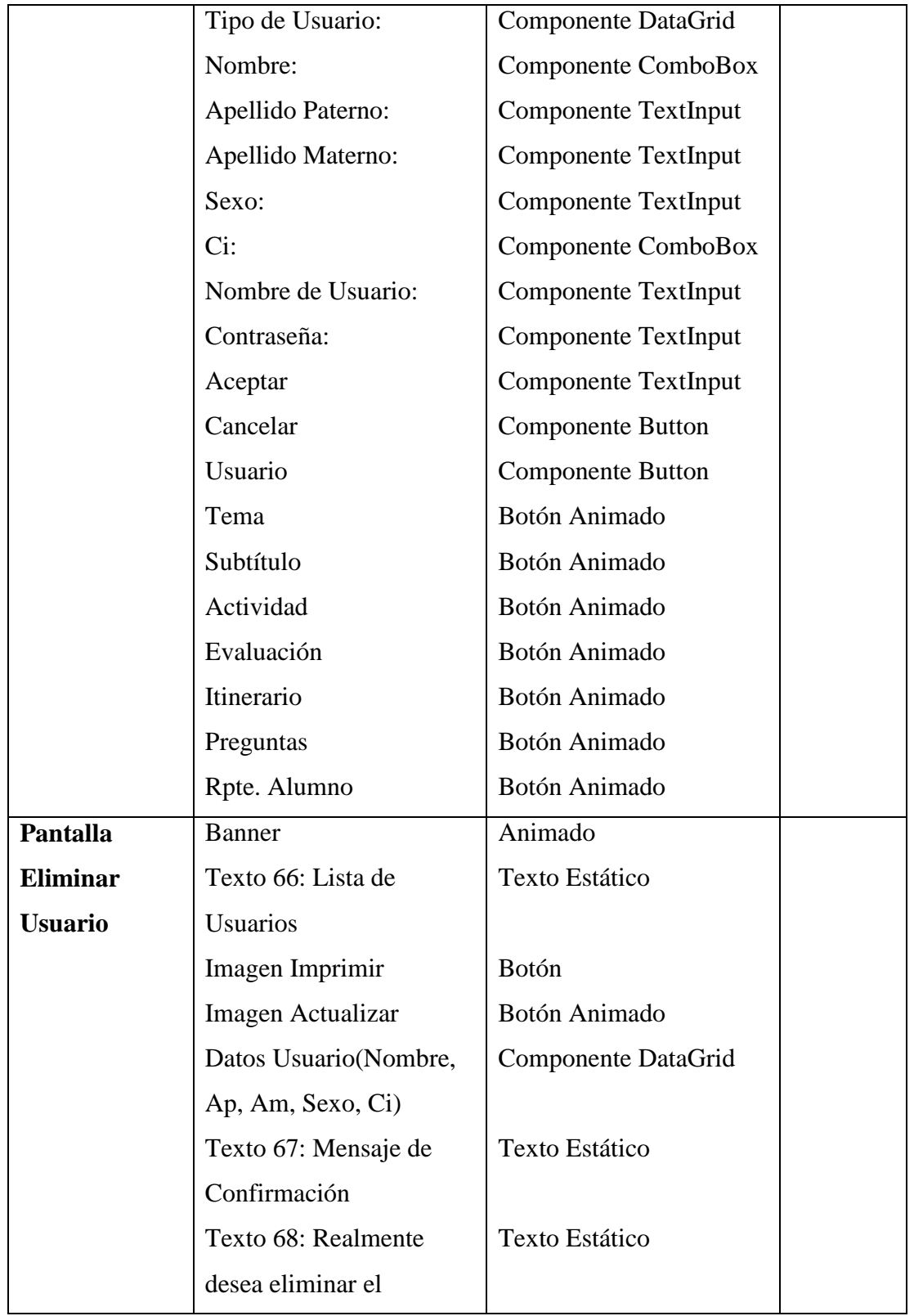

**SOLID CONVERTER PDF** > To remove this message, purchase the<br>product at www.SolidDocuments.com

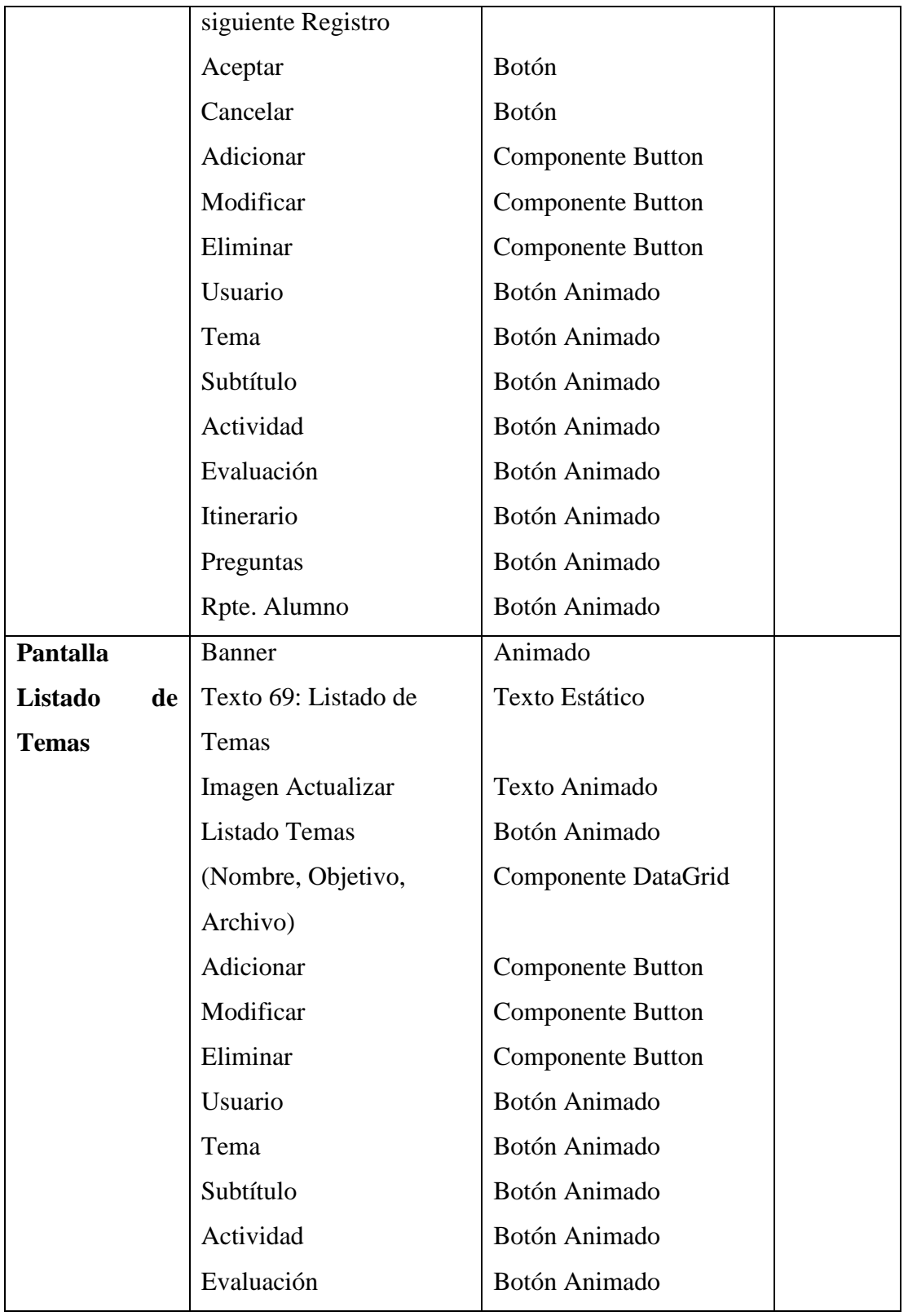

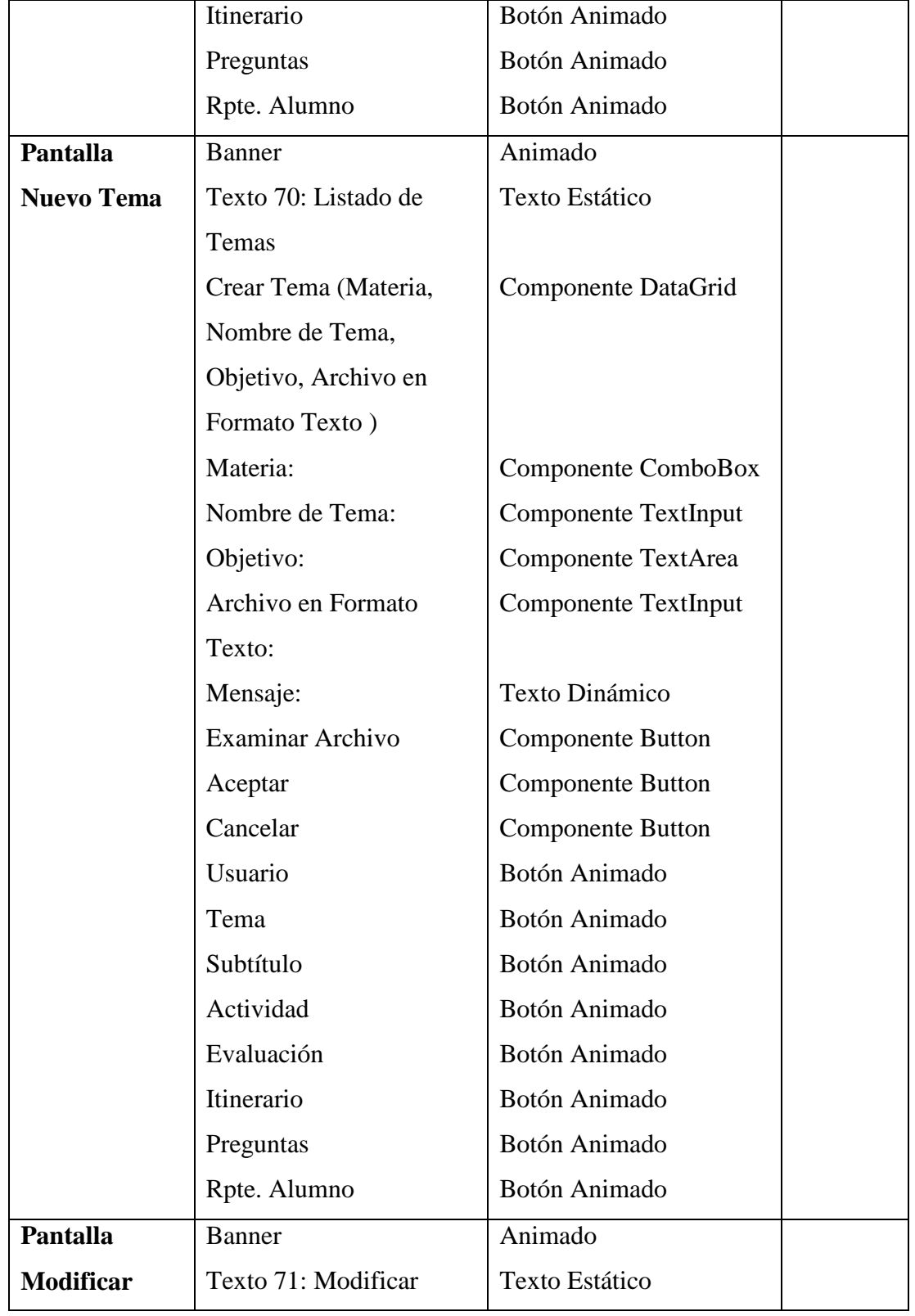

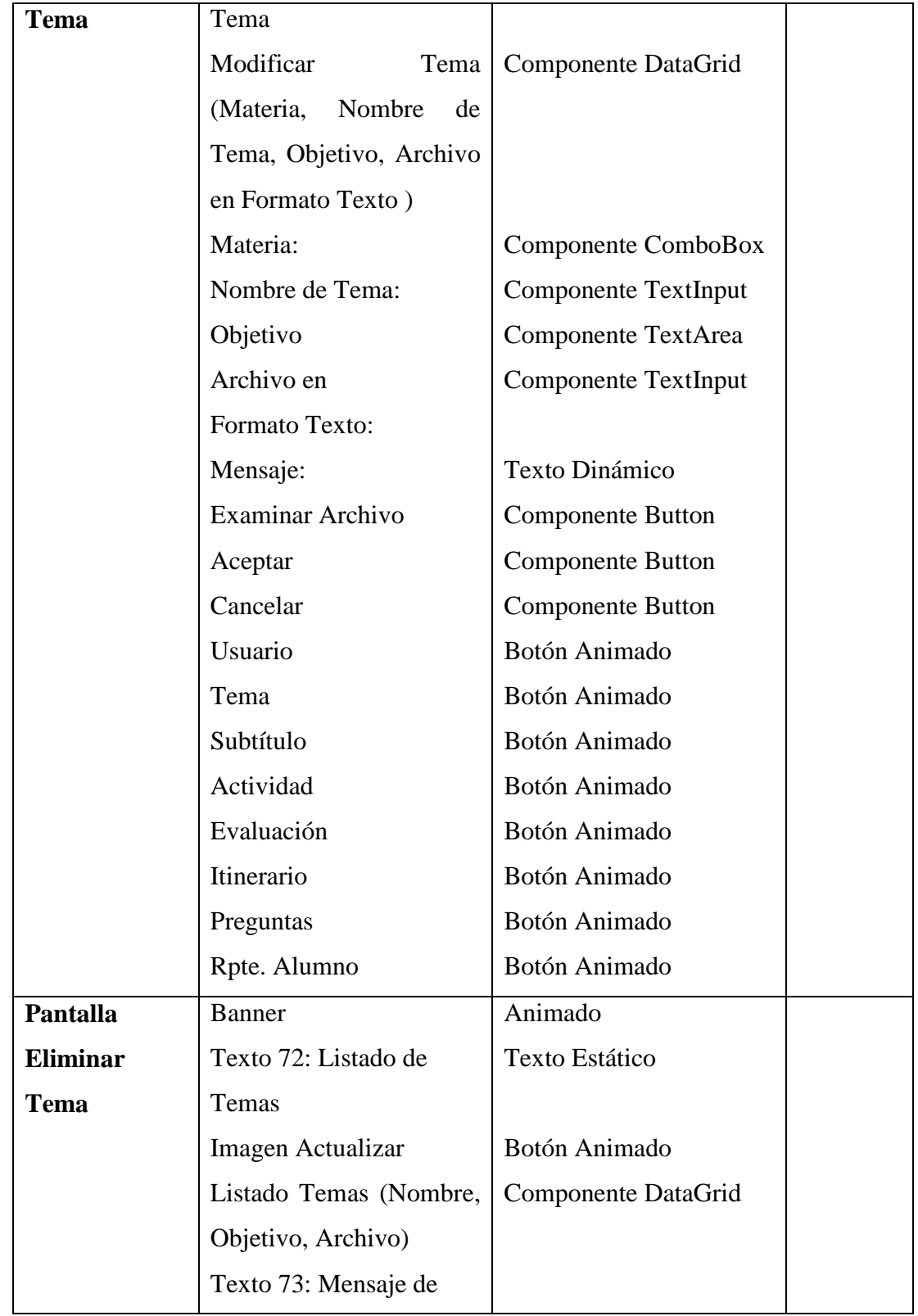

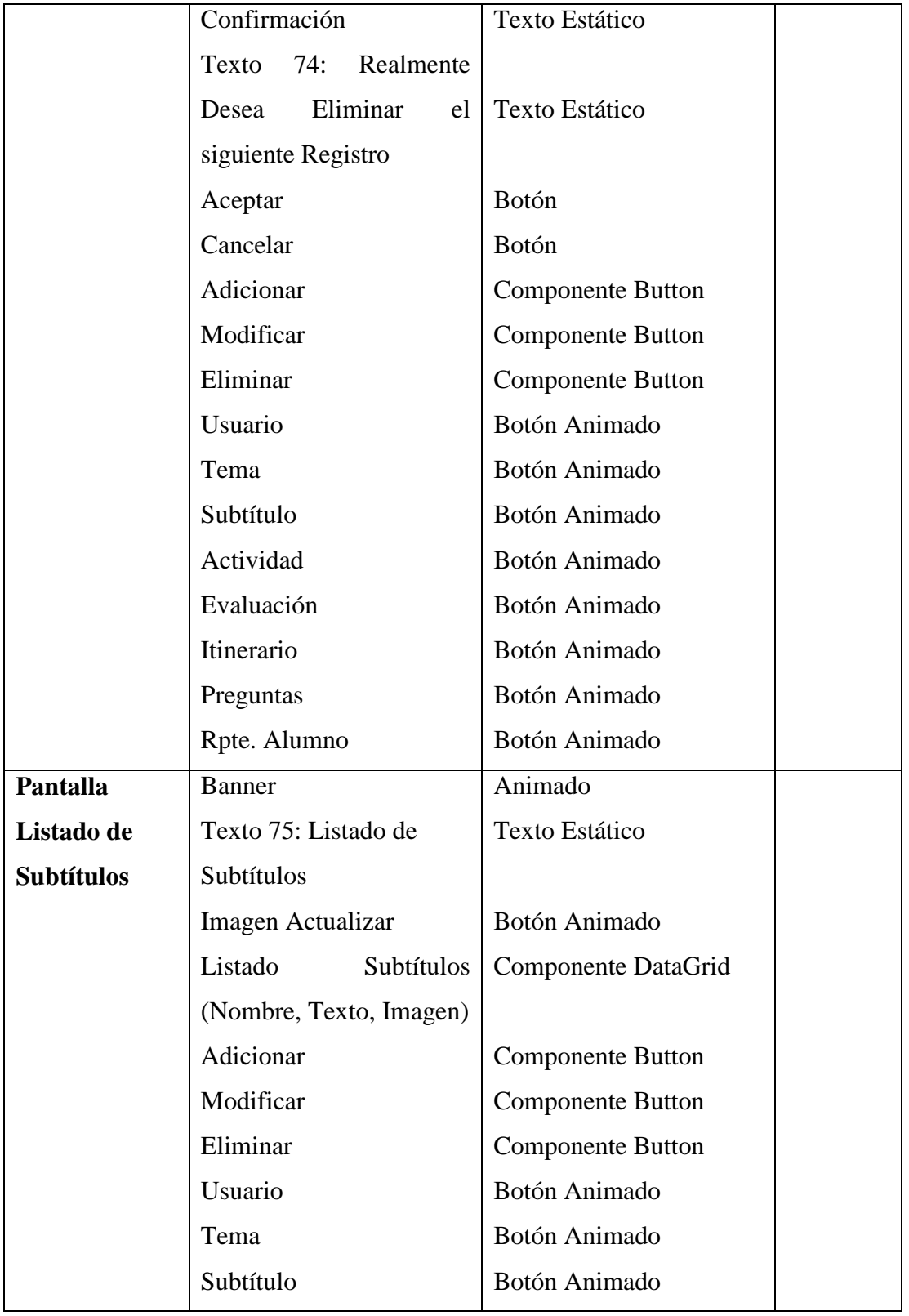
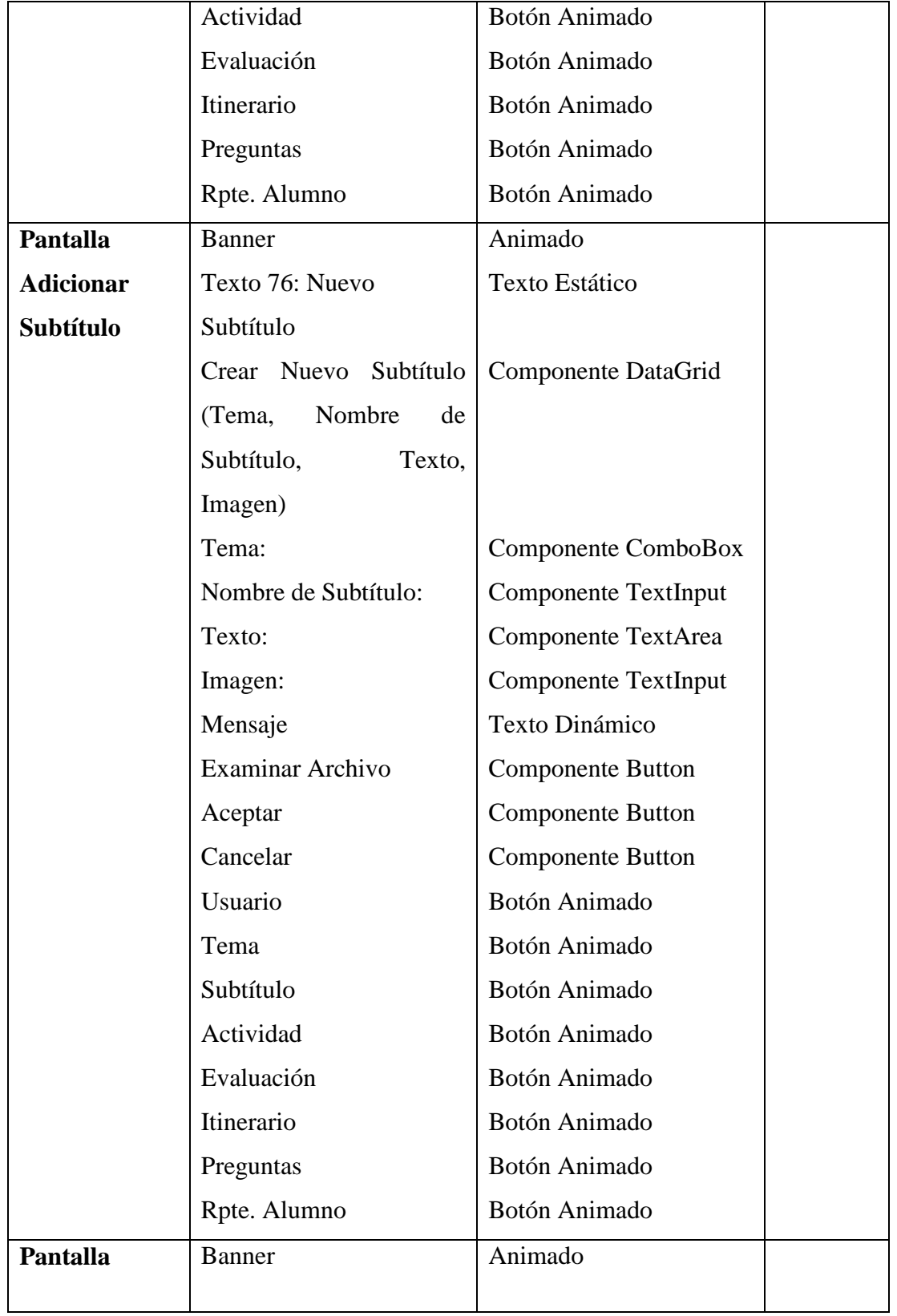

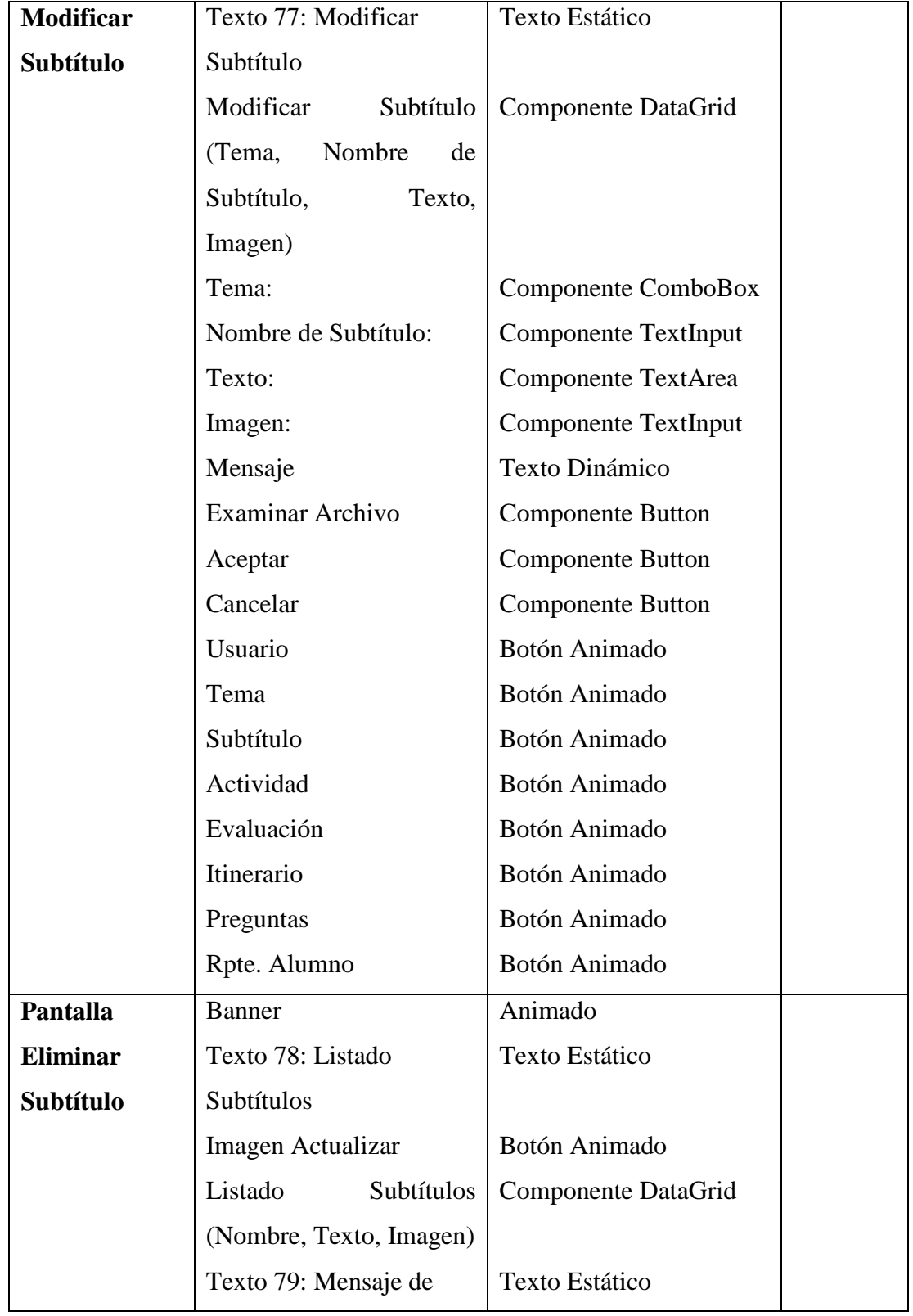

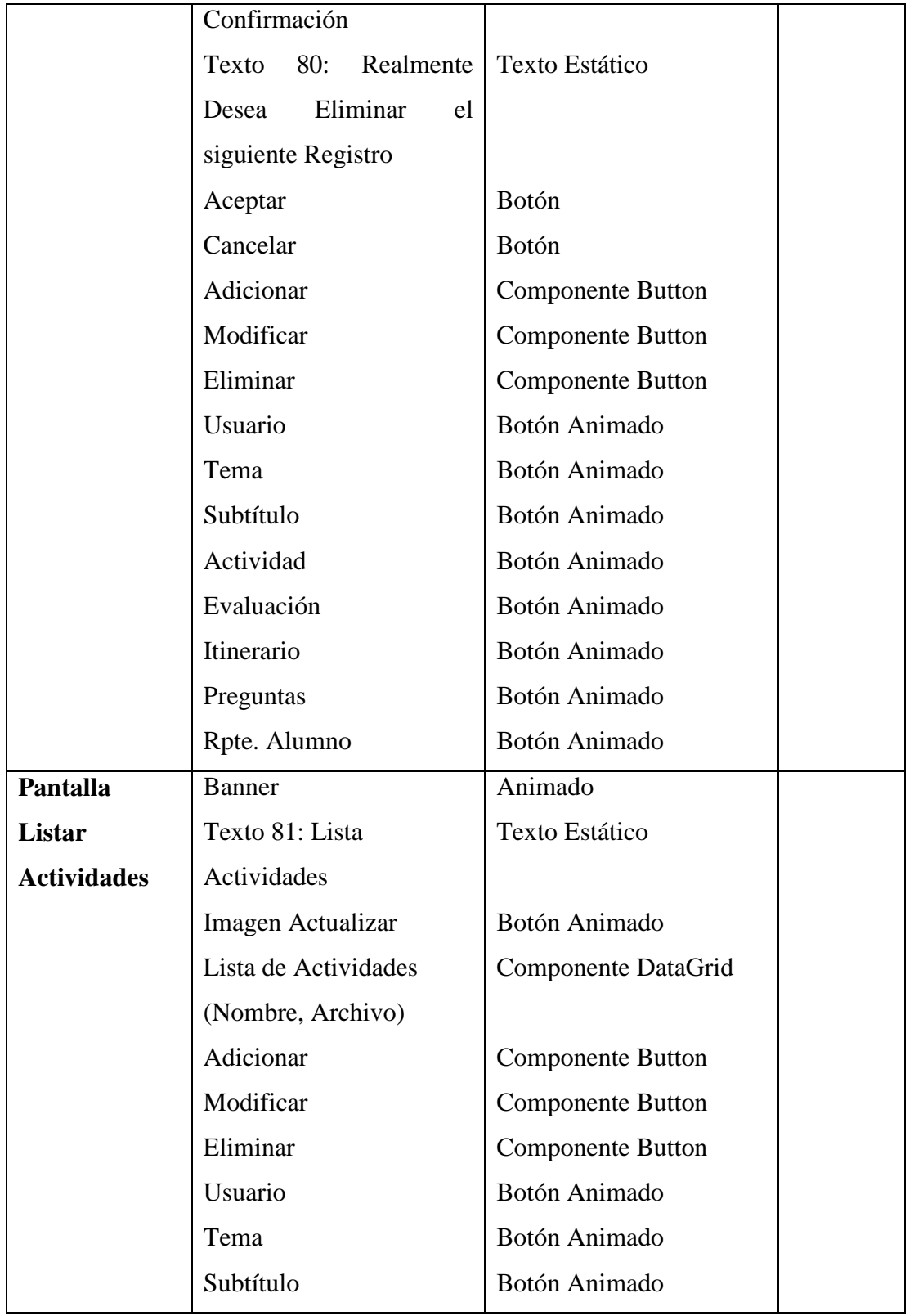

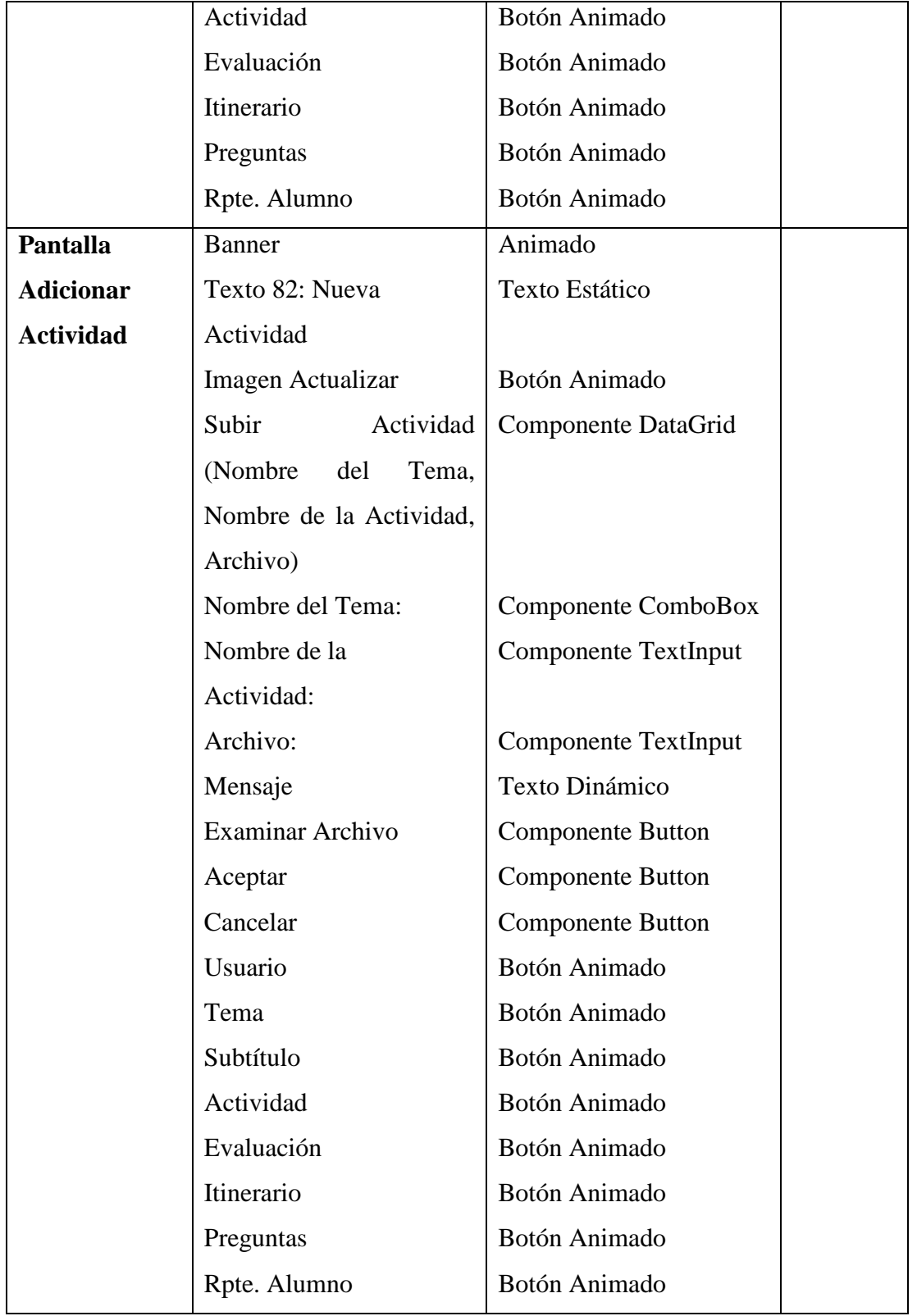

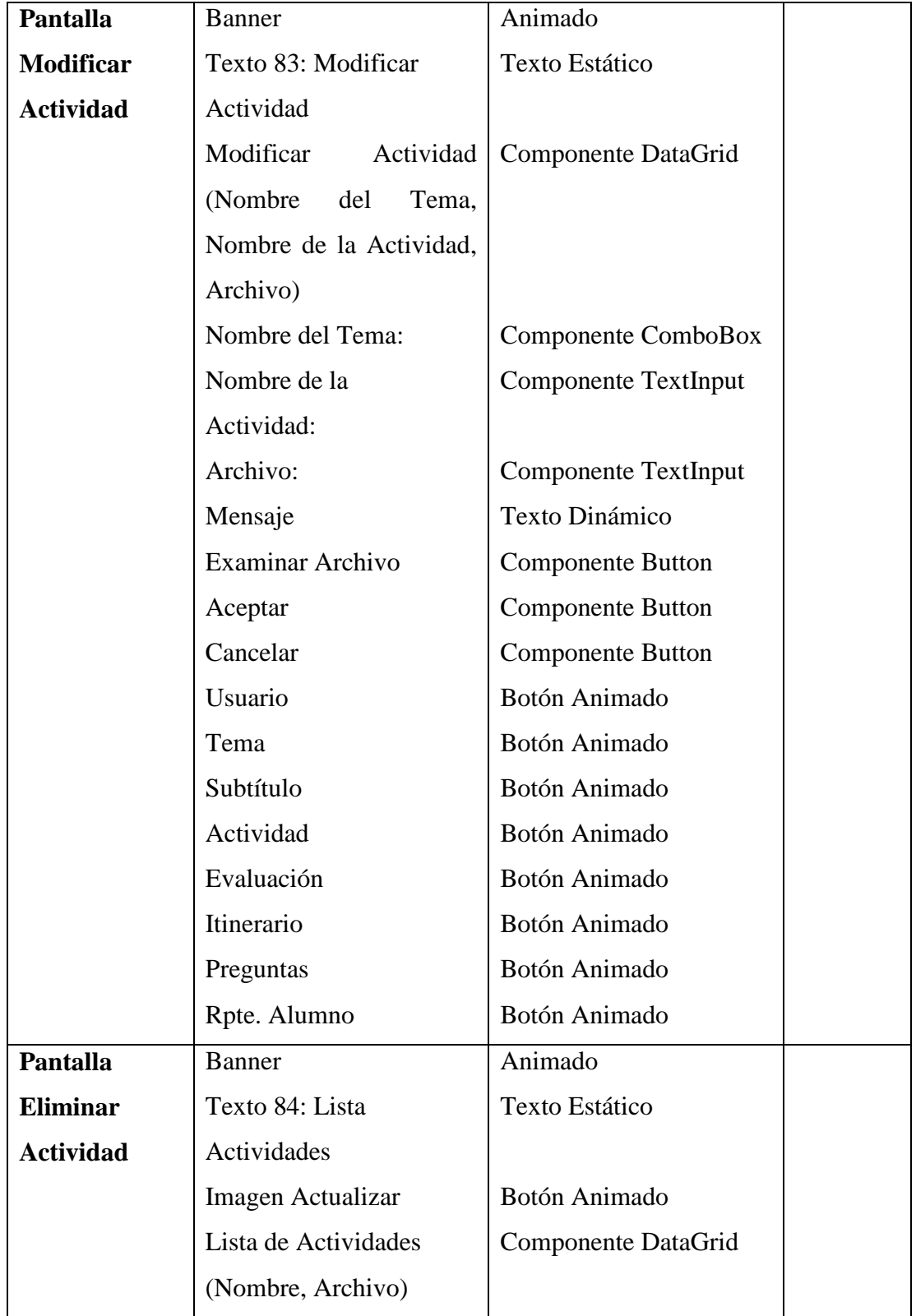

**SOLID CONVERTER PDF** > To remove this message, purchase the<br>product at www.SolidDocuments.com

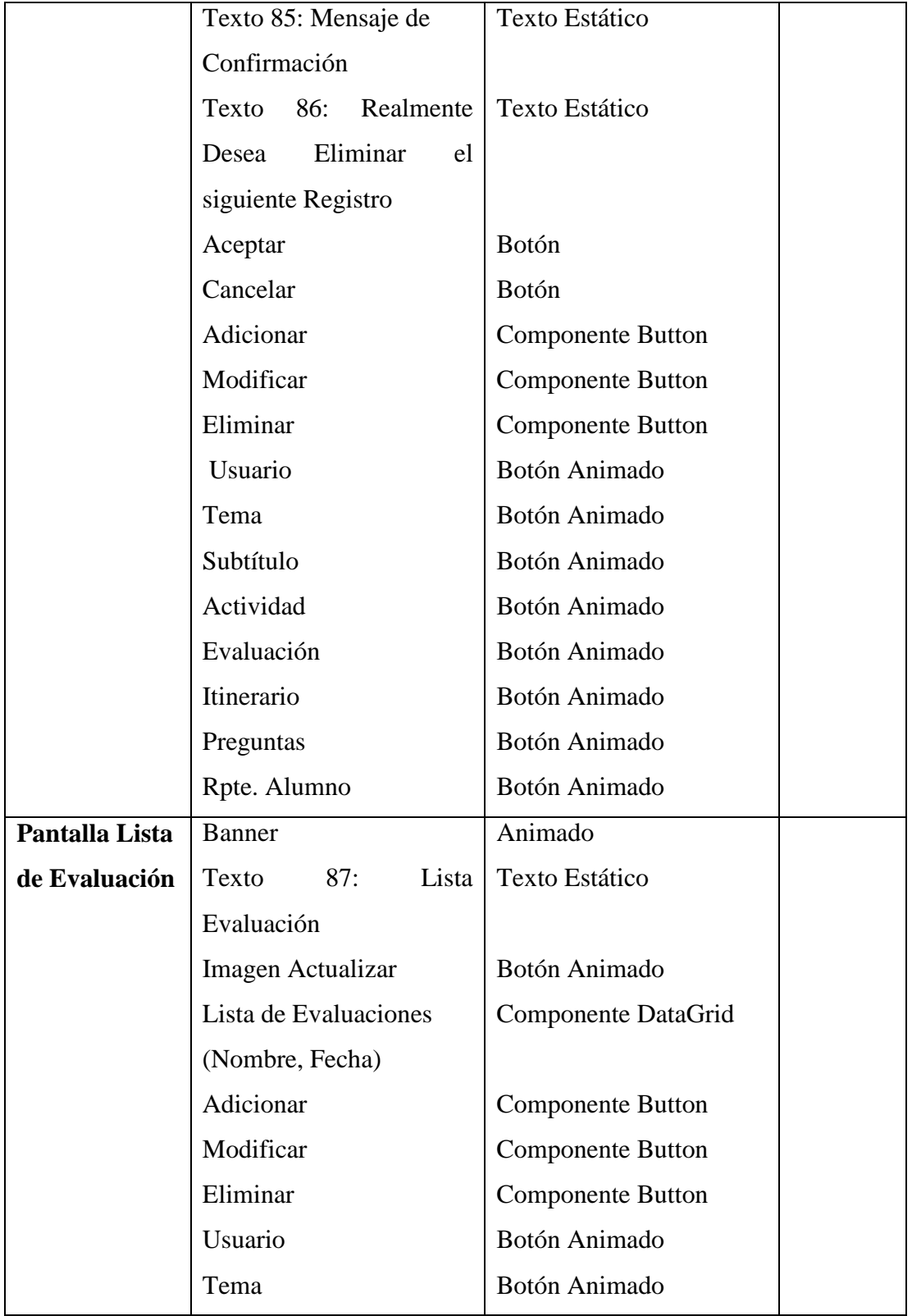

**SOLID CONVERTER PDF** > To remove this message, purchase the<br>product at www.SolidDocuments.com

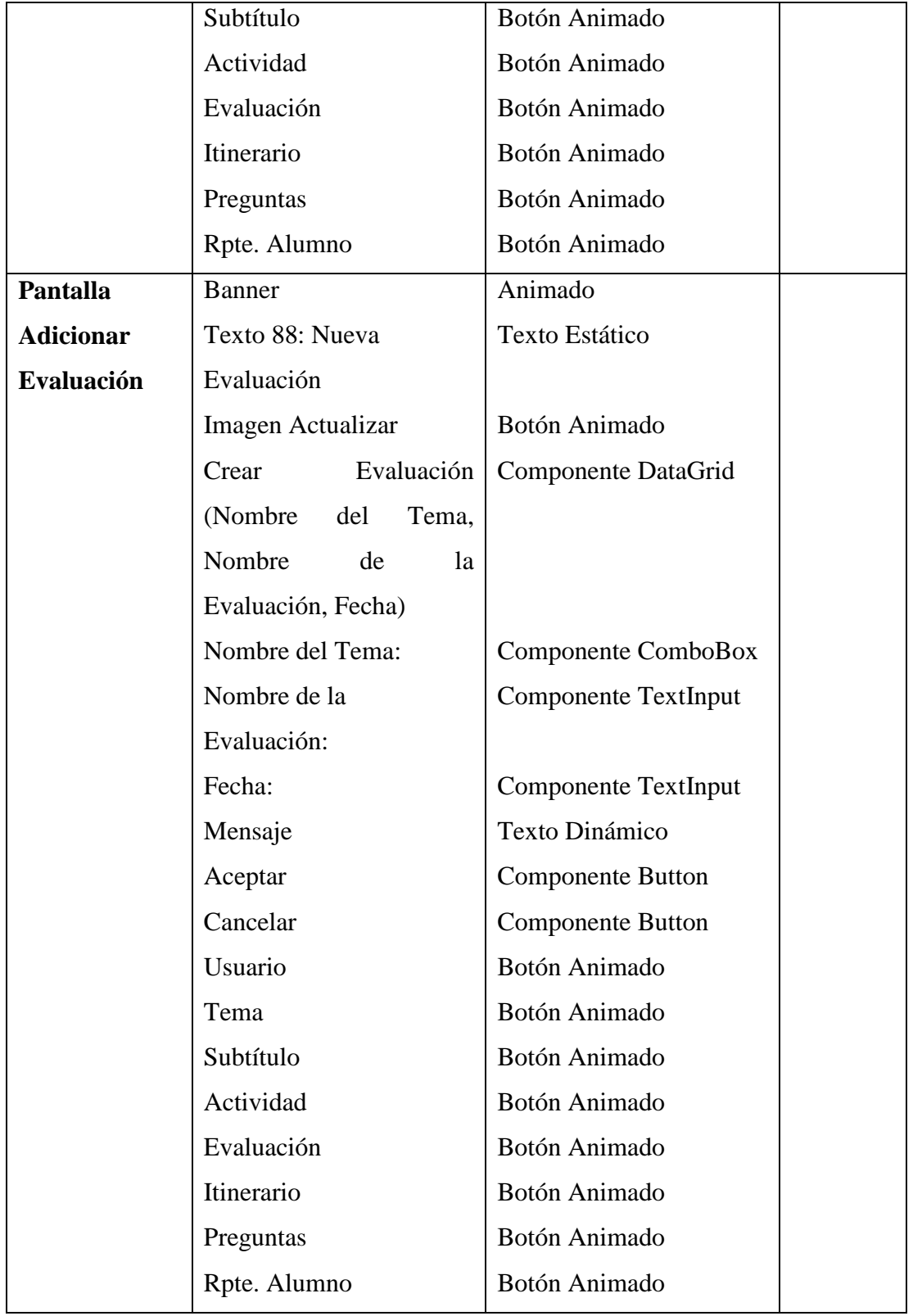

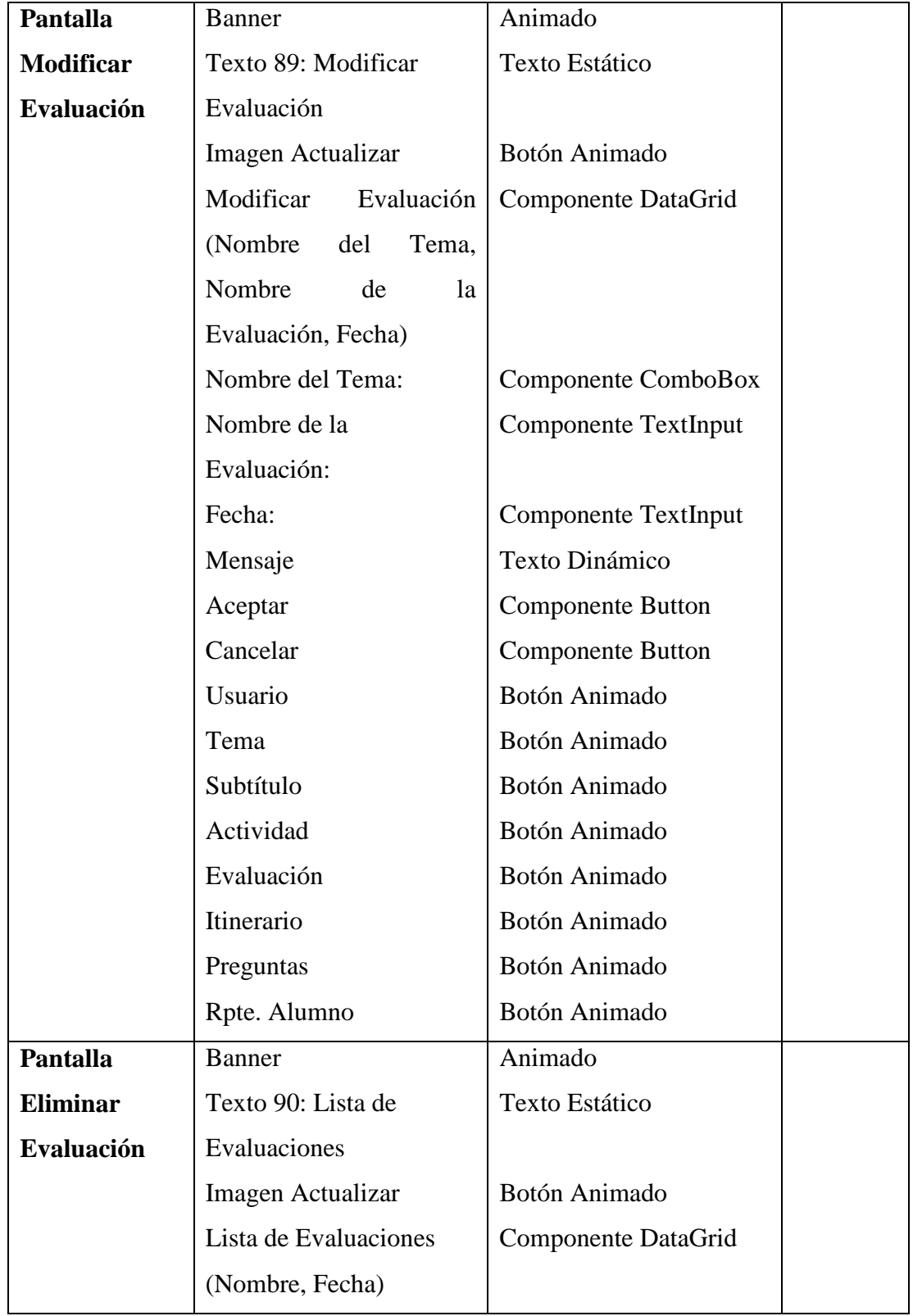

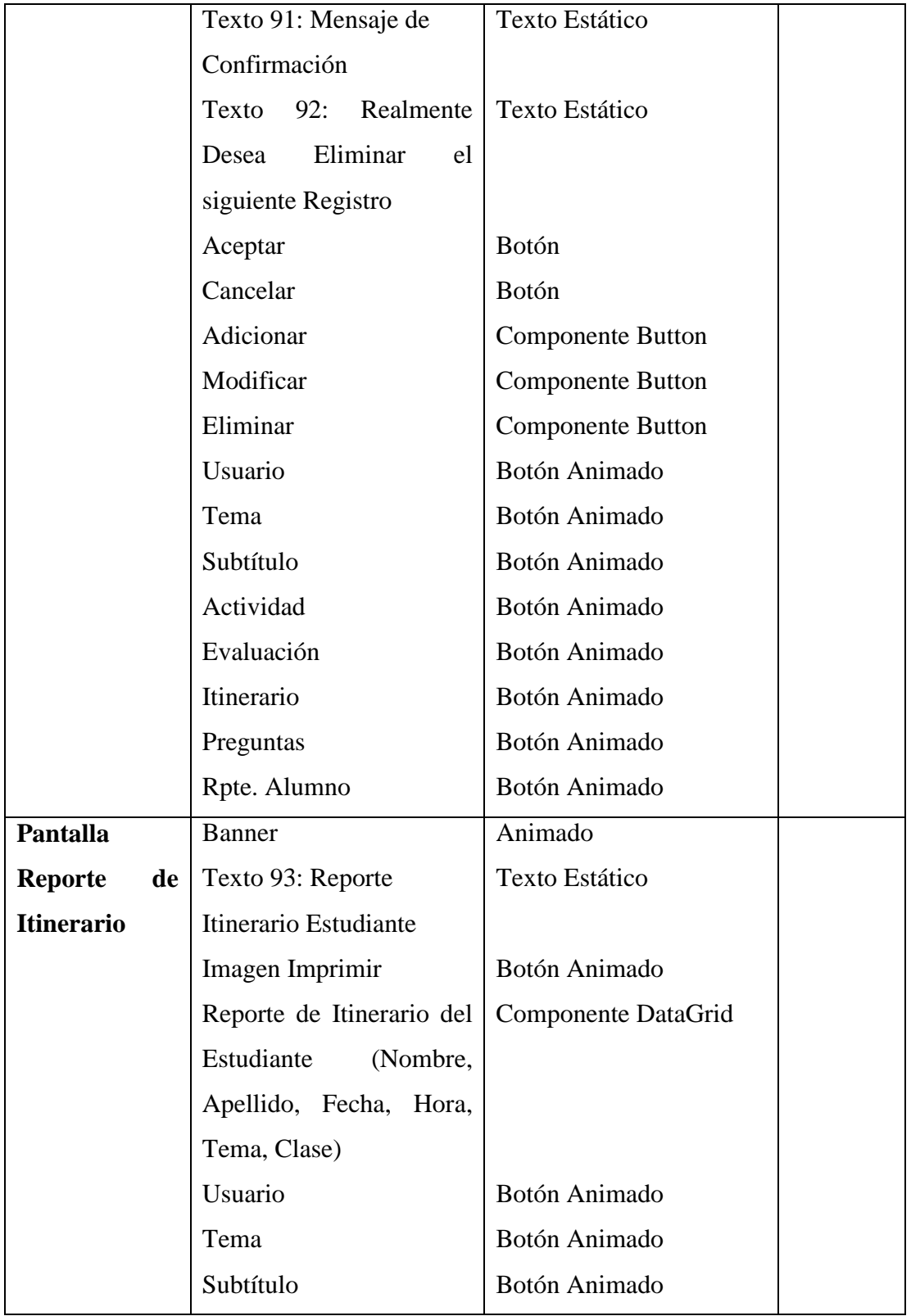

This document was created using

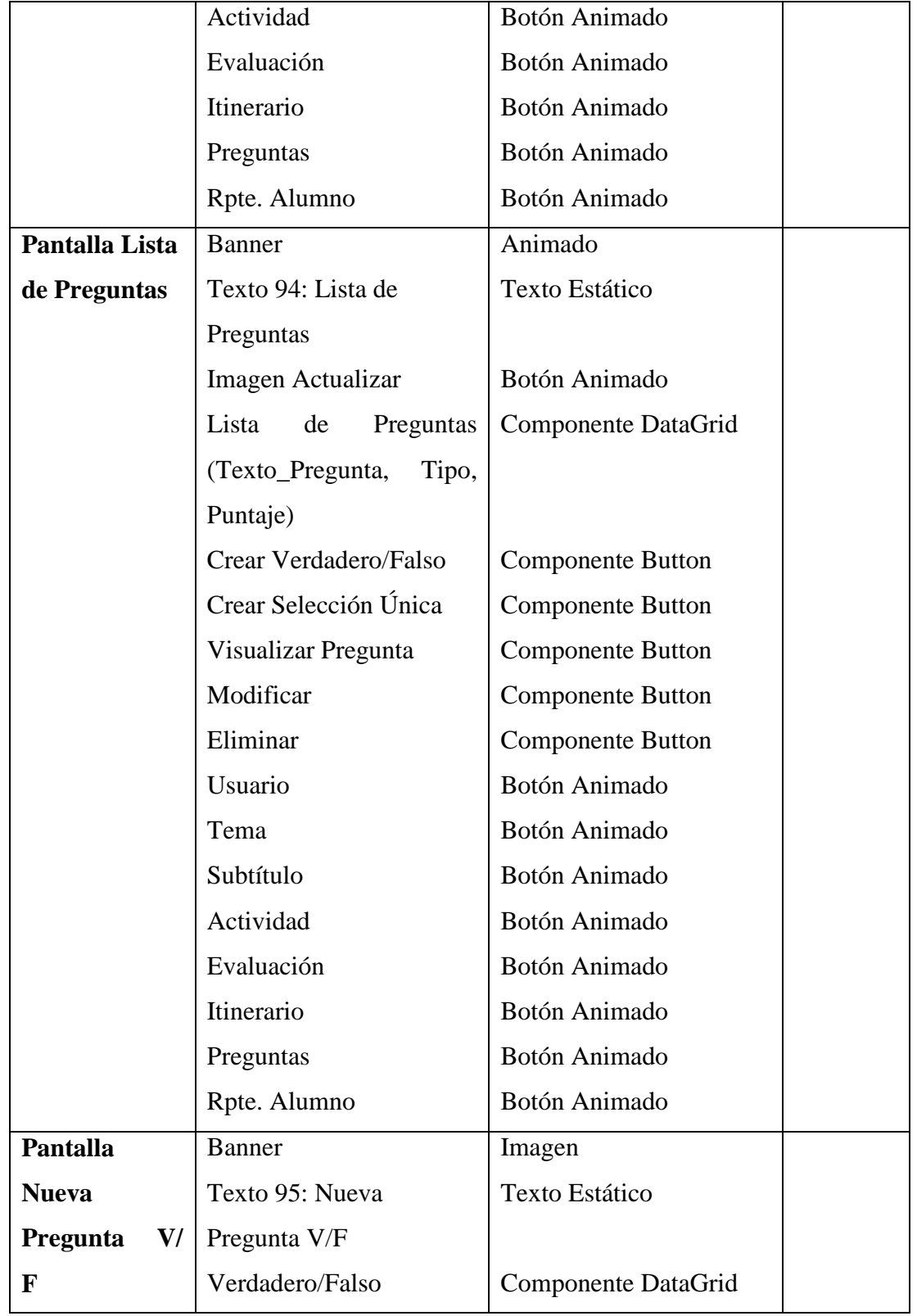

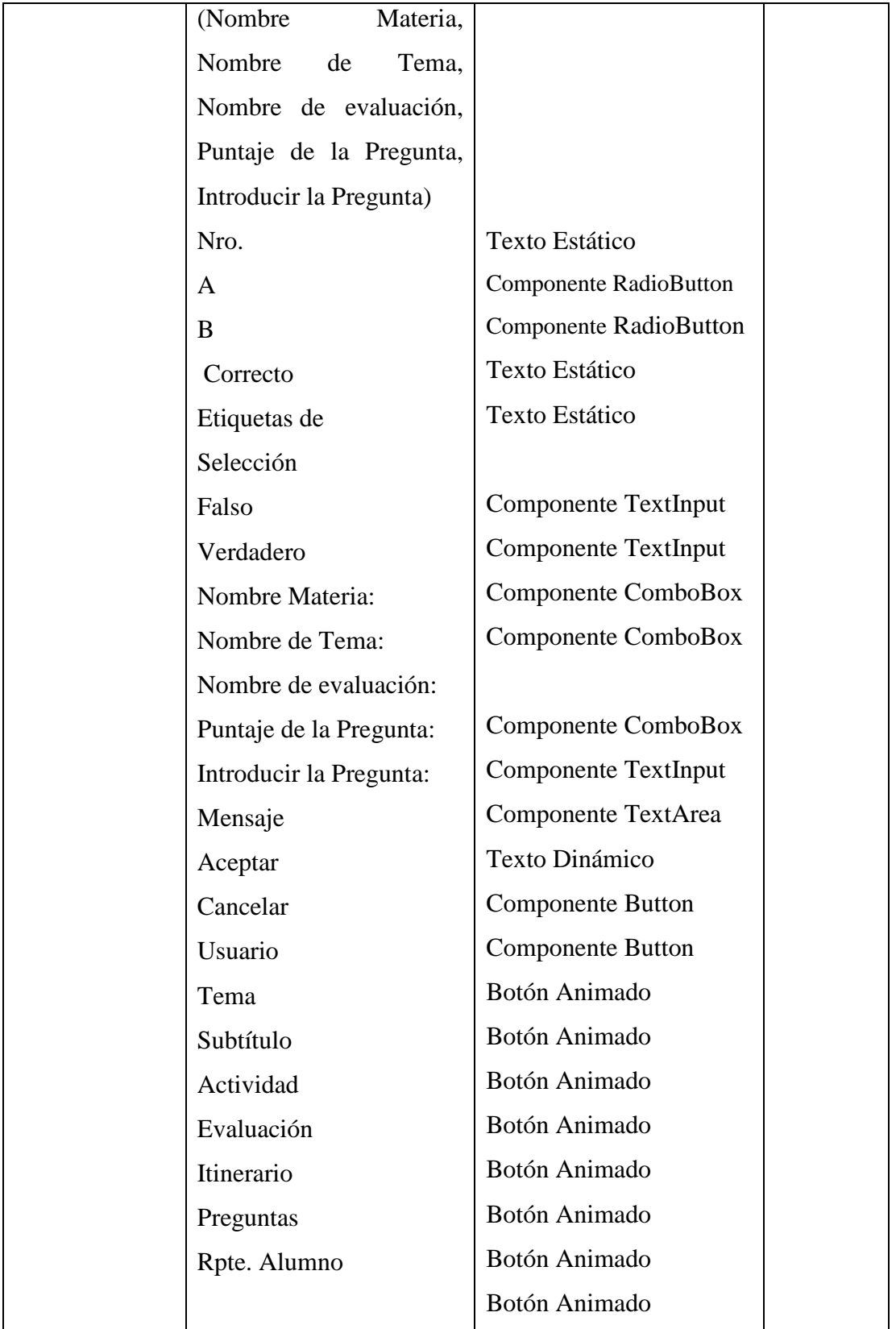

SOLID CONVERTER PDF > To remove this message, purchase the<br>product at www.SolidDocuments.com

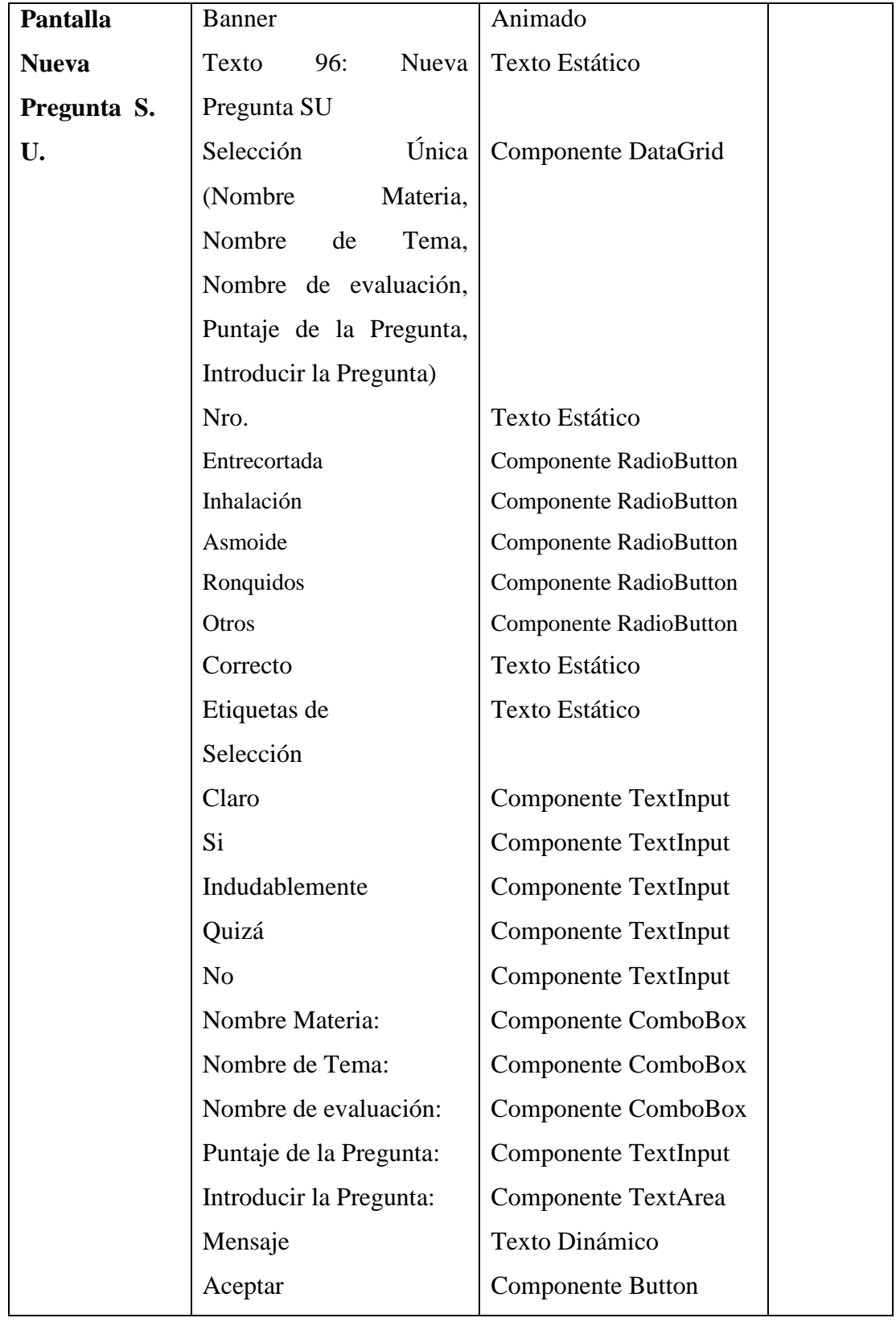

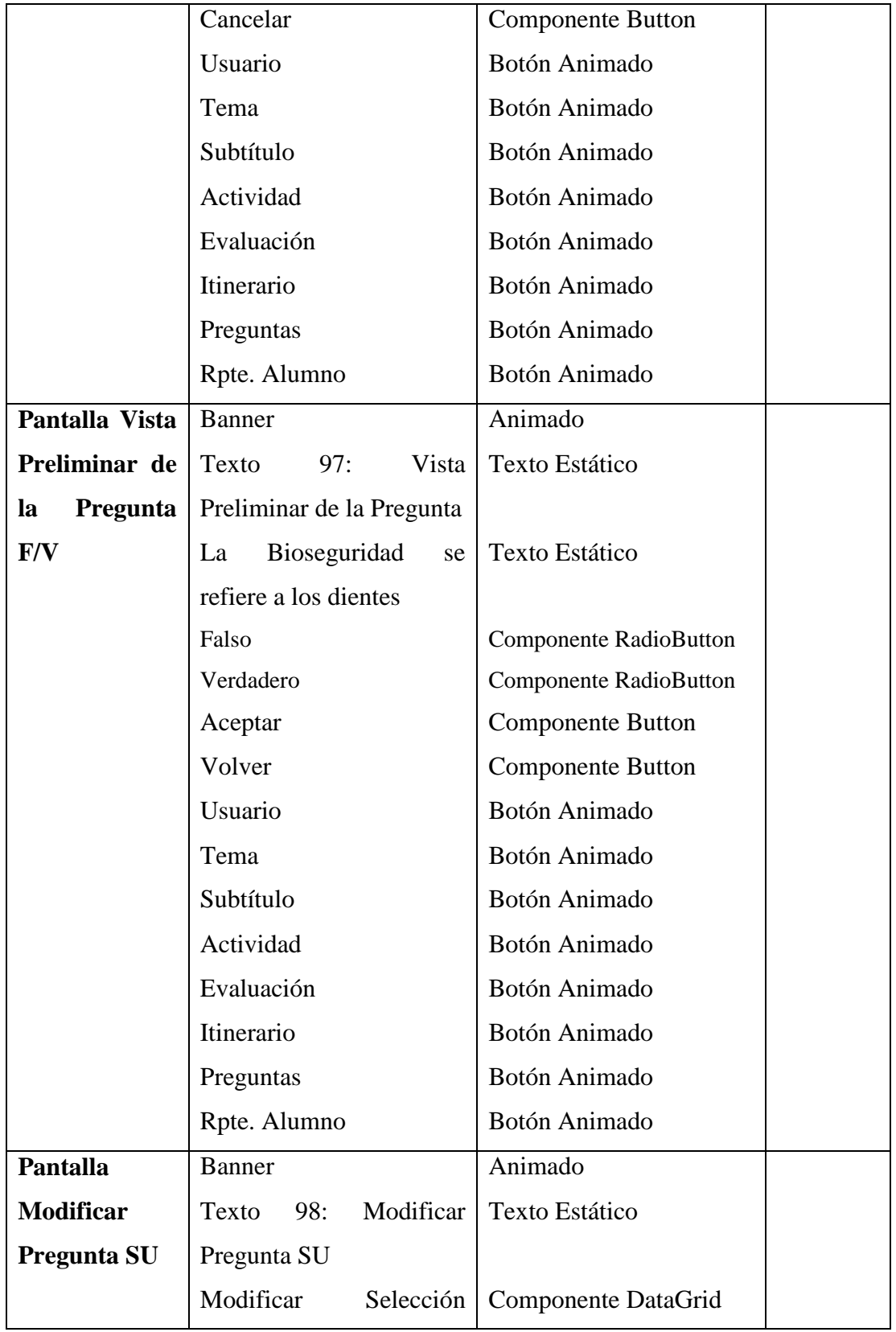

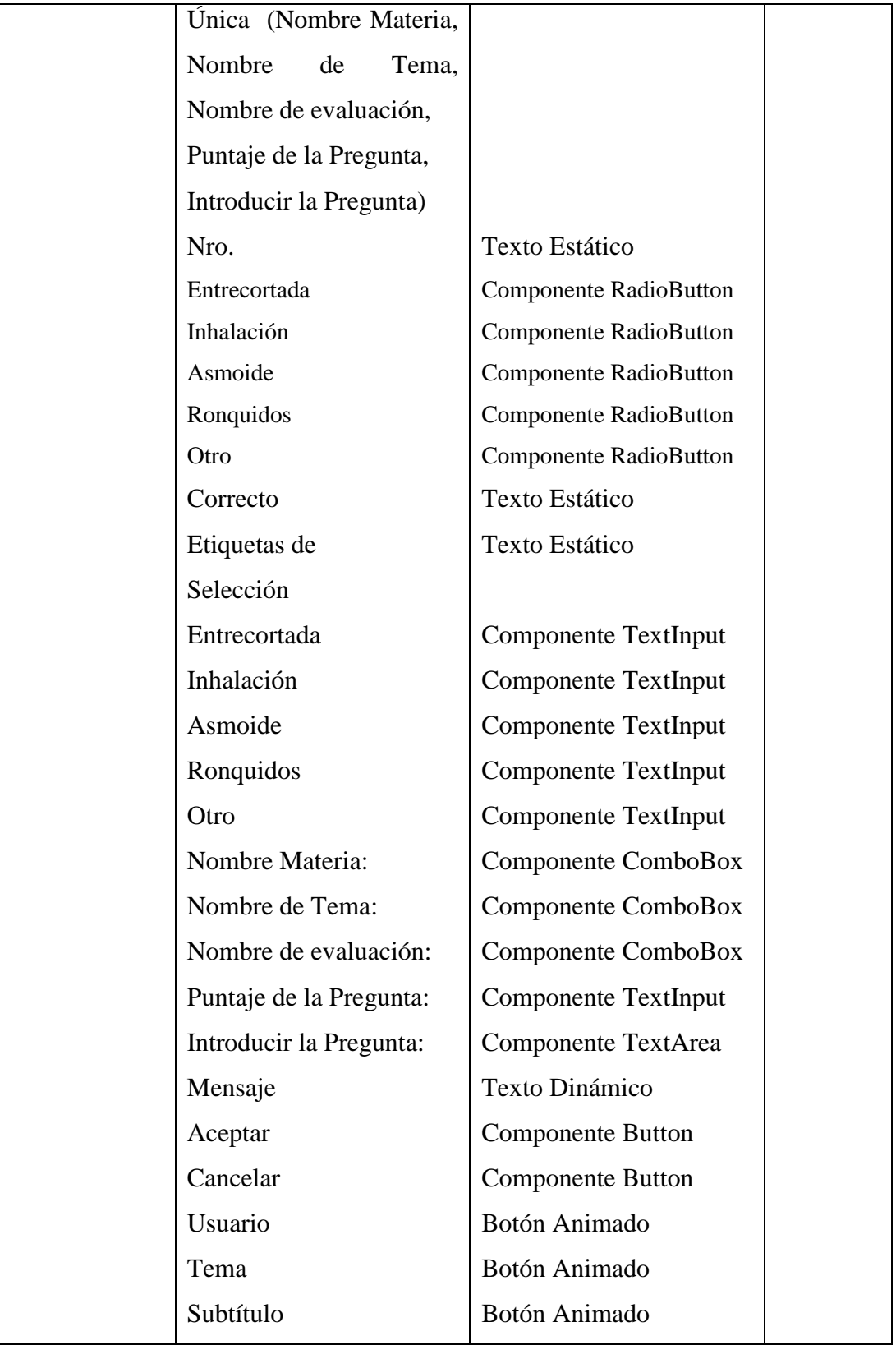

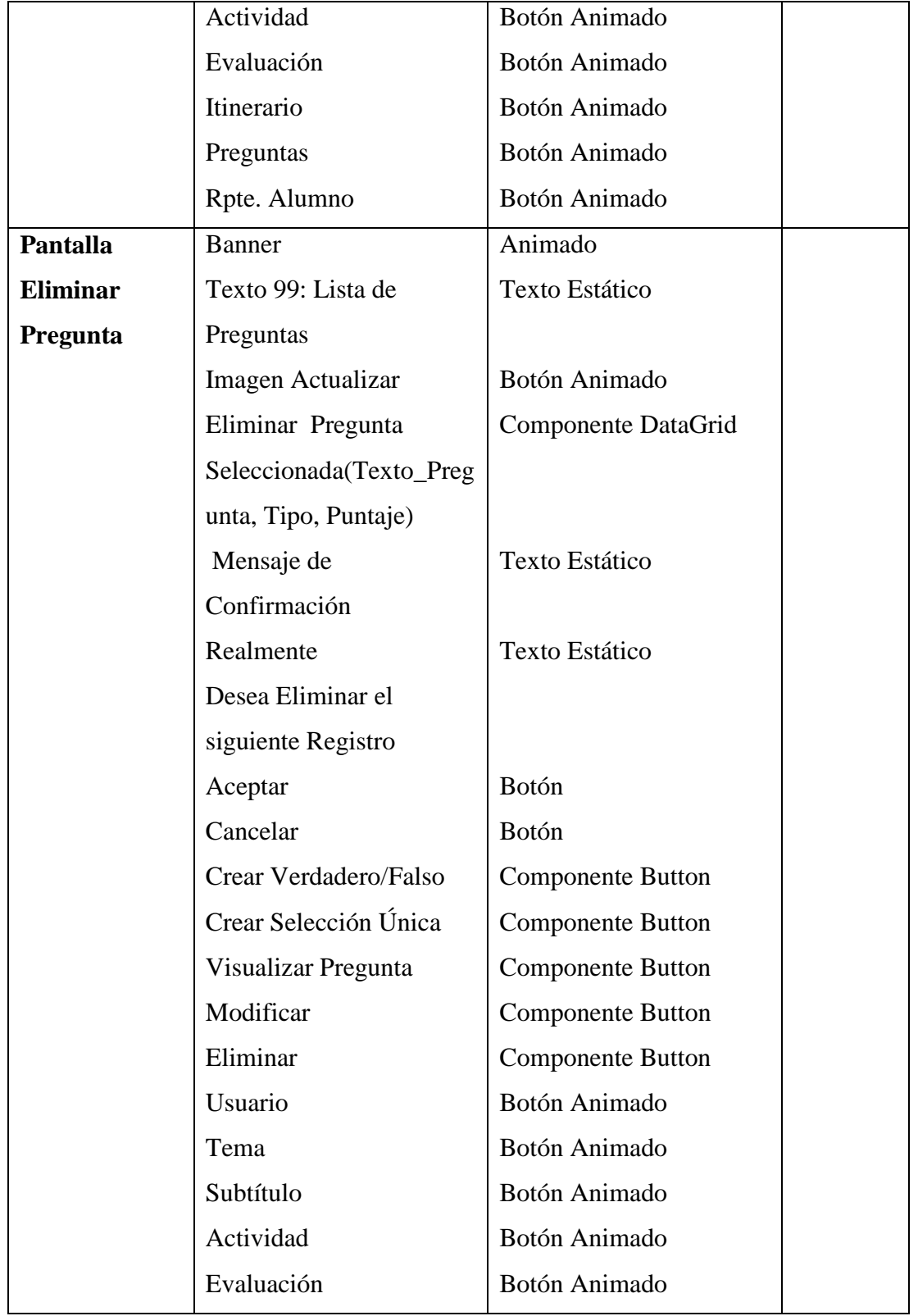

product at www.SolidDocuments.com

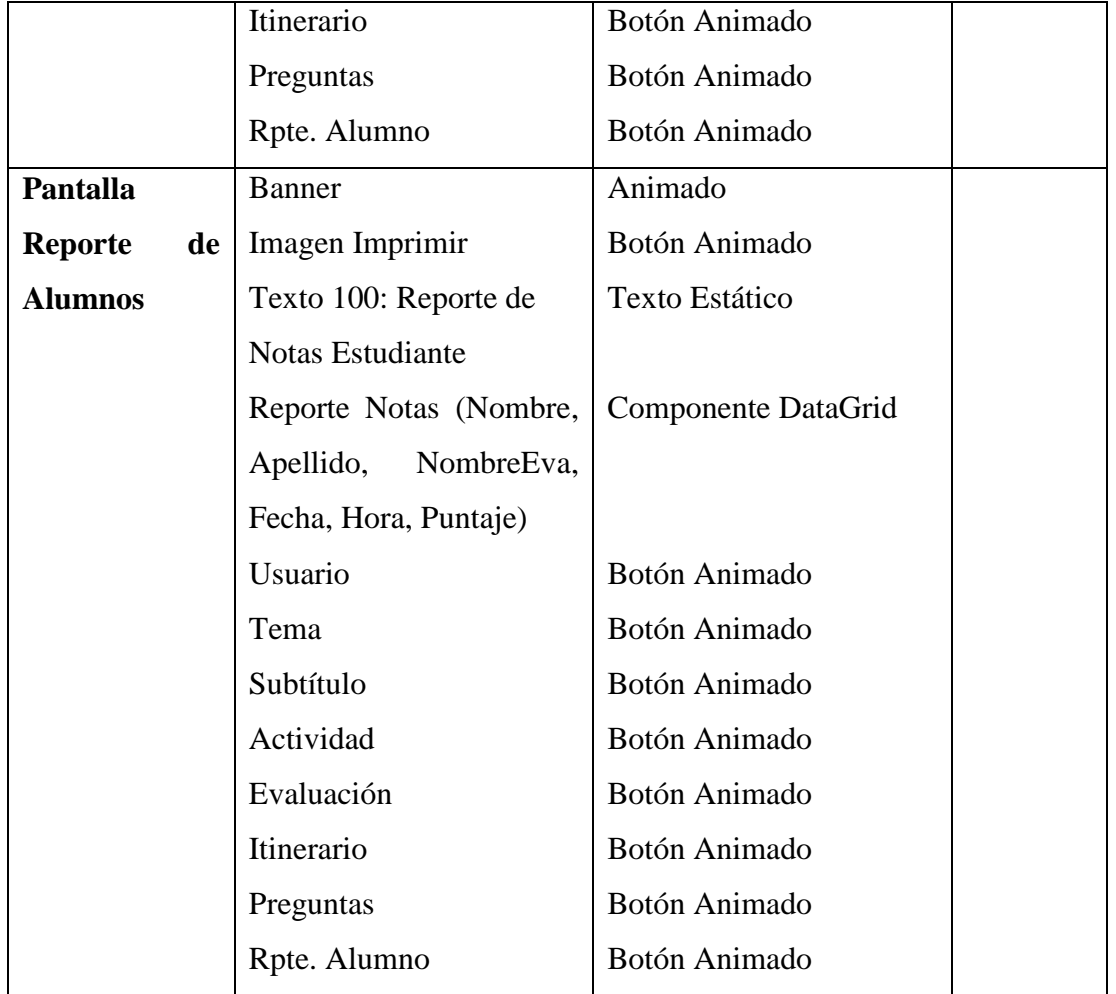

*Tabla 71: Sinopsis del Guión*

SOLID CONVERTER PDF

To remove this message, purchase the<br>product at www.SolidDocuments.com

 $\left\langle \right\rangle$ 

# **II.1.1.3.7.2.3. Diagrama de Presentación del Documento Multimedia (DPD)**

**DPD 1:** Pantalla Acceso Restringido-Libre

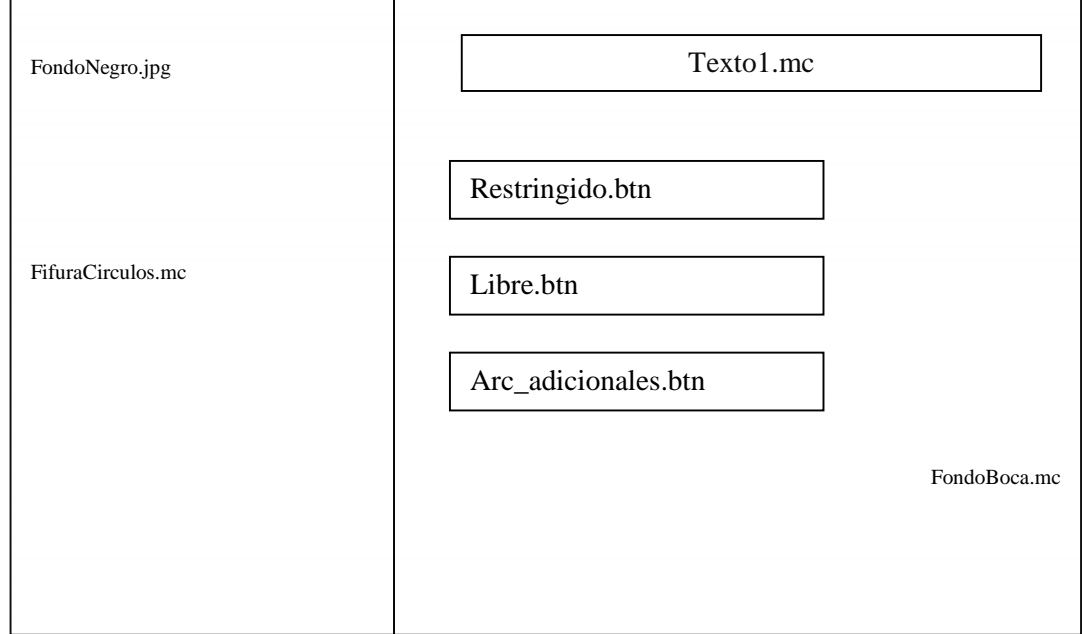

*Figura 15. DPD Pantalla Acceso Restringido-Libre*

SOLID CONVERTER PDF

This document was created using

product at www.SolidDocuments.com

**PDF** 

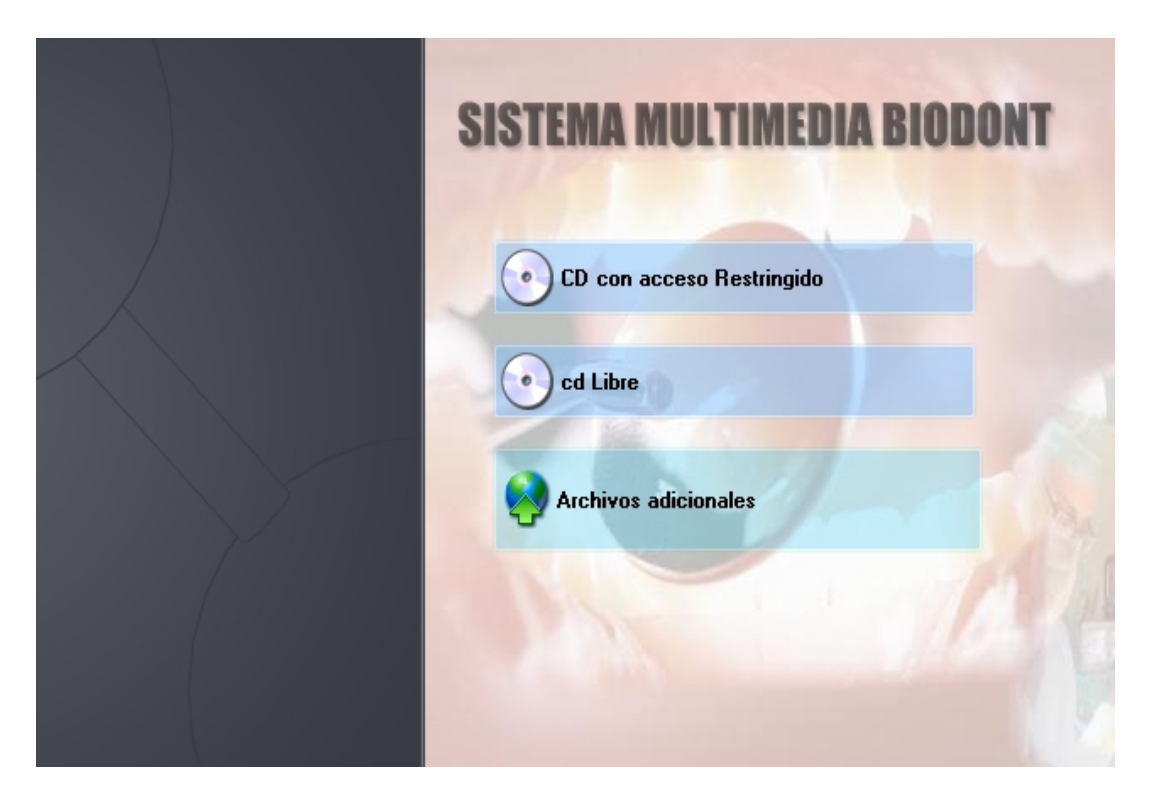

*Figura 16. Pantalla Acceso Restringido-Libre*

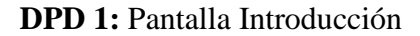

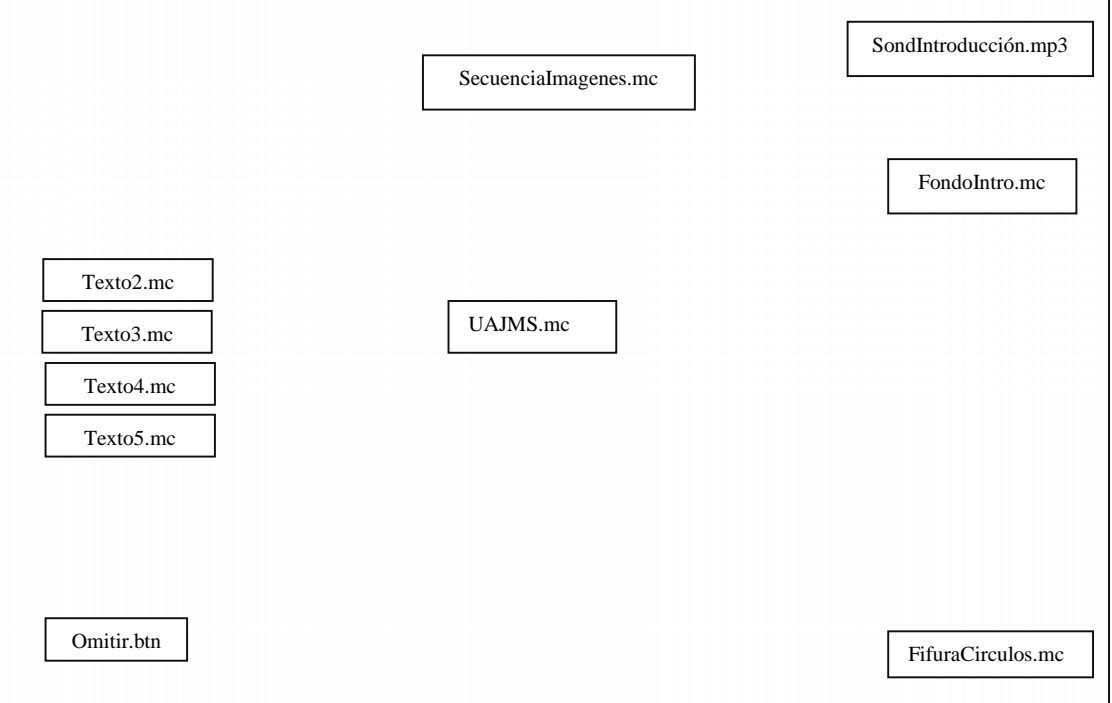

*Figura 17. DPD Pantalla Introducción*

> To remove this message, purchase the<br>> product at www.SolidDocuments.com

PDF

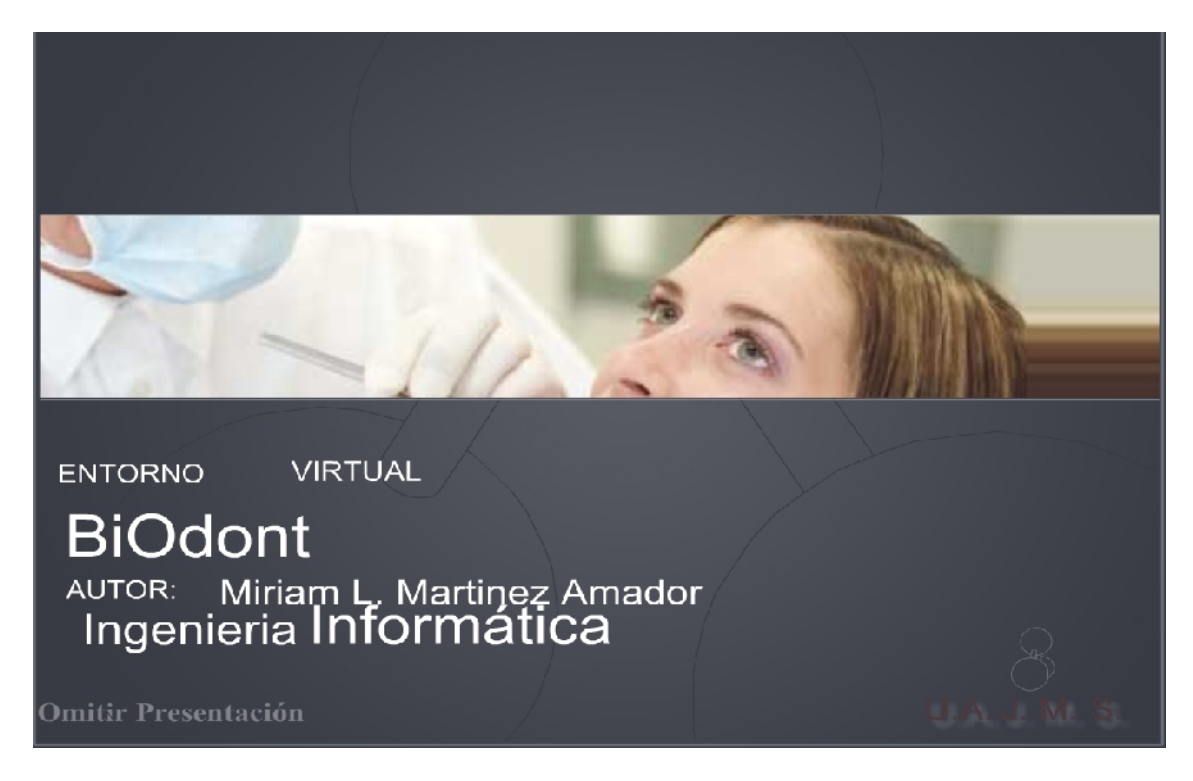

*Figura 18. Pantalla Introducción*

**DPD 2:** Pantalla Acceso de Usuarios

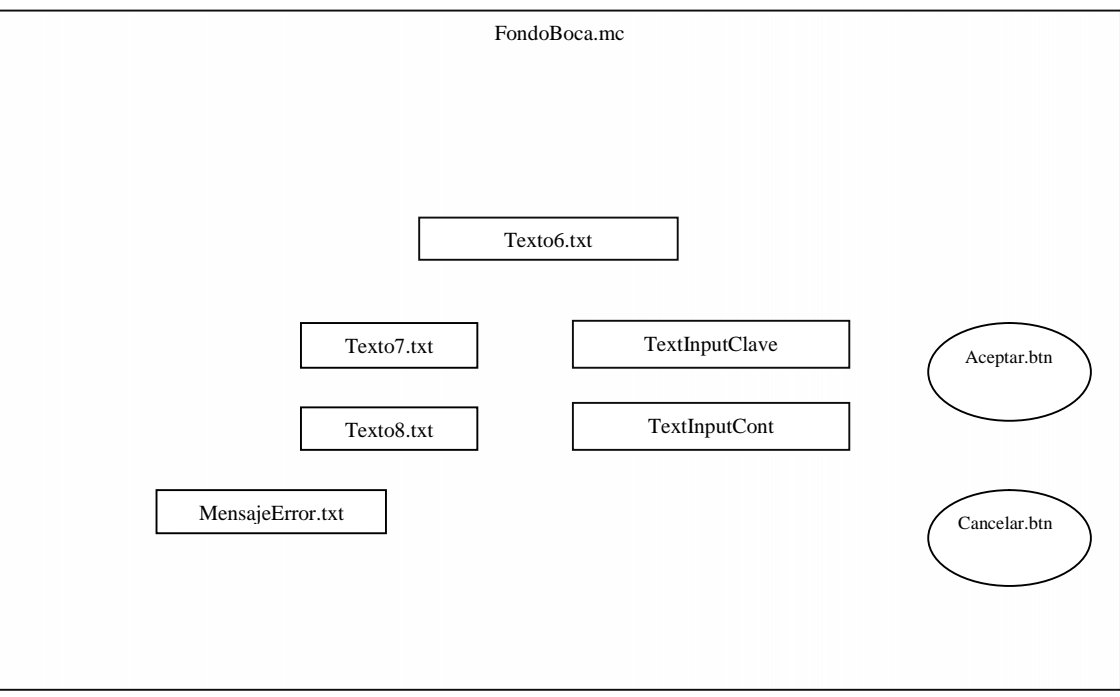

*Figura 19. DPD Pantalla Acceso de Usuarios*

product at www.SolidDocuments.com

**PDF** 

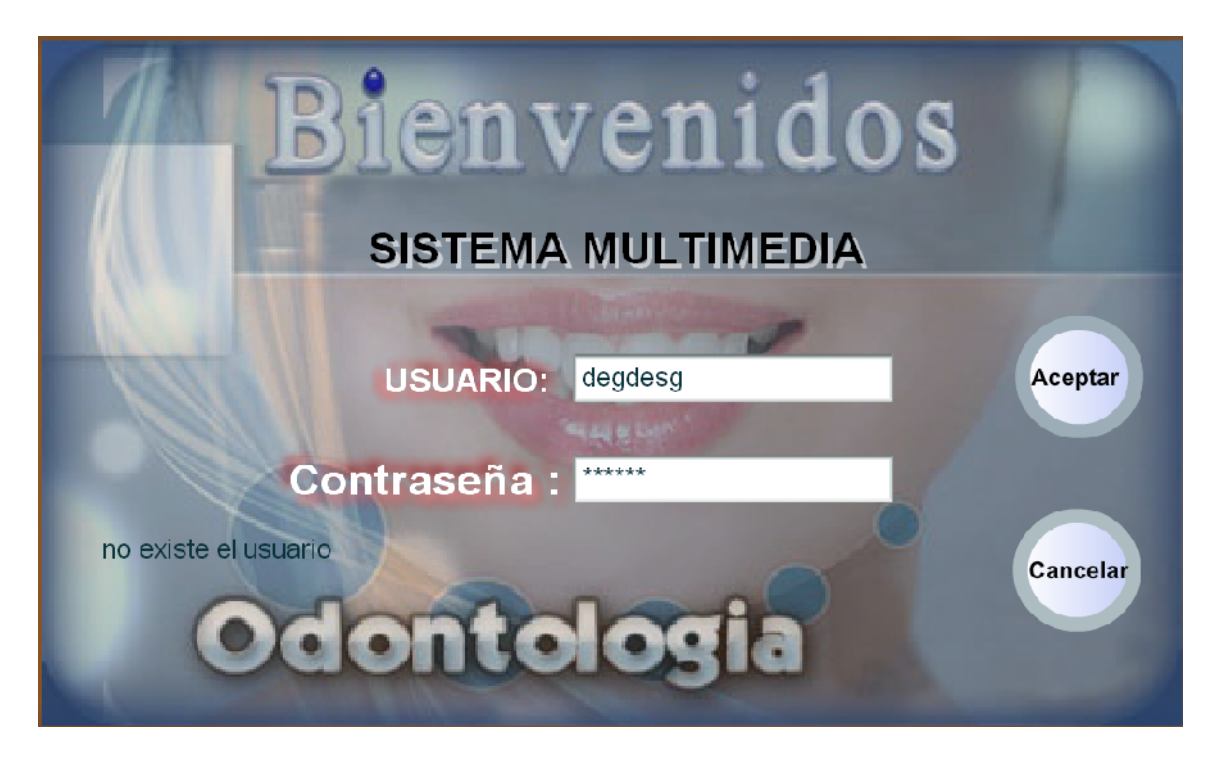

*Figura 20. Pantalla Acceso de Usuarios*

#### **DPD 3:** Pantalla Bienvenida

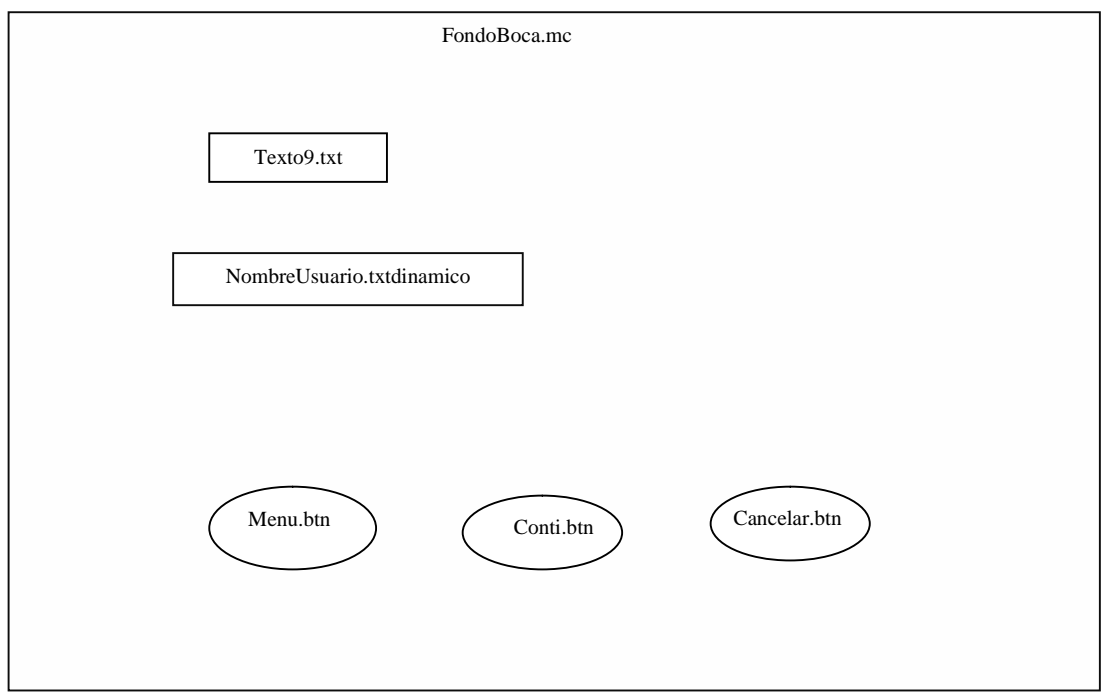

*Figura 21. DPD Pantalla Bienvenida*

product at www.SolidDocuments.com

**PDF** 

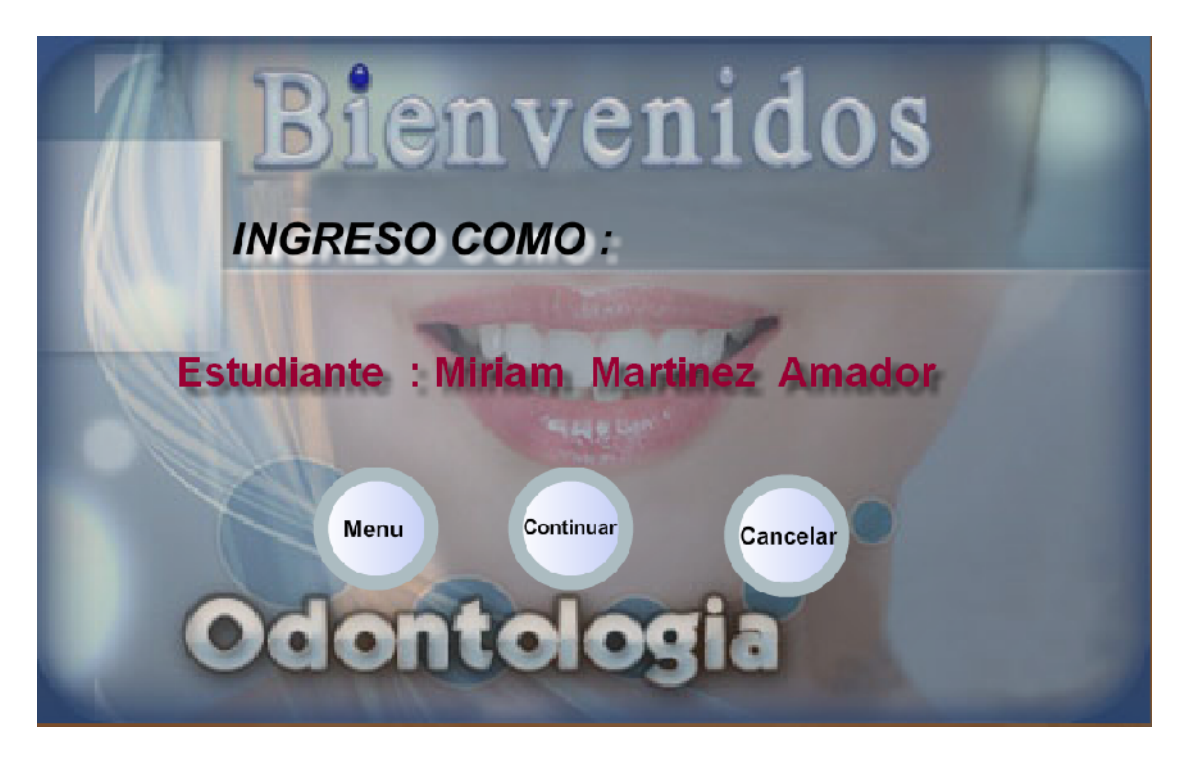

*Figura 22. Pantalla Bienvenida*

# **DPD 4:** Pantalla Bibliografía

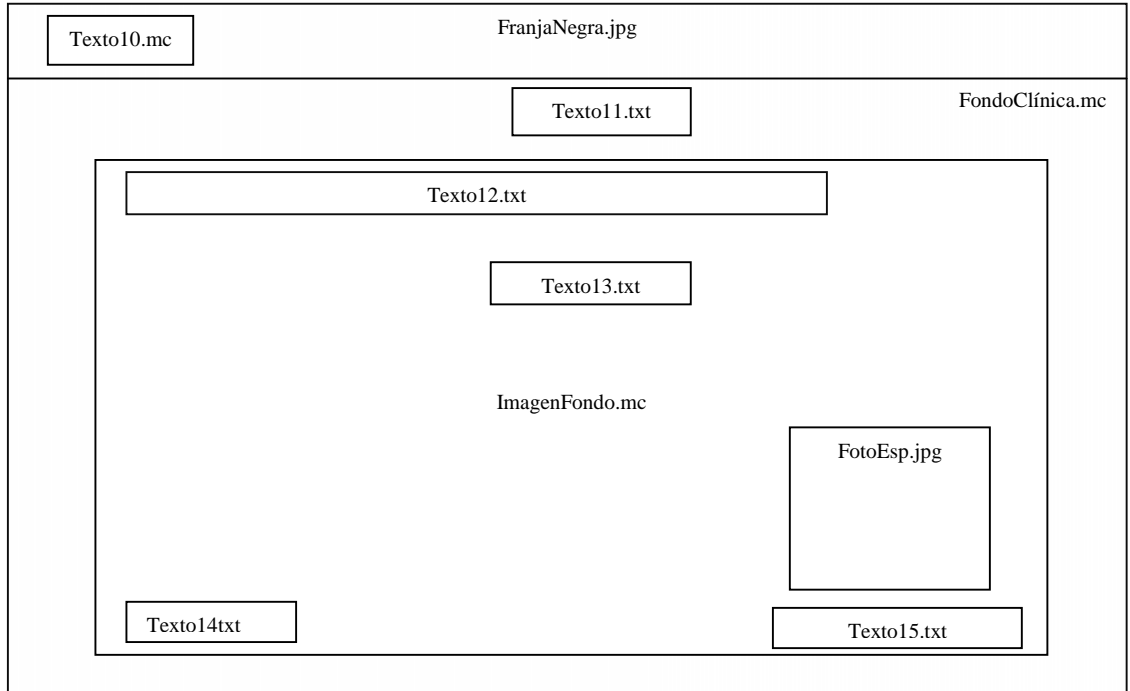

*Figura 23. Pantalla Bibliografía*

product at www.SolidDocuments.com

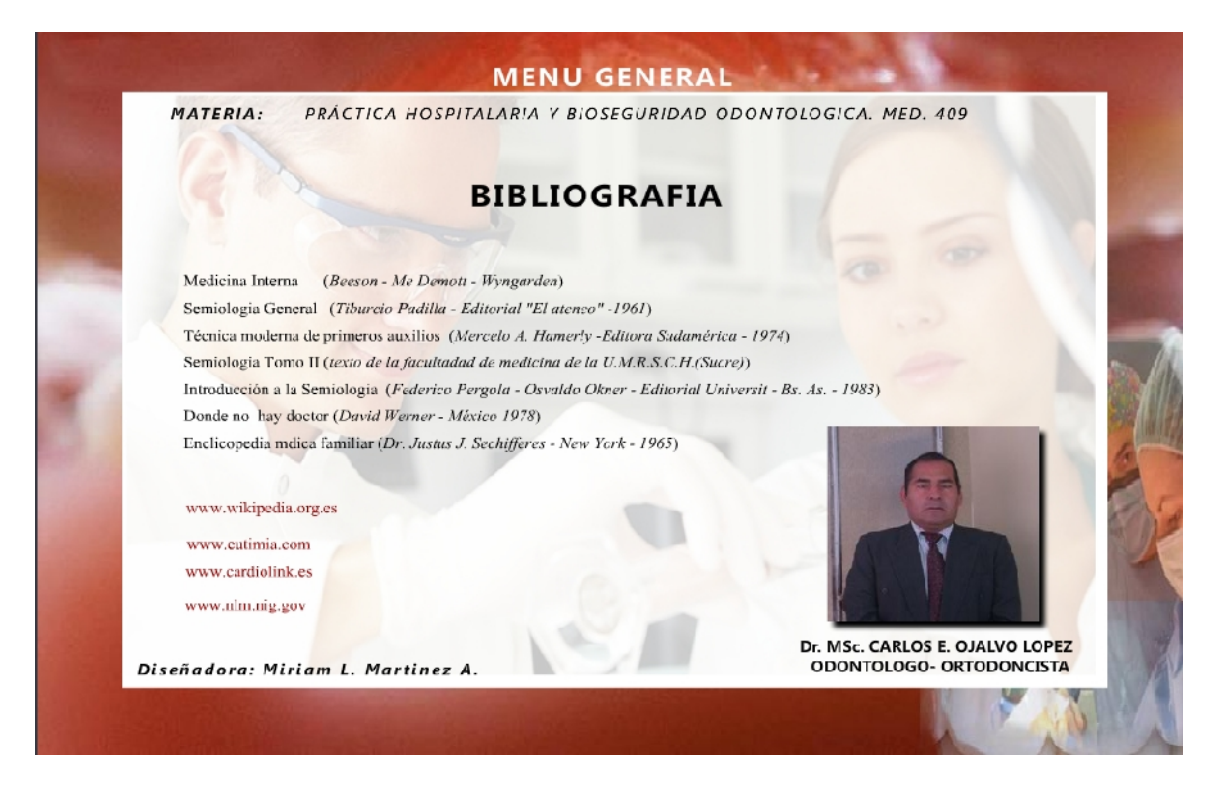

*Figura 24. Pantalla Bibliografía*

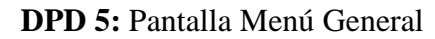

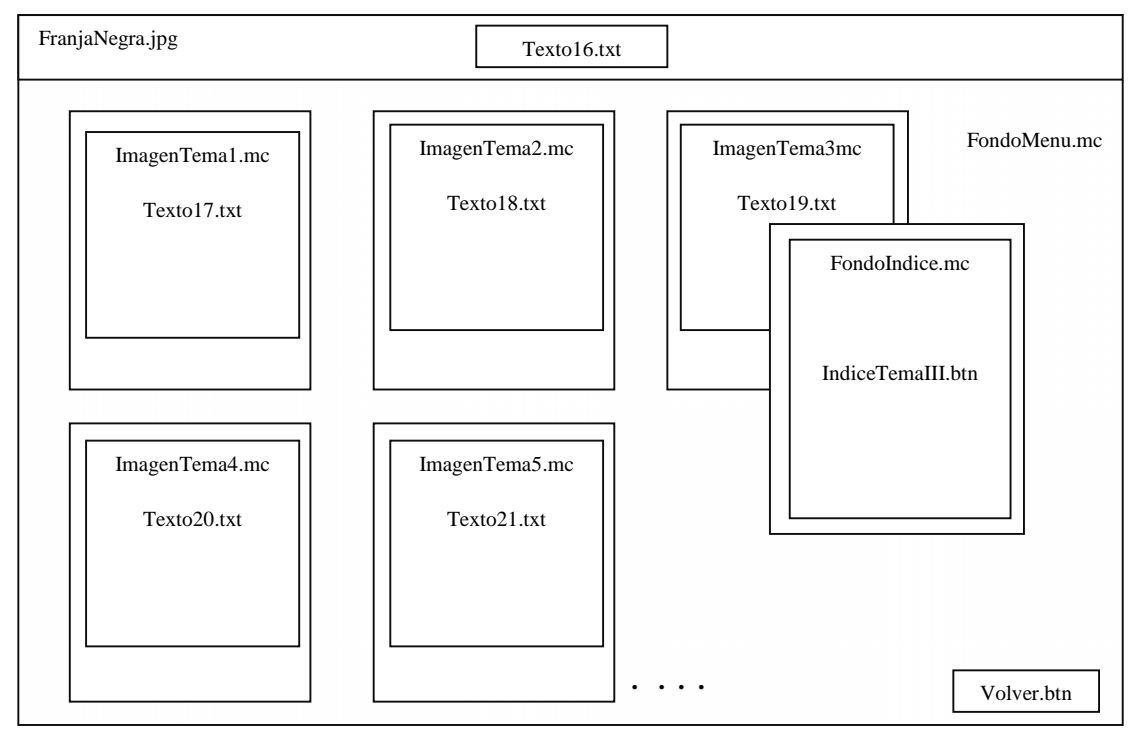

*Figura 25. DPD Pantalla Menú General*

**SOLID CONVERTER** 

厦

product at www.SolidDocuments.com

**PDF** 

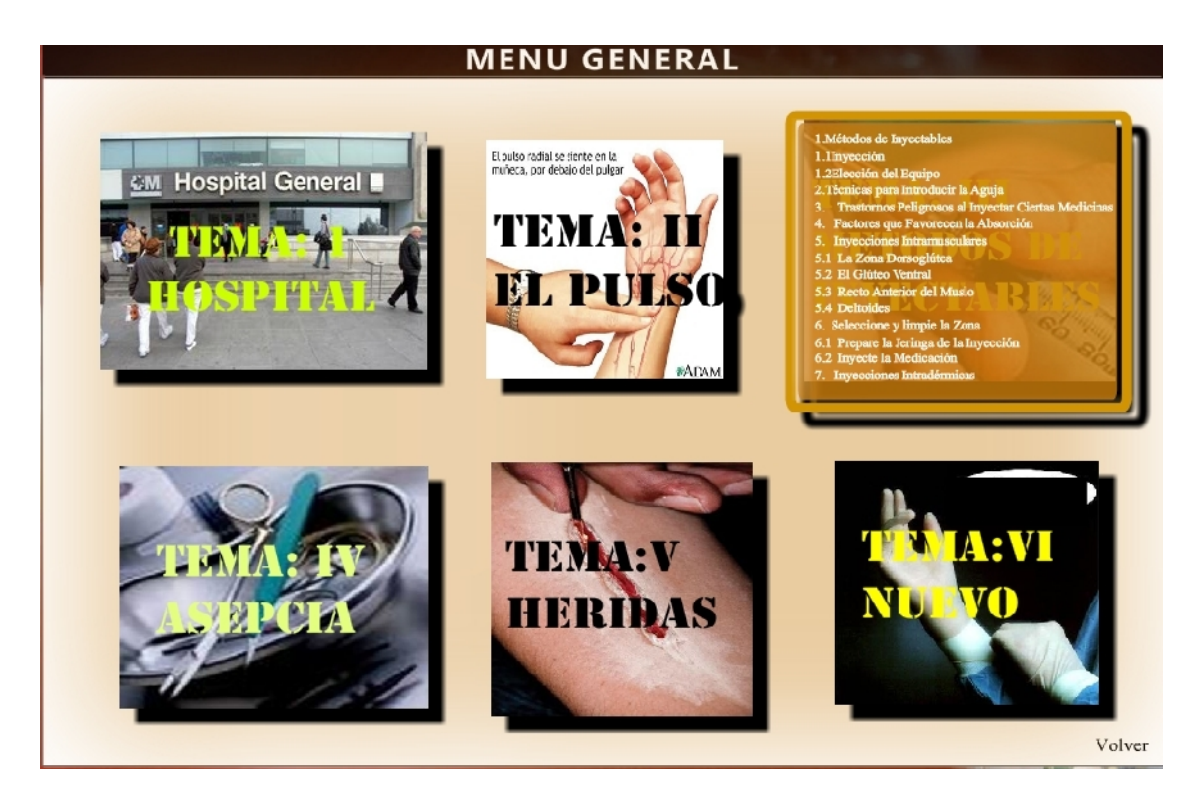

*Figura 26. Pantalla Menú General*

# **DPD 6:** Pantalla Objetivo Temático

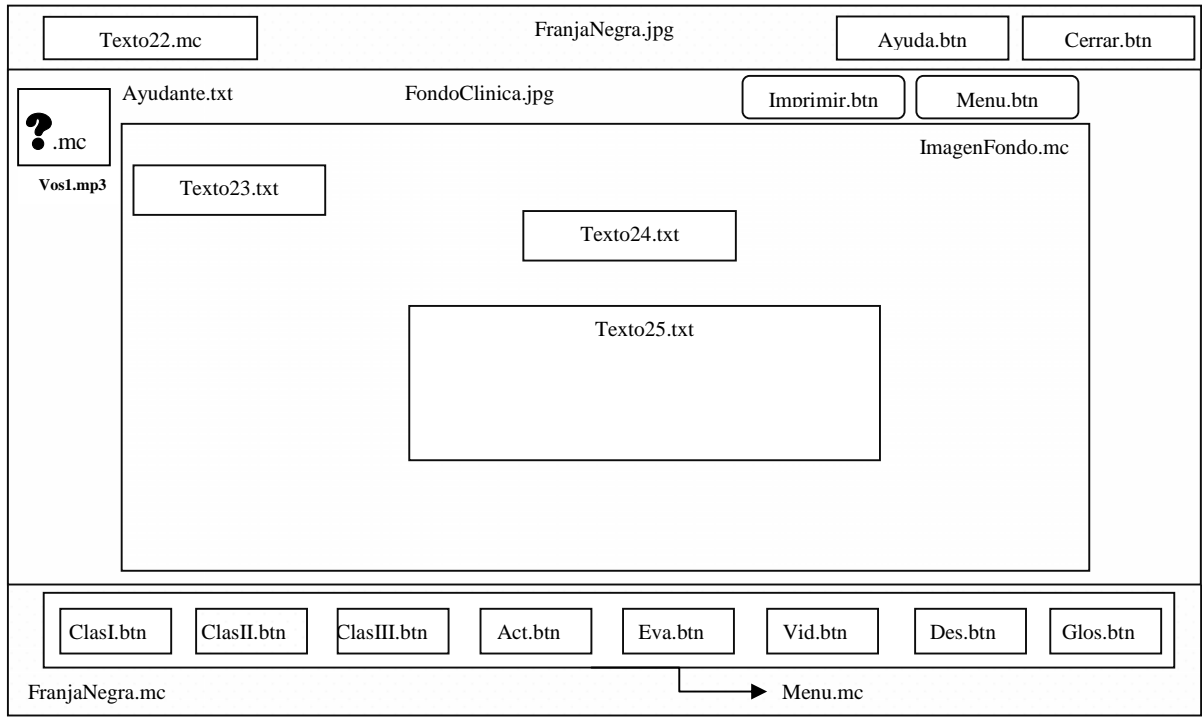

*Figura 27. DPD Pantalla Objetivo Temático*

product at www.SolidDocuments.com

**PDF** 

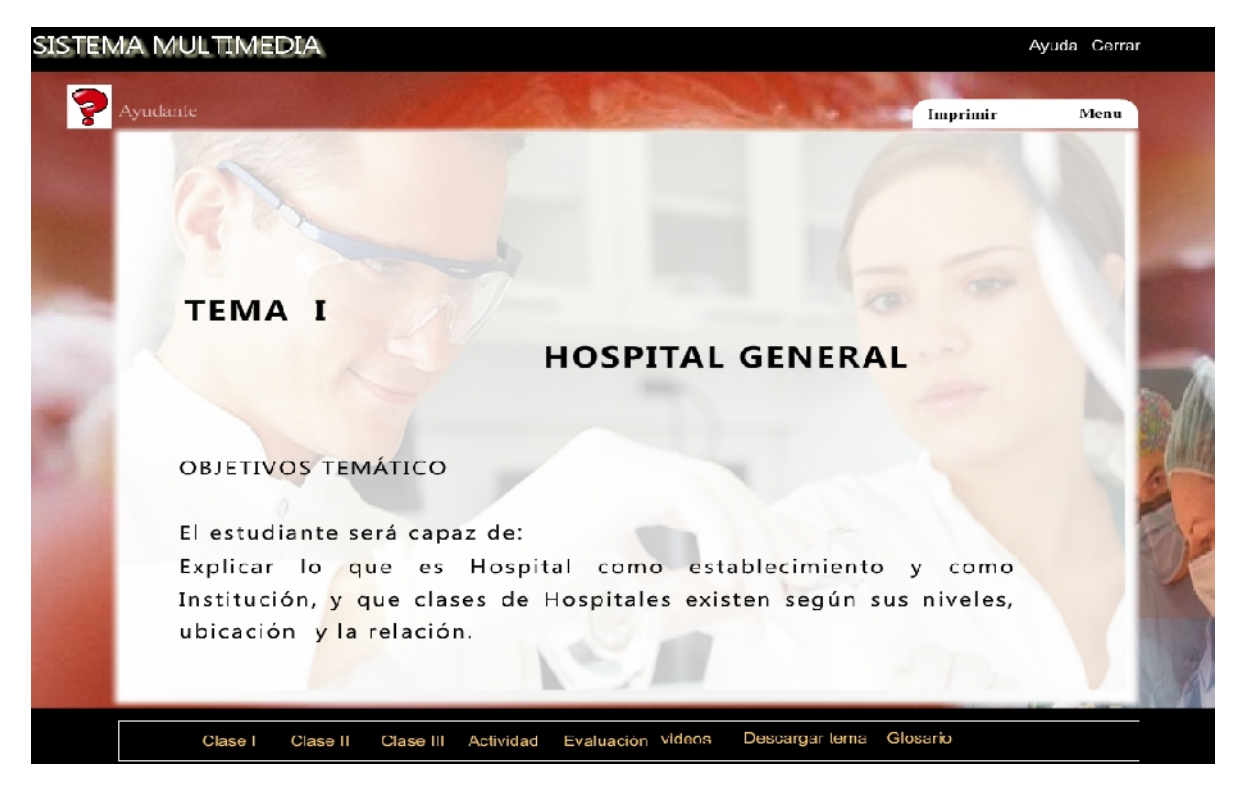

*Figura 28. Pantalla Objetivo Temático*

## **DPD 7:** Pantalla Motivación

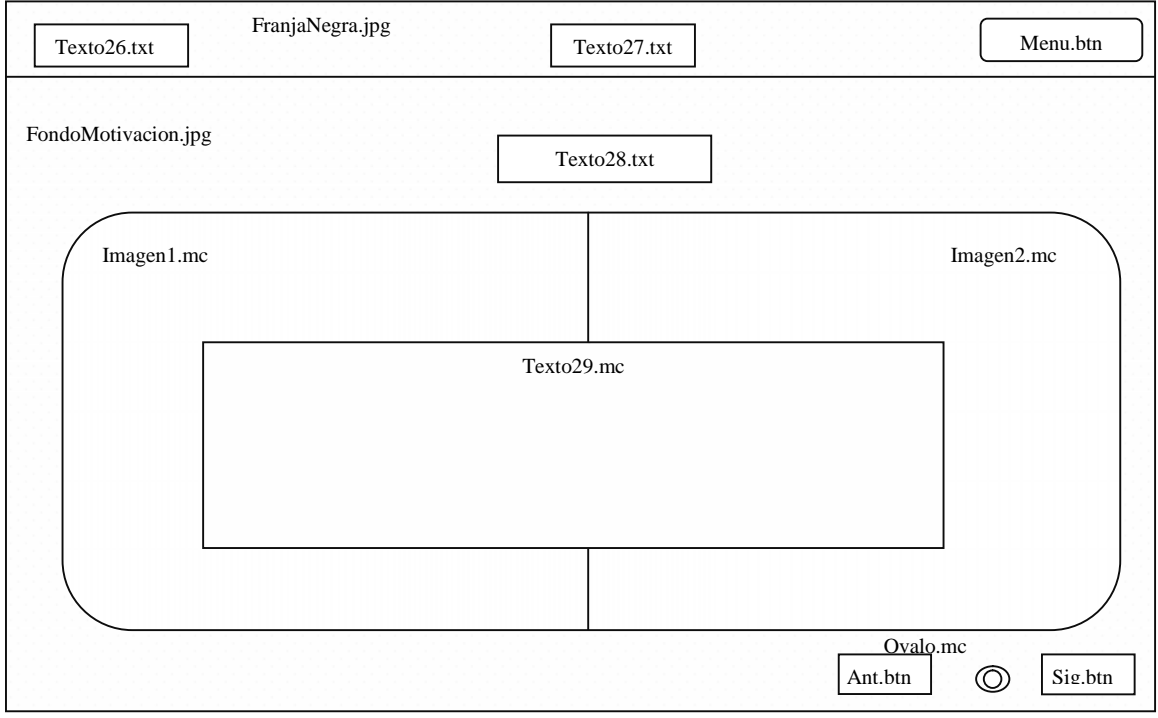

*Figura 29. DPD* Pantalla Motivación

product at www.SolidDocuments.com

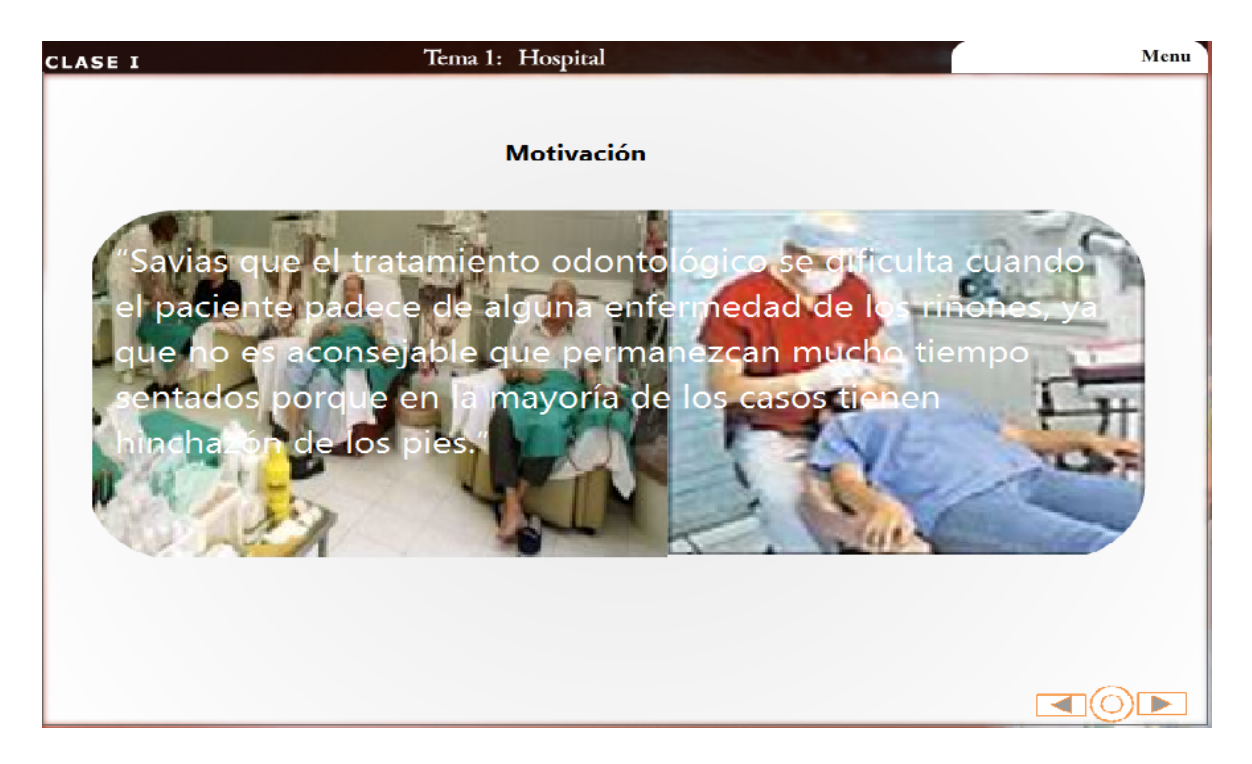

*Figura 30.* Pantalla Motivación

**DPD:** Pantalla Metáfora de Clases

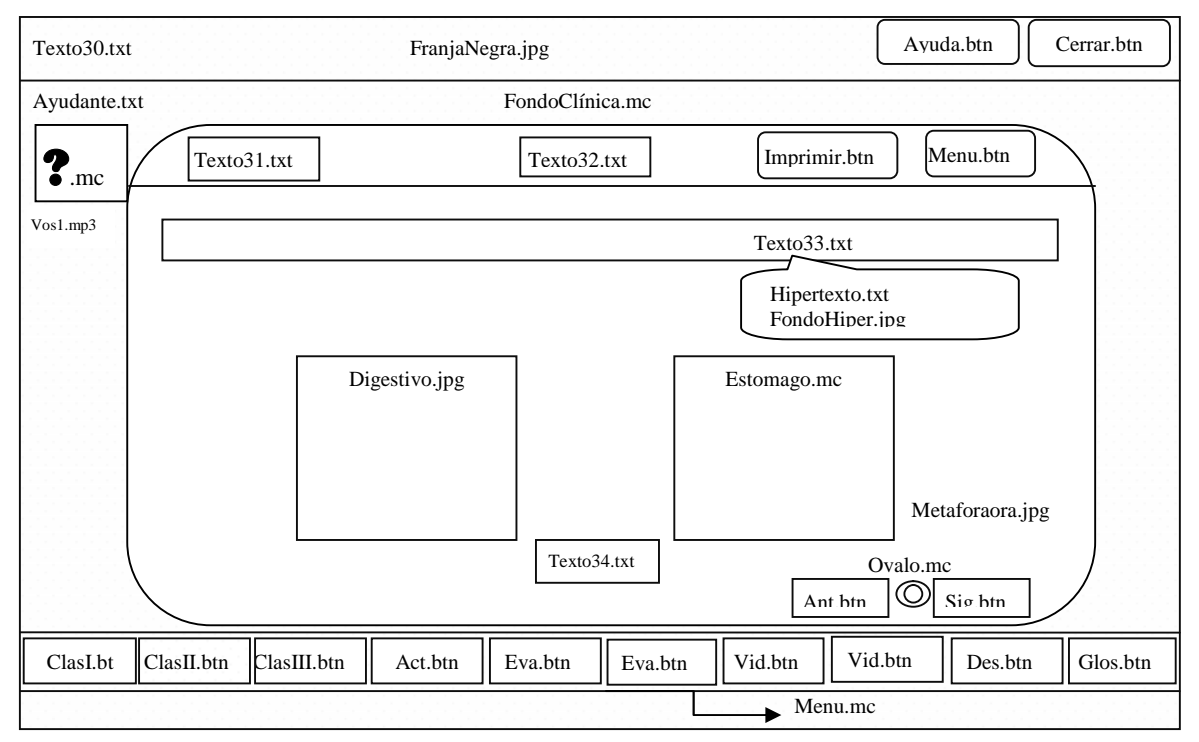

*Figura 31. DPD Pantalla Metáfora de Clases*

**SOLID CONVERT** 

 $\mathbb{E}$ 

product at www.SolidDocuments.com

 $\left\langle \right\rangle$ 

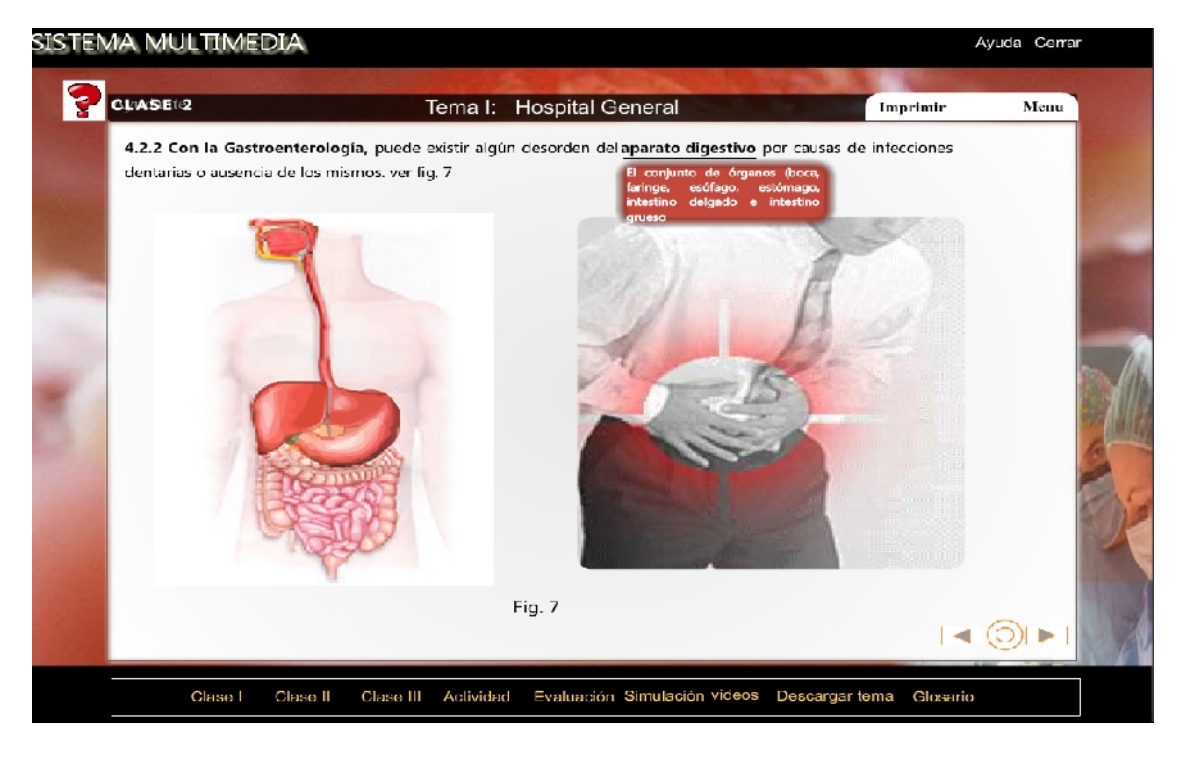

*Figura 32. Pantalla Metáfora de Clases*

#### **DPD:** Pantalla Actividad

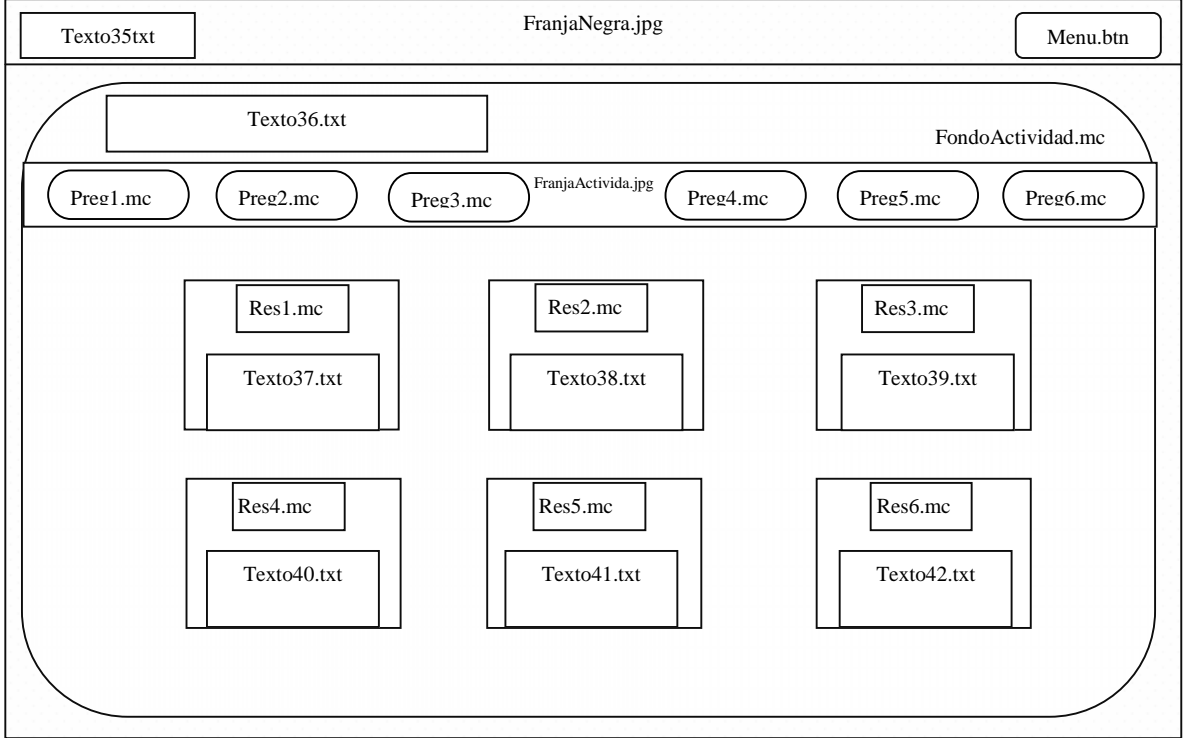

*Figura 33. DPD Pantalla Actividad*

SOLID CONVERTER PDF

product at www.SolidDocuments.com

DF P

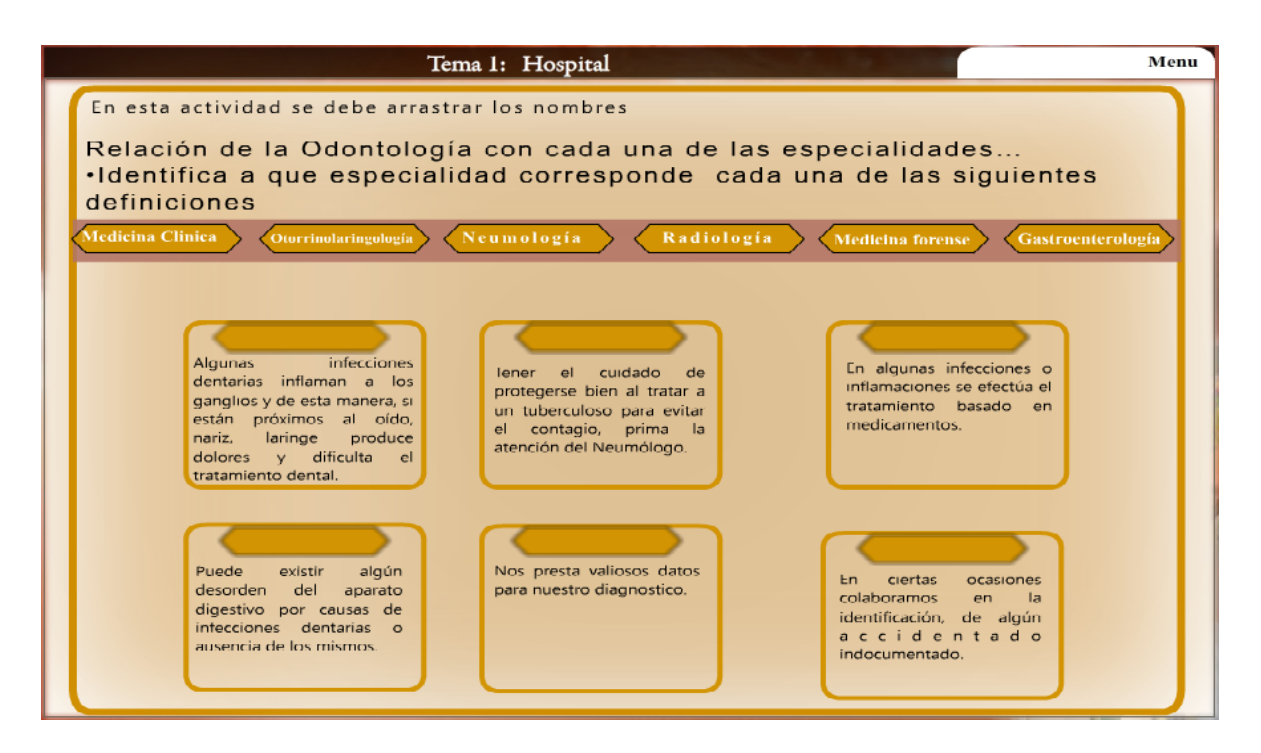

*Figura 34. Pantalla Actividad*

**DPD:** Pantalla Auto Evaluación

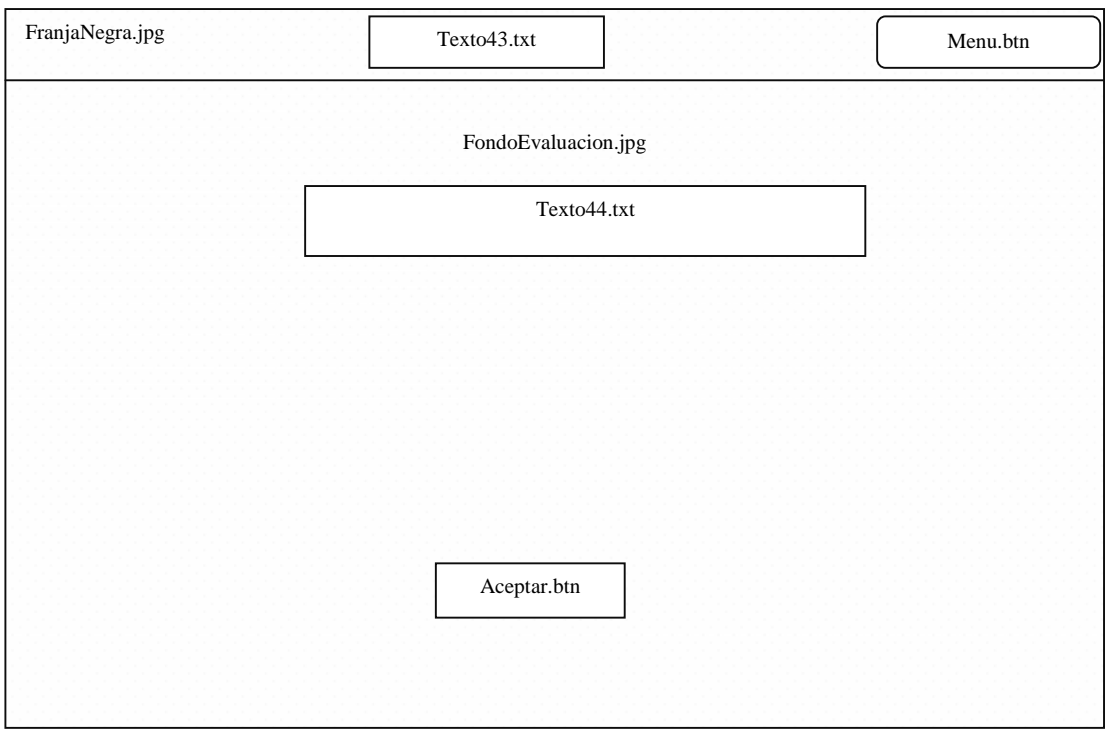

*Figura 35. DPD* Pantalla Auto Evaluación

**SOLID CONVERTE** 

厦

product at www.SolidDocuments.com

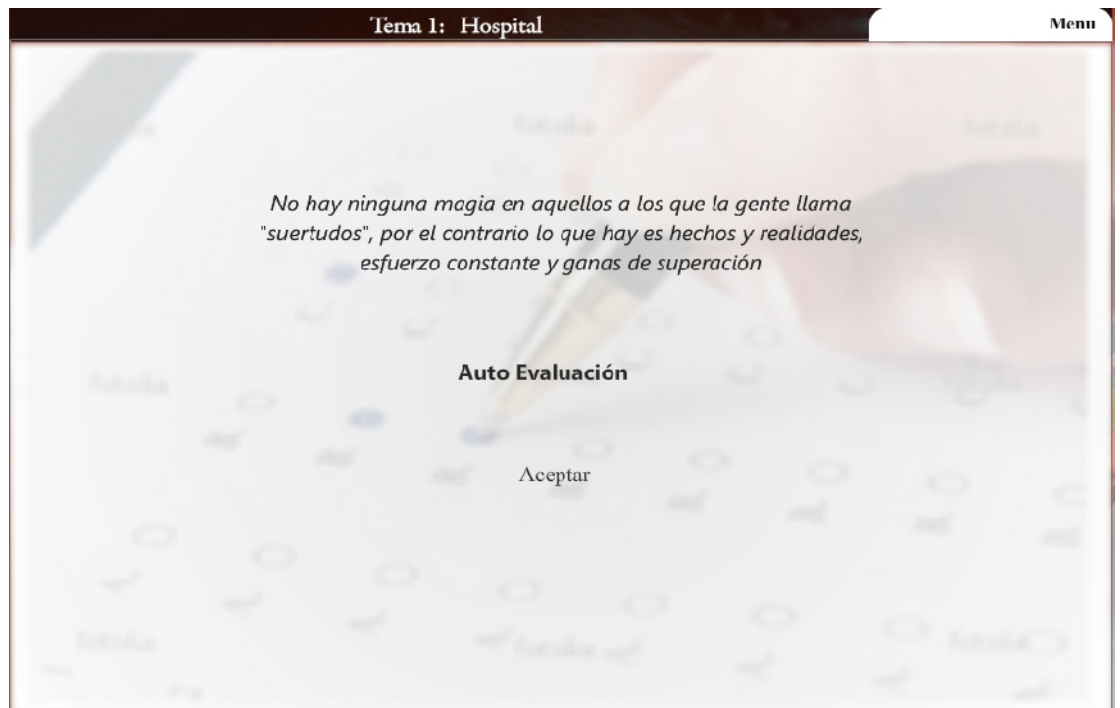

*Figura 36.* Pantalla Auto Evaluación

# **DPD:** Pantalla Evaluación Falso/Verdadero

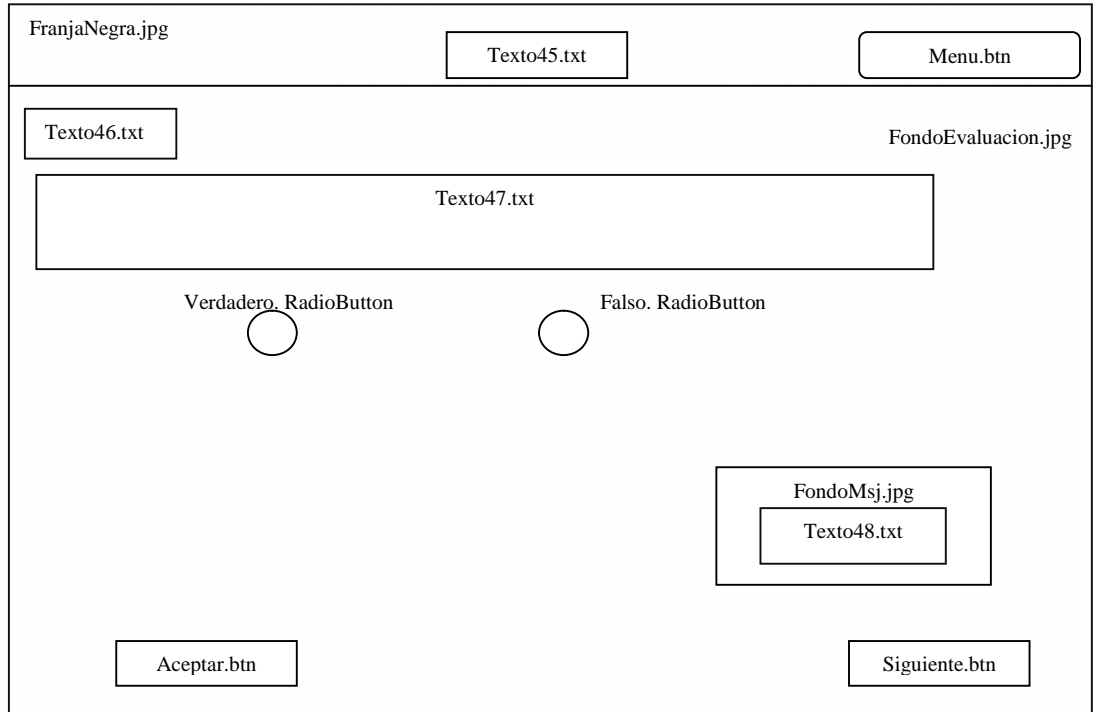

*Figura 37. DPD Pantalla Falso/Verdadero*

 $\overline{\textsf{\textbf{S}}}$  Solid Converter PDF $\overline{\textsf{\textbf{S}}}$ 

product at www.SolidDocuments.com

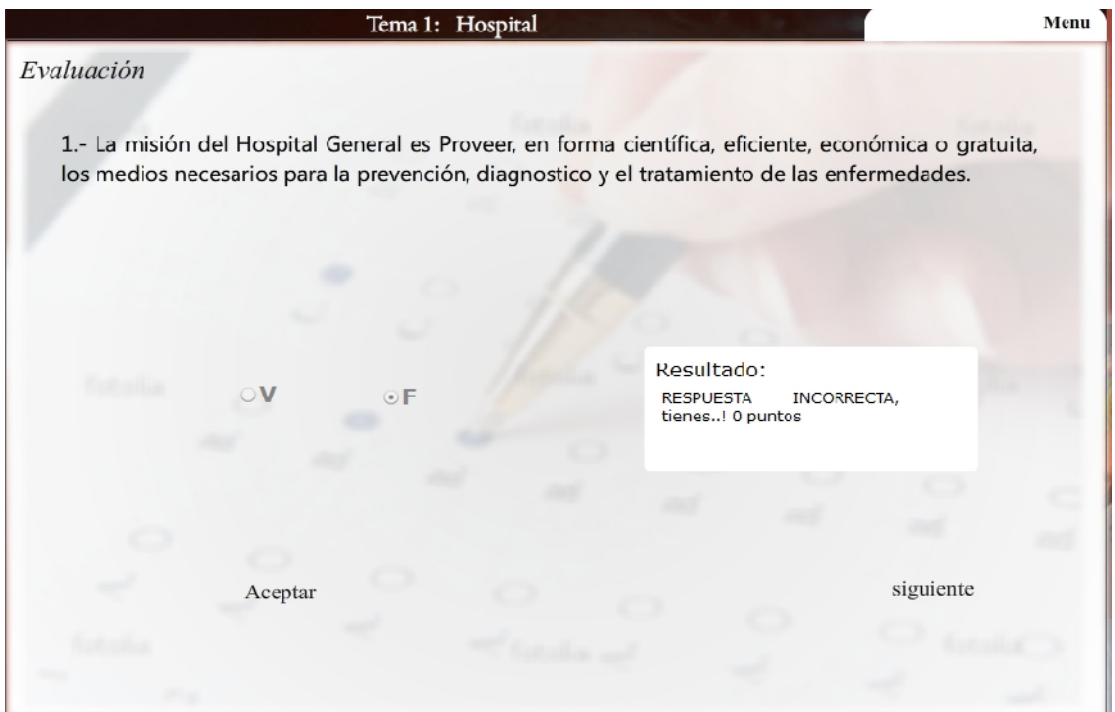

*Figura 38. Pantalla Falso/Verdadero*

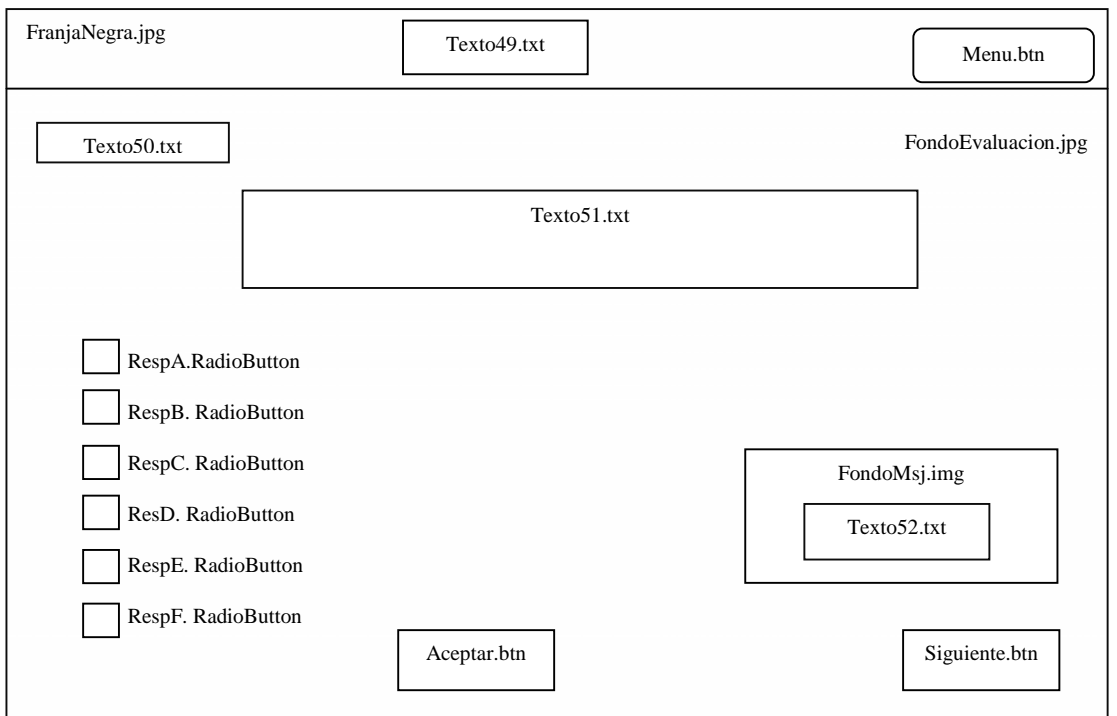

**DPD:** Pantalla Evaluación Múltiple Selección

*Figura 39. DPD Pantalla Evaluación Múltiple Selección*

 $\textcolor{blue}{\textbf{\textcolor{blue}{\large\textbf{S}}}}$  Solid Converter PDF  $\textcolor{blue}{\bm{\textcolor{blue}{\large\textbf{S}}}}$ 

To remove this message, purchase the<br>product at www.SolidDocuments.com

 $\left\langle \right\rangle$ 

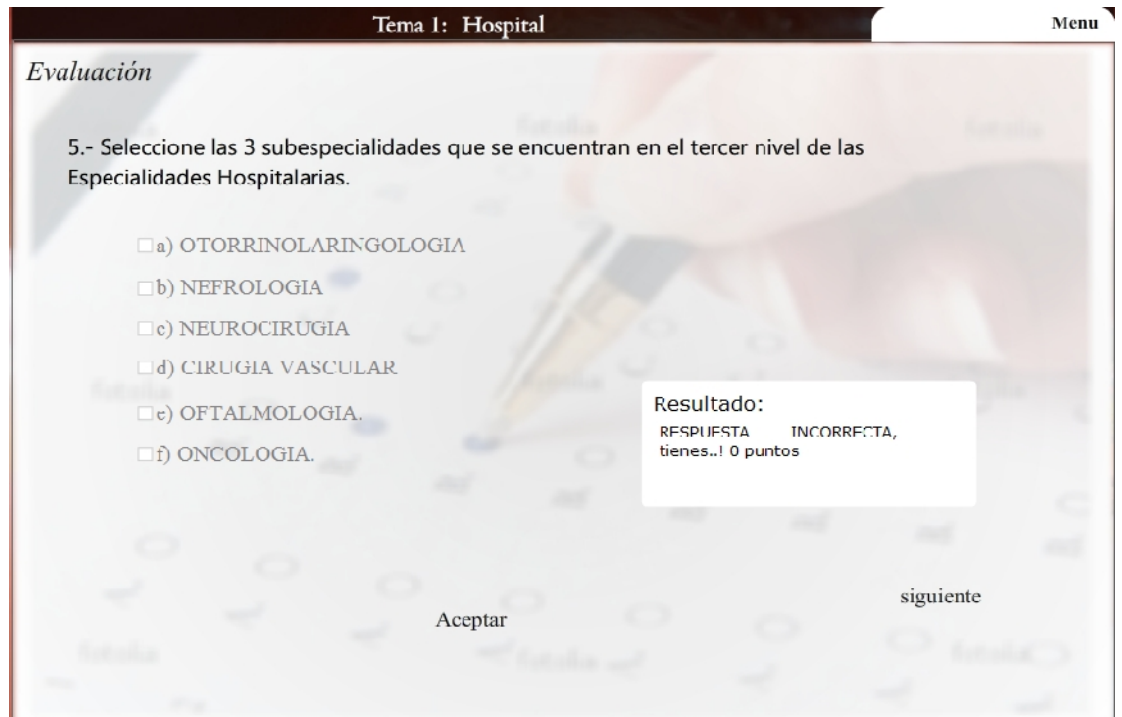

*Figura 40. Pantalla Evaluación Múltiple Selección*

## **DPD:** Pantalla Evaluación de Llenado

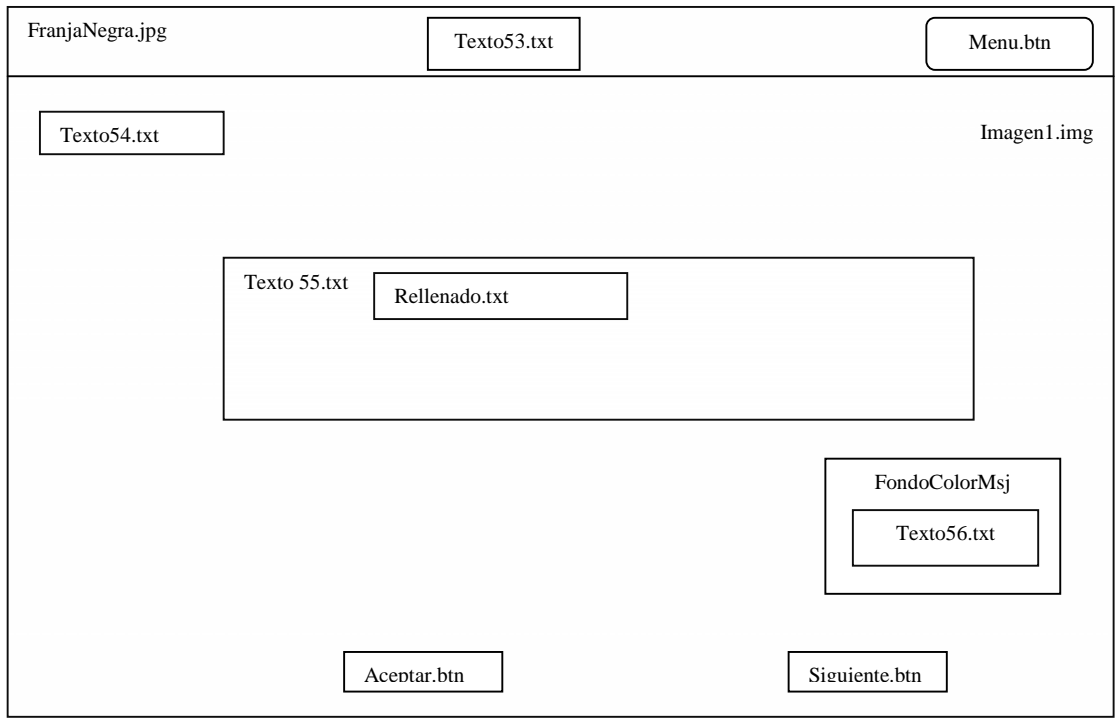

*Figura 41. DPD Pantalla Evaluación de Llenado*

 $\textcolor{blue}{\textbf{\textcolor{blue}{\large\textbf{S}}}}$  Solid Converter PDF  $\textcolor{blue}{\bm{\textcolor{blue}{\large\textbf{S}}}}$ 

product at www.SolidDocuments.com

**PDF** 

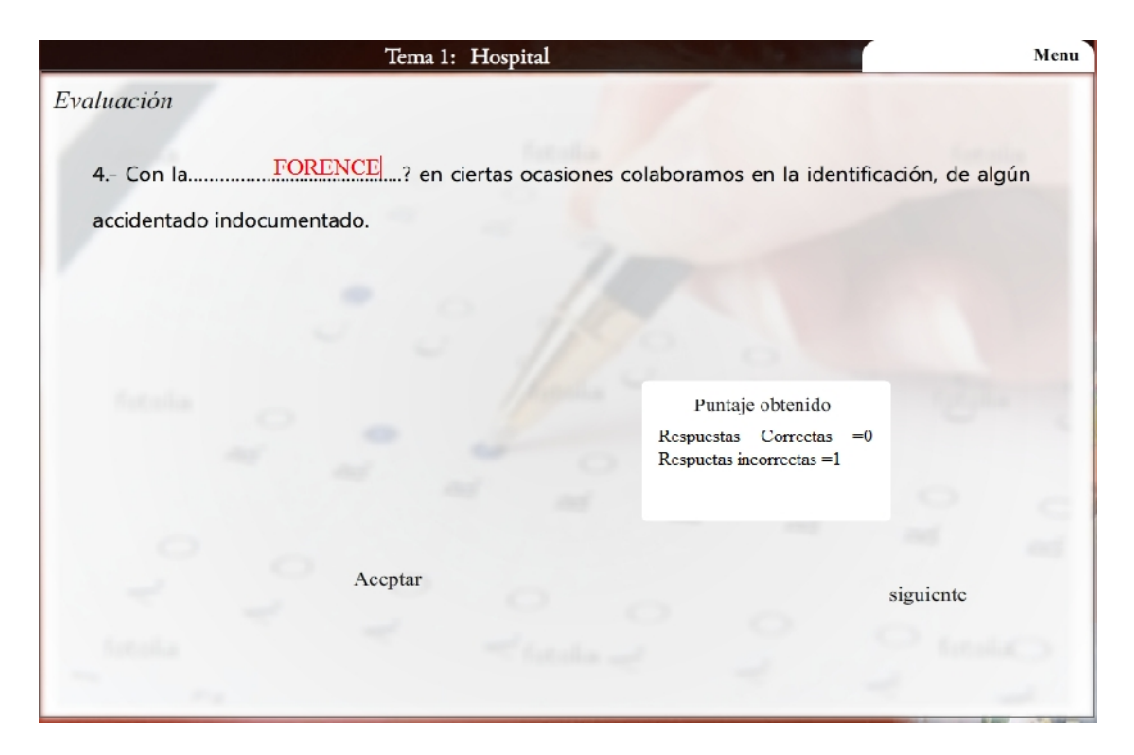

*Figura 42. Pantalla Evaluación de Llenado*

**DPD:** Pantalla Glosario de Términos

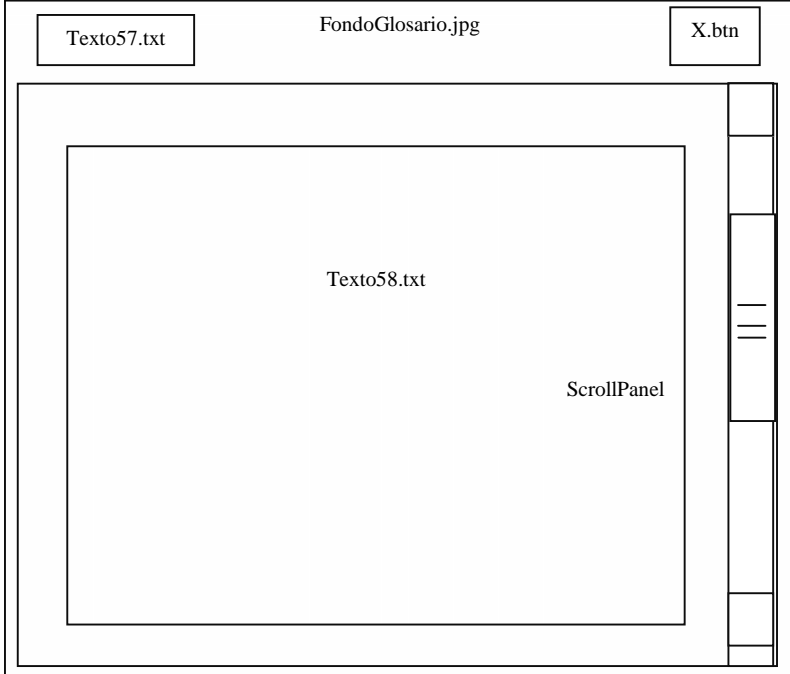

*Figura 43. DPD Pantalla Glosario de Términos*

**SOLID CONVERTE** 

归

To remove this message, purchase the<br>product at www.SolidDocuments.com

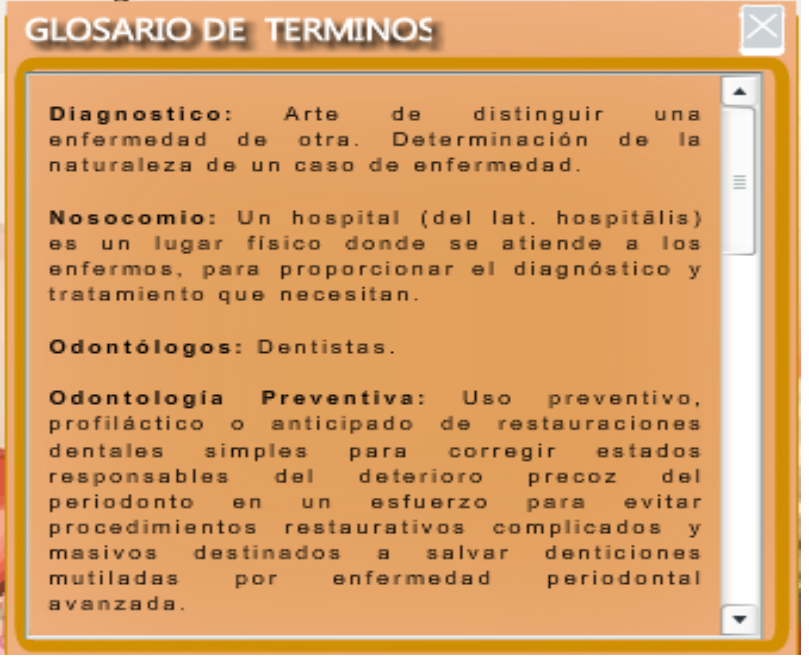

# *Figura 44. Pantalla Glosario de Términos*

**DPD:** Pantalla Lista de Usuarios

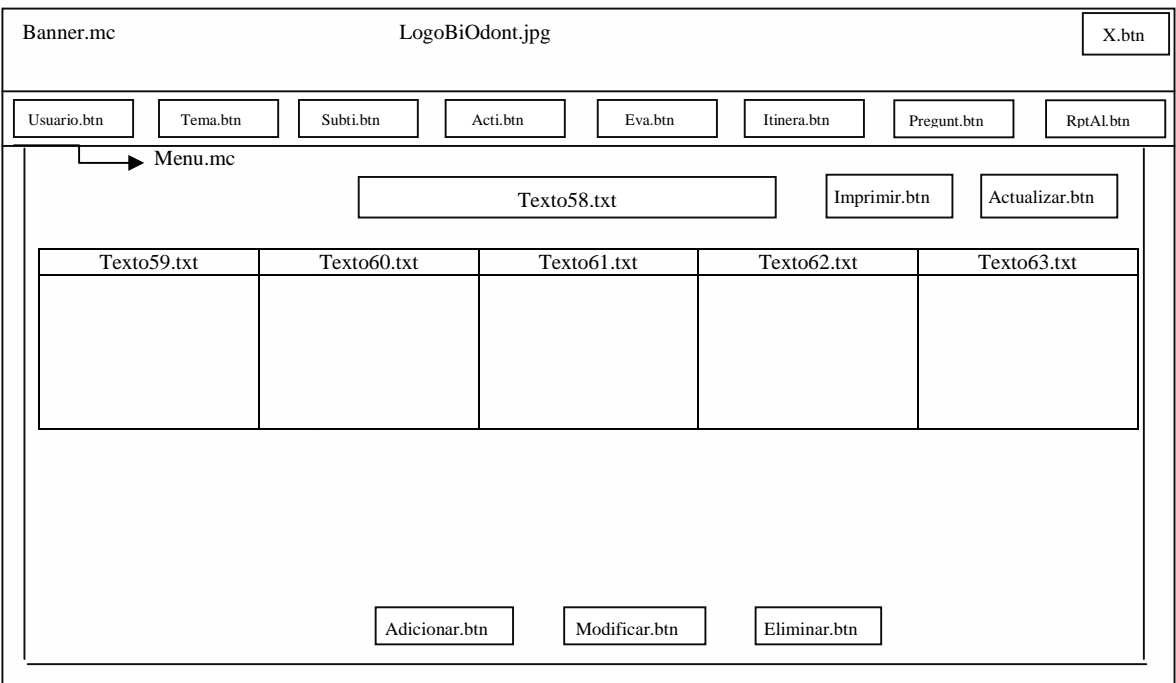

*Figura 45. DPD Pantalla Lista de Usuarios*

 $\textcolor{blue}{\textbf{\textcolor{blue}{\large\textbf{S}}}}$ Solid Converter PDF $\rangle$ 

product at www.SolidDocuments.com

| <b>BIOdom SISTEMA MULTIMEDIA</b> |            |                  |      |                  |           |   |                   |                  |            |  |
|----------------------------------|------------|------------------|------|------------------|-----------|---|-------------------|------------------|------------|--|
| <b>USUARIO</b>                   | TEMA       | <b>SUBITIULO</b> |      | <b>ACTIVIDAD</b> | ΕΛΑΓΩΥΩΟΝ |   | <b>TTINERARIO</b> | <b>PREGUNTAS</b> | RPT.ALUMNO |  |
| LISTA DE TSTABIOS                |            |                  |      |                  |           |   |                   |                  |            |  |
| Nombre                           | Anellido P |                  |      | Anellido Materno |           |   |                   | 111              |            |  |
| estudin                          | estu       |                  | estu |                  |           |   |                   | 1234569          |            |  |
| adm                              | adm        |                  | adm  |                  |           | m |                   | 4669509          |            |  |
|                                  |            | Adicionar        |      |                  | Modificar |   | Eliminar          |                  |            |  |

*Figura 46. Pantalla Lista de Usuarios*

**DPD:** Pantalla Ingresar Datos del Usuario

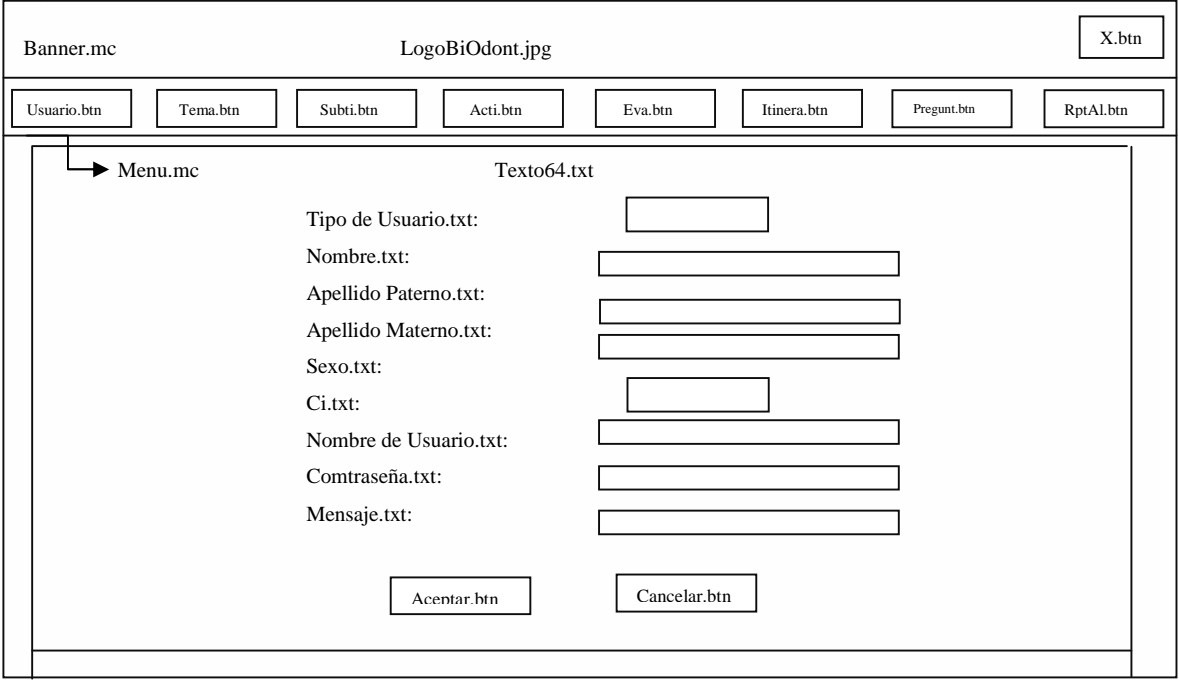

*Figura 47. DPD Pantalla Ingresar Datos del Usuario*

SOLID CONVERTER PDF

product at www.SolidDocuments.com

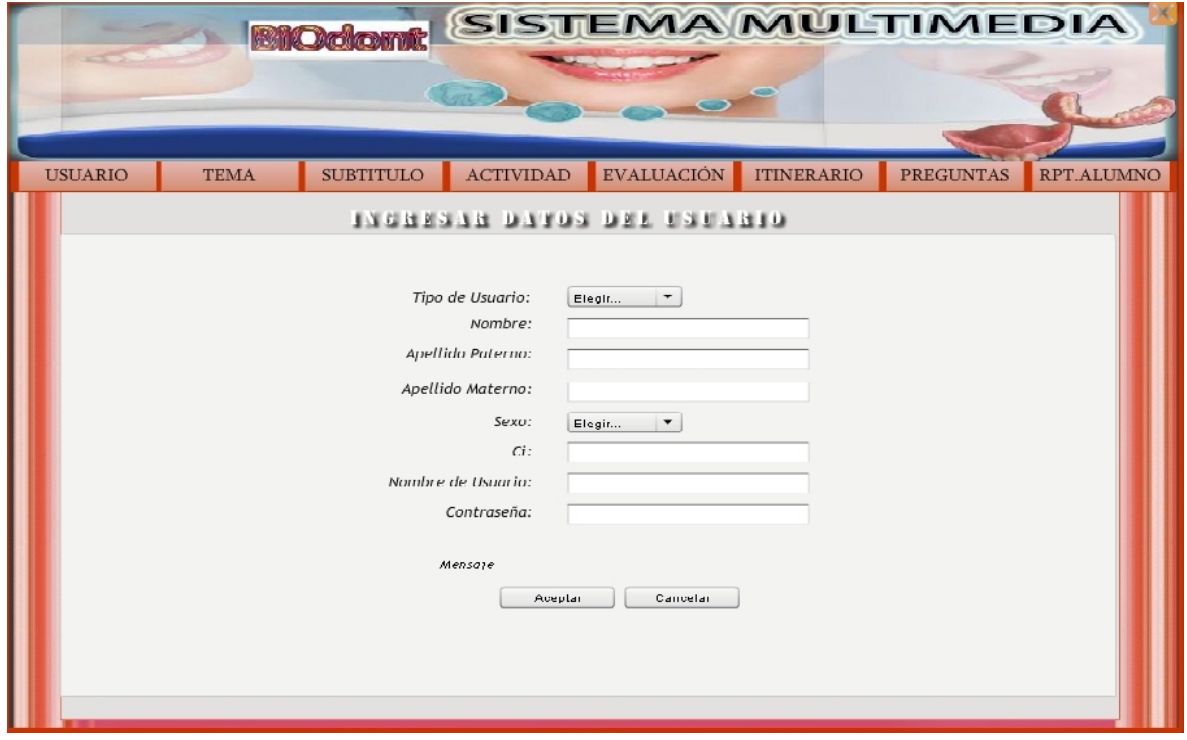

*Figura 48. Pantalla Ingresar Datos del Usuario*

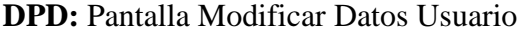

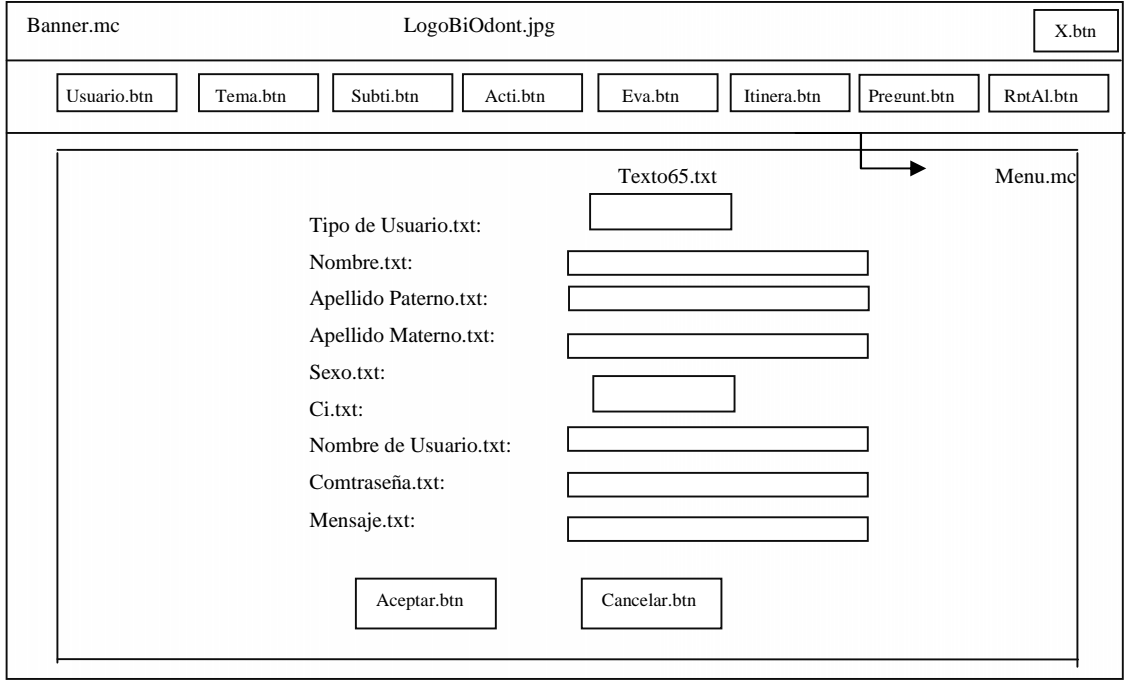

*Figura 49. DPD Pantalla Modificar Datos Usuario*

 $\textcolor{blue}{\textbf{\textcolor{blue}{\large\textbf{S}}}}$ Solid Converter PDF $\rangle$ 

> To remove this message, purchase the<br>product at www.SolidDocuments.com

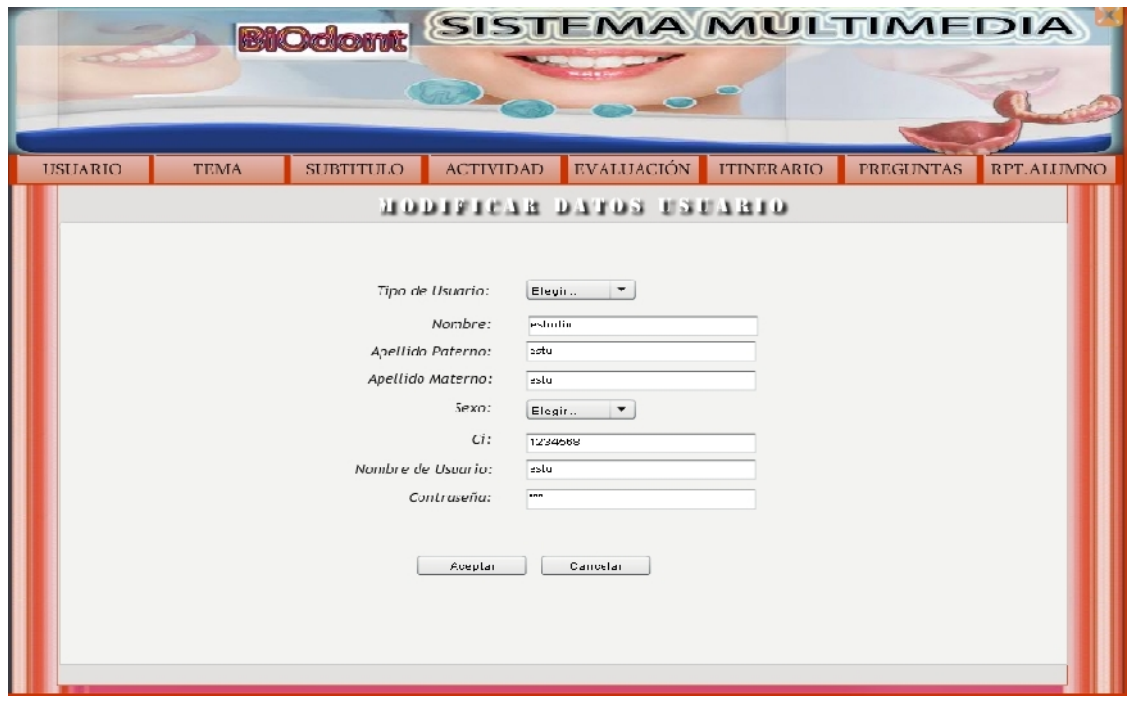

*Figura 50. Pantalla Modificar Datos Usuario*

**DPD:** Pantalla Eliminar Usuario

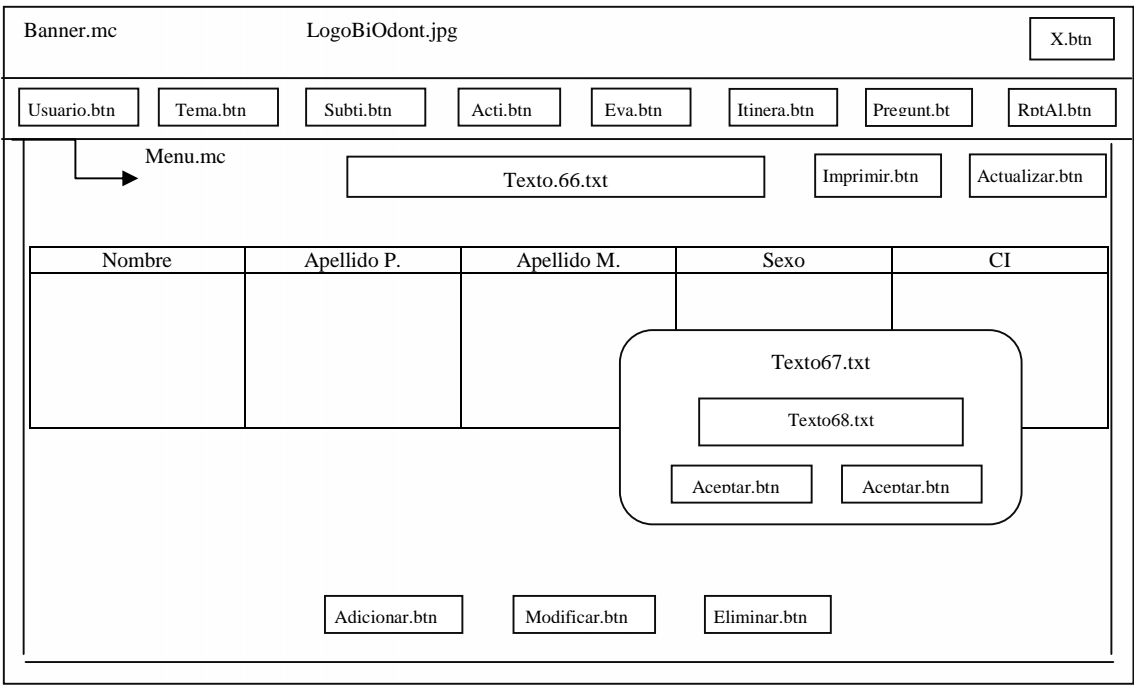

*Figura 51. DPD Pantalla Eliminar Usuario*

SOLID CONVERTER PDF

product at www.SolidDocuments.com

**PDF** 

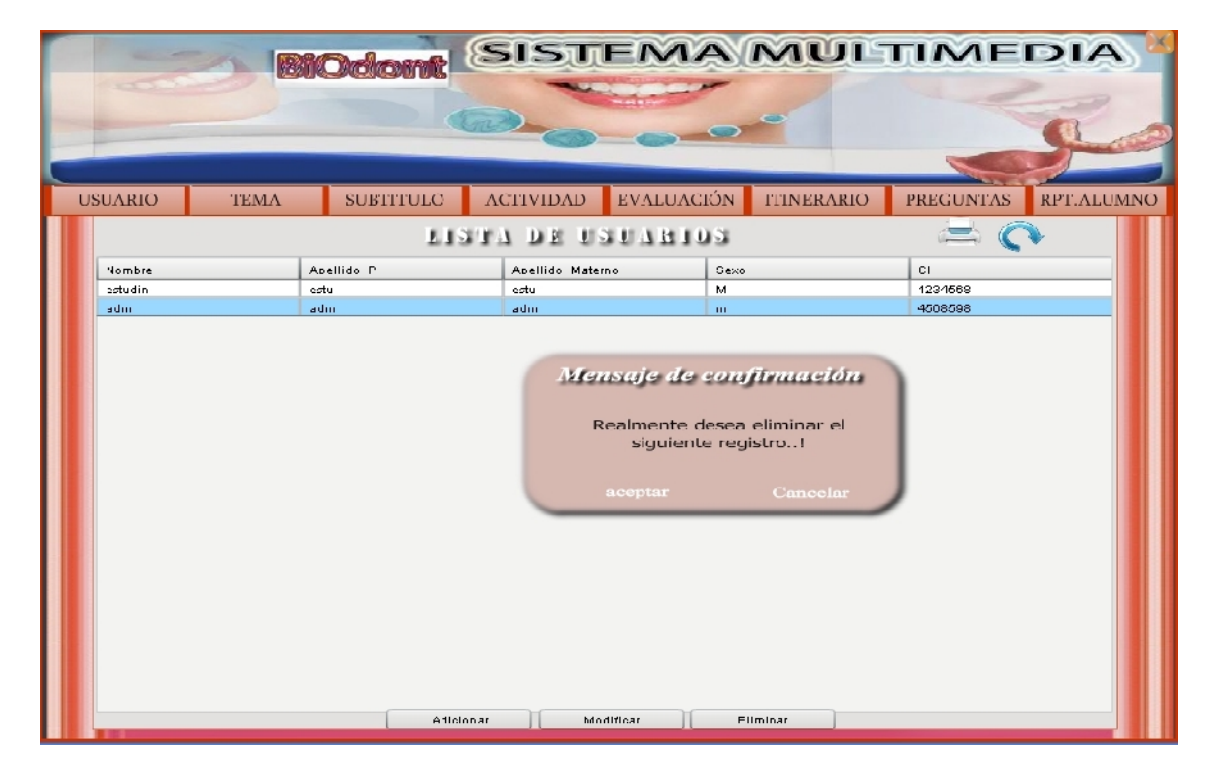

*Figura 52. DPD Pantalla Eliminar Usuario*

## **DPD:** Pantalla Listado de Temas

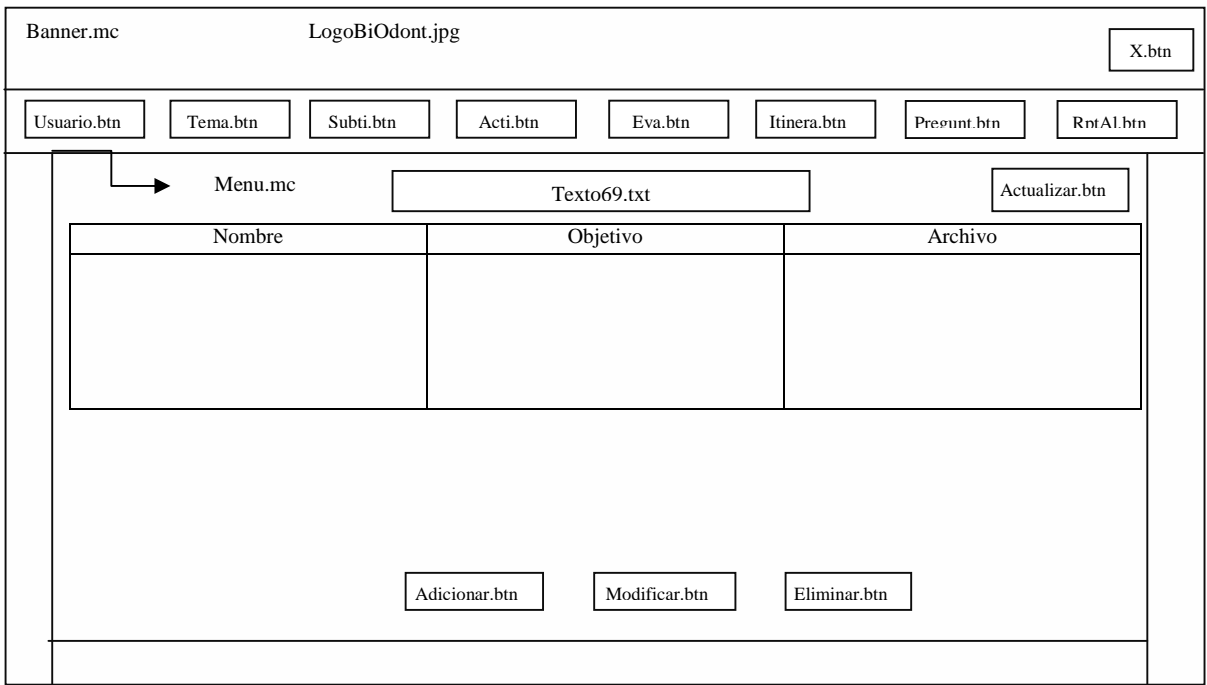

*Figura 53. DPD Pantalla Listado de Temas*
|                    |             |                  | <b>BIOdom: SISTEMA MULTIMEDIA</b>                   |                   |                   |                  |            |
|--------------------|-------------|------------------|-----------------------------------------------------|-------------------|-------------------|------------------|------------|
|                    |             |                  |                                                     |                   |                   |                  |            |
|                    |             |                  |                                                     |                   |                   |                  |            |
|                    |             |                  |                                                     |                   |                   |                  |            |
|                    |             |                  |                                                     |                   |                   |                  |            |
| <b>USUARIO</b>     | <b>TEMA</b> | <b>SUBTITULO</b> | <b>ACTIVIDAD</b>                                    | <b>EVALUACIÓN</b> | <b>ITINERARIO</b> | <b>PREGUNTAS</b> | RPT.ALUMNO |
|                    |             |                  | LISTADO DE TEMPS                                    |                   |                   |                  |            |
| Nombre             |             |                  | Objetivo                                            |                   | Archivo           |                  |            |
| tema 6             |             |                  | asdasdfsdfasdfasdf                                  |                   | <b>GOUPO</b>      |                  |            |
| Introduccion       |             |                  | conoser todo lo conesponde al area de cirquia bucal |                   | diente.png        |                  |            |
| SISTEMAS DIGITALES |             |                  | AAAAAAAAAAAAAAAAAAAAAAAAAAAAAAADDDD                 |                   | en-grande.git     |                  |            |
|                    |             |                  |                                                     |                   |                   |                  |            |
|                    |             |                  |                                                     |                   |                   |                  |            |
|                    |             |                  |                                                     |                   |                   |                  |            |
|                    |             |                  |                                                     |                   |                   |                  |            |
|                    |             |                  |                                                     |                   |                   |                  |            |
|                    |             |                  |                                                     |                   |                   |                  |            |
|                    |             |                  |                                                     |                   |                   |                  |            |
|                    |             |                  |                                                     |                   |                   |                  |            |
|                    |             |                  |                                                     |                   |                   |                  |            |
|                    |             |                  |                                                     |                   |                   |                  |            |
|                    |             |                  |                                                     |                   |                   |                  |            |
|                    |             |                  |                                                     |                   |                   |                  |            |
|                    |             |                  |                                                     |                   |                   |                  |            |
|                    |             |                  |                                                     |                   |                   |                  |            |
|                    |             |                  |                                                     |                   |                   |                  |            |
|                    |             |                  |                                                     |                   |                   |                  |            |
|                    |             |                  |                                                     |                   |                   |                  |            |
|                    |             |                  |                                                     |                   |                   |                  |            |
|                    |             |                  |                                                     |                   |                   |                  |            |
|                    |             |                  |                                                     |                   |                   |                  |            |
|                    |             |                  | Adicionar<br>Modificar                              | Eliminar          |                   |                  |            |
|                    |             |                  |                                                     |                   |                   |                  |            |

*Figura 54. DPD Pantalla Listado de Temas*

### **DPD:** Pantalla Nuevo Tema

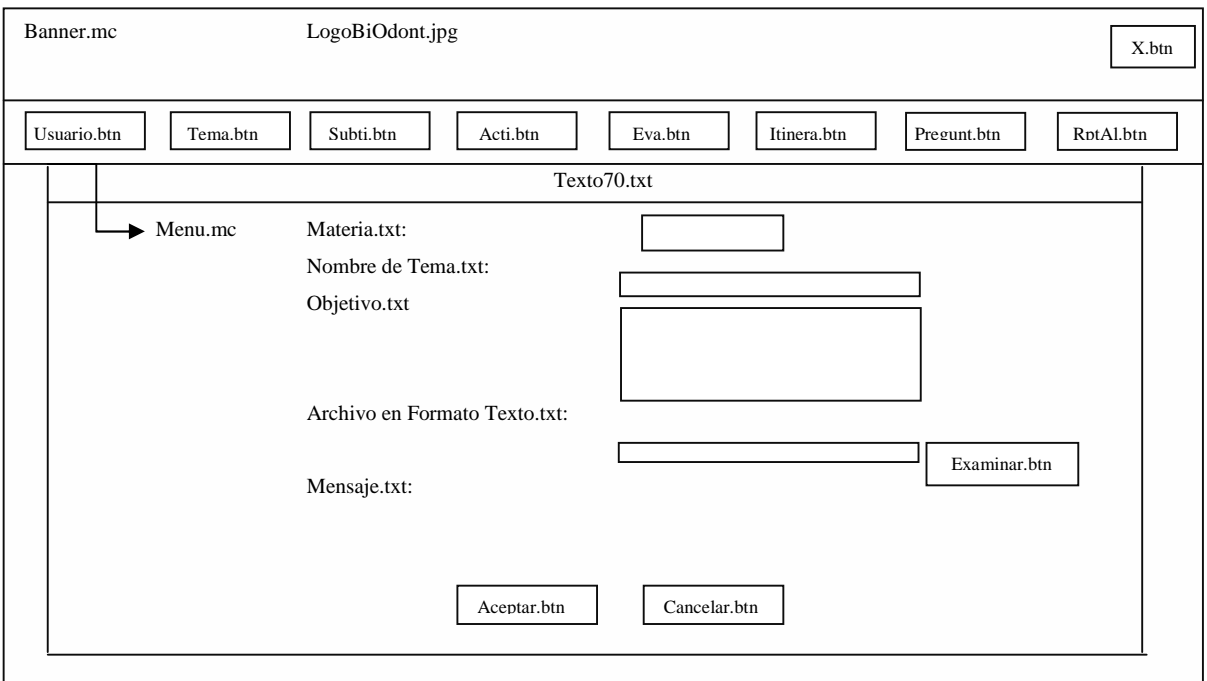

*Figura Nº 55. DPD Pantalla Nuevo Tema*

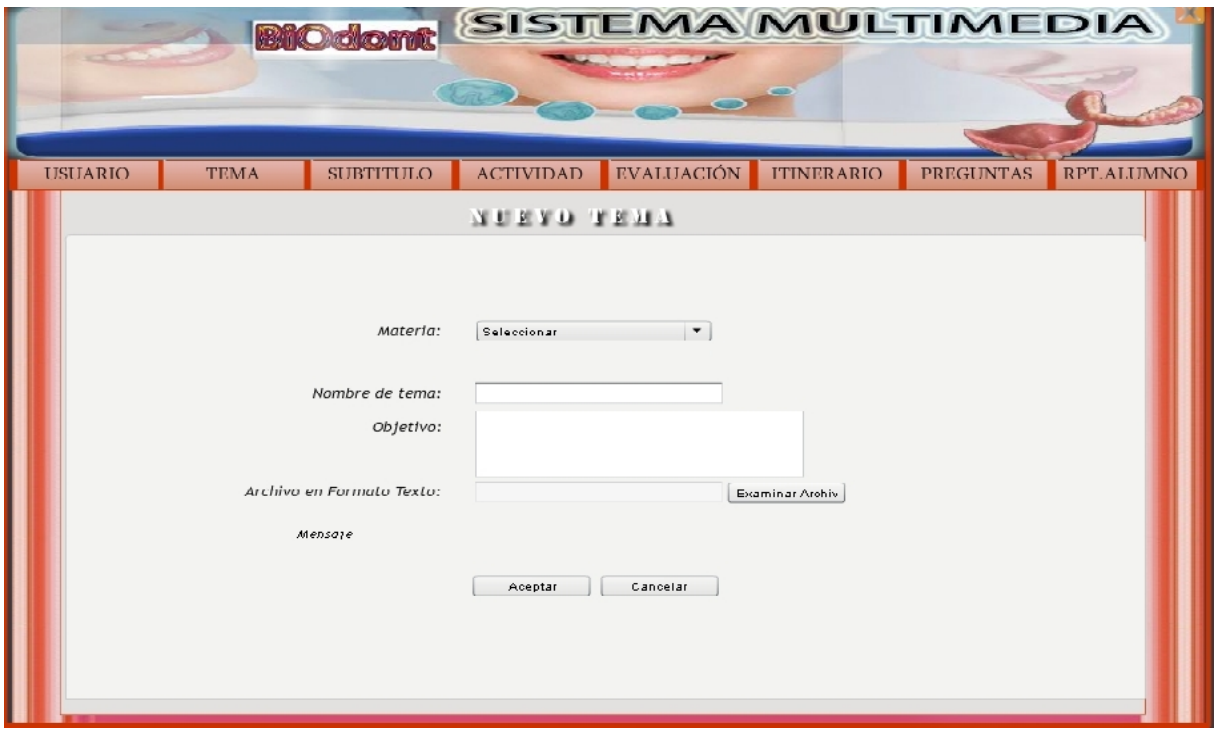

*Figura 56. Pantalla Nuevo Tema*

# **DPD:** Pantalla Modificar Tema

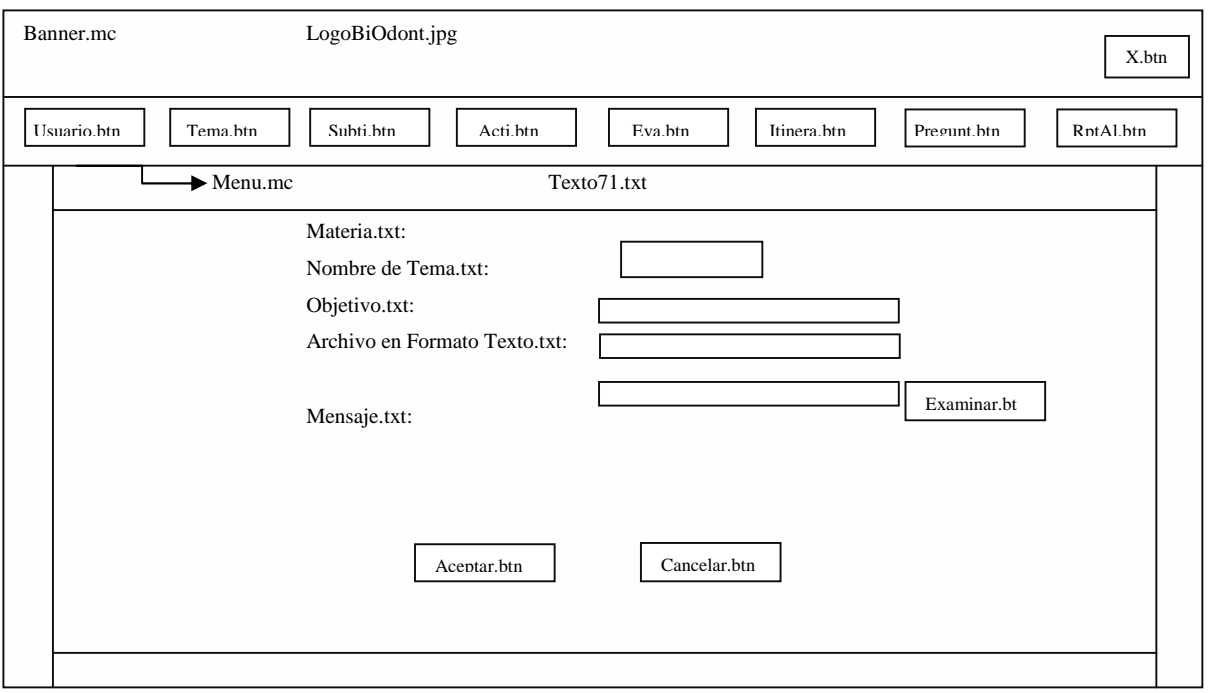

*Figura 57. DPD Pantalla Modificar Tema*

 $\left\langle \right\rangle$ 

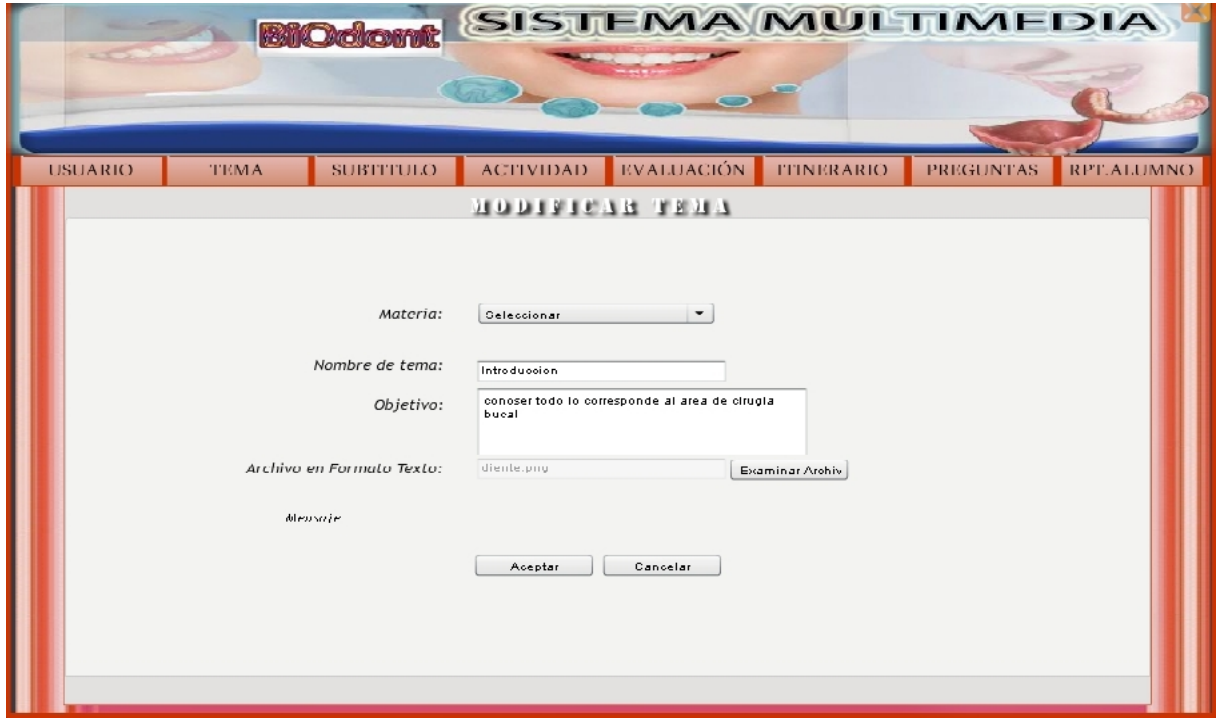

*Figura 58. Pantalla Modificar Tema*

### **DPD:** Pantalla Eliminar Tema

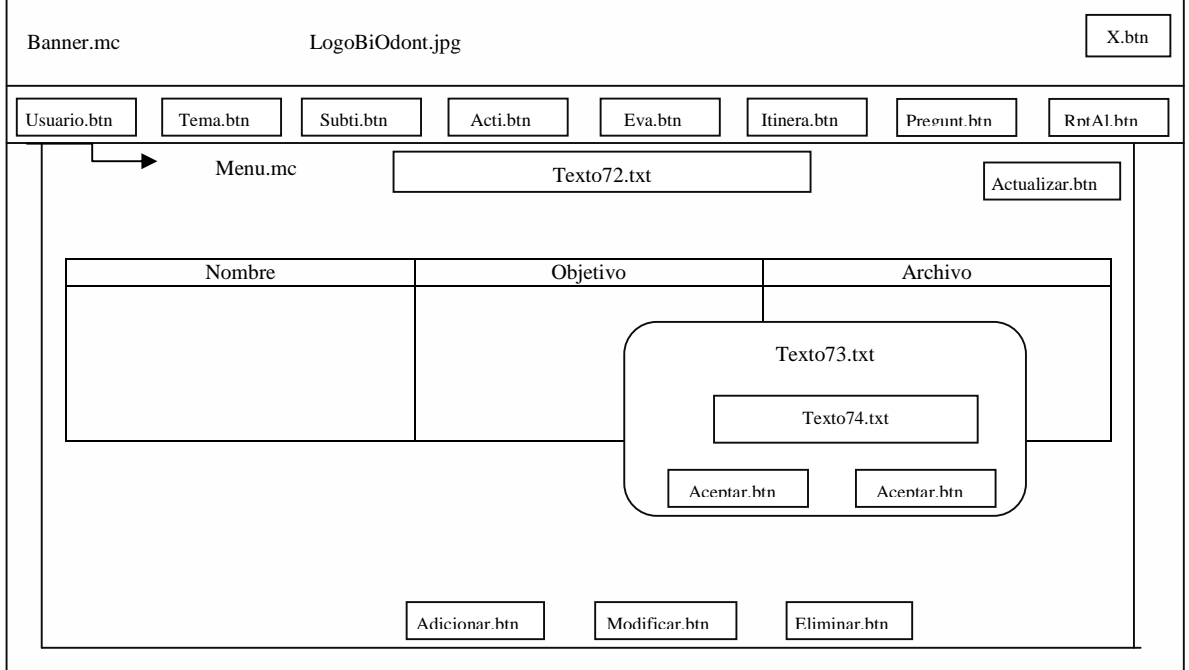

*Figura 59. DPD Pantalla Eliminar Tema*

product at www.SolidDocuments.com

**PDF** 

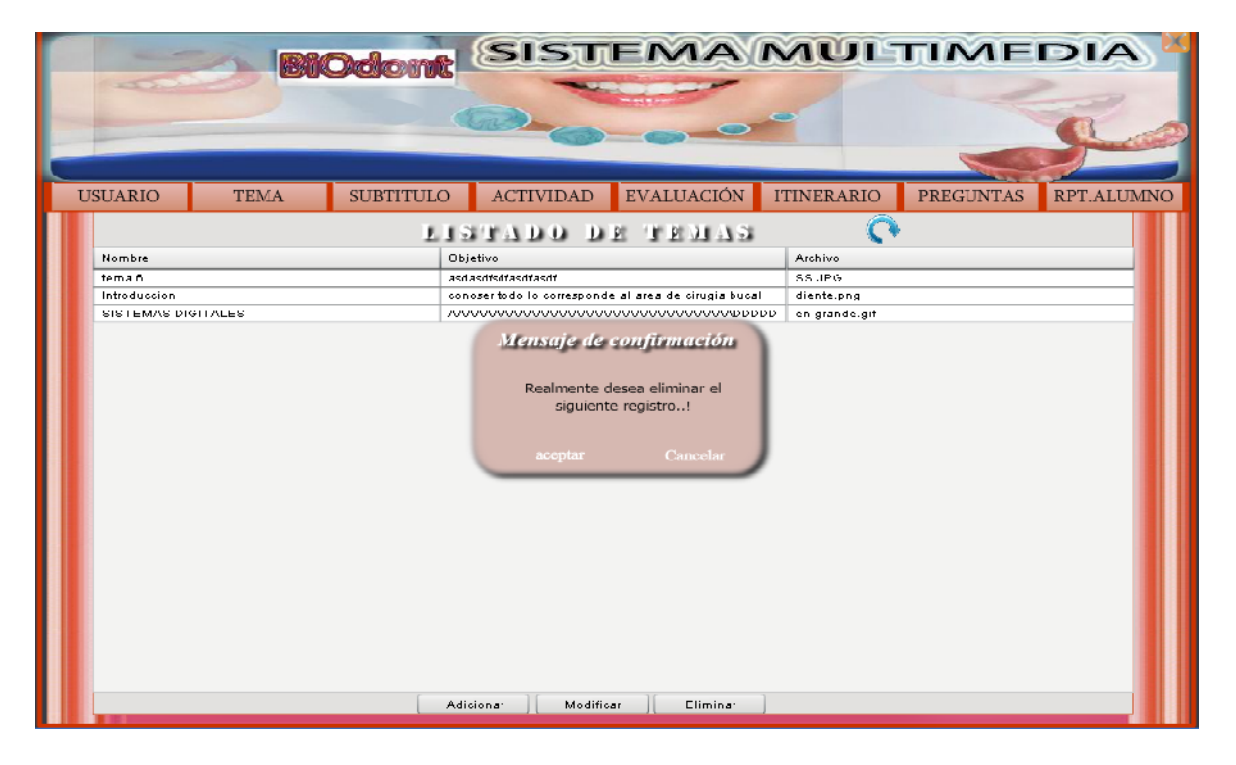

*Figura 60. Pantalla Eliminar Tema*

**DPD:** Pantalla Listado de Subtitulo

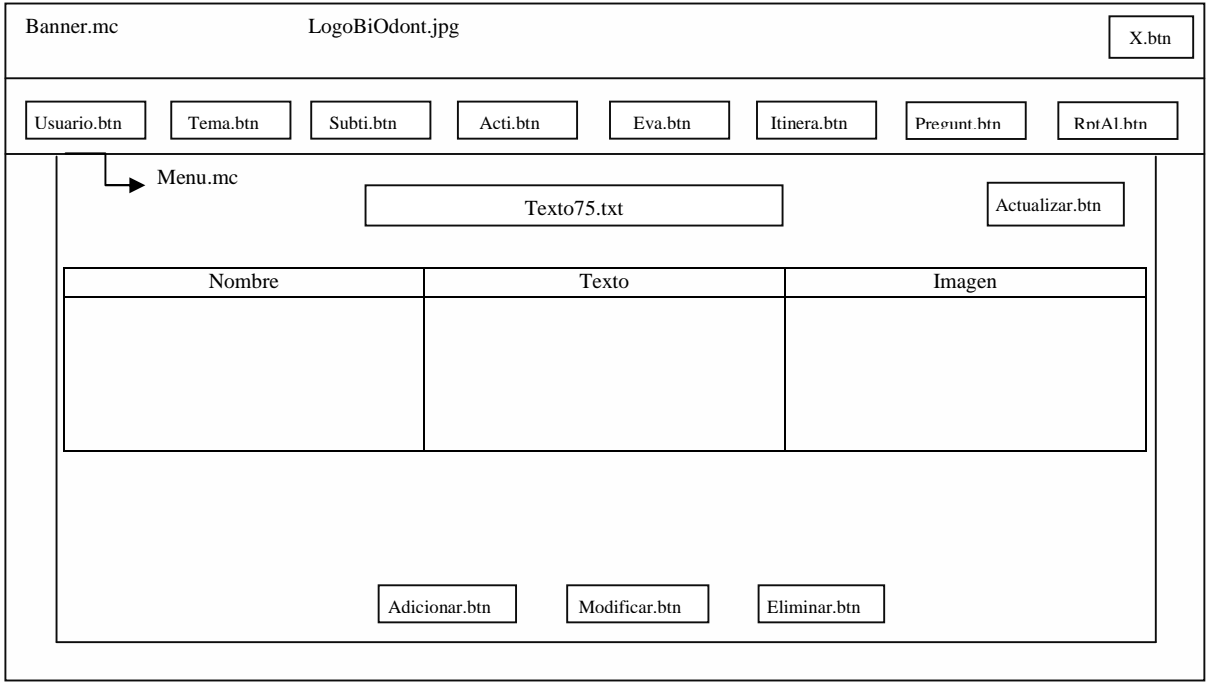

*Figura 61. DPD Pantalla Listado de Subtitulo*

**SOLID CONVERTER** 

归

 $\left\langle \right\rangle$ 

| <b>USUARIO</b><br><b>SUBITIULO</b><br>TEMA                                                                                                    | <b>EVALUACIÓN</b><br><b>ACTIVIDAD</b>                                                                                       | <b>BIOdom: SISTEMA MULTIMEDIA</b><br><b>TTINERARIO</b><br><b>PREGUNTAS</b><br>RPT.ALUMNO |
|----------------------------------------------------------------------------------------------------|----------------------------------------------------------------------------------------------------|------------------------------------------------------------------------------------------|
|                                                                                                    | LISTADO SUBTITULOS                                                                                                    |                                                                                          |
| Nombre<br>concepto y definicion<br>1. CONCEPTOS<br>2. DIGITALIZACION<br>funciona<br>morfofioiologiaaaaaaaaaaaaaaaaaaaaaaaaaaaa<br>segundo subtirulo | Texto<br>LOS SITEMAS DIGITALES SON UNA RAMA DE LA INF<br>ASDFASDFASDFASDFASDFASDFASDFASDFA<br>djich gjierd bficja bodficjao | Imagen<br>dientes.JPG<br>actuali.png<br>aotuali.png<br>SS.JPG<br>SS.JPG<br>SS.JPG        |
|                                                                                                    | Adicional<br>Mudificar<br>Eliminar                                                                                          |                                                                                          |

*Figura 62. Pantalla Listado de Subtitulo*

**DPD:** Pantalla Nuevo Subtitulo

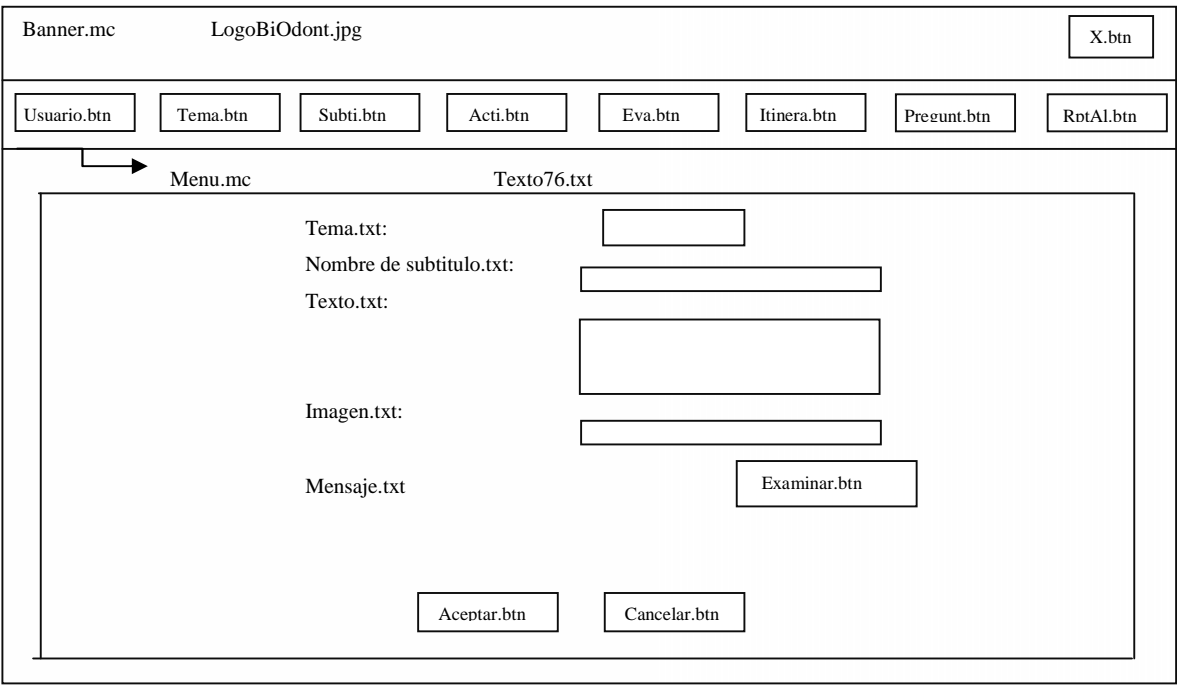

*Figura 63. DPD Pantalla Nuevo Subtitulo*

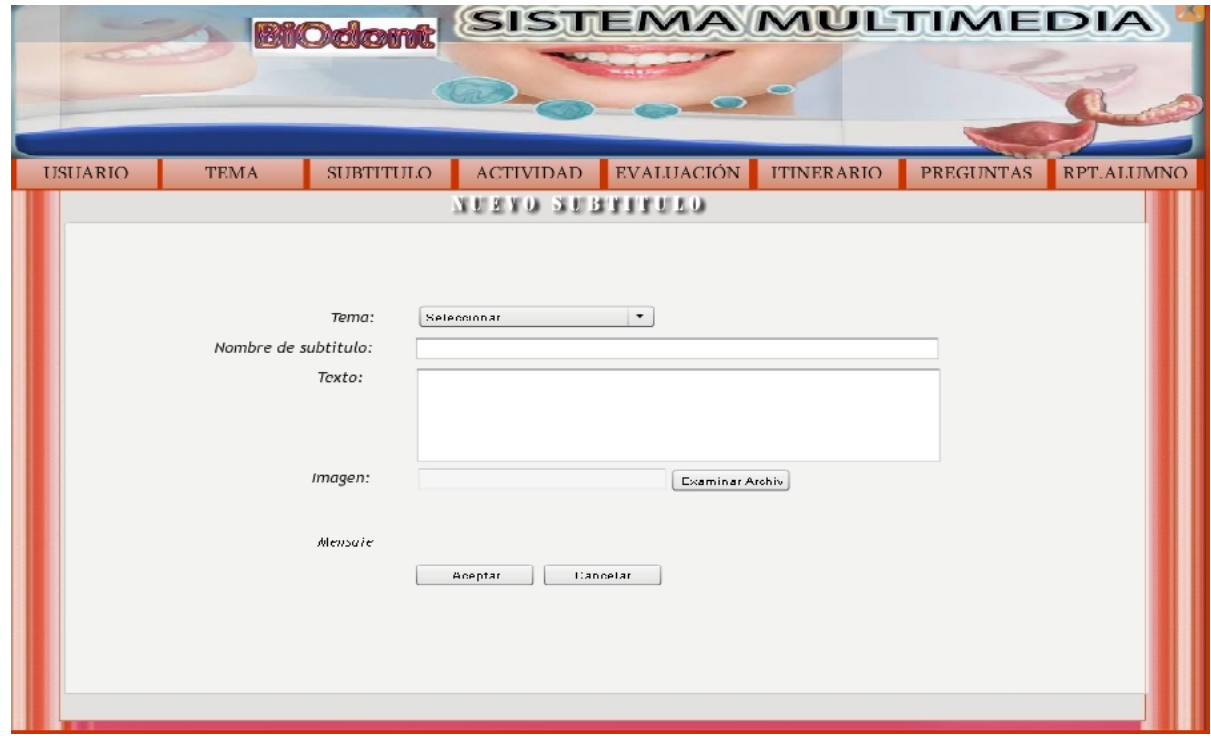

*Figura 64. Pantalla Nuevo Subtitulo*

#### **DPD:** Pantalla Modificar Subtitulo

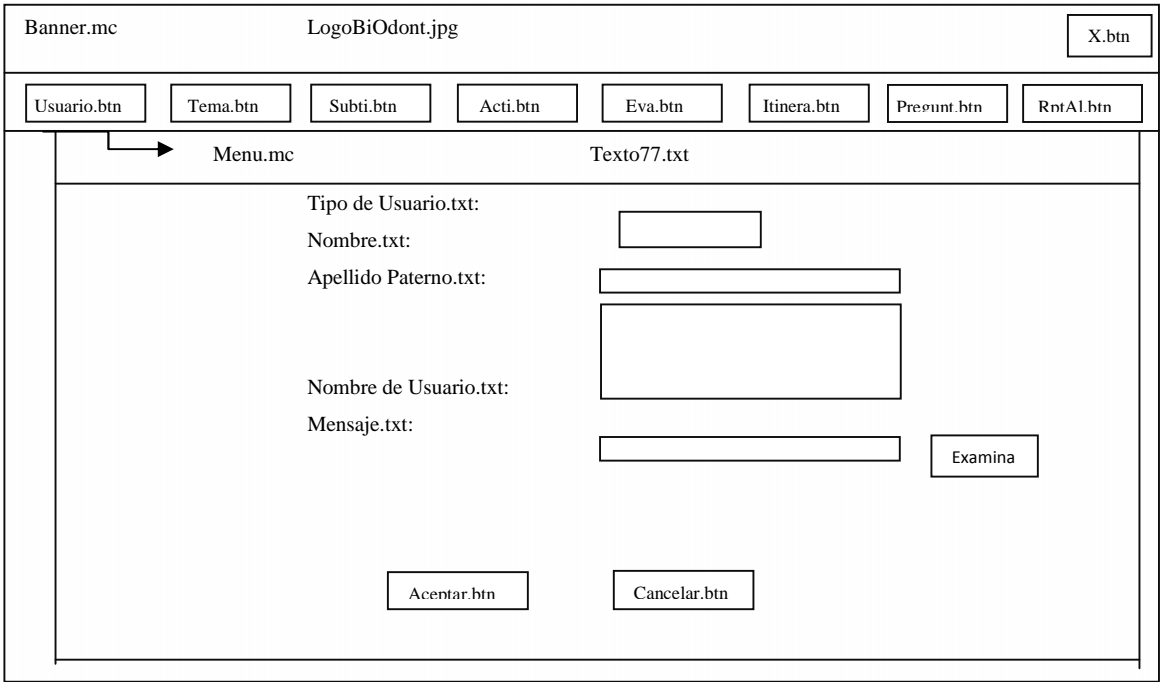

*Figura 65. DPD Pantalla Modificar Subtitulo*

 $\textcolor{blue}{\textbf{\textcolor{blue}{\large\textbf{S}}}}$ Solid Converter PDF $\rangle$ 

 $\left\langle \right\rangle$ 

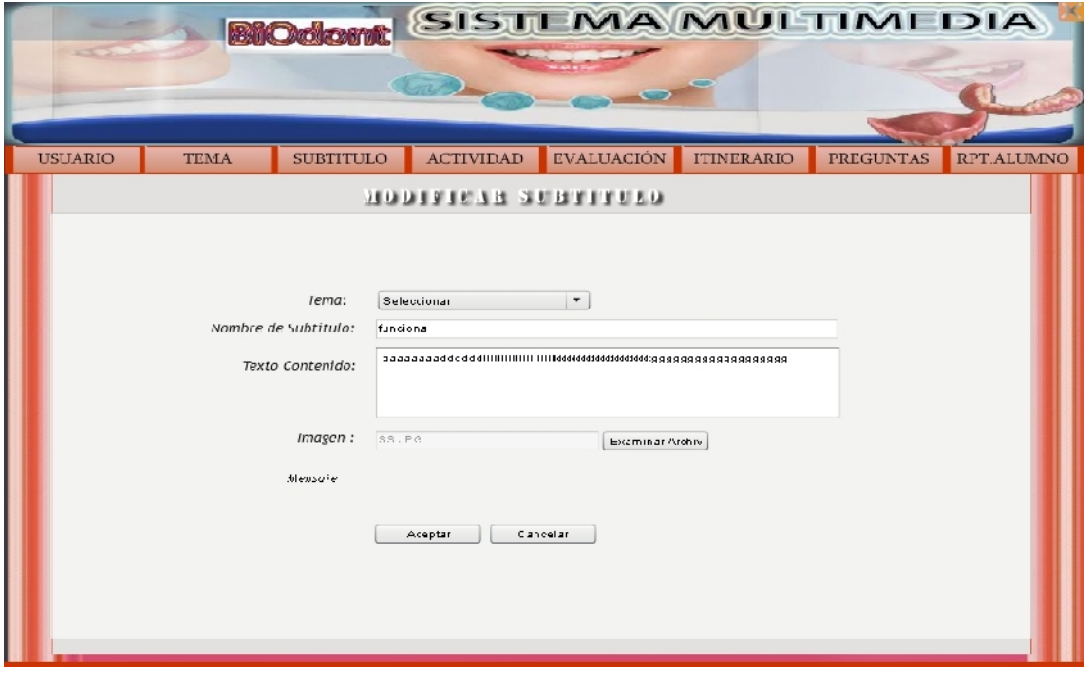

# *Figura 66. Pantalla Modificar Subtitulo*

**DPD:** Pantalla Eliminar Subtítulo

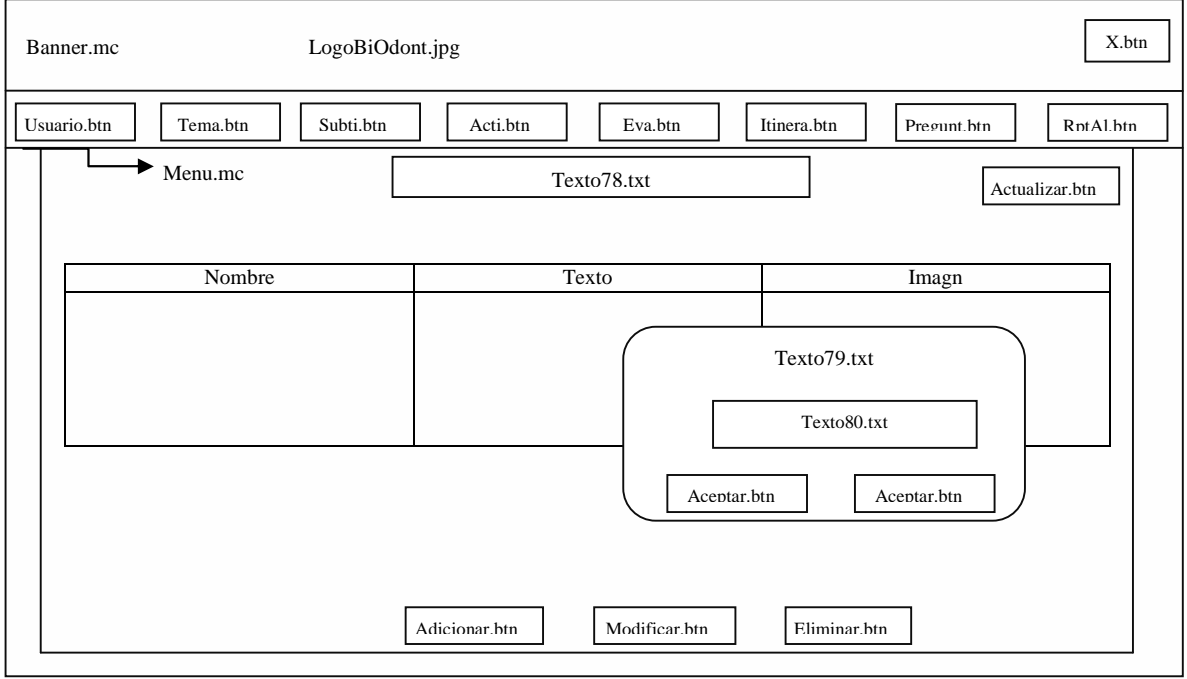

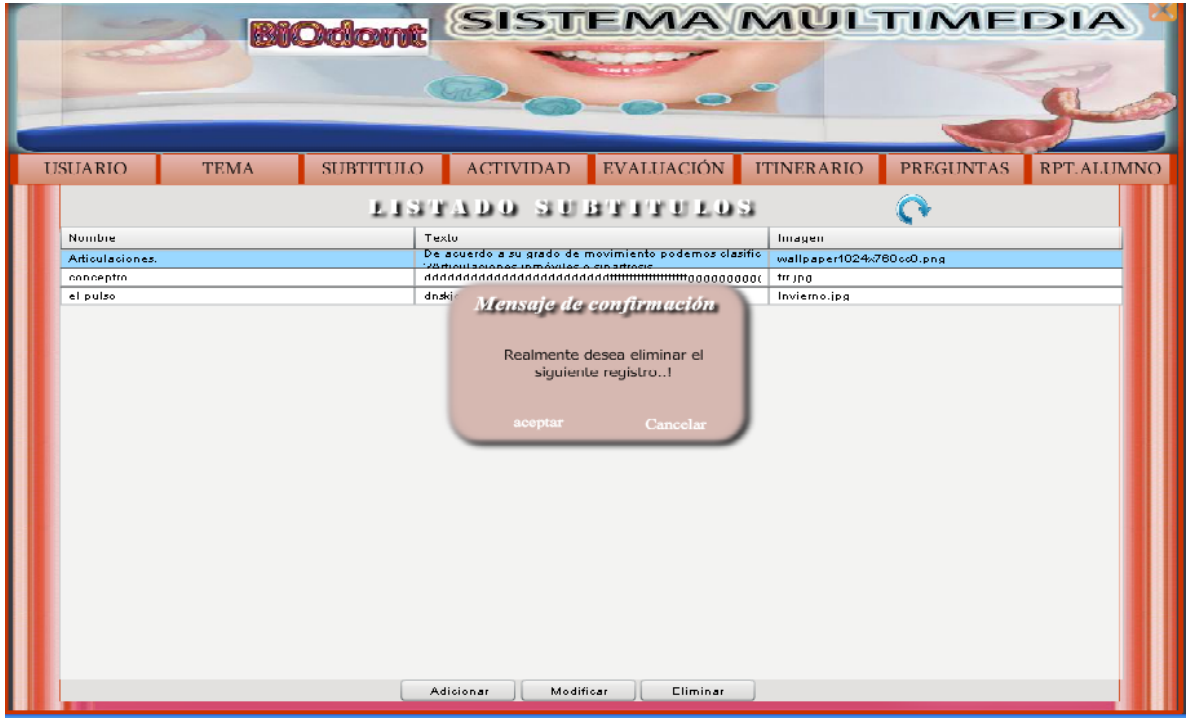

*Figura 67. DPD Pantalla Eliminar* Subtítulo

*Figura 68. Pantalla Modificar Subtitulo*

#### **DPD:** Pantalla Listado Actividad

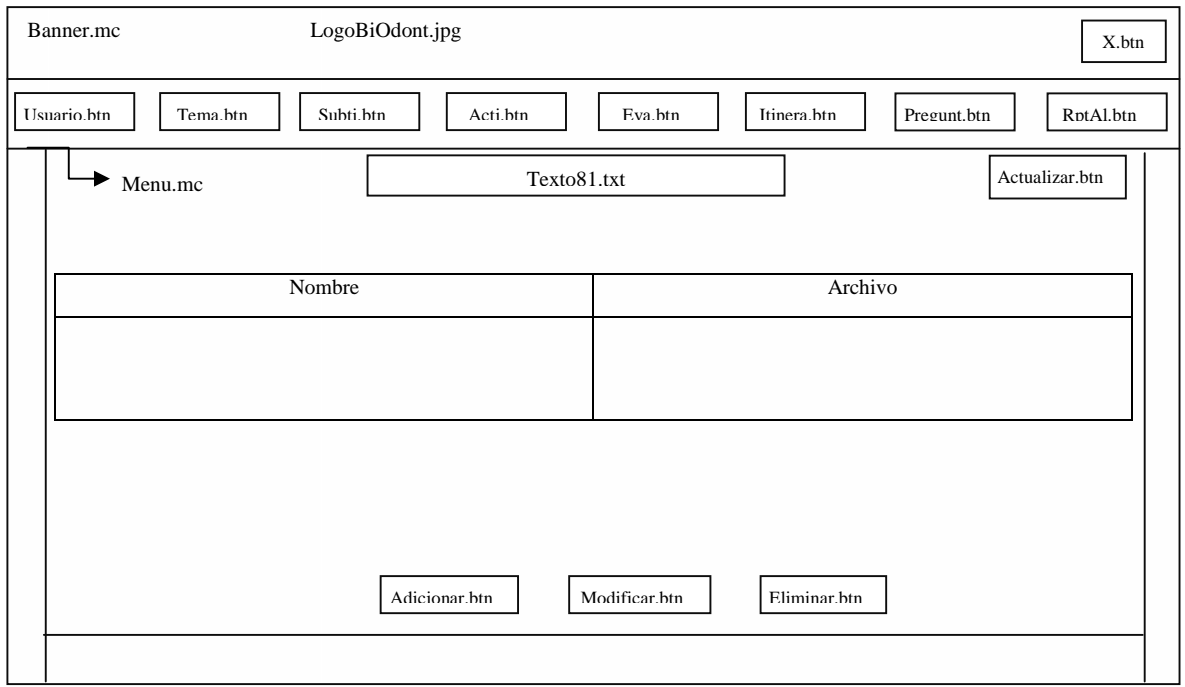

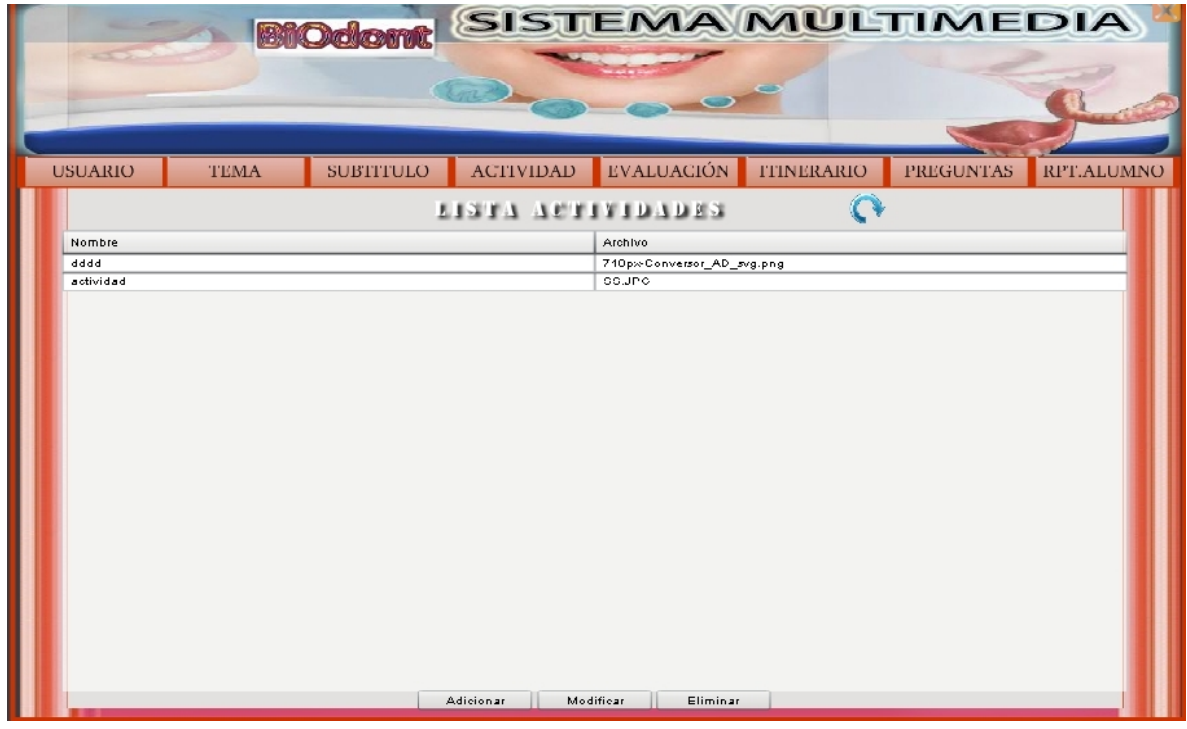

*Figura 69. DPD Pantalla Listado Actividad*

*Figura 70. Pantalla Listado Actividad*

**DPD:** Pantalla Nueva Actividad

r

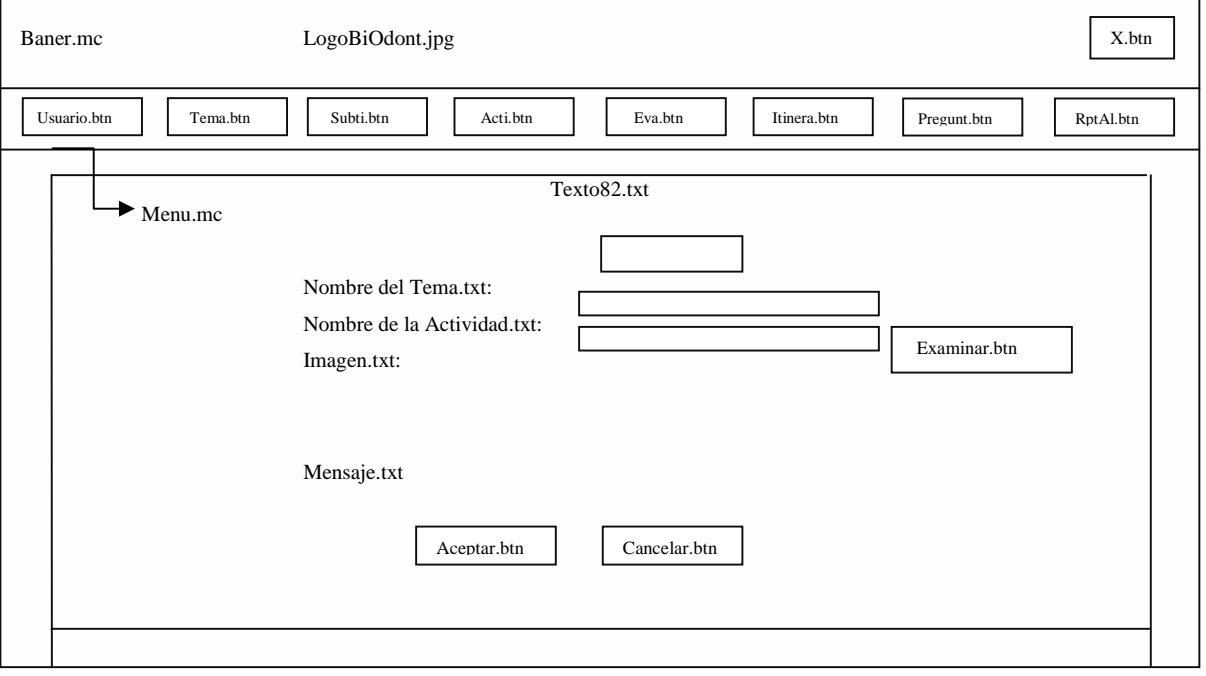

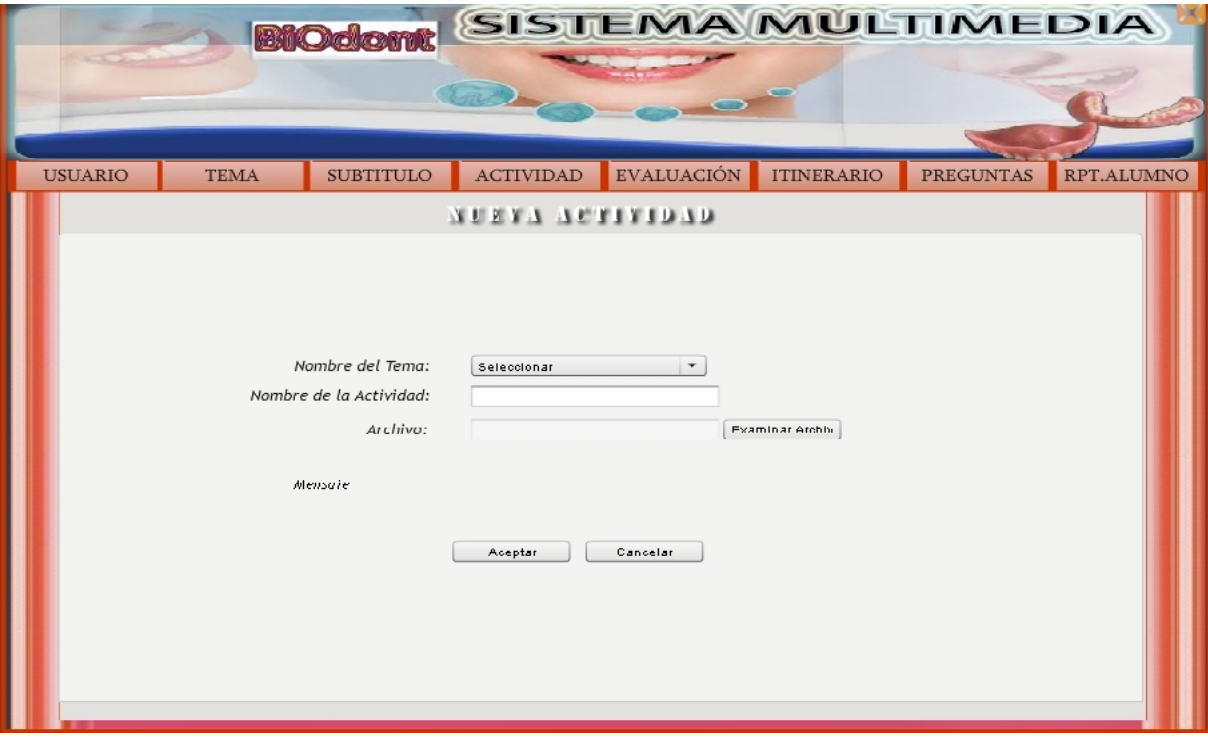

*Figura 71. DPD Pantalla Nueva Actividad*

*Figura72. Pantalla Nueva Actividad*

**DPD:** Pantalla Modificar Actividad

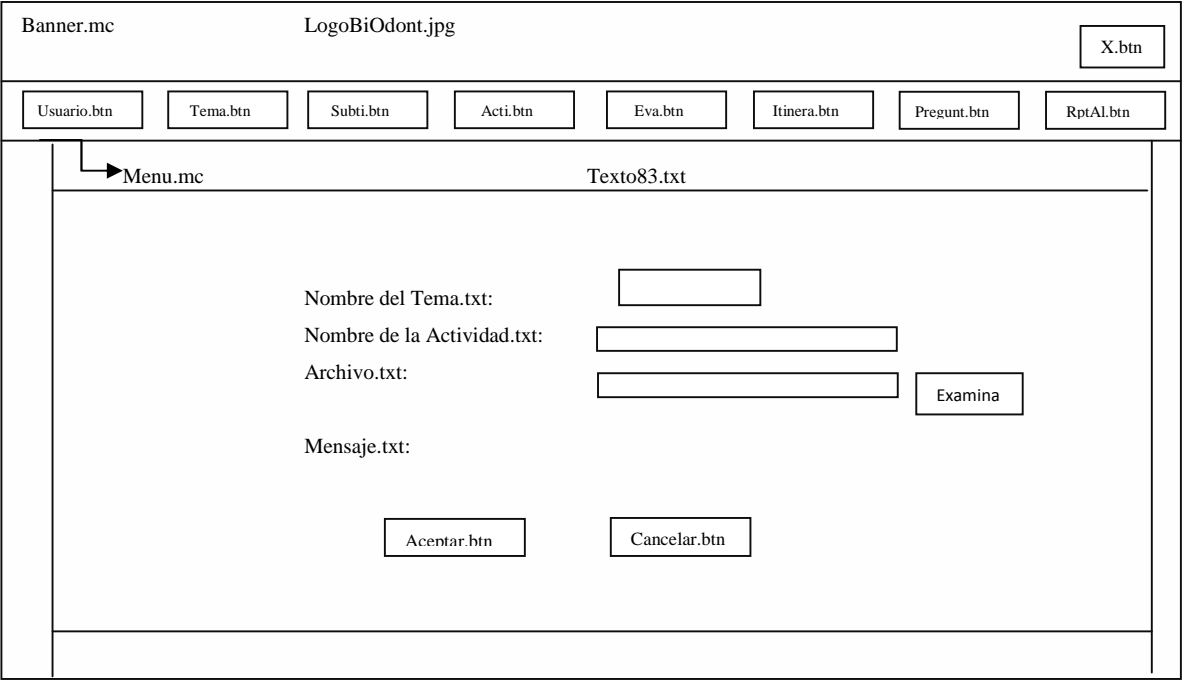

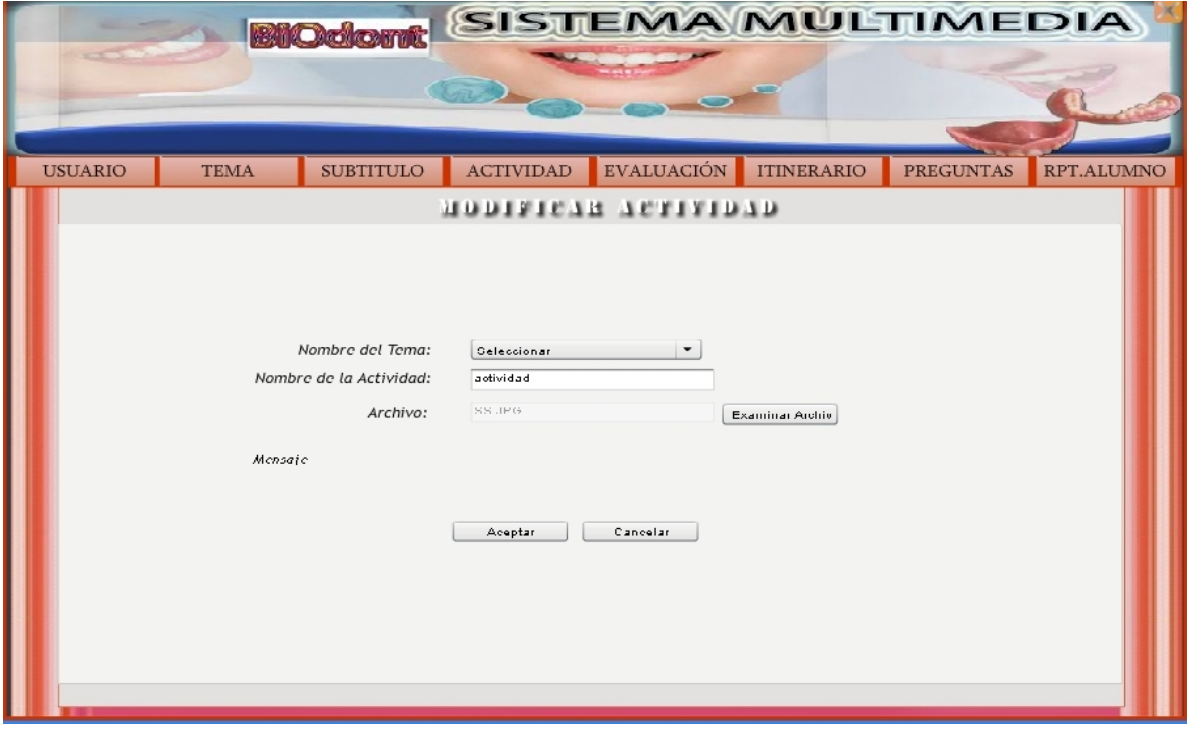

*Figura 73. DPD Pantalla Modificar Actividad*

*Figura 74: Pantalla Modificar Actividad*

# **DPD:** Pantalla Eliminar Actividad

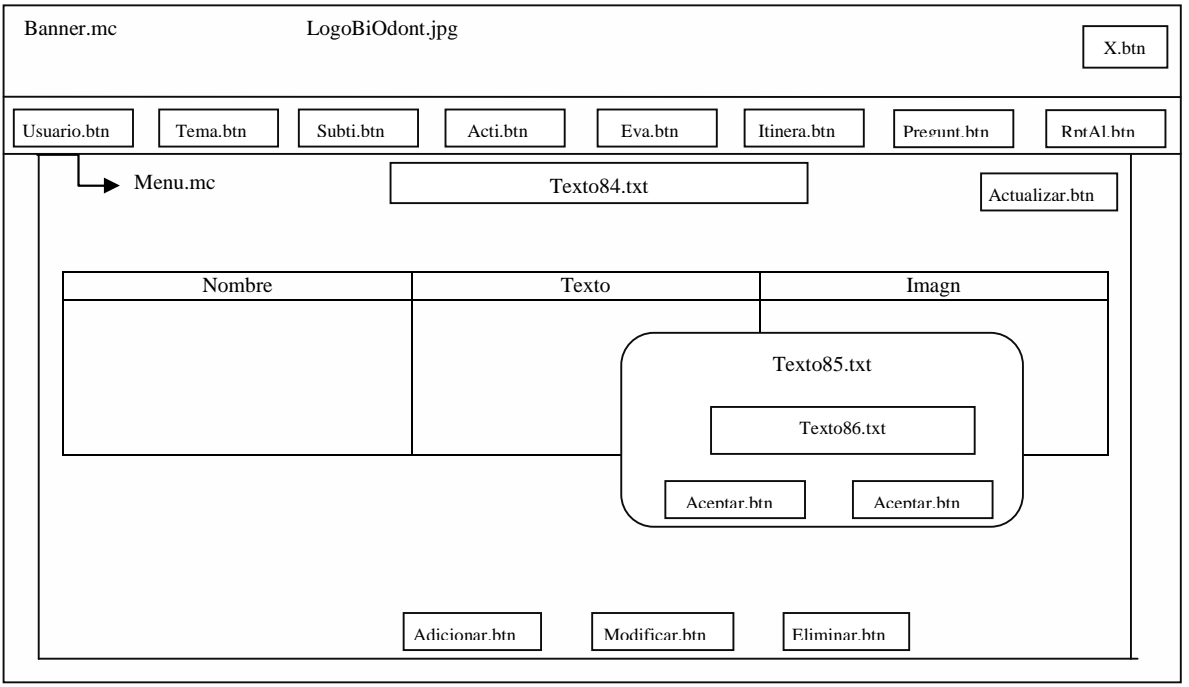

product at www.SolidDocuments.com

**PDF** 

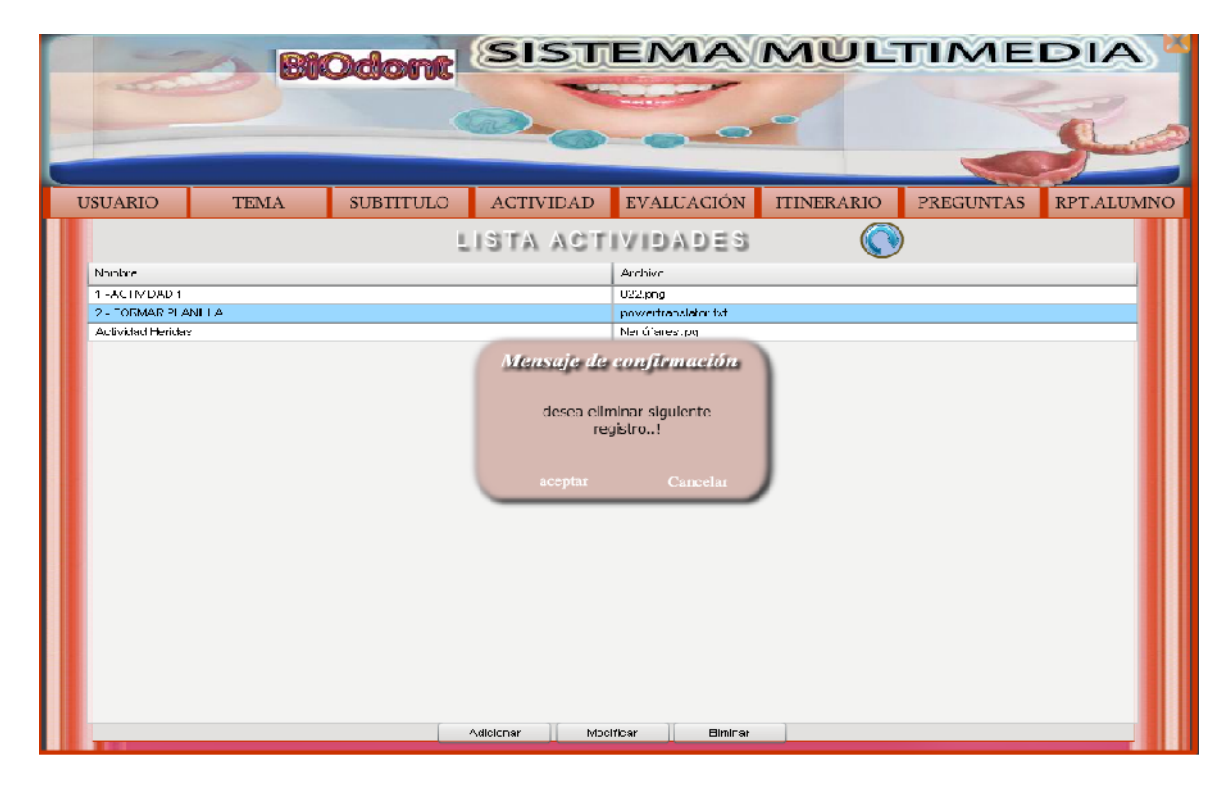

*Figura 75. DPD Pantalla Eliminar* Actividad

*Figura 76: Pantalla Eliminar Actividad*

### **DPD:** Pantalla Lista Evaluación

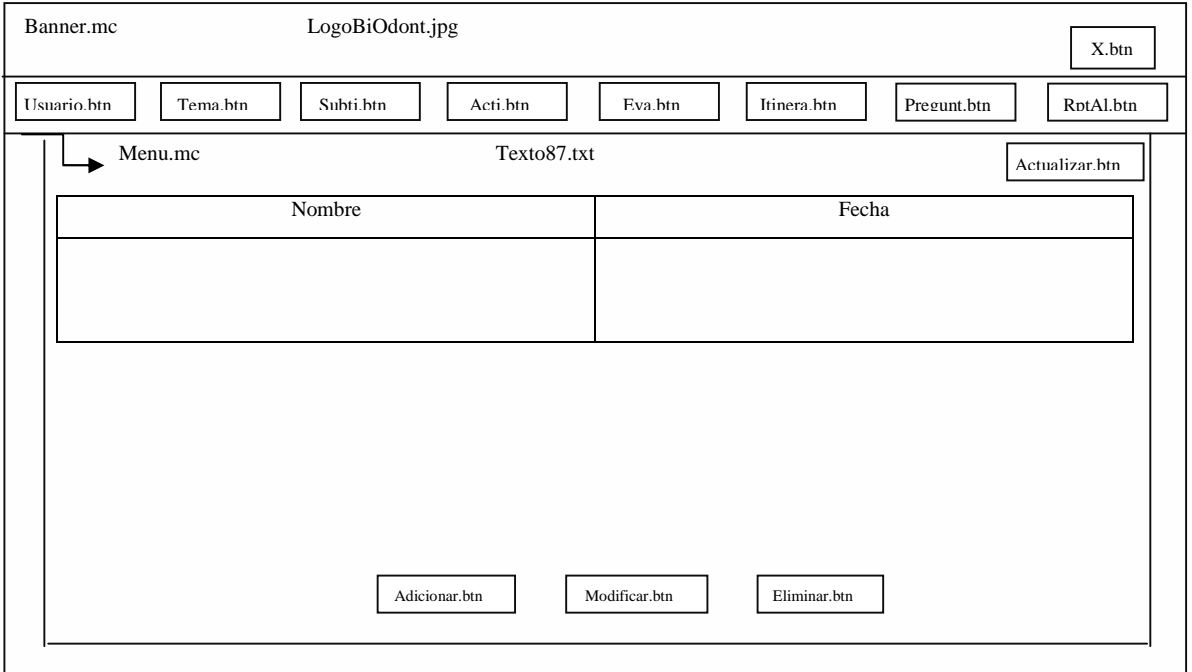

SOLID CONVERTER

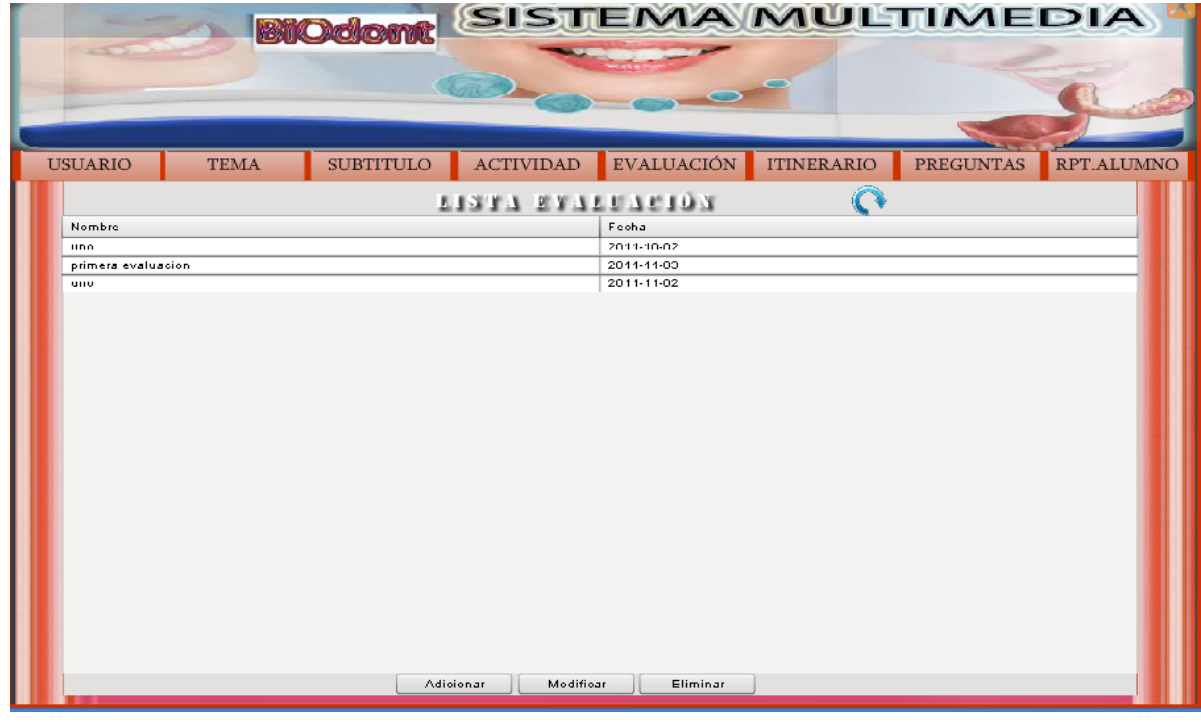

*Figura 77. DPD Pantalla Lista Evaluación*

*Figura 78. DPD Pantalla Lista Evaluación*

**DPD:** Pantalla Adicionar Evaluación

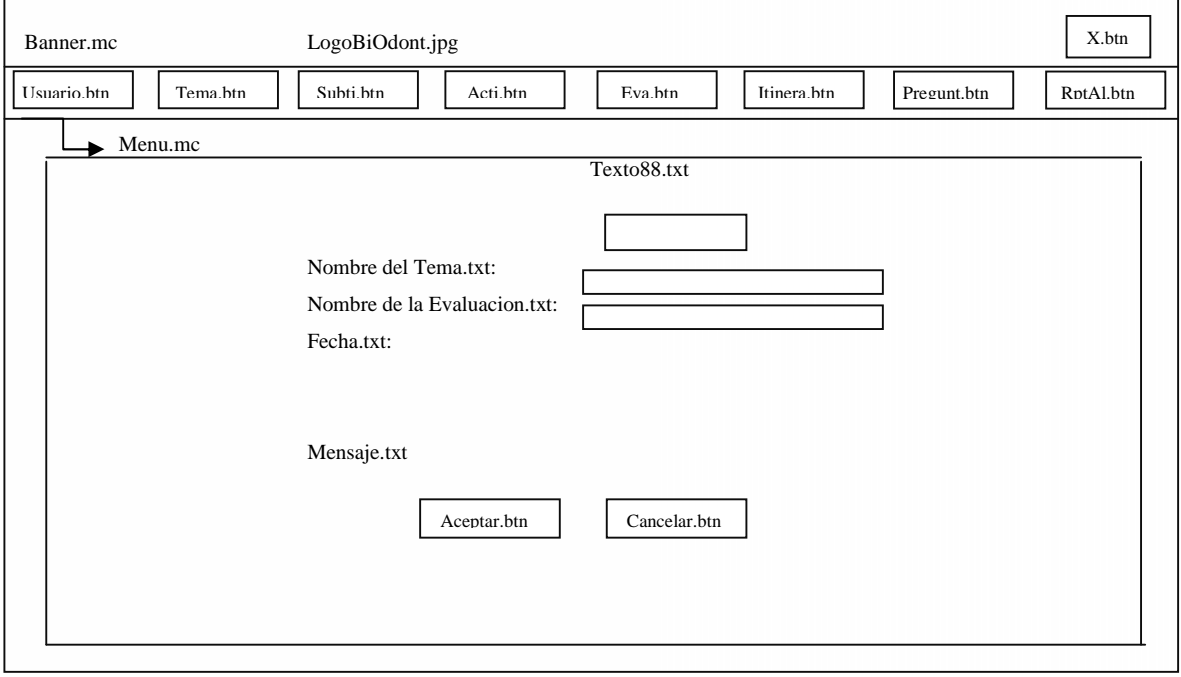

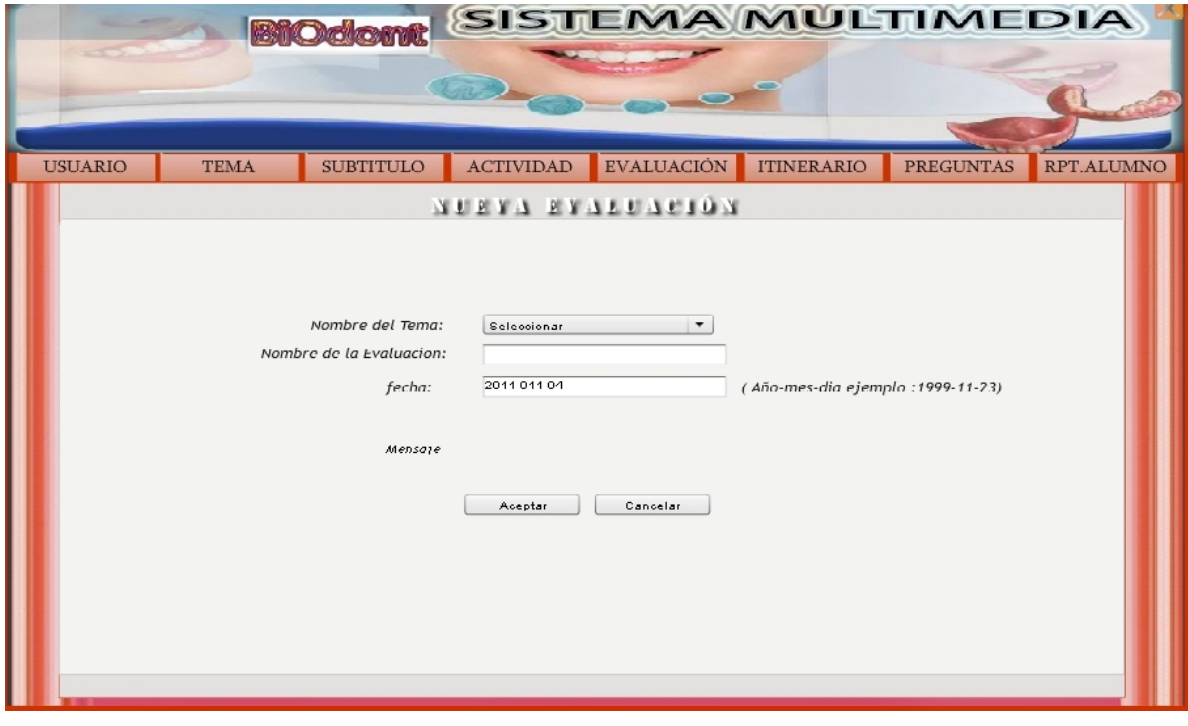

*Figura 79. DPD Pantalla Adicionar Evaluación*

*Figura 80. Pantalla Nueva Evaluación*

**DPD:** Pantalla Modificar Evaluación

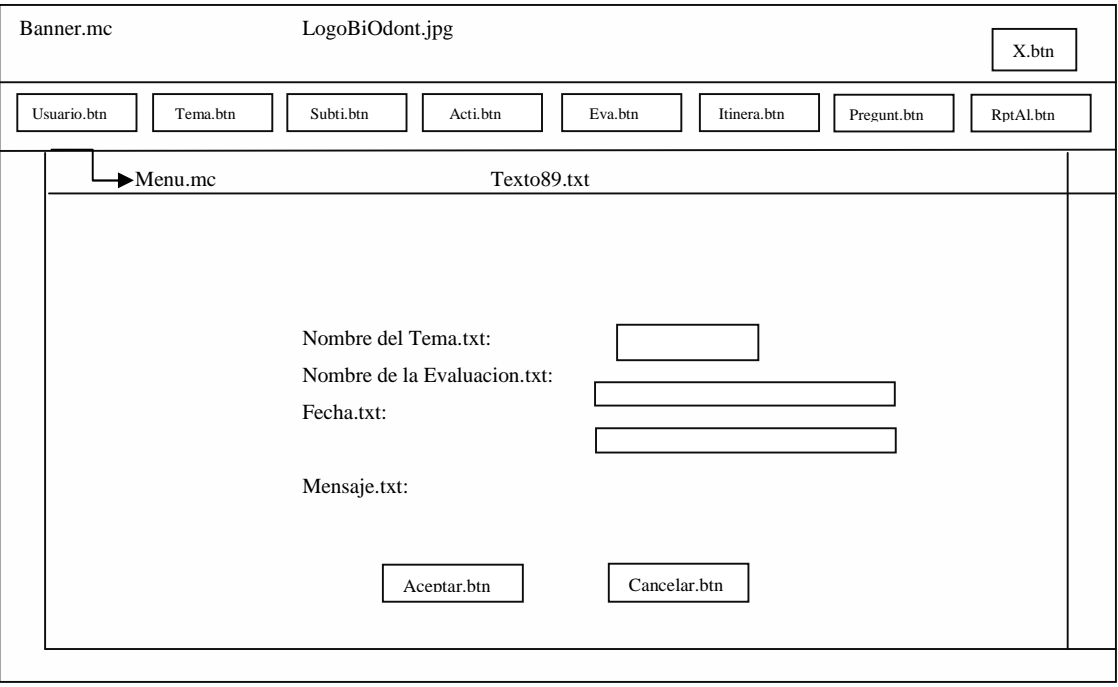

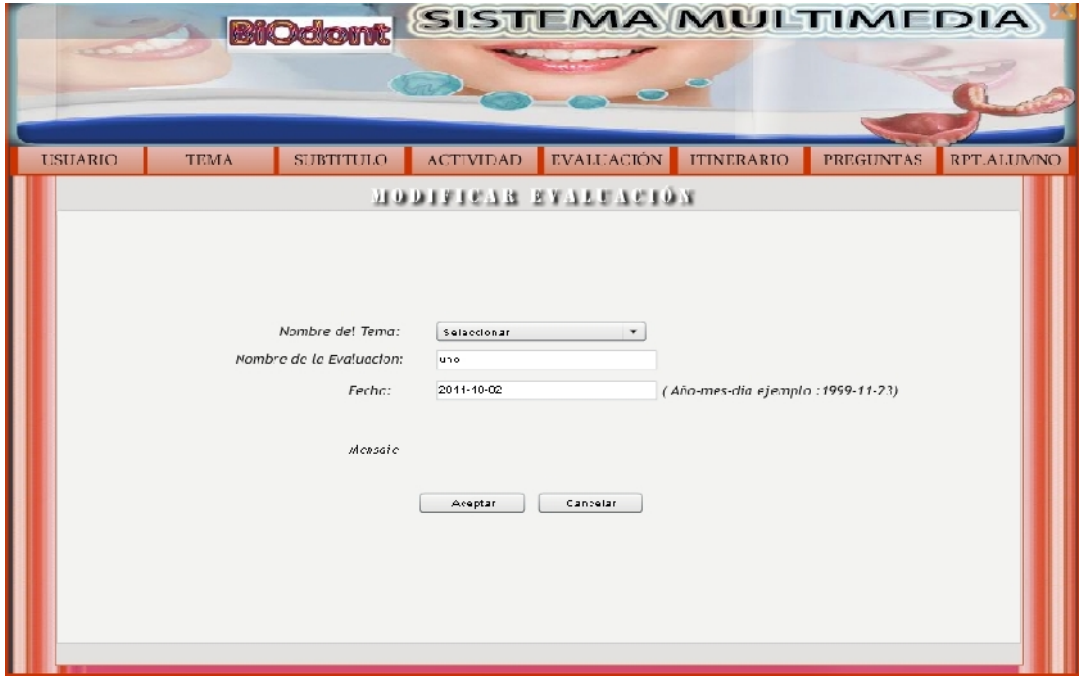

*Figura 81. DPD Pantalla Modificar Evaluación*

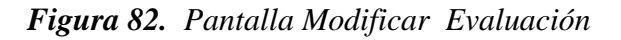

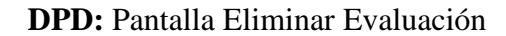

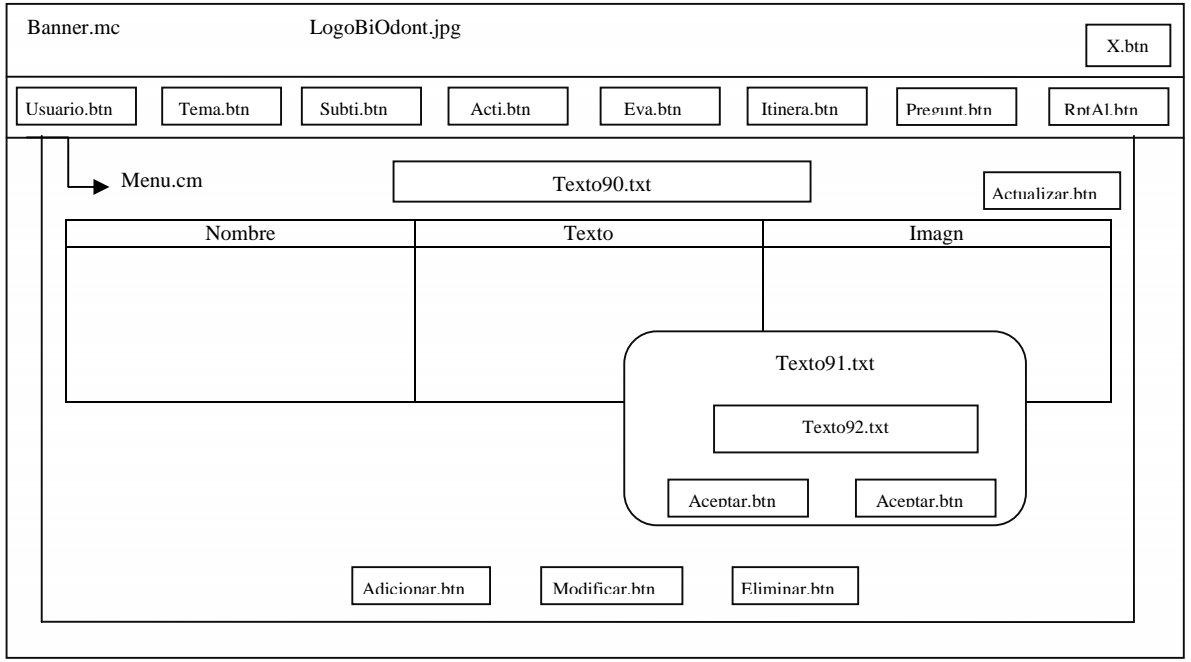

*Figura 83. DPD Pantalla Eliminar* Evaluación

 $\textcolor{blue}{\textbf{\textcolor{blue}{\large\textbf{S}}}}$  Solid Converter PDF $\textcolor{blue}{\bm{\textcolor{blue}{\large\textbf{S}}}}$ 

product at www.SolidDocuments.com

 $\left\langle \right\rangle$ 

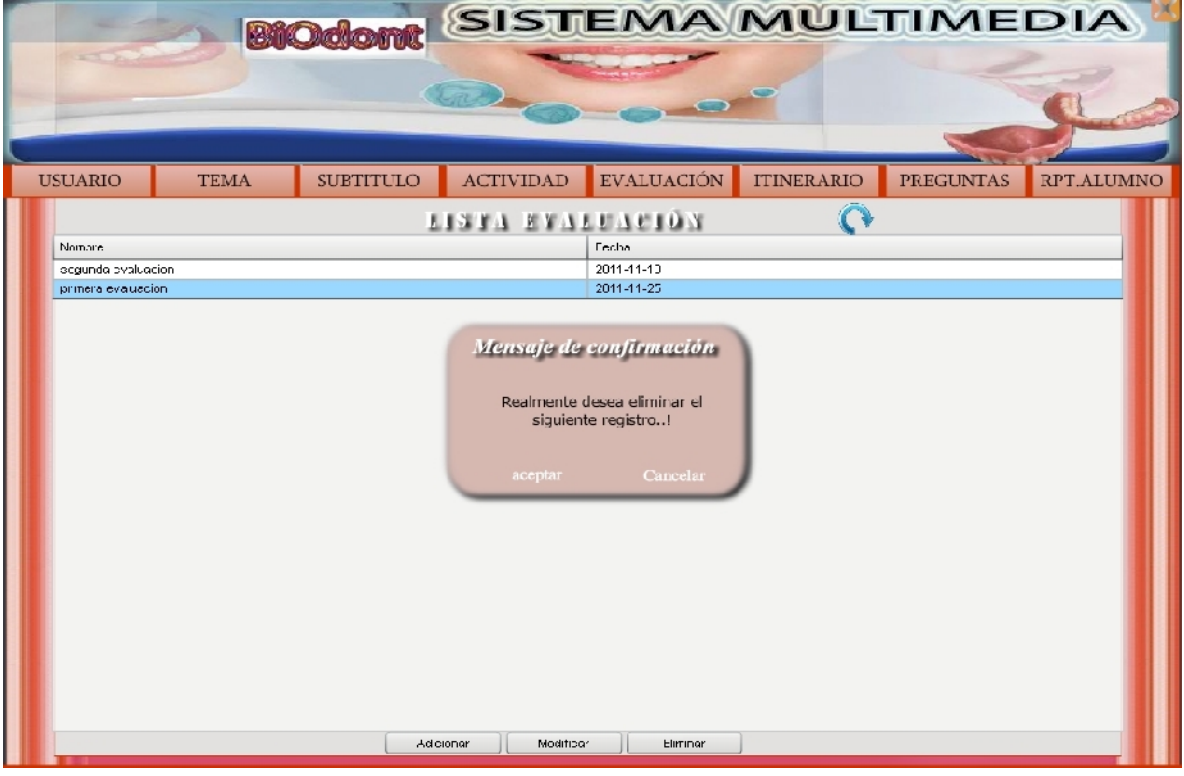

*Figura 84. Pantalla Eliminar* Evaluación

# **DPD:** Pantalla Reporte Itinerario

| Banner.mc               |           | LogoBiOdont.jpg |             |                            | X.btn          |
|-------------------------|-----------|-----------------|-------------|----------------------------|----------------|
| Usuario.btn<br>Tema.btn | Subti.btn | Acti.btn        | Eva.btn     | Itinera.btn<br>Pregunt.btn | RptAl.btn      |
| Menu.cm                 |           |                 | Texto93.txt |                            | Actualizar.htn |
| Nombre                  | Tema      | Fecha           | Hora        | Tema                       | Clase          |
|                         |           |                 |             |                            |                |
|                         |           |                 |             |                            |                |
|                         |           |                 |             |                            |                |
|                         |           |                 |             |                            |                |
|                         |           |                 |             |                            |                |
|                         |           |                 |             |                            |                |
|                         |           |                 |             |                            |                |
|                         |           |                 |             |                            |                |

*Figura 85. DPD Pantalla Reporte Itinerario*

product at www.SolidDocuments.com

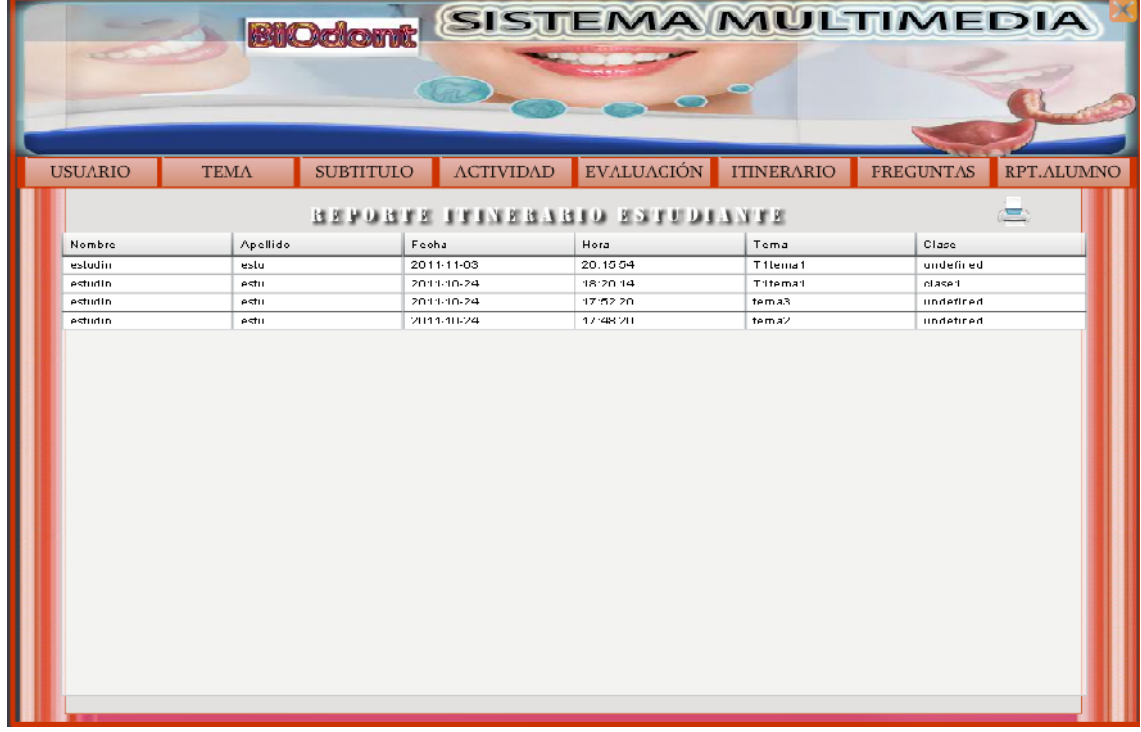

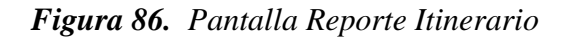

# **DPD:** Pantalla Lista de Preguntas

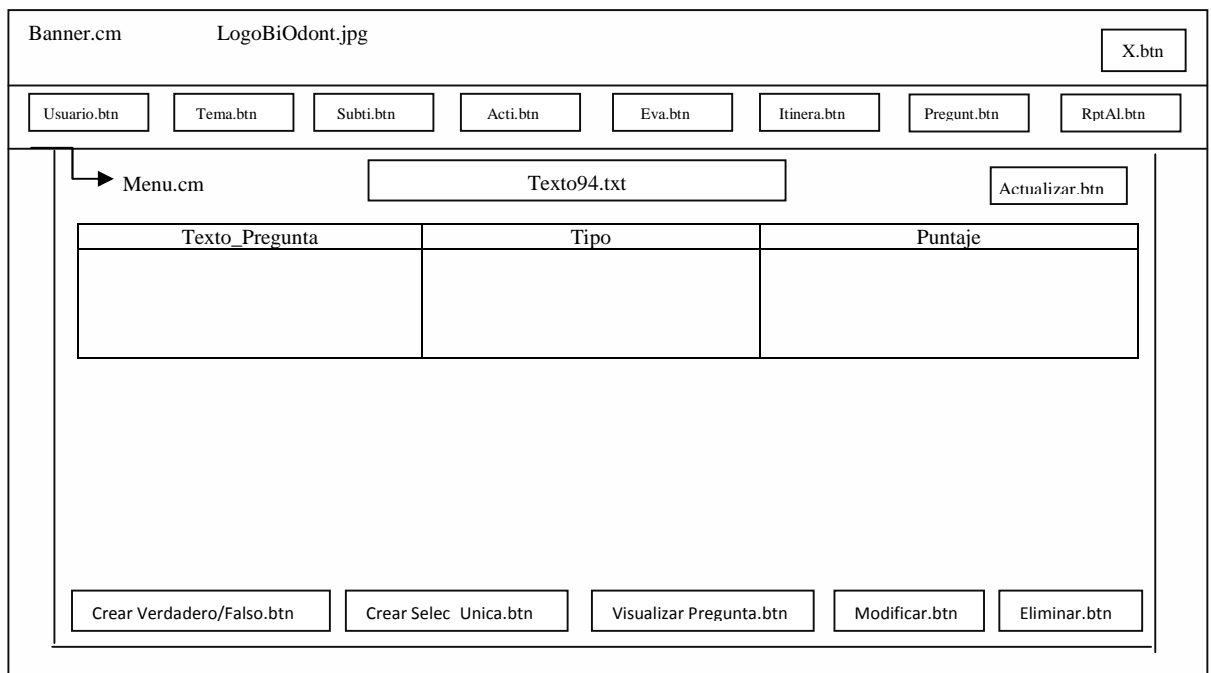

*Figura 87. DPD Pantalla Lista de Preguntas*

product at www.SolidDocuments.com

|                         |                                        | <b>BilOdomt</b>  | <b>SISTEMA MULTIMEDIA</b>  |                   |                     |                  |            |
|-------------------------|----------------------------------------|------------------|----------------------------|-------------------|---------------------|------------------|------------|
| <b>USUARIO</b>          | <b>TEMA</b>                            | <b>SUBTITULO</b> | <b>ACTIVIDAD</b>           | <b>EVALUACIÓN</b> | <b>TITATUR-ARTO</b> | <b>PREGUNTAS</b> | RPT.ALUMNO |
|                         |                                        |                  | <b>TIZAT DE BRECI ALTZ</b> |                   |                     |                  |            |
| Lexto_Pregunta          |                                        |                  | Lipo                       |                   | Piintaje            |                  |            |
|                         | por segunda vez funciona doña cristina |                  | verdadero/falso            |                   | 10                  |                  |            |
|                         | fgfdgsdfgsdfgsdfgsdfgsdfgsdfgdfg       |                  | verdadero/falso            |                   | 10                  |                  |            |
|                         |                                        |                  | 5U                         |                   | 10                  |                  |            |
| ddddddddddddddddddddddd |                                        |                  |                            |                   | 10                  |                  |            |
| funciona doña cristina  |                                        |                  | verdadero/falso            |                   |                     |                  |            |
|                         |                                        |                  |                            |                   |                     |                  |            |
|                         |                                        |                  |                            |                   |                     |                  |            |
|                         |                                        |                  |                            |                   |                     |                  |            |

*Figura 88. DPD Pantalla Lista de Preguntas*

**DPD:** Pantalla Nueva Pregunta V/F

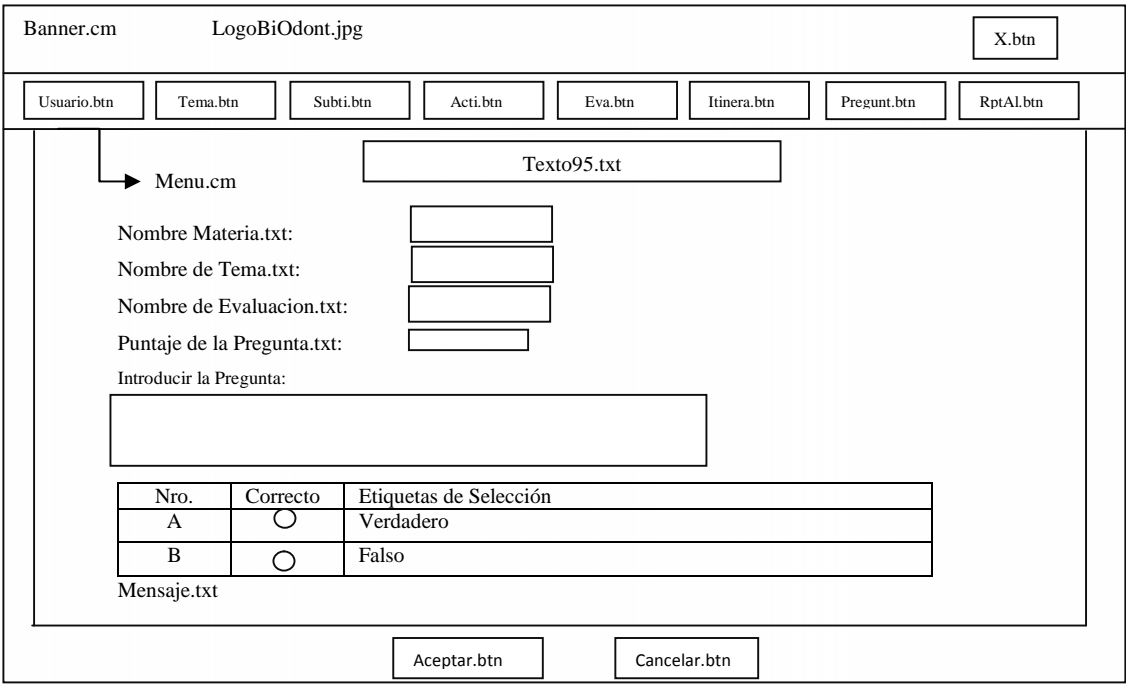

*Figura 89. DPD Pantalla Nueva Pregunta V/F*

 $\textcolor{blue}{\textbf{\textcolor{blue}{\large\textbf{S}}}}$  Solid Converter PDF  $\textcolor{blue}{\bm{\textcolor{blue}{\large\textbf{S}}}}$ 

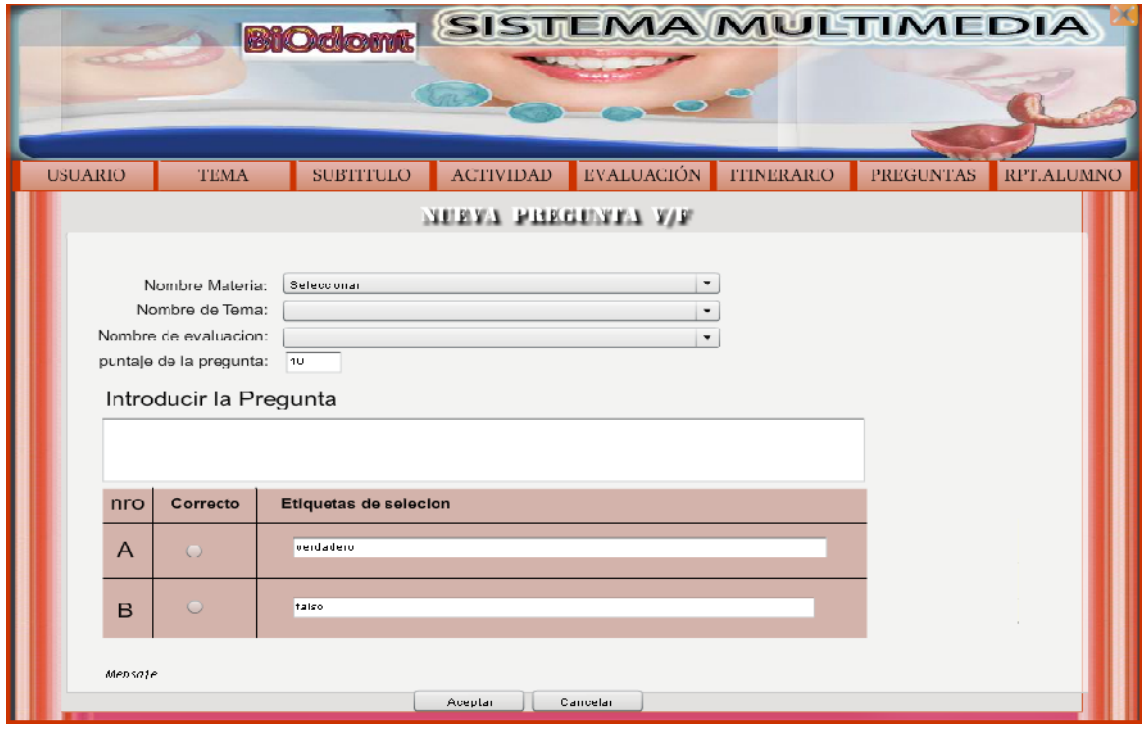

*Figura 90. Pantalla Nueva Pregunta V/F*

**DPD:** Pantalla Nueva Pregunta S.U.

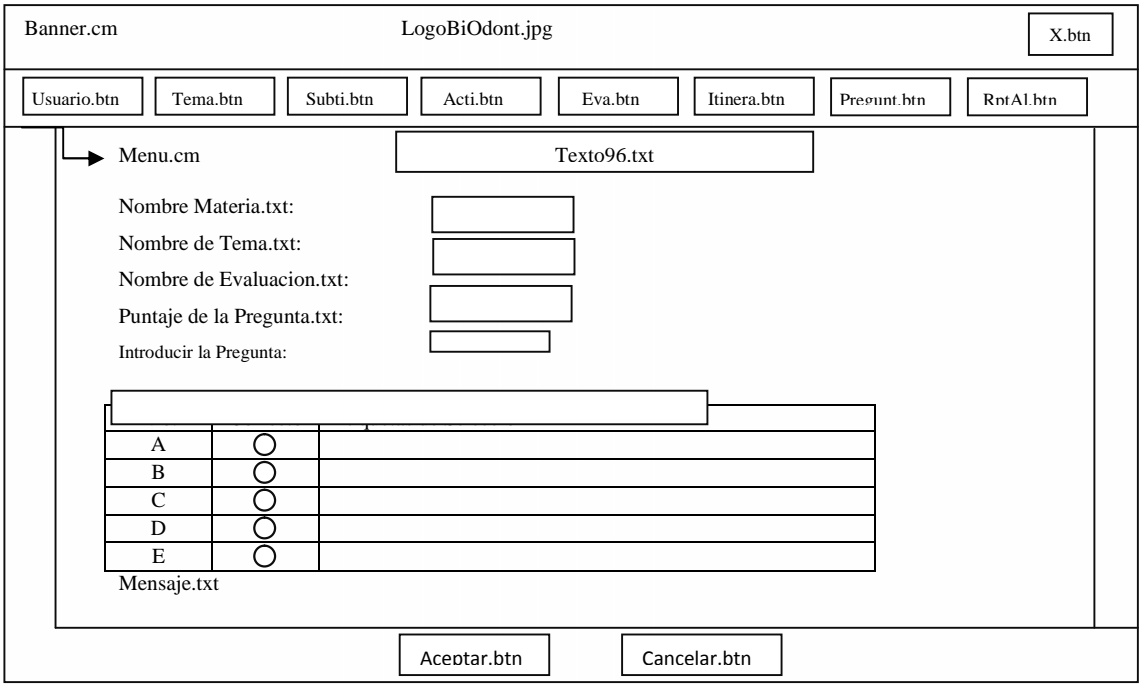

*Figura 91. DPD Pantalla Nueva Pregunta S.U.*

 $\textcolor{blue}{\textbf{\textcolor{blue}{\large\textbf{S}}}}$ Solid Converter PDF $\rangle$ 

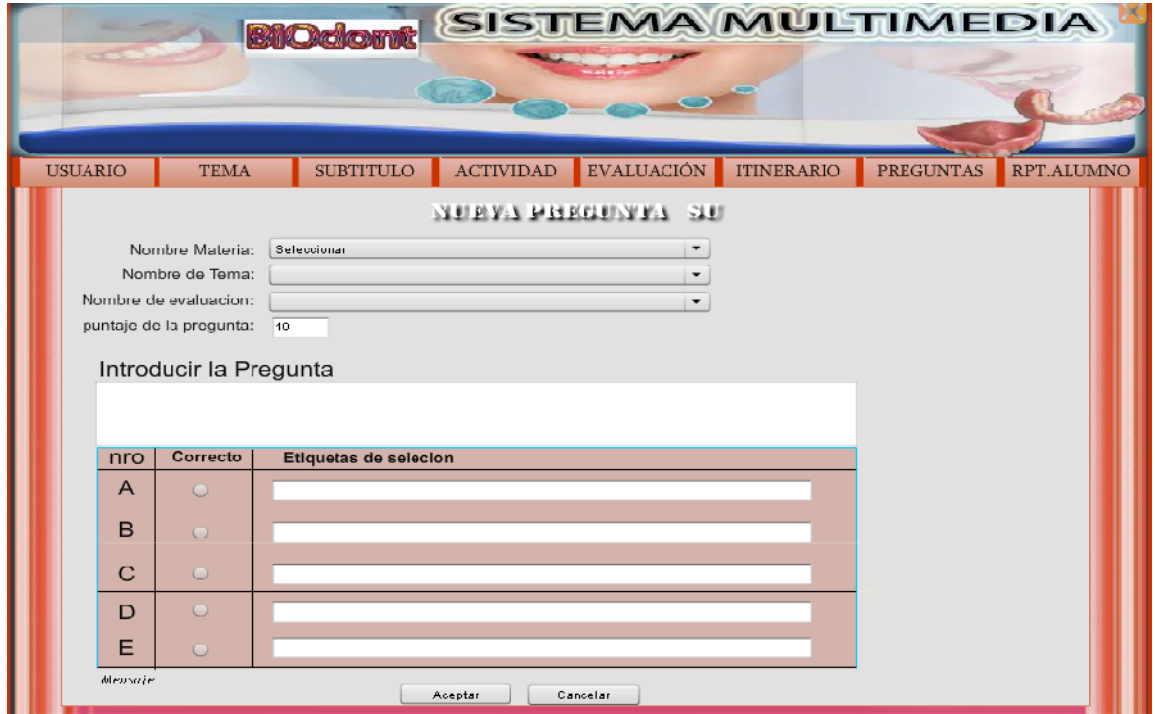

*Figura 92. Pantalla Nueva Pregunta S.U.*

**DPD:** Pantalla Vista Preliminar de la Pregunta F/V

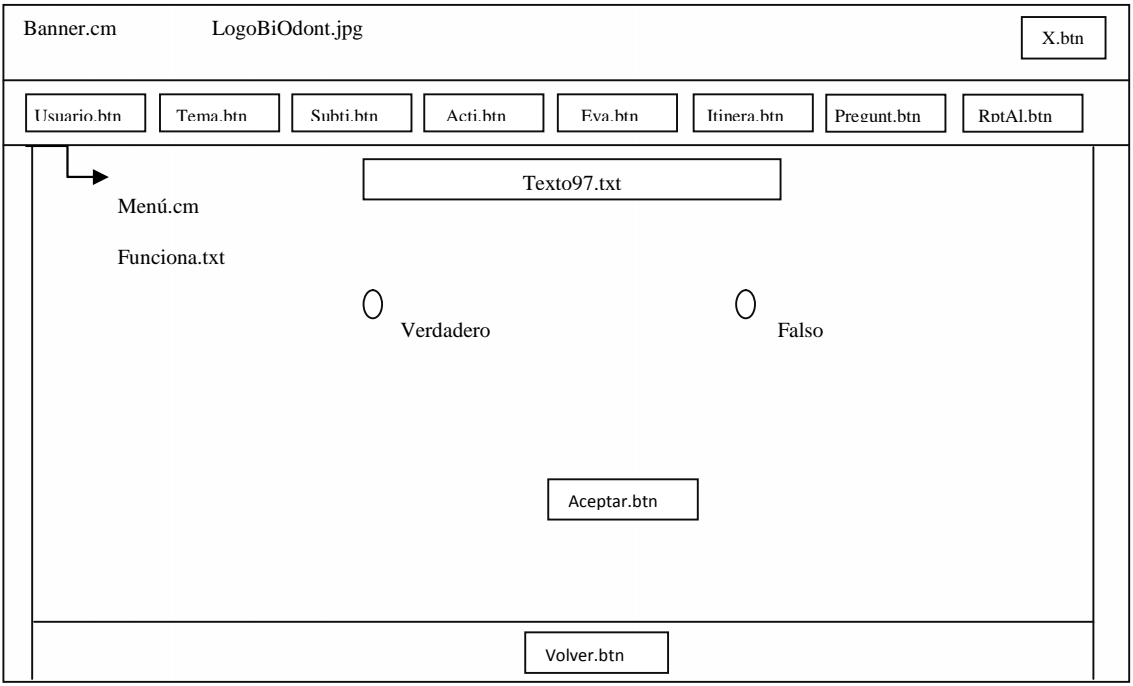

*Figura 93. DPD Pantalla Vista Preliminar de la Pregunta F/V*

product at www.SolidDocuments.com

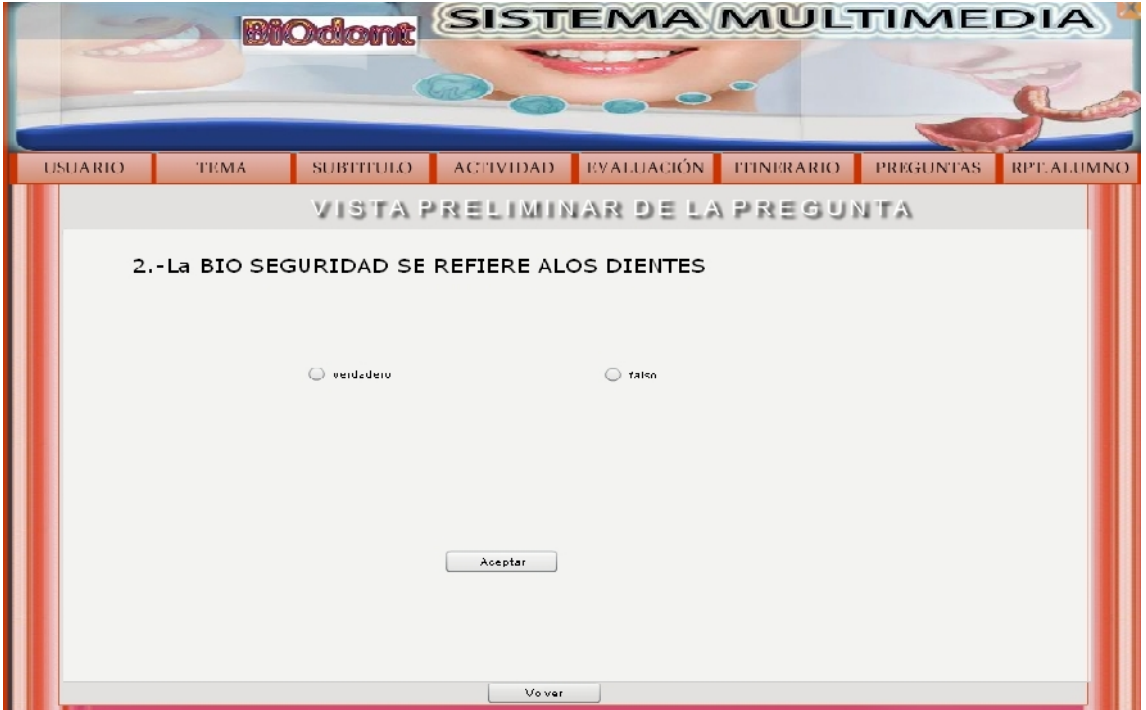

*Figura 94. Pantalla Vista Preliminar de la Pregunta F/V*

**DPD:** Pantalla Modificar Pregunta S.U.

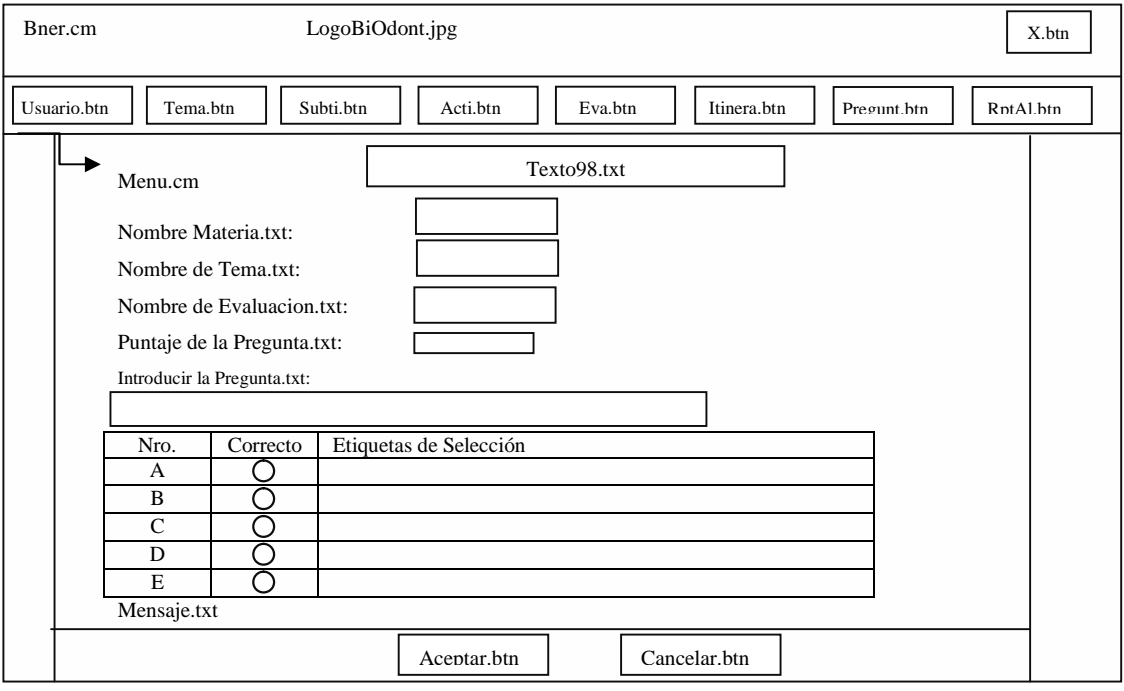

*Figura 95. DPD Pantalla Modificar Pregunta S.U.*

 $\textcolor{blue}{\textbf{\textcolor{blue}{\large\textbf{S}}}}$  Solid Converter PDF  $\textcolor{blue}{\bm{\textcolor{blue}{\large\textbf{S}}}}$ 

product at www.SolidDocuments.com

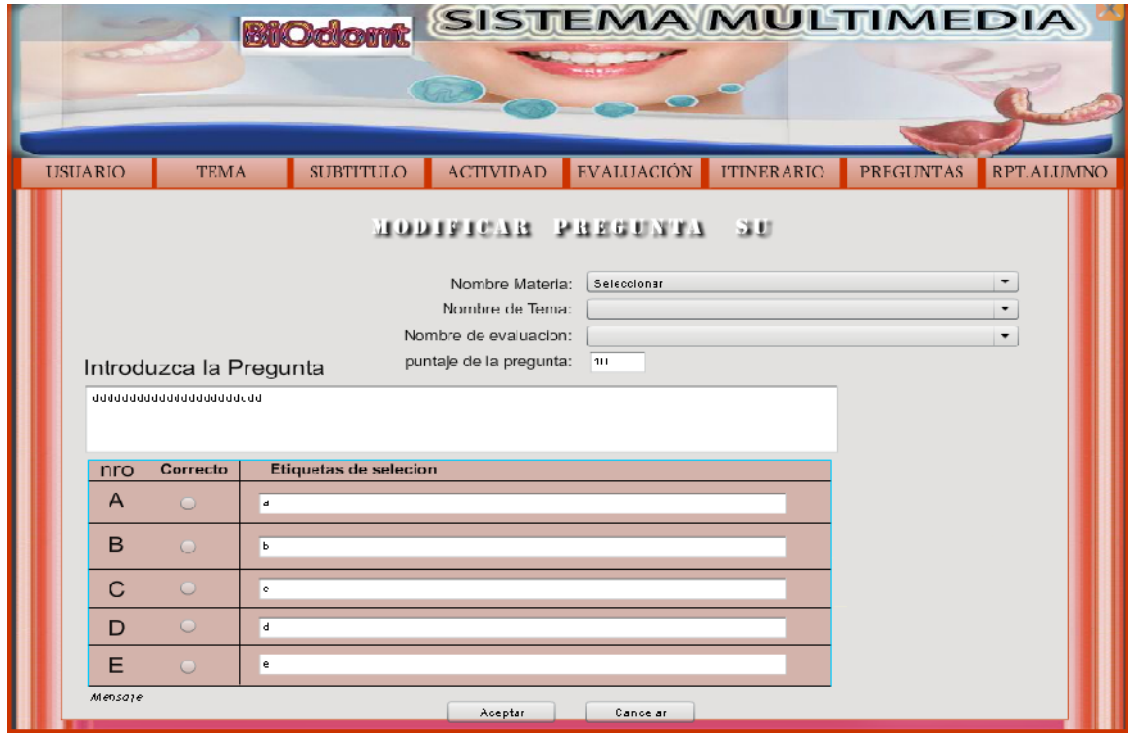

*Figura 96. Pantalla Modificar Pregunta S.U.*

# **DPD:** Pantalla Eliminar Pregunta

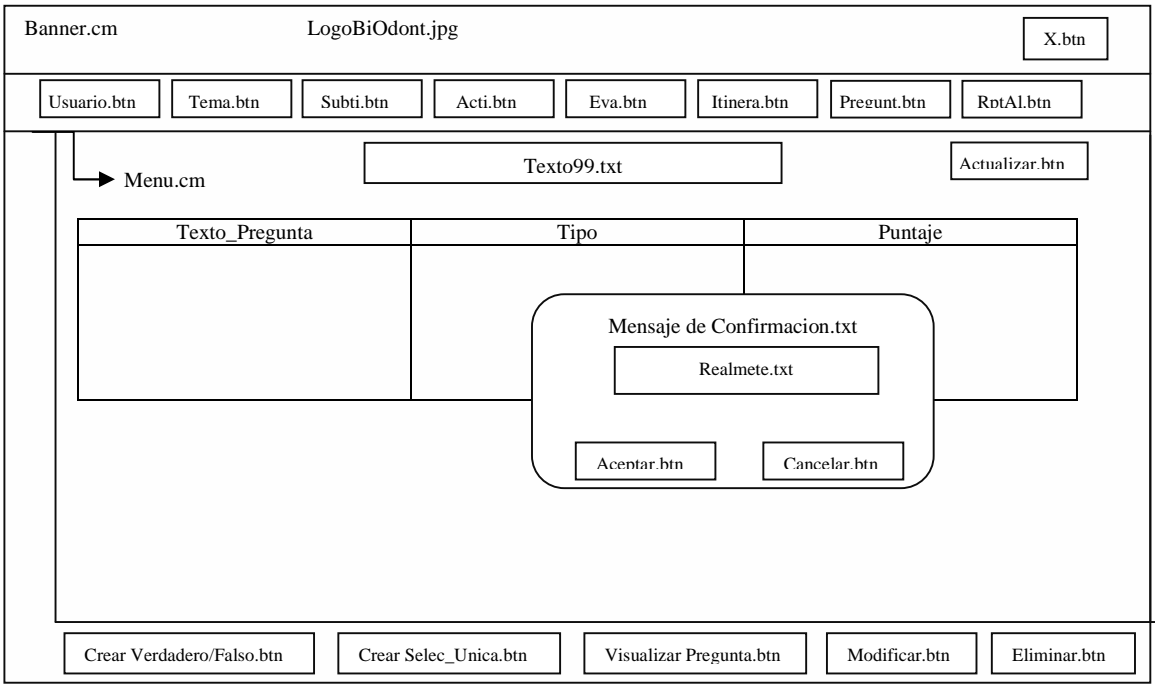

*Figura 97. DPD Pantalla Eliminar Pregunta*

 $\textcolor{blue}{\textbf{\textcolor{blue}{\large\textbf{S}}}}$ Solid Converter PDF $\rangle$ 

product at www.SolidDocuments.com

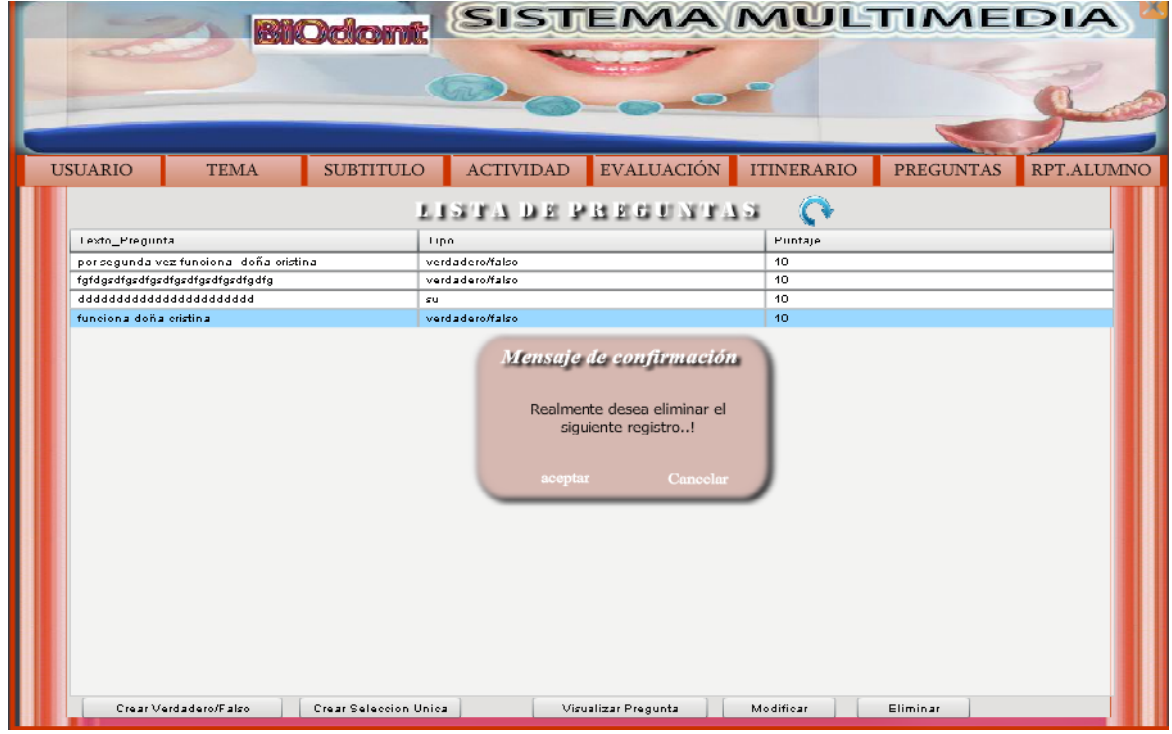

*Figura 98. Pantalla Eliminar Pregunta*

# **DPD:** Pantalla Reporte de Alumnos

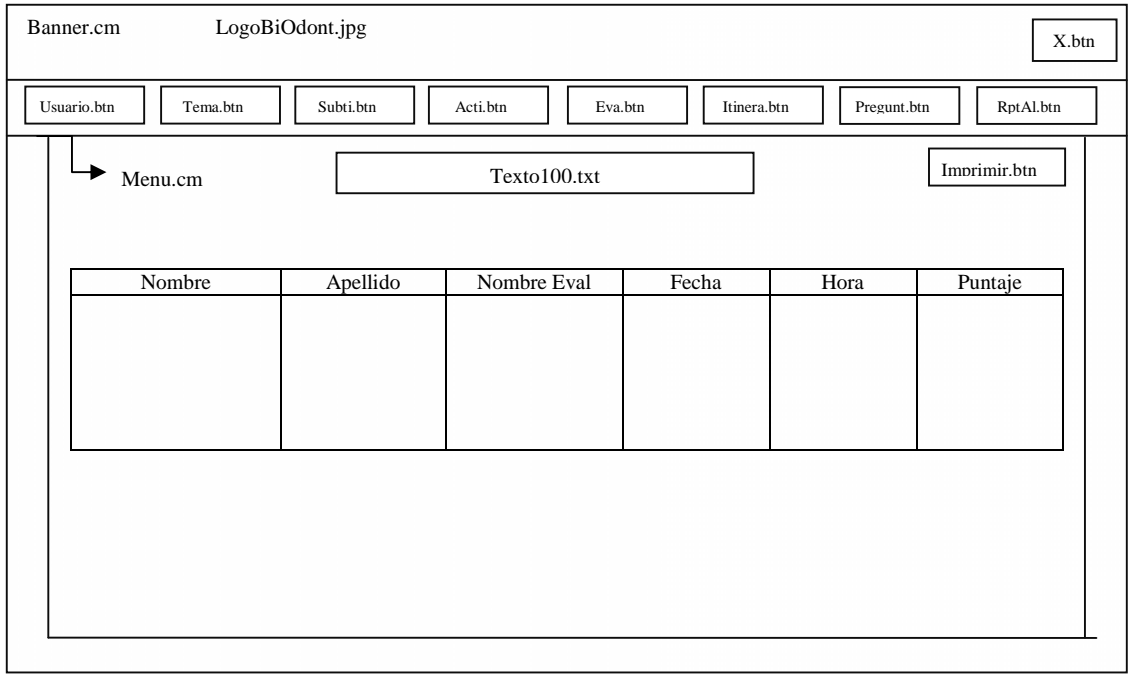

*Figura 99. DPD Pantalla Reporte de Alumnos*

 $\textcolor{blue}{\textbf{\textcolor{blue}{\large\textbf{S}}}}$ Solid Converter PDF $\rangle$ 

product at www.SolidDocuments.com

**PDF** 

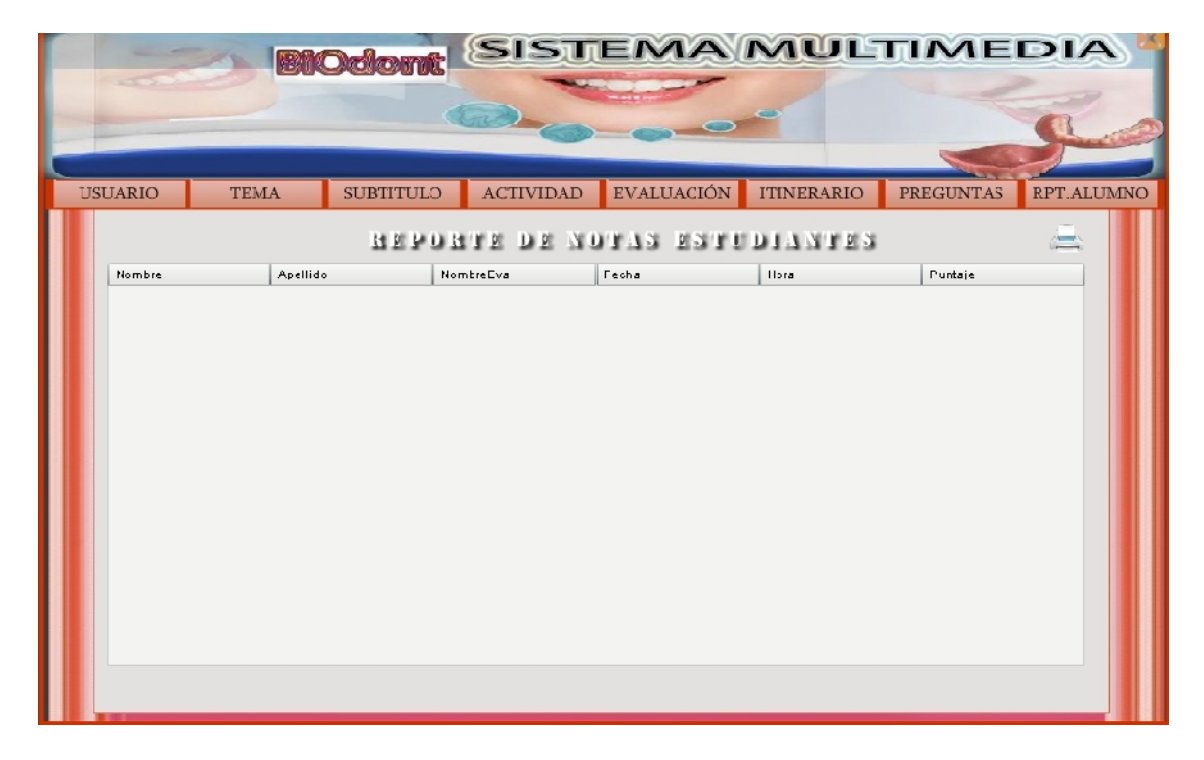

*Figura 100. Pantalla Reporte de Alumnos*

### **II.1.1.3.7.2.4. Sincronización Multimedia**

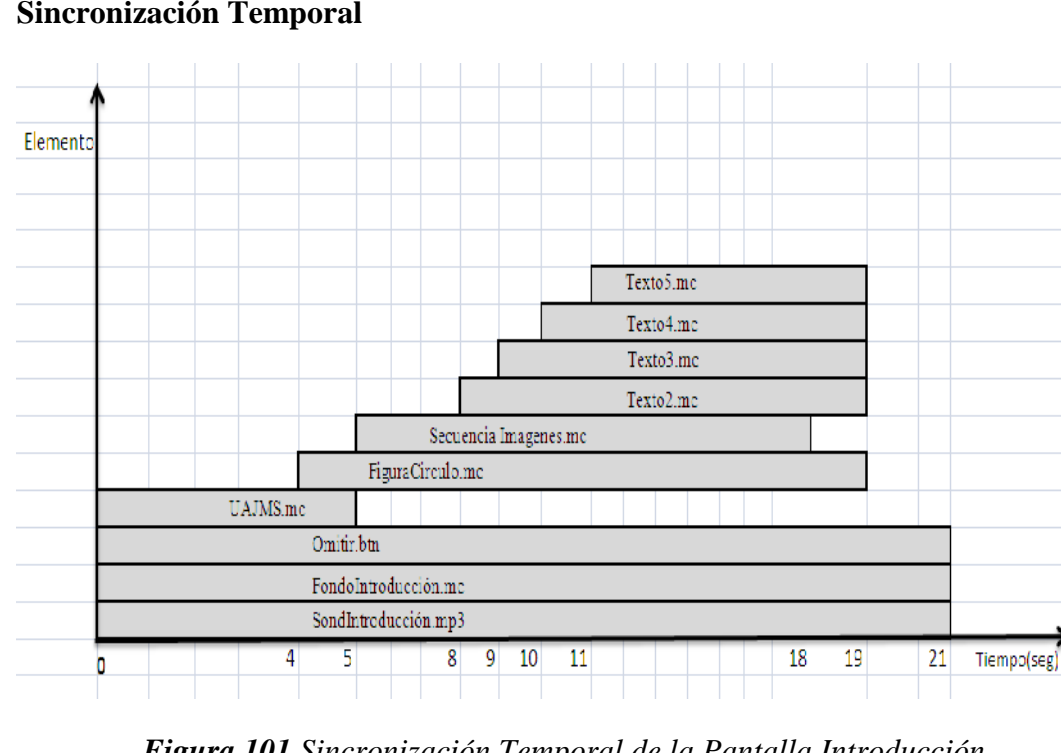

**Sincronización Temporal**

*Figura 101 Sincronización Temporal de la Pantalla Introducción*

**SOLID CONVERTER** 

厅

product at www.SolidDocuments.com

| Elemento(x) |                |                       |  |             |
|-------------|----------------|-----------------------|--|-------------|
|             |                |                       |  |             |
|             |                |                       |  |             |
|             |                | TextInputClave        |  |             |
|             |                | ${\bf TextInputCont}$ |  |             |
|             |                | Cancelar.btn          |  |             |
|             |                | Aceptar.btn           |  |             |
|             |                | Texto8.txt            |  |             |
|             |                | Texto7.txt            |  |             |
|             |                | Texto6.txt            |  |             |
|             |                | MensajeError.txt      |  |             |
|             |                | FondoBoca.mc          |  |             |
| $\Omega$    | $\overline{2}$ |                       |  | Tiempo(seg) |
|             |                |                       |  |             |

*Figura 102. Sincronización Temporal de la Pantalla Acceso de Usuario*

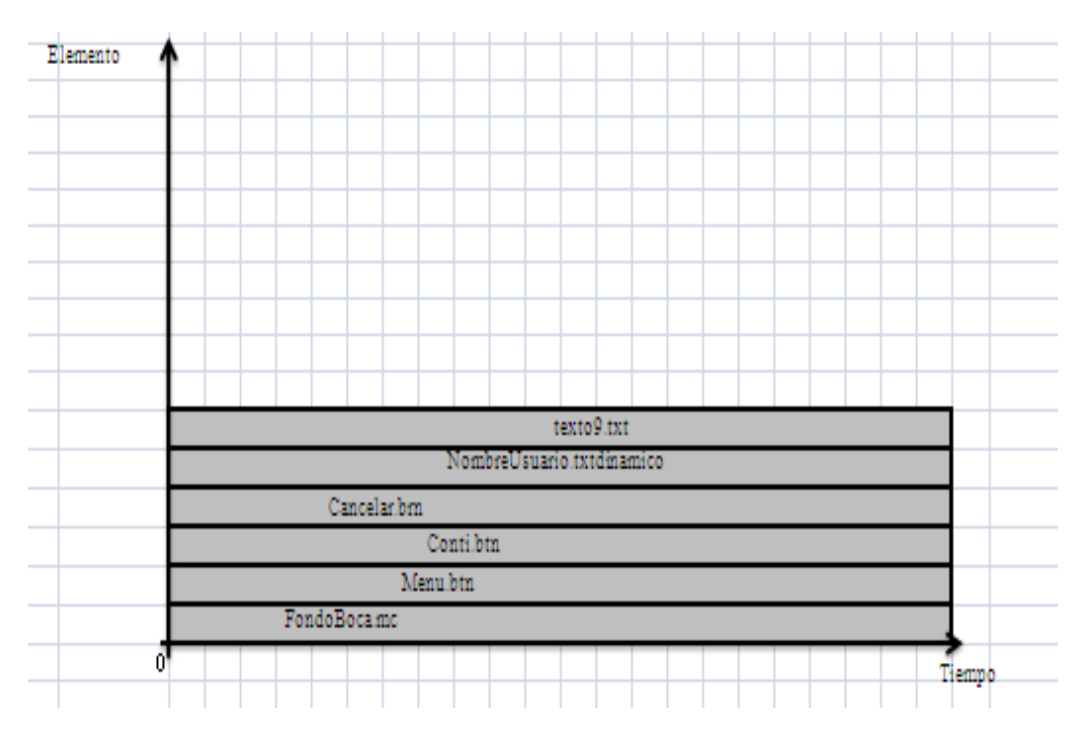

*Figura 103. Sincronización Temporal de la Pantalla de Bienvenida*

 $\textcolor{blue}{\textbf{\textcolor{blue}{\large\textbf{S}}}}$ Solid Converter PDF $\rangle$ 

product at www.SolidDocuments.com

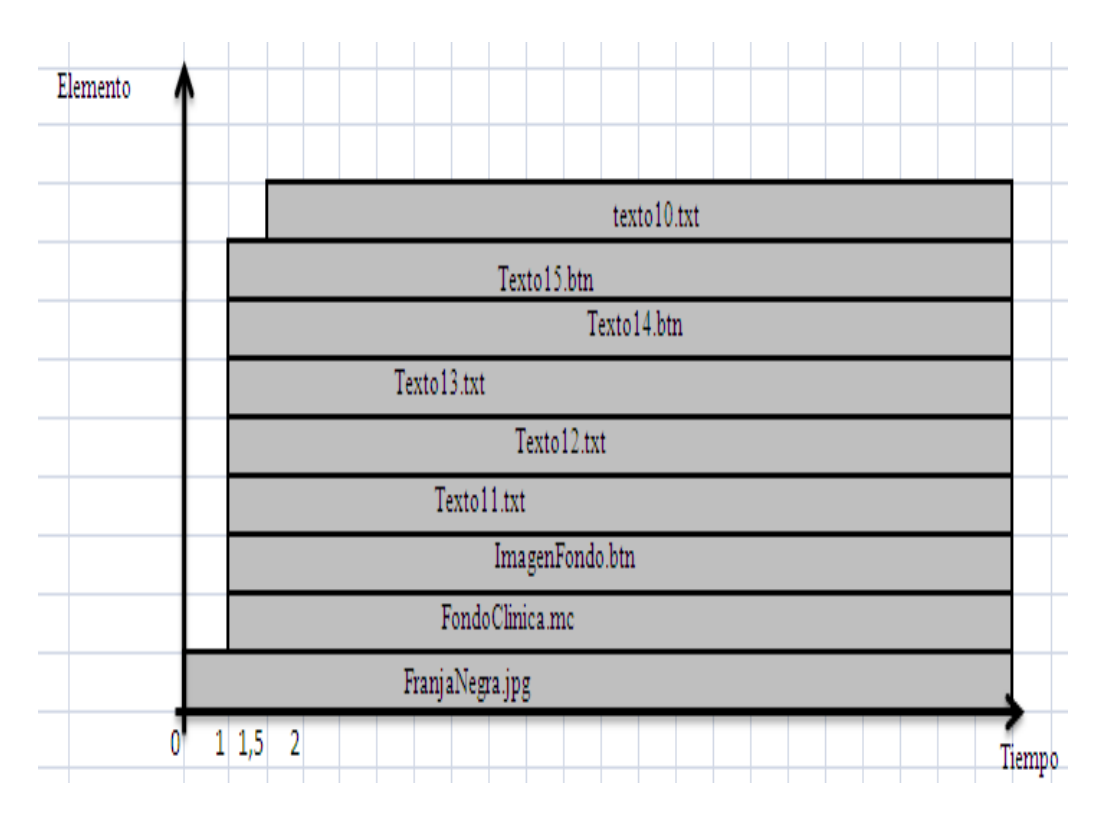

*Figura 104. Sincronización Temporal de la Pantalla de Bibliografía*

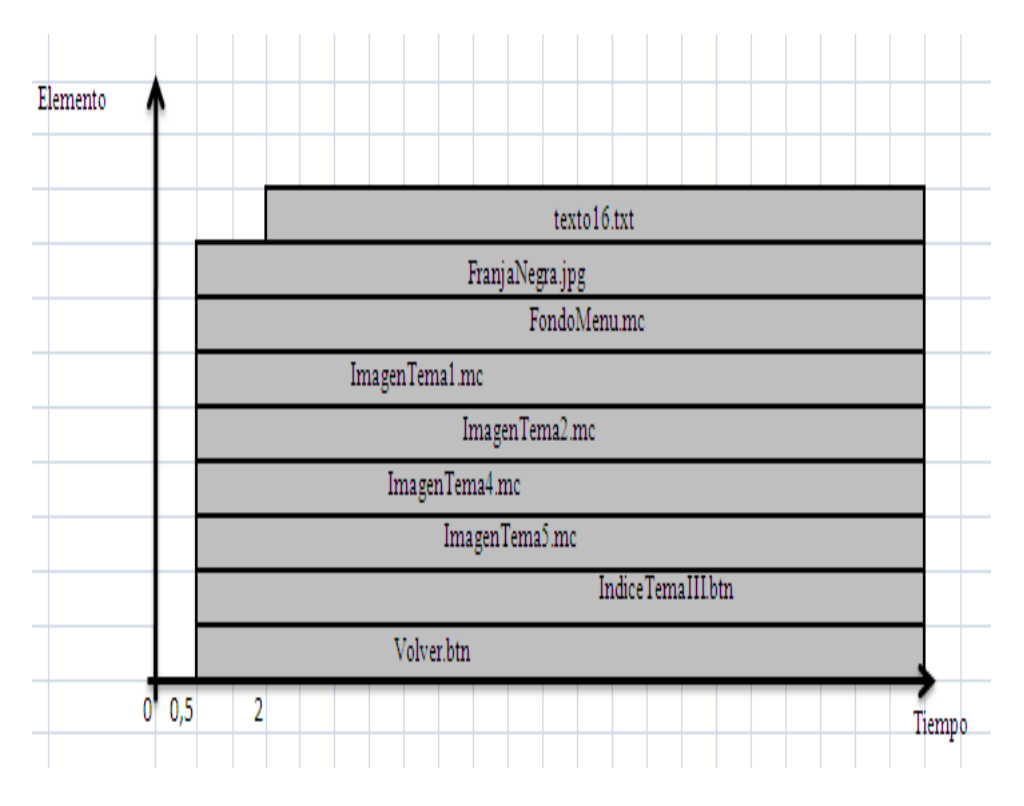

*Figura 105. Sincronización Temporal de la Pantalla Menú General*

product at www.SolidDocuments.com

**PDF** 

|          | Л                          |        |  |  |  |  |  |
|----------|----------------------------|--------|--|--|--|--|--|
|          | Texto29.mc                 |        |  |  |  |  |  |
| Elemento | Imagen2.mc                 |        |  |  |  |  |  |
|          | Imagen1.mc                 |        |  |  |  |  |  |
|          | Menu.btn                   |        |  |  |  |  |  |
|          | Texto28.btn                |        |  |  |  |  |  |
|          | Texto27.btn                |        |  |  |  |  |  |
|          | Texto26txt                 |        |  |  |  |  |  |
|          | Ovalo.mc                   |        |  |  |  |  |  |
|          | Sig.btn                    |        |  |  |  |  |  |
|          | Ant.btn                    |        |  |  |  |  |  |
|          | FondoMotivacion.jpg        |        |  |  |  |  |  |
|          | FranjaNegra.jpg            |        |  |  |  |  |  |
|          | $1\,1,5$<br>$\overline{2}$ | Tiempo |  |  |  |  |  |

*Figura 106. Sincronización Temporal de la Pantalla Motivación*

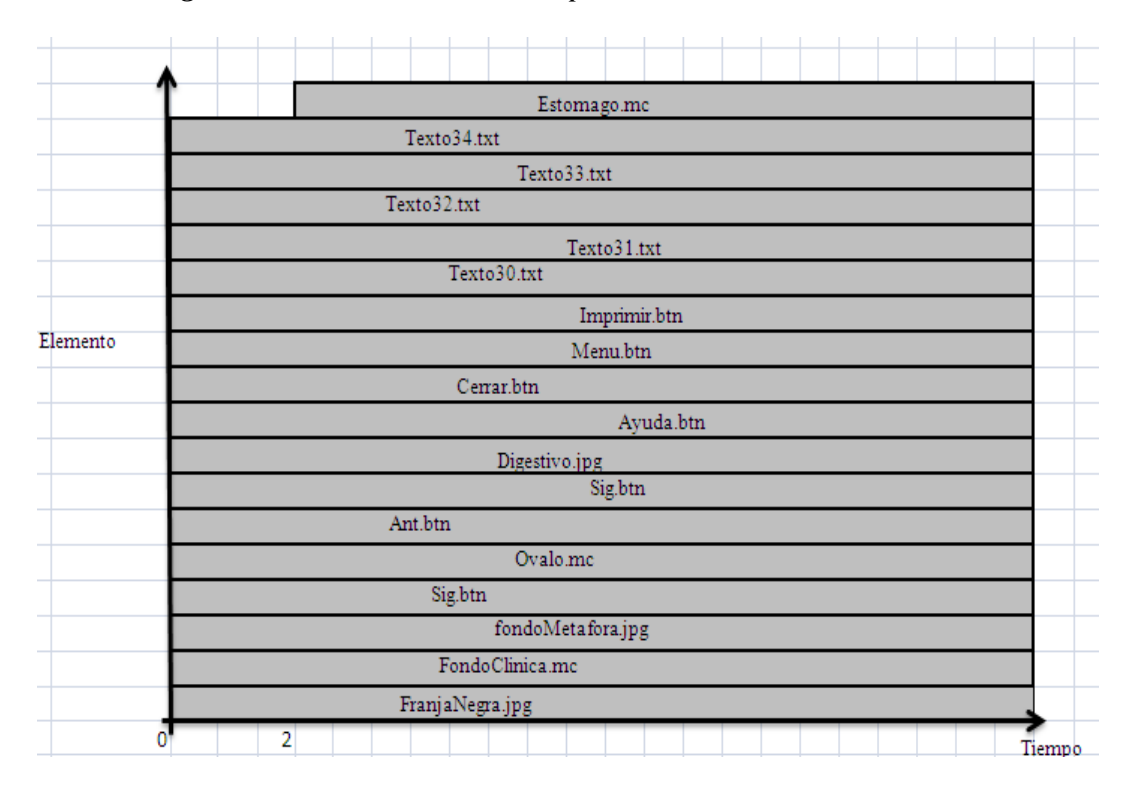

*Figura 107. Sincronización Temporal de la Pantalla Metáfora de Clases*

SOLID CONVERTER

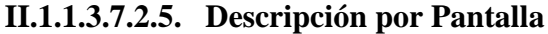

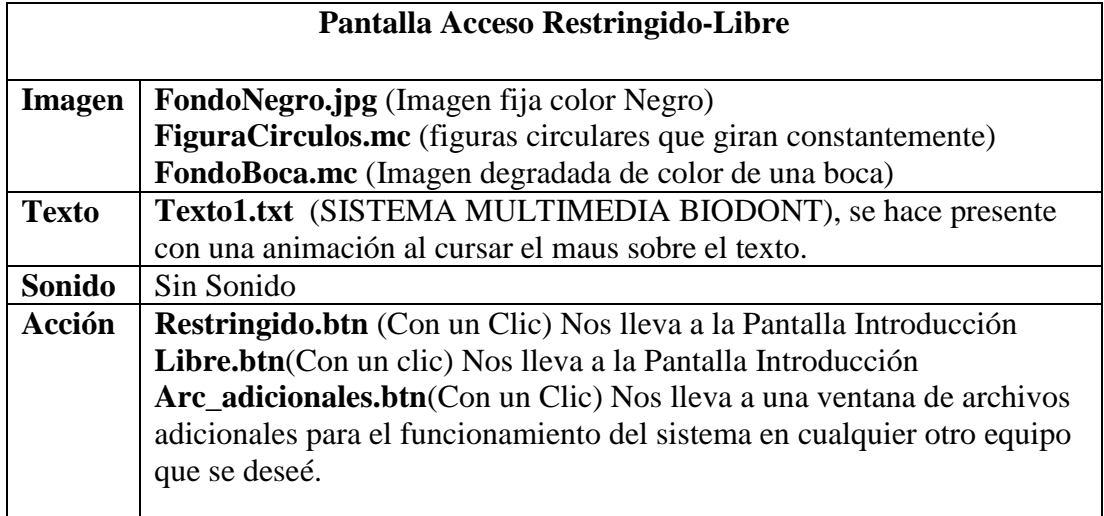

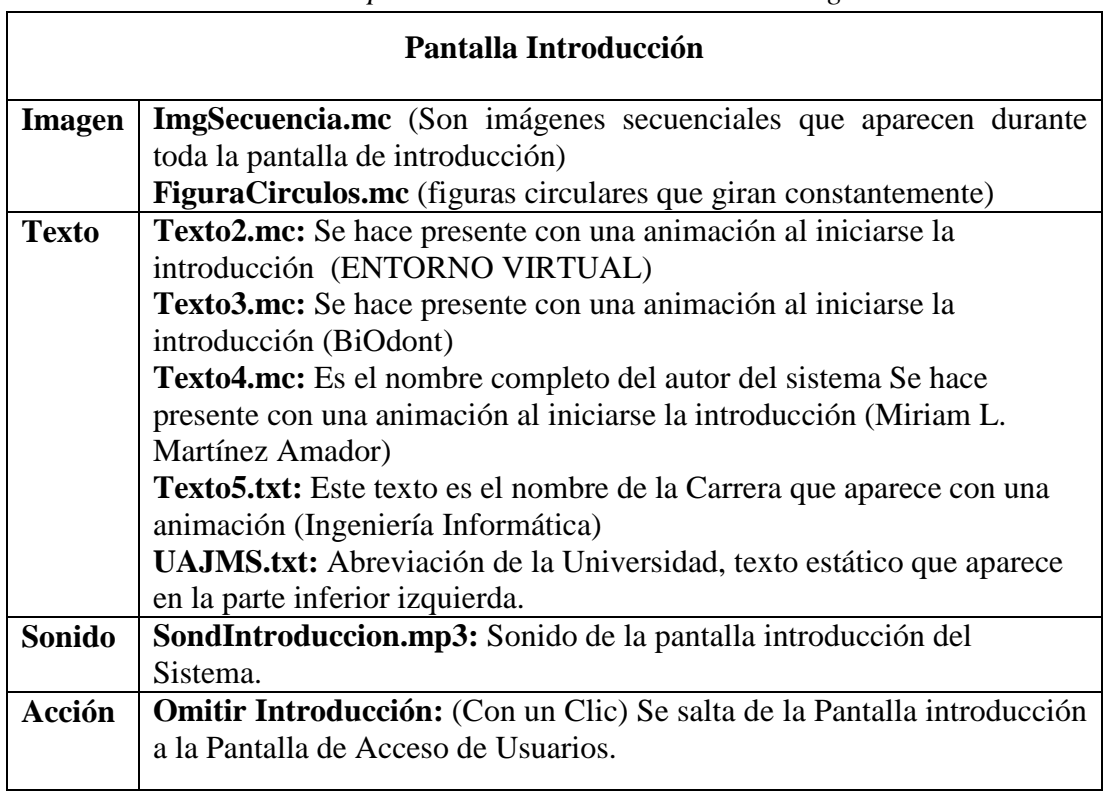

*Tabla 72. Descripción de la Pantalla Acceso Restringido-Libre*

*Tabla 73. Descripción de la Pantalla Introducción*

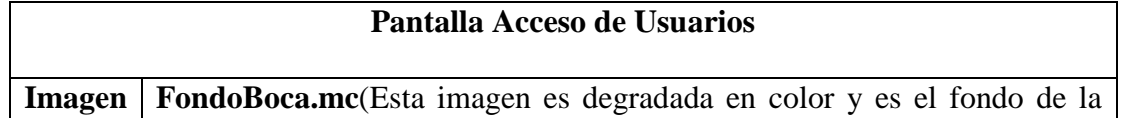

product at www.SolidDocuments.com

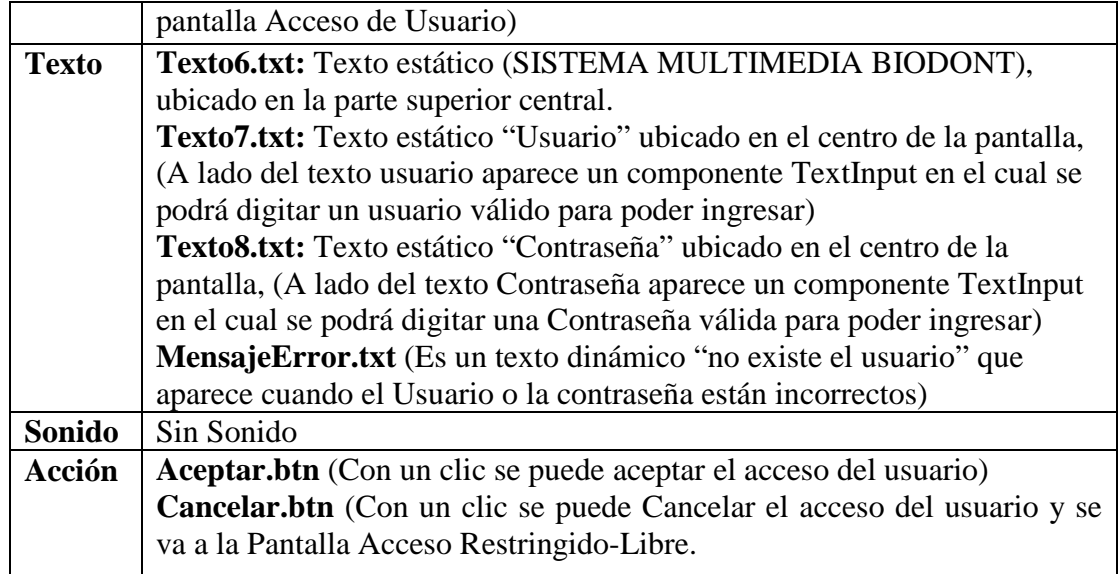

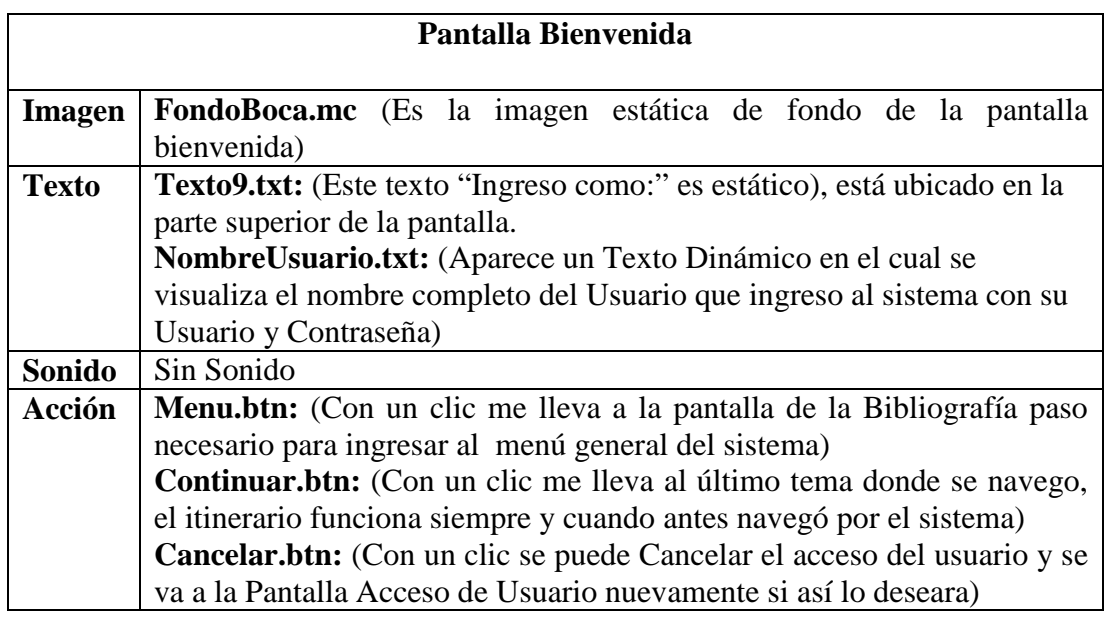

*Tabla 74. Descripción de la Pantalla Acceso de Usuarios*

*Tabla 75. Descripción de la Pantalla Bienvenida*

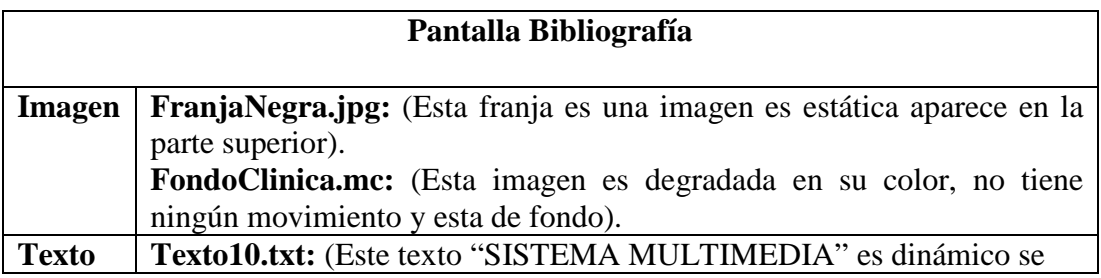

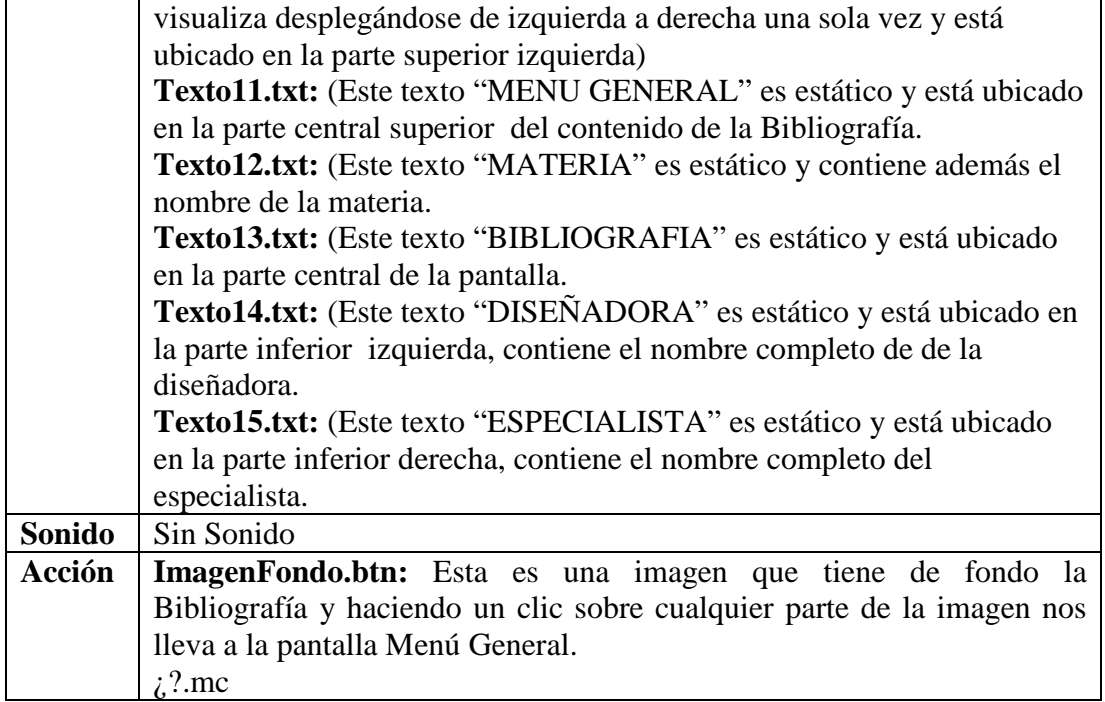

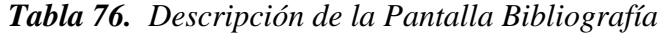

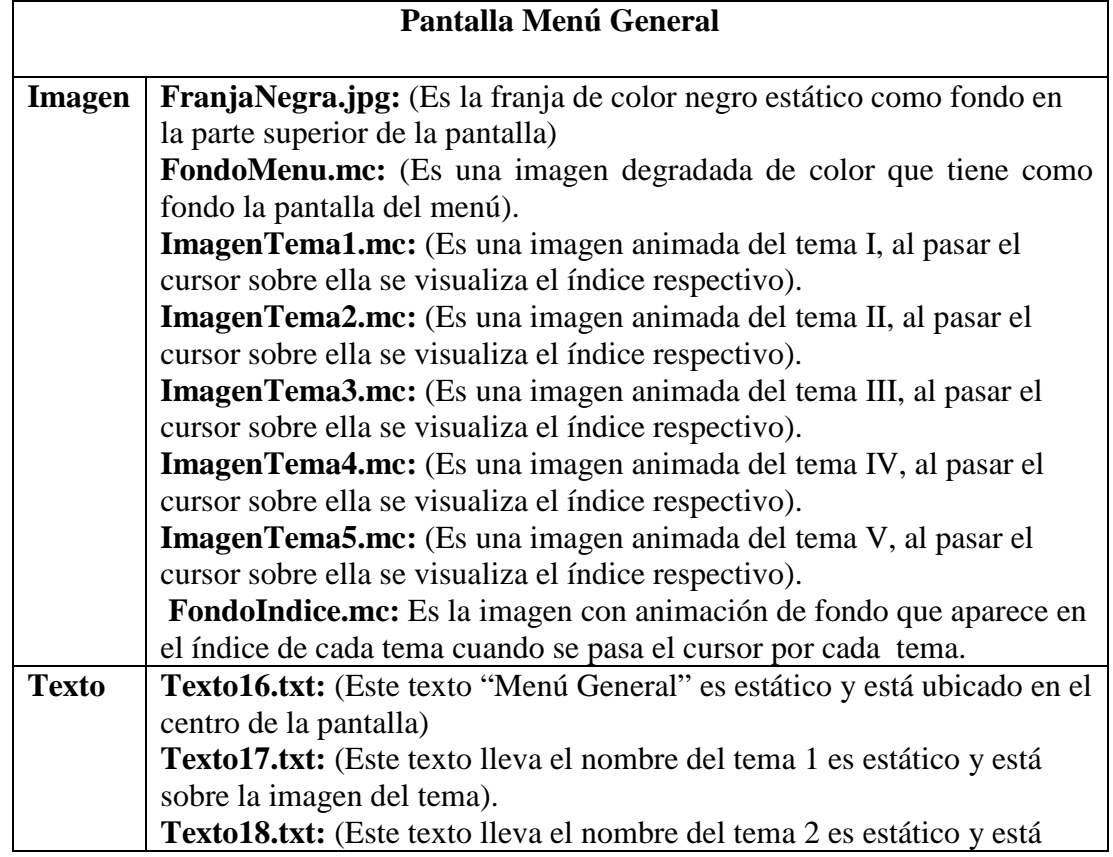

SOLID CONVERTER PDF > To remove this message, purchase the

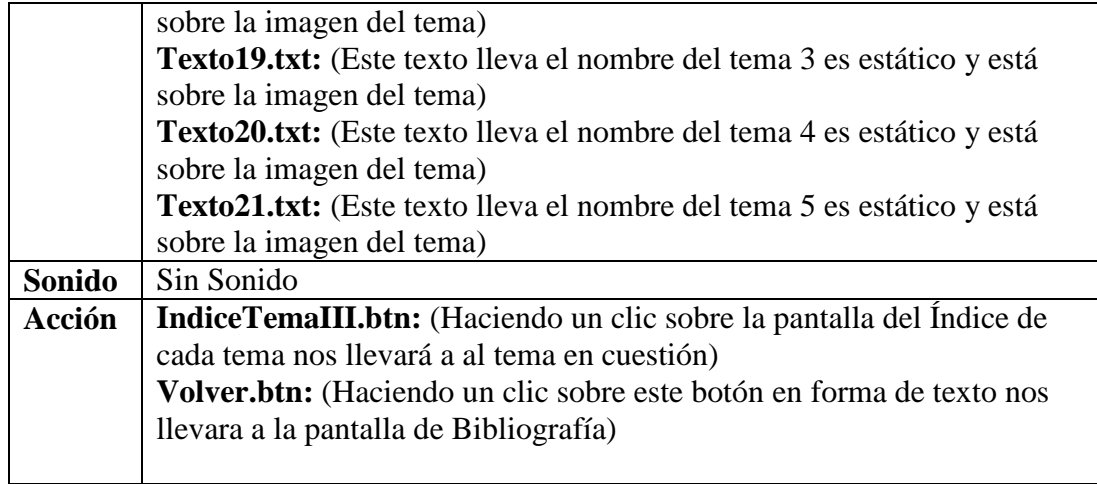

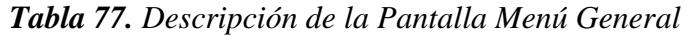

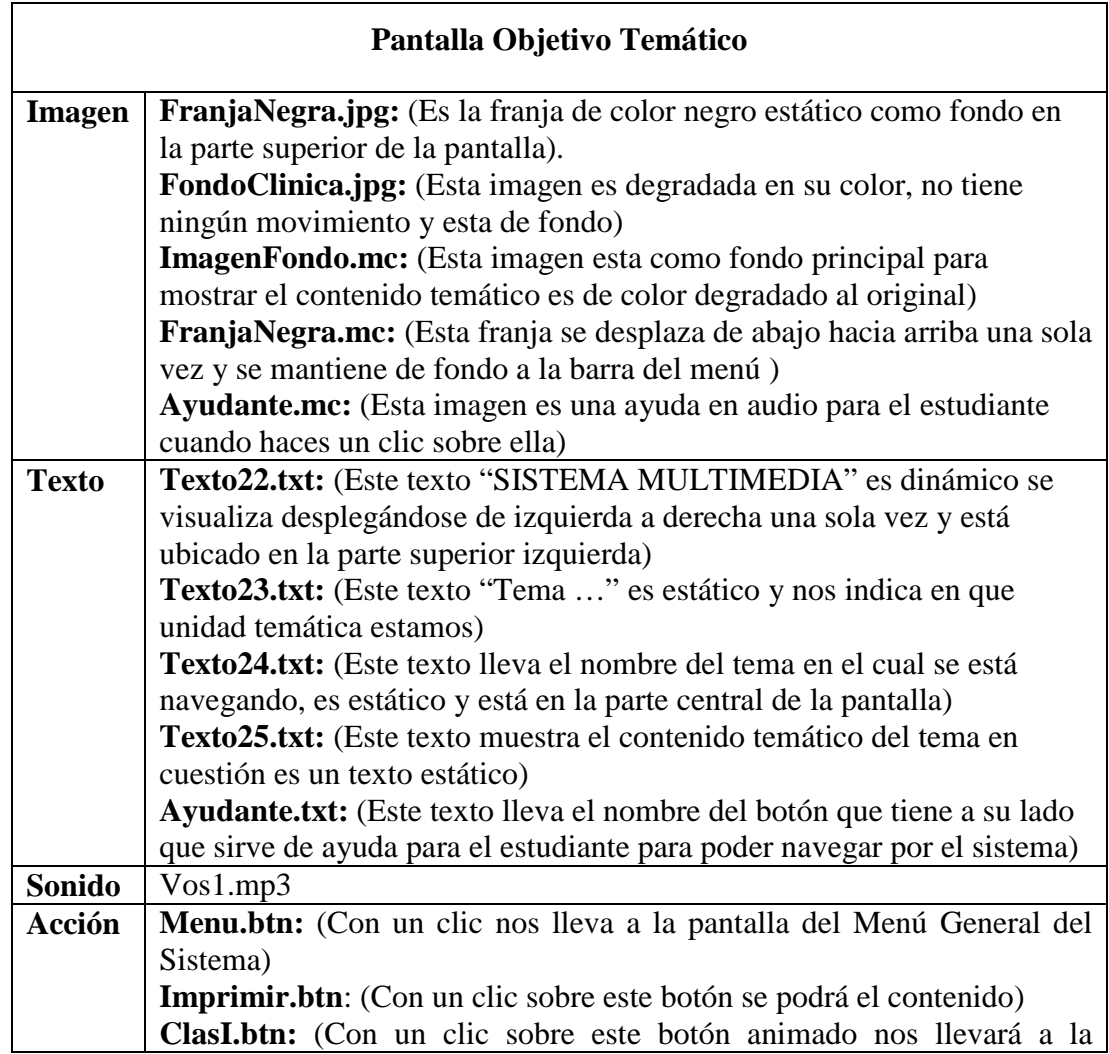

SOLID CONVERTER PDF > To remove this message, purchase the

product at www.SolidDocuments.com

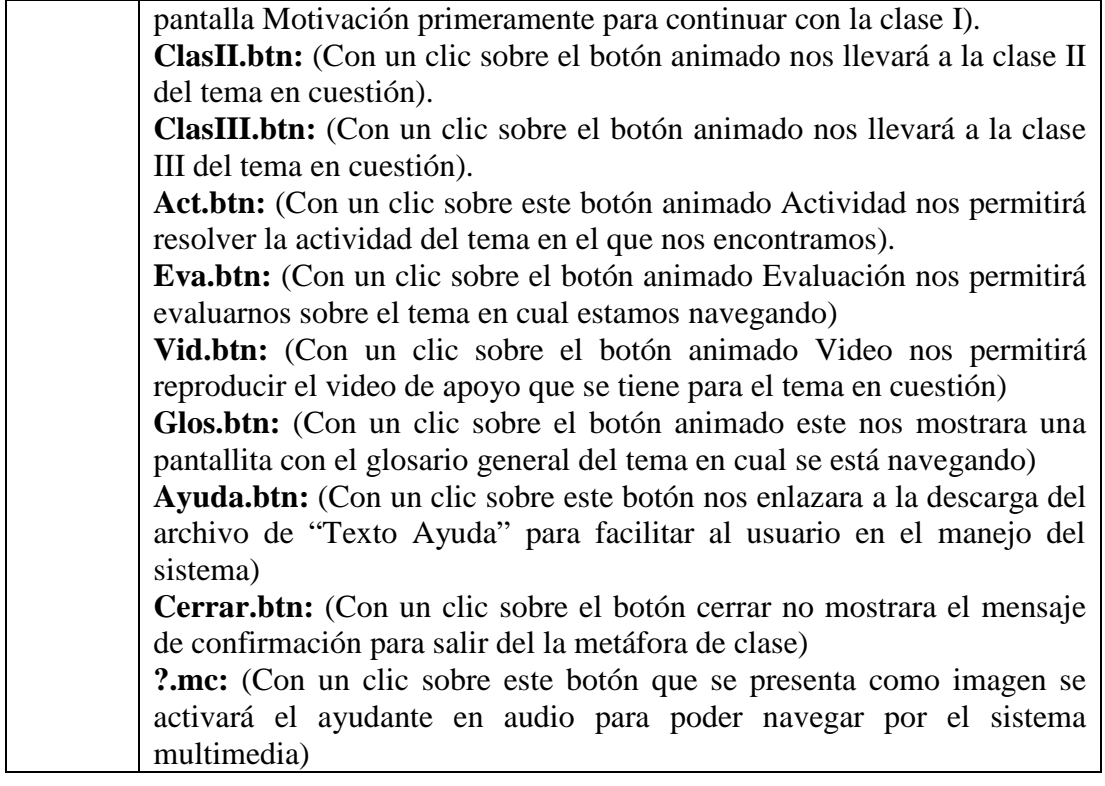

*Tabla 78. Descripción de la Pantalla Objetivo Temático*

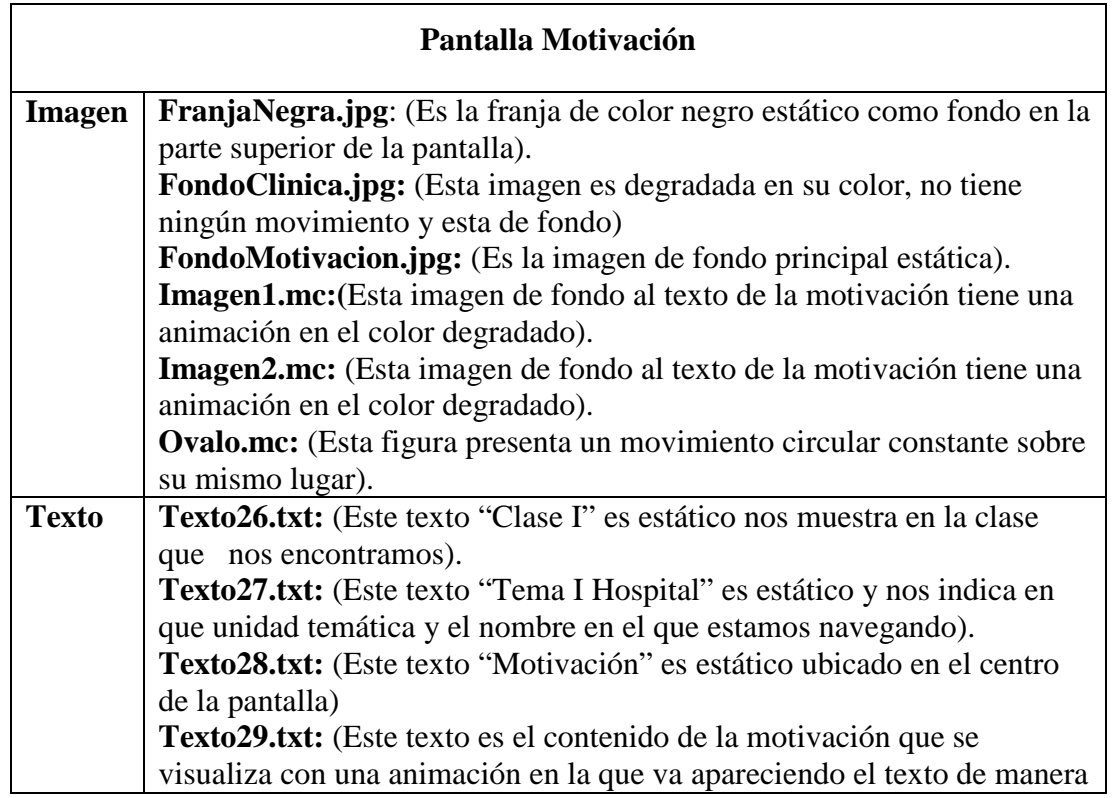

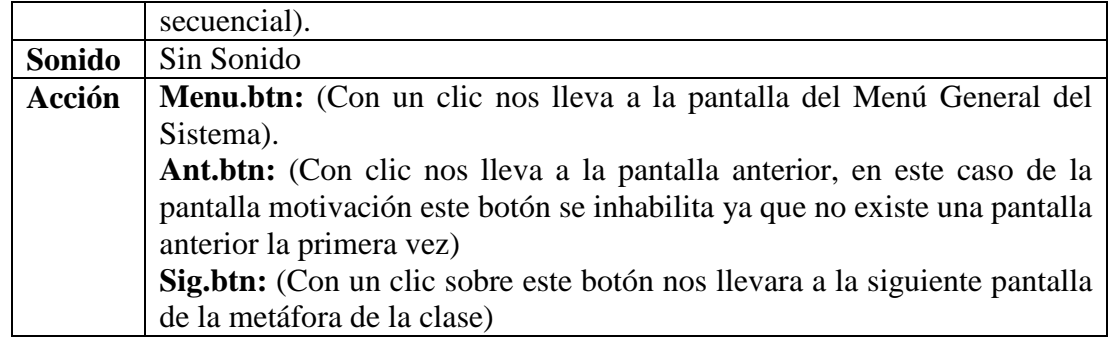

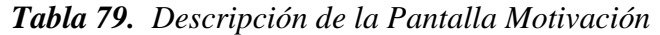

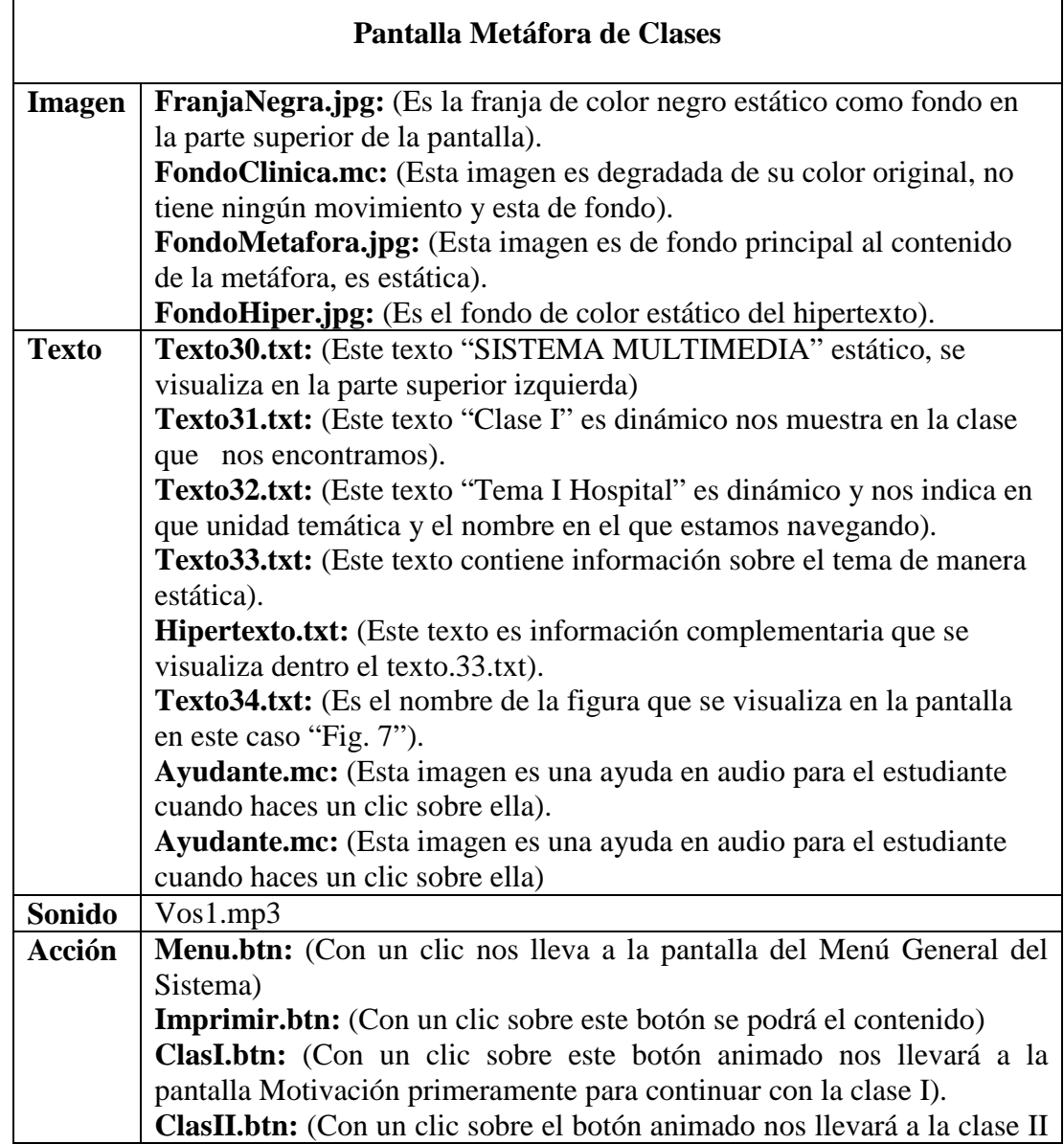

product at www.SolidDocuments.com

 $\overline{\phantom{0}}$ 

| del tema en cuestión).                                                         |
|--------------------------------------------------------------------------------|
| <b>ClasIII.btn:</b> (Con un clic sobre el botón animado nos llevará a la clase |
| III del tema en cuestión).                                                     |
| Act.btn: (Con un clic sobre este botón animado Actividad nos permitirá         |
| resolver la actividad del tema en el que nos encontramos).                     |
| Eva.btn: (Con un clic sobre el botón animado Evaluación nos permitirá          |
| evaluarnos sobre el tema en cual estamos navegando)                            |
| Vid.btn: (Con un clic sobre el botón animado Video nos permitirá               |
| reproducir el video de apoyo que se tiene para el tema en cuestión)            |
| Des.btn: (Con un clic sobre el botón animado Descargar Tema nos                |
| permitirá descargar el tema en formato Word)                                   |
| Glos.btn: (Con un clic sobre el botón animado este nos mostrara una            |
| pantallita con el glosario general del tema en cual se está navegando)         |
| Ayuda.btn: (Con un clic sobre este botón nos enlazara a la descarga del        |
| archivo de "Texto Ayuda" para facilitar al usuario en el manejo del            |
| sistema)                                                                       |
| <b>Cerrar.btn:</b> (Con un clic sobre el botón cerrar no mostrara el mensaje   |
| de                                                                             |
| confirmación para salir del la metáfora de clase)                              |
| <b>?.mc:</b> (Con un clic sobre este botón que se presenta como imagen se      |
| activará el ayudante en audio para poder navegar por el sistema                |
| multimedia)                                                                    |

*Tabla 80. Descripción de la Pantalla Metáfora de Clases*

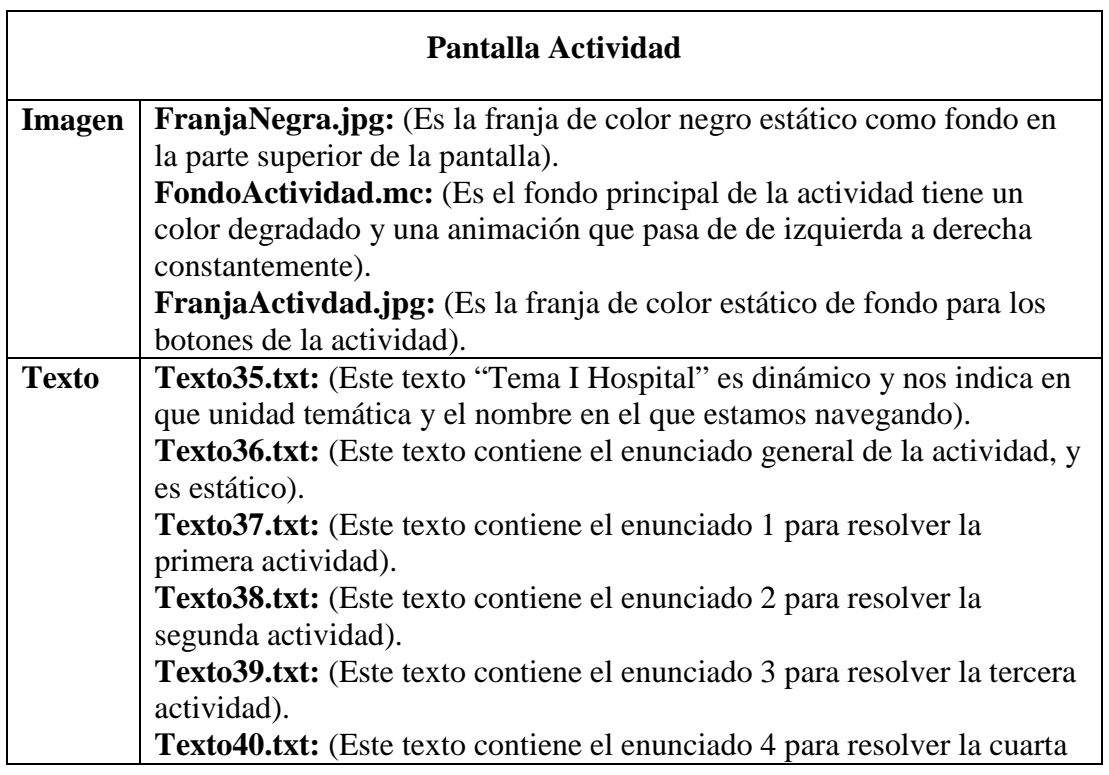

|        | actividad).                                                              |  |  |  |  |
|--------|--------------------------------------------------------------------------|--|--|--|--|
|        | Texto41.txt: (Este texto contiene el enunciado 5 para resolver la quinta |  |  |  |  |
|        | actividad).                                                              |  |  |  |  |
|        | Texto42.txt: (Este texto contiene el enunciado 6 para resolver la sexta  |  |  |  |  |
|        | actividad).                                                              |  |  |  |  |
| Sonido | Sin Sonido                                                               |  |  |  |  |
| Acción | Menu.btn: (Con un clic nos lleva a la pantalla del Menú General del      |  |  |  |  |
|        | Sistema)                                                                 |  |  |  |  |
|        | Preg1.mc: (Es un botón animado de arrastre que lleva un texto            |  |  |  |  |
|        | especifico para colocar en la Res1.mc a la que corresponda).             |  |  |  |  |
|        | Preg2.mc: (Es un botón animado de arrastre que lleva un texto            |  |  |  |  |
|        | especifico para colocar en la Res2.mc a la que corresponda).             |  |  |  |  |
|        | Preg3.mc: (Es un botón animado de arrastre que lleva un texto            |  |  |  |  |
|        | especifico para colocar en la Res3.mc a la que corresponda).             |  |  |  |  |
|        | Preg4.mc: (Es un botón animado de arrastre que lleva un texto            |  |  |  |  |
|        | especifico para colocar en la Res4.mc a la que corresponda).             |  |  |  |  |
|        | Preg5.mc: (Es un botón animado de arrastre que lleva un texto            |  |  |  |  |
|        | especifico para colocar en la Res5.mc a la que corresponda).             |  |  |  |  |
|        | Preg6.mc: (Es un botón animado de arrastre que lleva un texto            |  |  |  |  |
|        | especifico para colocar en la Res6.mc a la que corresponda).             |  |  |  |  |
|        | Res1.mc: (Es un botón animado que recibe un Preg1.mc como respuesta      |  |  |  |  |
|        | y especifica).                                                           |  |  |  |  |
|        | Res2.mc: (Es un botón animado que recibe un Preg2.mc como respuesta      |  |  |  |  |
|        | y especifica).                                                           |  |  |  |  |
|        | Res3.mc: (Es un botón animado que recibe un Preg3.mc como respuesta      |  |  |  |  |
|        | y especifica).                                                           |  |  |  |  |
|        | Res4.mc: (Es un botón animado que recibe un Preg4.mc como respuesta      |  |  |  |  |
|        | y especifica).                                                           |  |  |  |  |
|        | Res5.mc: (Es un botón animado que recibe un Preg5.mc como respuesta      |  |  |  |  |
|        | y especifica).                                                           |  |  |  |  |
|        | Res6.mc: (Es un botón animado que recibe un Preg6.mc como respuesta      |  |  |  |  |
|        | y especifica).                                                           |  |  |  |  |

*Tabla 81. Descripción de la Pantalla Actividad*

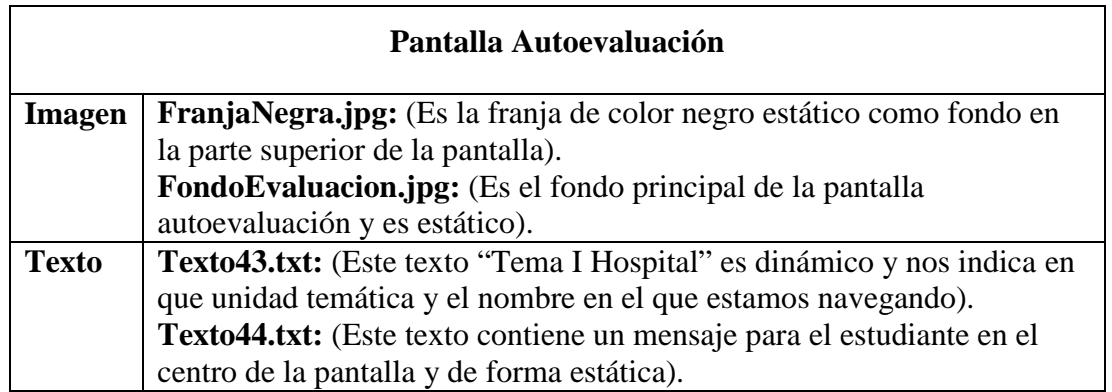

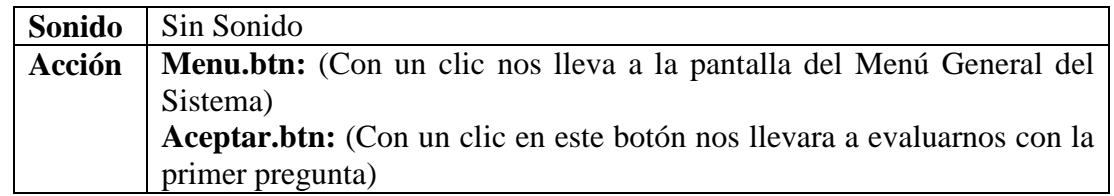

*Tabla 82. Descripción de la Pantalla Autoevaluación*

|               | Pantalla Evaluación Falso/Verdadero                                          |
|---------------|------------------------------------------------------------------------------|
| <b>Imagen</b> | FranjaNegra.jpg: (Es la franja de color negro estático como fondo en         |
|               | la parte superior de la pantalla).                                           |
|               | <b>FondoEvaluacion.jpg:</b> (Es el fondo principal de la pantalla evaluación |
|               | para la pregunta uno).                                                       |
|               | FondoMsj.jpg: (Es el fondo principal del mensaje de respuesta que            |
|               | aparece una vez contestada la pregunta).                                     |
| <b>Texto</b>  | Texto45.txt: (Este texto "Tema I Hospital" es dinámico y nos indica en       |
|               | que unidad temática y el nombre en el que estamos navegando).                |
|               | Texto46.txt: (Este texto contiene el titulo "Evaluación" en la parte         |
|               | superior izquierda antes del enunciado de la pregunta respectiva).           |
|               | Texto47.txt: (Este texto contiene la pregunta de la evaluación, ubicada      |
|               | en la parte central de la pantalla).                                         |
|               | Texto48.txt: (Este texto es dinámico nos muestra el resultado de la          |
|               | pregunta que se respondió que puede ser correcta o incorrecta)               |
| <b>Sonido</b> | Sin Sonido                                                                   |
| <b>Acción</b> | Menu.btn: (Con un clic nos lleva a la pantalla del Menú General del          |
|               | Sistema)                                                                     |
|               | Aceptar.btn: (Con un clic en este botón se guardara la respuesta             |
|               | seleccionada en la base de datos).                                           |
|               | Siguiente.btn: (Con un clic en este botón se continuara con la siguiente     |
|               | pregunta de la evaluación).                                                  |
|               | Verdadero: (Este componente RadioButton nos permitirá seleccionar la         |
|               | respuesta por el lado Verdadero si así fuese).                               |
|               | Falso: (Este componente RadioButton nos permitirá seleccionar la             |
|               | respuesta por el lado falso si así fuese).                                   |

*Tabla 83. Descripción de la Pantalla Evaluación Falso/Verdadero*

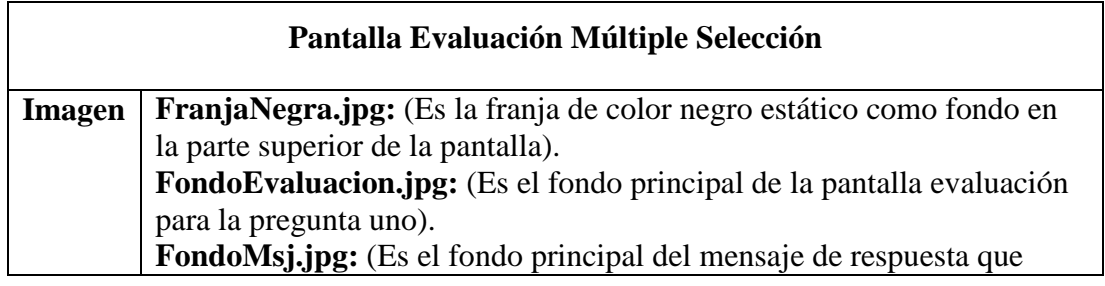
product at www.SolidDocuments.com

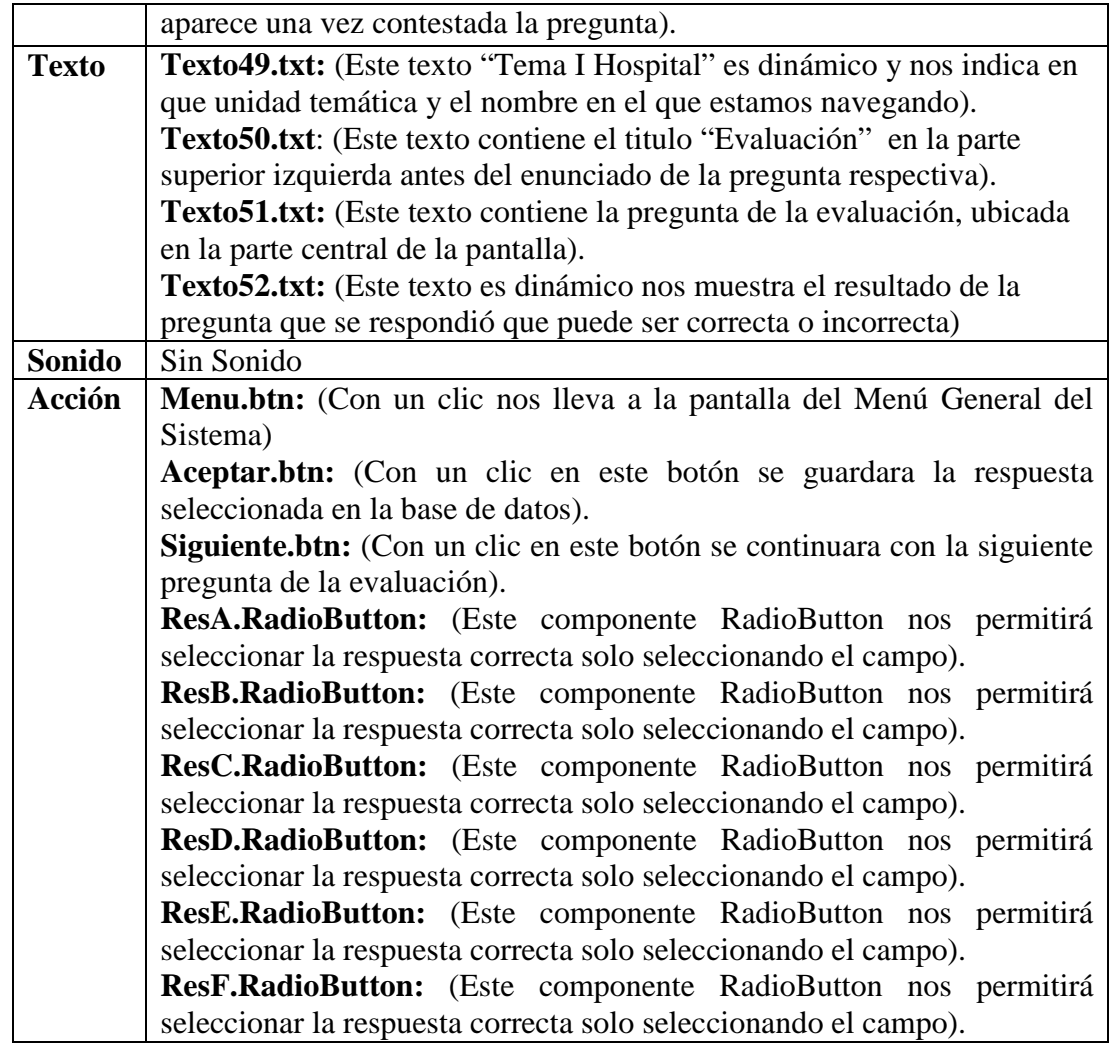

*Tabla 84. Descripción de la Pantalla Evaluación Múltiple Selección*

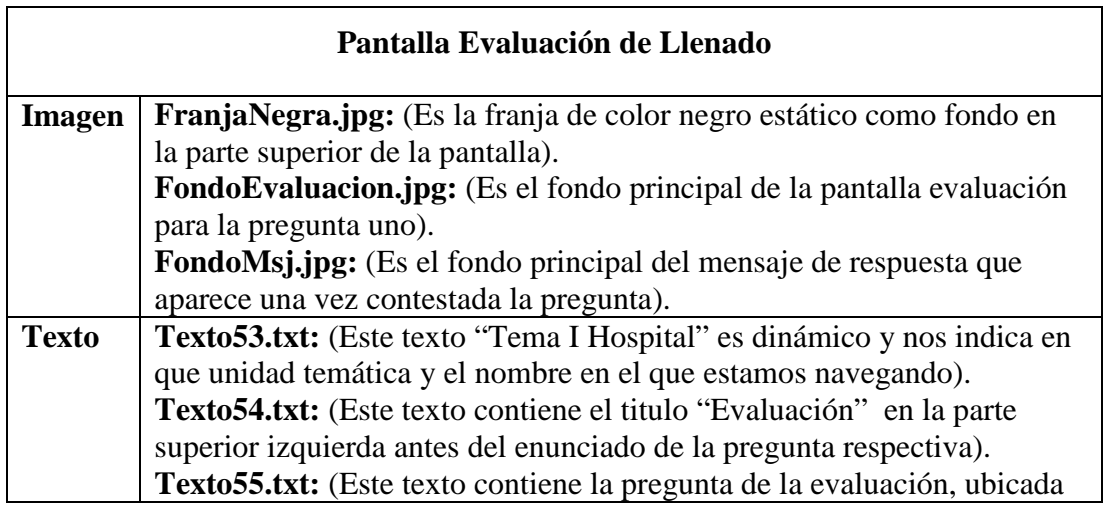

product at www.SolidDocuments.com

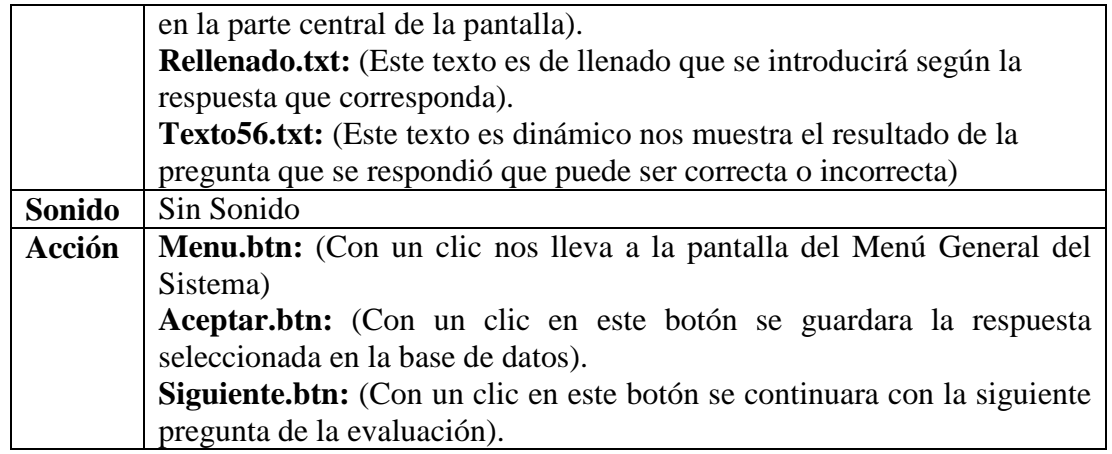

*Tabla 85. Descripción de la Pantalla Evaluación de Llenado*

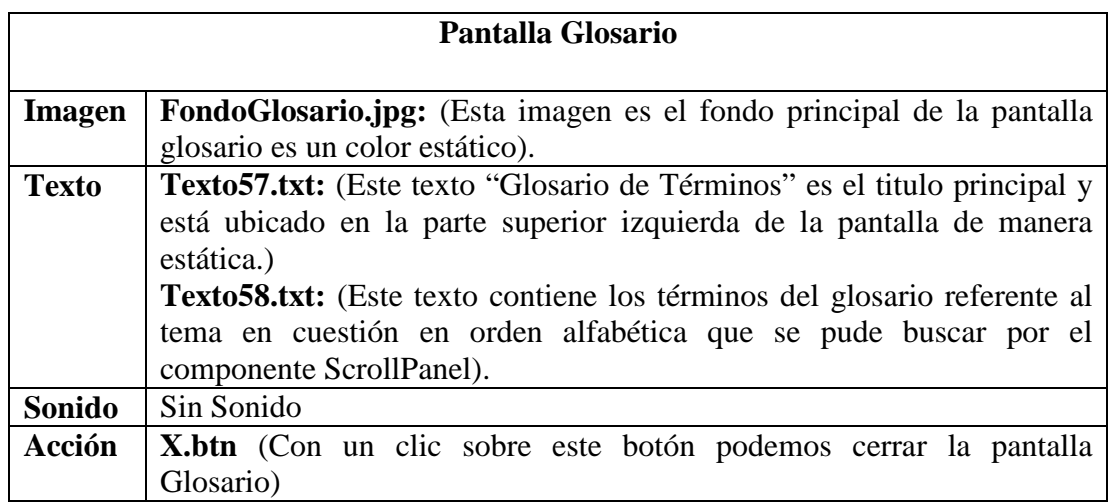

*Tabla 86. Descripción de la Pantalla Glosario*

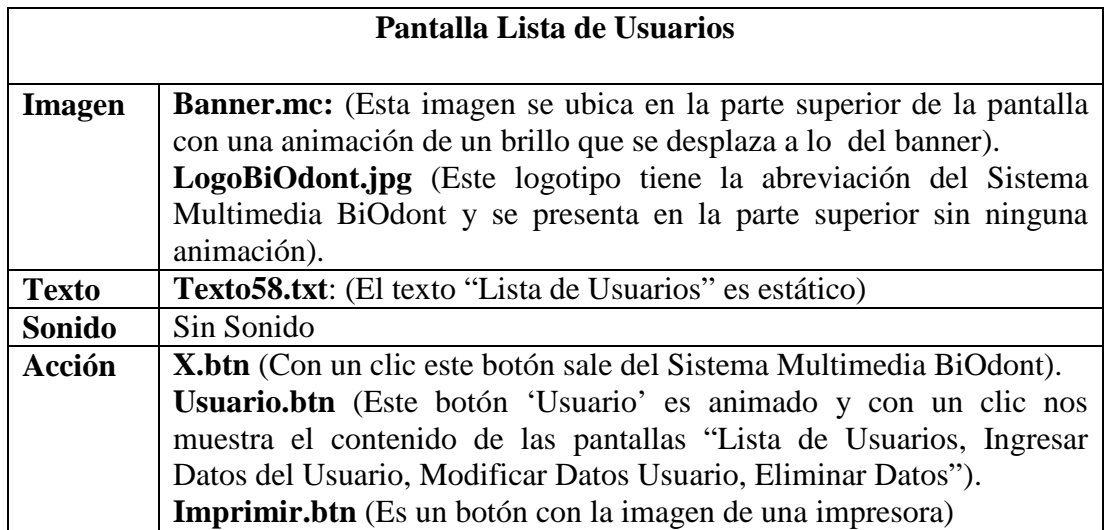

product at www.SolidDocuments.com

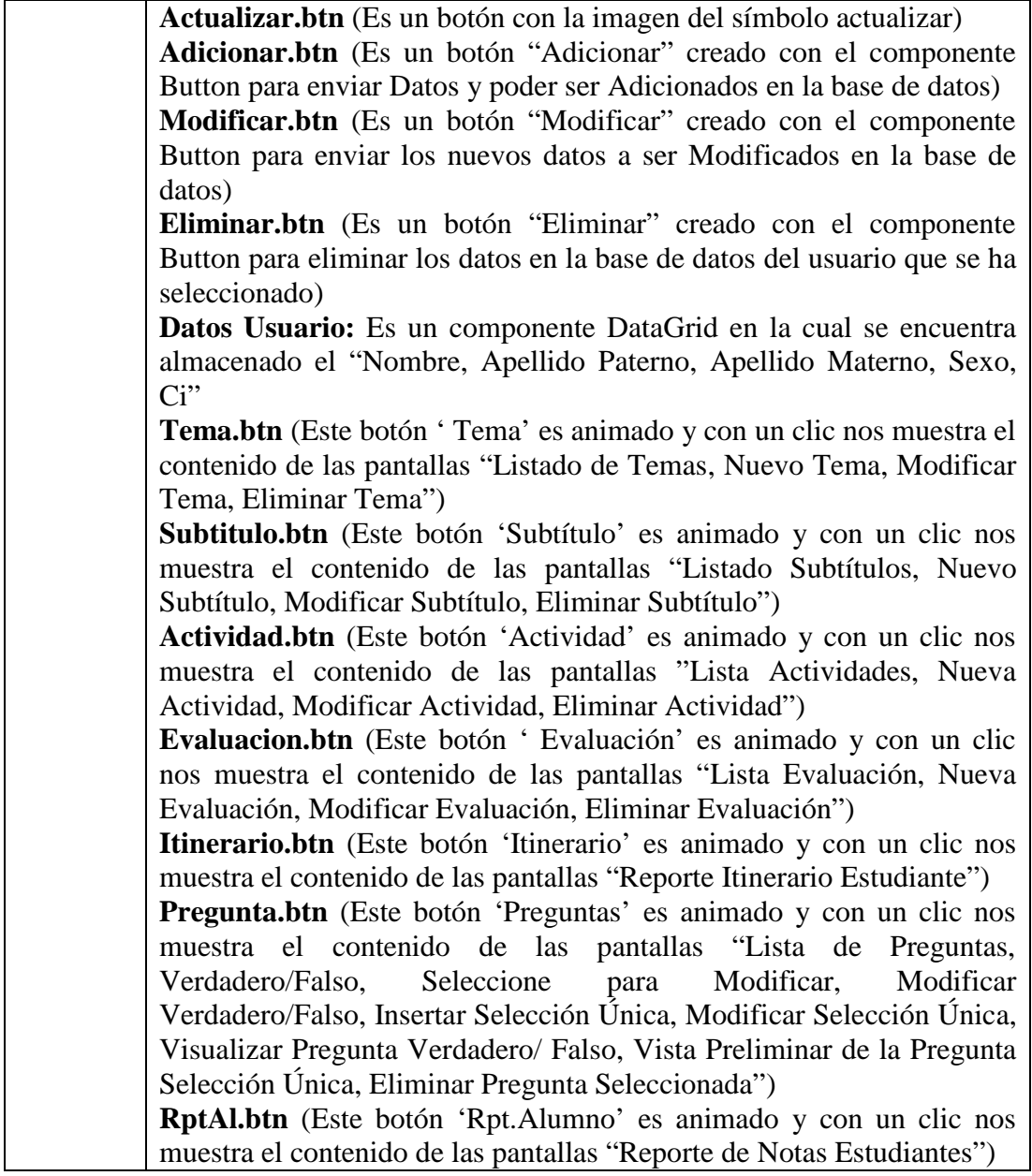

*Tabla 87. Descripción de la Pantalla Lista de Usuarios*

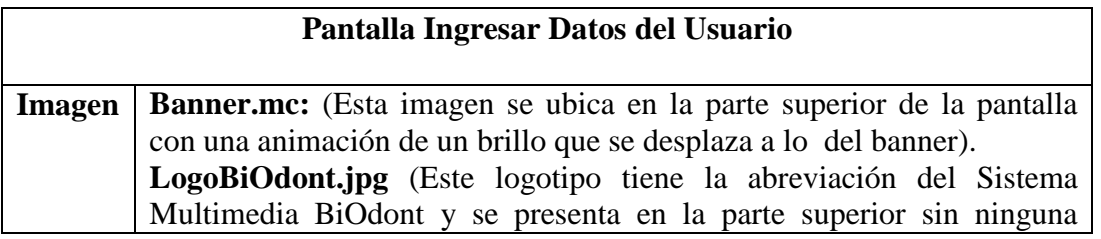

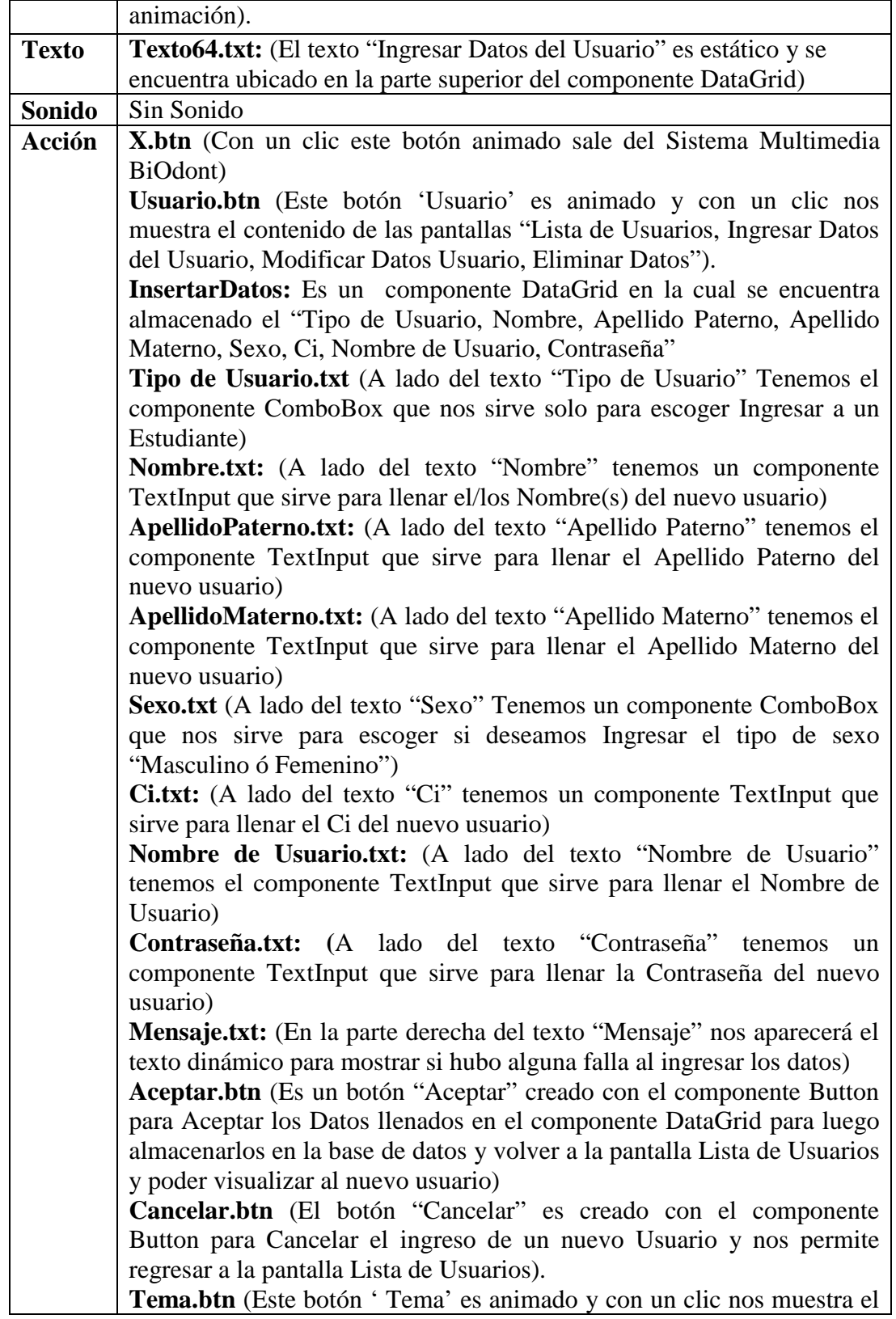

product at www.SolidDocuments.com

| contenido de las pantallas "Listado de Temas, Nuevo Tema, Modificar    |
|------------------------------------------------------------------------|
| Tema, Eliminar Tema")                                                  |
| Subtitulo.btn (Este botón 'Subtítulo' es animado y con un clic nos     |
| muestra el contenido de las pantallas "Listado Subtítulos, Nuevo       |
| Subtítulo, Modificar Subtítulo, Eliminar Subtítulo")                   |
| Actividad.btn (Este botón 'Actividad' es animado y con un clic nos     |
| muestra el contenido de las pantallas "Lista Actividades, Nueva        |
| Actividad, Modificar Actividad, Eliminar Actividad")                   |
| Evaluacion. btn (Este botón 'Evaluación' es animado y con un clic nos  |
| muestra el contenido de las pantallas "Lista Evaluación, Nueva         |
| Evaluación, Modificar Evaluación, Eliminar Evaluación")                |
| Itinerario.btn (Este botón 'Itinerario' es animado y con un clic nos   |
| muestra el contenido de las pantallas "Reporte Itinerario Estudiante") |
| Pregunta.btn (Este botón 'Preguntas' es animado y con un clic nos      |
| muestra el contenido de las pantallas "Lista de Preguntas,             |
| Verdadero/Falso, Seleccione para Modificar, Modificar                  |
| Verdadero/Falso, Insertar Selección Única, Modificar Selección Única,  |
| Visualizar Pregunta Verdadero/ Falso, Vista Preliminar de la Pregunta  |
| Selección Única, Eliminar Pregunta Seleccionada")                      |
| <b>RptAl.btn</b> (Este botón 'Rpt.Alumno' es animado y con un clic nos |
| muestra el contenido de las pantallas "Reporte de Notas Estudiantes")  |

*Tabla 88. Descripción de la Pantalla Ingresar Datos del Usuario*

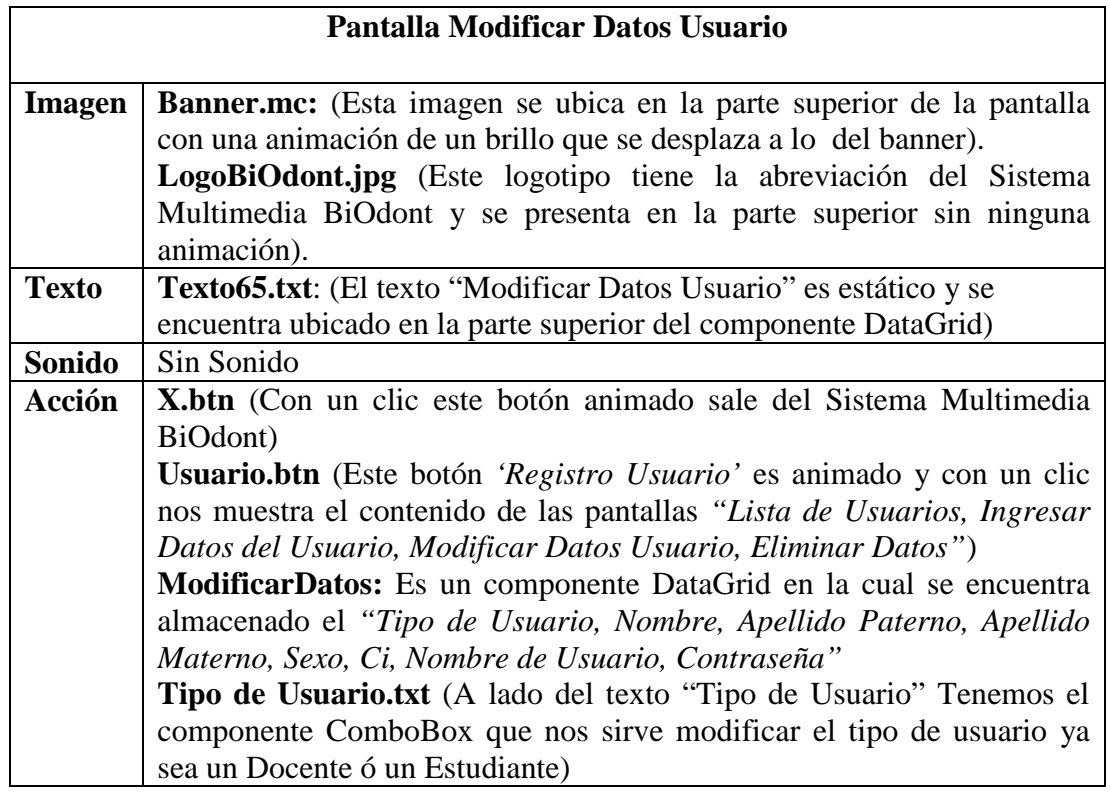

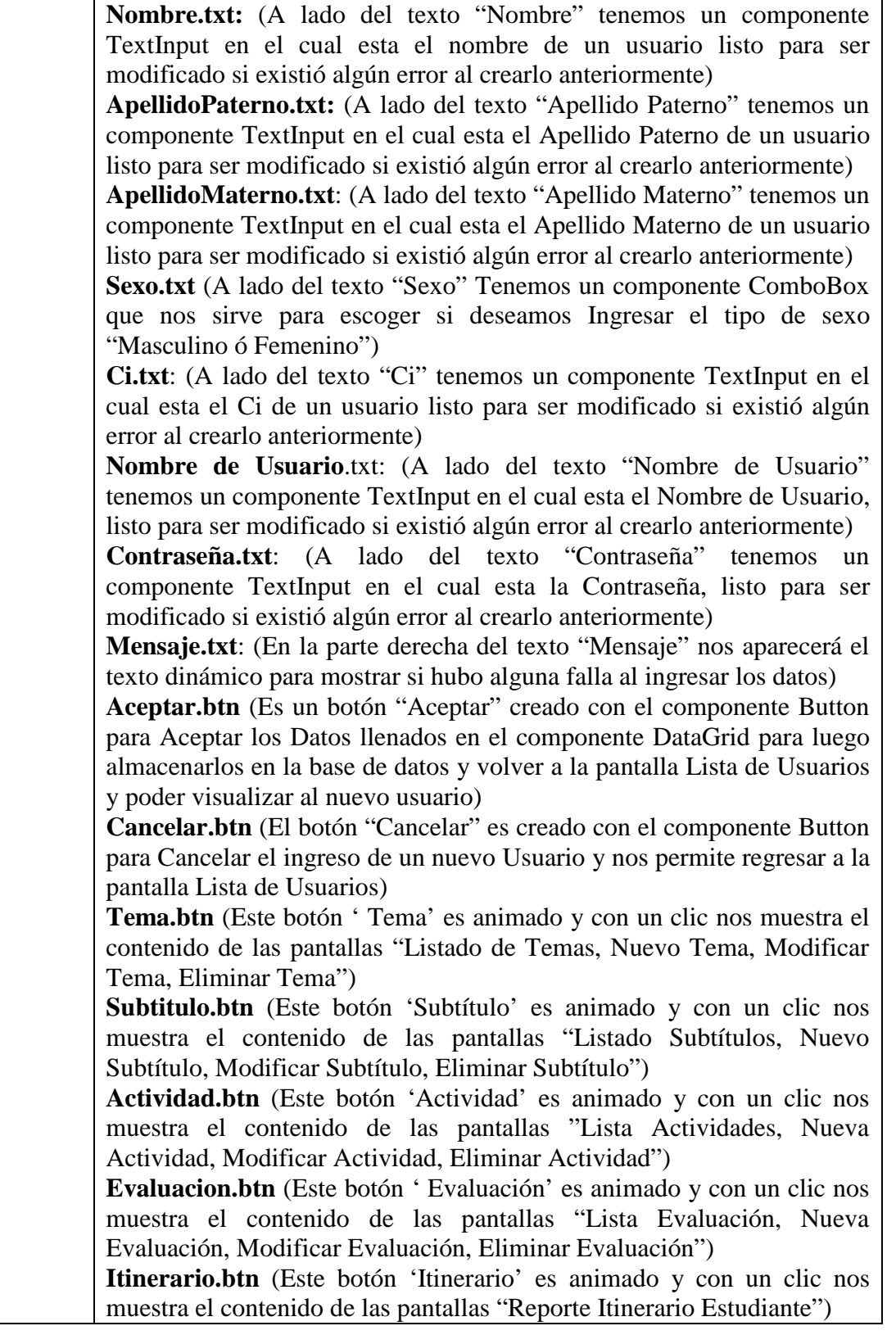

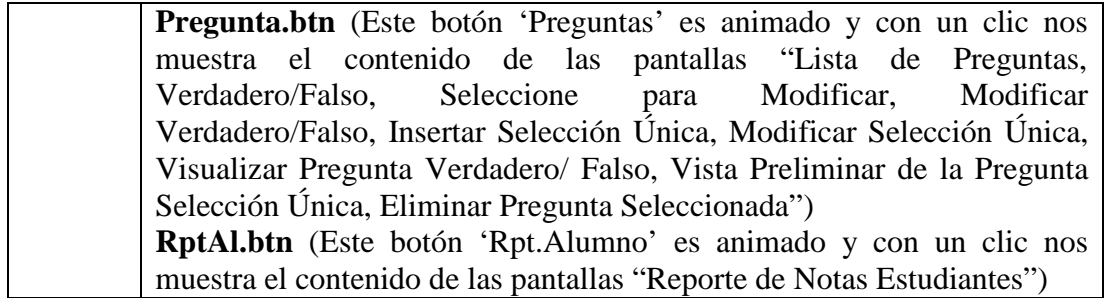

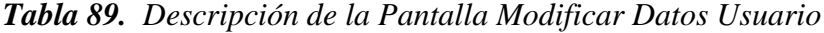

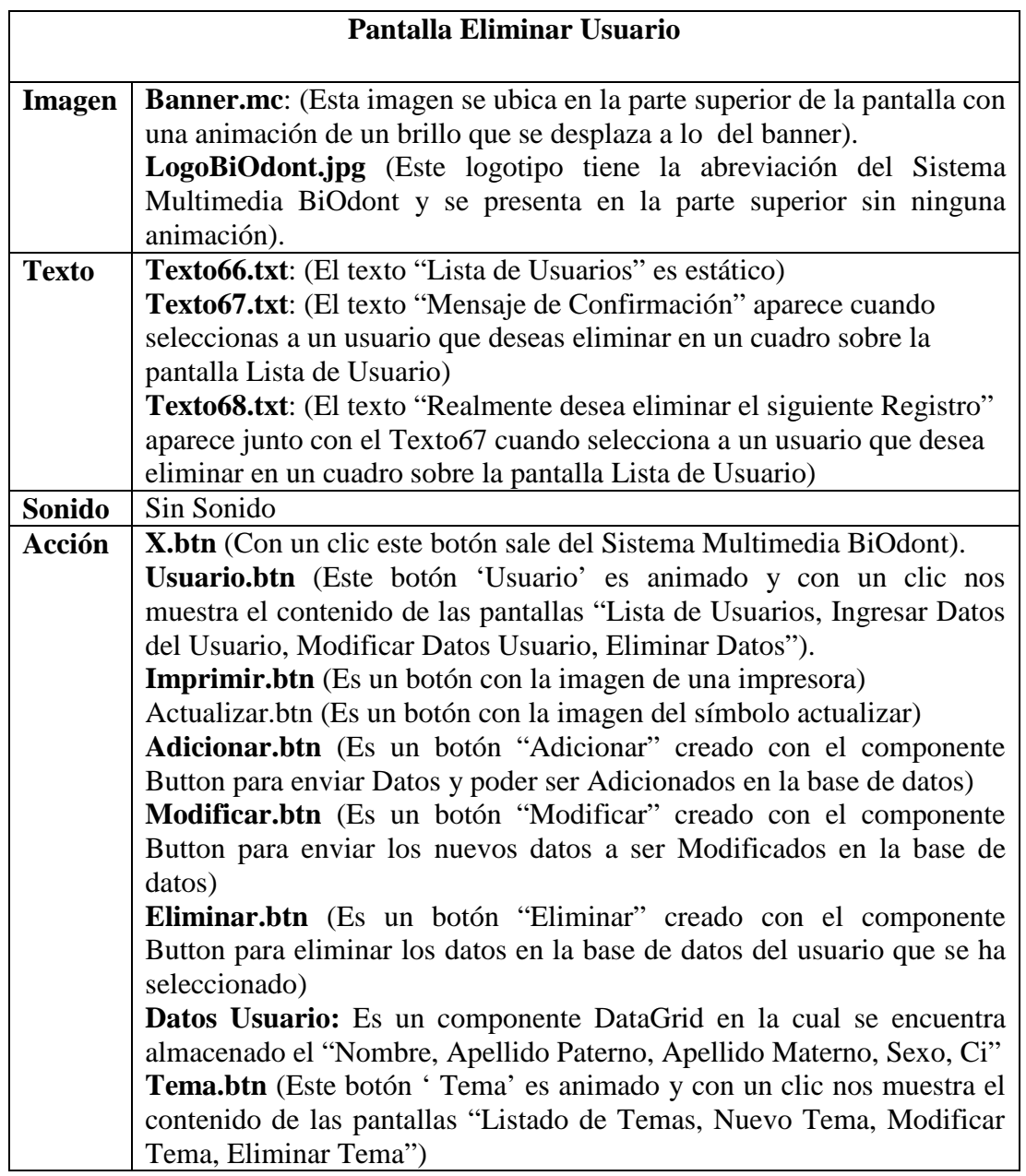

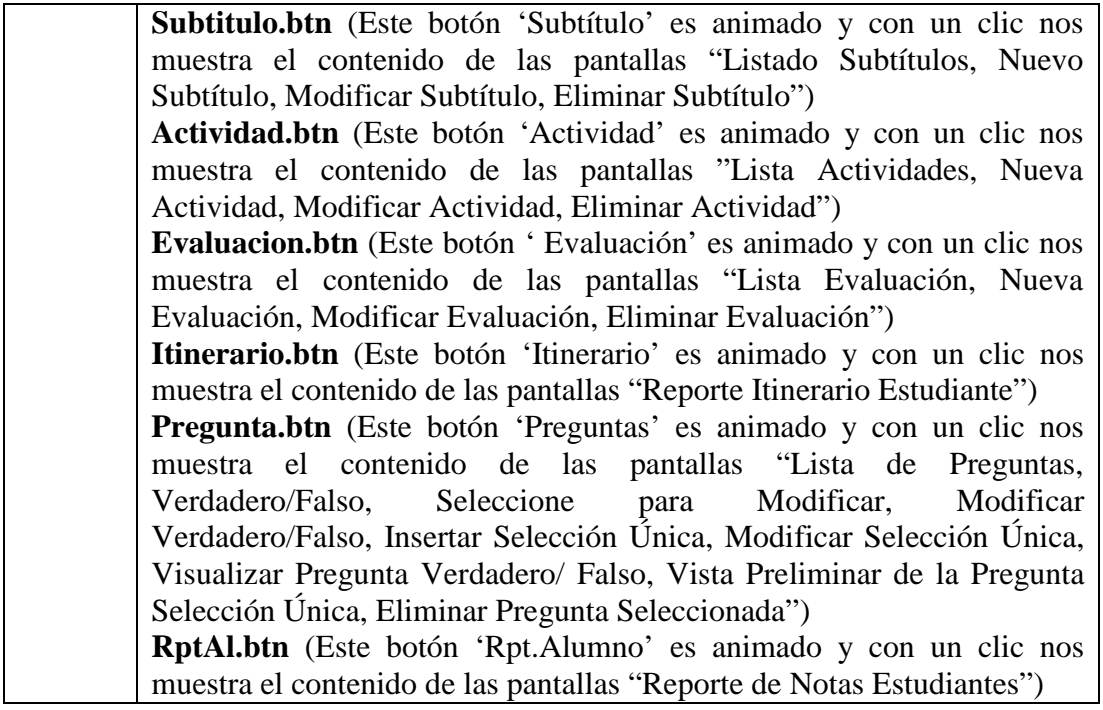

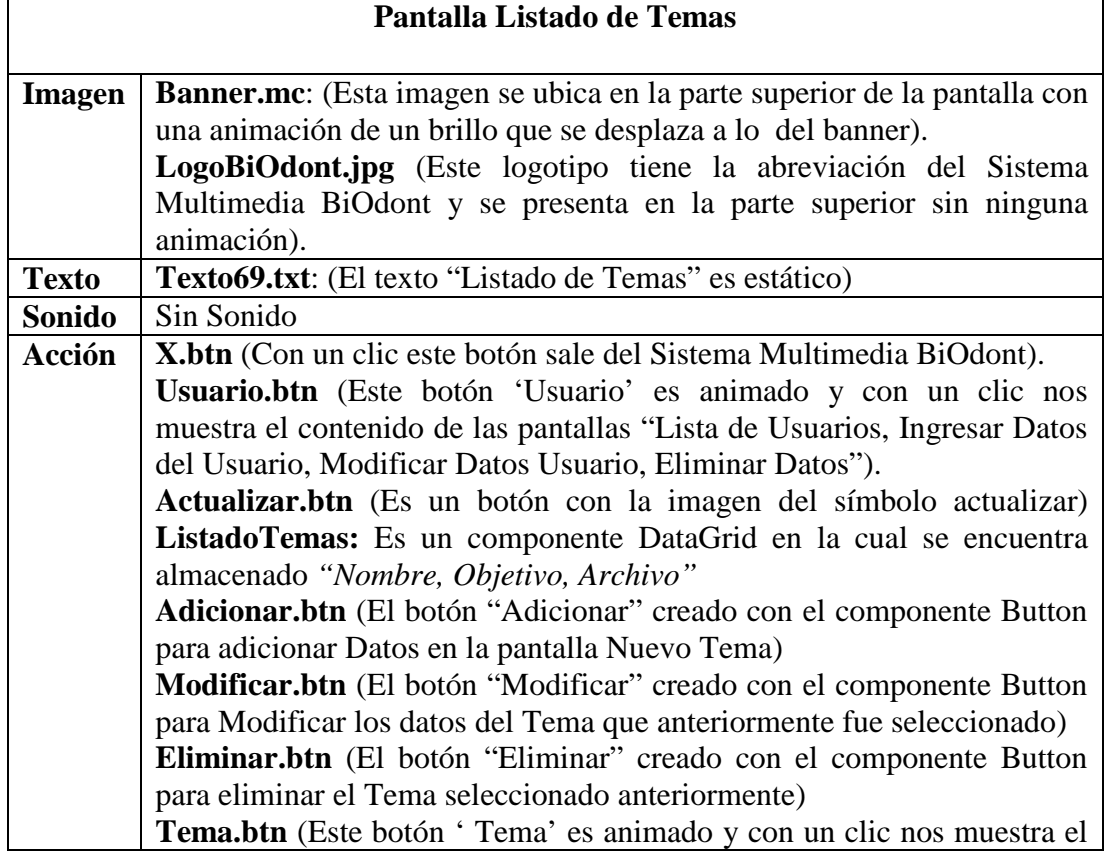

SOLID CONVERTER PDF

*Tabla 90. Descripción de la Pantalla Eliminar Usuario*

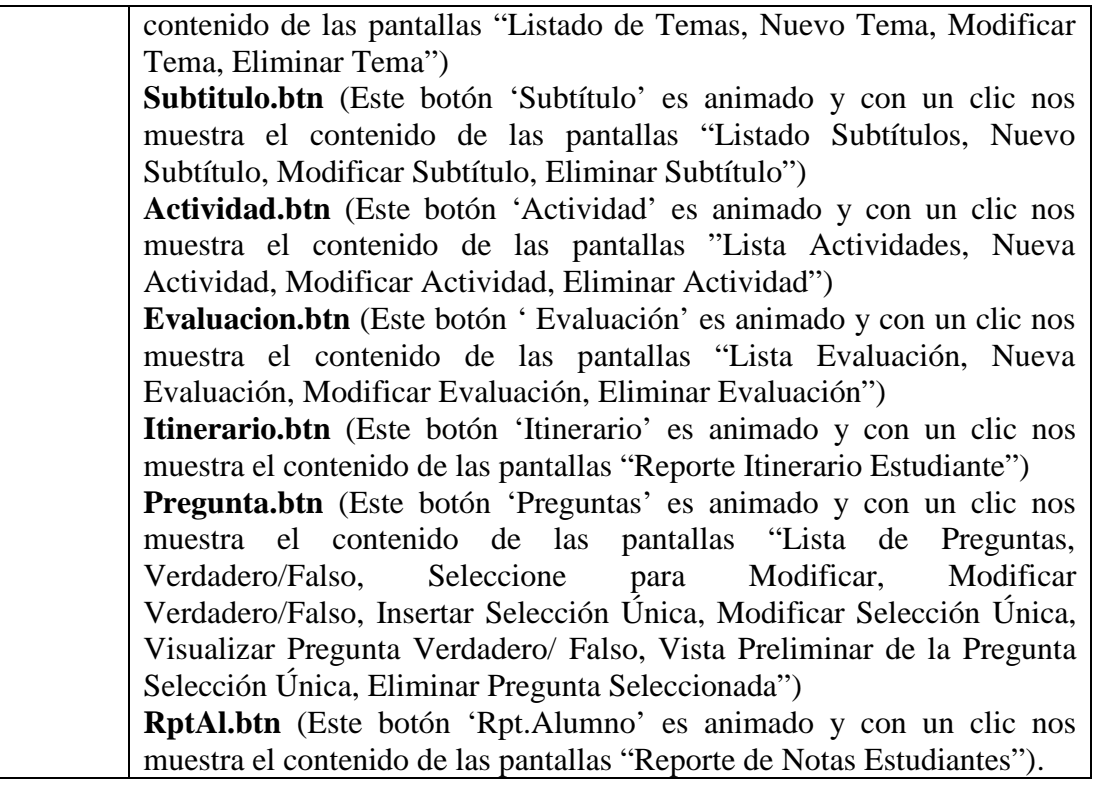

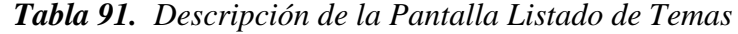

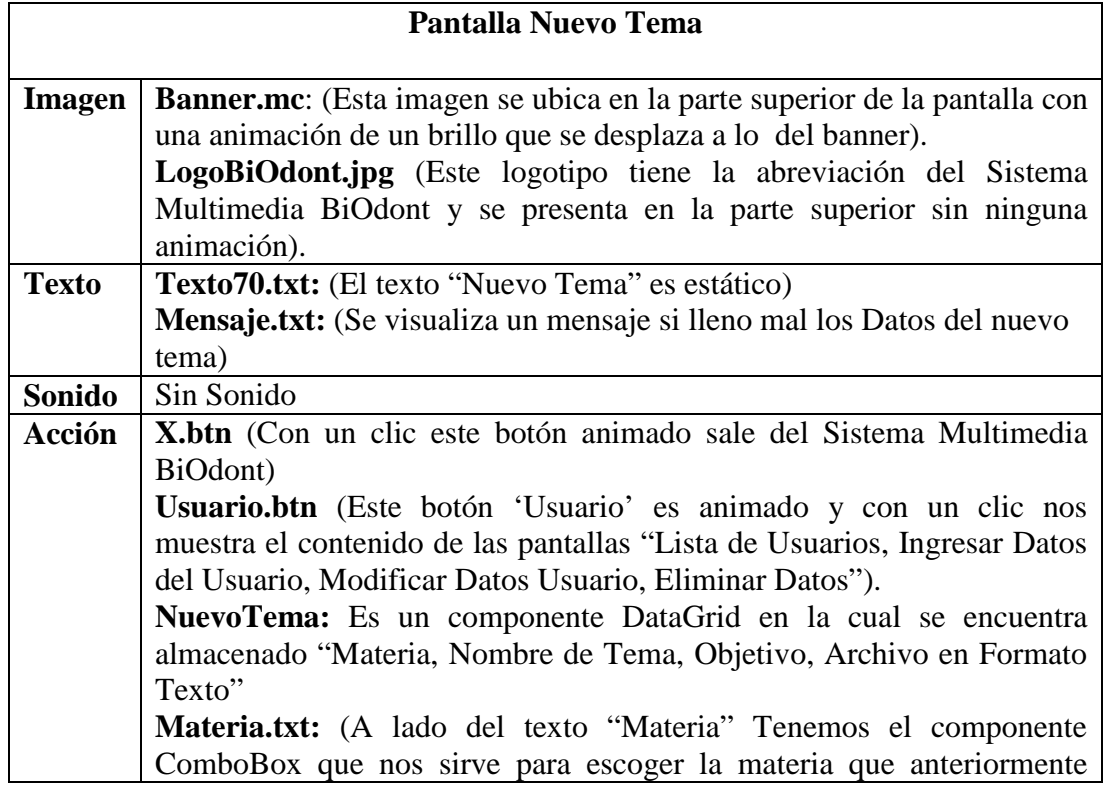

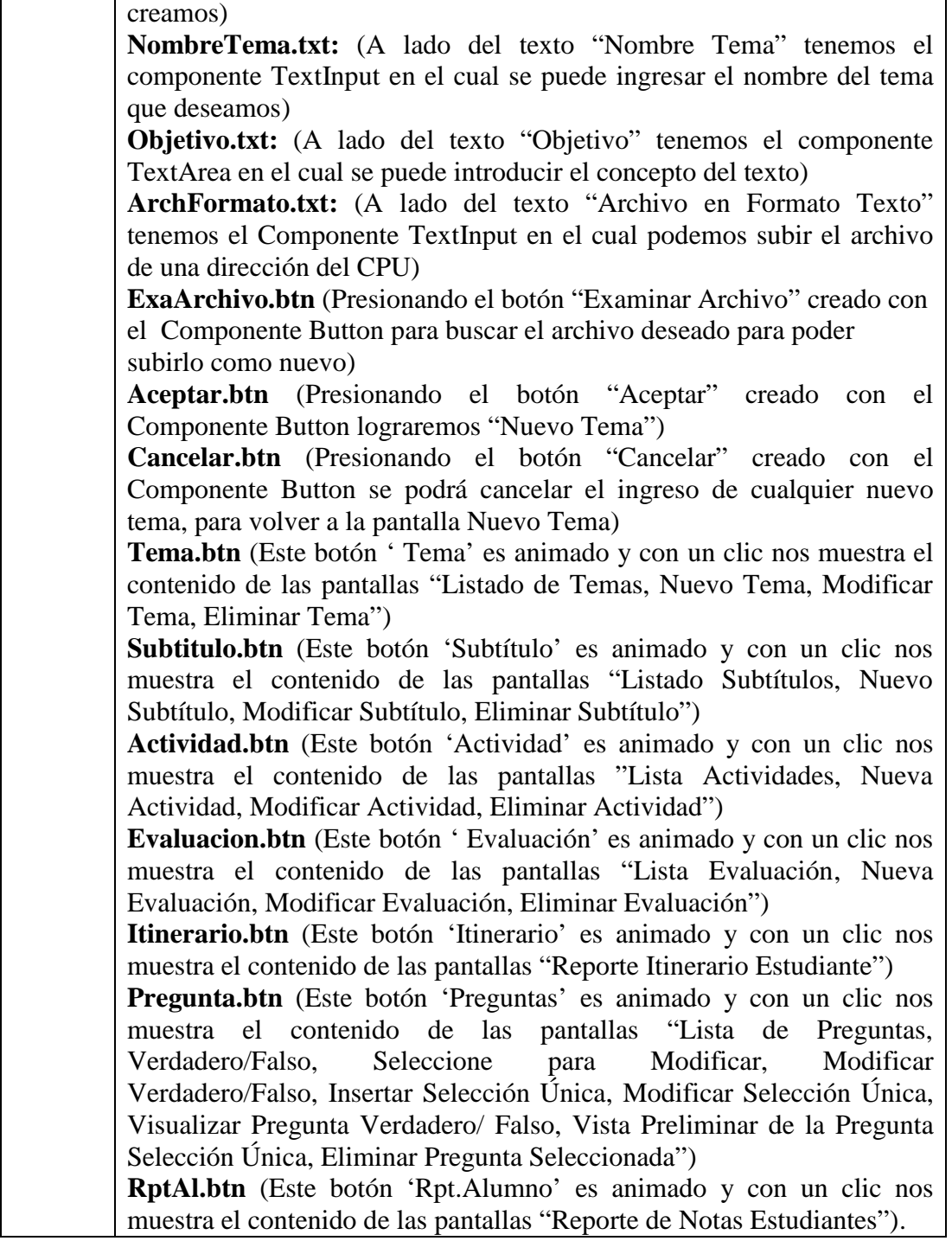

*Tabla 92. Descripción de la Pantalla Nuevo Tema*

## **Pantalla Modificar Tema**

**Imagen Banner.mc**: (Esta imagen se ubica en la parte superior de la pantalla

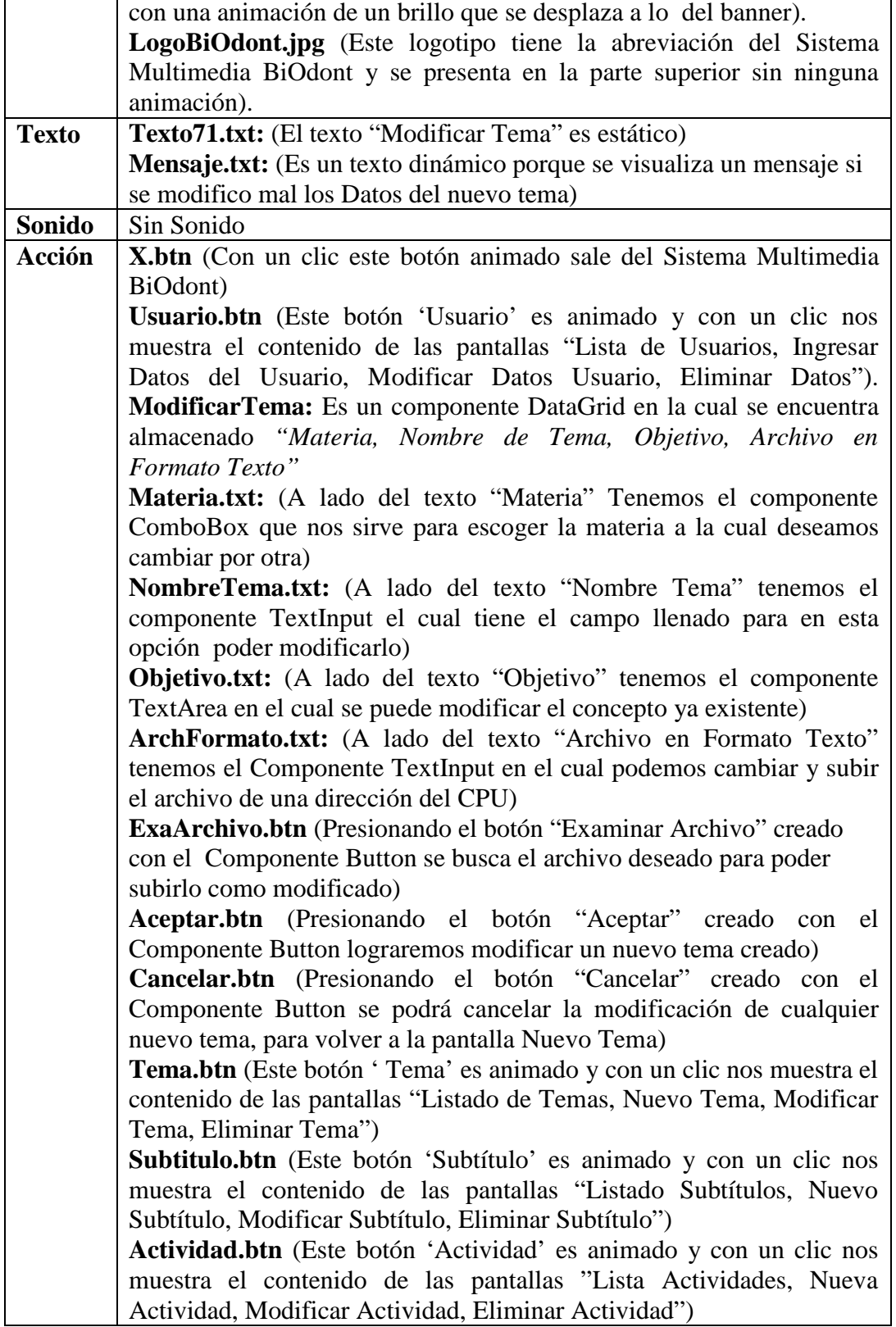

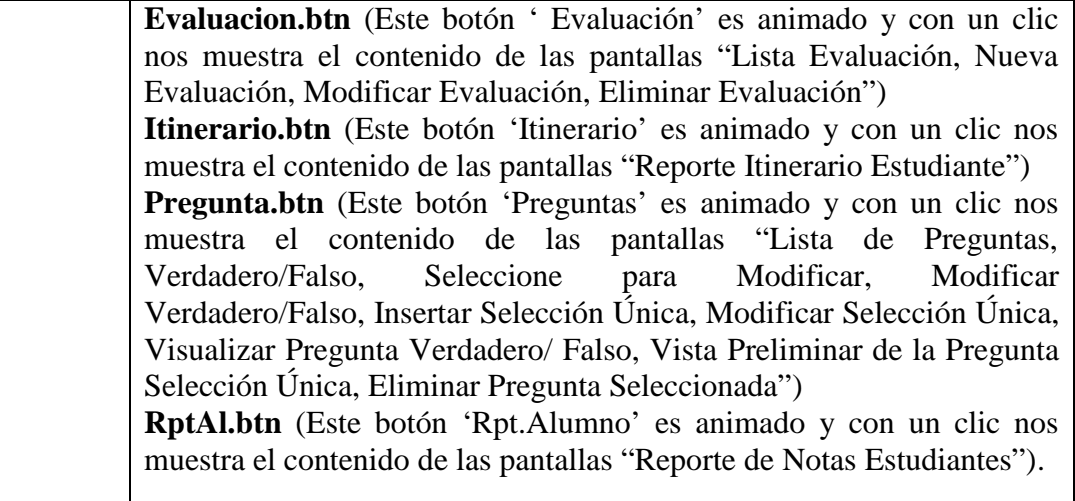

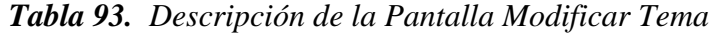

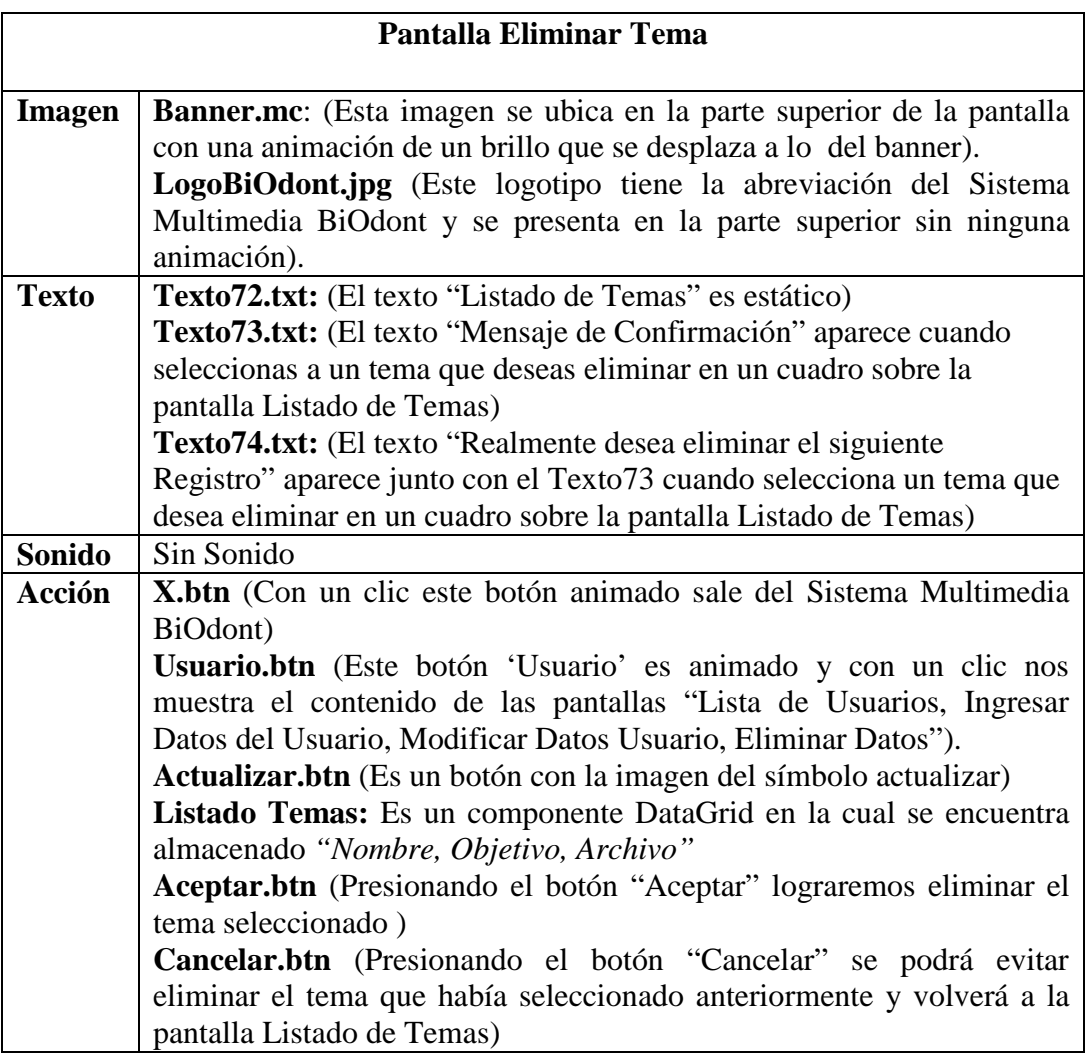

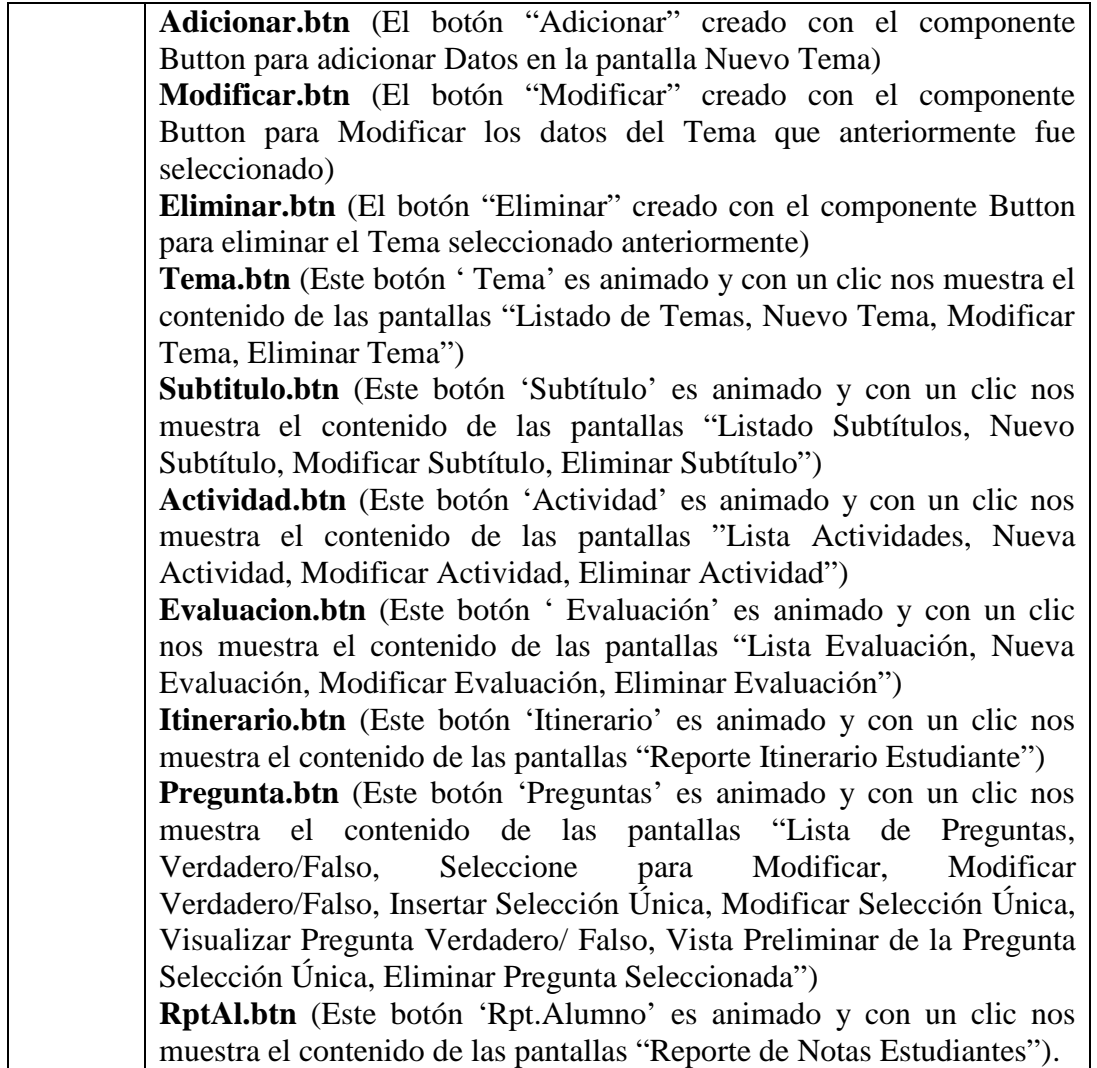

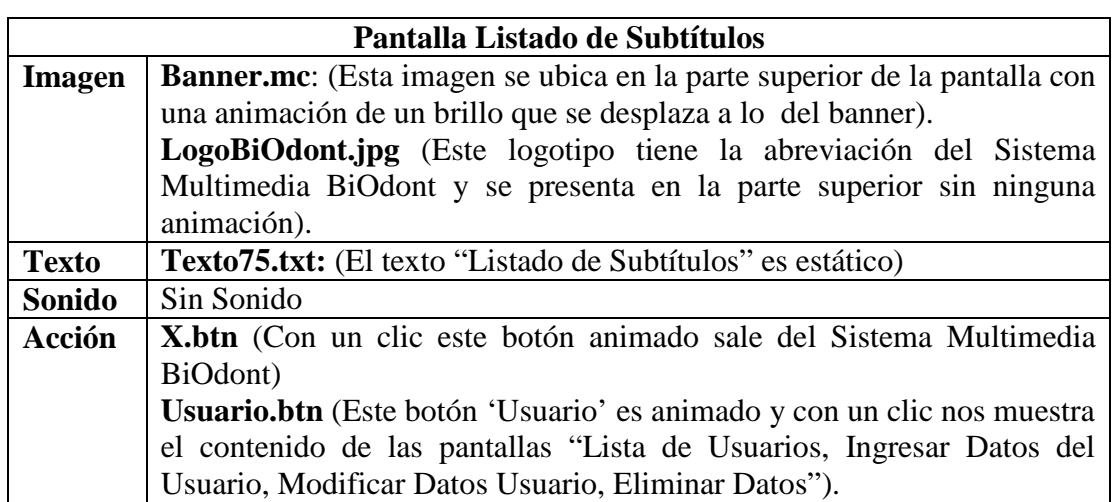

SOLID CONVERTER PDF

*Tabla 94. Descripción de la Pantalla Eliminar Tema*

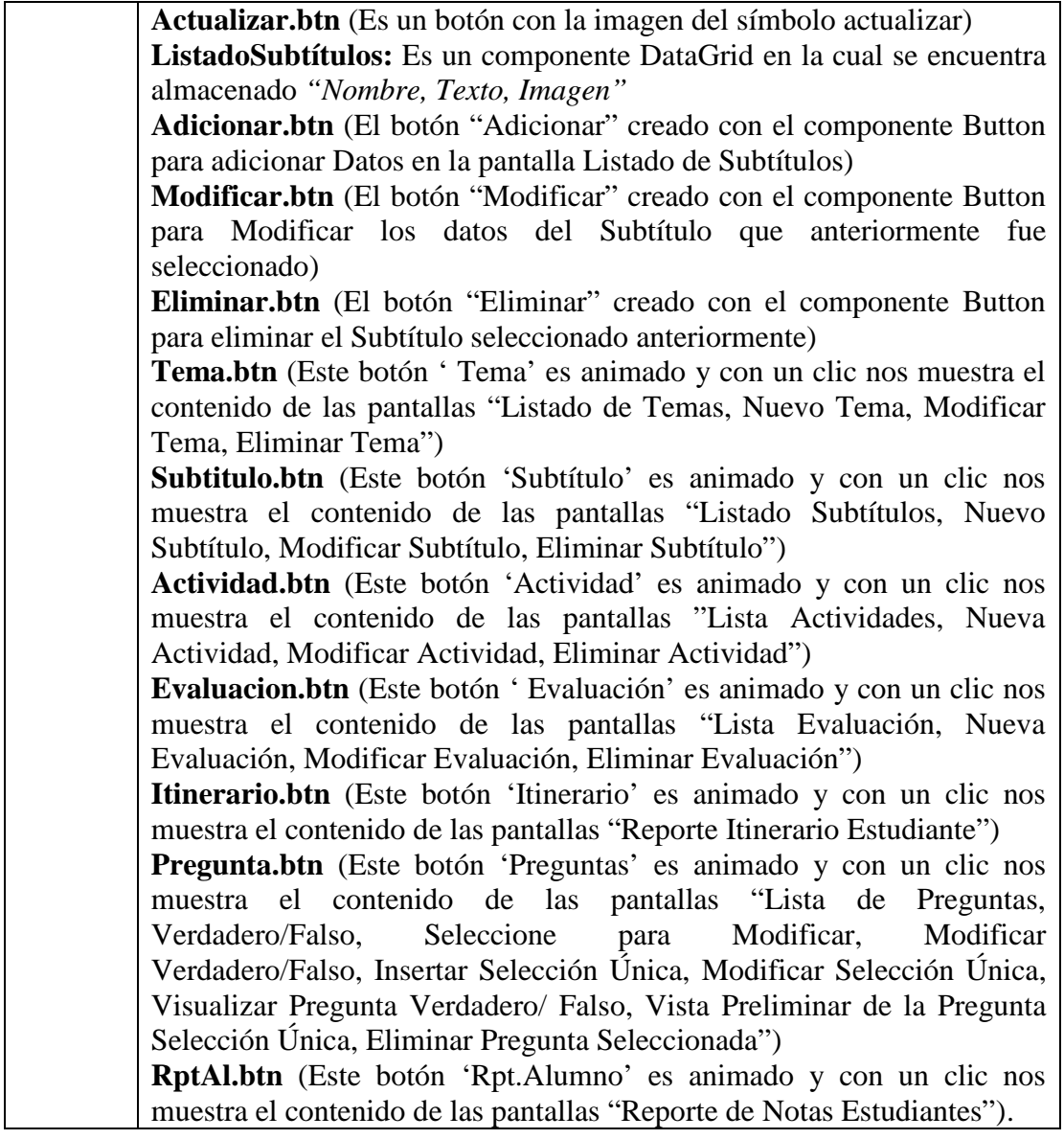

*Tabla 95. Descripción de la Pantalla Listado de Subtítulos*

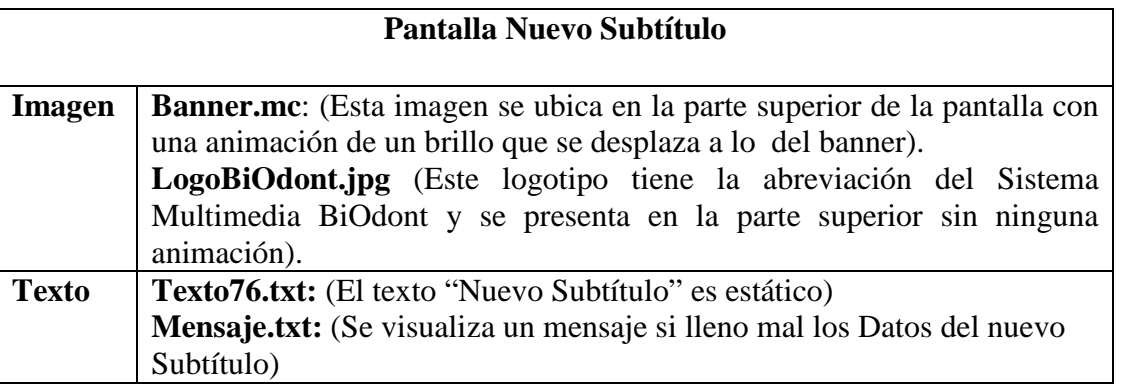

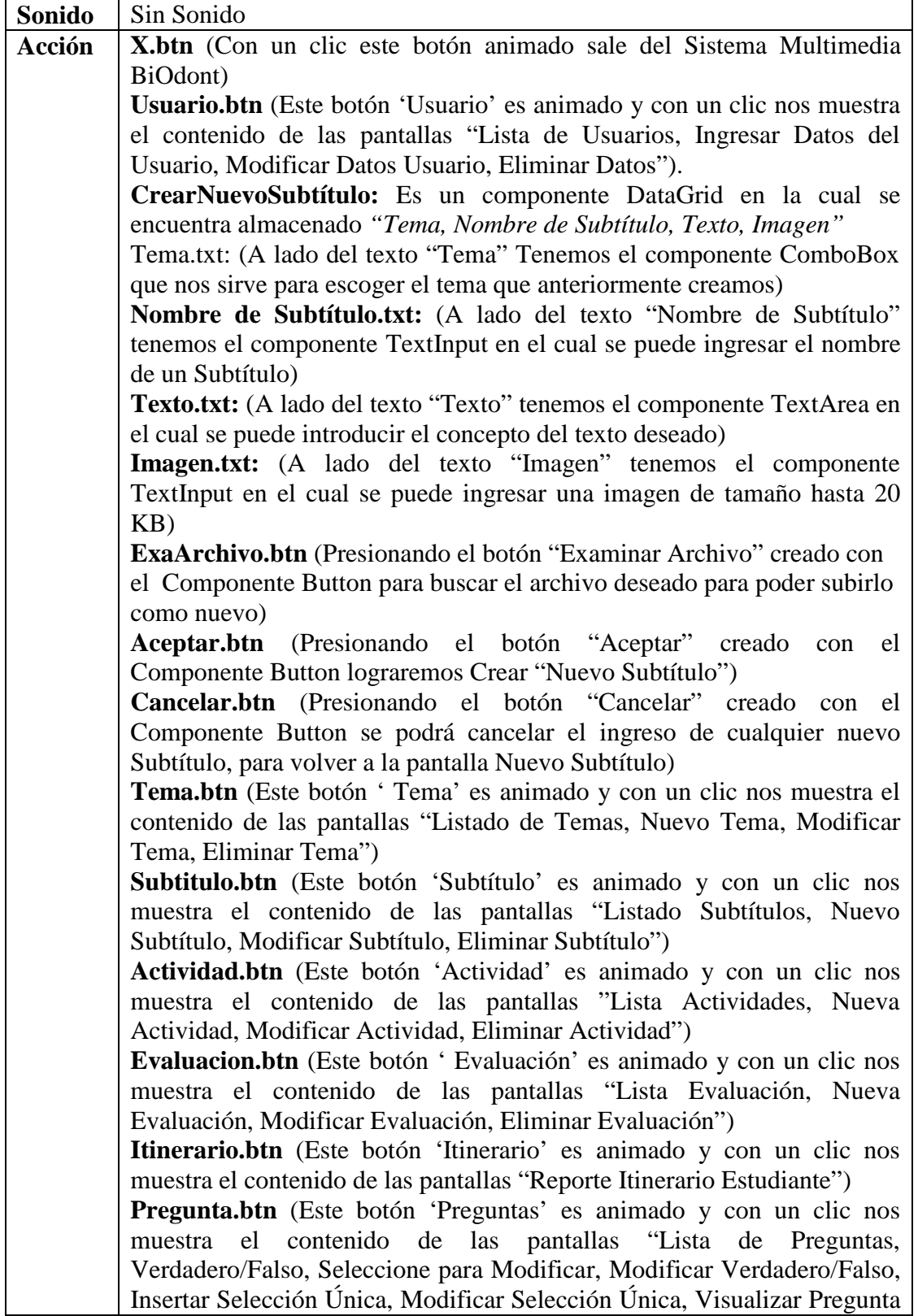

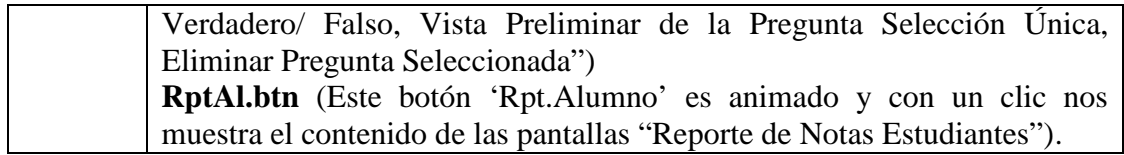

*Tabla 96. Descripción de la Pantalla Nuevo Subtítulo*

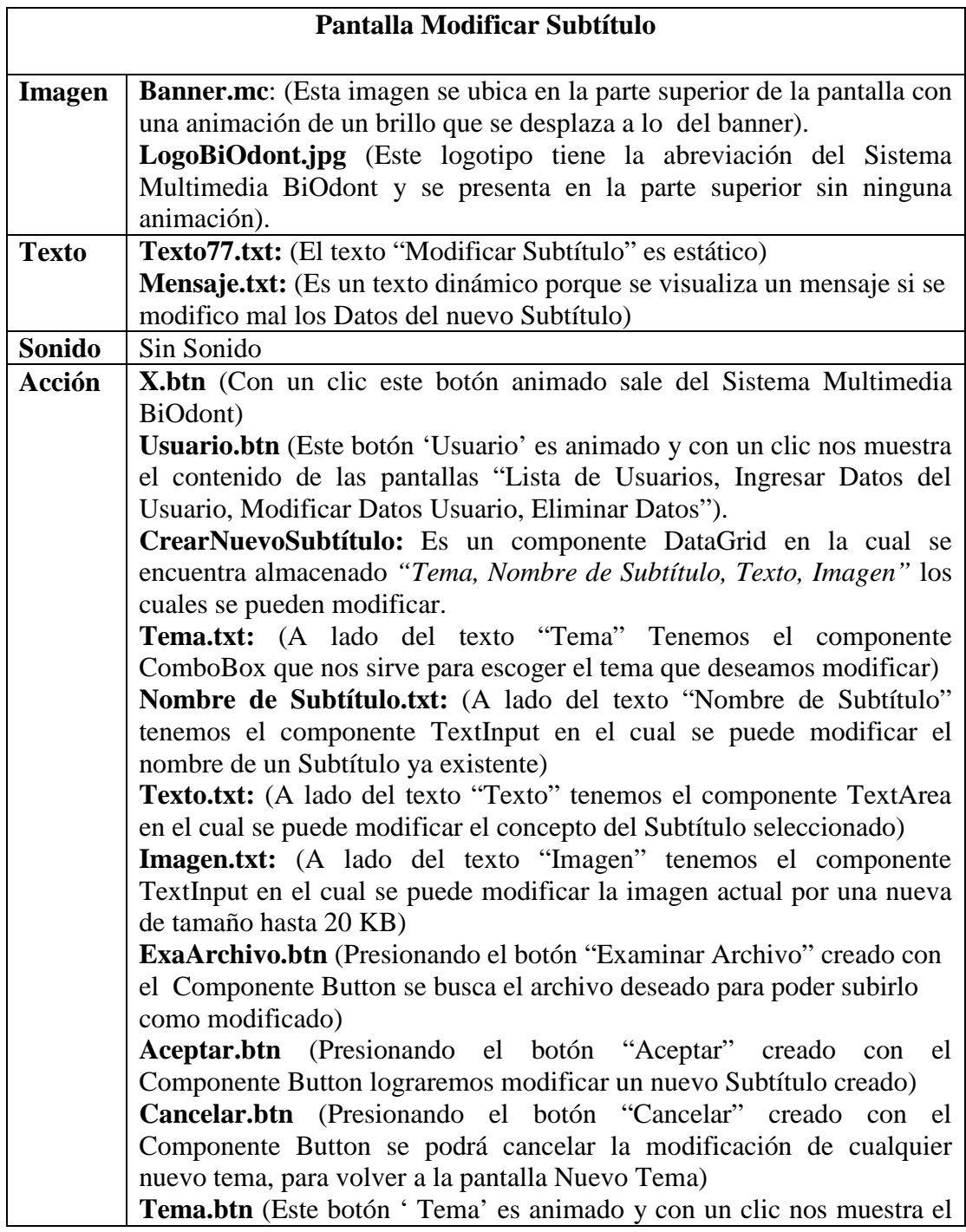

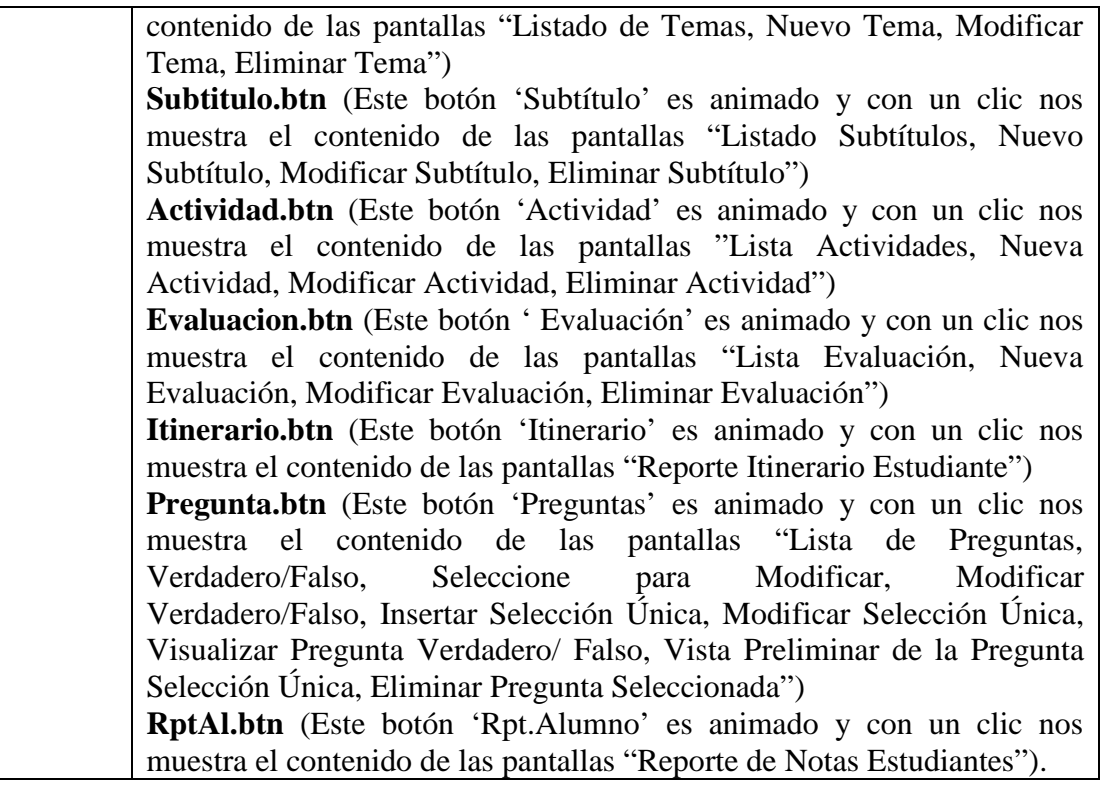

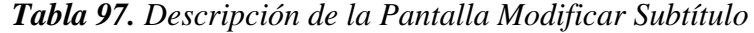

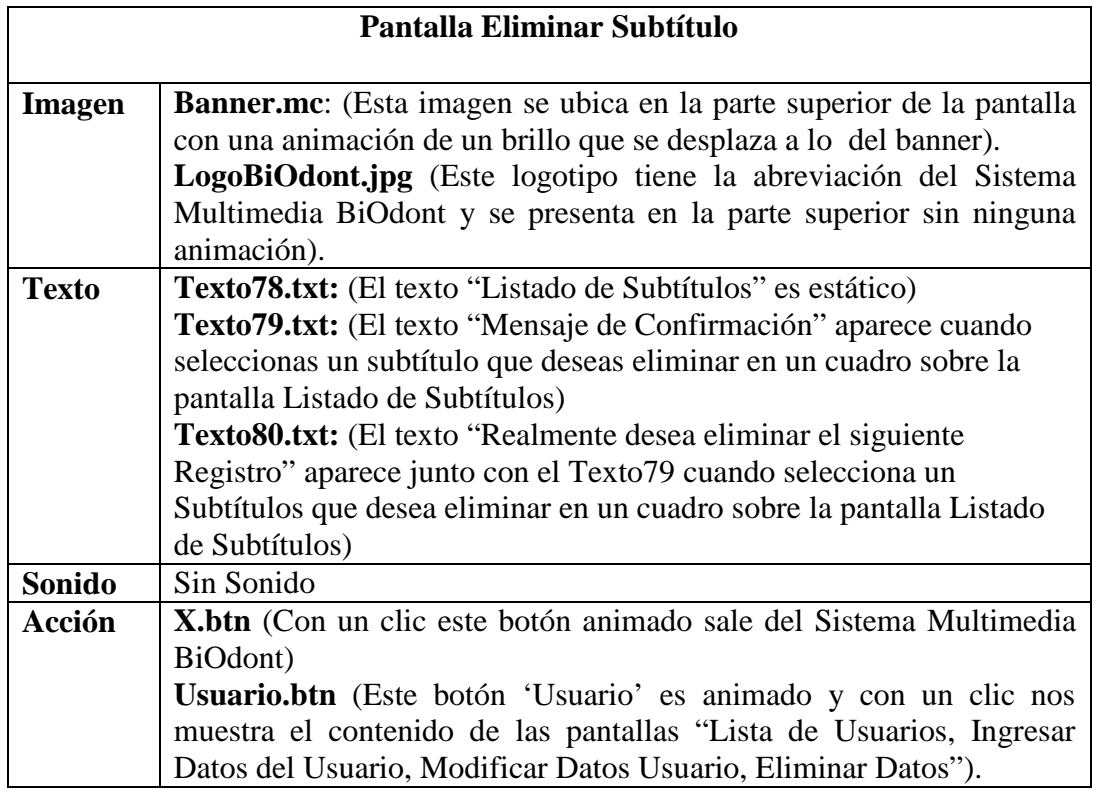

product at www.SolidDocuments.com

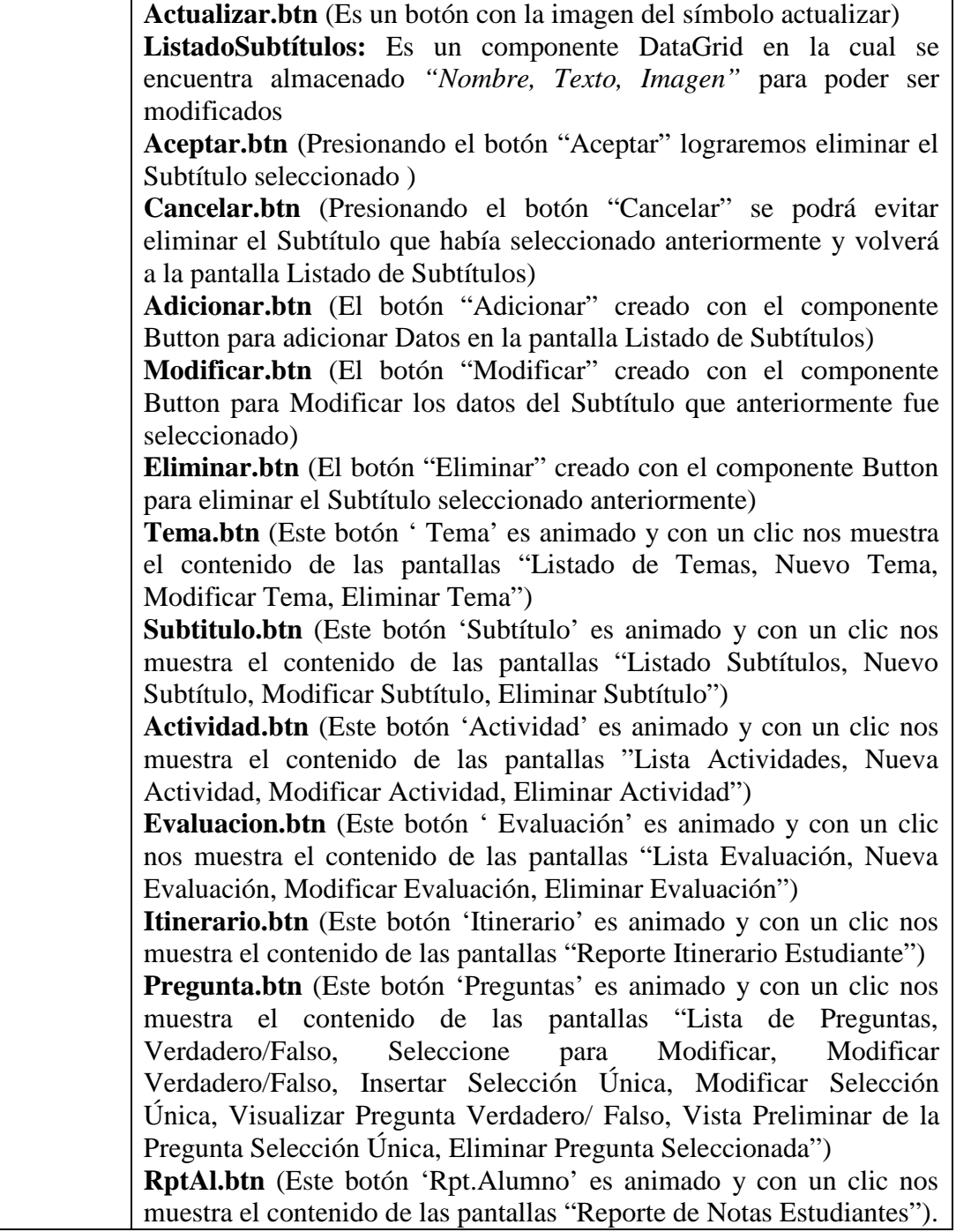

*Tabla 98. Descripción de la Pantalla Eliminar Subtítulo*

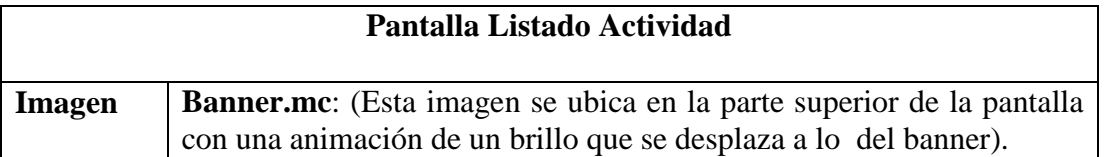

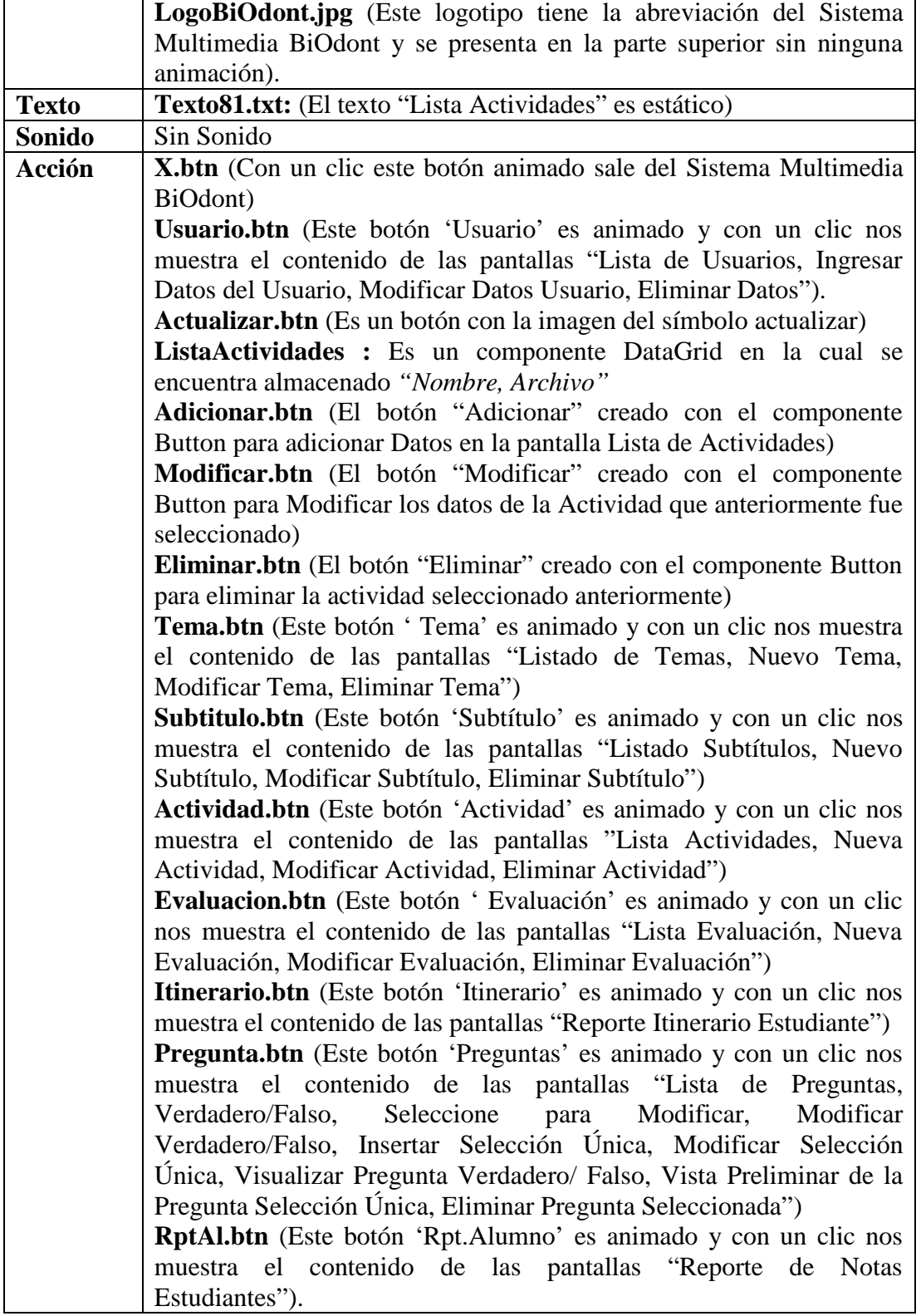

*Tabla 99. Descripción de la Pantalla Lista de Actividades*

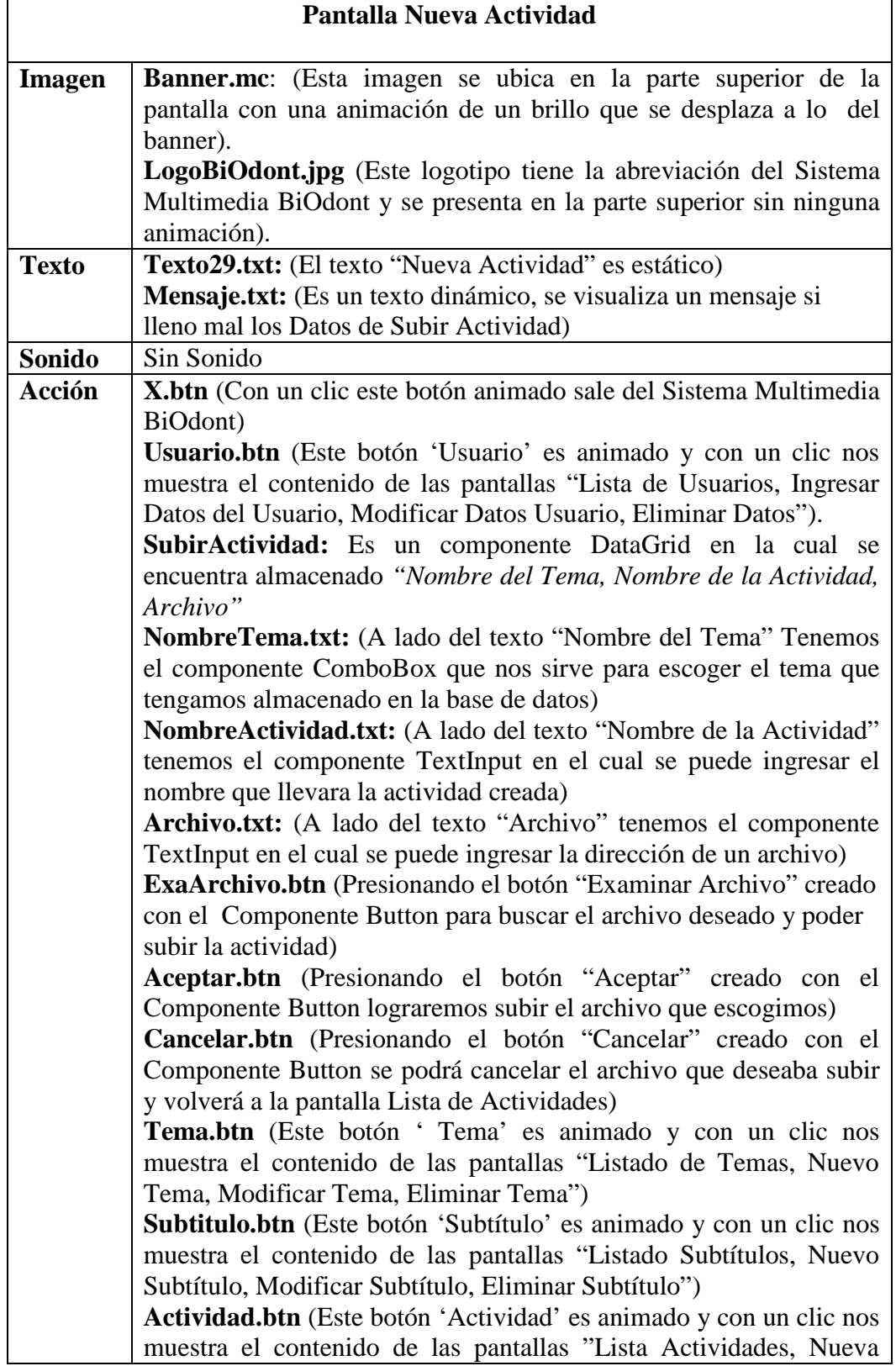

 $\textcolor{red}{\textbf{S}} \textcolor{red}{\textbf{S}} \textcolor{red}{\textbf{G}} \textcolor{red}{\textbf{L}} \textcolor{red}{\textbf{D}} \textcolor{red}{\textbf{C}} \textcolor{red}{\textbf{D}} \textbf{N} \textbf{V} \textbf{E} \textbf{R} \textbf{T} \textbf{E} \textbf{R} \textbf{P} \textbf{D} \textbf{F} \textcolor{red}{\sum_{\text{product at www.SolidDocuments.com}}}$ 

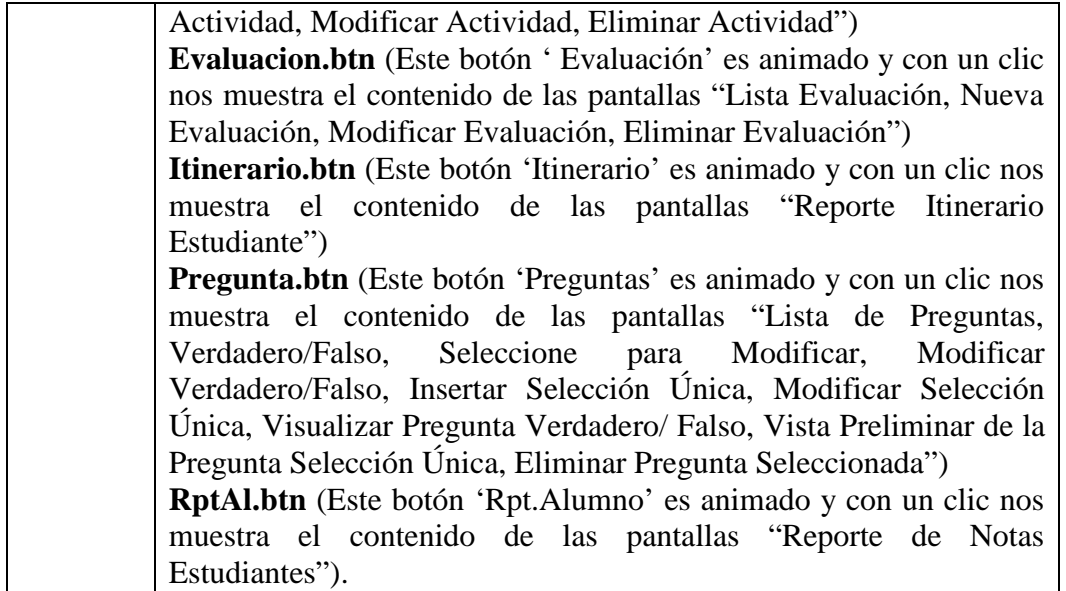

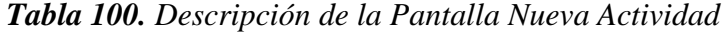

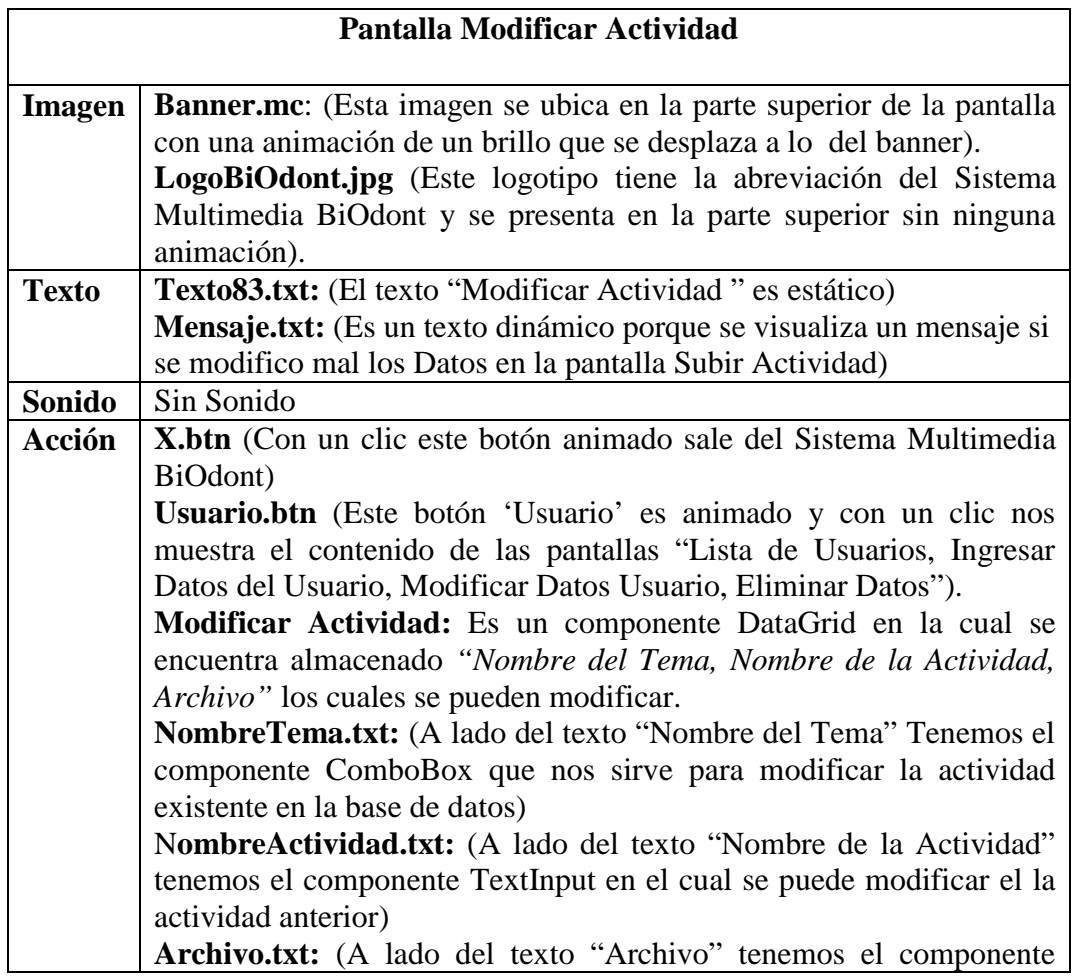

DF P

| TextInput en el cual se puede ingresar la dirección de un archivo para |
|------------------------------------------------------------------------|
| reemplazar al anterior)                                                |
| ExaArchivo.btn (Presionando el botón "Examinar Archivo" creado         |
| con el Componente Button para modificar el archivo deseado)            |
| Aceptar.btn (Presionando el botón "Aceptar" creado con el              |
| Componente Button lograremos modificar un archivo subido)              |
| Cancelar.btn (Presionando el botón "Cancelar" creado con el            |
| Componente Button se podrá cancelar la modificación del archivo que    |
| deseaba subir, luego volverá a la pantalla Lista de Actividades)       |
| Tema.btn (Este botón 'Tema' es animado y con un clic nos muestra       |
| el contenido de las pantallas "Listado de Temas, Nuevo Tema,           |
| Modificar Tema, Eliminar Tema")                                        |
| Subtitulo.btn (Este botón 'Subtítulo' es animado y con un clic nos     |
| muestra el contenido de las pantallas "Listado Subtítulos, Nuevo       |
| Subtítulo, Modificar Subtítulo, Eliminar Subtítulo")                   |
| Actividad.btn (Este botón 'Actividad' es animado y con un clic nos     |
| muestra el contenido de las pantallas "Lista Actividades, Nueva        |
| Actividad, Modificar Actividad, Eliminar Actividad")                   |
| Evaluacion.btn (Este botón 'Evaluación' es animado y con un clic       |
| nos muestra el contenido de las pantallas "Lista Evaluación, Nueva     |
| Evaluación, Modificar Evaluación, Eliminar Evaluación")                |
| Itinerario.btn (Este botón 'Itinerario' es animado y con un clic nos   |
| muestra el contenido de las pantallas "Reporte Itinerario Estudiante") |
| Pregunta.btn (Este botón 'Preguntas' es animado y con un clic nos      |
| muestra el contenido de las pantallas "Lista de<br>Preguntas,          |
| Verdadero/Falso, Seleccione para Modificar, Modificar                  |
| Verdadero/Falso, Insertar Selección Única, Modificar Selección         |
| Única, Visualizar Pregunta Verdadero/ Falso, Vista Preliminar de la    |
| Pregunta Selección Única, Eliminar Pregunta Seleccionada")             |
| RptAl.btn (Este botón 'Rpt.Alumno' es animado y con un clic nos        |
| muestra el contenido de las pantallas "Reporte<br><b>Notas</b><br>de   |
| Estudiantes").                                                         |

*Tabla 101. Descripción de la Pantalla Modificar Actividad*

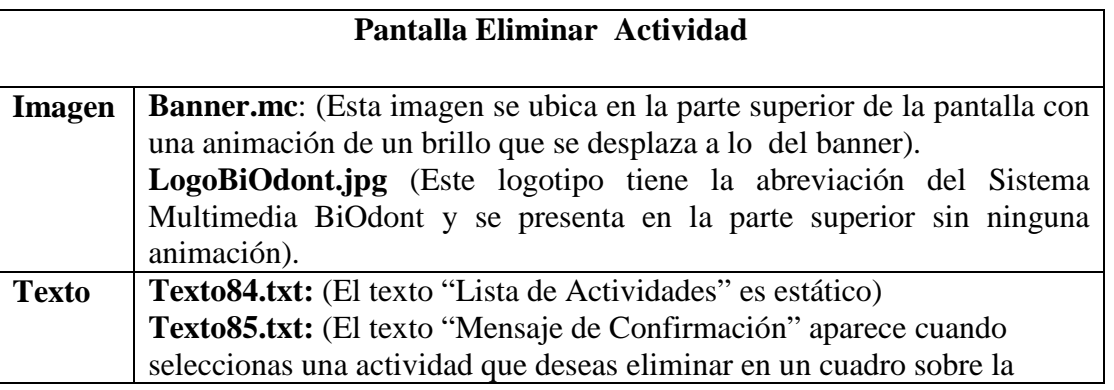

SOLID CONVERTER

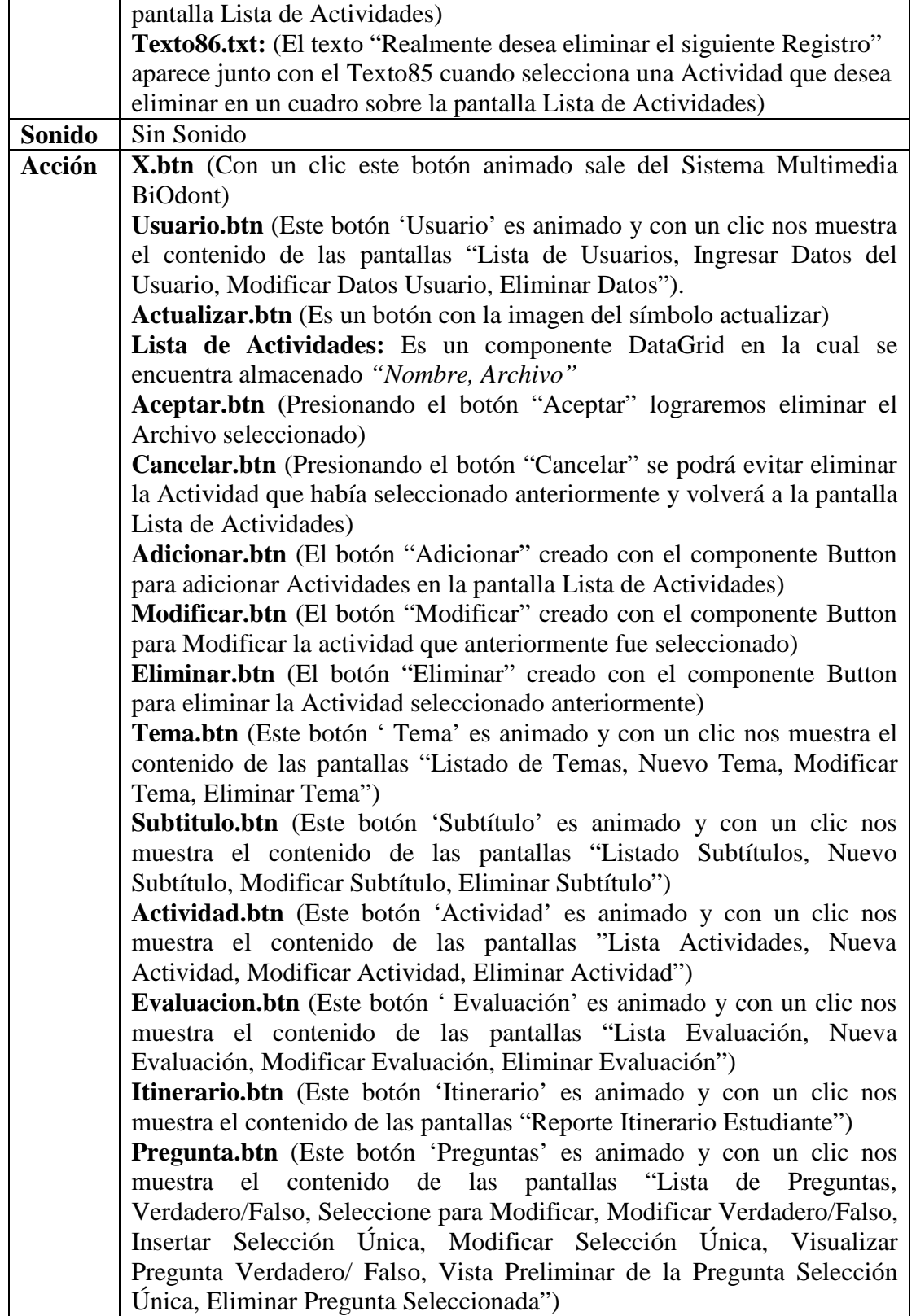

 $\textcolor{red}{\textbf{S}} \textcolor{red}{\textbf{S}} \textcolor{red}{\textbf{G}} \textcolor{red}{\textbf{L}} \textcolor{red}{\textbf{D}} \textcolor{red}{\textbf{C}} \textcolor{red}{\textbf{D}} \textbf{N} \textbf{V} \textbf{E} \textbf{R} \textbf{T} \textbf{E} \textbf{R} \textbf{P} \textbf{D} \textbf{F} \textcolor{red}{\sum_{\text{product at www.SolidDocuments.com}}}$ 

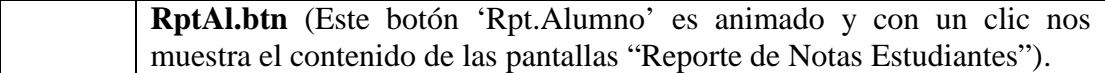

*Tabla 102. Descripción de la Pantalla Eliminar Actividad*

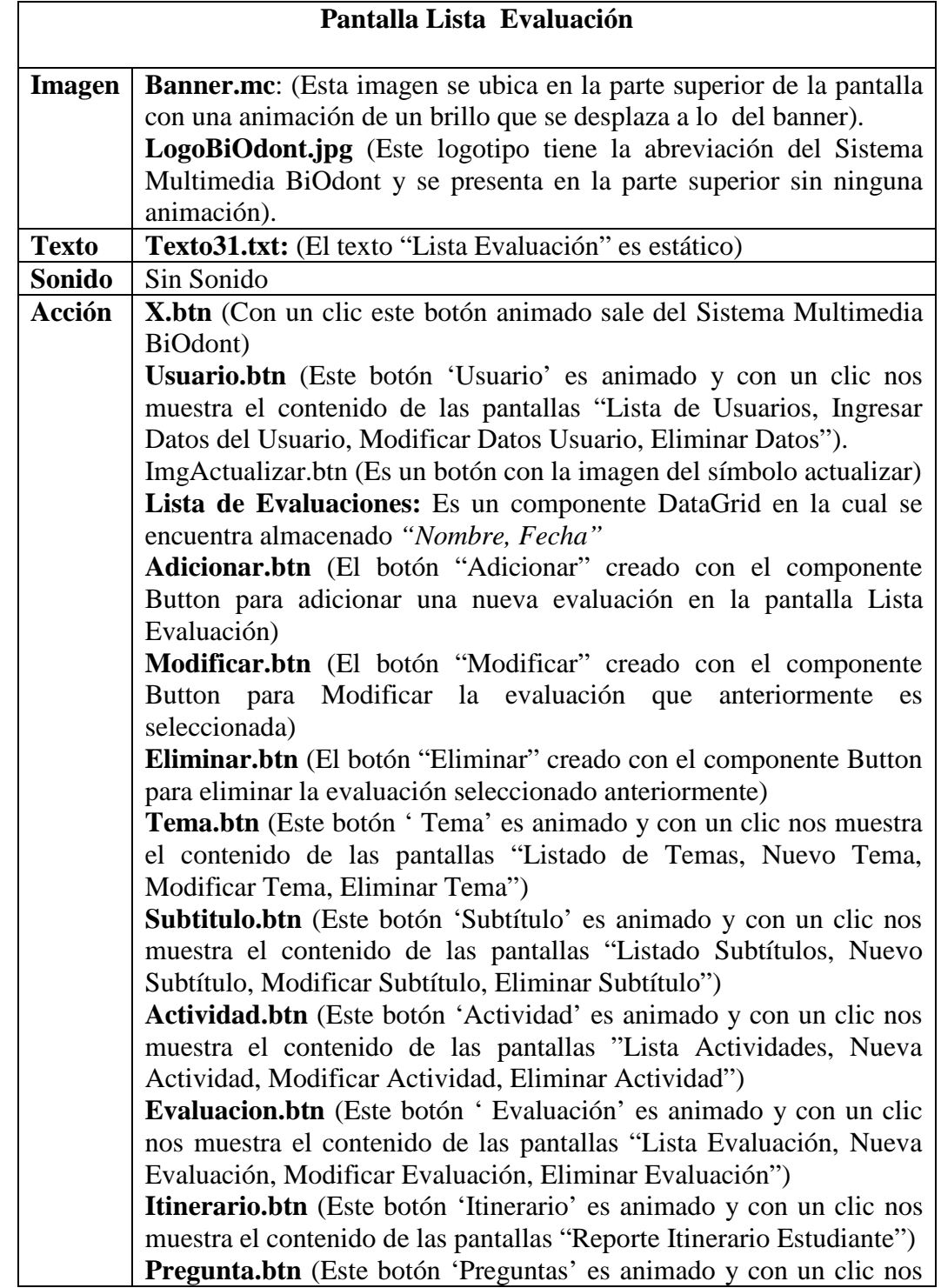

SOLID CONVERTER PDF To remove this message, purchase the  $\left\langle \right\rangle$ product at www.SolidDocuments.com

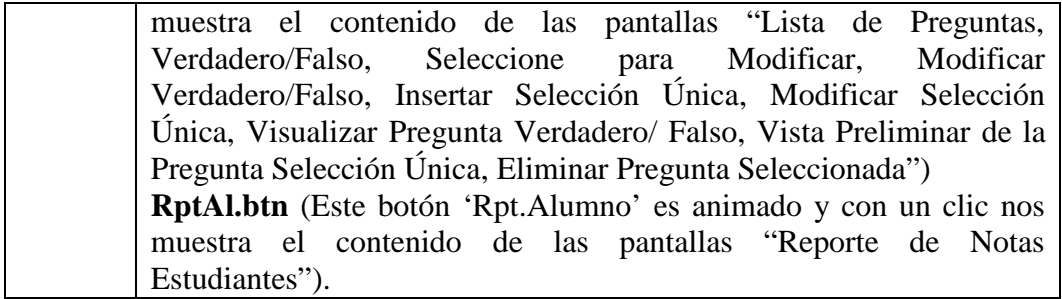

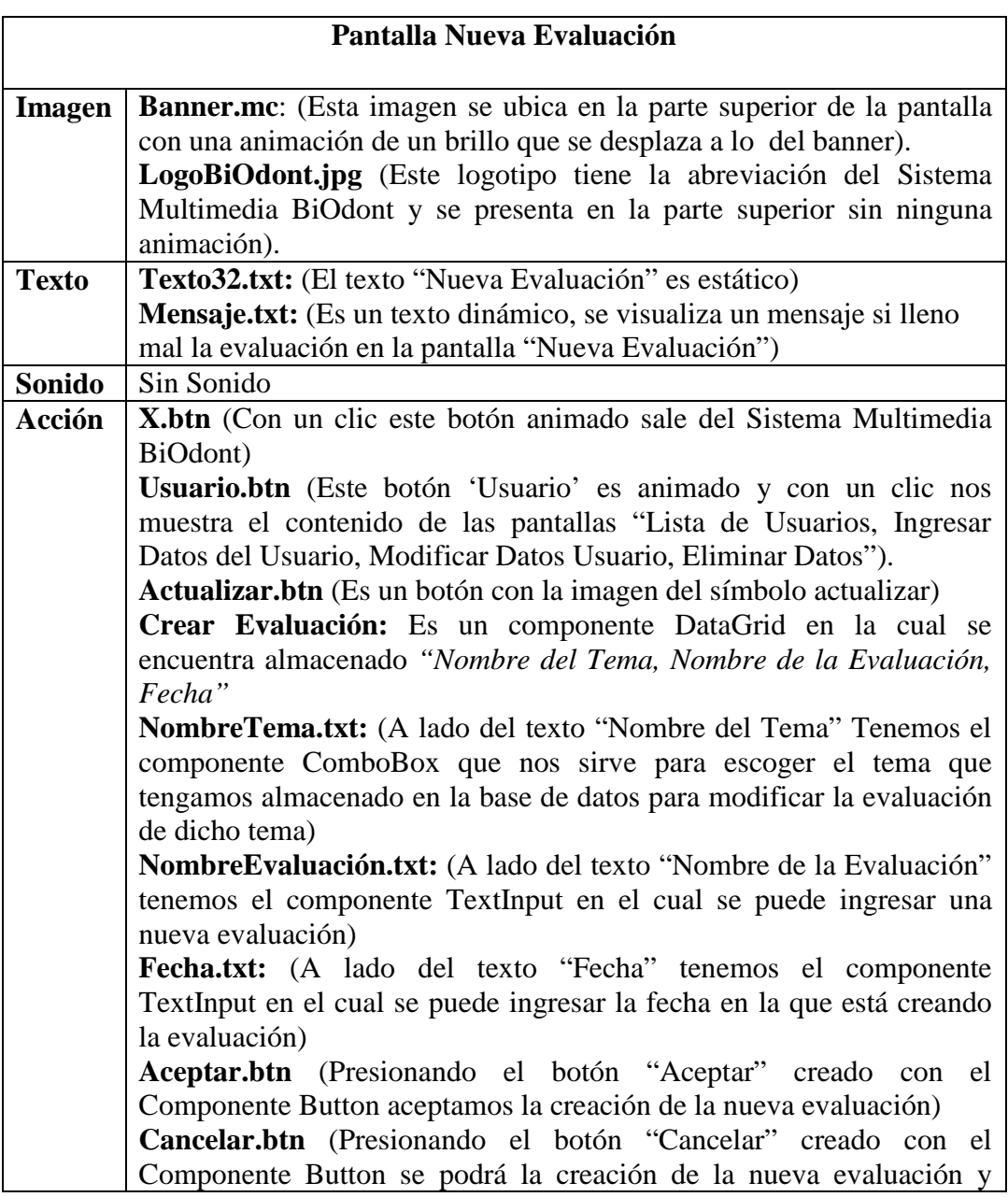

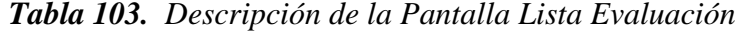

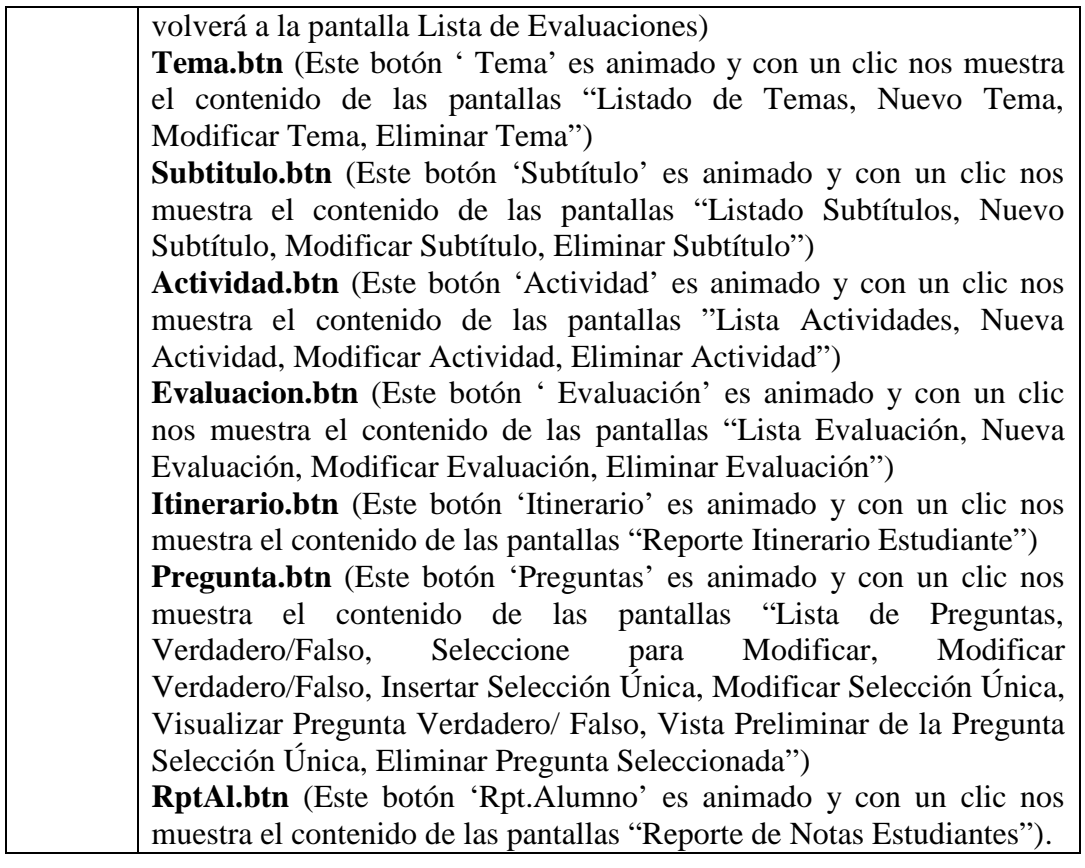

*Tabla 104. Descripción de la Pantalla Nueva Evaluación*

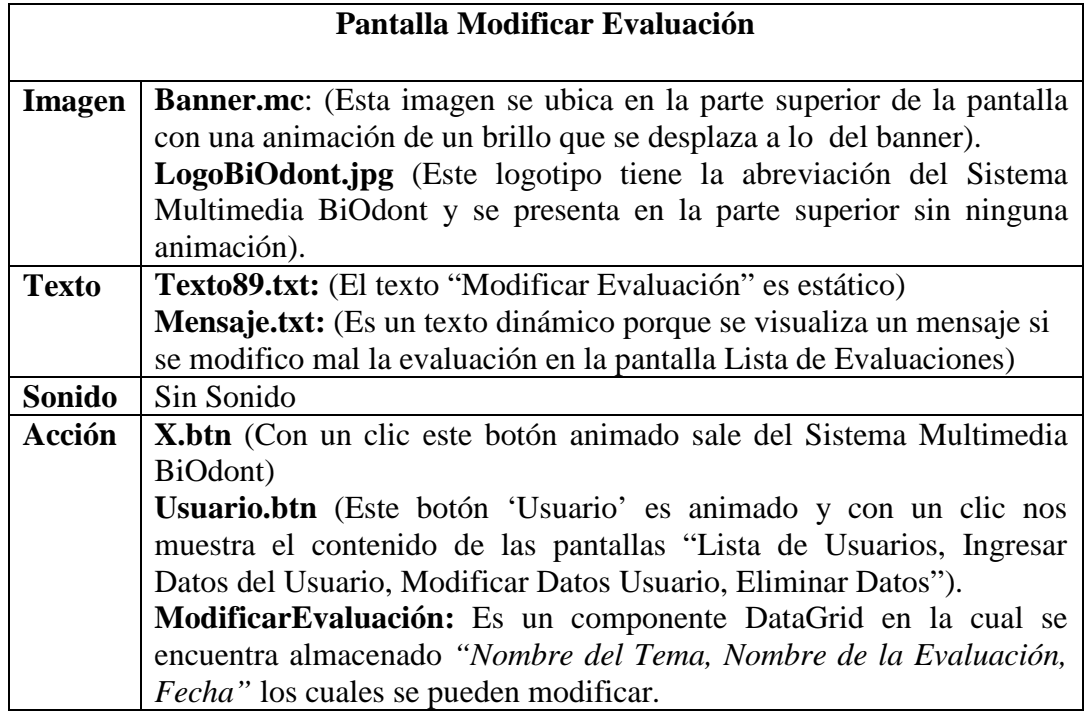

product at www.SolidDocuments.com

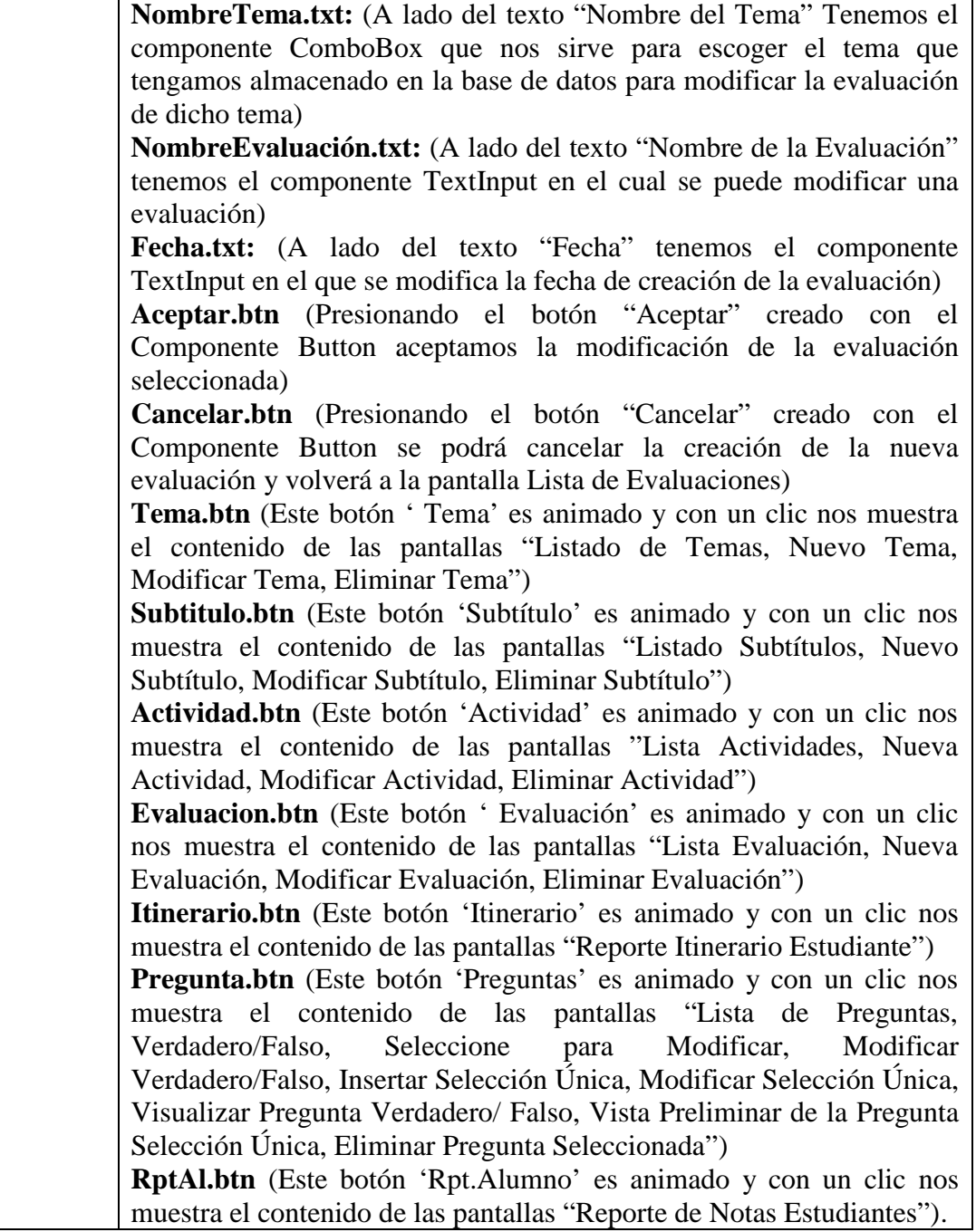

*Tabla 105. Descripción de la Pantalla Modificar Evaluación*

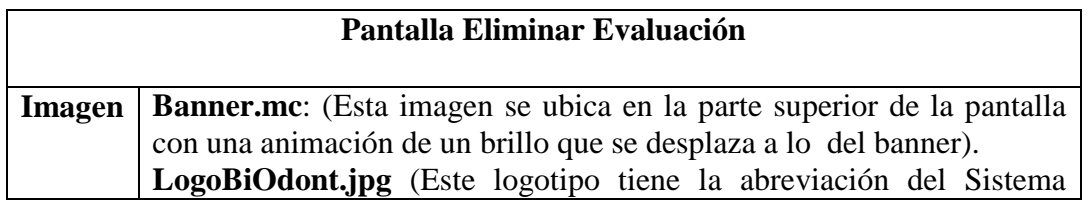

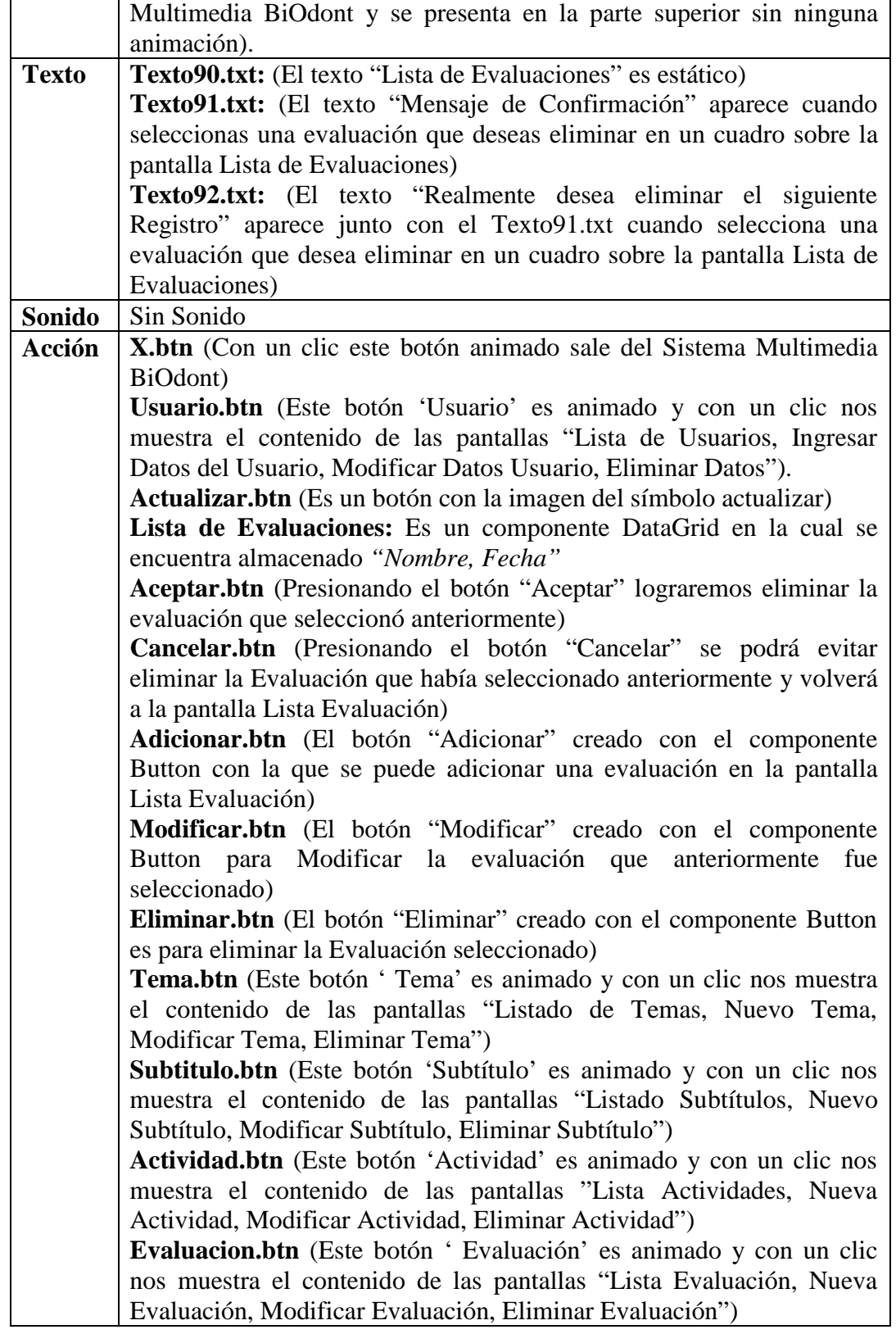

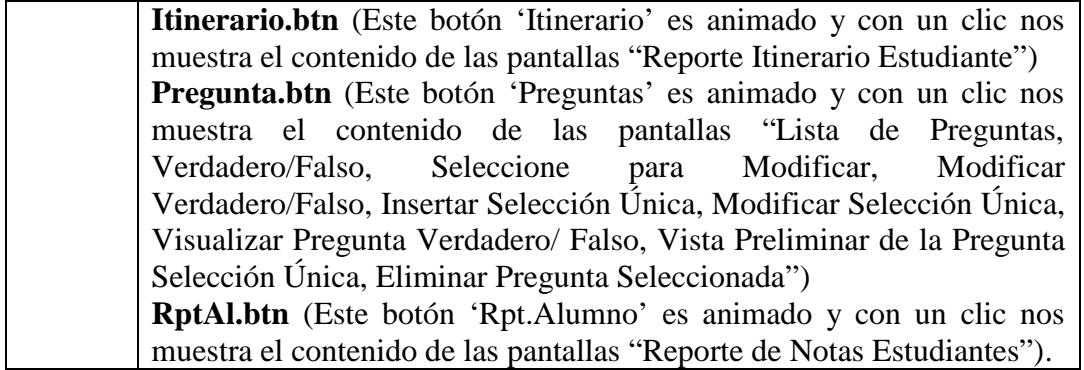

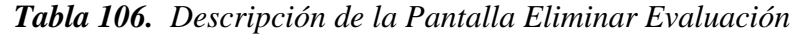

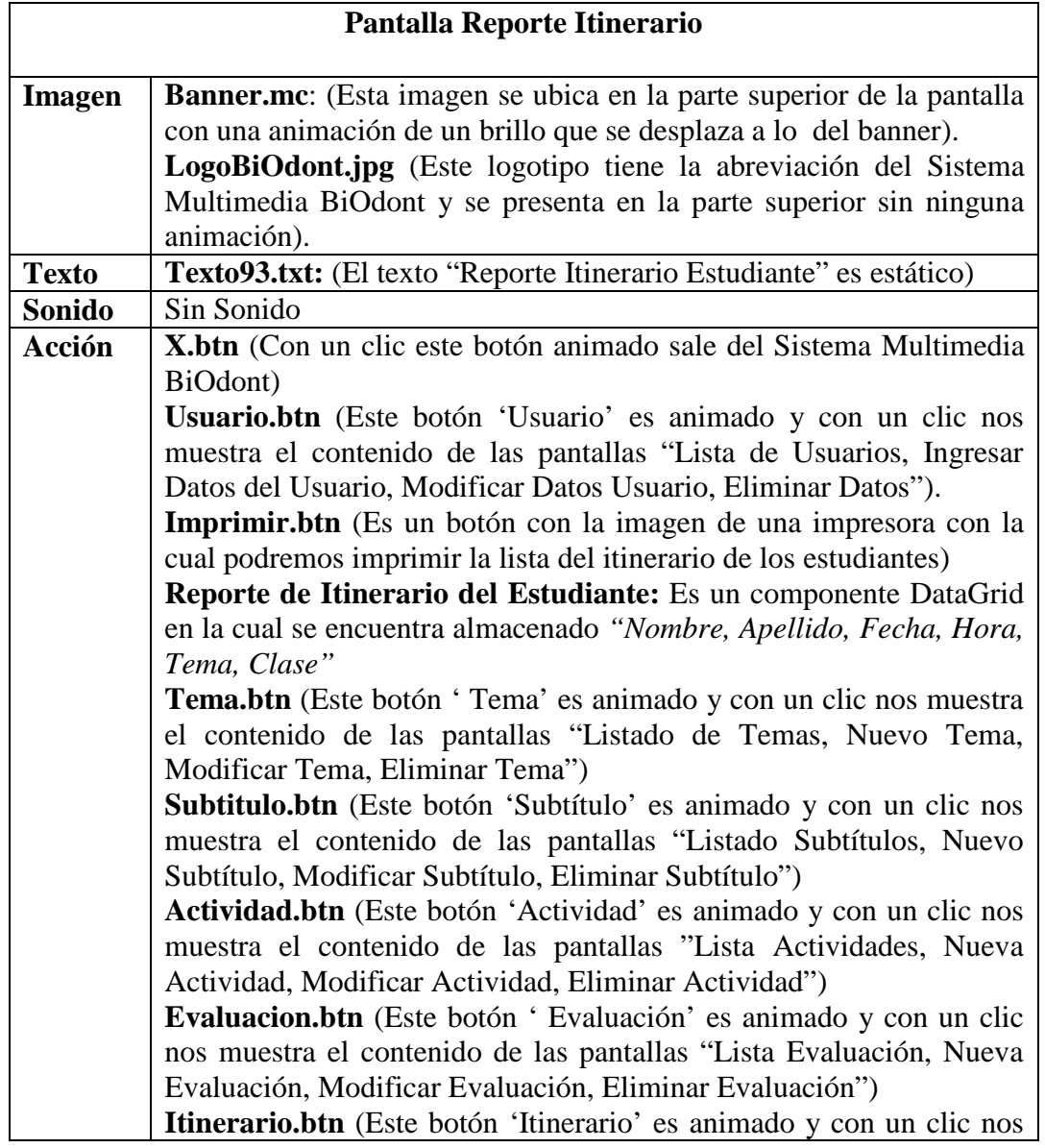

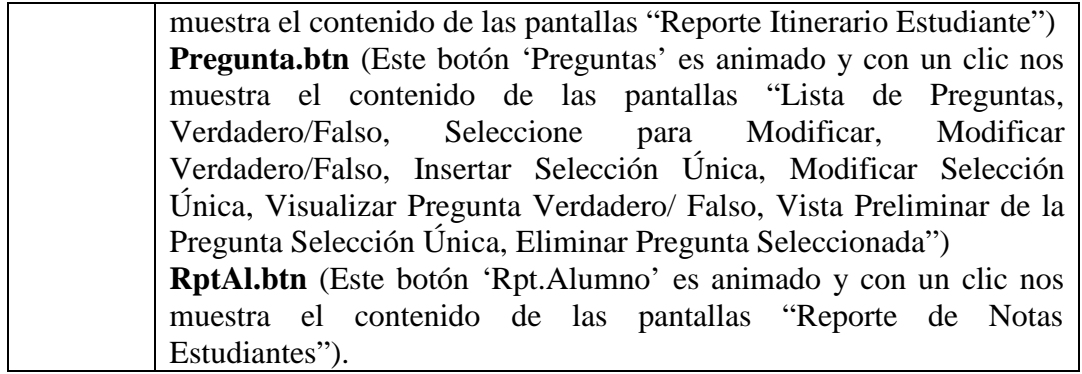

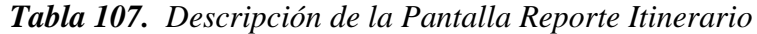

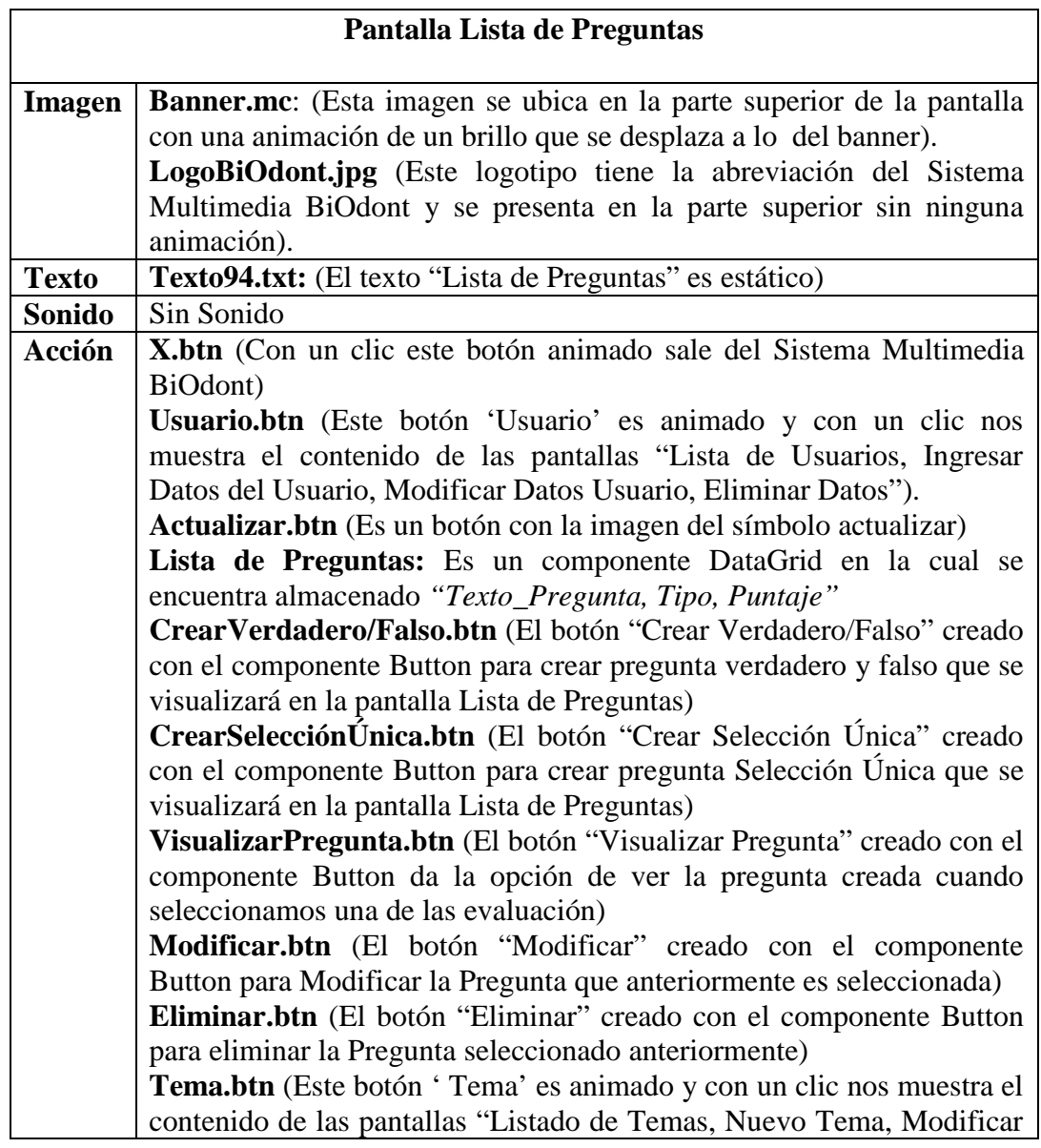

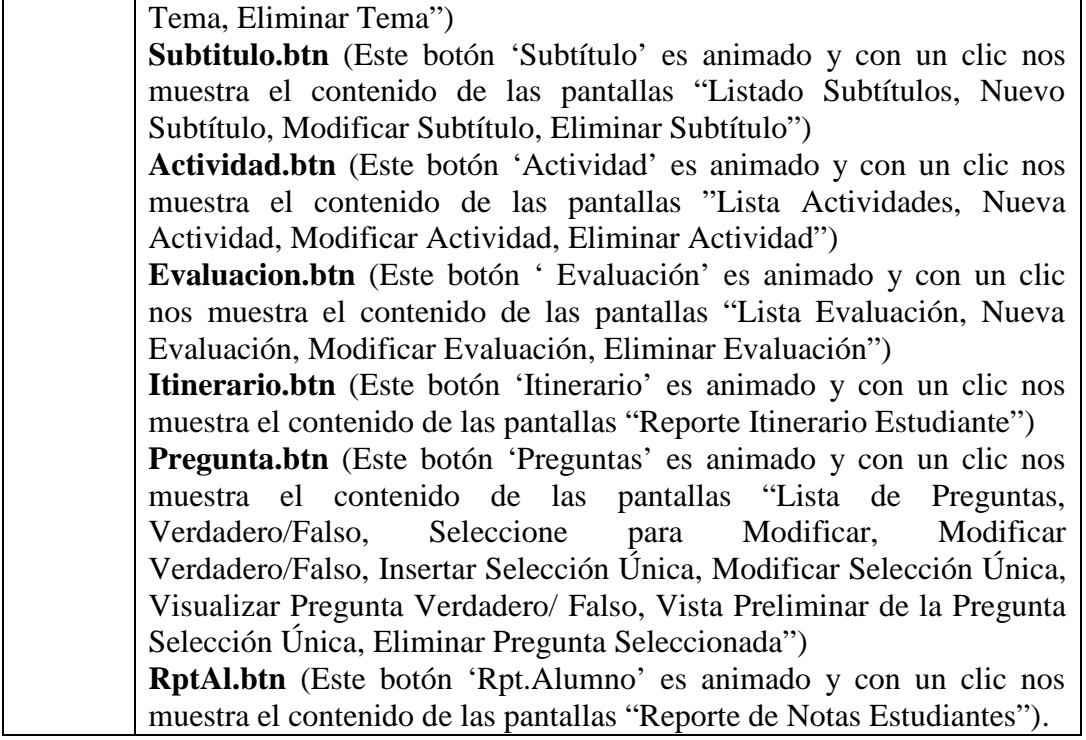

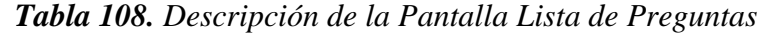

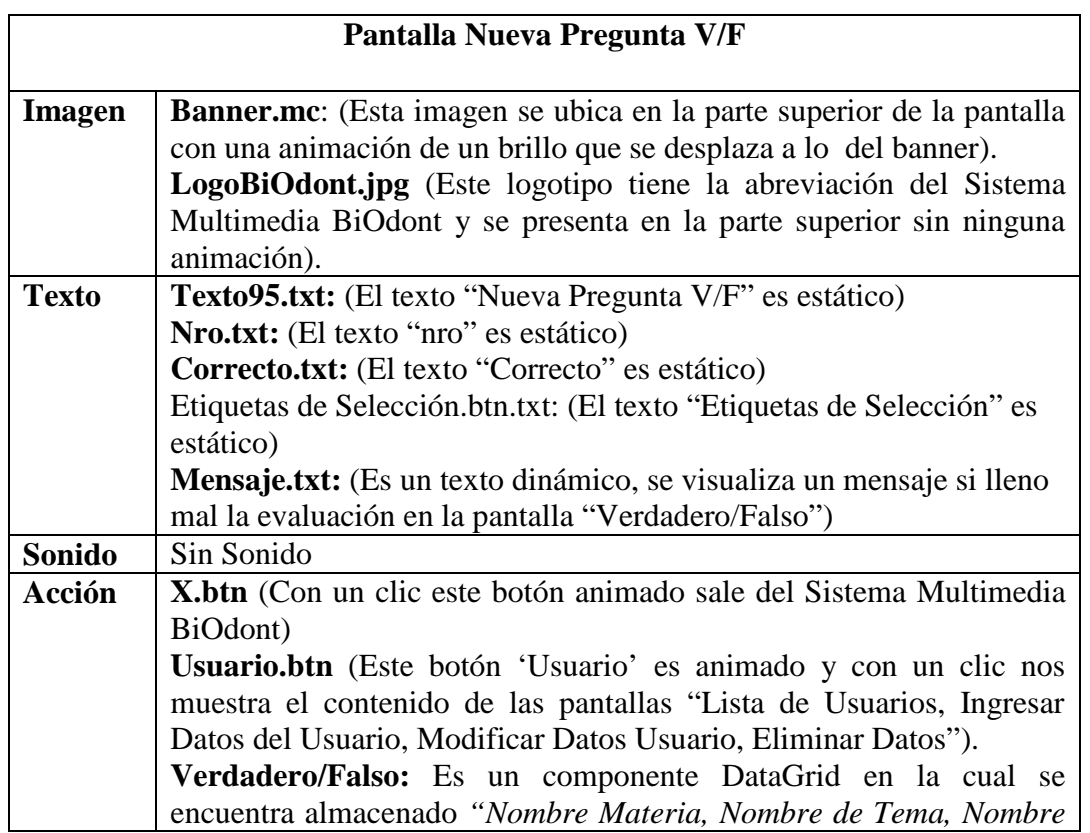

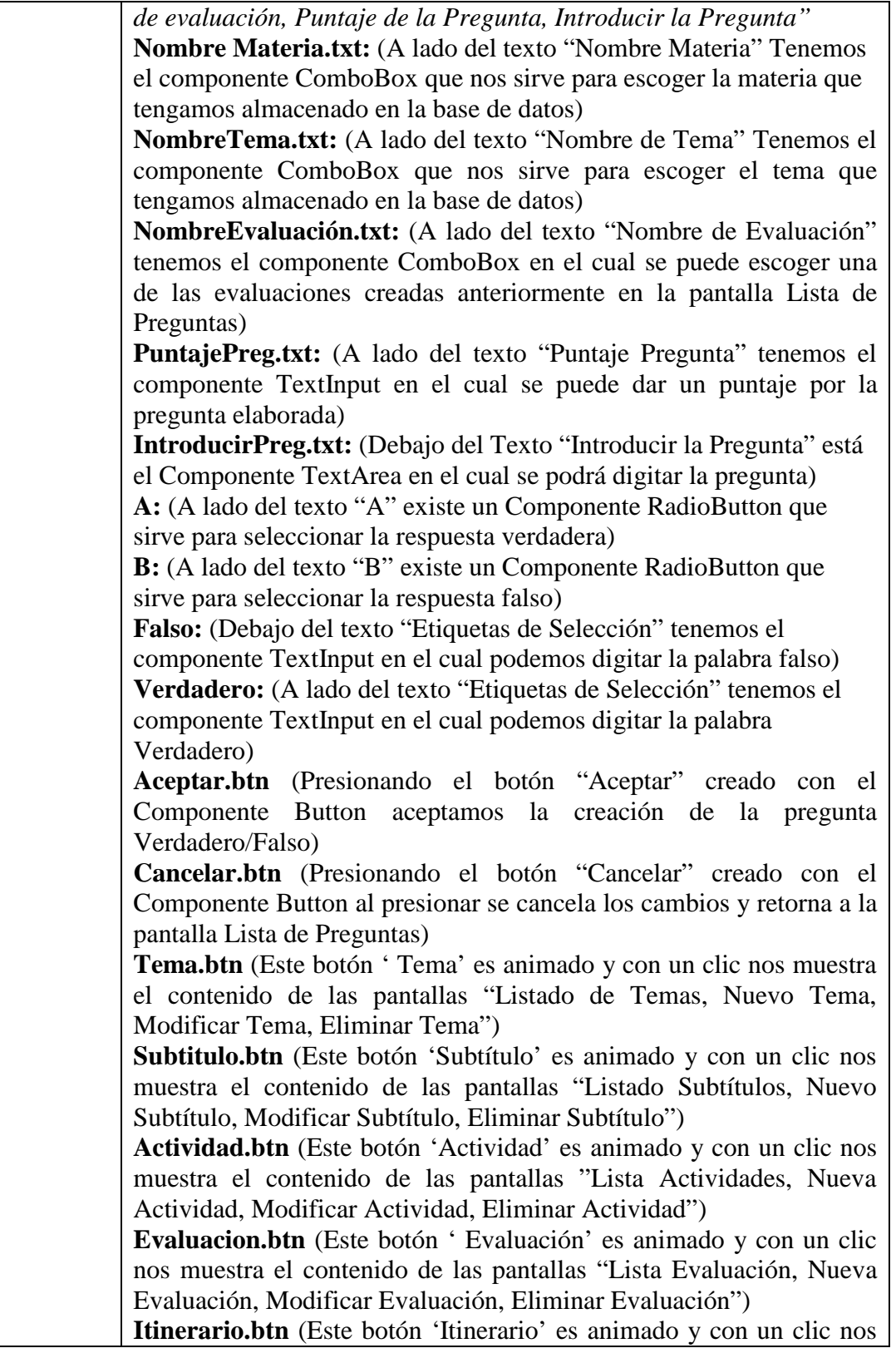

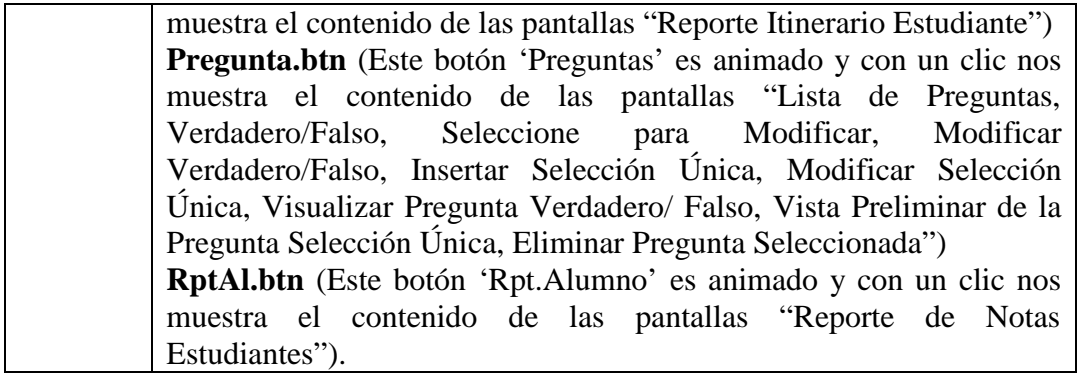

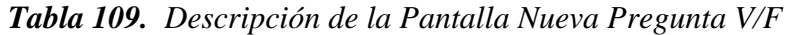

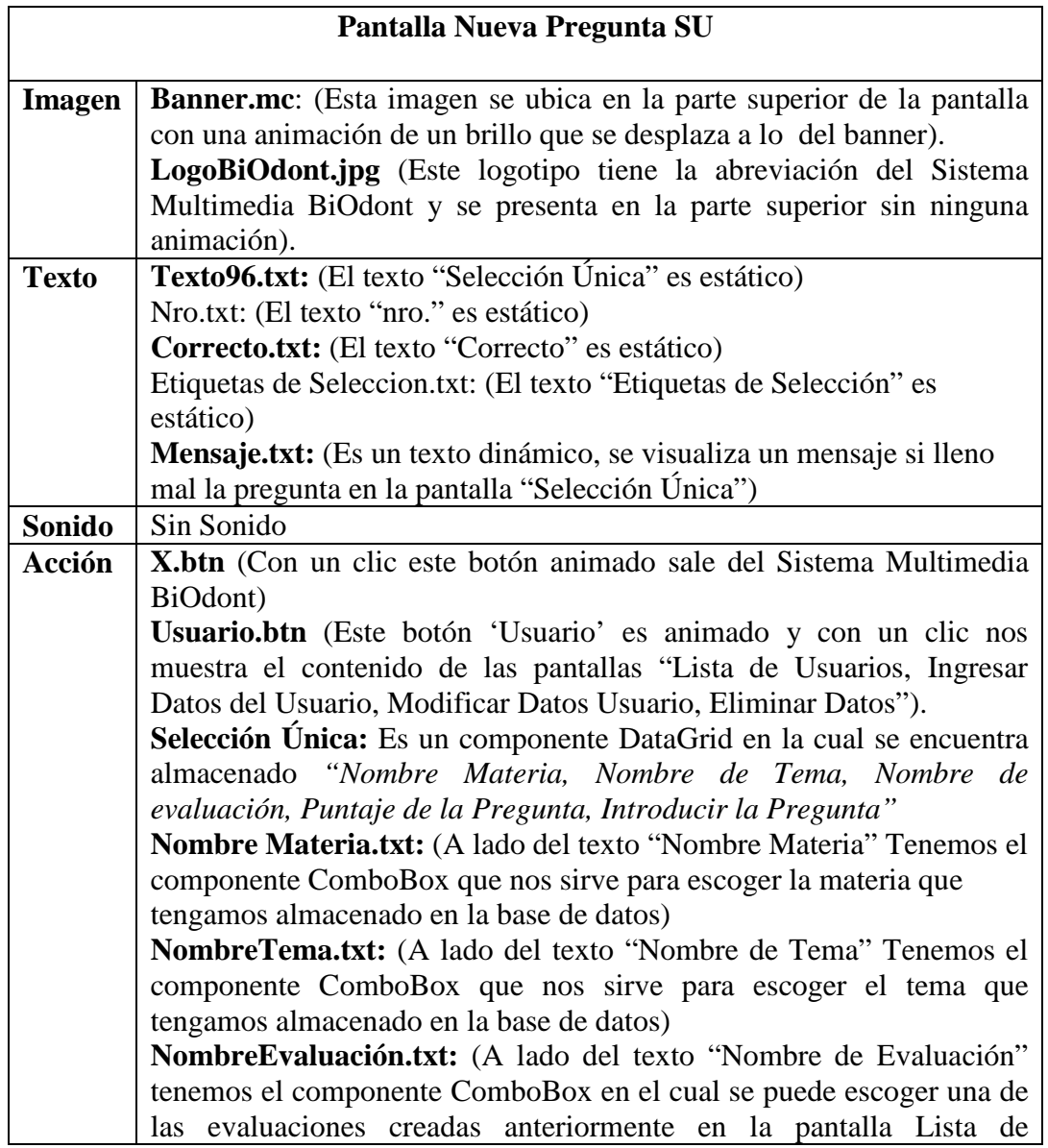

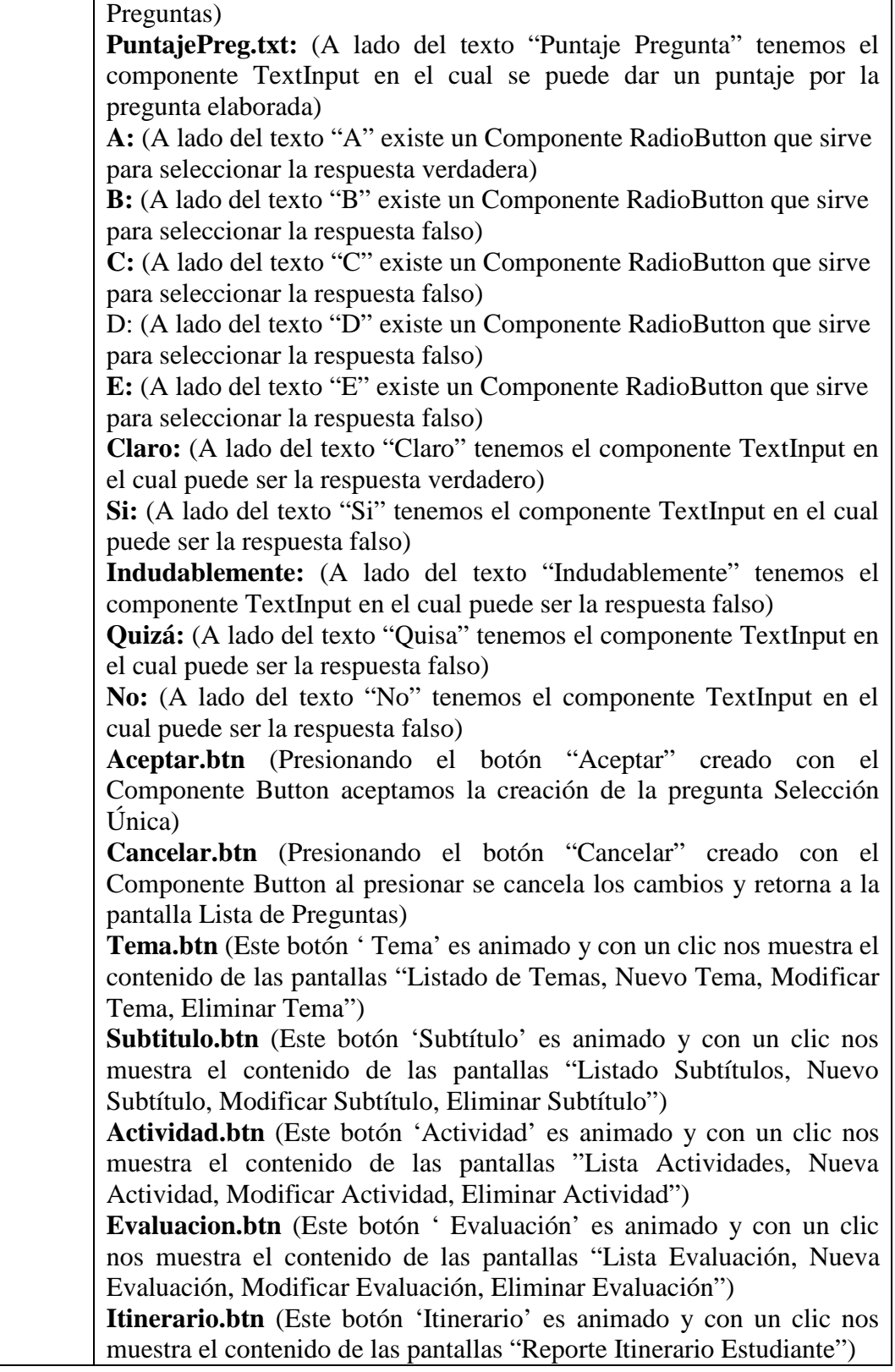

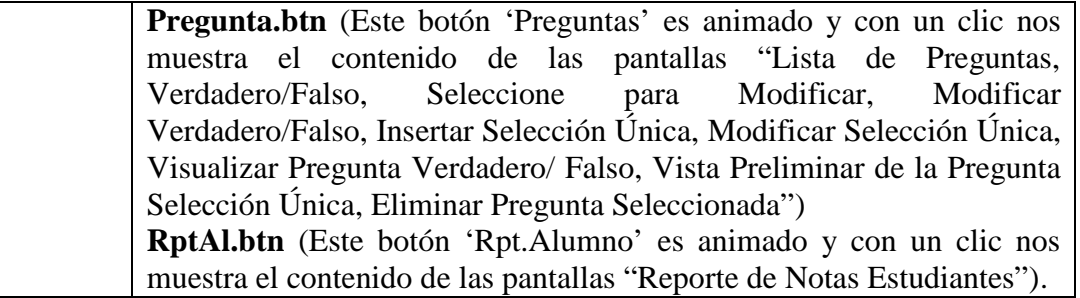

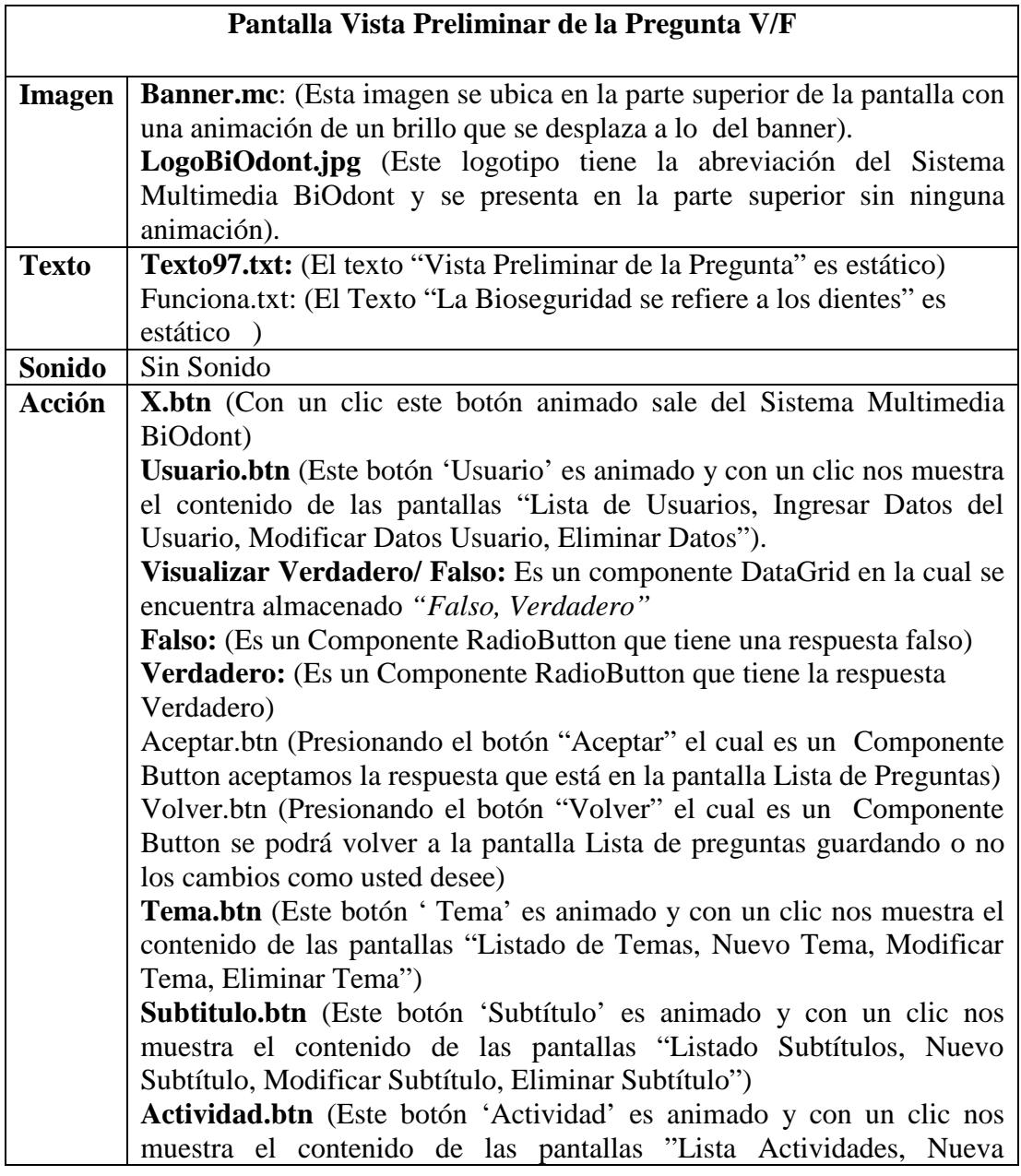

SOLID CONVERTER PDF

*Tabla 110. Descripción de la Pantalla Nueva Pregunta SU*

product at www.SolidDocuments.com

 $\left\langle \right\rangle$ 

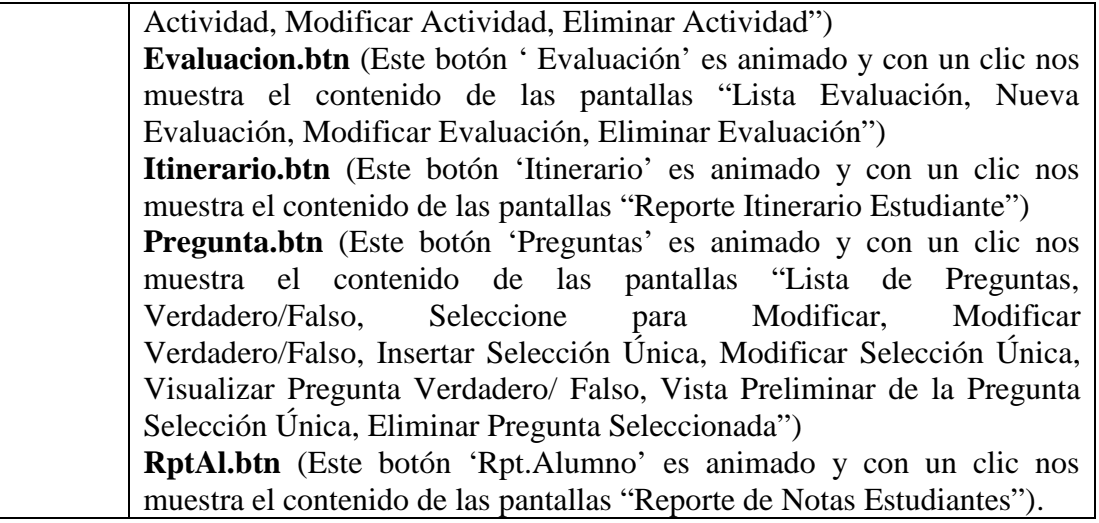

*Tabla 111. Descripción de la Pantalla Visa Preliminar Pregunta V/F*

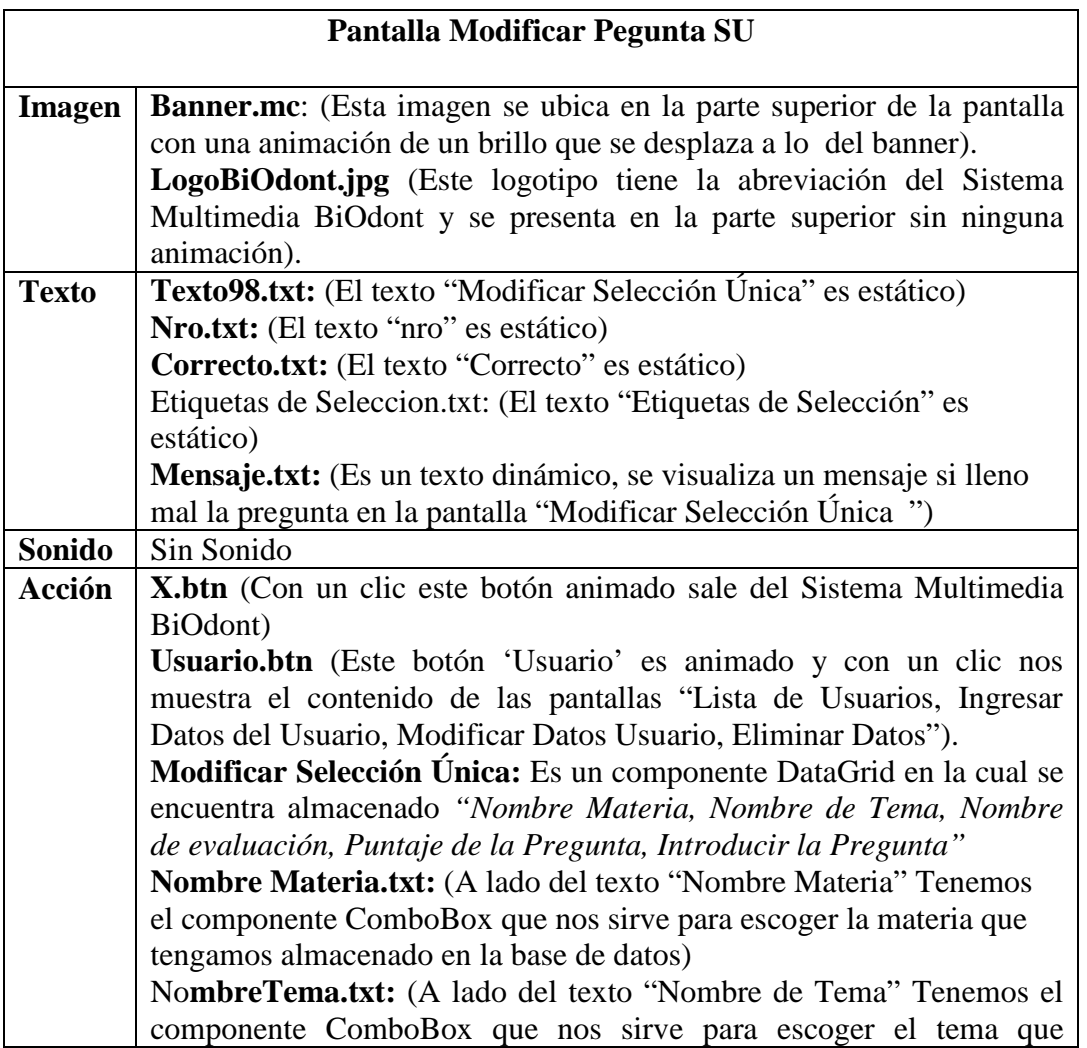
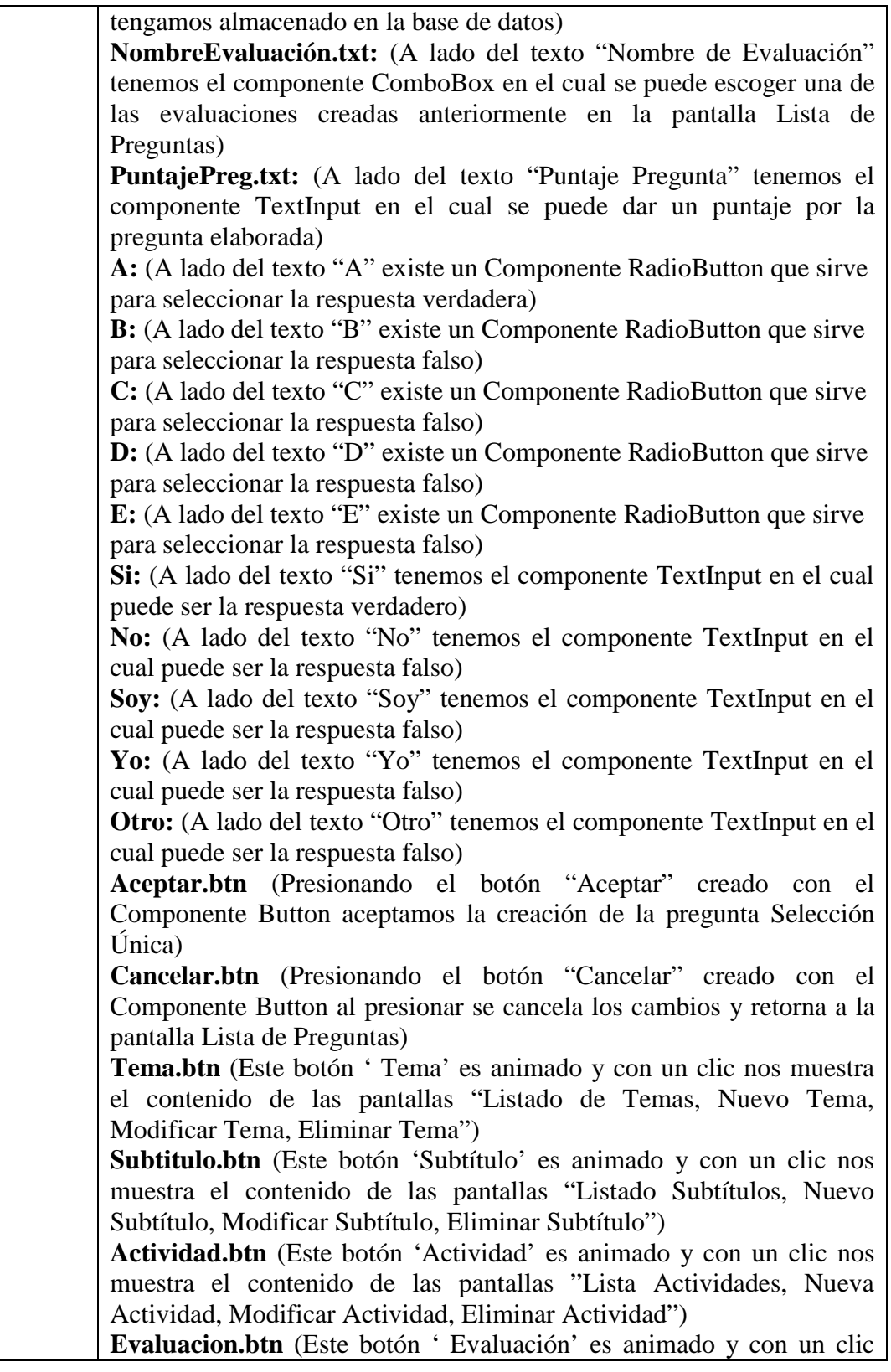

SOLID CONVERTER PDF *>*<sup>To remove this message, purchase the</sup>

To remove this message, purchase the<br>product at www.SolidDocuments.com

 $\left\langle \right\rangle$ 

| nos muestra el contenido de las pantallas "Lista Evaluación, Nueva       |  |  |  |  |  |  |
|--------------------------------------------------------------------------|--|--|--|--|--|--|
| Evaluación, Modificar Evaluación, Eliminar Evaluación")                  |  |  |  |  |  |  |
| Itinerario.btn (Este botón 'Itinerario' es animado y con un clic nos     |  |  |  |  |  |  |
| muestra el contenido de las pantallas "Reporte Itinerario Estudiante")   |  |  |  |  |  |  |
| <b>Pregunta.btn</b> (Este botón 'Preguntas' es animado y con un clic nos |  |  |  |  |  |  |
| muestra el contenido de las pantallas "Lista de Preguntas,               |  |  |  |  |  |  |
| Verdadero/Falso, Seleccione para Modificar, Modificar                    |  |  |  |  |  |  |
| Verdadero/Falso, Insertar Selección Única, Modificar Selección Única,    |  |  |  |  |  |  |
| Visualizar Pregunta Verdadero/ Falso, Vista Preliminar de la Pregunta    |  |  |  |  |  |  |
| Selección Única, Eliminar Pregunta Seleccionada")                        |  |  |  |  |  |  |
| RptAl.btn (Este botón 'Rpt.Alumno' es animado y con un clic nos          |  |  |  |  |  |  |
| muestra el contenido de las pantallas "Reporte de Notas Estudiantes").   |  |  |  |  |  |  |

*Tabla 112. Descripción de la Pantalla Modificar Pregunta SU*

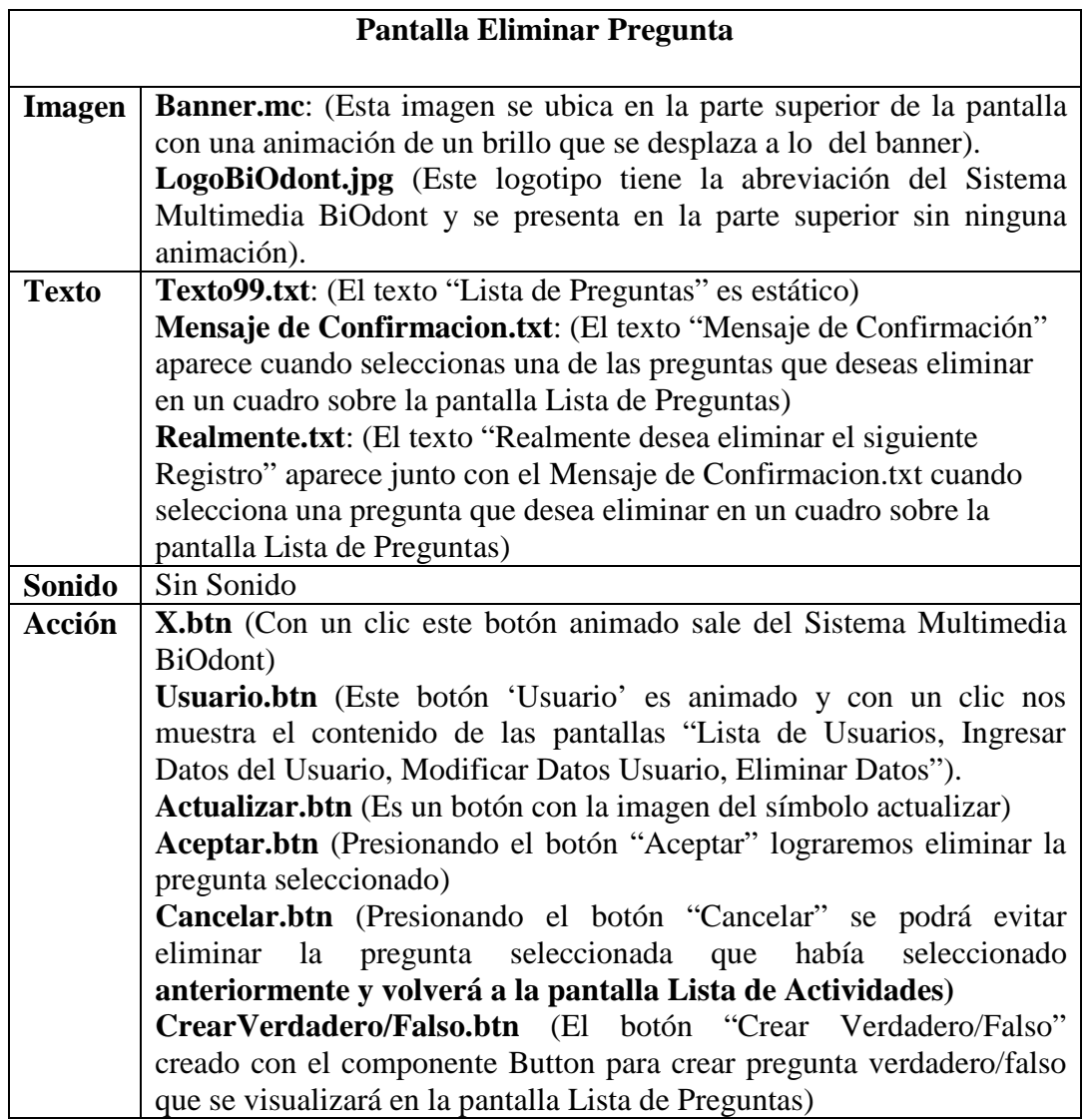

To remove this message, purchase the<br>product at www.SolidDocuments.com

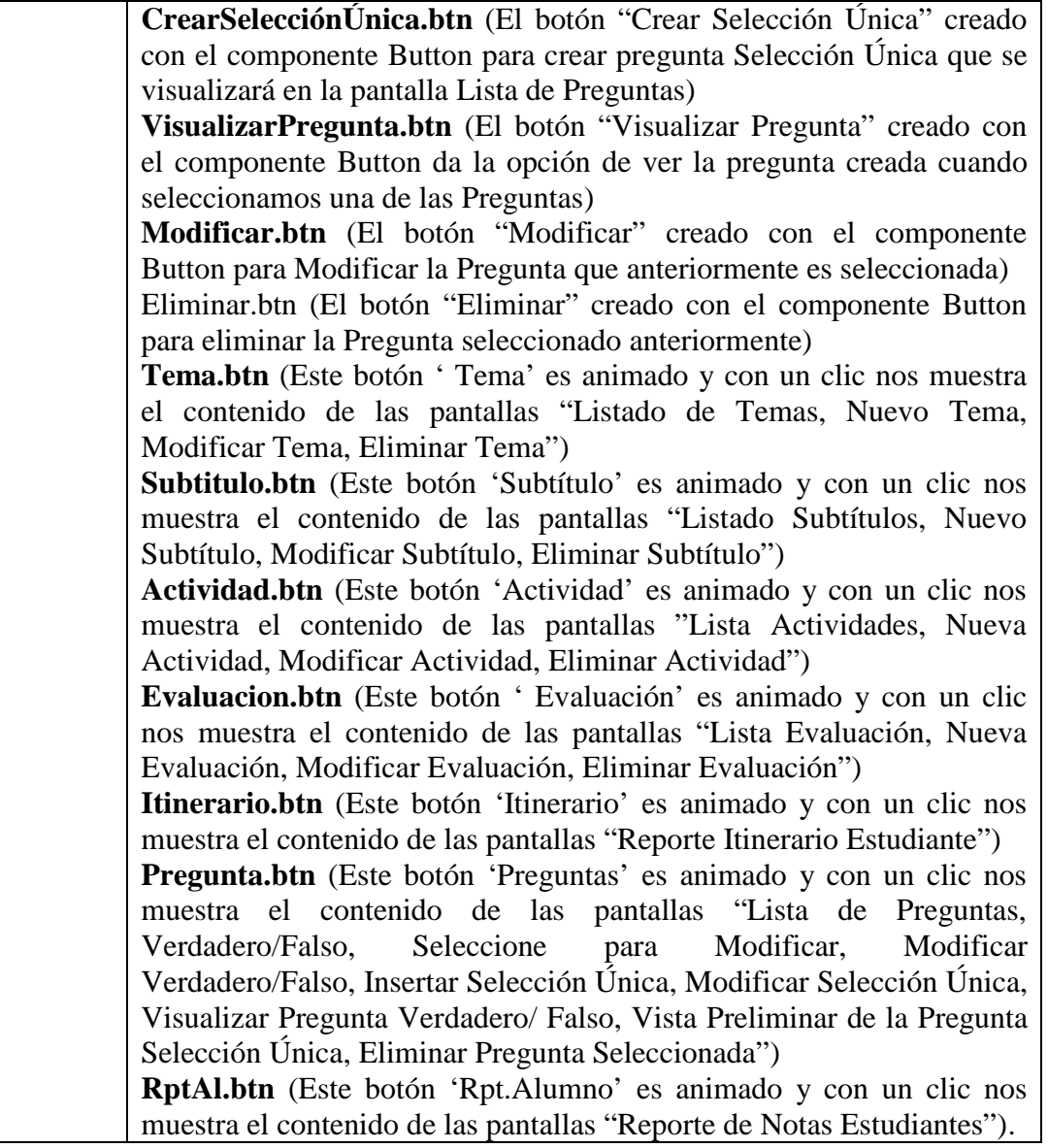

*Tabla 113. Descripción de la Pantalla Eliminar Pregunta*

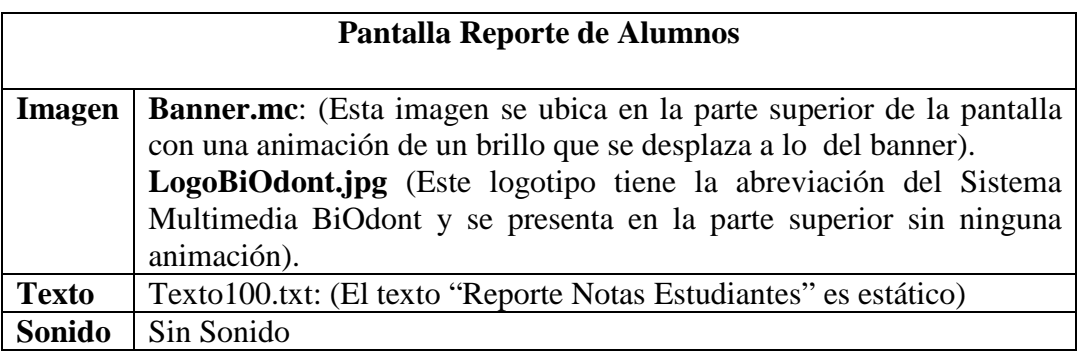

product at www.SolidDocuments.com

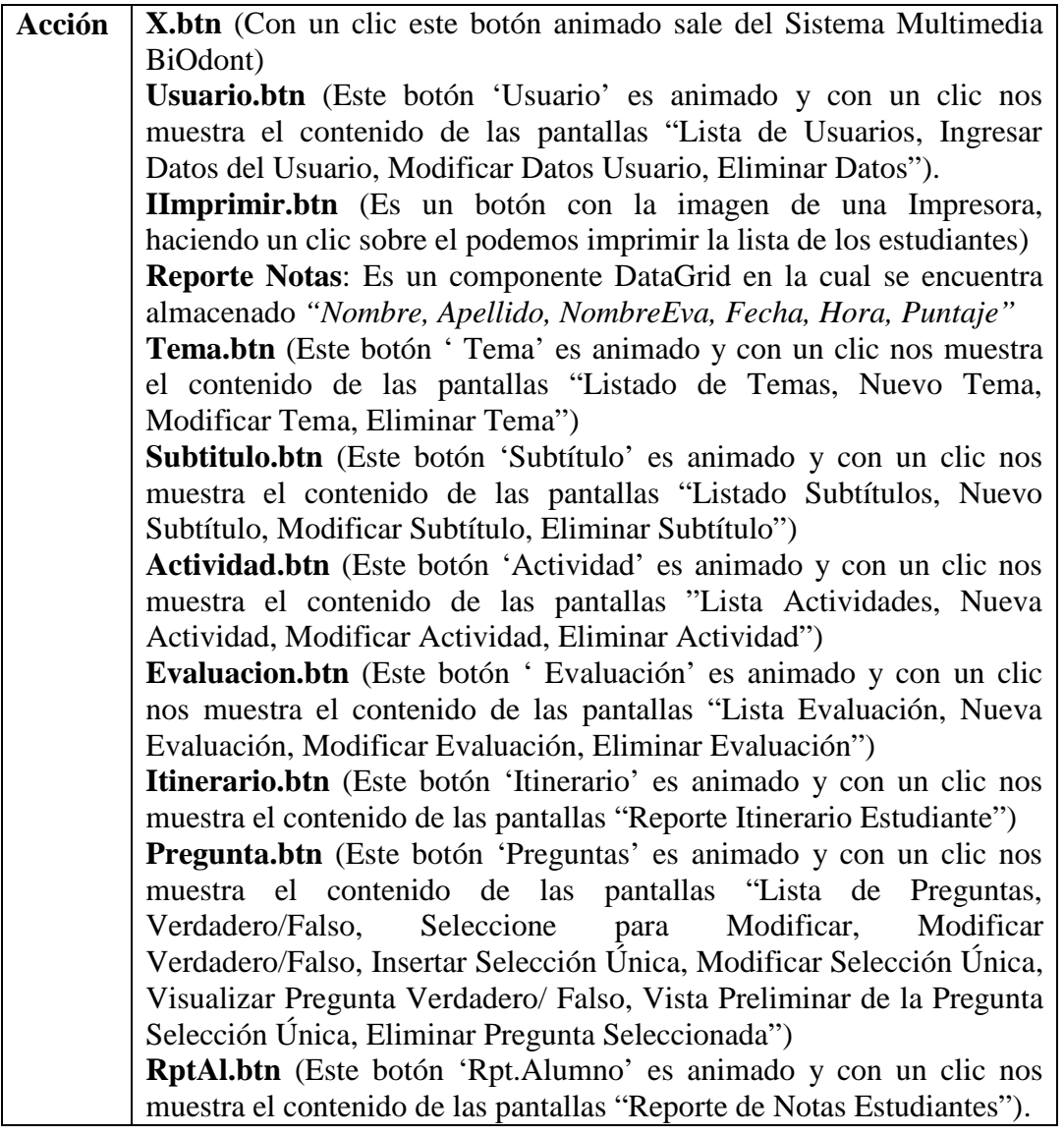

*Tabla 114. Descripción de la Pantalla Reporte Notas Estudiante*

product at www.SolidDocuments.com

DF P

# **II.1.1.3.7.2.5. Diseño Funcional**

### **a) Mapa de Navegación**

#### **Diagrama General por Pantallas**

Este Diagrama nos muestra la relación entre Pantallas

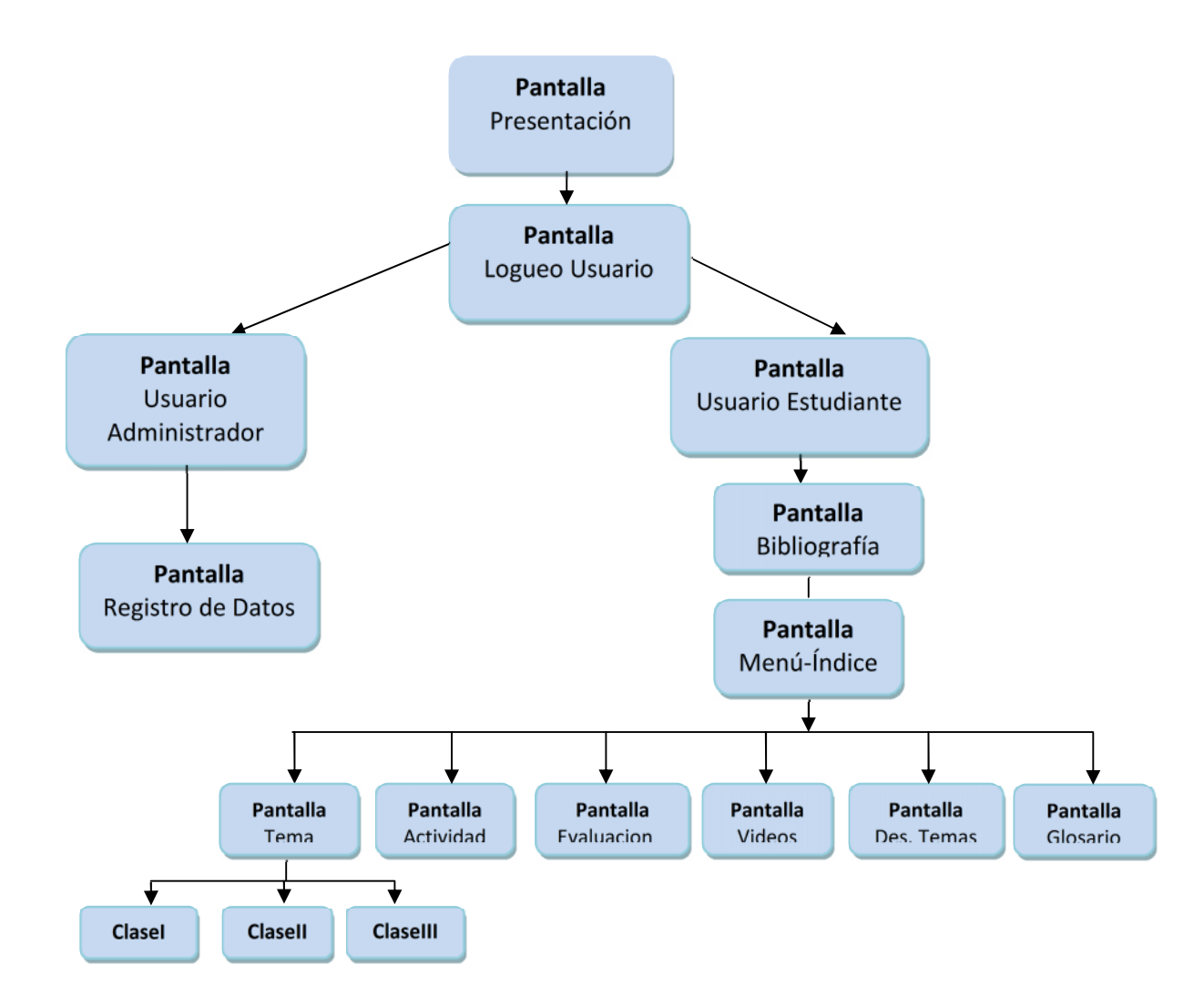

*Figura 108. Diagrama de Navegación*

**SOLID CONVERTER** 

This document was created using

原

product at www.SolidDocuments.com

### **Estructuras de Navegación**

El tipo de navegación del sistema es jerarquizado, al navegar en la pantalla principal los usuarios pueden navegar libremente, seleccionando cualquier lugar (Temas, imágenes, videos, Índice, Glosario, Simulación) que desea conocer.

Una vez seleccionada la opción el usuario navega por el sistema siguiendo una estructura navegacional jerarquizado porque utilizado dos tipos de navegación, al ingresar a la navegación de los temas es reticular y lineal para la evaluación de los temas.

### **Elementos de navegación.**

Los elementos de la navegación son botones e imágenes ya que por medio de ellos pueden pasar información y decidir a qué tema explorar.

## **II.1.1.3.7.2.6. Metáfora**

La metáfora utilizada en el sistema es un panel digital, mediante la cual se quiere realizar una abstracción del medio donde se muestra información de manera llamativa ya que se usa los colores Rojizos como se puede observar en la lengua, labios, etc. el espacio como, donde se encuentran las clases y temas son claros y precisos.

# **II.1.1.3.7.2.7. Elección de las Herramientas necesarias para el Desarrollo del Proyecto**

### **Herramientas de edición**

Un proyecto multimedia necesita algunas herramientas básicas para organizar el contenido, edición donde se puede construir interfaces como por ejemplo: Adobe Adobe Photoshop CS4, Sothink SWF Quicker, Sound Forge 9.0, CyberLink PowerDirector, Adobe Flash CS4, Camtasia Studio 5, AutoPlay Media Studio 6.0, Nitro PDF Professional, Macromedia FlashPaper 2, Rational Rose, HotPotatoes 6.

**SOLID CONVERTER PDF** 

### **Herramientas de autor**

 $\mathbb{F}$ 

Entre las Herramientas usadas para desarrollar este Multimedia se utilizaron:

product at www.SolidDocuments.com

#### **Adobe Photoshop CS4**

Adobe Photoshop CS\$ proporciona un entorno de trabajo donde se puede retocar las fotos que se han quedado un poco oscuras, añadir personajes, quitar sombras, suavizar reflejos, eliminar envejecimiento, etc.

### **Sothink SWF Quicker**

Es la herramienta estándar que permite realizar diseños profesionales y contenido interactivo rico en videos, gráficos, y animaciones para poder crear sitios Web, presentaciones o contenido móvil realmente único. Y no es sólo un programa para crear gráficos sino que es un lenguaje de programación, mediante ActionScript2 y 3 se pueden crear programas que, por ejemplo, busquen en una base de datos, interactúe con un programa en otro lenguaje, por ejemplo php, xml, html y otros.

#### **Camtasia Studio 5**

Es un software muy útil a la hora de crear videos tutoriales los cuales están en este sistema multimedia, este software tiene diversas utilidades como ser edición de videos, del audio del video, tiene zoom automático que es útil cuando no se tiene una buena resolución, exporta en diversos formatos de videos

#### **Sound Forge 9.0**

Es un software útil para la edición de sonidos y se puede en diversos formatos

#### **CyberLink PowerDirector**

Es un software muy interesante para la edición y creación de videos importando imágenes, videos, sonidos para su edición dándole efectos muy interesantes.

#### **AutoPlay Media Studio 6.0**

Es un software q ayuda a crear el autoejecutable del sistema de cualquier disco extraíble con efectos prediseñados.

SOLID CONVERTER PDF

## **Nitro PDF Professional**

This document was created using

product at www.SolidDocuments.com

Es un software que nos ayuda a convertir un archivo de tipo texto a un archivo PDF como también de un archivo PDF a su raíz.

#### **II.1.1.3.7.2.8. Herramientas para el manejo de la Base de Datos**

#### **MySQL**

MySQL es un gestor de Base de Datos sencillo de usar e increíblemente rápido. También es uno de los motores de base de datos más usados en internet, la principal razón de esto es que es gratuito para aplicaciones no comerciales (Open Source).

Un gestor de base de datos es una aplicación capaz de manejar este conjunto de datos de manera eficiente y cómoda, para usar y gestionar una base de datos relacional se usa el lenguaje estándar de programación SQL. Otra razón por la cual utilizar MySQL es que en la mayoría de software lo usa.

## **II.1.1.3.7.2.9. Herramientas para la conexión de Base de Datos**

#### **PHP**

PHP (Hypertext Preprocessor) es un lenguaje de programación de alto nivel que se ejecuta en el servidor EasyPHP, forma parte de las paginas HTML, es Open Source.

Está disponible para los principales sistemas operativos, permite trabajar con diferentes bases de datos, tiene soporte para diferentes protocolos.

La característica más potente y destacable de PHP es su soporte para una gran cantidad de Base de Datos.

#### **Apache**

 $\mathbb{F}$ 

El servidor Apache es un software que está estructurado en módulos.

Los módulos del servidor apache se pueden clasificar en tres categorías:

- **Módulos Base:** Modulo con las funciones básicas del apache.
- **Módulos Multiproceso:** Son los responsables de la unión con los puertos de la maquina, aceptando las peticiones y enviando a los hijos a atender las peticiones.

product at www.SolidDocuments.com

 **Módulos Adicionales:** Cualquier otro modulo que le añada una funcionalidad al servidor.

Apache es un servidor de red para el protocolo http, elegido para poder funcionar como un proceso estándar, sin que eso solicite el apoyo de otras aplicaciones o directamente del usuario.

### **II.1.1.3.7.2.10. Modelo Relacional**

Este modelo considera la base de datos como una colección de relaciones. De manera simple, una relación representa una tabla, en que cada fila representa una colección de valores que describen una entidad del mundo real. Cada fila se denomina tupla o registro y cada columna campo.

Entre las ventajas de este modelo están:

Garantiza herramientas para evitar duplicidad de registros, a través de campos claves o llaves.

- $\triangleright$  registros relacionados dependientes.
- Favorece la normalización por ser más comprensible y aplicable.

### **II.1.1.3.7.3. FASE III: Producción y Programación**

#### **II.1.1.3.7.3.1. Organización de los Recursos de Producción**

#### **II.1.1.3.7.3.2. Equipo**

El equipo que se utilizó para la elaboración del sistema es el siguiente:

SOLID CONVERTER PDF

- **Parlantes**
- Cámara fotográfica digital
- Computadora Pentium D
	- $\checkmark$  Velocidad 1.8 GHz
	- $\checkmark$  Memoria RAM 256 Mb
	- $\checkmark$  Tarjeta de sonido
	- $\checkmark$  Tarjeta de video 32 Mb

This document was created using

product at www.SolidDocuments.com

# $\checkmark$  Lector DVD

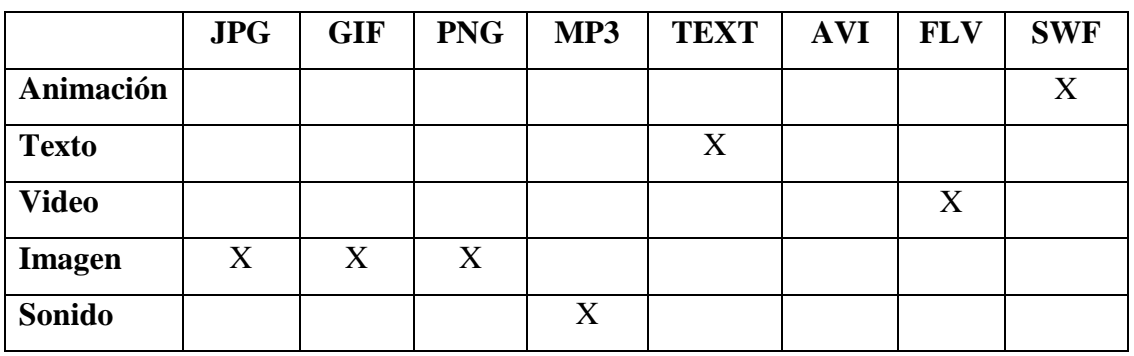

### **II.1.1.3.7.3.3. Formatos de Archivos**

# **II.1.1.3.7.3. 4. Organización del Sistema Multimedia**

El personal designado para el desarrollo del sistema está formado por los siguientes puestos de trabajo y personal asociado:

*Director:* Miriam Lucia Martínez Amador, estudiante del décimo semestre del programa de Ingeniería Informática de la Facultad de Ciencias y Tecnología de la UAJMS.

*Analista de sistemas:* El perfil establecido es; Ingeniero en Informática con conocimiento de UML, uno de ellos al menos con experiencia en sistemas afines a la línea del proyecto, labor que se llevará a cabo por Miriam Lucia Martínez Amador.

*Analista programador:* Con experiencia en el entorno de desarrollo del proyecto, con el fin de que los prototipos puedan ser lo más cercanos posibles al producto final. Este trabajo ha sido encomendado a Miriam Lucia Martínez Amador.

*Guionista:* Encargado de dirigir el diseño del guion multimedia, labor que realizará Miriam Lucia Martínez Amador.

*Diseñador gráfico:* Diseño y producción del entorno visual del sistema, puesto encargado a Miriam Lucia Martínez Amador.

**SOLID CONVERTER PDF** 

 $\mathbb F$ 

product at www.SolidDocuments.com

# **II.1.1.3.7.3.5. Especificación de Procesos**

### **II.1.1.3.7.3.6. Código Fuente**

#### **Código para insertar Datos de la Persona en PHP**

package{

import flash.net.NetConnection;

import flash.net.Responder;

import flash.display.MovieClip;

import flash.events.MouseEvent;

import fl.controls.TextInput;

import fl.controls.Button;

public class Insertar{

public var gateway:String = "http://localhost/amfphp/gateway.php";

public var conexion:NetConnection = new NetConnection();

public var responder:Responder;

public var clip:MovieClip;

public var vpreg:Array;

public var n:uint;

public var dir:MovieClip;//AUMENTO

// constructor de la clase

public function Insertar(obj:MovieClip,a):void{

SOLID CONVERTER PDF

conexion.connect(gateway);

this.vpreg=new Array();

```
this.n=8;
        this.clip=obj;
        this.dir=a;//AUMENTO
        trace("hola");
        activaboton();
private function activaboton():void {
```
this.clip.bt\_aceptar.addEventListener(MouseEvent.CLICK,aceptar);

//trace("activando"+this.clip.resp1.text);

}

}

private function aceptar(event:MouseEvent):void{

trace("nombre es"+this.clip.d1.text);

cargarVector();

if(vacio()==false){

this.clip.txt\_mensaje.text="......RELLENE COMPLETAMENTE LOS DATOS.......";

}else{ insertaDato(this.clip.d1.text,this.clip.d2.text,this.clip.d3.text,this.clip.d4.text,this.clip. d5.text,this.clip.d6.text,this.clip.d7.text,this.clip.d8.text);

> this.dir.gotoAndStop("p1"); //AUMENTO } }

private function insertaDato(a:String,b:String,c:String,d:String,e:String,f:String,g:String,h:String):voi d{

product at www.SolidDocuments.com

var sql:String;

```
sql="insert into persona
(nombre,ap,am,sexo,ci,usuario,clave,categoria) values('"+a+"',
'"+b+"','"+c+"','"+d+"','"+e+"','"+f+"','"+g+"','"+h+"')";
```
responder =new Responder(respuesta,error);

conexion.call("Abm.consulta",responder,sql);

}

//---------

private function vacio():Boolean{

var sw:Boolean=true;

```
for(var i:uint=1;i <= this.n;i++){
```

```
if(vpreg[i]==""){
```
sw=false;

```
break;
```

```
trace("vvvvvvvvv:::"+this.vpreg[i]);
```
} } trace("voleano2"+sw);

return sw;

# }

 $\bigoplus$ 

private function cargarVector():void {

for (var i:uint=1;  $i \le$ =this.n;  $i$ ++) {

**SOLID CONVERTER** 

this.vpreg[i]=this.clip["d"+i].text;

product at www.SolidDocuments.com

P

```
trace("v["+i+"]='+this.vpreg[i]);}
               }
               public function listado(con:String) //Paso el dato del idpersona
seleccionada
               {
                      responder = new Responder(respuesta, error);
                      conexion.call("ABM.obtenerListado", responder,con);
               }
               private function respuesta(resultado:Object):void{
                      var resultado_txt:String;
                      resultado_txt=String(resultado);
                      trace("respuesta"+resultado_txt);
                      this.clip.txt_mensaje.text="......Se Adiciono Correctamente los
Datos.......";
               }
               private function error(error:Object):void{
                      trace("Error:"+error.description);
               }
  }//fin clase
```
SOLID CONVERTER

}//fin paquete

product at www.SolidDocuments.com

## **II.1.1.3.7.4. FASE IV: Pruebas**

### **II.1.1.3.7.4.1.Estructura del Modelo Sistémico de Calidad Mosca**

La estructura de MOSCA consta de 4 niveles los cuales son explicados brevemente a continuación:

**Nivel 0: Dimensiones**. Producto.

**Nivel 1: Categorías**. Se contemplan tres categorías:

- **Funcionalidad (FUN):** Es la capacidad del producto del software para proveer funciones que cumplan con necesidades específicas o implícitas, cuando el software es utilizado bajo ciertas condiciones.
- **Usabilidad (USA):** Esta categoría se refiere a la capacidad del producto de software para ser atractivo, entendido, aprendido y utilizado por el usuario bajo condiciones específicas.
- **Fiabilidad (FIA):** La fiabilidad es la capacidad del producto de software para mantener un nivel especificado de rendimiento cuando es utilizado bajo condiciones específicas.

**Nivel 2: Características.** Cada categoría tiene asociado un conjunto de características (10 en total).

**Nivel 3: Sub características.** Para algunas de la característica se asocian un conjunto de sub características.

**Nivel 4: Métricas**. Para cada característica se propone una serie de métricas utilizadas para medirla calidad sistémica. Dada la cantidad de métricas asociadas a cada una de las características que conforman la propuesta, (276 en total) éstas no serán presentadas en el presente documento.

**II.1.1.3.7.4.2. Cuestionario para la Evaluación del Sistema utilizando Pruebas de Interfaz, Funcionales, Usabilidad y Fiabilidad**

**SOLID CONVERTER PDF** 

厅

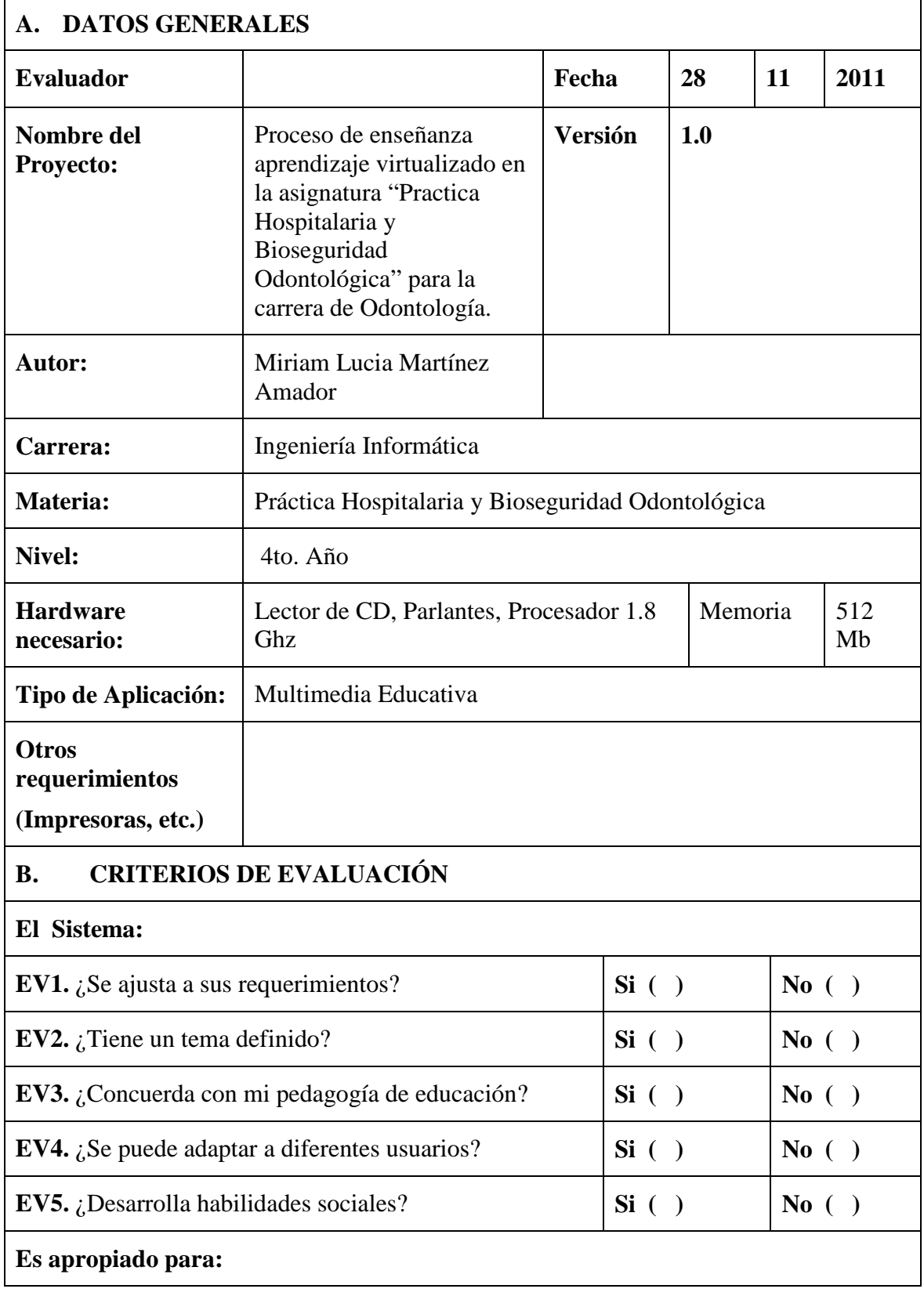

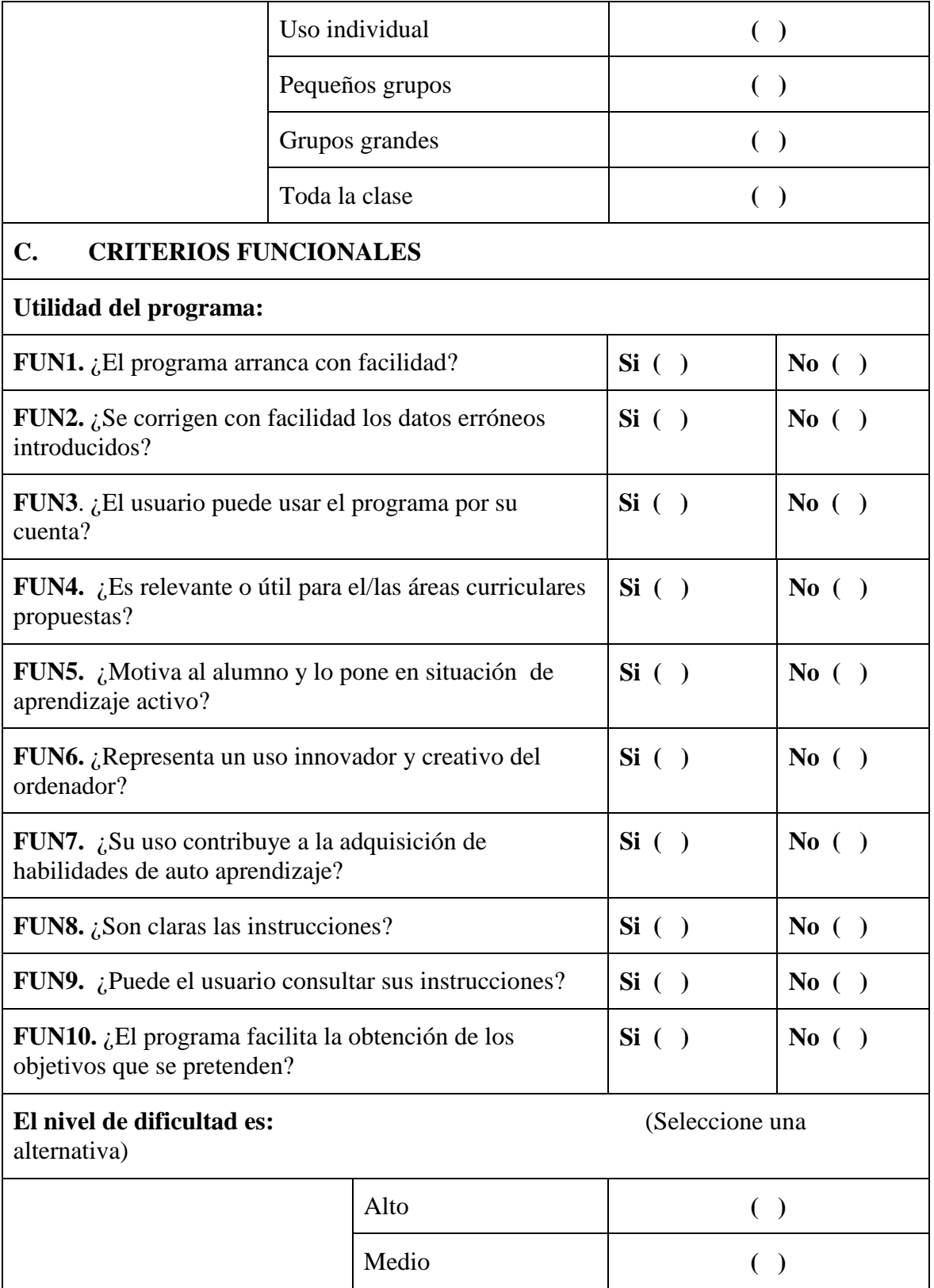

**SOLID CONVERTER PDF** To remove this message, purchase the  $\left\langle \right\rangle$ product at www.SolidDocuments.com

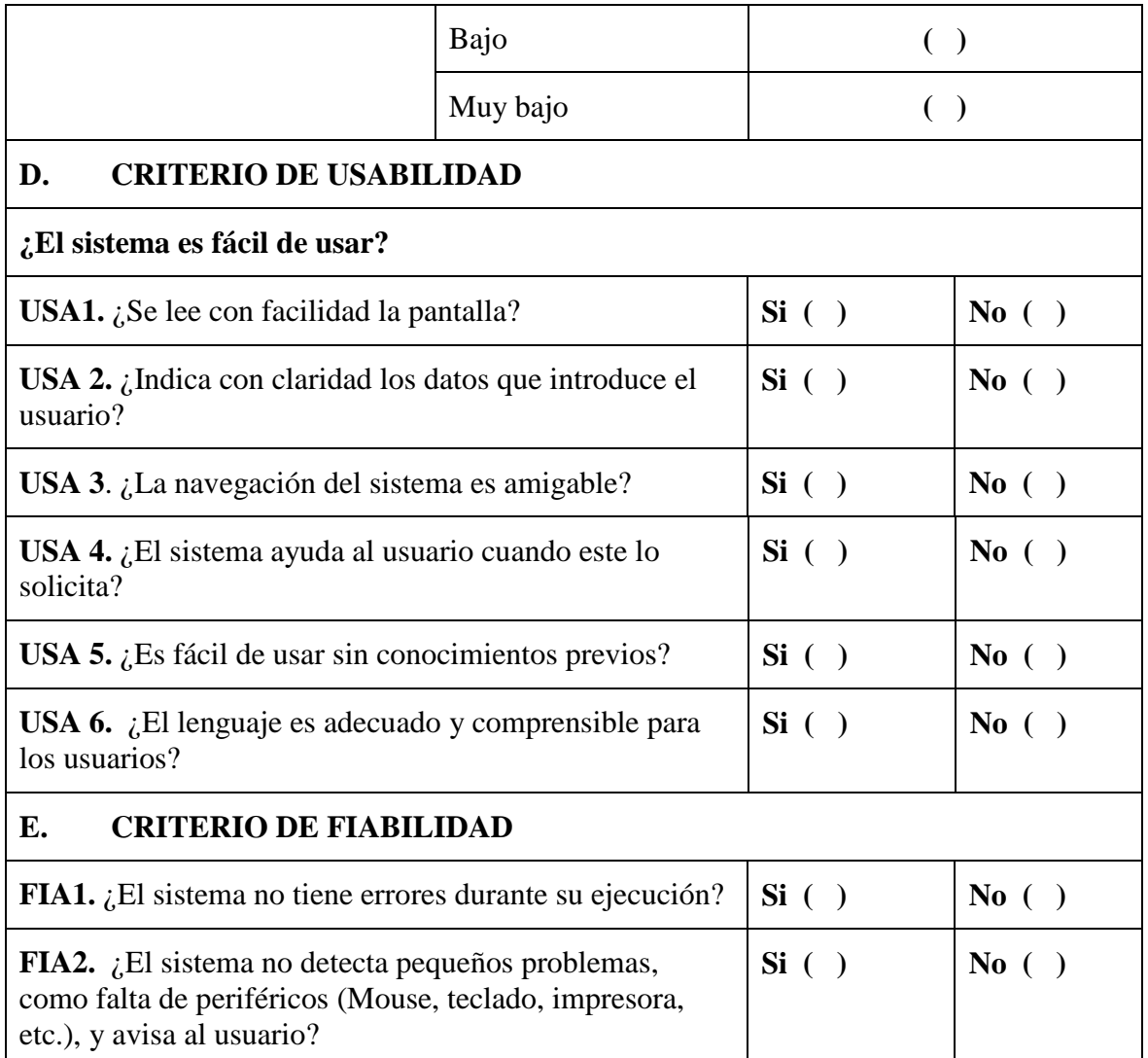

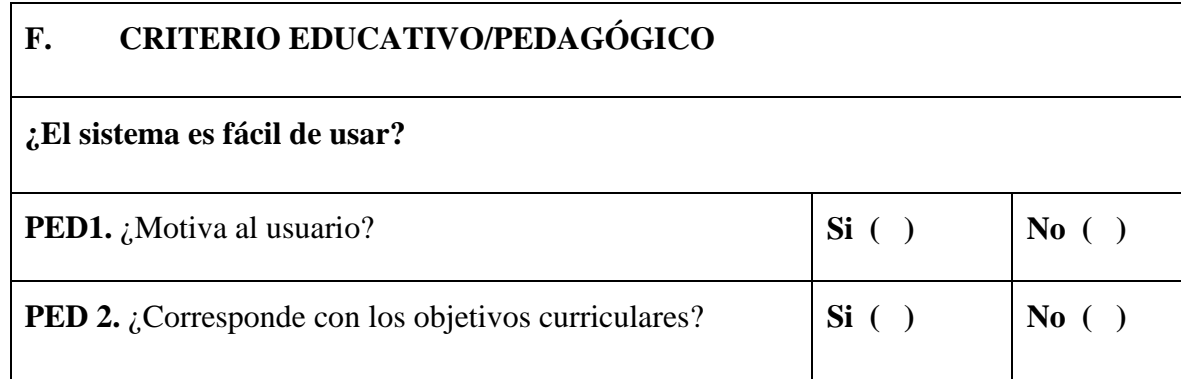

SOLID CONVERTER PDF > To remove this message, purchase the

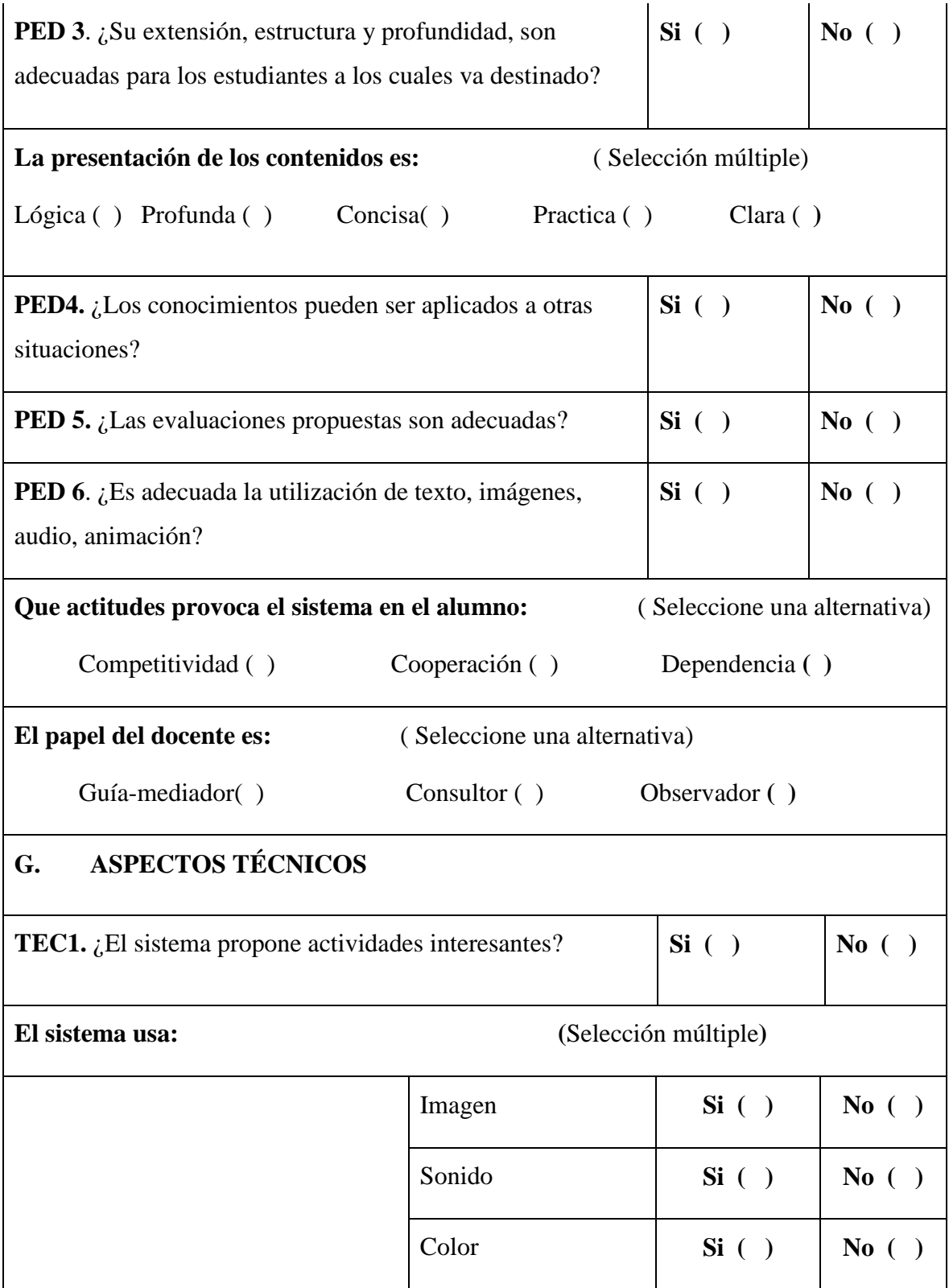

SOLID CONVERTER PDF > To remove this message, purchase the

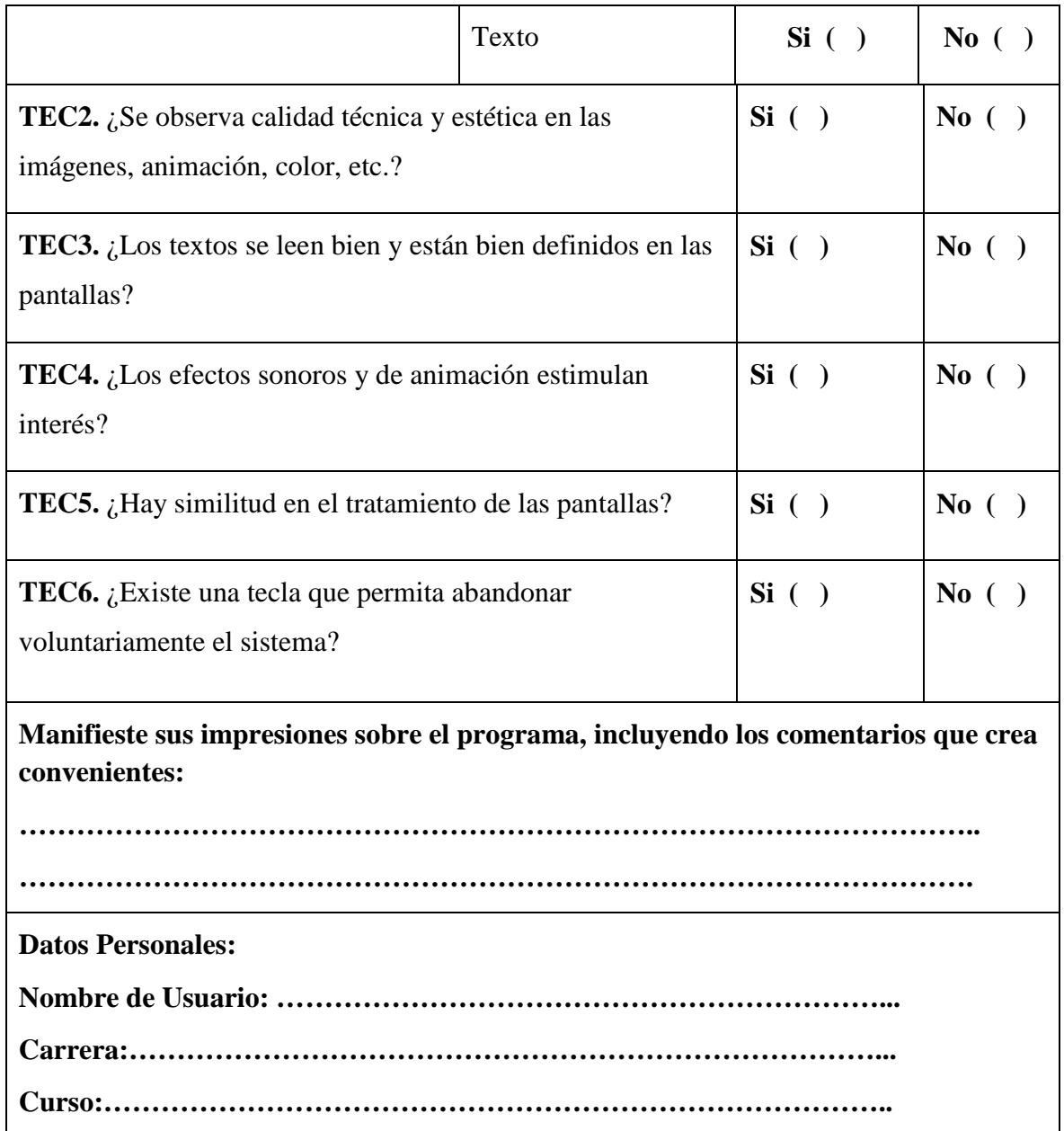

*Tabla 115: Cuestionario para la Evaluación del Sistema*

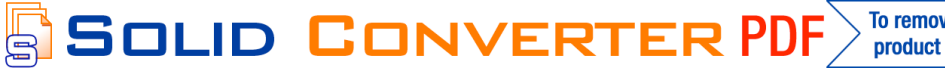

product at www.SolidDocuments.com

A continuación se detalla los resultados a la encuesta realizada a 10 estudiantes de la Carrera de Odontología.

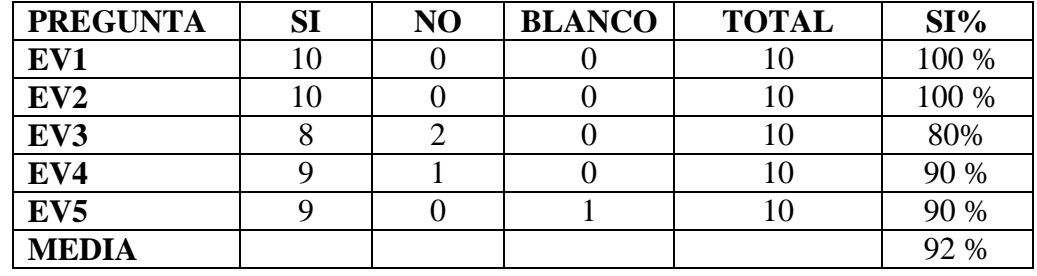

# **B. Criterios de evaluación del sistema**

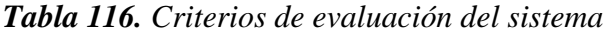

El sistema es apropiado para:

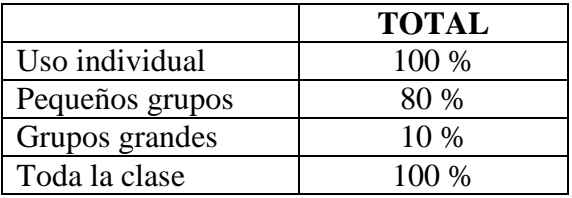

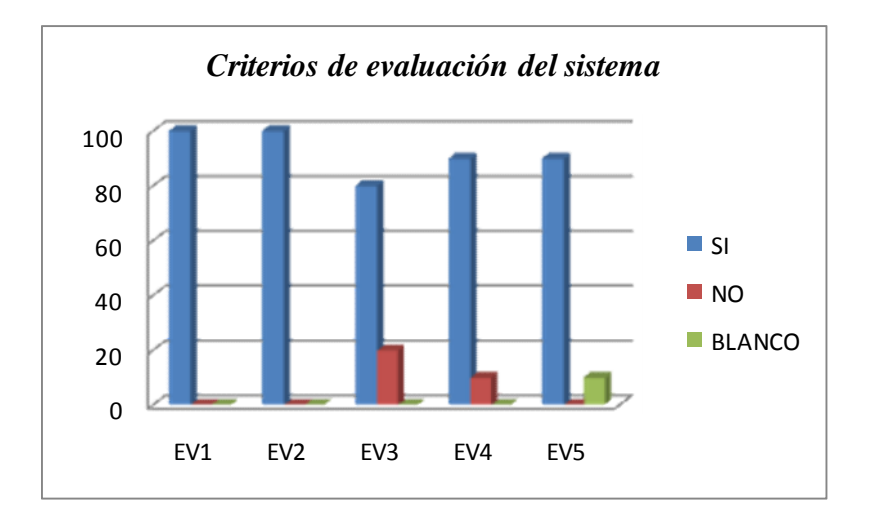

*Figura 109. Criterios de evaluación del sistema*

# **C. Criterios funcionales**

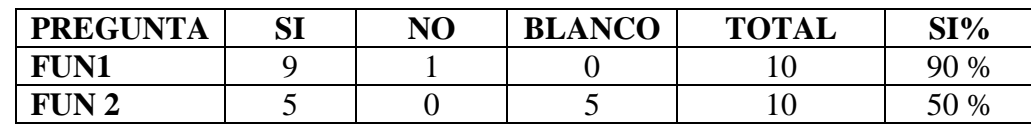

 $\textcolor{blue}{\textbf{\textcolor{blue}{\large\textbf{S}}}}$ Solid Converter PDF $\rangle$ 

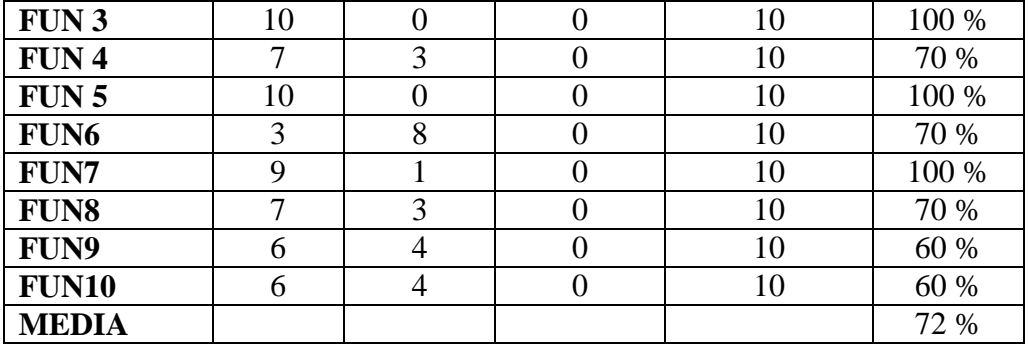

## *Tabla 117. Criterios funcionales*

El nivel de dificultad del sistema es:

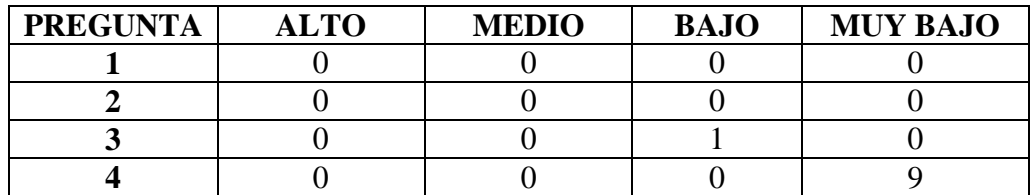

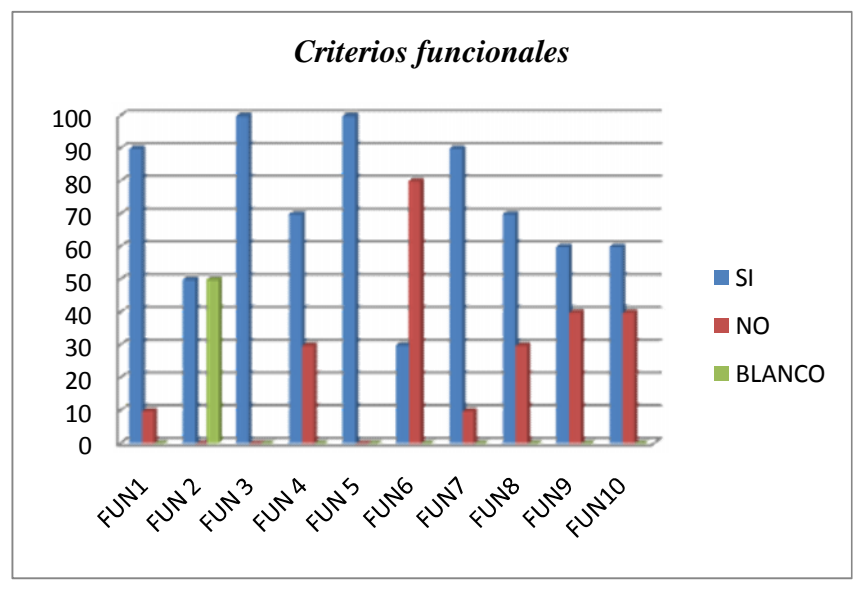

*Figura 110. Criterios funcionales*

## **D. Criterios de usabilidad**

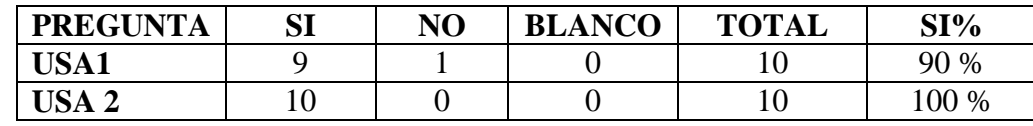

Solid Converti

DF

р

F

| <b>USA 3</b>     |  |  | 90 %       |
|------------------|--|--|------------|
| USA <sub>4</sub> |  |  | 100 %      |
| USA <sub>5</sub> |  |  | 80 %       |
| <b>USA 6</b>     |  |  | 100 %      |
| <b>MEDIA</b>     |  |  | 93.93<br>% |

*Tabla 118. Criterios de usabilidad*

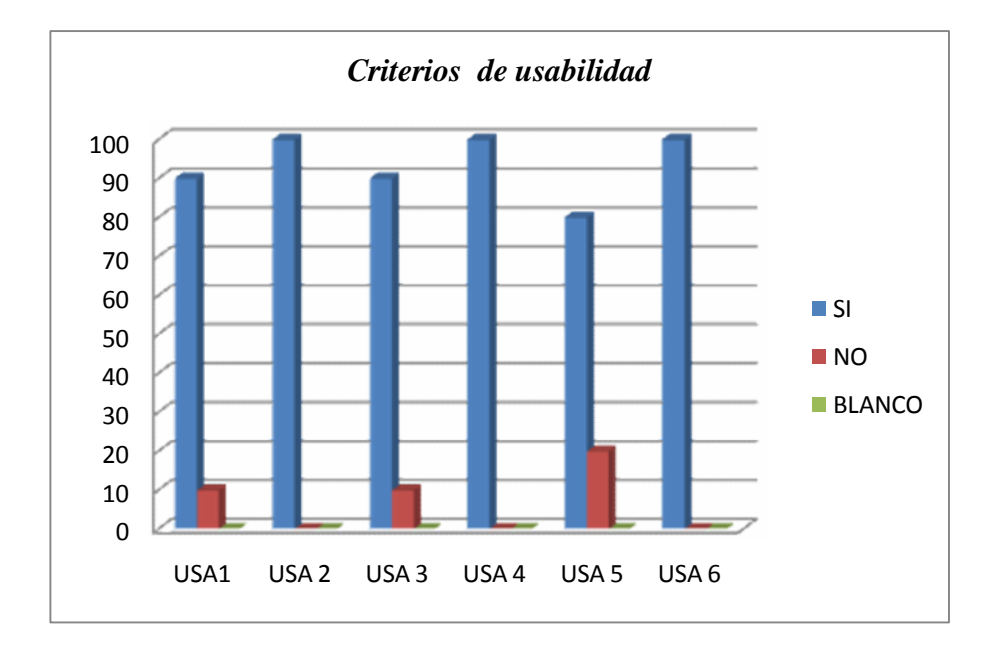

*Figura 111. Criterios de usabilidad*

# **E. Criterios de fiabilidad**

| <b>PREGUNTA</b> | SI | NO | <b>BLANCO</b> | <b>TOTAL</b> | SI%                 |
|-----------------|----|----|---------------|--------------|---------------------|
| <b>FIA1</b>     |    |    |               |              | 100 %               |
| $FIA 2$         |    |    |               |              | 20 %                |
| <b>MEDIA</b>    |    |    |               |              | 60<br>$\frac{9}{6}$ |

*Tabla 119. Criterios de fiabilidad*

SOLID CONVERTER

**PDF** 

product at www.SolidDocuments.com

DF

Р

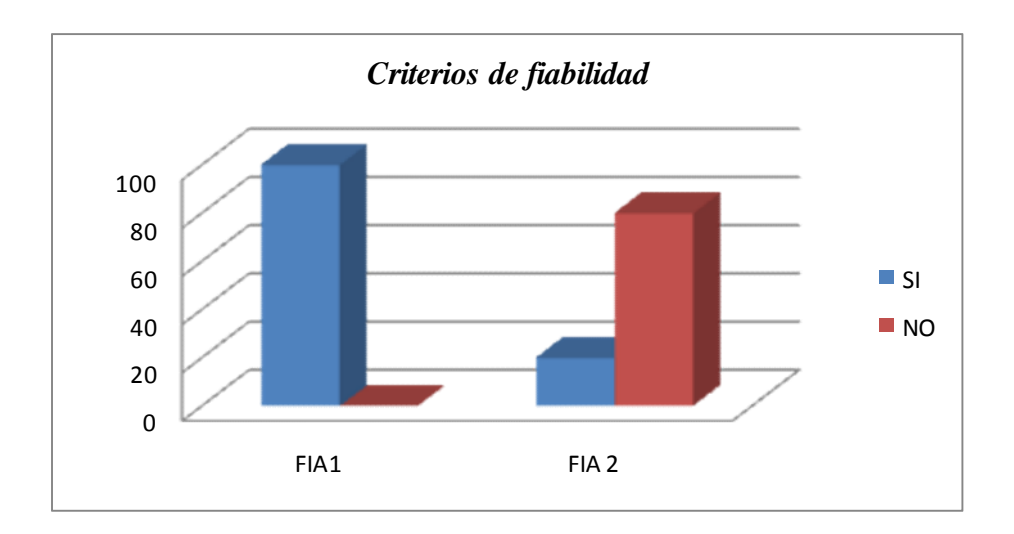

*Figura 112. Criterios de fiabilidad*

# **F. Criterios educativos**

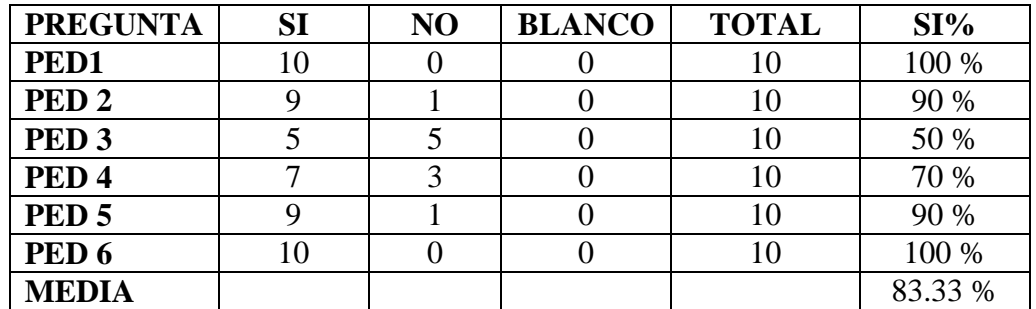

# *Tabla 120. Criterios educativos*

La presentación de los contenidos en el sistema es:

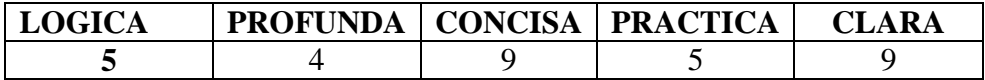

Que actitudes provoca el sistema en el estudiante:

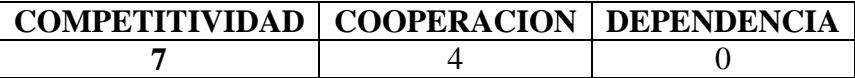

El papel del docente es:

归

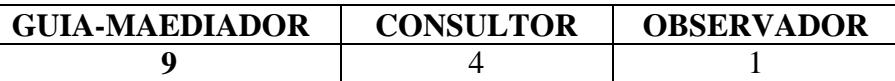

**SOLID CONVERTE** 

product at www.SolidDocuments.com

**PDF** 

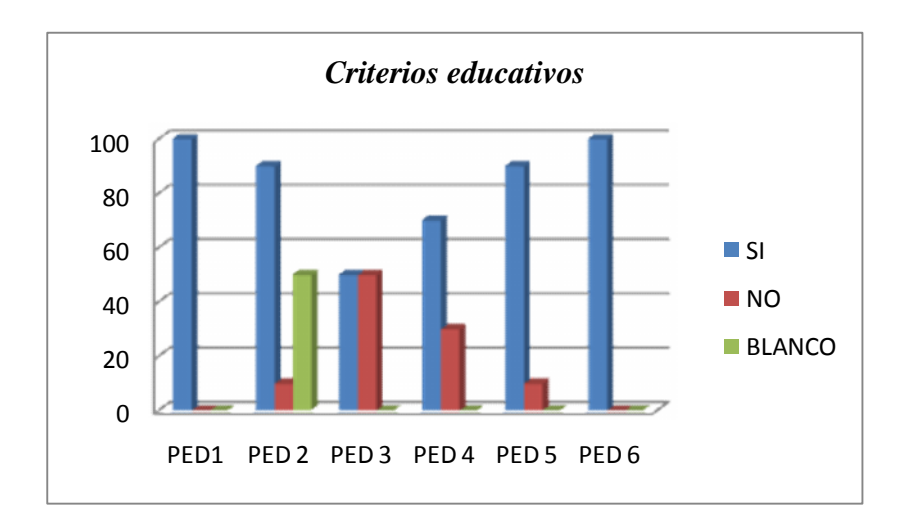

*Figura 113. Criterios educativos*

# **G. Aspectos técnicos**

| <b>PREGUNTA</b>  | SI | N <sub>O</sub> | <b>BLANCO</b> | <b>TOTAL</b> | SI%   |
|------------------|----|----------------|---------------|--------------|-------|
| TEC1             |    |                |               |              | 60 %  |
| TEC <sub>2</sub> |    |                |               |              | 90 %  |
| TEC <sub>3</sub> |    |                |               |              | 100 % |
| TEC <sub>4</sub> |    |                |               |              | 90 %  |
| TEC <sub>5</sub> |    |                |               |              | 100 % |
| TEC <sub>6</sub> |    |                |               |              | 100 % |
| <b>MEDIA</b>     |    |                |               |              | 90 %  |

*Tabla 121. Aspectos técnicos*

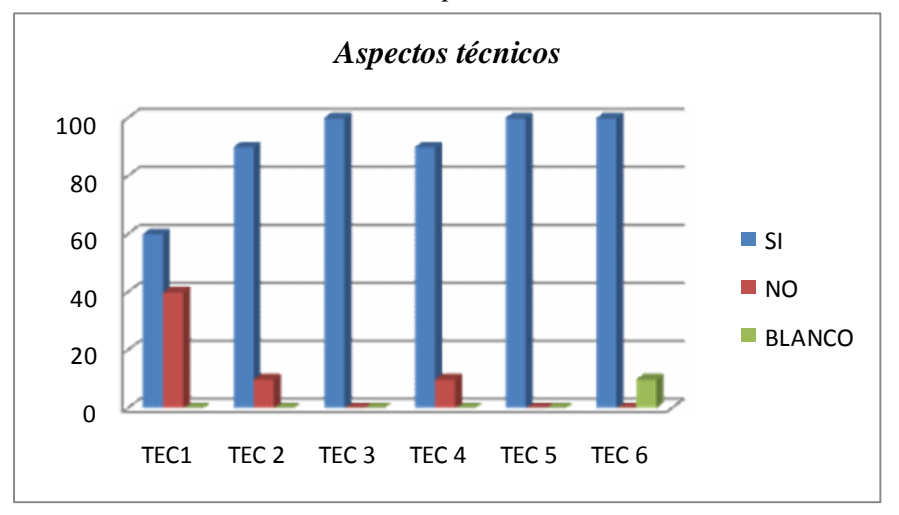

*Figura 114. Aspectos técnicos*

SOLID CONVERTER

## **Conclusión del modelo MOSCA**

En el modelo MOSA, una categoría es satisfecha si el número de características supera un porcentaje al 75 %.

| Software    | Evaluación  | Funcionalidad | Usabilidad | Fiabilidad | Educativo  | Aspectos   | <b>NIVEL</b>   |
|-------------|-------------|---------------|------------|------------|------------|------------|----------------|
|             | del sistema |               |            |            |            | técnicos   | DE             |
| Educativo   |             | <b>FUN</b>    | <b>USA</b> | <b>FIA</b> | <b>PED</b> |            | <b>CALIDAD</b> |
|             | EV          |               |            |            |            | <b>TEC</b> |                |
|             | 92 %        | 72 %          | 93 %       | 60 %       | 83.33%     | 90 %       | 81.72 %        |
| Porcentajes | Satisfecha  | Buena         | Satisfecha | Buena      | Satisfecha | Satisfecha | Avanzada       |

*Tabla 122. Conclusión del modelo MOSCA*

Por lo tanto la calidad del software es avanzada. Teniendo en cuenta que las evaluaciones realizadas al sistema por los estudiantes de la carrera de Enfermería son de 10 estudiantes, a los cuales va dirigido el sistema, podemos decir que el objetivo es cubierto satisfactoriamente con un 81.72 %.

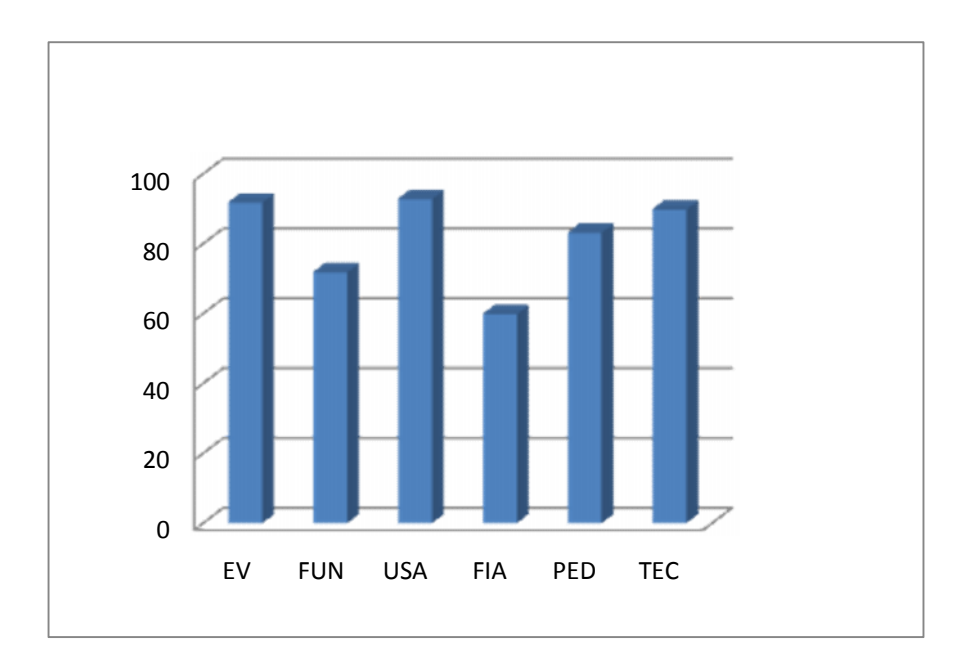

*Figura 115. Conclusión del modelo MOSCA*

甴

# **II.1.1.3.7.4.3. Prueba de Caja Negra (Prueba Funcional)**

# **1. Pantalla Logueo de Usuario**

En la siguiente pantalla se requiere las siguientes entradas:

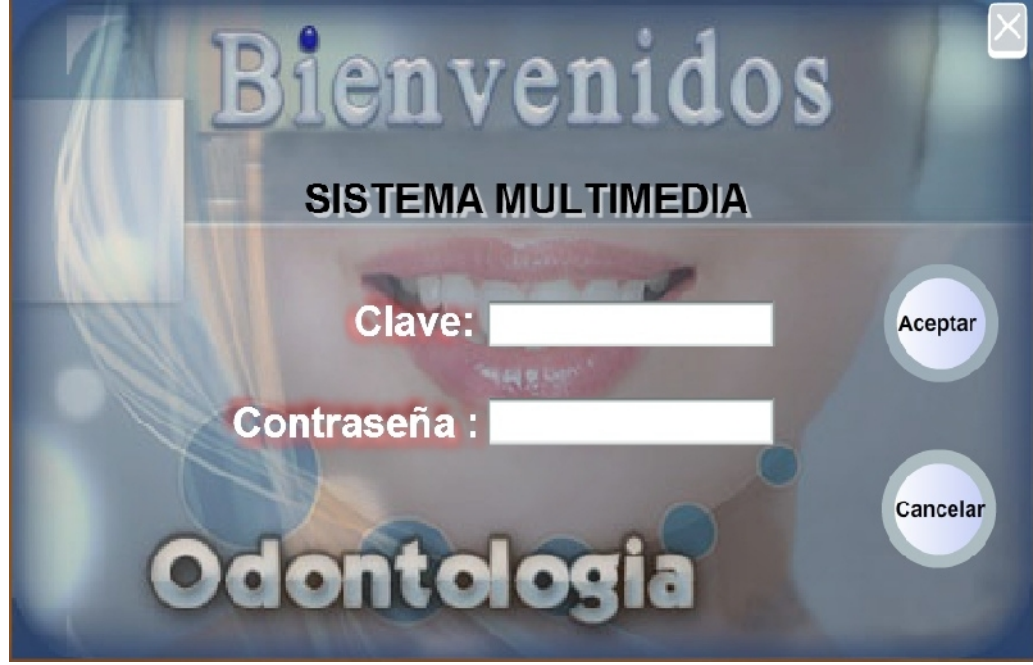

**Usuario:** Es una valor alfanumérico.

**Clave:** Es un valor alfanumérico.

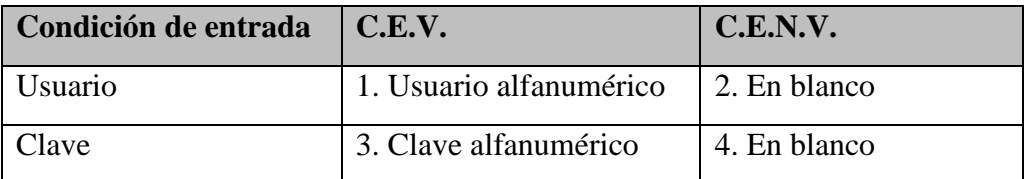

*Tabla 123. Prueba de caja negra "Pantalla Logueo de Usuario"*

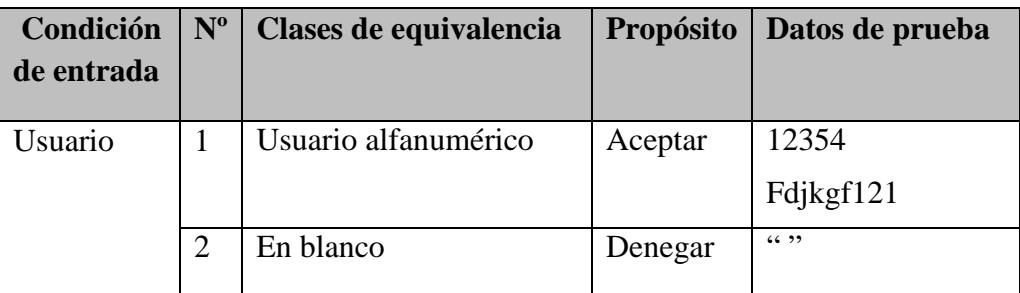

| Clave | Clave alfanumérico | Aceptar | 434534 |
|-------|--------------------|---------|--------|
|       | En blanco          | Denegar | 66, 99 |

*Tabla 124. Caso de Prueba "Pantalla Logueo de Usuario"*

## **2. Pantalla Adicionar datos del Usuario**

En la siguiente pantalla se requiere las siguientes entradas:

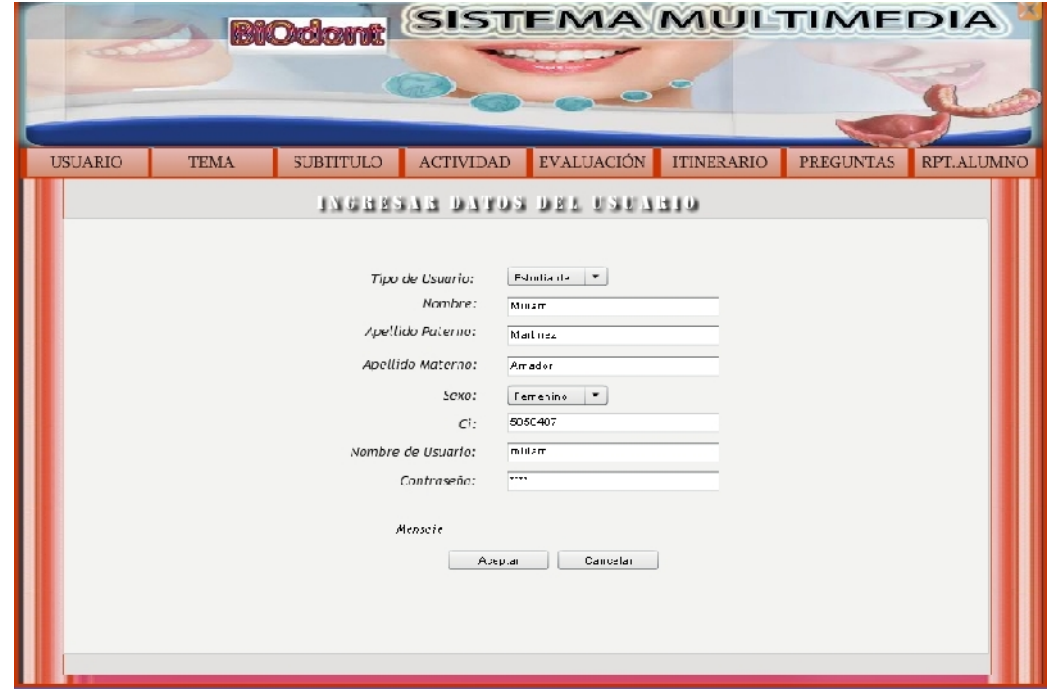

SOLID CONVERTER PDF *>*<sup>To remove this message, purchase the</sup>

**Tipo de Usuario:** "Estudiante" **Nombre:** Cadena de caracteres **Apellido Paterno:** Cadena de caracteres **Apellido Materno:** Cadena de caracteres **Sexo:** "Femenino" o "Masculino" **CI:** Números menor a 9999999999 **Usuario:** Es una valor alfanumérico **Contraseña:** Es un valor alfanumérico

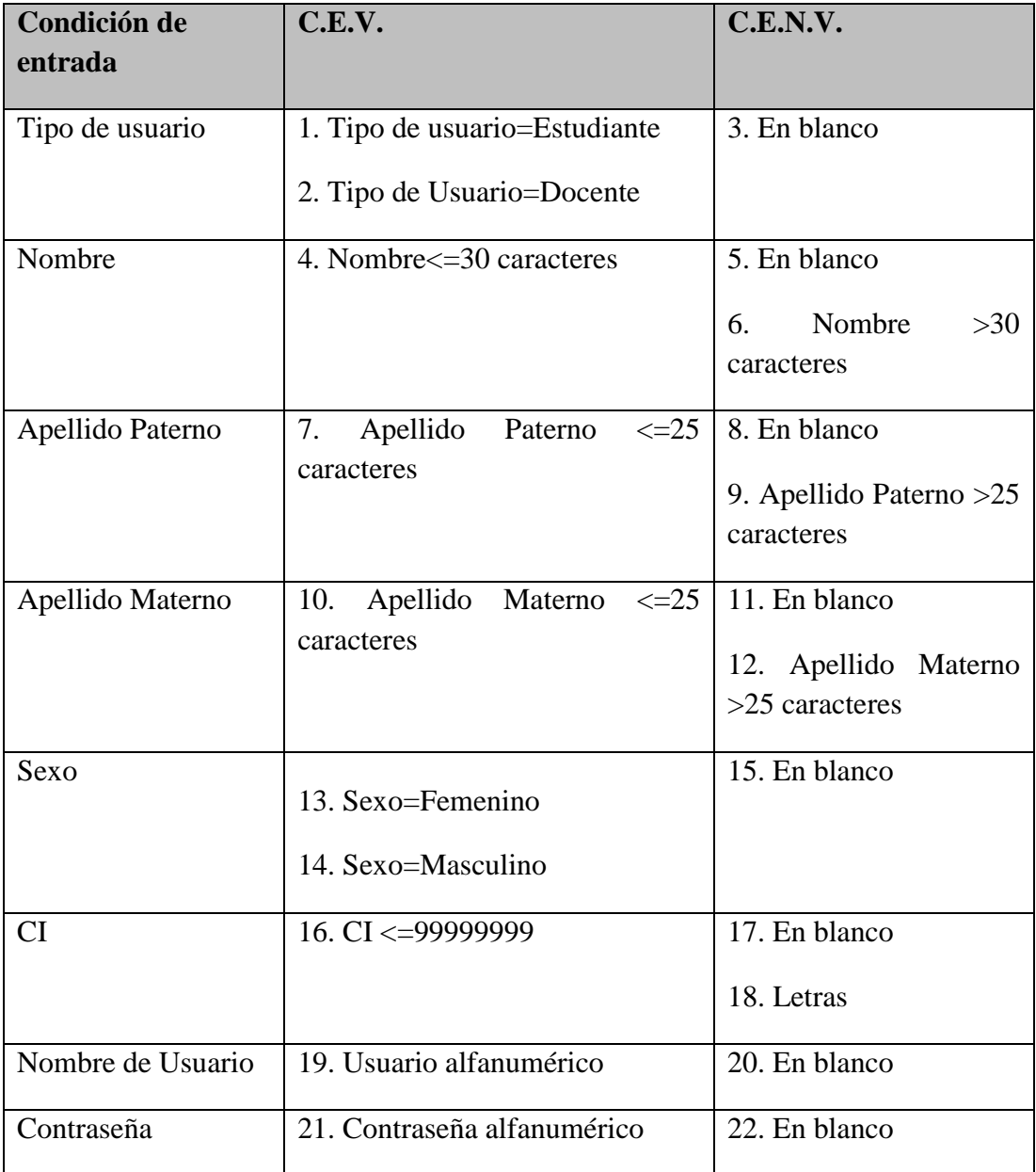

*Tabla 125. Prueba de caja negra "Pantalla Adicionar datos del Usuario"*

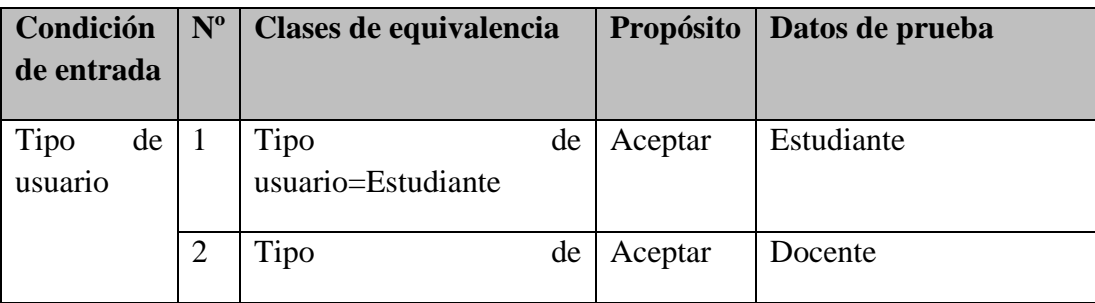

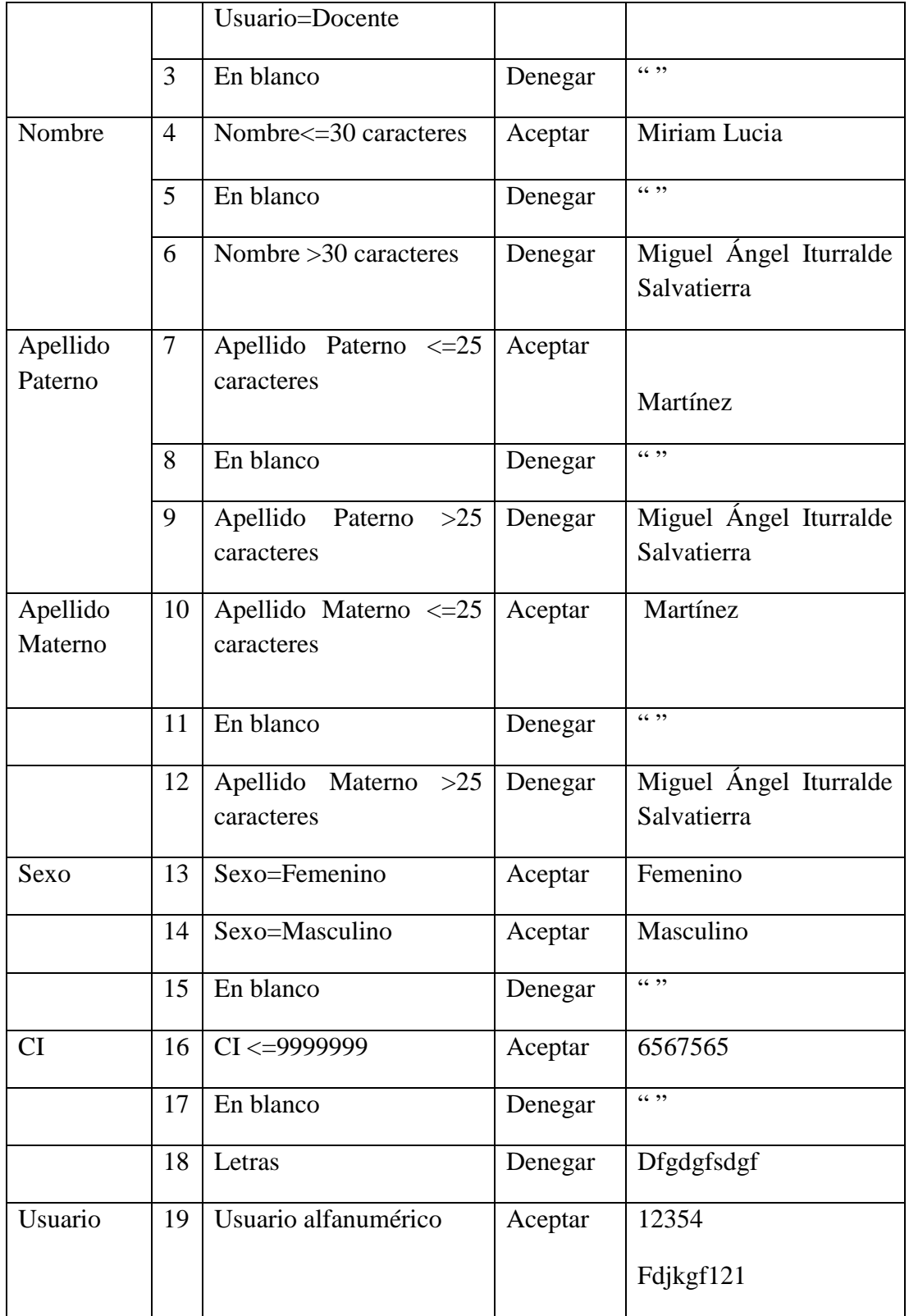

SOLID CONVERTER PDF > To remove this message, purchase the

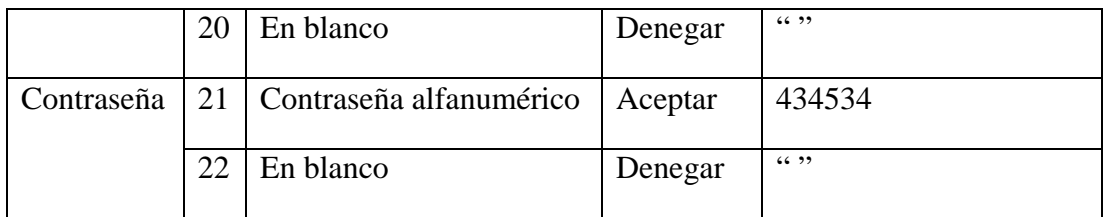

*Tabla 126. Caso de Prueba "Pantalla Adicionar datos del Usuario"*

# **3. Pantalla Nuevo Tema**

En la siguiente pantalla se requiere las siguientes entradas:

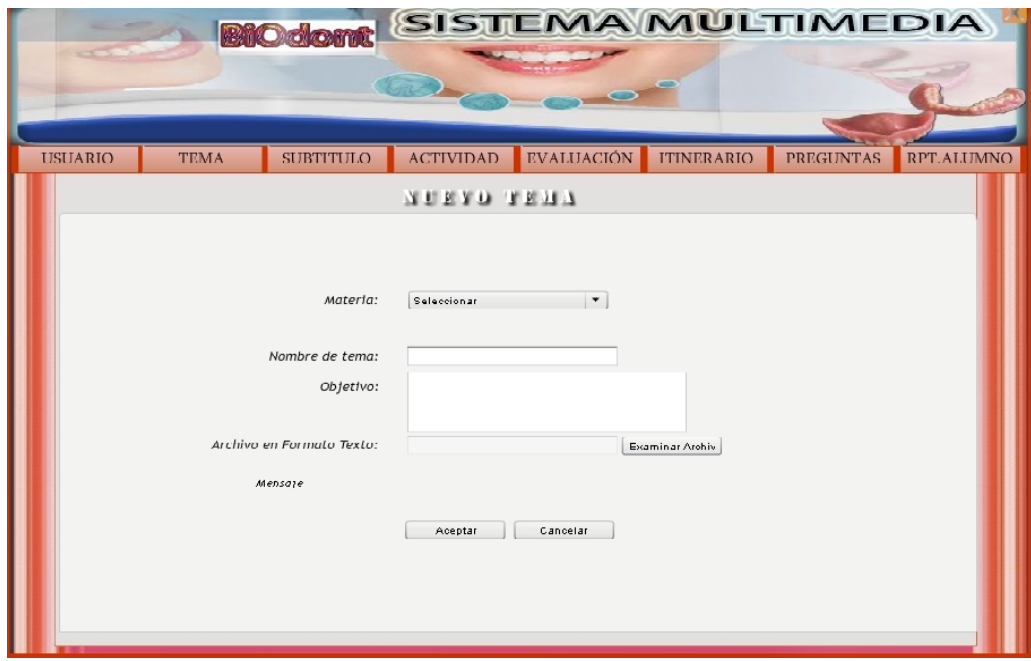

**Materia:** Cadena de caracteres.

**Nombre de Tema:** Alfanumérico de 100 caracteres.

**Objetivo:** Texto indefinido

**Archivo en Formato Texto:** Caracteres alfanuméricos de 60 caracteres.

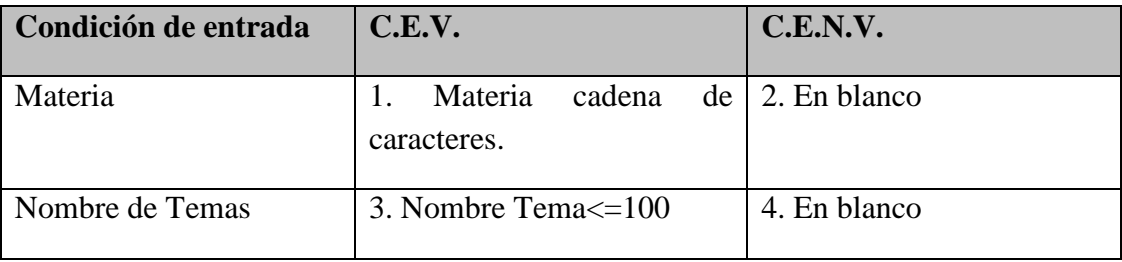

> To remove this message, purchase the<br>product at www.SolidDocuments.com

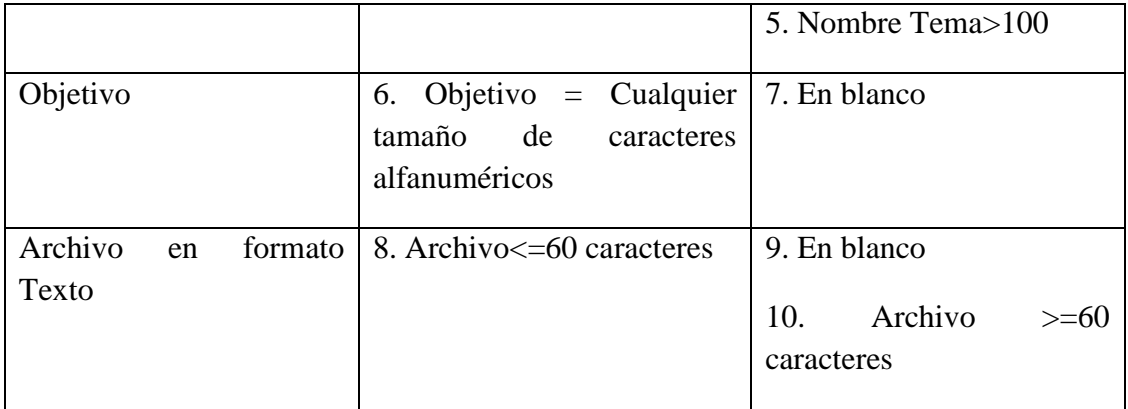

*Tabla 127. Prueba de caja negra "Pantalla Nuevo Tema"*

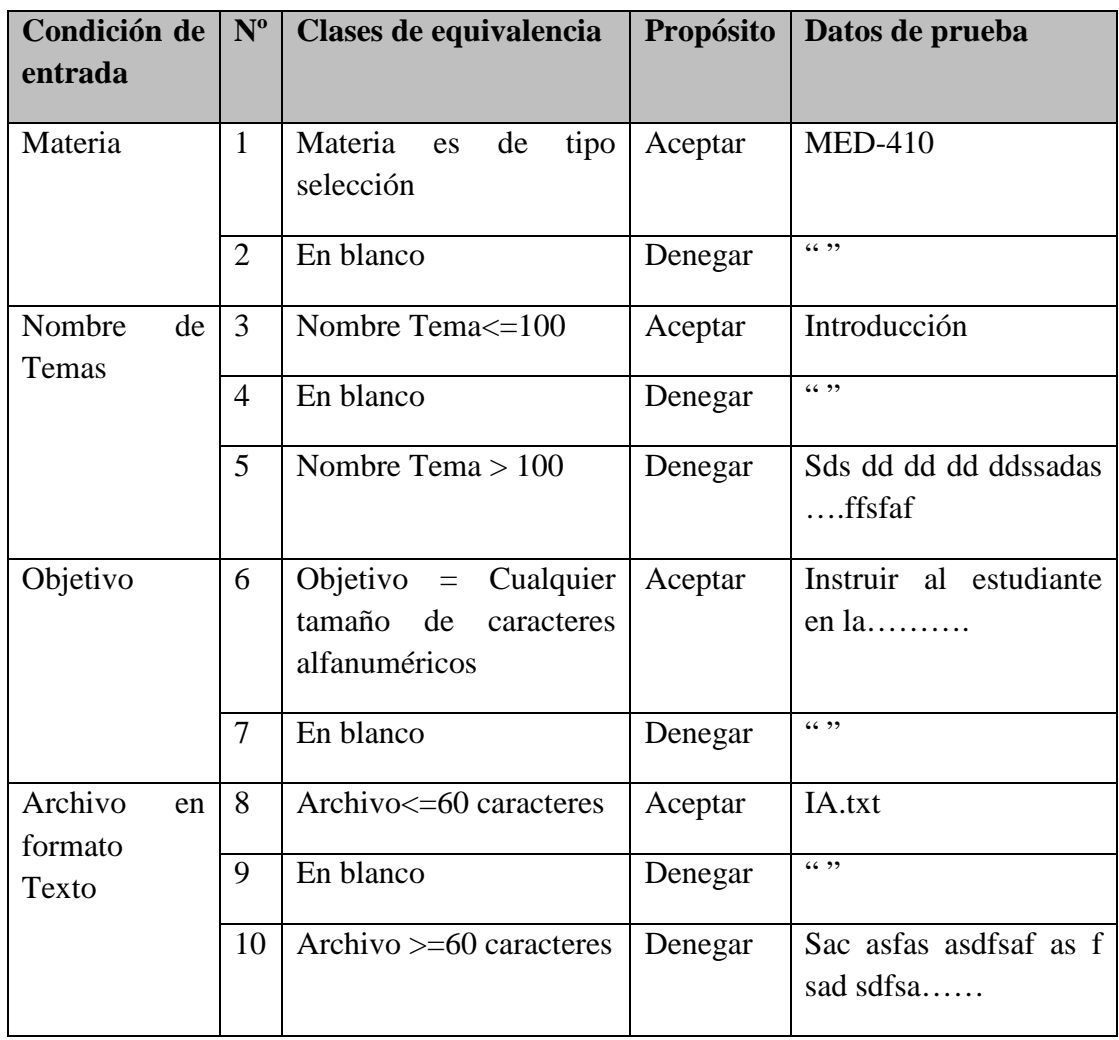

*Tabla 128. Caso de Prueba "Pantalla Nuevo Tema"*

 $\overline{\textsf{\textbf{S}}}$  Solid Converter PDF $\overline{\textsf{\textbf{S}}}$ 

# **4. Pantalla Nuevo Subtítulo**

En la siguiente pantalla se requiere las siguientes entradas:

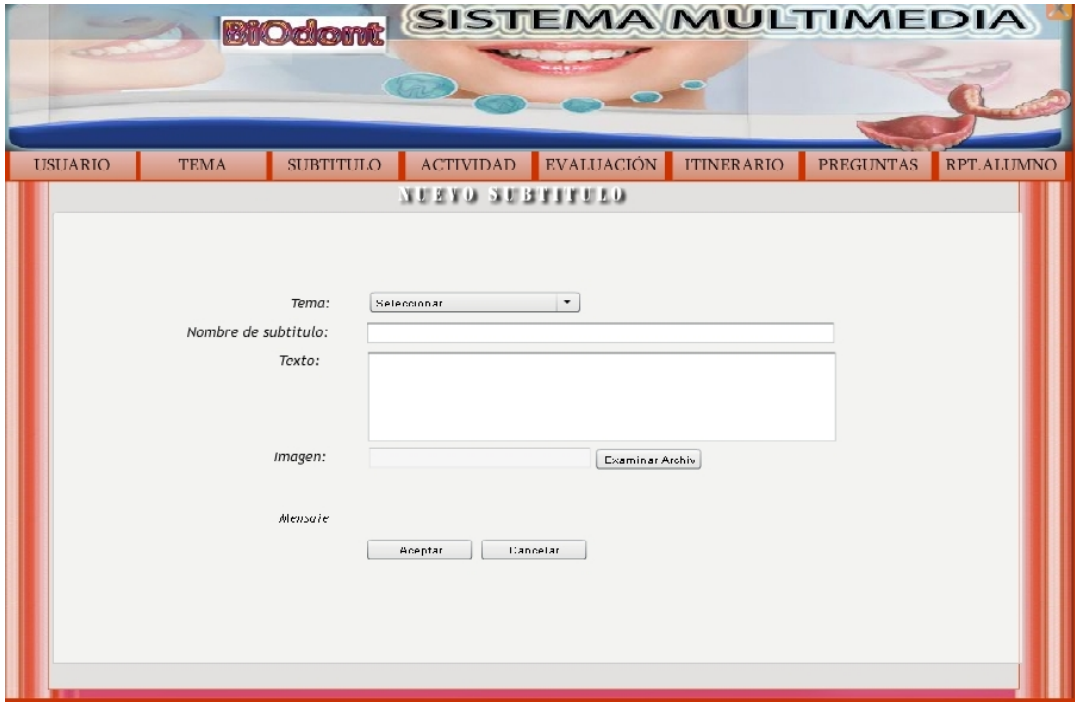

**Tema:** Cadena de caracteres.

**Nombre de Subtítulo:** Alfanumérico de 100 caracteres.

**Texto:** Texto indefinido

**Imagen:** Caracteres alfanuméricos de 100 caracteres.

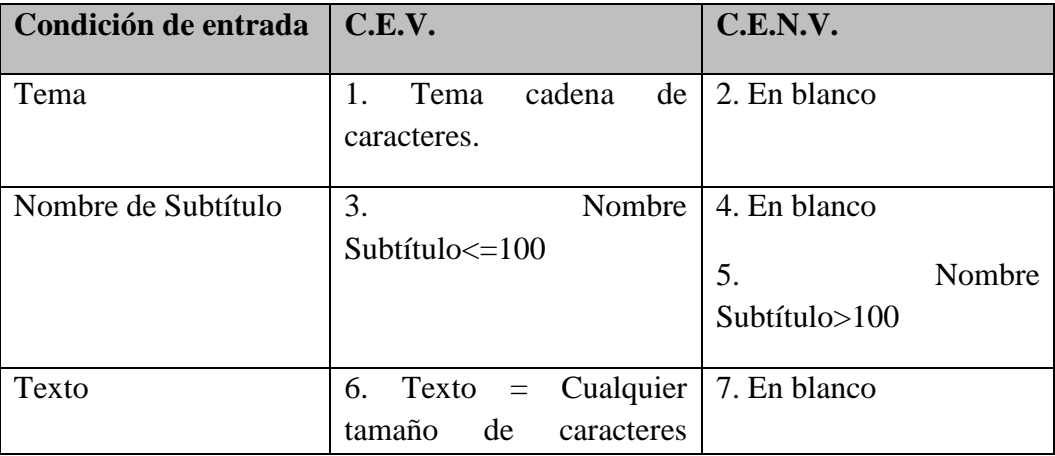

> To remove this message, purchase the<br>product at www.SolidDocuments.com

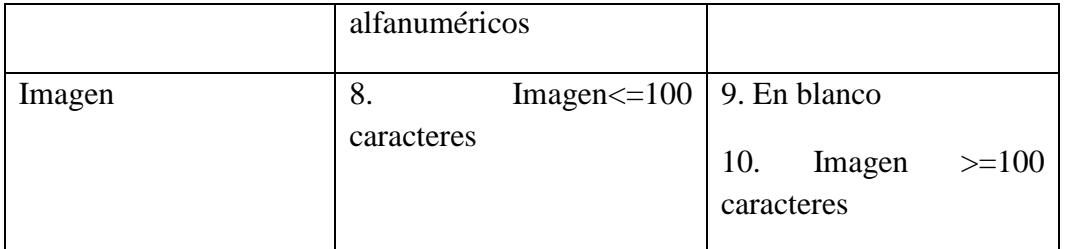

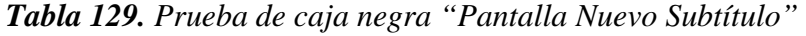

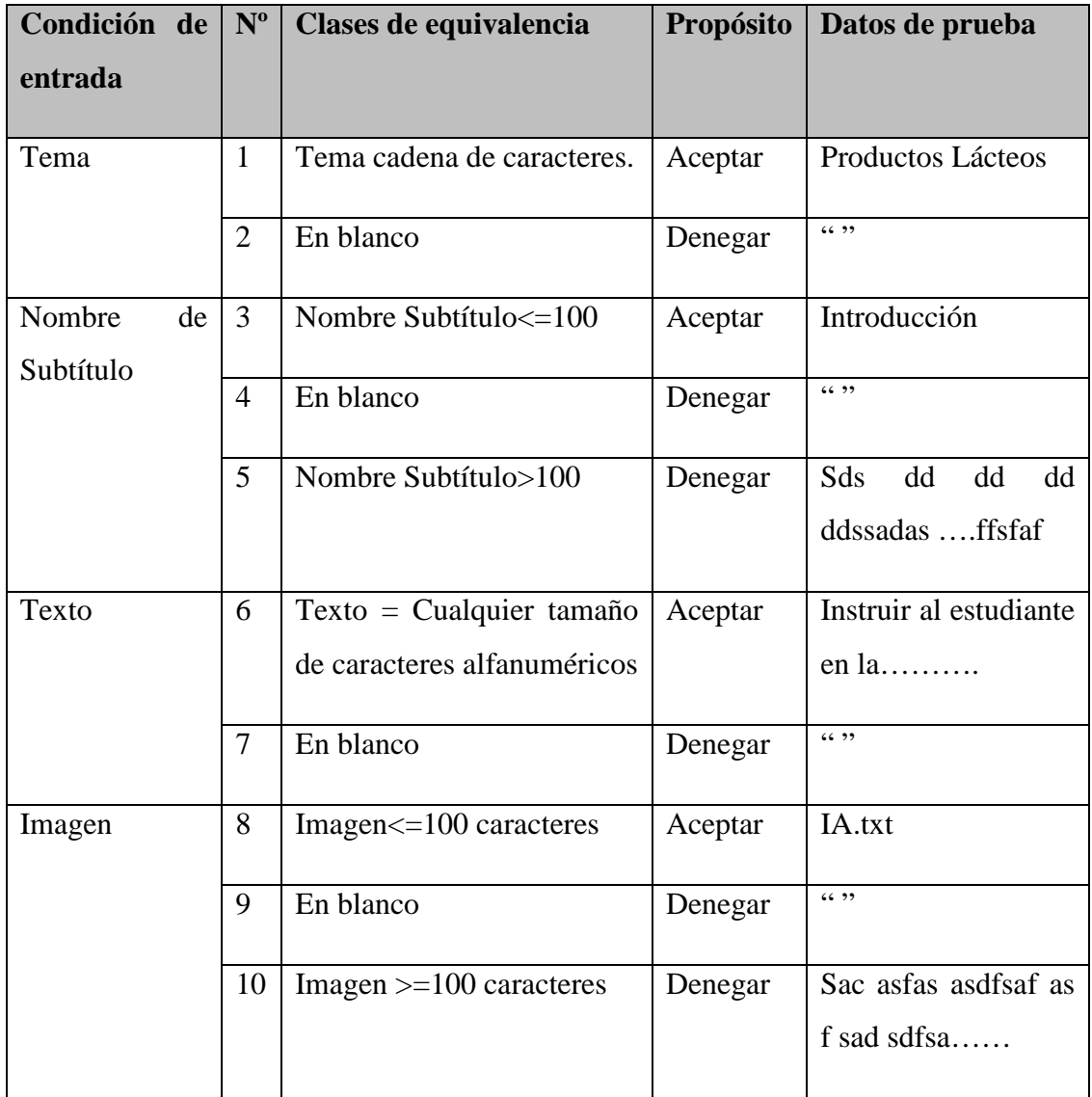

*Tabla 130. Caso de Prueba "Pantalla Nuevo Subtítulo"*

# **5***.* **Pantalla Nueva Actividad**

En la siguiente pantalla se requiere las siguientes entradas:

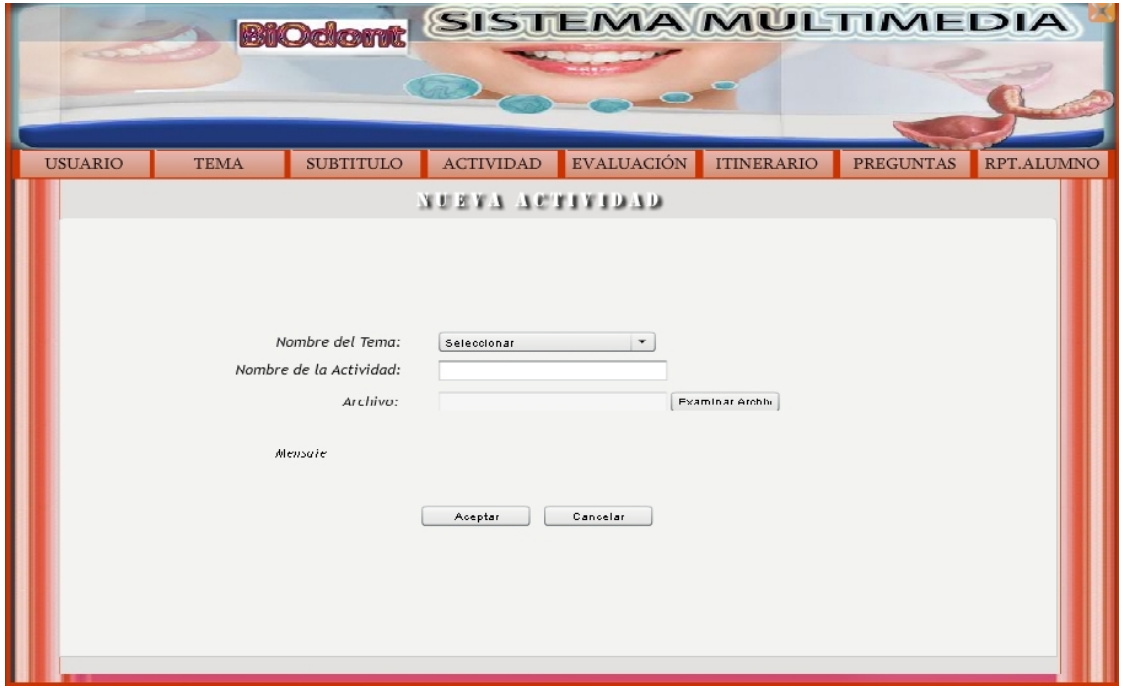

**Nombre de Tema:** Cadena de caracteres.

**Nombre de Actividad:** Alfanumérico de 50 caracteres.

**Archivos:** Caracteres alfanuméricos de 50 caracteres.

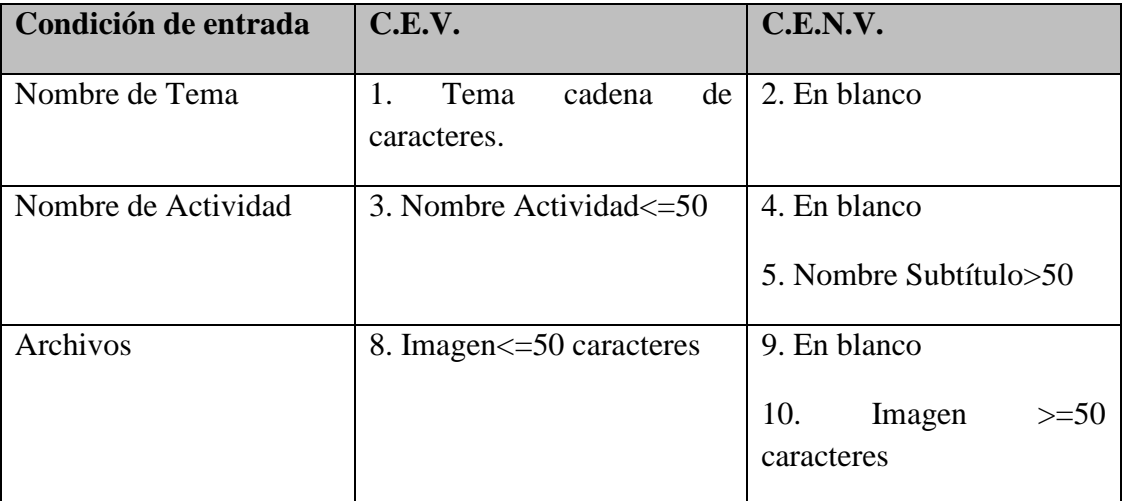

*Tabla 131. Prueba de caja negra "Pantalla Nueva Actividad"*

 $\textcolor{red}{\textbf{S}}\textcolor{red}{\textbf{S}}\textcolor{red}{\textbf{OLID}}\textcolor{red}{\textbf{C}}\textcolor{red}{\textbf{ONVERTER PDF}}\textcolor{red}{\textcolor{green}{\sum_{\text{for } \text{enduct at } \text{www. SolidD}}}\textcolor{red}{\text{true}}\textcolor{red}{\text{the}}}$ 

| Condición de<br>entrada |                        | $N^{\rm o}$    | Clases de equivalencia     | <b>Propósito</b> | Datos de prueba                          |
|-------------------------|------------------------|----------------|----------------------------|------------------|------------------------------------------|
| Nombre<br>Tema          | $\mathrm{d}\mathrm{e}$ | $\mathbf{1}$   | Tema cadena de caracteres. | Aceptar          | Productos Lácteos                        |
|                         |                        | $\overline{2}$ | En blanco                  | Denegar          | 66, 99                                   |
| Nombre<br>Actividad     | $\mathrm{d}\mathrm{e}$ | 3              | Nombre Subtítulo <= 50     | Aceptar          | Actividades 1                            |
|                         |                        | 4              | En blanco                  | Denegar          | (6, 2)                                   |
|                         |                        | 5              | Nombre Subtítulo>50        | Denegar          | Sds<br>dd<br>dd<br>dd<br>ddssadas ffsfaf |
| Archivos                |                        | 8              | Imagen <= 50 caracteres    | Aceptar          | IA.txt                                   |
|                         |                        | 9              | En blanco                  | Denegar          | (6, 9)                                   |
|                         |                        | 10             | Imagen $>=$ 50 caracteres  | Denegar          | Sac as fas as dfsaf as<br>f sad sdfsa    |

*Tabla 132. Caso de Prueba "Pantalla Nuevo Actividad"*

# **6. Pantalla Nueva Evaluación**

En la siguiente pantalla se requiere las siguientes entradas:

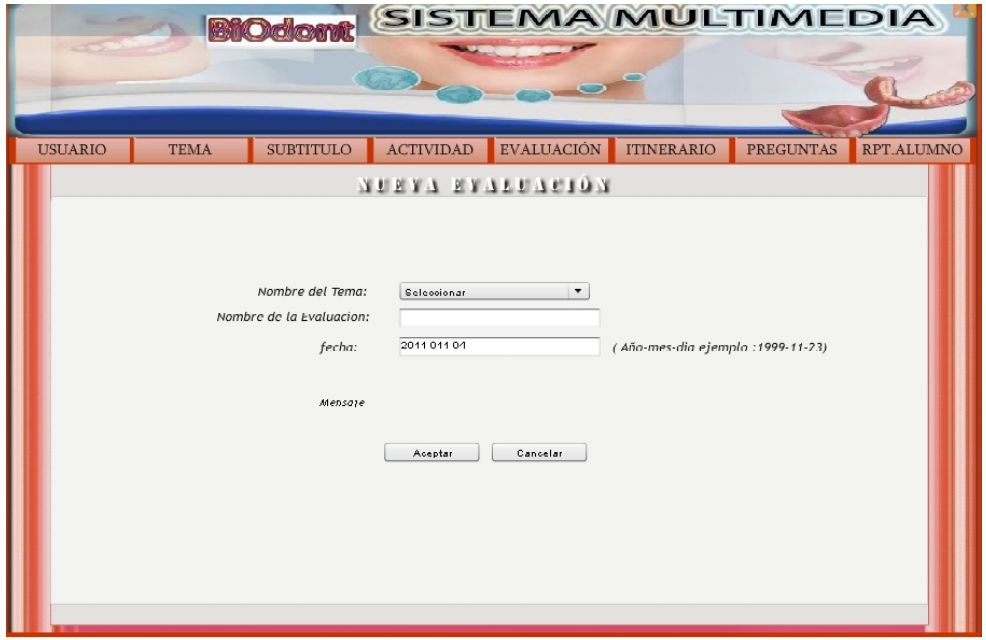
**Nombre del Tema:** Cadena de caracteres.

**Nombre de Evaluación:** Alfanumérico de 50 caracteres.

Fecha: Caracteres alfanuméricos de  $\leq$  11 caracteres.

| Condición de entrada    | C.E.V.                                    | <b>C.E.N.V.</b>                              |
|-------------------------|-------------------------------------------|----------------------------------------------|
| Nombre del Tema         | cadena<br>de<br>1.<br>Tema<br>caracteres. | 2. En blanco                                 |
| Nombre de la evaluación | 3. Nombre Evaluación $\leq 50$            | 4. En blanco<br>5. Nombre Evaluación > 50    |
| Fecha                   | 8. Fecha $\leq$ =11 caracteres            | 9. En blanco<br>10. Fecha $>=$ 11 caracteres |

*Tabla 133. Prueba de caja negra "Pantalla Nueva Evaluación"*

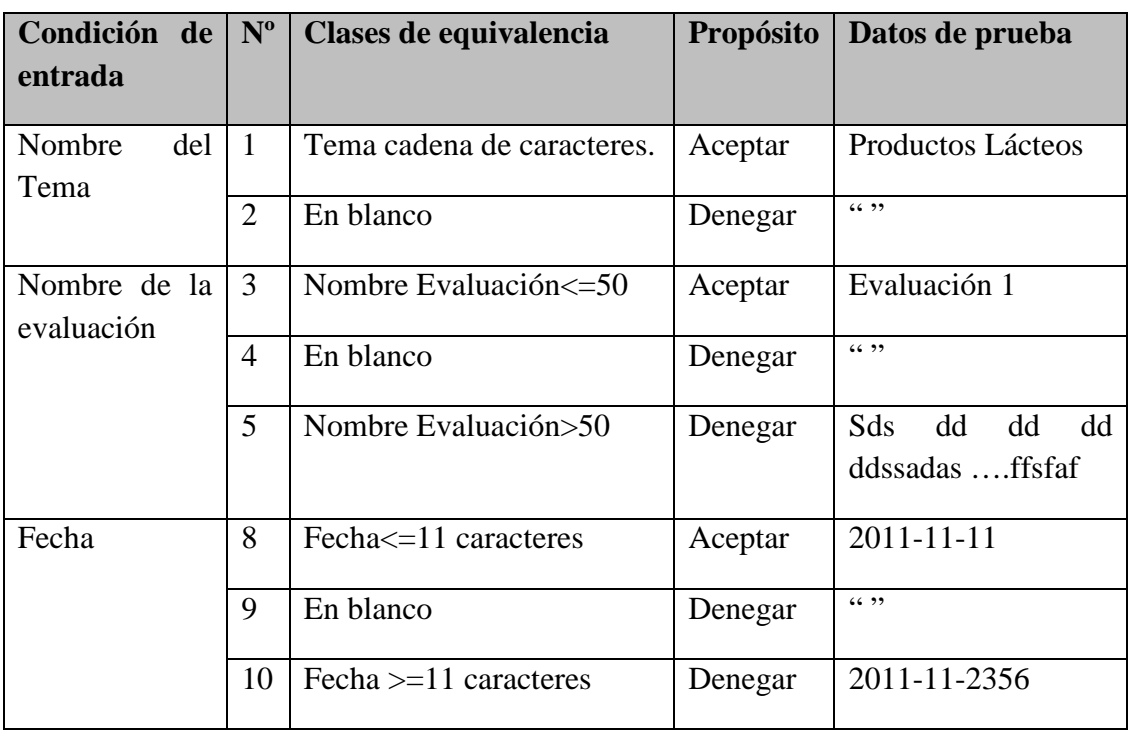

*Tabla 134. Caso de Prueba "Pantalla Nueva Evaluación"*

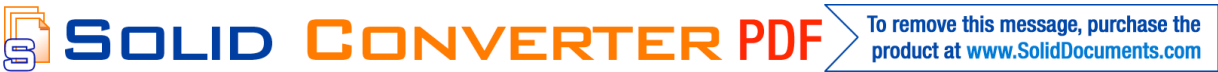

product at www.SolidDocuments.com

# **II.1.1.3.8. Recomendaciones**

Se recomienda el uso de la herramienta multimedia porque logra mantener una interacción del usuario con el sistema gracias a las evaluaciones y actividades realizadas, logrando innovar el Proceso de Enseñanza Aprendizaje.

Para un mejor aprovechamiento del sistema se le recomienda navegar y utilizar todo lo que contiene la asignatura Práctica Hospitalaria y Bioseguridad Odontológica virtualizada y se logrará fortalecer el PEA.

#### **II.1.1.3.9. Referencias y Bibliografía**

[1] Norma IEEE 830. Gustavo Dejean y Juan Ramil (2009) "Especificación de requisitos de Software". Proyecto: HipoSoft. Revisión 1.4 (11 págs.). Mario Abraham Torres Gutiérrez, Jonathan Villegas López y Juan Carlos Martínez Mondragón (2010) Sistema Integral Académico. "Documento de Especificación de Requerimientos de Software" Versión: 1.0 (11 págs.)

[2] Metodología de Guiones: Ing. Jimena Padilla (2008) Metodología de Guiones (Págs. 15) UAJMS

- Agudelo Fernández F. (1998), Diccionario de términos multimedia: el lenguaje de la generación digital e Internet. Madrid, Acento.
- Bolter J. D. (1997), El libro electrónico", en Crowley D. y Heyer P. (comps.), La comunicación en la historia: tecnología, cultura, sociedad, Barcelona, Bosch Casa Editorial S.A., pp. 414-421.
- Castro Gil, M. A. (2003), Diseño y desarrollo multimedia: sistemas, imagen, sonido y video. México, Alfaomega.
- Metodología UML. Todos los derechos reservados © 1998 2010 ALEGSA - Santa Fe, Argentina. http://www.alegsa.com.ar/Dic/uml.php [Consulta] 02/04/10]

**SOLID CONVERTER PDF** 

Martin fowler, kendall sccott, "UML Gota a Gota", 1999.

 $\mathbb{F}$ 

product at www.SolidDocuments.com

- Pressman, Roger S. Ingeniería del Software, un enfoque Práctico (Quinta edición). Mc Graw Hill. (2003).
- Mario Concha Machaca, Hernando Concha Machaca "Marco Lógico" Primera Edición Distribuidor Mario Concha M. Cel.: 71222932-73008763 Diseño Grafico e Impresión Trazo Artes Graficas Av. Antofagasta No 1022, Cel.: 76260039, El Alto. La Paz - Marzo de 2011.
- Paul Evitts "A UML Pattern Language" Macmillan Technical Publishing Indianapolis 2000.

# **II.1.1.3.10. Medios de Verificación Componente I**

Como medios de verificación del componente 1; presentamos un informe que certifica la virtualización de la materia "Práctica Hospitalaria y Bioseguridad Odontológica" emitido por el Docente guía de la carrera de Odontología Dr. Carlos Ojalvo López, quien contribuyó a la elaboración del mismo.

product at www.SolidDocuments.com

# **II.2. COMPONENTE 2: "Texto Guía Elaborado asociado a la asignatura Práctica Hospitalaria y Bioseguridad Odontológica"**

#### **II.2.1. Marco Teórico**

### **II.2.1.2. Tipos de publicaciones Didácticos e Impresos**

#### **Libros**

El libro ha sido el medio didáctico tradicionalmente utilizado en el sistema educativo. Se considera auxiliar de la enseñanza y promotor del aprendizaje, su característica más significativa es que presentan un orden de aprendizaje y un modelo de enseñanza.

Un libro es un trabajo escrito o impreso, producido y publicado como una unidad independiente, a veces este material está compuesto exclusivamente de texto, y otras veces contienen una mezcla de elementos visuales y textuales.

#### **II.2.1.2.1. Tipos de libros**

- $\triangleright$  Los libros de texto
- $\triangleright$  Los libros de Consulta
- $\triangleright$  Los cuadernos y fichas de trabajo
- $\triangleright$  Los libros ilustrados

#### **II.2.1.2.2. Ventajas de los libros**

- $\triangleright$  Sigue siendo el medio más poderoso para comunicar mensajes complejos.
- No dependen en absoluto de la electricidad, las líneas telefónicas o terminales de computadoras una vez que se han impresos.
- La lectura ayuda a enriquecer el vocabulario.
- $\triangleright$  Se puede encontrar diferentes opiniones sobre un mismo tema.

- $\triangleright$  Comunican mensajes complejos
- $\triangleright$  Son fáciles de utilizar y de trasportar.

# **II.2.1.2.3. Desventajas de los libros**

- El largo periodo se requiere para publicar el libro incrementa la posibilidad de que la información se des actualice.
- Algunas veces el costo es elevado
- Favorece la memorización.

# **II.2.1.2.4. Organización de un Texto**

# **II.2.1.2.4.1 Partes del libro:**

- No todos los libros la tienen, pero es relativamente frecuente.
- Cubierta
- Lomo. Es el filo o canto que cubre la costura o pegamento del libro, donde se imprimen los datos de título, número o tomo de una colección, el autor, logotipo de la editorial, etc.
- Guardas.
- Páginas de cortesía. Las que preceden a la portadilla. Se llaman así porque cuando un libro se regala o tiene una dedicatoria manuscrita, se escribe en esas páginas, generalmente en la primera. En la práctica se utiliza la primera de ellas para indicar el precio del libro, poner una etiqueta de la librería, etc.
- Anteportada o Portadilla
- Contraportada. Es la página u hoja de propiedad literaria o copyright, editor, fechas de las ediciones del libro, reimpresiones, depósito legal, título en original si es una traducción, créditos de diseño, etc.
- Portada
- Cuerpo de la Obra
- Hojas

 $\mathbb{F}$ 

• Página. Cada una de las hojas con anverso y reverso numerados.

**SOLID CONVERTER** 

• Prólogo o introducción. Es el texto previo al cuerpo literario de la obra. El prólogo puede estar escrito por el autor, editor o por una tercera persona de reconocida solvencia en el tema que ocupa a la obra. El prólogo puede

product at www.SolidDocuments.com

denominarse prefacio o introducción. En la introducción se puede exponer brevemente el motivo por cual se ha escrito el libro, la manera en el que fue escrito o se suelen exponer las ideologías del autor así como también en el contexto en que fue escrito.

- Índice. Palabra o frase con que se da a conocer el nombre o asunto de una obra o de cada una de las partes o divisiones de un escrito.
- **Presentación**
- Capítulo
- Bibliografía
- Colofón
- Funda externa
- Biografía. En algunos libros se suele agregar una página con la biografía del autor o ilustrador de la obra.
- Dedicatoria. Es el texto con el cual el autor dedica la obra, se suele colocar en el anverso de la hoja que sigue a la portada. No confundir con dedicatoria autógrafa del autor que es cuando el autor, de su puño y letra, dedica la obra a una persona concreta.

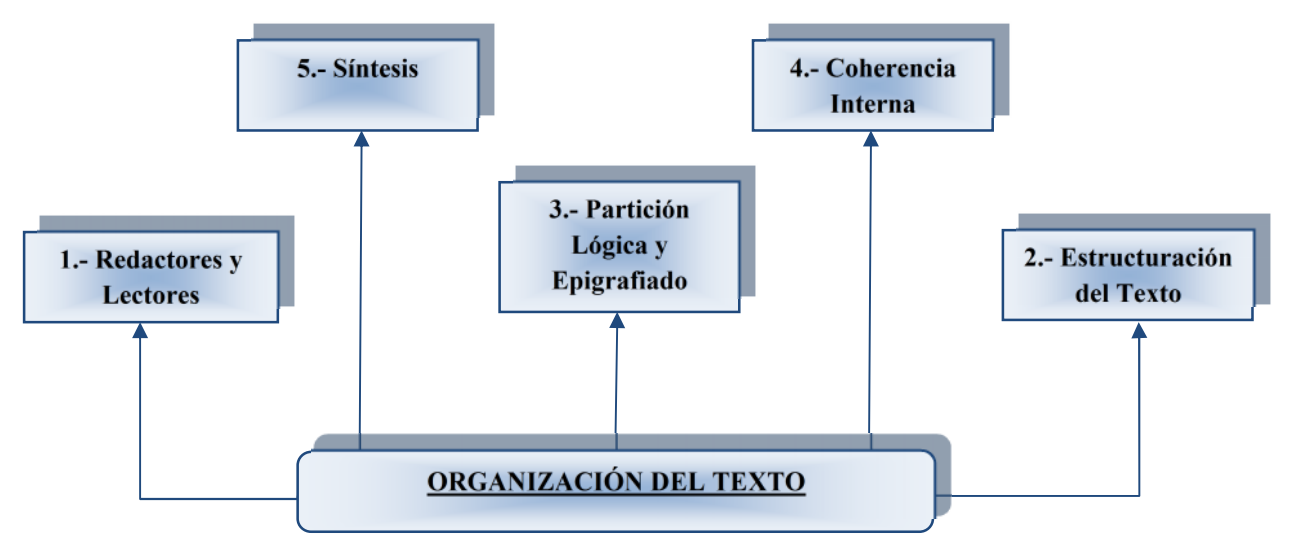

*Figura 116. Organización del Texto*

**SOLID CONVERTER** 

This document was created using

⊫

product at www.SolidDocuments.com

**PDF** 

## **II.2.1.2.5. Estructura de un Texto**

Entre las sugerencias principales que se pueden mencionar al respecto se encuentran las siguientes:

**1.** Divida el texto en capítulos, secciones y subsecciones de manera tal que forme una organización jerárquica, cuyo nivel más bajo esté compuesto por unidades de conocimiento que ocupen unos cuantos párrafos cortos.

Como criterio para hacer es división se debe tomar el de que es necesario constituir series de párrafos con contenidos unitarios significativos que tengan un nivel similar de especificidad. La ordenación de los contenidos debe tomar en cuenta las relaciones de antecedentes y consecuentes entre todos ellos.

**2.** Utilice como títulos oraciones o preguntas que indiquen la idea principal o el objetivo de cada uno de los componentes del texto desde los más grandes hasta los más pequeños, que constituirán los bloques o párrafos. Los títulos informativos ayudan al lector a organizar la información durante la lectura y sirven como claves de recuperación para recordarla.

Los títulos consistentes en nombres aislados o hileras cortas de nombres pueden confundir a los lectores.

**3.** Es necesario iniciar cada capítulo del texto con una introducción que presente al lector una panorámica del contenido que incluya sus propósitos o metas, organización interna y sus relaciones con secciones previas y/o subsecuentes del texto.

Esta presentación debe tomar en cuenta los conocimientos previos e intereses del lector.

**4.** Además es indispensable intercalar información acerca de la organización de cada una de las secciones de un capítulo, mediante: a) introducciones; b) aseveraciones de resumen que recapitulen lo visto hasta ese momento y destaquen las ideas principales; c) palabras o frases de apunte tales como "un punto importante es", " el

**SOLID CONVERTER** 

甴

product at www.SolidDocuments.com

método más adecuado"", y d) claves tipográficas como cursivas, negritas, subrayados.

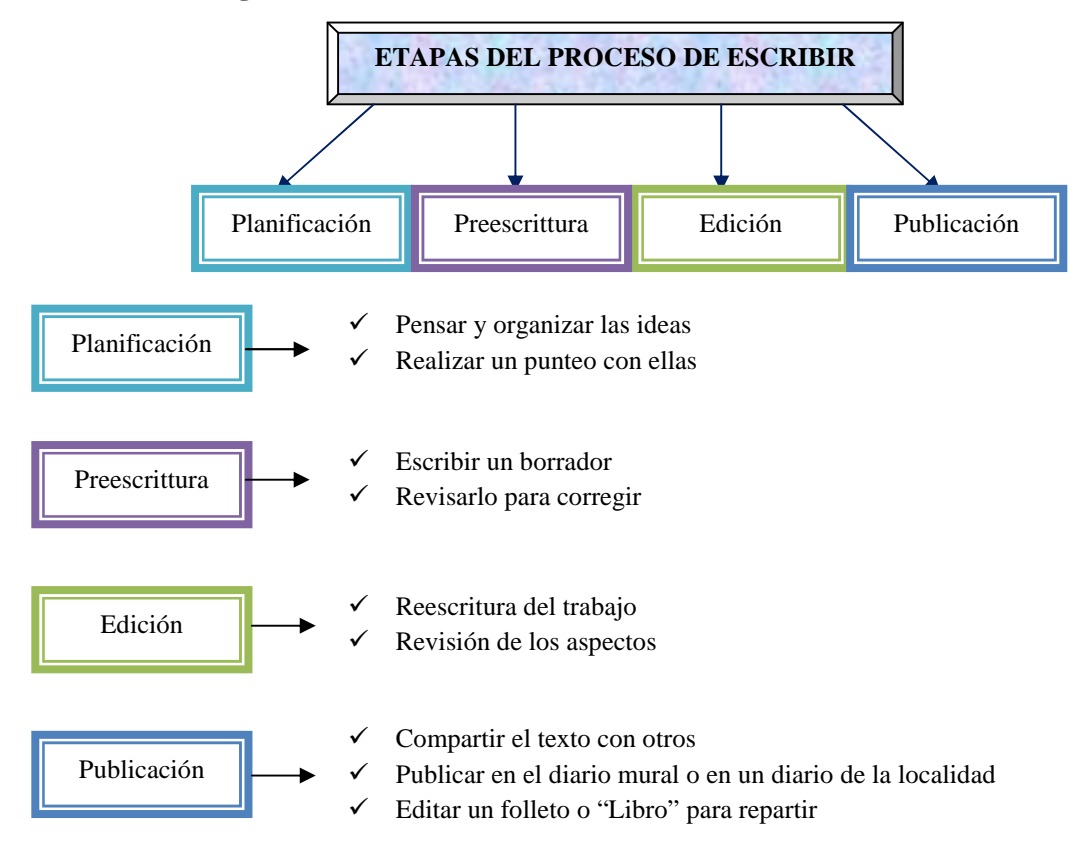

# **II.2.1.2.6. Estrategias de Producción de Textos**

*Figura 117: Etapas del Proceso de Escribir*

# **II.2.1.2.7. Descripción de la Asignatura y el Programa Docente**

# **PROGRAMA DOCENTE**

 $\mathbb{F}$ 

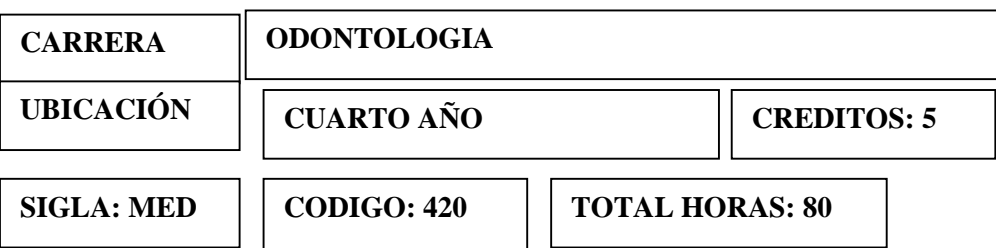

**SOLID CONVERTER** 

product at www.SolidDocuments.com

#### **Métodos de Enseñanza:**

El principal método de enseñanza será de tipo teórico práctica con trabajo grupal entre estudiantes complementado con material del tipo visual expositivo (slites, transparencias, videos, fotos) por parte del docente, para crear un ambiente interactivo aprovechando que la materia básicamente está orientada hacia la práctica.

# **Medios de Enseñanza:**

Los medios de enseñanza a utilizar serían: fotos, slites, transparencias, pizarrón, videos y otros.

Dentro de los medios de enseñanza de la materia, la parte experimental o de laboratorio será de gran importancia para comprobar la teoría llevada en clase.

# **Sistema de Evaluación:**

El sistema de evaluación a emplear será el que está en vigencia dentro de la Universidad.

#### **Evaluación Continua:**

En base a las actividades que se desarrollarán, principalmente en laboratorio se tomarán las evaluaciones continuas al final de cada tema.

#### **Evaluación Final:**

厅

Principalmente ésta evaluación será del tipo práctica, con ejercicios sencillos pero representativos sobre la integración de la materia, complementado con fundamentos teóricos esenciales.

La evaluación final a emplear, será la que se encuentre en vigencia dentro de la Universidad.

**II.2.1.2.8. Propuesta de Componente 2 "Texto Guía Elaborado asociado a la asignatura Práctica Hospitalaria y Bioseguridad Odontológica"**

product at www.SolidDocuments.com

# **II.2.1.2.8.1. Problema**

Los materiales que se brindan a los estudiantes muchas veces son poco didácticos y hasta obsoletos, a veces son insuficientes para apoyar la enseñanza de la asignatura "Practica Hospitalaria y Bioseguridad Odontológica" ocasionando así:

- Limitado interés del estudiante respecto a la asignatura en desarrollo
- Baja Calidad con respecto al rendimiento académico del estudiante
- $\triangleright$  Clases aburridas y rutinarias que causan dejadez por parte del estudiante
- $\triangleright$  Programa docente no es muy fácil de comprender por los estudiantes en su totalidad como el docente desearía
- La elaboración del material para avance por tema de la asignatura "Practica Hospitalaria y Bioseguridad Odontológica" no están disponibles de forma permanente para los estudiantes.

#### **II.2.1.2.8.2. Solución**

Para un buen texto a continuación exponemos la estructura que se implementará para la elaboración del Texto Guía.

#### **II.2.1.2.8.3. Organización del Texto**

El Texto Guía de la asignatura "Practica Hospitalaria y Bioseguridad Odontológica" es de la siguiente forma:

# **II.2.1.2.8.3.1. Partes del libro**

 $\mathbb{F}$ 

- **Portada.-** Presentación del libro donde se encuentra plasmado el Nombre de la Universidad, el Nombre del Texto, Nombre de la Materia, recopilador y colaborador del texto, mes y año que se termino de elaborar el libro.
- **Contraportada.-** Página u hoja de propiedad literaria, editor, fechas de las ediciones del libro, reimpresiones, depósito legal, título en original si es una traducción, créditos de diseño, etc.
- **Índice.-** Son palabras o frases que dan a conocer el contenido del texto de cada una de las partes o divisiones de un escrito.

product at www.SolidDocuments.com

- **Página.-** Son cada una de las hojas enumeradas en el anverso y reverso del texto para poder ubicar con facilidad el punto que desea dar lectura.
- **Bibliografía.-** Es la referencia con la que podemos encontrar los lugares de donde se obtuvo la información, y poder constatar con certeza el contenido del nuevo Texto.

### **II.2.1.2.8.4. Estructura del Texto Guía "Sistema Multimedia BiOdont"**

El texto elaborado seguirá la siguiente estructura, los principales elementos que se pueden mencionar son:

- **-** Fraccionar el Texto en temas, que contengan las clases de toda esa unidad temática.
- **-** Cada Unidad Temática del texto contará con un objetivo por tema y habilidades que el estudiante tendrá cuando finalice cada tema.
- **-** Contará con la información acerca de la organización de cada una de las secciones de un capítulo, mediante: a) introducciones; b) diagramas c) claves tipográficas como cursivas, negritas, subrayados d) actividades e) evaluaciones f) glosario de términos y bibliografía

Para mejorar la comprensión de información explicativa, se organizara el texto alrededor de las ideas principales usando ejemplos e imágenes.

# **II.2.1.2.8.5. Contenido del Texto (Ver anexo C)**

El Texto Guía de la asignatura "Practica Hospitalaria y Bioseguridad Odontológica" contendrá las bases fundamentales de la teoría que servirán como guía de la asignatura en las cuales se realizan las aplicaciones prácticas mediante actividades y evaluaciones propuestas, para una completa amplitud de los temas a tratar, por ser esta asignatura mayormente práctica, que tiene el siguiente Contenido Analítico.

**SOLID CONVERTER PDF** 

**Tema 1:** Hospital General

**Tema 2:** El Pulso

 $\mathbb{F}$ 

**Tema 3:** Métodos Inyectables

product at www.SolidDocuments.com

**Tema 4:** Asepsia

**Tema 5:** Heridas

# **II.2.1.2.8.6. Objetivo del Texto**

Proporcionar al docente una facilidad de consultar todos los temas del contenido analítico de la asignatura Practica Hospitalaria y Bioseguridad Odontológica con la cual se podrá impartir la enseñanza a los estudiante, pudiendo ellos contar con el texto desarrollado y la facilidad de aprender utilizando bases solidas con las que fue elaborado este Texto.

# **II.2.1.2.8.7. Enfoque Pedagógico del Texto**

Este libro responde a un enfoque pedagógico constructivista, porque el texto está centrado en la persona, en sus experiencias previas de las cuales el usuario realizará nuevas construcciones mentales.

El proceso de enseñanza-aprendizaje cambia radicalmente. Si los estudiantes aprenden construyen sus propios conocimientos a través de un proceso de equilibrio dinámico, de conflictos cognitivos de acomodación y asimilación.

Por lo tanto los estudiantes no pueden aprender lo que ellos reciben ya hecho, pero actualmente es de mucha ayuda contar con un libro desarrollado donde se tenga la certeza que su aprendizaje es real, teniendo la oportunidad de construir; entonces el sistema se encargará de proporcionar medios suficientes para que el estudiante vaya construyendo su propio conocimiento a medida que van avanzando en los diferentes temas.

# **II.2.1.2.8.8. Público Objetivo**

厅

Este Texto Guía fue elaborado específicamente para la asignatura "Practica Hospitalaria y Bioseguridad Odontológica", pues quienes podrán hacer uso de este libro serán:

product at www.SolidDocuments.com

- Estudiantes que cursen la asignatura Practica Hospitalaria y Bioseguridad Odontológica, el cual se encuentra ubicado en el cuarto año en la malla curricular de la carrera de Odontológica.
- $\triangleright$  Docentes que dicten la asignatura Practica Hospitalaria y Bioseguridad Odontológica

# **II.2.1.2.8.9. Beneficios Directos e Indirectos**

Los principales beneficiarios son los estudiantes y docentes de la Carrera de Odontología que cursen la asignatura Practica Hospitalaria y Bioseguridad Odontológica, también será proporcionada para la comunidad universitaria en general, porque la tendrán a su disposición y en cualquier momento se podrá tener al alcance el contenido de la misma en textos impresos.

## **II.2.1.2.9. Conclusión**

Este Texto Guía fue elaborado de la mejor forma y con la mayor calidad sobre el contenido el cual fue propuesto por el docente para los estudiantes, con el fin de mejorar el Proceso de Enseñanza Aprendizaje y poder apoyar en el rendimiento académico de los estudiantes en la asignatura Practica Hospitalaria y Bioseguridad Odontológica.

### **II.2.1.2.10. Recomendación**

 $\mathbb{F}$ 

Recomendamos a los lectores del Texto Guía 'Practica Hospitalaria y Bioseguridad Odontológica', realizar una lectura detallada y cuando termine un tema pueda ir a resolver la actividad propuesta, así podrá fortalecer el aprendizaje, luego puede pasar a resolver la evaluación respectiva, y no olvidar ir al glosario de términos si habría alguna palabra del texto que no entendiese.

product at www.SolidDocuments.com

# **II.2.1.2.11 Medio De Verificación Componente II**

Como medios de verificación del componente II; presentamos un informe que certifica la implementación del texto guía "**BiOdont**" para la asignatura Práctica Hospitalaria y Bioseguridad Odontológica dentro del programa analítico de dicha materia, emitido por el Docente guía de la carrera de Odontología Dr. Carlos Ojalvo López, quien contribuyó a la elaboración del mismo. (*Ver anexo E*)

 $\textcolor{blue}{\textbf{\textcolor{blue}{\large\textbf{S}}}}$  Solid Converter PDF  $\textcolor{blue}{\bm{\textcolor{blue}{\large\textbf{S}}}}$ 

product at www.SolidDocuments.com

# **II.3 COMPONENTE 3: "Asignatura Practica Hospitalaria y Bioseguridad Odontológica adaptado a la plataforma Moodle"**

**II.3.1. Marco Teórico**

## **II.3.1.2.1. E-learning**

#### **II.3.1.2.1.1. Introducción**

Aunque el tiempo vaya avanzando el proceso de aprendizaje no es ajeno a los cambios tecnológicos, así pues el aprendizaje a través de las TIC (llamado en adelante *e-learning*) es el último paso de la evolución de la educación a distancia.

El *e-learning* proporciona la oportunidad de crear ambientes de aprendizaje centrados en el estudiante. Estos escenarios se caracterizan además por ser interactivos, eficientes, fácilmente accesibles y distribuidos.

# **II.3.1.2.1.2. Que es la plataforma E-learning?**

La plataforma de e-learning, campus virtual o Learning Management System (LMS) es un espacio virtual de aprendizaje orientado a facilitar la experiencia de capacitación a distancia, tanto para empresas como para instituciones educativas.

Este sistema permite la creación de "aulas virtuales"; en ellas se produce la interacción entre tutores y alumnos, y entre los mismos alumnos; como también la realización de evaluaciones, el intercambio de archivos, la participación en foros, chats, y una amplia gama de herramientas adicionales.

De este modo el *e-learning* no trata solamente de tomar un curso y colocarlo en un ordenador, se trata de una combinación de recursos, interactividad, apoyo y actividades de aprendizaje estructuradas.

# **II.3.1.2.1.3. Características de E-learning**

Hay cuatro características básicas, e imprescindibles, que cualquier plataforma de *e-learning* debería tener:

product at www.SolidDocuments.com

- *Interactividad***:** conseguir que la persona que está usando la plataforma tenga conciencia de que es el protagonista de su formación.
- *Flexibilidad***:** conjunto de funcionalidades que permiten que el sistema de *elearning* tenga una adaptación fácil en la organización donde se quiere implantar. Esta adaptación se puede dividir en los siguientes puntos:
	- $\checkmark$  Capacidad de adaptación a la estructura de la institución.
	- $\checkmark$  Capacidad de adaptación a los planes de estudio de la institución donde se quiere implantar el sistema.
	- $\checkmark$  Capacidad de adaptación a los contenidos y estilos pedagógicos de la organización.
- *Escalabilidad***:** capacidad de la plataforma de *e-learning* de funcionar igualmente con un número pequeño o grande de usuarios.
- *Estandarización***:** hablar de plataformas estándares es hablar de la capacidad de utilizar cursos realizados por terceros; de esta forma, los cursos están disponibles para la organización que los ha creado y para otras que cumplen con el estándar. También se garantiza la durabilidad de los cursos evitando que estos queden obsoletos y por último se puede realizar el seguimiento del comportamiento de los estudiantes dentro del curso.

# **II.3.1.2.1.4. Elementos**

 $\mathbb{F}$ 

A continuación se describen los principales elementos del e-learning:

**SOLID CONVERTER** 

# • **Learning Management System o LMS**

Es el núcleo alrededor del cual giran los demás elementos. Básicamente se trata de un software para servidores de Internet/Intranet que se ocupa de:

 $\checkmark$  Gestionar los usuarios: inscripción, control de sus aprendizajes e historial, generación de informes, etc.

product at www.SolidDocuments.com

- $\checkmark$  Gestionar y lanzar los cursos, realizando un registro de la actividad del usuario: tanto los resultados de los tests y evaluaciones que realice, como de los tiempos y accesos al material formativo.
- $\checkmark$  Gestionar los servicios de comunicación que son el apoyo al material online, foros de discusión, charlas, videoconferencia; programarlos y ofrecerlos conforme sean necesarios.

#### • **Contenidos**

Los contenidos para e-learning pueden estar en diversos formatos, en función de su adecuación a la materia tratada. El más habitual es el WBT (Web Based Training), cursos online con elementos multimedia e interactivos que permiten que el usuario avance por el contenido evaluando lo que aprende.

Sin embargo, en otros casos puede tratarse de una sesión de "aula virtual", basada en videoconferencia y apoyada con una presentación en forma de diapositivas tipo Powerpoint, o bien en explicaciones en una "pizarra virtual". En este tipo de sesiones los usuarios interactúan con el docente, dado que son actividades sincrónicas en tiempo real. Lo habitual es que se complementen con materiales online tipo WBT o documentación accesoria que puede ser descargada e impresa.

# • **Sistemas de comunicación sincrónica y asincrónica**

Un sistema sincrónico es aquel que ofrece comunicación en tiempo real entre los estudiantes o con los tutores. Por ejemplo, las charlas o la videoconferencia.

Los sistemas asincrónicos no ofrecen comunicación en tiempo real, pero por el contrario ofrecen como ventaja que las discusiones y aportes de los participantes quedan registrados y el usuario puede estudiarlos con detenimiento antes de ofrecer su aporte o respuesta.

**SOLID CONVERTER PDF** 

 $\mathbb{F}$ 

product at www.SolidDocuments.com

La diferencia fundamental entre el e-learning y la enseñanza tradicional a distancia está en esa combinación de los tres factores, en proporción variable en función de la materia a tratar: seguimiento **+** contenido **+** comunicación.

Esquemáticamente, los distintos componentes de una solución e-learning se pueden ver de la siguiente manera:

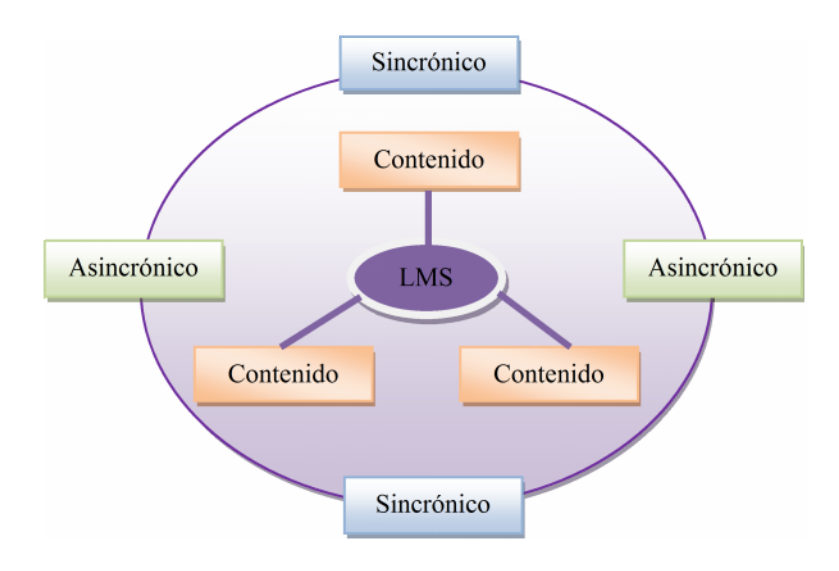

*Figura 118: Sistemas de Comunicación Sincrónica y Asincrónica*

# **II.3.1.2.1.5. Sobre la Estandarización**

En el mercado existen tanto LMS como Courseware de muchos fabricantes distintos. Por ello se hace necesaria una normativa que compatibilice los distintos sistemas y cursos a fin de lograr dos objetivos:

- $\triangleright$  Que un curso de cualquier fabricante pueda ser cargado en cualquier LMS de otro fabricante.
- Que los resultados de la actividad de los usuarios en el curso puedan ser registrados por el LMS.

Como se puede ver en la siguiente figura, los distintos estándares que se desarrollan hoy en día para la industria del e-learning se pueden clasificar en los siguientes tipos:

**SOLID CONVERTER** 

# **1. Sobre el Contenido o Curso:**

Ä

product at www.SolidDocuments.com

Estructuras de los contenidos, empaquetamiento de contenidos, seguimiento de los resultados.

#### **2 .Sobre el Alumno:**

Almacenamiento e intercambio de información del alumno, competencias (habilidades) del alumno, privacidad y seguridad.

### **3. Sobre la interoperabilidad:**

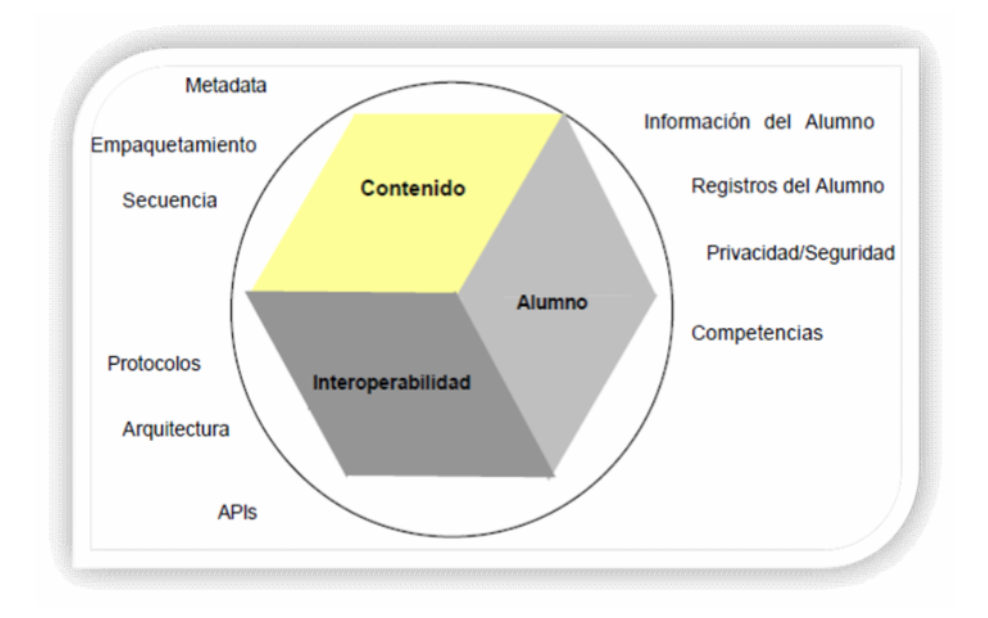

Integración de componentes del LMS, interoperabilidad entre múltiples LMS.

#### *Figura 119. LMS*

Al hablar sobre un estándar e-learning, nos estamos refiriendo a un conjunto de reglas en común para las compañías dedicadas a la tecnología e-laringe. Estas reglas especifican cómo los fabricantes pueden construir cursos on-line y las plataformas sobre las cuales son impartidos estos cursos de tal manera de que puedan interactuar unas con otras.

product at www.SolidDocuments.com

Básicamente, lo que se persigue con la aplicación de un estándar para el e-learning es lo siguiente:

- **Durabilidad**: Que la tecnología desarrollada con el estándar evite la obsolescencia de los cursos.
- **Interoperabilidad**: Que se pueda intercambiar información a través de una amplia variedad de LMS.
- **EXECERTIVAL Accesibilidad:** Que se permita un seguimiento del comportamiento de los alumnos
- **Reusabilidad**: Que los distintos cursos y objetos de aprendizaje puedan ser reutilizados con diferentes herramientas y en distintas plataformas.

# **II.3.1.2.1.6. Beneficios**

Los beneficios de utilizar una plataforma e-learning son:

- $\checkmark$  Brinda capacitación flexible y económica.
- $\checkmark$  Combina el poder de Internet con el de las herramientas tecnológicas.
- $\checkmark$  Anula las distancias geográficas y temporales.
- $\checkmark$  Permite utilizar la plataforma con mínimos conocimientos.
- $\checkmark$  Posibilita un aprendizaje constante y nutrido a través de la interacción entre tutores y alumnos

# **II.3.1.3. Descripción del MOODLE**

# **II.3.1.3.1. Historia**

Moodle es un sistema de gestión de cursos, de distribución libre, que ayuda a los educadores a crear comunidades de aprendizaje en línea. Este tipo de plataformas tecnológicas también se conocen como LMS (Learning Management System).

Moodle fue creado por Martin Dougiamas, quien fue administrador de WebCT en la Universidad Tecnológica de Curtin. Basó su diseño en las ideas del constructivismo en pedagogía que afirman que el conocimiento se construye en la mente del

product at www.SolidDocuments.com

estudiante en lugar de ser transmitido sin cambios a partir de libros o enseñanzas y en el aprendizaje colaborativo. Un profesor que opera desde este punto de vista crea un ambiente centrado en el estudiante que le ayuda a construir ese conocimiento con base en sus habilidades y conocimientos propios en lugar de simplemente publicar y transmitir la información que se considera que los estudiantes deben conocer.

#### **II.3.1.3.2. Entornos Virtuales de aprendizaje**

#### **II.3.1.3.3. Moodle**

Técnicamente, **Moodle** es una aplicación que pertenece al grupo de los Gestores de Contenidos Educativos (**LMS**, *Learning Management Systems*), también conocidos como Entornos de Aprendizaje Virtuales (**VLE**, *Virtual Learning Managements*),

De una manera más coloquial, podemos decir que Moodle es una aplicación para crear y gestionar plataformas educativas, es decir, espacios donde un centro educativo, institución o empresa, gestiona recursos educativos proporcionados por unos docentes y organiza el acceso a esos recursos por los estudiantes, y además permite la comunicación entre todos los implicados (alumnado y profesorado).

#### **II.3.1.3.4. Enfoque pedagógico**

La filosofía planteada de Moodle incluye una aproximación constructiva y constructivista social de la educación, enfatizando que los estudiantes (y no sólo los profesores) pueden contribuir a la experiencia educativa en muchas formas. Las características de Moodle reflejan esto en varios aspectos, como, hacer posible que los estudiantes puedan comentar en entradas de bases de datos (o inclusive contribuir entradas a ellos mismos), o trabajar colaborativamente en un wiki.

Habiendo dicho esto, Moodle es lo suficientemente flexible para permitir una amplia gama de modos de enseñanza. Puede ser utilizado para generar contenido de manera básica o avanzada (por ejemplo páginas web) o evaluación, y no requiere un enfoque constructivista de enseñanza.

**SOLID CONVERTER PDF** 

#### **II.3.1.3.5. Recursos Moodle**

 $\mathbb{F}$ 

This document was created using

product at www.SolidDocuments.com

### **Gestión de Contenido**

Para gestionar los contenidos lo podemos usar para presentar al alumnado los apuntes de nuestro curso que podemos complementar con otros materiales como imágenes, gráficas o videos y también tendremos la oportunidad de entrar en otras páginas web relacionadas con el tema,…

Tiene un editor HTML "WYSIWYG" incluido. Lo que nos permite a los usuarios, bien como alumnos o como profesores, además de escribir texto como tradicionalmente hacíamos en nuestros apuntes o trabajos, incluir o enlazar (link) las más variadas fuentes y recursos 2.0, como múltiples blogs, web- quest, imágenes, videos o documentos, que harán mucho más rico y variado el contenido. No es necesario ya saber programar en HTML para poder insertar (embed) estos objetos de aprendizaje en nuestra página.

#### **Comunicación**

Para **comunicarnos** con nuestros alumnos, Moodle dispone de varias opciones siendo la más utilizada la de los foros, por medio de los cuales podemos gestionar las tutorías de manera individual o grupal, aspecto este fundamental con la implantación de los ECTS.

Personalmente realizo tutorías virtuales con los alumnos que no pueden acudir sugiriéndoles que tengan un ordenador conectado a Moodle y contacten conmigo por medio del teléfono, aspecto este que agradecen enormemente. ). La plataforma Moodle facilita el aprendizaje cooperativo a través de estos foros en los que los propios alumnos dan respuesta a las preguntas y dudas generales planteadas por otros alumnos de su grupo

## **Evaluación**

Por último la evaluación de alumnos para lo cual se dispone de múltiples opciones en función de nuestro grado de implantación de las pedagogías más activas, de este modo podemos enviar tareas que estén en relación a las capacidades o competencias que tengan que acreditar los alumnos.

**SOLID CONVERTER** 

product at www.SolidDocuments.com

# **II.3.1.3.7. Características Generales de Moodle**

Promueve una pedagogía constructivista social (colaboración, actividades, reflexión crítica, etc.). Su arquitectura y herramientas son apropiadas para clases en línea, así como también para complementar el aprendizaje presencial. Tiene una interfaz de navegador de tecnología sencilla, ligera, y compatible.

La instalación es sencilla requiriendo una plataforma que soporte PHP y la disponibilidad de una base de datos. Moodle tiene una capa de abstracción de bases de datos por lo que soporta los principales sistemas gestores de bases de datos.

Es un Entorno de aprendizaje modular y dinámico orientado a objetos, sencillo de mantener y actualizar, además dispone de una interfaz que permite crear y gestionar cursos fácilmente.

Los recursos creados en los cursos se pueden reutilizar, la inscripción y autenticación de los estudiantes es sencilla y segura.

Resulta muy fácil trabajar con él, tanto para el profesor como el estudiante.

### **II.3.1.3.8. Módulos Principales en Moodle**

- Módulo de Tareas
- > Módulo Foro
- Módulo Cuestionario
- Módulo Recurso
- Módulo Glosario

# **II.3.1.3.8. Organización de los Contenidos.**

El estudio de las posibilidades de Moodle como herramienta educativa, lo hacemos tomando como referencia el esquema de Rafael Casado Ortiz sobre los modelos de tecnologías aplicadas a la formación a distancia.

product at www.SolidDocuments.com

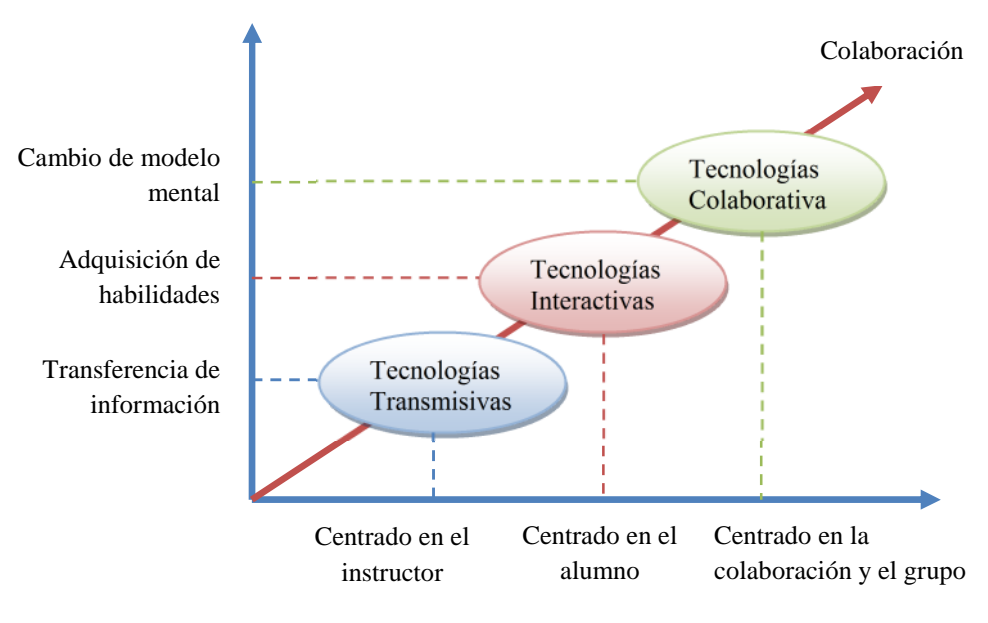

*Figura 120. Organización de los Contenidos*

# **II.3.1.3.9. Requerimientos de Sistema**

Moodle está desarrollado principalmente en GNU/Linux usando Apache, MySQL y PHP (también conocida como plataforma LAMP), aunque es probado regularmente con PostgreSQL y en los sistemas operativos Windows XP, MacOS X y Netware 6.

Los requerimientos de Moodle son los siguientes:

- **Un servidor web.** La mayoría de los usuarios usan Apache, pero Moodle debe funcionar bien en cualquier servidor web que soporte PHP, como el IIS (Internet Información Server) de las plataformas Windows.
- Una instalación de **PHP en funcionamiento (versión 4.3.0 o posterior)**. PHP 5 está soportado a partir de Moodle 1.4.
- **Una base de datos: MySQL o PostgreSQL**, MySQL 4.1.16 es la versión mínima para trabajar con Moodle 1.6.
- La mayoría de los servicios de alojamiento web (hosting) soportan todo esto por defecto.

Solid Convert

# **Requerimientos adicionales:**

This document was created using

product at www.SolidDocuments.com

- **Librería GD** y librería **FreeType 2** para poder construir los gráficos de los registros de Moodle.
- $\triangleright$  **mbstring** Es requerido para manipular cadenas de caracteres multi-byte (iconv también es recomendable para Moodle 1.6).
- La **extensión mysql** si va a utilizar la base de datos MySQL. En algunas distribuciones de Linux (principalmente RedHat) se trata de un paquete opcional.
- La **extensión pgsql** si va a utilizar una base de datos PostgreSQL.
- La **extensión zlib** es necesaria si va a utilizar las funcionalidades zip/unzip.
- Otras extensiones PHP podrían ser necesarias dependiendo de las funcionalidades opcionales de Moodle que vayan a ser utilizadas, especialmente las relacionadas con autenticación y matriculación (p. ej. la extensión LDAP).

# **II.3.1.3.11. Ventajas de Moodle**

Una de las características más atractivas de Moodle, que también aparece en otros gestores de contenido educativo, es la posibilidad de que los alumnos participen en la creación de glosarios, y en todas las lecciones se generan automáticamente enlaces a las palabras incluidas en estos.

Además las Universidades, podrán poner su Moodle local y así poder crear sus plataformas para cursos específicos en la misma universidad y dando la dirección respecto a Moodle, se moverá en su mismo idioma y podrán abrirse los cursos a los alumnos que se encuentren en cualquier parte del planeta: http://moodle.org/

Desempeño. Falta mejorar su interfaz de una manera más sencilla. Hay desventajas asociados a la seguridad, dependiendo en dónde se esté alojando la instalación de Moodle, cuales sean las políticas de seguridad y la infraestructura tecnológica con la cual se cuente durante la instalación.

**Libertad.** Moodle no se encuentra atado a ninguna plataforma (Windows, Linux, Mac) especifica, brindando total libertad para escoger la que se ajuste a sus

**SOLID CONVERTER** 

甴

product at www.SolidDocuments.com

necesidades tanto en el presente como en el futuro. El no estar atado a un proveedor de hardware, software o servicios le permitirá contar siempre con un abanico de opciones. La libertad que brinda Moodle también se aplica al hecho de tener de contar con los archivos fuente y poder modificarlo a su discreción, sin que ello implique un costo o una negociación con empresa alguna.

**Reducción de costos**. Siempre que se compra o adquiere un sistema, sea de cualquier tipo, es necesario desembolsar una cantidad de dinero en el pago por las licencias de usuario. Esto no sucede con Moodle, porque es gratuito y no se requiere pagar ninguna licencia para su uso o implementación dentro de una institución. De esta forma estamos ahorrando una cantidad inicial de la inversión de cualquier sistema. Los costos posteriores de mantenimiento se ven reducidos gracias a la escabilidad del sistema, que permite mantener la operatividad tanto para una cantidad reducida como para una gran cantidad usuarios sin tener realizar modificaciones dentro del sistema.

**Integración**. Moodle es un sistema abierto lo que significa que es posible integrarlo con otros sistemas, tanto para acciones:

- $\triangleright$  Genéricas. Puede comunicar Moodle con su sistema particular de autenticación y validar a los alumnos contra esa base de datos. Es posible integrarlo con sistemas de pago para el cobro de las inscripciones a los cursos virtuales, etc.
- $\triangleright$  Especificas. Puede integrar su sistema de registros académicos con Moodle, para la recepción de las calificaciones provenientes de los exámenes en línea, agilizando así los procesos de generación de actas por parte de los profesores, esto es de vital importancia en las universidades.
- $\triangleright$  Estos son solo unos ejemplos existen muchos otros que puede ir descubriendo durante su uso.

**Gestión del Conocimiento**. Permite el almacenamiento y recuperación de conocimiento producto de las actividades e interrelaciones alumno - profesor, alumno - alumno. Este beneficio es claramente visible durante su aplicación en la capacitación de personal dentro de instituciones o empresas.

**SOLID CONVERTER PDF** 

甴

product at www.SolidDocuments.com

**Diseño Modular**. Moodle agrupa sus funciones o características de a nivel de módulos. Estos módulos son independientes, configurables, además de poder ser habilitados o deshabilitados según sea conveniente. Como habíamos mencionado Moodle permite añadir nuevas funcionalidades, para ello solo necesitamos instalar y activar el modulo que satisfaga nuestras necesidades.

#### **II.3.1.3.12. Desventajas del Moodle**

Existen también desventajas relacionadas con el soporte técnico. Al ser una plataforma de tecnología abierta y por lo tanto gratuita, no se incluyen servicios gratuitos de soporte por lo que los costos de consultoría y soporte técnico están sujetos a firmas y entidades.

Algunas actividades pueden ser un poco mecánicas, dependiendo mucho del diseño instruccional. Por estar basado en tecnología PHP la configuración de un servidor con muchos usuarios debe ser cuidadosa para obtener el mejor

#### **II.3.1.3.13. Metodología de Requerimientos E-licitación**

# **II.3.1.3.14. Introducción**

Mediante el estudio de problemas referidos a este proyecto, se pudo identificar que actualmente en la UAJMS, existen dificultades en el área de educación, imposibilitando o perjudicando el buen avance y constante mejora del Proceso Enseñanza Aprendizaje, dichas dificultades, se ven reflejados principalmente en la escasa motivación en la implementación y uso de las TIC en el medio. Siendo así las clases poco explicativas con demasiado contenido teórico y recursos didácticos insuficientes, Hasta en algunos casos no se cuenta con material de apoyo actualizado o este no se encuentra disponible en forma permanente para los estudiantes.

**SOLID CONVERTER PDF** 

El presente sistema a desarrollar contemplara las siguientes características:

 $\triangleright$  Interfaz Amigable.

 $\mathbb{F}$ 

- Estructura de Contenidos.
- Animaciones Graficas, Videos, Audio.

product at www.SolidDocuments.com

- ▶ Contenidos Pedagógicos.
- $\triangleright$  Contenidos Actualizables.
- Ejemplos Didácticos e Interactivos.
- Creación y Restablecimiento de Resguardos estandarizados
- Gestión de Recursos
	- $\checkmark$  Editar pagina Web
	- $\checkmark$  Enlazar archivo o web
	- $\checkmark$  Mostrar directorio
	- $\checkmark$  Añadir etiquetas
- $\triangleright$  Gestión de Actividades
	- $\checkmark$  Lección y glosario
	- $\checkmark$  Chat y Foro
	- $\checkmark$  Consulta
	- $\checkmark$  Tarea
	- $\checkmark$  Cuestionario
	- $\checkmark$  Encuesta

# **II.3.1.4. Propuesta de Componente 3 "Asignatura Práctica Hospitalaria y Bioseguridad Odontológica adaptado a la plaforma moodle"**

# **II.3.1.4.1. Problema**

Mediante la escasa motivación para la implementación y uso de las TIC en el carrera de Odontología, provoca que el proceso de enseñanza-aprendizaje sea deficiente debido a que las clases no son completamente concisas, con demasiado contenido teórico, recursos didácticos insuficientes, material de apoyo desactualizado, no existen recursos web que contemplen parte del contenido de la materia y la planificación de las distintas asignaturas no se encuentran disponibles en forma

product at www.SolidDocuments.com

permanente para los estudiantes. Al no realizarse un control exhaustivo del avance de la materia esto nos lleva a perjuicios en su desarrollo.

#### **II.3.1.4.2. Plan de Clase**

#### **PROGRAMA DOCENTE**

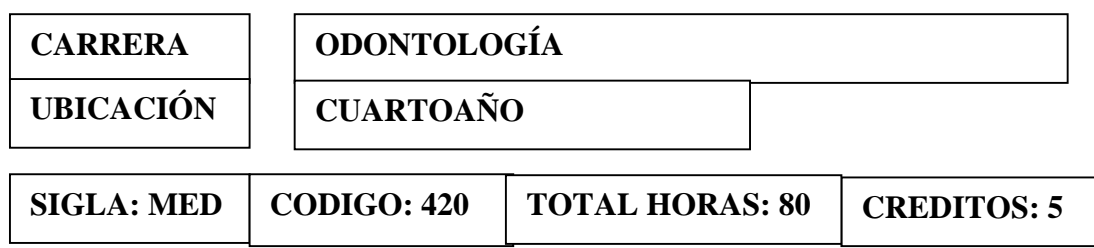

## **II.3.1.4.3. Solución**

Una vez determinada la problemática se concluye que la solución es adaptar el contenido de la asignatura "Práctica Hospitalaria y Bioseguridad Odontológica" a la plataforma Moodle dado que la misma es una aplicación para crear y gestionar plataformas educativas, permitiendo la comunicación entre todos los implicados estudiantes y docentes.

El ambiento de aprendizaje será constructivista el cual es un espacios de exploración grupal y personal, basados en tecnología, donde los estudiantes realizan un trabajo útil y significativo, y además, participaran de actividades de aprendizaje, utilizando las fuentes de información y las herramientas de construcción del conocimiento.

La organización de los contenidos se desarrollara sobre los modelos de tecnologías aplicadas a la formación a distancia las cuales se indicaran a continuación:

# **II.3.1.4.4. Configuración aplicada de la Plataforma Moodle**

Antes de realizar la configuración se debe contar con los siguientes requerimientos para la configuración

**SOLID CONVERTER PDF** 

#### **Hardware**

- − Desde una Pentium IV con 256 Mb RAM
- − Recomendable Core2 Duo con 1Gb RAM o superior

#### **Software**

 $\mathbb{F}$ 

- − **Sistema Operativo:** Windows.
- − **Base de Datos:** Mysql.
- − **Navegador:** Explorer, Mozilla Firefox.
- − **EasyPHP**
- − **Apache**

La configuración se realiza en la plataforma Windows con base de datos Mysql

# **Configuración**:

Primeramente debemos descomprimir en la unidad C:\Archivos de programa\EasyPHP 2.0b1\www, el archivo MoodleWindowsInstaller-latest-195.zip. Ahora elimine todos los elementos, excepto la carpeta server, ingrese a la carpeta Server y seleccione todas las carpetas exceptuando la carpeta Moodle y elimínelos. Abrir cualquier navegador que tenga instalado (Explorer, Mozilla Firefox) y en la sección de URL debemos poner la siguiente dirección http://localhost/install.php*,* con lo que levantamos el servidor local e iniciamos la instalación y configuración de Moodle. Para la instalación de Moodle ir a revisar el manual de instalación de Moodle, que esta adjunta con el proyecto.

- **-** Una vez terminada la instalación se procede a la configurar de la cuenta administrador principal, que tendrá el control completo sobre el sitio. Asegúrese de que usted le dé un nombre de usuario y una contraseña segura, así.
- **-** En la pantalla ajustes de portada, especificaremos el título de nuestra página principal y una pequeña descripción, dejamos lo demás por defecto y presionamos guardar cambios.
- **-** Si realizó la operación correctamente la pantalla tiene una nueva opción donde puede Agregar un nuevo curso, donde deberá poner el nombre del curso que dictará.
- **-** Para conectarse a la página principal de Moodle debe digitar la siguiente dirección: http://dis.uajms.edu.bo/biodont/.
- **-** El siguiente paso es acceder al sitio con una cuenta de profesor, cabe recalcar que las cuentas y privilegios son asignadas por el administrador de Moodle.

**SOLID CONVERTER** 

product at www.SolidDocuments.com

- **-** Para conectarnos vamos al enlace de "Entrar". Con eso pasamos a la siguiente pantalla de login, en la que debemos identificarnos con nuestro nombre de usuario y contraseña que son asignadas por el administrador.
- **-** Una vez llenados los campos se procede a enviar la información mediante el botón "Entrar", y tendremos la pantalla administración.

### **Administración:**

- **-** Para administrar un curso, el administrador es el responsable de crear el curso y asignar el rol a los docentes.
- **-** Para acceder a un curso asignado al entrar podremos ver los cursos disponibles en la lista de "Mis cursos" simplemente haciendo clic en el nombre del curso pasamos a la pantalla de administración del curso. Vamos a ir viendo las distintas opciones que nos ofrece este rol en el menú de Administración.

# **Activar edición:**

**-** Esta opción nos sirve para poder ver todos los botones de edición para cada bloque de los temas, al seleccionarlo tenemos una pantalla donde podemos ver los botones de edición para cada tema así como para cada bloque de los menús y listas seleccionables para agregar recurso y actividades.

# **Configuración de un Tema:**

- **-** Para configurar un tema, buscamos el botón "Editar informe" un botón pequeño que existe en cada bloque de los temas. Al hacer clic nos lleva a la siguiente pantalla. En el que podemos ver un editor completo para un resumen del tema en este caso de una unidad, al que podemos agregar imágenes, enlaces y formatear el texto, guardamos los cambios y podemos ver cómo queda en la página principal del curso.
- **-** Ahora para poder subir algún contenido didáctico tenemos la opción de "Agregar recurso" que se encuentra en la lista desplegable una por cada panel de temas, al desplegar la lista tenemos las opciones Insertar una etiqueta que añade una texto sin hipervínculo, componer una página de texto que sencillamente muestra texto

**SOLID CONVERTER** 

product at www.SolidDocuments.com

plano, componer una página web que puedes editar una página web completa con todos sus recursos en HTML, enlazar a un archivo una web pues ésta opción nos sirve para enlazar un texto a un archivo del servidor o a una página web, mostrar un directorio el cual muestra un directorio del servidor en el cual tenemos lo contenidos y por último la opción desplegar paquete de contenido ims con la que podemos subir contenido IMS.

**-** La opción utilizada para nuestro curso es la de Mostrar Directorio, pues nos ofrece mucha flexibilidad para subir todos los archivos a la vez. En la que tenemos los campos de nombre, resumen y una opción de mostrar directorio que es donde debemos seleccionar que directorio queremos mostrar, al seleccionar esa opción se nos abre una pantalla donde debemos crear en el servidor un directorio que queramos mostrar esto lo hacemos con la opción del menú llamada **"Archivos"**.

# **II.3.1.4.5. Impacto de Moodle en el Proyecto**

La adaptación del contenido temático de la asignatura "Práctica Hospitalaria y Bioseguridad Odontológica" a la plataforma Moodle, tendrá como resultado la disponibilidad de información interactiva on-line al alcance de los estudiantes y docentes, dando como resultado docentes satisfechos por el desempeño curricular, estudiantes motivados en la investigación y por lo tanto el proceso de enseñanzaaprendizaje se verá mejorado en la Carrera de Odontología, logrando así una alta calidad en el estudio universitario.

#### **II.3.1.4.6. Público Objetivo**

La adaptación del contenido Temático de la asignatura "Práctica Hospitalaria y Bioseguridad Odontológica" a la plataforma Moodle afectara de modo directo a los estudiantes y docentes de la Carrera de Odontología.

**SOLID CONVERTER PDF** 

### **II.3.1.4.7. Beneficios Directos**

 $\mathbb{F}$ 

This document was created using

product at www.SolidDocuments.com

Se contará con los contenidos de la asignatura Práctica Hospitalaria y Bioseguridad Odontológica disponible de manera oportuna y permanente en la plataforma web Moodle.

Influirá en el mejoramiento del proceso de Enseñanza-Aprendizaje donde se encuentran inmiscuidos los docentes y estudiantes de la Carrera de Odontología

# **II.3.1.4.8. Beneficios Indirectos**

Se alcanzara mayor experiencia en la educación semipresencial, y se incrementara el uso de las TICs en el proceso enseñanza-aprendizaje

### **II.3.1.4.9. Conclusión**

Este componente contribuirá de una forma notable en la Virtualización de la Asignatura "Práctica Hospitalaria y Bioseguridad Odontológica" y el mejoramiento del Proceso de Enseñanza Aprendizaje a través del uso de la plataforma Moodle.

El contenido de la asignatura podrá ser visto por medio de la red

#### **II.3.1.4.10. Recomendación**

Se recomienda a los estudiantes poder hacer uso total de la plataforma adaptado a la asignatura Práctica Hospitalaria y Bioseguridad Odontológica, en la que pueden navegar por la plataforma sin ninguna restricción sólo exceptuando las evaluaciones que tendrán su contraseña por seguridad.

# **II.3.1.4.11.Medio De Verificación Componente III**

Como medios de verificación del componente III; presentamos un informe que certifica la adaptación de la asignatura Práctica Hospitalaria y Bioseguridad Odontológica, a la plataforma Moodle, emitido por el Docente guía de la carrera de Odontología Dr. Carlos Ojalvo López. (*Ver Anexo E*)

**SOLID CONVERTER PDF** 

 $\mathbb{F}$ 

# **II.4. COMPONENTE 4: Talleres de Capacitación Implementado**

# **II.4.1.1. Marco Teórico**

**II.4.1.1.2 Propuesta del Componente 4 "Talleres de Capacitación Implementado"**

# **II.4.1.1.2.1. Información general de capacitación:**

**Fecha:** Del 28 de noviembre del 2011

**Ubicación:** Ciudad de Tarija, U.A.J.M.S - Sala de Docentes de la Carrera de Odontología.

**Destinatarios:** Docentes y estudiantes de la carrera de Odontología.

## **Encargados:**

Universitaria Miriam Lucia Martínez Amador quién desarrolló el proyecto.

# **II.4.1.1.2.2. Planteamiento del Problema**

Mediante el Cuestionario realizado en abril del 2011 se pudo evidenciar que los estudiantes no tenían amplio conocimiento sobre los medios tecnológicos para su aprendizaje. Porque existe poca difusión sobre la información de los Sistemas Multimedia, Ocasionando la baja calidad en el Proceso de Enseñanza Aprendizaje.

# **II.4.1.1.2.3. Objetivo**

Capacitar a los docentes y estudiantes de la carrera de Odontología para difundir el uso del Sistema Multimedia 'BiOdont, Entorno Virtual Asignatura Practica Hospitalaria y Bioseguridad Odontológica.

# **II.4.1.1.2.4. Alcances y limitaciones**

# **II.4.1.1.2.4.1. Alcances**

 $\mathbb{F}$ 

- Capacitar a los Docentes que dicten la asignatura Practica Hospitalaria y Bioseguridad Odontológica.
- Capacitación sobre el manejo del sistema multimedia y no así el desarrollo del mismo.
- Se entregarán certificados a los que asistan a la capacitación expedida con la firma del Director del departamento de Ingeniería Informática.

product at www.SolidDocuments.com

 $\triangleright$  Se tomará lista de asistencia a los participantes.

#### **II.4.1.1.2.4.2. Limitaciones**

- $\triangleright$  No se enseñara a crear aplicaciones multimedia.
- Sólo se capacitará a docentes y estudiantes de la carrera de Odontología de la Universidad Autónoma Juan Misael Saracho.
- > Los talleres no serán obligatorios.
- $\triangleright$  Las clases de capacitación se realizan en el idioma castellano.
- $\triangleright$  Los Docentes y estudiantes deben tener conocimientos acerca del uso de los equipos de computación.

# **II.4.1.1.2.5. Justificación**

La razón por la cual creemos que no se utilizan en la educación medios tecnológicos educativos es por la falta de interés por parte de las distintas autoridades a cargo de la educación.

#### **II.4.1.1.2.5.1. Estrategias de formación**

- Realizar manuales sobre el uso de sistemas multimedia.
- Realizar diapositivas y exposición, sobre conceptos y usos de la multimedia en la educación.
- Enseñanza personalizada en el uso del sistema multimedia BiOdont al docente que imparte la asignatura Práctica Hospitalaria y Bioseguridad Odontológica.
- Realizar una Explicación en forma práctica acerca del uso del sistema multimedia.

# **II.4.1.1.2.6. Definición del público**

Los participantes son los docentes/estudiantes de la carrera de Odontología quienes están involucrados con la asignatura Práctica Hospitalaria y Bioseguridad Odontológica y los futuros estudiantes de dicha asignatura.

product at www.SolidDocuments.com

# **II.4.1.1.2.7. Ambiente**

La capacitación se realizó en la sala de docentes a Carrera de Odontología el día 28 de noviembre del 2011, a horas 10:30 am hasta 12:00 am

# **II.4.1.1.2.8 Resultados**

Para la capacitación sobre el uso del producto multimedia fue invitado los docentes que imparten la asignatura de Práctica Hospitalaria y Bioseguridad Odontológica y los futuros estudiantes que llevarán esta asignatura en la gestión 2011.

La duración aproximada de la exposición fue de 1 hora y media.

Para la demostración del sistema se realizó una explicación en diapositiva acerca de lo que es la multimedia y de los beneficios que tiene su uso en la educación.

Para la demostración del sistema multimedia se mostraron las funciones de la herramienta y la manera de usarlo adecuadamente. Luego se procedió a las preguntas.

Una vez terminada la disertación del sistema multimedia se procedió a la enseñanza personalizada del Docente.

Se conto con la participación del Docente de la asignatura y -- estudiantes quienes participaron de la exposición del producto multimedia BiOdont.

# **II.4.1.1.2.9 Conclusión**

Con la capacitación realizada hemos contribuido a que se pueda conocer los diferentes medios tecnológicos que ayuden al desarrollo de la asignatura.

# **II.4.1.1.2.10. Recomendación**

Se recomienda a las autoridades que en el futuro se logre un mutuo acuerdo con el capacitador para poder difundir el producto realizado a todos los estudiantes para lograr una mejor concurrencia a la capacitación.
product at www.SolidDocuments.com

# **II.4.1.1.2.11 Medios De Verificación del Componente IV**

Como medios de verificación del componente IV; presentamos un informe que certifica la capacitación al Docente guía y estudiantes de la asignatura Práctica Hospitalaria y Bioseguridad Odontológica, emitido por el Docente guía de la carrera de Odontología Dr. Carlos Ojalvo López.

- $\triangleright$  Fotocopia de lista de estudiantes participantes
- Certificados de participación en la capacitación a estudiantes en el manejo del Sistema Multimedia BiOdont.

SOLID CONVERTER PDF

Carta Certificación de Capacitación por el Docente.

product at www.SolidDocuments.com

# **III. CAPÍTULO III**

# **III.1. Conclusiones y Recomendaciones del Proyecto**

# **III.1.1. Conclusiones**

- Con la Virtualización de la asignatura Práctica Hospitalaria y Bioseguridad Odontológica se logró incrementar el conocimiento de las tics, haciendo una aplicación de nuevas tecnologías como ser la multimedia, con la cual logramos fortalecer el Proceso de Enseñanza Aprendizaje.
- El sistema multimedia desarrollado para la asignatura Practica Hospitalaria y Bioseguridad Odontológica, logra capturar la atención de los estudiantes, gracias a que el contendido de la asignatura es atractivo por el uso de aplicaciones graficas, logrando incentivar a toda la carrera de Odontología.
- Con la elaboración del Texto Guía el cual fue realizado de la mejor forma gracias al apoyo del experto en el área, éste contenido logra mejorar el Proceso de Enseñanza Aprendizaje, obteniendo el mejor rendimiento académico de los estudiantes en la asignatura Practica Hospitalaria y Bioseguridad Odontológica.
- La adaptación de la asignatura Practica Hospitalaria y Bioseguridad Odontológica a la plataforma Moodle contribuye de una forma notable en la Virtualización de dicha asignatura mejorando la calidad en el Proceso de Enseñanza Aprendizaje de los estudiantes de la carrera de Odontología.
- Con la capacitación realizada se logró apoyar y contribuir en el conocimiento y la manipulación del sistema multimedia, con la cual se fortalecen bases fundamentales para el futuro manejo individual del producto.
- Finalmente podemos decir que es importante implantar este nuevo sistema multimedia al área de la odontología en dicha asignatura con el propósito de mejorar el proceso de enseñanza aprendizaje.

**SOLID CONVERTER** 

甴

product at www.SolidDocuments.com

# **III.1.2 Recomendaciones**

- Se recomienda a las autoridades competentes a colaborar en la difusión de la asignatura de Practica Hospitalaria y Bioseguridad Odontológica Virtualizada, propuesta por la universitaria Miriam Lucia Martínez Amador de la Carrera de Ingeniería Informática, desarrollado para contribuir con el fortalecimiento y mejorar del proceso de enseñanza/aprendizaje.
- A los docentes de la asignatura, se les recomienda hacer uso completo del sistema multimedia desarrollado y estar predispuestos en brindar la información que sea necesaria o referente a las distintas asignaturas para que se continúe y concluya con éxito este proyecto de Virtualización de la Carrera de Odontología.
- Se recomienda al docente y a los estudiantes de la asignatura Practica Hospitalaria y Bioseguridad Odontológica hacer uso del Texto Guía el cual fue realizado de la mejor forma, realizando una lectura detallada, cuando termine un tema pueda ir a resolver la actividad propuesta, así podrá fortalecer el aprendizaje, luego puede pasar a resolver la evaluación respectiva, y no olvidar ir al glosario de términos si habría alguna palabra del texto que no entendiese.
- La adaptación de la asignatura Practica Hospitalaria y Bioseguridad Odontológica a la plataforma Moodle contribuye de una forma notable en la Virtualización de dicha asignatura mejorando la calidad en el Proceso de Enseñanza Aprendizaje de los estudiantes de la carrera de Odontología.
- Se recomienda a las autoridades competentes en poder publicar la plataforma Moodle adaptado a la asignatura Practica Hospitalaria y Bioseguridad Odontológica, para que pueda hacerse uso total en la carrera de Odontología y que ellos puedan navegar por la plataforma sin ninguna restricción sólo exceptuando las evaluaciones que tendrán su contraseña por seguridad.

**SOLID CONVERTER** 

- En cuanto a la capacitación es recomendable fijar fechas bien establecidas tomando en cuenta el calendario anual, con la cual lograremos apoyar en la manipulación y establecer bases sólidas para el futuro manejo del sistema multimedia.

# **III.1.3. BIBLIOGRAFÍA**

[1] Lic. Carlos Bravo Reyes. 16/06/2002 el sistema multimedia en el proceso pedagógico [07\05\10]

http://tecnologiaedu.us.es/revistaslibros/carlos%20bravo/no12-

4.htmbravo@varona.upejv.edu.cu

[2] Sistemas Multimedia Wikipedia [Consulta 25/03/10]

Fortalecimiento de los Recursos Didácticos Tecnológicos en Lenguaje "Sistema Multimedia Educativo" Silvia Eugenia Padilla

Uso de equipos y sistemas multimedia en el proceso de aprendizaje enseñanza

Juan Antonio Medina Romani

http://www.monografias.com/trabajos20/multimedia-en-aprendizaje/multimedia-enaprendizaje.shml#aplicacotros Especialista en Informática Educativa Febrero del 2004

[3] Enfoque Pedagógico INVESTIGACIÓN EN EL AULA PARA EL DESARROLLO DE TALENTOS

http://www.cofrem.com.co/colegio/EnfoquePedagogico.html

[Consulta 25/04/10]

[4] Metodología de Guiones

Ing. Jimena Padilla (2008) Metodología de Guiones (Págs. 15) UAJMS

Metodología UML

Todos los derechos reservados © 1998 - 2010 - ALEGSA - Santa Fe, Argentina.

http://www.alegsa.com.ar/Dic/uml.php [Consulta 02/04/10]

product at www.SolidDocuments.com

Lenguaje Unificado de Modelado (UML)

Martin fowler, kendall sccott, "UML Gota a Gota", 1999.

[5] Plataforma Moodle

Enfoque Histórico Cultural Trabajo enviado y realizado por: Lic. Ileana R. Alfonso Sánchez. Investigador Agregado Dr. Troadio Lino González Pérez. Investigador Titular Cuba. Instituto de Nutrición ileana[arroba]monografias.com ileana[arroba]infomed.sld.cu

[6] Enfoque Histórico Cultural

Dra. Viviana González Maura Centro de Estudios para el Perfeccionamiento de la Educación Superior. Universidad de la Habana Revista Pedagogía Universitaria Vol. 7 No. 4 2002 (No de Págs. 51) viglez@yahoo.com

[7] Significado de colores

http://www.duamu.com/re/articulo/590/id/590/articulos-significado-de-los-coloresweb.html

Álvarez Zayas, Carlos "Fundamentos teóricos del proceso docente educativo en la educación superior". Ciudad de la Habana. ENPES 1989.

Álvarez Zayas, Carlos "La escuela en la vida" Didáctica. Ed. Pueblo y Educación La Habana 1999.

Noda Ana V. "Aprendizaje Grupal". Reflexiones en torno a una experiencia. Tesis en opción al título de Master en Ciencias de la Educación Superior. CEPES Universidad de la Habana Mayo 1995

Colectivo de autores CEPES "Tendencias Pedagógicas Contemporáneas". Dpto. de Psicología y Pedagogía CEPES Universidad de la Habana Editado por la corporación universitaria de Ibagué. 1996.

Pressman, Roger S. Ingeniería del Software, un enfoque Práctico (Quinta edición). Mc Graw Hill. (2003).

**SOLID CONVERTER PDF** 

 $\mathbb{F}$ 

product at www.SolidDocuments.com

Mario Concha Machaca, Hernando Concha Machaca "Marco Lógico" Primera Edición Distribuidor Mario Concha M. Cel.: 71222932-73008763 Diseño Grafico e Impresión Trazo Artes Graficas Av. Antofagasta No 1022, Cel.: 76260039, El Alto. La Paz - Marzo de 2011.

Paul Evitts "A UML Pattern Language" Macmillan Technical Publishing Indianapolis 2000.

Correa, V. Cecilia. "Rencuentros y desencuentros" de Piaget, Vigotski y Ausubel. Una aproximación. Revista Actas Pedagógicas. Año 1. No. 1. Junio 1997.

Corporación Universitaria de Ibagué. Colombia. Davidov, V.V. "Tipos de generalización de la enseñanza". Ed. Pueblo y Educación 1982.

Fernández Pérez, Miguel. "Las tareas de la profesión de enseñar". Práctica de racionalidad curricular. Didáctica aplicable. Editorial siglo 21 Méjico.

product at www.SolidDocuments.com

# **III.3. ANEXOS**

## **Anexo A**

## **Especificación de Requisitos Software Según el estándar de IEEE 830**

### **1. Introducción**

El análisis de requisitos es una de las tareas más importantes en el ciclo de vida del desarrollo de software.

El análisis de requisitos se puede definir como el proceso del estudio de las necesidades de los usuarios para llegar a una definición de los requisitos del sistema, hardware o software, así como el proceso de estudio y refinamiento de dichos requisitos, definición proporcionada por el IEEE [Piattini, 1996]. Asimismo, se define requisito como una condición o capacidad que necesita el usuario para resolver un problema o conseguir un objetivo determinado [Piattini, 1996].

Analista y cliente se deben poner de acuerdo en las necesidades del nuevo sistema, ya que el cliente no suele entender el proceso de diseño y desarrollo del software como para redactar una especificación de requisitos software y los analistas no suelen entender completamente el problema del cliente, debido a que no dominan su área de trabajo.

El documento de especificación de requisitos debe ser legible por el cliente, con lo que se evita el malentendido de determinadas situaciones, ya que el cliente participa activamente en la extracción de dichos requisitos.

Basándose en estos requisitos, el ingeniero de software procederá al modelado de la futura aplicación. Para ello, se pueden utilizar diferentes tipos de metodologías entre las que destacan la metodología estructurada y la metodología orientada a objetos (por ejemplo DFDs y UML respectivamente).

En la metodología orientada a objetos se utiliza el UML [Pierre-Alain, 1997], mediante el cual podemos representar diagramas (casos de uso) que permiten definir el sistema desde el punto de vista del usuario estableciendo las relaciones entre el

**SOLID CONVERTER** 

甴

product at www.SolidDocuments.com

futuro sistema y su entorno. Estas relaciones se establecen en forma de acciones del usuario y reacciones del sistema.

### **2. Objetivos de la Especificación de Requisitos Software (ERS).**

- 1. Ayudar a los clientes a describir claramente lo que se desea obtener mediante un determinado software.
- 2. Ayudar a los desarrolladores a entender qué quiere exactamente el cliente.
- 3. Servir de base para desarrollos de estándares de ERS particulares para cada organización.

Una buena especificación de requisitos software ofrece una serie de ventajas la reducción del esfuerzo en el desarrollo, una buena base para la estimación de costes y planificación, un punto de referencia para procesos de verificación y validación, y una base para la identificación de posibles mejoras en los procesos analizados.

Una ERS forma parte de la documentación asociada al software que se está desarrollando, por tanto debe definir correctamente todos los requerimientos, pero no más de los necesarios y no debe escribir ningún detalle del diseño.

### **3. Características de una buena ERS**

Las características deseables para una buena especificación de requisitos software que se indican en el IEEE son las siguientes [Chalmeta, 2000][Piattini, 1996]:

- **Corrección.-** La ERS es correcta si y sólo si todo requisito que figura en ella refleja alguna necesidad real. La corrección de la ERS implica que el sistema implementado será el sistema deseado.
- **Ambigüedad.-** Un documento es no ambiguo si y solo si cada requisito descrito tiene una única interpretación.
- **Completitud.-** Una ERS es completa si:
	- Incluye todos los requisitos significativos del software (relacionados con la funcionalidad, ejecución, diseño, atributos de calidad o interfaces externas).
	- Existe una definición de respuestas a todas las posibles entradas, tanto

**SOLID CONVERTER PDF** 

 $\mathbb{F}$ 

product at www.SolidDocuments.com

válidas como inválidas, en todas las posibles situaciones. Cumple con el estándar utilizado. Si hay alguna parte del estándar que no se utiliza, se debe razonar suficientemente el porqué no se ha utilizado dicho apartado.

- Aparecen etiquetadas todas las figuras, tablas, diagramas, etc., así como definidos todos los términos y unidades de medida empleados.
- **Verificabilidad.-** Un requisito se dice que es verificable si existe algún proceso no excesivamente costoso por el cual una persona o una máquina pueda chequear que el software satisface dicho requerimiento.
- **Consistencia.-** Una ERS es consistente si y sólo si ningún conjunto de requisitos descritos en ella son contradictorios o entran en conflicto.
- **Clasificación.-** Los requisitos pueden clasificarse por diversos criterios como importancia y estabilidad.

Lo ideal es el establecimiento de prioridades, de modo que la implementación de un requisito de menor prioridad no emplee excesivos recursos.

- **Modificabilidad.-** Una ERS es modificable si cualquier cambio puede realizarse de manera fácil, completa y consistente. Se debe evitar redundancias.
- **Explorabilidad (traceability).** Una ERS es explorable si el origen de cada requerimiento es claro tanto hacia atrás, como hacia delante.
- **Utilizable durante las tareas de mantenimiento y uso.-** En la ERS también se deben tener en cuenta las necesidades de mantenimiento.

En ocasiones, el equipo de desarrollo supone unos conocimientos que el personal que se encargue del mantenimiento no tiene por qué tener. Por esta razón es necesaria una correcta documentación de las funciones, ya que si no se conoce en detalle su origen, difícilmente podrán ser modificadas.

**SOLID CONVERTER PDF** 

 $\mathbb{F}$ 

### **Anexo B**

#### **Modelos Pedagógicos**

Un modelo pedagógico es la representación de las relaciones que predominan en el acto de enseñar; es también un paradigma que puede coexistir con otros y que sirve para organizar la búsqueda de nuevos conocimientos en el campo de la pedagogía.

Toda teoría pedagógica trata de responder de manera sistemática y coherente al menos estas preguntas: ¿Qué tipo de ser humano se quiere formar?, ¿Con que experiencias crece y se desarrolla un ser humano?, ¿Quién debe impulsar el proceso educativo?, ¿Con que métodos y técnicas puede alcanzarse mayor eficacia?

#### **1. Modelo Pedagógico Tradicional**

#### **1.1. Origen y fundamentos**

En la primera mitad del siglo XX el modelo pedagógico tradicional predominó en las escuelas luego de superar el ilusorio concepto de disciplina formal que prometía una facultad intelectual general, única y homogénea para pensar y resolver cualquier problema. Desde la segunda mitad del siglo XX se abrió a la enseñanza convencional de los conceptos y estructuras básicas de las diferentes disciplinas como una manera de integrar la nueva generación a la cultura de la sociedad moderna, y de asegurar la continuidad de la herencia de la civilización occidental.

En su forma más clásica, este modelo enfatiza en la formación del carácter de los estudiantes para moldear a través de la voluntad, la virtud y el rigor de la disciplina, el ideal humanístico y ético. Recoge la tradición metafísico-religiosa medieval. En este modelo de método y el contenido de la enseñanza en cierta forma se confunden con la limitación del buen ejemplo del ideal propuesto como patrón, cuya encamación más próxima se manifiesta en el docente, se preconiza el cultivo de las facultades del alma: entendimiento, memoria y voluntad en una visión indiferenciada e ingenua de la transferencia del dominio logrado en disciplinas clásicas como el latín o las matemáticas.

#### **1.2. Ideas principales**

Њ

This document was created using

product at www.SolidDocuments.com

Se caracteriza por la exposición verbal de un docente, protagonista de la enseñanza, transmisor de conocimientos, dicta clases, reproductor de saberes, rígido; en relación con el estudiante, este estudiante es receptivo, memorístico, sólo copia.

En este modelo prima el proceso de enseñanza sobre el proceso de aprendizaje, la labor del docente sobre la del estudiante; los medios son el pizarrón, el Data, la Máquina de Transparencias y la voz del docente; además la evaluación es memorística.

La evaluación se realiza generalmente al final del periodo, para evidenciar si el aprendizaje se produjo y decidir si el estudiante es promovido al siguiente nivel o debe repetir el curso. Las evaluaciones son sumativas y de alguna manera, se trata de medir la cantidad de conocimientos asimilados por el estudiante.

### **1.3. Concepción del estudiante**

El estudiante es un receptor, la responsabilidad principal del aprendizaje se carga sobre el alumno, de su esfuerzo depende su aprendizaje, de ahí que al estudiante al que hay que evaluar y no al docente.

### **1.4. Concepción del docente**

El docente es el academista, verbalista, que dicta sus clases bajo un régimen de disciplina con unos estudiantes que son básicamente receptores. El docente representa una autoridad que se debe respetar.

### **2. Modelo Pedagógico Conductista**

## **2.1. Origen y fundamentos**

 $\mathbb{F}$ 

El conductismo surge como una teoría psicológica y posteriormente se adapta su uso en la educación. Esta es la primera teoría que viene a influenciar fuertemente la forma como se entiende el aprendizaje humano.

Sus inicios se remontan a las primeras décadas del siglo XX, su fundador fué J.B. Watson. De acuerdo con Watson " para que la psicología lograra un estatus

product at www.SolidDocuments.com

verdaderamente científico, tenía que olvidarse del estudio de la conciencia y los procesos mentales y, en consecuencia, nombrar a la conducta su objeto de estudio".

Desde una perspectiva conductista el aprendizaje es definido como un cambio observable en el comportamiento, los procesos internos son considerados irrelevantes para el estudio del aprendizaje humano ya que estos no pueden ser medibles ni observables de manera directa.

#### **2.2. Ideas principales**

El aprendizaje únicamente ocurre cuando se observa un cambio en el comportamiento. Si no hay cambio observable no hay aprendizaje.

El mayor legado del conductismo consiste en sus aportaciones científicas sobre el comportamiento humano, en sus esfuerzos por resolver problemas relacionados con la conducta humana y el moldeamiento de conductas. La asignación de calificaciones, recompensas y castigos son también aportaciones de esta teoría.

Los principios de las ideas conductistas pueden aplicarse con éxito en la adquisición de conocimientos memorísticos, que suponen niveles primarios de comprensión, como por ejemplo el aprendizaje de las capitales del mundo o las tablas de multiplicar.

También los principios conductistas pueden aplicarse eficazmente en el entrenamiento de adultos para determinados trabajos, donde la preparación "**estímulo-respuesta"** es útil e incluso imprescindible.

### **2.3. Concepción del estudiante**

Se ve al estudiante como un sujeto cuyo desempeño y aprendizaje escolar pueden ser arreglados o re arreglados desde el exterior, basta con programar adecuadamente los insumos educativos, para que se logre el aprendizaje de conductas académicas deseables.

product at www.SolidDocuments.com

### **2.4. Concepción del docente**

El trabajo del docente consiste en desarrollar una adecuada serie de arreglos de contingencia de reforzamiento y control de estímulos para enseñar.

El conductismo, es uno de los paradigmas que se ha mantenido durante más años y de mayor tradición. Y aún cuando el conductismo no encaja totalmente en los nuevos paradigmas educativos y ha sido constantemente criticado, entre otras cosas porque percibe al aprendizaje como algo mecánico, deshumano y reduccionista, aún tiene gran vigencia en nuestra cultura y deja a nuestro arbitrio una gama de prácticas que todavía se utilizan en muchos sistemas escolares.

### **3. Modelo Pedagógico Cognitivo**

## **3.1. Origen y fundamentos**

Los estudios de enfoque cognitivo surgen a comienzos de los años sesenta y se presentan como la teoría que ha de sustituir a las perspectivas conductistas que había dirigido hasta entonces la psicología.

Todas sus ideas fueron aportadas y enriquecidas por diferentes investigadores y teóricos, que han influido en la conformación de este paradigma, tales como: Piaget, Ausubel, Gestalt, Bruner y Vygotsky.

Las ideas de estos autores tienen en común el haberse enfocado en una o más de las dimensiones de lo cognitivo (atención, percepción, memoria, inteligencia, lenguaje, pensamiento, etc.) aunque también subraya que existen diferencias importantes entre ellos.

En la actualidad, es difícil distinguir con claridad donde termina el paradigma cognitivo y donde empieza otro paradigma. Porque pueden encontrarse líneas y autores con concepciones e ideas de distinto orden teórico, metodológico, etc. que integran ideas de varias tradiciones e incluso ideas de paradigmas alternativos, por ello se observan diversos matices entre ellos.

**SOLID CONVERTER PDF** 

 $\mathbb{F}$ 

product at www.SolidDocuments.com

## **3.2. Ideas principales**

La teoría cognitiva, proporciona grandes aportaciones al estudio de los procesos de enseñanza y aprendizaje, como la contribución al conocimiento preciso de algunas capacidades esenciales para el aprendizaje, tales como: la atención, la memoria y el razonamiento.

El enfoque cognitivo muestra al ser humano como un organismo que realiza una actividad basada fundamentalmente en el procesamiento de la información.

Reconoce la importancia de cómo las personas organizan, filtran, codifican, categorizan, y evalúan la información y la forma en que estas herramientas, estructuras o esquemas mentales son empleadas para acceder e interpretar la realidad.

Considera que cada individuo tendrá diferentes representaciones del mundo, las que dependerán de sus propios esquemas y de su interacción con la realidad, e irán cambiando y serán cada vez más sofisticadas.

## **3.3. Concepción del estudiante**

El estudiante es un sujeto activo procesador de información, que posee competencia cognitiva para aprender y solucionar problemas; dicha competencia, a su vez, debe ser considerada y desarrollada usando nuevos aprendizajes y habilidades estratégicas.

### **3.4. Concepción del docente**

El docente parte de la idea de que un estudiante activo que aprende significativamente, que puede aprender a aprender y a pensar. Se centra especialmente en la confección y la organización de experiencias didácticas para lograr esos fines. No debe desempeñar el papel protagónico en detrimento de la participación cognitiva de los estudiantes.

### **4. Modelo Pedagógico Histórico-Social**

### **4.1. Origen y fundamentos**

 $\mathbb{F}$ 

El paradigma histórico-social, también llamado paradigma sociocultural o históricocultural, fue desarrollado por L.S. Vigotsky a partir de la década de 1920. Aún

product at www.SolidDocuments.com

cuando Vigostky desarrolla estas ideas hace varios años, es sólo hasta hace unas cuantas décadas cuando realmente se dan a conocer. Actualmente se encuentra en pleno desarrollo.

Para los seguidores del paradigma histórico-social:"el individuo aunque importante no es la única variable en el aprendizaje. Su historia personal, su clase social y consecuentemente sus oportunidades sociales, su época histórica, las herramientas que tenga a su disposición, son variables que no solo apoyan el aprendizaje sino que son parte integral de él", estas ideas lo diferencia de otros paradigmas.

Una premisa central de este paradigma es que el proceso de desarrollo cognitivo individual no es independiente o autónomo de los procesos socioculturales en general, ni de los procesos educacionales en particular. No es posible estudiar ningún proceso de desarrollo psicológico sin tomar en cuenta el contexto histórico-cultural en el que se encuentra inmerso, el cual trae consigo una serie de instrumentos y prácticas sociales históricamente determinados y organizados.

Para Vigotsky la relación entre sujeto y objeto de conocimiento no es una relación bipolar como en otros paradigmas, para él se convierte en un triangulo abierto en el que las tres vértices se representan por sujeto, objeto de conocimiento y los artefactos o instrumentos socioculturales. Y se encuentra abierto a la influencia de su contexto cultural. De esta manera la influencia del contexto cultural pasa a desempeñar un papel esencial y determinante en el desarrollo del sujeto quien no recibe pasivamente la influencia sino que la reconstruye activamente.

#### **4.2. Ideas principales**

 $\mathbb F$ 

Gran parte de las propuestas educativas de las que estamos hablando giran en entorno al concepto de Zona de Desarrollo Próximo (ZDP) y al tema de la mediación.

Vigostky define la ZDP como "la distancia entre el nivel real de desarrollo, determinada por la capacidad de resolver independientemente un problema, y el nivel de desarrollo potencial, determinado a través de la resolución de un problema bajo la guía de un adulto o en colaboración con otro compañero más capaz".

product at www.SolidDocuments.com

Vigostky, ve en la imitación humana una nueva «construcción a dos» entre la capacidad imitativa del niño y su uso inteligente e instruido por el adulto en la ZDP, de esta manera el adulto proporciona al niño auténticas funciones psicológicas superiores externas que le van permitiendo alcanzar conocimientos con mayores niveles de complejidad. Logrando así que, lo que el niño pueda hacer hoy con ayuda de un adulto, logre hacerlos mañana por sí sólo.

Por consiguiente, el papel de la interacción social con los otros (especialmente los que saben más: expertos, maestros, padres, niños mayores, iguales, etc.) tiene importancia fundamental para el desarrollo psicológico (cognitivo, afectivo, etc.) del niño-estudiante.

Además de las relaciones sociales, la mediación a través de instrumentos (físicos y psicológicos como: lenguaje, escritura, libros, computadoras, manuales, etc.) permiten el desarrollo del estudiante. Tomando en cuenta que estos se encuentran distribuidos en un flujo sociocultural del que también forma parte el sujeto que aprende.

Por lo tanto, el estudiante reconstruye los saberes entremezclando procesos de construcción personal y proceso auténtico de co-construcción en colaboración con los otros que intervinieron, de una o de otra forma, en ese proceso.

Los saberes que inicialmente fueron transmitidos, compartidos y hasta cierto punto regulados externamente por otros, posteriormente, gracias a los procesos de internacionalización, termina siendo propiedad de los educandos, al grado que estos pueden hacer uso activo de ellos de manera consciente y voluntaria.

### **4.3. Concepción del estudiante**

╚╕

El estudiante debe ser entendido como un ser social, producto y protagonista de las múltiples interacciones sociales en que se involucra a lo largo de su vida escolar y extraescolar.

product at www.SolidDocuments.com

### **4.4. Concepción del docente:**

El docente debe ser entendido como un agente cultural que enseña en un contexto de prácticas y medios socioculturalmente determinados, y como un mediador esencial entre el saber sociocultural y los procesos de apropiación de los estudiantes. Así, a través de actividades conjuntas e interactivas, el docente procede promoviendo zonas de construcción para que el estudiante se apropie de los saberes, gracias a sus aportes y ayudas estructurados en las actividades escolares siguiendo cierta dirección intencionalmente determinada.

El docente deberá intentar en su enseñanza, la creación y construcción conjunta de zona de desarrollo próximo con los estudiantes, por medio de la estructura de sistemas de plataforma flexibles y estratégicos.

La educación formal debe estar dirigida en su diseño y en su concepción a promover el desarrollo de las funciones psicológicas superiores y con ello el uso funcional, reflexivo y descontextualizado de los instrumentos (físicos y psicológicos) y tecnologías de mediación sociocultural (la escritura, las computadoras, etc.) en los educandos.

### **5. Modelo Pedagógico Constructivista**

### **5.1. Origen y fundamentos**

 $\mathbb{F}$ 

El constructivismo es una posición compartida por diferentes tendencias de la investigación psicológica y educativa. Entre ellas se encuentran las teorías de Piaget (1952), Vygotsky (1978), Ausubel (1963), Bruner (1960), y aun cuando ninguno de ellos se denominó como constructivista sus ideas y propuestas claramente ilustran las ideas de esta corriente.

El constructivismo es en primer lugar una epistemología, es decir, una teoría que intenta explicar cuál es la naturaleza del conocimiento humano. El constructivismo asume que nada viene de nada. Es decir que conocimiento previo da nacimiento a conocimiento nuevo.

product at www.SolidDocuments.com

### **5.2. Ideas principales**

El constructivismo sostiene que el aprendizaje es esencialmente activo. Una persona que aprende algo nuevo, lo incorpora a sus experiencias previas y a sus propias estructuras mentales. Cada nueva información es asimilada y depositada en una red de conocimientos y experiencias que existen previamente en el sujeto, como resultado podemos decir que el aprendizaje no es ni pasivo ni objetivo, por el contrario es un proceso subjetivo que cada persona va modificando constantemente a la luz de sus experiencias (Abbott, 1999).

El aprendizaje no es un sencillo asunto de transmisión y acumulación de conocimientos, sino "un proceso activo" por parte del estudiante que ensambla, extiende, restaura e interpreta, y por lo tanto "construye" conocimientos partiendo de su experiencia e integrándola con la información que recibe.

El constructivismo busca ayudar a los estudiantes a internalizar, reacomodar, o transformar la información nueva. Esta transformación ocurre a través de la creación de nuevos aprendizajes y esto resulta del surgimiento de nuevas estructuras cognitivas (Grennon y Brooks, 1999), que permiten enfrentarse a situaciones iguales o parecidas en la realidad.

Así "el constructivismo" percibe el aprendizaje como actividad personal enmarcada en contextos funcionales, significativos y auténticos.

#### **5.3. Concepción del estudiante y docente**

En este proceso de aprendizaje constructivo, el docente cede su protagonismo al estudiante quien asume el papel fundamental en su propio proceso de formación.

Es el estudiante quien se convierte en el responsable de su propio aprendizaje, mediante su participación y la colaboración con sus compañeros. Para esto habrá de automatizar nuevas y útiles estructuras intelectuales que le llevarán a desempeñarse con suficiencia no sólo en su entorno social inmediato, sino en su futuro profesional.

Es el propio estudiante quien habrá de lograr la transferencia de lo teórico hacia ámbitos prácticos, situados en contextos reales.

**SOLID CONVERTER PDF** 

 $\mathbb{F}$ 

product at www.SolidDocuments.com

Es éste el nuevo papel del estudiante, un rol imprescindible para su propia formación, un protagonismo que es imposible ceder y que le habrá de proporcionar una infinidad de herramientas significativas que habrán de ponerse a prueba en el devenir de su propio y personal futuro.

Todas estas ideas han tomado matices diferentes, podemos destacar dos de los autores más importantes que han aportado más al constructivismo: Piaget con el "constructivismo psicológico" y Vigotsky con el "constructivismo social".

product at www.SolidDocuments.com

# **Anexo D**

# **PROCESO DE ENSEÑANZA APRENDIZAJE**

**MSc. Vivian López Morejón**

### **MSc. Antonio Pérez de Prado Santa María**

### **INTRODUCCION**

Es P. YA. Galperin quien instrumenta pedagógicamente la teoría de L.S. Vigotski a partir del desarrollo de la teoría de formación por etapas de las acciones mentales y los conceptos y resume: *"La actividad objetiva concreta del sujeto... significa el requisito de interpretarlos como un proceso de solución de determinados problemas. El proceso de solución de problemas consiste en la transformación orientada del material inicial y tal transformación se consigue con la ayuda de determinadas acciones realizadas en la mente. De aquí que el problema psicológico consista en esclarecer de qué forma estos objetivos se transforman en nuestras propias acciones mentales y principalmente, de qué forma aparece un proceso psicológico nuevo, concreto"*

Para Galperin esto lo responde la hipótesis de la formación escalonada de las acciones mentales. Su tesis fundamental se basa en que la actividad psíquica es el resultado del paso de las acciones materiales externas al plano de la reflexión, al plano de la percepción de las imágenes y los conceptos.

### **DESARROLLO**

Galperin concibe el proceso de asimilación de los conocimientos como un proceso activo, en este se forman las habilidades y las capacidades. No se concibe de forma mecánica, sino como un proceso de producción de la actividad, de enriquecimiento y transformación de los conocimientos y habilidades previas del estudiante, incrementando sus capacidades reales y situándolo en mejores posibilidades para recibir nuevos conocimientos, este proceso se desarrolla en forma de actividad material a mental, permaneciendo inalterable el contenido objetal.

**SOLID CONVERTER** 

product at www.SolidDocuments.com

Para que el proceso de asimilación se lleve a cabo es necesario que el individuo realice un conjunto de acciones o actividades, estas siguen una lógica que parte de quien realiza la acción, por supuesto con carácter subjetivo ya que se trata de la individualidad que es el sujeto; por otra parte está encaminada o dirigida hacia algo específico que es el objeto hacia el que se dirige producto de un motivo u objetivo, la necesidad de llevarla a cabo; en el caso pedagógico; cuando el motivo y el objetivo coinciden hay aprendizaje.

Para realizar estas acciones se necesitan un conjunto de micro acciones que le dan a la acción proceso continuo, las operaciones, y un componente esencial en la acción es la base orientadora de la acción (BOA) que va a desarrollar el individuo.

Según Galperin, la BOA implica una imagen de la acción a realizar y también el ámbito de las condiciones en las cuales va a realizarse.

La calidad de la acción formada se evalúa según el resultado, para ello deben conocerse sus características fundamentales como son: la forma, conciencia, independencia, generalización y solidez.

Durante la ejecución de la acción en la etapa material o materializada debemos tener en cuenta el tratamiento de las tareas, métodos, medios, formas y control según las etapas del proceso de asimilación a partir de las características de la misma Las tareas deben propiciar la ejercitación de las acciones y los conocimientos que queremos formar.

Para Galperin en la actividad del proceso de enseñanza-aprendizaje, las acciones mentales transitan por etapas para formar los conceptos, dichas etapas son:

#### **Etapa motivaciona**l

Esta es una etapa de gran importancia, aunque a veces no se la demos, a través de ella se pueden obtener muchos logros como aptitudes, intereses, propicia el interés ocupacional y cierta disposición para el contenido a conocer. El alumno no entra en ningún tipo de acción, aquí se prepara al alumno para asimilar los conocimientos. En esta etapa las tareas deben crear una disposición favorable hacia el objeto. Los

**SOLID CONVERTER** 

product at www.SolidDocuments.com

métodos deben ser problémicos, vinculados a tareas profesionales. Los medios a emplear pueden ser videos, demostraciones experimentales, etc., y las formas de enseñanza son las conferencias.

#### **Etapa de la base orientadora de la acción (BOA)**

Es el conocimiento de la acción y de las condiciones en que debe realizarla, es donde se le da al alumno el sistema necesario de conocimientos sobre el objeto de estudio, las condiciones necesarias a tener en cuenta, los modelos de las acciones a ejecutar y el orden en que deben ser ejecutadas dichas acciones. En esta etapa no hay ejecución de la acción por parte del estudiante, solo el conocimiento de la acción, por lo que es el momento previo a la ejecución de la misma. Se muestra al alumno el material que tiene que asimilar, profundiza en aquella acción que da solución al problema. Los métodos a emplear son el explicativos, polémico y de elaboración conjunta. Los medios pueden ser diversos, pizarra, diapositivas, retro y se da en la conferencia.

Galperin establece ocho tipos de BOA, pero explicaremos las tres primeras por ser las de mayor empleo. En el primer tipo el estudiante actúa por el método de ensayo y error, por lo que comete errores; por ser la BOA incompleta la formación conceptual transcurre lentamente, o sea, el alumno, al no recibir todos los conocimientos de la acción tiene que tratar de encontrarlos, pero él no sabe cómo debe buscar estos conocimientos que le faltan para ejecutar la acción, sigue por la vía de ensayos probando.

En el segundo tipo, al alumno se le ofrece un sistema completo de orientaciones.

Él actúa como ejecutor, pero no sabe llegar a la ejecución por lo que no se considera tampoco productivo, la BOA es completa, concreta y pre elaborada.

En el tercer tipo de BOA, que es la que nosotros empleamos, se destaca la enseñanza planificada de las nuevas tareas, a partir de ciertos niveles de ayuda, después las otras pueden ser resueltas y pueden ser cumplidas de forma individual.

**SOLID CONVERTER PDF** 

╚╕

product at www.SolidDocuments.com

### **Etapa material o materializada**

A partir de la tercera etapa se inicia la ejecución de la acción en el plano material o materializado, donde el estudiante realiza la acción y el profesor tiene la posibilidad de controlar su ejecución así como incidir en su formación y en la corrección o ajuste del aprendizaje que se vaya logrando. Los alumnos tienen que resolver problemas apoyándose en esquemas externos, que para este caso trabajamos las tarjetas de estudio.

Una de las etapas más importantes en la formación de la acción es la etapa material o materializada. La acción en dicha etapa incluye a su vez el operar con objetos reales, con sus modelos y la utilización de las tarjetas de estudio, ellas constituyen en el proceso de enseñanza una variante de presentación de la acción en su forma materializada, garantizando la solución inmediata de las tareas y liberando al estudiante de tener que memorizar determinados contenidos y orientarlo en el trabajo que debe ejecutar en la solución de las primeras tareas.

### **Etapa verbal**

A partir de este momento, en que ya el alumno domina el esquema de la acción y ha adquirido a su vez los conocimientos necesarios, existen las condiciones para pasar a la etapa de formación en el plano del lenguaje, donde los elementos de la acción deben estar representados en forma verbal (oral o escrita) por el estudiante.

Existe una codificación en forma de concepto de la acción material. Los métodos son grupales, por pareja, de discusión, para la solución creativa de problemas y problémicos. Los medios se reducen, así como las tarjetas de estudio. Las formas de docencia son las clases prácticas, seminarios y laboratorios. El control es la auto evaluación. El alumno expresa todo verbalmente.

El establecimiento de esta teoría constituye aportes en el establecimiento de las características de la acción, las que deben tenerse en cuenta en su formación, pues son indicadores de su calidad, siendo las más importantes en nuestro trabajo.

**SOLID CONVERTER** 

**El grado de generalización**, que requiere el planteamiento de tareas especiales que impliquen la habilidad de aplicar la actividad en condiciones nuevas, las cuales no se habían dado hasta ese momento en el proceso de enseñanza. Constituye el límite de las posibilidades de aplicación de la acción en un momento dado.

**El grado de despliegue**, permite comprender la lógica de esta acción, el estudiante es capaz de explicar verbalmente, y cuando él explica a otro garantiza que la acción sea consciente.

**El grado de independencia**, en un inicio la acción avanza de la etapa compartida, es decir que se realiza con la ayuda del que enseña, hasta que llega a ser ejecutada de forma independiente.

Galperin establece diferentes tipos de orientación, que como vimos dependerán del grado de generalidad, despliegue e independencia de la tarea a ejecutar.

La orientación por parte del profesor queda señalada por Galperin cuando expresa:

*"de no mediar este pasaje orientado, no se puede de manera alguna arribar a un final concreto, adecuado, salvo al azar"*. (2) Es decir, que de este componente fundamental depende la calidad de la ejecución posterior, de ahí la importancia que le cedemos al mismo durante todo el proceso.

#### **Etapa mental**

甴

Las tareas son sin niveles de ayuda, sin formas de materialización y con carácter creador. Los métodos son de trabajo independiente. Las formas de enseñanza a partir de trabajos independientes con resultados, en clases y extraclases. En esta etapa el lenguaje es interno, procesado con su respectiva estrategia discursiva, ya el alumno ha interiorizado los contenidos, los ha asimilado y es capaz de transmitirlos estableciendo correctamente la noesis y con sus valoraciones de posibles aplicaciones a nuevos fenómenos, por lo que existe una independencia absoluta. Es por lo que se pude afirmar como dice la Talízina, el concepto solo puede formarse cuando el individuo ya conoce los objetos que forman parte de dicho concepto.

product at www.SolidDocuments.com

### **CONCLUSIONES**

Es a través de la aplicación de la teoría de formación por etapas de las acciones mentales y los conceptos, en la cual se enfatiza en el proceso de transformación de la actividad externa, práctica, a la interna mental, es que se logra la construcción consciente y significativa de los conceptos, por parte de los estudiantes, con mayor solidez y posibilidades de aplicación práctica, lo cual se pone de manifiesto en el tránsito por las distintas asignaturas de la disciplina.

## **REFERENCIAS**

(1) P. Ya. Galpierin. Antología de la Sicología pedagógica y de las edades. 1982

(2)L. S. Vigotski. Pensamiento y Lenguaje. 1981

# **BIBLIOGRAFIA**

Álvarez Zayas, Carlos Fundamentos teóricos del proceso docente educativo en la educación superior cubana. Ciudad de la Habana. ENPES 1989.

Álvarez Zayas, Carlos. La escuela en la vida. Didáctica. Ed. Pueblo y Educación.

La Habana 1999.

Castellanos Nada Ana V. Aprendizaje Grupal. Reflexiones en torno a una experiencia. Tesis en opción al título de Master en Ciencias de la Educación

Superior. CEPES Universidad de la Habana Mayo 1995

Colectivo de autores CEPES Tendencias Pedagógicas Contemporáneas. Dpto. de Psicología y Pedagogía CEPES Universidad de la Habana Editado por la corporación universitaria de Ibagué. 1996.

Correa, V. Cecilia. Rencuentros y desencuentros de Piaget, Vigotski y Ausubel.

Una aproximación. Revista Actas Pedagógicas. Año 1. No. 1. Junio 1997.

Corporación Universitaria de Ibagué. Colombia.

Davidov, V.V. Tipos de generalización de la enseñanza. Ed. Pueblo y Educación.

> To remove this message, purchase the<br>product at www.SolidDocuments.com

La Habana 1982

Fernández Pérez, Miguel. Las tareas de la profesión de enseñar. Práctica de racionalidad curricular. Didáctica aplicable. Editorial siglo 21 Méjico.

Figueroa, Esteva. Max. Principios de organización del lenguaje. Ed. Academia. La Habana 1980